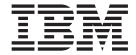

# Commands Reference, Volume 2, d - h

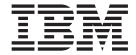

# Commands Reference, Volume 2, d - h

| Note<br>efore | using this inf | ormation ar | nd the produc | ct it supports | s, read the in | formation in | "Notices," or | n page 681. |  |
|---------------|----------------|-------------|---------------|----------------|----------------|--------------|---------------|-------------|--|
|               |                |             |               |                |                |              |               |             |  |
|               |                |             |               |                |                |              |               |             |  |
|               |                |             |               |                |                |              |               |             |  |
|               |                |             |               |                |                |              |               |             |  |
|               |                |             |               |                |                |              |               |             |  |
|               |                |             |               |                |                |              |               |             |  |
|               |                |             |               |                |                |              |               |             |  |
|               |                |             |               |                |                |              |               |             |  |
|               |                |             |               |                |                |              |               |             |  |
|               |                |             |               |                |                |              |               |             |  |
|               |                |             |               |                |                |              |               |             |  |
|               |                |             |               |                |                |              |               |             |  |
|               |                |             |               |                |                |              |               |             |  |
|               |                |             |               |                |                |              |               |             |  |
|               |                |             |               |                |                |              |               |             |  |
|               |                |             |               |                |                |              |               |             |  |
|               |                |             |               |                |                |              |               |             |  |
|               |                |             |               |                |                |              |               |             |  |
|               |                |             |               |                |                |              |               |             |  |
|               |                |             |               |                |                |              |               |             |  |
|               |                |             |               |                |                |              |               |             |  |
|               |                |             |               |                |                |              |               |             |  |
|               |                |             |               |                |                |              |               |             |  |

### Fourth Edition (July 2006)

This edition applies to AIX 5L Version 5.3 and to all subsequent releases of this product until otherwise indicated in new editions.

A reader's comment form is provided at the back of this publication. If the form has been removed, address comments to Information Development, Department 04XA-905-6C006, 11501 Burnet Road, Austin, Texas 78758-3493. To send comments electronically, use this commercial Internet address: aix6kpub@austin.ibm.com. Any information that you supply may be used without incurring any obligation to you.

© Copyright International Business Machines Corporation 1997, 2006. All rights reserved. US Government Users Restricted Rights – Use, duplication or disclosure restricted by GSA ADP Schedule Contract with IBM Corp.

# Contents

| About This Book                                             |  |
|-------------------------------------------------------------|--|
| How to Use This Book                                        |  |
| ISO 9000                                                    |  |
| 32-Bit and 64-Bit Support for the Single UNIX Specification |  |
| Related Information                                         |  |
|                                                             |  |
| Alphabetical Listing of Commands                            |  |
| dacinet Command                                             |  |
| dadmin Command                                              |  |
| date Command                                                |  |
| dbts Command                                                |  |
| dbx Command                                                 |  |
| dc Command                                                  |  |
| dd Command                                                  |  |
| defaultbrowser Command                                      |  |
| defif Method                                                |  |
| definet Method                                              |  |
| defragfs Command                                            |  |
| defragis Command                                            |  |
|                                                             |  |
| deleteX11input Command                                      |  |
| delta Command                                               |  |
| deroff Command                                              |  |
| detachrset Command                                          |  |
| devinstall Command                                          |  |
| devnm Command                                               |  |
| df Command                                                  |  |
| dfmounts Command                                            |  |
| dfpd Command                                                |  |
| dfsck Command                                               |  |
| dfshares Command                                            |  |
| dhcpaction Command                                          |  |
| dhcpcd Daemon                                               |  |
| dhcpcd6 Daemon                                              |  |
| dhcprd Daemon                                               |  |
| dhcpsconf Command                                           |  |
| dhcpsd Daemon                                               |  |
| dhcpsdv6 Daemon                                             |  |
| diag Command                                                |  |
| diaggetrto Command                                          |  |
| diagrpt Command                                             |  |
| diagsetrto Command                                          |  |
| diction Command                                             |  |
| diff Command                                                |  |
| diff3 Command                                               |  |
| diffmk Command                                              |  |
| dig Command                                                 |  |
| digest Command                                              |  |
| dircmp Command                                              |  |
| dirname Command                                             |  |
| disable Command                                             |  |
|                                                             |  |
|                                                             |  |
|                                                             |  |
| uiopuiu 00111111a11u                                        |  |

| dist Command                 |   |       |   |   |   |   |   |   |   |   |   |   |   |   |   |   |   |   |   |   |   |   |   |   | 133        |
|------------------------------|---|-------|---|---|---|---|---|---|---|---|---|---|---|---|---|---|---|---|---|---|---|---|---|---|------------|
| dmadm Command                |   |       |   |   |   |   |   |   |   |   |   |   |   |   |   |   |   |   |   |   |   |   |   |   | 136        |
| dmf Command                  |   |       |   |   |   |   |   |   |   |   |   |   |   |   |   |   |   |   |   |   |   |   |   |   | 137        |
| dmpuncompress Command .      |   |       |   |   |   |   |   |   |   |   |   |   |   |   |   |   |   |   |   |   |   |   |   |   |            |
| dms Command                  |   |       |   |   |   |   |   |   |   |   |   |   |   |   |   |   |   |   |   |   |   |   |   |   |            |
| dms_enable_fs Command        |   |       |   |   |   |   |   |   |   |   |   |   |   |   |   |   |   |   |   |   |   |   |   |   |            |
| dnssec-keygen Command        |   |       |   |   |   |   |   |   |   |   |   |   |   |   |   |   |   |   |   |   |   |   |   |   |            |
| dnssec-makekeyset command    |   |       |   |   |   |   |   |   |   |   |   |   |   |   |   |   |   |   |   |   |   |   |   |   |            |
| dnssec-signkey Command       |   |       |   |   |   |   |   |   |   |   |   |   |   |   |   |   |   |   |   |   |   |   |   |   |            |
| dnssec-signzone Command      |   |       |   |   |   |   |   |   |   |   |   |   |   |   |   |   |   |   |   |   |   |   |   |   |            |
|                              |   |       |   |   |   |   |   |   | • |   |   |   |   |   |   |   |   |   |   |   |   |   |   |   | 175        |
| dodisk Command               |   |       |   |   |   |   | • | • | • |   |   |   |   |   |   |   |   |   |   |   |   |   |   |   |            |
| domainname Command           |   |       |   |   |   | • | • | • |   |   |   |   |   |   |   |   |   |   |   |   |   |   |   |   | 177        |
| dosdel Command               |   |       |   |   |   |   | • |   |   |   |   |   |   |   |   |   |   |   |   |   |   |   |   |   | 177        |
| dosdir Command               |   |       |   |   |   |   |   |   |   |   |   |   |   |   |   |   |   |   |   |   |   |   |   |   | 178        |
| dosformat Command            |   |       |   |   |   |   |   |   |   |   |   |   |   |   |   |   |   |   |   |   |   |   |   |   | 179        |
| dosread Command              |   |       |   |   |   |   |   |   |   |   |   |   |   |   |   |   |   |   |   |   |   |   |   |   | 182        |
| doswrite Command             |   |       |   |   |   |   |   |   |   |   |   |   |   |   |   |   |   |   |   |   |   |   |   |   | 183        |
| dp Command                   |   |       |   |   |   |   |   |   |   |   |   |   |   |   |   |   |   |   |   |   |   |   |   |   | 185        |
| dpid2 Daemon                 |   |       |   |   |   |   |   |   |   |   |   |   |   |   |   |   |   |   |   |   |   |   |   |   | 185        |
| drm_admin Command            |   |       |   |   |   |   |   |   |   |   |   |   |   |   |   |   |   |   |   |   |   |   |   |   | 187        |
| drmgr Command                |   |       |   |   |   |   |   |   |   |   |   |   |   |   |   |   |   |   |   |   |   |   |   |   | 190        |
| drslot Command               |   |       |   |   |   |   |   |   |   |   |   |   |   |   |   |   |   |   |   |   |   |   |   |   | 192        |
| dscreen Command              |   |       |   |   |   |   |   |   |   |   |   |   |   |   |   |   |   |   |   |   |   |   |   |   | 194        |
| dslpaccept Command           |   |       |   |   | • |   | • |   |   |   |   |   |   |   |   |   |   |   |   |   |   |   |   |   | 195        |
| dslpaccess Command           |   |       |   |   | • | • | • | • |   |   |   |   |   |   |   |   |   |   |   |   |   |   |   |   | 196        |
| dslpadmin Command            |   |       |   |   | • | • | • | • |   |   |   |   |   |   |   |   |   |   |   |   |   |   |   |   | 197        |
| dslpdisable Command          |   |       |   |   | • | • | • | • |   |   |   |   |   |   |   |   |   |   |   |   |   |   |   |   | 201        |
| dslpenable Command           |   |       |   |   | • | • | • | • | • |   |   |   |   |   |   |   |   |   |   |   |   |   |   |   | 201        |
|                              |   |       |   |   | • | • | • | • | • |   |   |   |   |   |   |   |   |   |   |   |   |   |   |   | 202<br>202 |
| dslpprotocol Command         |   |       |   |   | • | • | • | • | • |   |   |   |   |   |   |   |   |   |   |   |   |   |   |   |            |
| dslpreject Command           |   |       |   |   | • | • | • | • | • |   |   |   |   |   |   |   |   |   |   |   |   |   |   |   | 204        |
| dslpsearch Command           |   |       |   |   |   |   | • |   |   |   |   |   |   |   |   |   |   |   |   |   |   |   |   |   | 205        |
| dspcat Command               |   |       |   |   |   |   | • |   |   |   |   |   |   |   |   |   |   |   |   |   |   |   |   |   | 206        |
| dspmsg Command               |   |       |   |   |   |   |   |   |   |   |   |   |   |   |   |   |   |   |   |   |   |   |   |   | 207        |
| dtaction Command             |   |       |   |   |   |   |   |   |   |   |   |   |   |   |   |   |   |   |   |   |   |   |   |   | 209        |
| dtappintegrate Command       |   |       |   |   |   |   |   |   |   |   |   |   |   |   |   |   |   |   |   |   |   |   |   |   | 211        |
| dtlogin Command              |   |       |   |   |   |   |   |   |   |   |   |   |   |   |   |   |   |   |   |   |   |   |   |   | 212        |
| dtscript Command             |   |       |   |   |   |   |   |   |   |   |   |   |   |   |   |   |   |   |   |   |   |   |   |   | 238        |
| dtsession Command            |   |       |   |   |   |   |   |   |   |   |   |   |   |   |   |   |   |   |   |   |   |   |   |   | 239        |
| dtterm Command               |   |       |   |   |   |   |   |   |   |   |   |   |   |   |   |   |   |   |   |   |   |   |   |   | 247        |
| du Command                   |   |       |   |   |   |   |   |   |   |   |   |   |   |   |   |   |   |   |   |   |   |   |   |   | 256        |
| dump Command                 |   |       |   |   |   |   |   |   |   |   |   |   |   |   |   |   |   |   |   |   |   |   |   |   | 258        |
| dumpcheck Command            |   |       |   |   |   |   |   |   |   |   |   |   |   |   |   |   |   |   |   |   |   |   |   |   | 260        |
| dumpfs Command               |   |       |   |   |   |   |   |   |   |   |   |   |   |   |   |   |   |   |   |   | - | - | - | - | 261        |
| echo Command                 |   |       |   |   |   |   |   |   |   |   |   |   |   |   |   |   |   |   |   |   |   |   | • | · | 261        |
| ed or red Command            | - | <br>_ | - | - | - | - | - | - | - | - | - | - | - | - | - | - | - | - | - | - | • | • | • | • | 263        |
| edit Command                 |   |       |   |   |   |   |   |   |   |   |   |   |   |   |   |   |   |   |   |   | • | • | • | • | 296        |
| edquota Command              |   |       |   |   |   |   |   |   |   |   |   |   |   |   |   |   |   |   |   |   | • | • | • |   | 303        |
| •                            |   |       |   |   |   |   |   |   |   |   |   |   |   |   |   |   |   |   |   |   |   | • | • | • |            |
| egrep Command                |   |       |   |   |   |   |   |   |   |   |   |   |   |   |   |   |   |   |   |   |   | • | ٠ | ٠ | 305        |
| eimadmin Command             |   |       |   |   |   |   |   |   |   |   |   |   |   |   |   |   |   |   |   |   |   |   |   |   | 307        |
| elogevent Command, logeven   |   |       |   |   |   |   |   |   |   |   |   |   |   |   |   |   |   |   |   |   |   |   |   |   | 315        |
| emgr Command                 |   |       |   |   |   |   |   |   |   |   |   |   |   |   |   |   |   |   |   |   |   |   |   |   | 317        |
| emstat Command               |   |       |   |   |   |   |   |   |   |   |   |   |   |   |   |   |   |   |   |   |   |   |   |   | 321        |
| emsvcsctrl Command           |   |       |   |   |   |   |   |   |   |   |   |   |   |   |   |   |   |   |   |   |   |   |   |   | 323        |
| enable Command               |   |       |   |   |   |   |   |   |   |   |   |   |   |   |   |   |   |   |   |   |   |   |   |   |            |
| enotifyevent Command, notify |   |       |   |   |   |   |   |   |   |   |   |   |   |   |   |   |   |   |   |   |   |   |   |   |            |
| enq Command                  |   |       |   |   |   |   |   |   |   |   |   |   |   |   |   |   |   |   |   |   |   |   |   |   | 329        |

| enroll Command .                  |     |      |   |   |   |   |   |   |   |   |   |   |   |   |   |   |   |   |   |       |   |   |   |   |   |   |   |   | 338 |
|-----------------------------------|-----|------|---|---|---|---|---|---|---|---|---|---|---|---|---|---|---|---|---|-------|---|---|---|---|---|---|---|---|-----|
| enscript Command                  |     |      |   |   |   |   |   |   |   |   |   |   |   |   |   |   |   |   |   |       |   |   |   |   |   |   |   |   | 338 |
| entstat Command .                 |     |      |   |   |   |   |   |   |   |   |   |   |   |   |   |   |   |   |   |       |   |   |   |   |   |   |   |   | 344 |
| env Command                       |     |      |   |   |   |   |   |   |   |   |   |   |   |   |   |   |   |   |   |       |   |   |   |   |   |   |   |   | 349 |
| epkg Command .                    |     |      |   |   |   |   |   |   |   |   |   |   |   |   |   |   |   |   |   |       |   |   |   |   |   |   |   |   | 351 |
| egn Command                       |     |      |   |   |   |   |   |   |   |   |   |   |   |   |   |   |   |   |   |       |   |   |   |   |   |   | • | · | 358 |
| errclear Command                  |     |      |   |   |   |   |   |   |   |   |   |   |   |   |   |   |   |   |   |       |   |   |   |   |   | • | • | ٠ | 360 |
| errctrl Command .                 |     |      |   |   |   |   |   |   |   |   |   |   |   |   |   |   |   |   |   |       |   |   |   |   |   | • | • | • | 362 |
|                                   |     |      |   |   |   |   |   |   |   |   |   |   |   |   |   |   |   |   |   |       |   |   |   |   |   | • | • |   | 363 |
|                                   |     |      |   |   |   |   |   |   |   |   |   |   |   |   |   |   |   |   |   |       |   |   |   |   |   |   |   |   | 364 |
| errinstall Command                |     |      |   |   |   |   |   |   |   |   |   |   |   |   |   |   |   |   |   |       |   |   |   |   |   |   |   |   | 366 |
| errlogger Command                 |     |      |   |   |   |   |   |   |   |   |   |   |   |   |   |   |   |   |   |       |   |   |   |   |   |   |   |   | 369 |
|                                   |     |      |   |   |   |   |   |   |   |   |   |   |   |   |   |   |   |   |   |       |   |   |   |   |   |   |   |   | 370 |
| errmsg Command.                   |     |      |   |   |   |   |   |   |   |   |   |   |   |   |   |   |   |   |   |       |   |   |   |   |   |   |   | ٠ |     |
| errpt Command                     |     | •    | • | ٠ | • | ٠ | ٠ | • | ٠ | • | ٠ | ٠ | • | • | • | • | • | - | - | <br>٠ | ٠ | • | ٠ | • | • | • | • | ٠ | 372 |
| errstop Command.                  |     |      |   |   |   |   |   |   |   |   |   |   |   |   |   |   |   |   |   |       |   |   |   |   |   |   |   | ٠ | 378 |
| errupdate Command                 |     |      |   |   |   |   |   |   |   |   |   |   |   |   |   |   |   |   |   |       |   |   |   |   |   |   |   | ٠ | 378 |
| ethchan_config Com                |     |      |   |   |   |   |   |   |   |   |   |   |   |   |   |   |   |   |   |       |   |   |   |   |   |   |   |   | 386 |
| ewallevent Command                |     |      |   |   |   |   |   |   |   |   |   |   |   |   |   |   |   |   |   |       |   |   |   |   |   |   |   |   | 387 |
|                                   |     |      |   |   |   |   |   |   |   |   |   |   |   |   |   |   |   |   |   |       |   |   |   |   |   |   |   |   | 389 |
| execerror Command                 |     |      |   |   |   |   |   |   |   |   |   |   |   |   |   |   |   |   |   |       |   |   |   |   |   |   |   |   | 390 |
| execrset Command                  |     |      |   |   |   |   |   |   |   |   |   |   |   |   |   |   |   |   |   |       |   |   |   |   |   |   |   |   | 391 |
| expand Command.                   |     |      |   |   |   |   |   |   |   |   |   |   |   |   |   |   |   |   |   |       |   |   |   |   |   |   |   |   | 392 |
| expfilt Command .                 |     |      |   |   |   |   |   |   |   |   |   |   |   |   |   |   |   |   |   |       |   |   |   |   |   |   |   |   | 394 |
| explain Command.                  |     |      |   |   |   |   |   |   |   |   |   |   |   |   |   |   |   |   |   |       |   |   |   |   |   |   |   |   | 395 |
| explore Command.                  |     |      |   |   |   |   |   |   |   |   |   |   |   |   |   |   |   |   |   |       |   |   |   |   |   |   |   |   | 395 |
| exportfs Command                  |     |      |   |   |   |   |   |   |   |   |   |   |   |   |   |   |   |   |   |       |   |   |   |   |   |   |   |   | 396 |
| exportvg Command                  |     |      |   |   |   |   |   |   |   |   |   |   |   |   |   |   |   |   |   |       |   |   |   |   |   |   |   |   | 402 |
| expr Command                      |     |      |   |   |   |   |   |   |   |   |   |   |   |   |   |   |   |   |   |       |   |   |   |   |   |   |   |   | 403 |
| exptun Command .                  |     |      |   |   |   |   |   |   |   |   |   |   |   |   |   |   |   |   |   |       |   |   |   |   |   | _ |   |   | 407 |
| extendly Command                  |     |      |   |   |   |   |   |   |   |   |   |   |   |   |   |   |   |   |   |       |   |   |   |   |   |   | • |   | 408 |
| extendvg Command                  |     |      |   |   |   |   |   |   |   |   |   |   |   |   |   |   |   |   |   |       |   |   |   |   |   | • | • | • | 410 |
| f Command                         |     |      |   |   |   |   |   |   |   |   |   |   |   |   |   |   |   |   |   |       |   |   |   |   |   | • | • | • | 411 |
| factor Command                    |     |      | • | • |   | • | • | • | • | • | • | • | • | • | • | • | • | • | • | <br>• | • | • | • | • | • | • | • | • | 414 |
| fc Command                        |     |      |   |   |   |   |   |   |   |   |   |   |   |   |   |   |   |   |   |       |   |   |   |   |   | • | • | • | 414 |
|                                   |     |      |   |   |   |   |   |   |   |   |   |   |   |   |   |   |   |   |   |       |   |   |   |   |   |   |   | • | 417 |
| fccheck Command fcclear Command . |     |      |   |   |   |   |   |   |   |   |   |   |   |   |   |   |   |   |   |       |   |   |   |   |   |   |   | • | 417 |
|                                   |     |      |   |   |   |   |   |   |   |   |   |   |   |   |   |   |   |   |   |       |   |   |   |   |   |   |   | • | 421 |
| fcdecode Command                  |     |      |   |   |   |   |   |   |   |   |   |   |   |   |   |   |   |   |   |       |   |   |   | ٠ | • | • | ٠ | ٠ |     |
| fcdispfid Command                 |     |      |   |   |   |   |   |   |   |   |   |   |   |   |   |   |   |   |   |       |   |   |   | • | • | • | • | ٠ | 423 |
|                                   |     |      |   |   |   |   |   |   |   |   |   |   |   |   |   |   |   |   |   |       |   |   |   |   |   |   | ٠ | ٠ | 424 |
|                                   |     |      |   |   |   |   |   |   |   |   |   |   |   |   |   |   |   |   |   |       |   |   |   |   | • |   | ٠ | ٠ | 425 |
| •                                 |     |      |   |   |   |   |   |   |   |   |   |   |   |   |   |   |   |   |   |       |   |   |   |   |   |   |   | ٠ | 429 |
| fcpushstk Command                 |     |      |   |   |   |   |   |   |   |   |   |   |   |   |   |   |   |   |   |       |   |   |   |   |   |   |   |   | 436 |
| fcreport Command                  |     |      |   |   |   |   |   |   |   |   |   |   |   |   |   |   |   |   |   |       |   |   |   |   |   |   |   |   | 441 |
| fcstat Command .                  |     |      |   |   |   |   |   |   |   |   |   |   |   |   |   |   |   |   |   |       |   |   |   |   |   |   |   |   | 443 |
| fcstkrpt Command.                 |     |      |   |   |   |   |   |   |   |   |   |   |   |   |   |   |   |   |   |       |   |   |   |   |   |   |   |   | 446 |
|                                   |     |      |   |   |   |   |   |   |   |   |   |   |   |   |   |   |   |   |   |       |   |   |   |   |   |   |   |   | 447 |
| fddistat Command.                 |     |      |   |   |   |   |   |   |   |   |   |   |   |   |   |   |   |   |   |       |   |   |   |   |   |   |   |   | 449 |
| fdformat Command                  |     |      |   |   |   |   |   |   |   |   |   |   |   |   |   |   |   |   |   |       |   |   |   |   |   |   |   |   | 452 |
| fdpr Command                      |     |      |   |   |   |   |   |   |   |   |   |   |   |   |   |   |   |   |   |       |   |   |   |   |   |   |   |   | 453 |
| fencevsd Command                  |     |      |   |   |   |   |   |   |   |   |   |   |   |   |   |   |   |   |   |       |   |   |   |   |   |   |   |   | 459 |
| feprom_update Comi                | mar | nd . |   |   |   |   |   |   |   |   |   |   |   |   |   |   |   |   |   |       |   |   |   |   |   |   |   |   | 460 |
| ff Command                        |     |      |   |   |   |   |   |   |   |   |   |   |   |   |   |   |   |   |   |       |   |   |   |   |   |   |   |   | 461 |
| fg Command                        |     |      |   |   |   |   |   |   |   |   |   |   |   |   |   |   |   |   |   |       |   |   |   |   |   |   |   |   | 463 |
|                                   |     |      |   |   |   |   |   |   |   |   |   |   |   |   |   |   |   |   |   |       |   |   |   |   |   |   |   |   | 464 |
|                                   |     |      |   |   |   |   |   |   |   |   |   |   |   |   |   |   |   |   |   |       |   |   |   |   |   |   | - | - | 466 |
|                                   |     |      |   |   |   |   |   |   |   |   |   |   |   |   |   |   |   |   |   |       |   |   |   |   |   |   | - | - | 468 |
|                                   |     |      |   |   |   |   |   |   |   |   |   |   |   |   |   |   |   |   |   |       |   |   |   |   |   |   |   |   |     |

| fileplace Command     |     |   |      |   |   |   |   |   |   |   |   |   |   |   |   |   |   |   |   |   |   |   |   |   |   |   |   |   |   |   | 476         |
|-----------------------|-----|---|------|---|---|---|---|---|---|---|---|---|---|---|---|---|---|---|---|---|---|---|---|---|---|---|---|---|---|---|-------------|
| find Command          |     |   |      |   |   |   |   |   |   |   |   |   |   |   |   |   |   |   |   |   |   |   |   |   |   |   |   |   |   |   | 479         |
| finger Command .      |     |   |      |   |   |   |   |   |   |   |   |   |   |   |   |   |   |   |   |   |   |   |   |   |   |   |   |   |   |   | 485         |
|                       |     |   |      |   |   |   |   |   |   |   |   |   |   |   |   |   |   |   |   |   |   |   |   |   |   |   |   |   |   |   | 487         |
| fish Command          | _   |   |      |   |   |   |   |   |   |   |   |   |   |   |   |   |   |   |   |   |   |   |   |   |   |   |   |   |   |   | 489         |
| flcopy Command .      | •   | • |      | • | • |   |   |   | · |   |   | • | • | • | • | • | • |   | · |   |   |   |   |   | • | • |   |   | • |   | 490         |
| flush-secldapcIntd Co |     |   |      |   |   | • | • | • | • | • | • | • | • | • | • | • | • |   | • | • | • | • | • | • | • | • | • | • | • |   | 491         |
| fmt Command           |     |   | aria | • | • | • | • | • | • | • | • | • | • | • | • | • |   |   | • | • | • | • | • | • | • | • | • | • | • |   | 491         |
| fold Command          | •   | • | •    | • | • | • | • | • | • | • | • | • | • | • | • | • | • |   | • | • | • | • | • | • | • | • | • | • | • |   | 493         |
| folder Command .      | •   | • | •    | • | • | • | • | • | • | • | • | • | • | • | • | • |   |   | • | • | • | • | • | • | • | • | • | • | • |   | 494         |
| folders Command .     |     | • | •    | • | • | • | • | • | • | • | • | • | • | • | • | • | • |   | • | • | • | • | • | • | • | • | • | • | • |   | 496         |
| format Command .      |     | • | •    | • | • | • | • | • | • | • | • | • | • | • | • | • |   |   | • | • | • | • | • | • | • | • | • | • | • |   | 490<br>498  |
|                       | •   | • | •    | • | • | ٠ | • | • | • | • | • | • | • | • | • | • | • |   | • | • | • | • | • | • | • | • | • | • | • |   | 490<br>500  |
| fortune Command.      | •   | ٠ | •    | • | • | ٠ | ٠ | ٠ | ٠ | ٠ | • | • | • |   | • |   |   |   | • | • | ٠ |   | • | • | • | • | • | • |   |   |             |
| forw Command          |     | ٠ | •    | ٠ | • | ٠ | ٠ | ٠ | ٠ | ٠ | • | • | • | • | • | • |   |   | • | ٠ | ٠ | ٠ | ٠ | • | • | • | • | • | • |   | 501         |
| frcactrl Command .    |     | ٠ |      |   |   |   | • | • | • | ٠ | • | • |   |   | • |   |   |   | ٠ | ٠ | • |   | ٠ |   | • | • |   |   |   |   | 504         |
| from Command          |     |   |      |   |   | ٠ | ٠ |   | ٠ |   |   |   |   |   |   |   |   |   | ٠ |   | ٠ |   |   |   |   |   |   |   |   |   | 507         |
| fsck Command          |     |   |      |   |   |   |   |   |   |   |   |   |   |   |   |   |   |   |   |   |   |   |   |   |   |   |   |   |   |   | 508         |
| fsck_cachefs Comma    | ınc | b |      |   |   |   |   |   |   |   |   |   |   |   |   |   |   |   |   |   |   |   |   |   |   |   |   |   |   |   | 512         |
| fsdb Command          |     |   |      |   |   |   |   |   |   |   |   |   |   |   |   |   |   |   |   |   |   |   |   |   |   |   |   |   |   |   | 512         |
| fsplit Command        |     |   |      |   |   |   |   |   |   |   |   |   |   |   |   |   |   |   |   |   |   |   |   |   |   |   |   |   |   |   | 523         |
| ftp Command           |     |   |      |   |   |   |   |   |   |   |   |   |   |   |   |   |   |   |   |   |   |   |   |   |   |   |   |   |   |   | 524         |
| ftpd Daemon           |     |   |      |   |   |   |   |   |   |   |   |   |   |   |   |   |   |   |   |   |   |   |   |   |   |   |   |   |   |   | 536         |
| fuser Command .       |     |   |      |   |   |   |   |   |   |   |   |   |   |   |   |   |   |   |   |   |   |   |   |   |   |   |   |   |   |   | 543         |
| fwtmp Command .       |     |   |      |   |   |   |   |   |   |   |   |   |   |   |   |   |   |   |   |   |   |   |   |   |   |   |   |   |   |   | 544         |
| fxfer Command         |     |   |      |   |   |   |   |   |   |   |   |   |   |   |   |   |   |   |   |   |   |   |   |   |   |   |   |   |   |   | 545         |
| gated Daemon          |     |   |      |   |   |   |   |   |   |   |   |   |   |   |   |   |   |   |   |   |   |   |   |   |   |   |   |   |   |   | 558         |
| gdc Command           |     |   |      |   |   |   |   |   |   |   |   |   |   |   |   |   |   |   |   |   |   |   |   |   |   |   |   |   |   |   | 561         |
| gencat Command .      |     |   |      |   |   |   |   |   |   |   |   |   |   |   |   |   |   |   |   |   |   |   |   |   |   |   |   |   |   |   | 563         |
| gencopy Command       |     |   |      |   |   |   |   |   |   |   |   |   |   |   |   |   |   |   |   |   |   |   |   |   |   |   |   |   |   |   | 564         |
| gencore Command       | •   | • |      | • | • |   |   |   | · |   |   | • | • | • | • | • | • |   | · |   |   |   |   |   | • | • |   |   | • |   | 565         |
| genfilt Command .     | •   | • | •    | • |   |   | • | • | • | • | • | • |   |   | • |   |   | • | · | Ċ |   |   | • | • | • | • | • | • |   |   | 566         |
| geninstall Command    | •   | • | •    | • | • | • | • | • | • | • | • | • | • | • | • | • |   |   | • | • | • | • | • | • | • | • | • | • | • |   | 568         |
| genkex Command.       | •   | • | •    | • | • | • | • | • | • | • | • | • | • | • | • | • |   |   | • | • | • | • | • | • | • | • | • | • | • |   | 570         |
| genkld Command .      | •   | • | •    | • | • | • | • | • | • | • | • | • | • | • | • | • | • |   | • | • | • | • | • | • | • | • | • | • | • |   | 571         |
| genid Command .       | •   | • | •    | • | • | • | • | • | • | • | • | • | • | • | • | • |   |   | • | • | • | • | • | • | • | • | • | • | • |   | 57 1<br>571 |
| gennames Command      |     | • | •    | • | • | • | • | • | • | • | • | • | • | • | • | • | • |   | • | • | • | • | • | • | • | • | • | • | • |   | 571<br>572  |
| •                     |     | • | •    | • | • | • | • | • | • | • | • | • | • | • | • | • | • |   | • | • | • | • | • | • | • | • | • | • | • |   | 572<br>573  |
| gensyms Command       | •   | • | •    | • | • | • | • | • | • | • | • | • | • | • | • | • |   |   | • | • | • | • | • | • | • | • | • | • | • |   | 573<br>573  |
| gentun Command .      | •   | • | •    | • | • | ٠ | • | • | • | • | • | • | • | • | • | • | • |   | • | • | • | • | • | • | • | • | • | • | • |   |             |
| genxlt Command .      |     |   |      |   |   |   |   |   |   |   |   |   |   |   |   |   |   |   |   |   |   |   |   |   |   |   |   |   |   | - | 576         |
| get Command           |     |   |      |   |   |   |   |   |   |   |   |   |   |   |   |   |   |   |   |   |   |   |   |   |   |   |   | • | ٠ |   | 578<br>507  |
| getconf Command.      |     |   |      |   |   |   |   |   |   |   |   |   |   |   |   |   |   |   |   |   |   |   |   |   |   |   |   | • | • |   | 587         |
| getdev Command .      |     |   |      |   |   |   |   |   |   |   |   |   |   |   |   |   |   |   |   |   |   |   |   |   |   |   |   |   |   |   | 594         |
|                       |     |   |      |   |   |   |   |   |   |   |   |   |   |   |   |   |   |   |   |   |   |   |   |   |   |   |   |   |   |   | 596         |
| getea Command .       |     |   |      |   |   |   |   |   |   |   |   |   |   |   |   |   |   |   |   |   |   |   |   |   |   |   |   |   |   |   | 599         |
| 9-1-61 111111111111   |     |   |      |   |   |   |   |   |   |   |   |   |   |   |   |   |   |   |   |   |   |   |   |   |   |   |   |   |   |   | 600         |
| getopts Command.      |     |   |      |   |   |   |   |   |   |   |   |   |   |   |   |   |   |   |   |   |   |   |   |   |   |   |   |   |   |   | 601         |
| gettable Command      |     |   |      |   |   |   |   |   |   |   |   |   |   |   |   |   |   |   |   |   |   |   |   |   |   |   |   |   |   |   | 603         |
| gettrc Command .      |     |   |      |   |   |   |   |   |   |   |   |   |   |   |   |   |   |   |   |   |   |   |   |   |   |   |   |   |   |   | 604         |
| getty Command .       |     |   |      |   |   |   |   |   |   |   |   |   |   |   |   |   |   |   |   |   |   |   |   |   |   |   |   |   |   |   | 605         |
| glbd Daemon           |     |   |      |   |   |   |   |   |   |   |   |   |   |   |   |   |   |   |   |   |   |   |   |   |   |   |   |   |   |   | 607         |
| gprof Command .       |     |   |      |   |   |   |   |   |   |   |   |   |   |   |   |   |   |   |   |   |   |   |   |   |   |   |   |   |   |   | 609         |
| -                     |     |   |      |   |   |   |   |   |   |   |   |   |   |   |   |   |   |   |   |   |   |   |   |   |   |   |   |   |   |   | 614         |
| •                     |     |   |      |   |   |   |   |   |   |   |   |   |   |   |   |   |   |   |   |   |   |   |   |   |   |   |   |   |   |   | 618         |
| _                     |     |   |      |   |   |   |   |   |   |   |   |   |   |   |   |   |   |   | _ |   |   |   |   |   |   |   |   |   |   |   | 618         |
| • .                   | -   | - |      | - | - | - | - | - | - | - | - | - | - | - | - | - | - | - | - | - | - | - | - | - | - | - | - |   |   |   | 621         |
| arnek Command         | •   | • | •    | • | • | • | • | • | • | • | • | • | • | • | • | • | • | • | • | • | • | • | • | • | • | • | • | • | • |   | 622         |

| grpsvcsctrl Command .    |    |  |  |  |  |  |  |  |  |  |  |  |  |  |  | 625 |
|--------------------------|----|--|--|--|--|--|--|--|--|--|--|--|--|--|--|-----|
| gssd Daemon              |    |  |  |  |  |  |  |  |  |  |  |  |  |  |  | 628 |
| ha_star Command          |    |  |  |  |  |  |  |  |  |  |  |  |  |  |  | 628 |
| ha.vsd Command           |    |  |  |  |  |  |  |  |  |  |  |  |  |  |  | 629 |
| ha_vsd Command           |    |  |  |  |  |  |  |  |  |  |  |  |  |  |  | 632 |
| haemd Daemon             |    |  |  |  |  |  |  |  |  |  |  |  |  |  |  | 633 |
| haemd_HACMP Commar       | nd |  |  |  |  |  |  |  |  |  |  |  |  |  |  | 634 |
| haemqvar Command         |    |  |  |  |  |  |  |  |  |  |  |  |  |  |  | 635 |
| haemtrcoff Command .     |    |  |  |  |  |  |  |  |  |  |  |  |  |  |  | 639 |
| haemtrcon Command .      |    |  |  |  |  |  |  |  |  |  |  |  |  |  |  | 641 |
| haemunlkrm Command.      |    |  |  |  |  |  |  |  |  |  |  |  |  |  |  | 642 |
| hagsd Daemon             |    |  |  |  |  |  |  |  |  |  |  |  |  |  |  | 645 |
| hagsns Command           |    |  |  |  |  |  |  |  |  |  |  |  |  |  |  | 647 |
| hagsvote Command         |    |  |  |  |  |  |  |  |  |  |  |  |  |  |  |     |
| halt or fasthalt Command |    |  |  |  |  |  |  |  |  |  |  |  |  |  |  | 651 |
| hangman Command          |    |  |  |  |  |  |  |  |  |  |  |  |  |  |  |     |
| hatsoptions Command .    |    |  |  |  |  |  |  |  |  |  |  |  |  |  |  | 653 |
| hash Command             |    |  |  |  |  |  |  |  |  |  |  |  |  |  |  |     |
| head Command             |    |  |  |  |  |  |  |  |  |  |  |  |  |  |  | 656 |
| help Command             |    |  |  |  |  |  |  |  |  |  |  |  |  |  |  | 657 |
| host Command             |    |  |  |  |  |  |  |  |  |  |  |  |  |  |  | 658 |
| hostent Command          |    |  |  |  |  |  |  |  |  |  |  |  |  |  |  | 660 |
| hostid Command           |    |  |  |  |  |  |  |  |  |  |  |  |  |  |  | 662 |
| hostmibd Daemon          |    |  |  |  |  |  |  |  |  |  |  |  |  |  |  | 663 |
| hostname Command         |    |  |  |  |  |  |  |  |  |  |  |  |  |  |  | 665 |
| hosts2ldif Command       |    |  |  |  |  |  |  |  |  |  |  |  |  |  |  | 665 |
| hp Command               |    |  |  |  |  |  |  |  |  |  |  |  |  |  |  | 666 |
| hplj Command             |    |  |  |  |  |  |  |  |  |  |  |  |  |  |  |     |
| hpmcount Command         |    |  |  |  |  |  |  |  |  |  |  |  |  |  |  | 668 |
| hpmstat Command          |    |  |  |  |  |  |  |  |  |  |  |  |  |  |  |     |
| hps_dump Command .       |    |  |  |  |  |  |  |  |  |  |  |  |  |  |  |     |
| htable Command           |    |  |  |  |  |  |  |  |  |  |  |  |  |  |  |     |
| hty_load Command         |    |  |  |  |  |  |  |  |  |  |  |  |  |  |  | 678 |
| hyphen Command           |    |  |  |  |  |  |  |  |  |  |  |  |  |  |  | 679 |
| Appendix. Notices        |    |  |  |  |  |  |  |  |  |  |  |  |  |  |  | 681 |
| Trademarks               |    |  |  |  |  |  |  |  |  |  |  |  |  |  |  | 682 |
| Index                    |    |  |  |  |  |  |  |  |  |  |  |  |  |  |  | 685 |

### **About This Book**

This book provides end users with complete detailed information about commands for the AIX® operating system. The commands are listed alphabetically and by category, and complete descriptions are given for commands and their available flags. If applicable, each command listing contains examples. This volume contains AIX commands that begin with the letters d through h. This publication is also available on the documentation CD that is shipped with the operating system.

### **How to Use This Book**

A command is a request to perform an operation or run a program. You use commands to tell the operating system what task you want it to perform. When commands are entered, they are deciphered by a command interpreter (also known as a shell) and that task is processed.

Some commands can be entered simply by typing one word. It is also possible to combine commands so that the output from one command becomes the input for another command. This is known as pipelining.

Flags further define the actions of commands. A flag is a modifier used with the command name on the command line, usually preceded by a hyphen.

Commands can also be grouped together and stored in a file. These are known as shell procedures or shell scripts. Instead of executing the commands individually, you execute the file that contains the commands.

Some commands can be constructed using Web-based System Manager applications or the System Management Interface Tool (SMIT).

### Highlighting

The following highlighting conventions are used in this book:

**Bold** Identifies commands, subroutines, keywords, files, structures, directories, and other items whose

names are predefined by the system. Also identifies graphical objects such as buttons, labels, and

icons that the user selects.

Italics Identifies parameters whose actual names or values are to be supplied by the user.

Monospace Identifies examples of specific data values, examples of text similar to what you might see

displayed, examples of portions of program code similar to what you might write as a programmer,

messages from the system, or information you should actually type.

#### **Format**

Each command may include any of the following sections:

Purpose A description of the major function of each command.

Syntax A syntax statement showing command line options.

**Description**A discussion of the command describing in detail its function and use.

Flags
A list of command line flags and associated variables with an explanation of

how the flags modify the action of the command.

**Parameters** A list of command line parameters and their descriptions.

**Subcommands** A list of subcommands (for interactive commands) that explains their use.

Exit Status A description of the exit values the command returns.

Security Specifies any permissions needed to run the command.

Examples Specific examples of how you can use the command.

**Files** A list of files used by the command.

**Related Information** A list of related commands in this book and related discussions in other books.

### **Reading Syntax Statements**

Syntax statements are a way to represent command syntax and consist of symbols such as brackets ([]), braces ({}), and vertical bars (I). The following is a sample of a syntax statement for the **unget** command:

The following conventions are used in the command syntax statements:

- Items that must be entered literally on the command line are in **bold**. These items include the command name, flags, and literal charactors.
- Items representing variables that must be replaced by a name are in *italics*. These items include parameters that follow flags and parameters that the command reads, such as *Files* and *Directories*.
- · Parameters enclosed in brackets are optional.
- · Parameters enclosed in braces are required.
- · Parameters not enclosed in either brackets or braces are required.
- A vertical bar signifies that you choose only one parameter. For example, [ a | b ] indicates that you *can* choose a, b, or nothing. Similarly, { a | b } indicates that you *must* choose either a or b.
- Ellipses ( ... ) signify the parameter can be repeated on the command line.
- The dash ( ) represents standard input.

### **Listing of Installable Software Packages**

To list the installable software package (fileset) of an individual command, use the **Islpp** command with the **-w** flag. For example, to list the fileset that owns the **installp** command, enter:

```
lslpp -w /usr/sbin/installp
```

Output similar to the following displays:

| File               | Fileset         | Type |
|--------------------|-----------------|------|
|                    |                 |      |
| /usr/sbin/installp | bos.rte.install | File |

To list the fileset that owns all file names that contain installp, enter:

```
lslpp -w "*installp*"
```

Output similar to the following displays:

| File                                            | Fileset                                           | Type         |
|-------------------------------------------------|---------------------------------------------------|--------------|
| /usr/sbin/installp<br>/usr/clvm/sbin/linstallpv | bos.rte.install<br>prpq.clvm                      | File<br>File |
| /usr/lpp/bos.sysmgt/nim/method                  | <pre>s/c_installp     bos.sysmgt.nim.client</pre> | File         |

## **Running Commands in the Background**

If you are going to run a command that takes a long time to process, you can specify that the command run in the background. Background processing is a useful way to run programs that process slowly. To run a command in the background, you use the & operator at the end of the command:

Command&

Once the process is running in the background, you can continue to work and enter other commands on your system.

At times, you might want to run a command at a specified time or on a specific date. Using the **cron** daemon, you can schedule commands to run automatically. Or, using the **at** and **batch** commands, you can run commands at a later time or when the system load level permits.

### **Entering Commands**

When you work with the operating system, you typically enter commands following the shell prompt on the command line. The shell prompt can vary. In the following examples, \$ is the prompt.

To display a list of the contents of your current directory, you would type 1s and press the Enter key: \$ 1s

When you enter a command and it is running, the operating system does not display the shell prompt. When the command completes its action, the system displays the prompt again. This indicates that you can enter another command.

The general format for entering operating system commands is:

```
Command Flag(s) Parameter
```

The flag alters the way a command works. Many commands have several flags. For example, if you type the -I (long) flag following the Is command, the system provides additional information about the contents of the current directory. The following example shows how to use the -I flag with the Is command:

```
$ 1s -1
```

A parameter consists of a string of characters that follows a command or a flag. It specifies data, such as the name of a file or directory, or values. In the following example, the directory named /usr/bin is a parameter:

```
$ 1s -1 /usr/bin
```

When entering commands in, it is important to remember the following:

- · Commands are usually entered in lowercase.
- Flags are usually prefixed with a (minus sign).
- More than one command can be typed on the command line if the commands are separated by a; (semicolon).
- Long sequences of commands can be continued on the next line by using the \ (backslash). The backslash is placed at the end of the first line. The following example shows the placement of the backslash:

```
$ cat /usr/ust/mvdir/mvdata > \
/usr/usts/yourdir/yourdata
```

When certain commands are entered, the shell prompt changes. Because some commands are actually programs (such as the telnet command), the prompt changes when you are operating within the command. Any command that you issue within a program is known as a subcommand. When you exit the program, the prompt returns to your shell prompt.

The operating system can operate with different shells (for example, Bourne, C, or Korn) and the commands that you enter are interpreted by the shell. Therefore, you must know what shell you are using so that you can enter the commands in the correct format.

### Stopping Commands

If you enter a command and then decide to stop that command from running, you can halt the command from processing any further. To stop a command from processing, press the Interrupt key sequence (usually Ctrl-C or Alt-Pause). When the process is stopped, your shell prompt returns and you can then enter another command.

### **ISO 9000**

ISO 9000 registered quality systems were used in the development and manufacturing of this product.

### 32-Bit and 64-Bit Support for the Single UNIX Specification

Beginning with Version 5.2, the operating system is designed to support The Open Group's Single UNIX Specification Version 3 (UNIX 03) for portability of UNIX-based operating systems. Many new interfaces, and some current ones, have been added or enhanced to meet this specification, making Version 5.2 even more open and portable for applications, while remaining compatible with previous releases of AIX. To determine the proper way to develop a UNIX 03-portable application, you may need to refer to The Open Group's UNIX 03 specification, which can be accessed online or downloaded from http://www.unix.org/.

### **Related Information**

The following books contain information about or related to commands:

- AIX 5L Version 5.3 Commands Reference, Volume 1
- AIX 5L Version 5.3 Commands Reference. Volume 3
- AIX 5L Version 5.3 Commands Reference, Volume 4
- AIX 5L Version 5.3 Commands Reference. Volume 5
- AIX 5L Version 5.3 Commands Reference, Volume 6
- AIX 5L Version 5.3 Files Reference
- · Printers and printing
- · Installation and migration
- AIX 5L Version 5.3 AIX Installation in a Partitioned Environment
- AIX 5L Version 5.3 Network Information Services (NIS and NIS+) Guide
- Performance management
- AIX 5L Version 5.3 Performance Tools Guide and Reference
- Security
- Networks and communication management
- · Operating system and device management
- AIX 5L Version 5.3 Technical Reference: Base Operating System and Extensions Volume 1
- AIX 5L Version 5.3 Technical Reference: Base Operating System and Extensions Volume 2
- AIX 5L Version 5.3 Technical Reference: Communications Volume 1
- AIX 5L Version 5.3 Technical Reference: Communications Volume 2
- AIX 5L Version 5.3 Technical Reference: Kernel and Subsystems Volume 1
- AIX 5L Version 5.3 Technical Reference: Kernel and Subsystems Volume 2
- AIX 5L Version 5.3 Web-based System Manager Administration Guide
- Performance Toolbox Version 2 and 3 for AIX: Guide and Reference

## **Alphabetical Listing of Commands**

### dacinet Command

### **Purpose**

Administers security on TCP ports in CAPP/EAL4+ configuration.

### **Syntax**

dacinet aclflush

dacinet aclclear Service | Port

dacinet acladd Service | [-] addr [/prefix\_length] [u:user | uid | g:group | gid]

dacinet acidel Service | [-] addr [/prefix\_length] [u:user | uid | g:group | gid]

dacinet aclls Service | Port

dacinet setpriv Service | Port

dacinet unsetpriv Service | Port

dacinet Ispriv

### **Description**

The **dacinet** command is used to administer security on TCP ports. See the Subcommands section for details of the various functions of **dacinet**.

### **Subcommands**

acladd

Adds ACL entries to the kernel tables holding access control lists used by DACinet. The syntax of the parameters for the **acladd** subcommand is:

[-]addr[/length][u:userluid| g:group|gid]The parameters are defined as follows:

addr A DNS hostname or an IP v4/v6 address. A "-" before the address means that this ACL entry is used to deny access rather than to allow access.

length Indicates that addr is to be used as a network address rather than host address, with its first length bits taken from addr.

u:userluid

Optional user identifier. If the *uid* is not specified, all users on the specified host or subnet are given access to the service. If supplied, only the specified user is given access

g:grouplgid

Optional group identifier. If the *gid* is not specified, all users on the specified host or subnet are given access to the service. If supplied, only the specified group is given access.

1

aclclear

Clears the ACL for specified service or port.

acidel

Deletes ACL entries from the kernel tables holding access control lists used by DACinet. The **dacinet acldel** subcommand deletes an entry from an ACL only if it is issued with parameters that exactly match the ones that were used to add the entry to the ACL. The syntax of the parameters for the **acldel** subcommands is as follows:

[-]addr[/length][u:userluid| g:group|gid|The parameters are defined as follows:

addr A DNS hostname or an IP v4/v6 address. A "-" before the address means that this ACL entry is used to deny access rather than to allow access.

length Indicates that addr is to be used as a network address rather than host address, with its first length bits taken from addr.

#### u:userluid

Optional user identifier. If the *uid* is not specified, all users on the specified host or subnet are given access to the service. If supplied, only the specified user is given access.

#### **g**:group|gid

Optional group identifier. If the *gid* is not specified, all users on the specified host or subnet are given access to the service. If supplied, only the specified group is given access.

aclflush

Clears all the ACLs defined in the system, rendering all TCP ports inaccessible to connection requests except from the root user on the host. It also clears privileged ports such that any process can bind to any port above 1024.

aclls

Lists the ACL for the specified service or port. dacinet aclls 0 lists the default ACL. For authentication processing, from a logical perspective, the default ACL is appended to the ACL for the service. If no entry on the ACL matches the user attempting a connection to the service, access is denied. If one or more entries exist, the first one on the list with a userlgroup@hostlsubnet that matches the connection requestor determines the user's ability to connect to the service. It is thus possible to deny a service to a member of a group that has access to the service merely by adding a deny entry for that member before adding the allow entry for the group.

Ispriv

Lists all the privileged services or ports that are not permanently privileged (that is, it lists only privileged services with port numbers above 1024).

setpriv

Makes the specified service or port privileged such that only a process with superuser privileges may bind to the port and thereby offer a service on that port. Ports below 1024 are ignored as they are permanently privileged.

unsetpriv

Makes the specified service or port unprivileged such that any process may bind to it. Any process may also bind to any port in the current ephemeral port range, regardless of whether that port is marked as privileged.

### **Files**

/usr/sbin/dacinet Contains the dacinet command.

### dadmin Command

### **Purpose**

Used to query and modify the status of the DHCP server.

### **Syntax**

dadmin [ -?] [ -v] [ -h Hostname] [ -n interval] [ -f] -d IpAddress | [ -x] -i | [ -x] -s | -t on|off|Value | -q IpAddress | -r IpAddress | -p IpAddress | -c ClientId

### **Description**

The **dadmin** command lets the DHCP administrator query and modify the state of his DHCP servers' databases. It gives the administrator the ability to locally or remotely query the DHCP server for the status of an IP address, query for a pool of IP addresses, query for a client, delete an IP address mapping, refresh the server, and change the server's tracing level.

The dadmin command is backwards compatible with previous release DHCP servers to list their IP address status and refresh.

When guerying for an IP address information, the **dadmin** command returns the IP address's status. And depending on the IP address's status, the dadmin command may return the lease duration, start lease time, last leased time, whether the server supports DNS A record updates for this IP address, and the client identifier which is mapped to this IP address.

When guerying for a client information, the dadmin command returns the client's IP address and IP address status, the last time the client was given any IP address, the hostname and domain name used by the client, and whether the server supports DNS A record updates for this IP address.

When modifying the server tracing level, the dadmin command sets and returns the server tracing level in the form of a tracing mask. This mask represents a bitstring where each bit represents whether a specific log item is being traced by the server (see "DHCP Server Configuration File" in the online documentation). From least significant to most significant order, these log items are LOG NONE, LOG SYSERR, LOG OBJERR, LOG PROTOCOL and LOG PROTERR (same value), LOG WARN, AND LOG CONFIG (same value), LOG EVENT, and LOG PARSEERR (same value), LOG ACTION, LOG INFM, LOG\_ACNTING, LOG\_STAT, LOG\_TRACE, LOG\_START, and LOG\_RTRACE.

Note: LOG START cannot be disabled. This implies a mask range from 0x0800 through 0x1FFF.

### **Flags**

| -c ClientId     | Returns the status for a specific client that may be known to the DHCP server. <i>ClientId</i> represents the client identifier that a DHCP client used to identify itself, or the field can either be specified as hexidecimal characters only, or in the TYPE-STRING representation used by the DHCP server.                   |
|-----------------|----------------------------------------------------------------------------------------------------|
| -d IpAddress    | Deletes the lease information associated with IP address <i>IpAddress</i> . As a result, the address will be moved to the FREE state and be available for binding once again.                                                                                                    |
| -f              | To be used with the <b>-d</b> flag. The <b>-f</b> flag forces the deletion of the address without any prompting. Deletes the lease information associated with IP.                                                                                                    |
| -h Hostname     | Used to specify the destination DHCP server. Hostname can either be a name or IP address.                                                                                                    |
| -i              | Reinitializes the DHCP server. This flag signals the server to sync its databases and restarts by rereading the configuration file.                                                                                                    |
| -n interval     | Displays server statistics, summaries, and any requested intervals.                                                                                                    |
| -p lpAddress    | Returns the status of each address in a subnet. <i>IpAddress</i> is used to identify the subnet to a list.                                                                                                    |
| -q IpAddress    | Returns the status of a specific IP address.                                                                                                    |
| -r lpAddress    | Puts the IP address in the Free state.                                                                                                    |
| -s              | Returns the status of each address in the DHCP server's configured pools.                                                                                                    |
| -t onlofflValue | Changes the tracing level of the DHCP server. Trace values are reported in a hexidecimal format representing the tracing mask in use on the server. <i>Value</i> can be specified as either a decimal or hexidecimal format. The keywords <b>on</b> and <b>off</b> enable or disable a single bit at a time in the tracing mask. |
| -v              | Executes the command in verbose mode.                                                                                                    |
| -x              | Use Version 1 of the <b>dadmin</b> protocol. The <b>-x</b> flag is used to connect to previous release DHCP servers and is only valid for the <b>-i</b> and <b>-s</b> flags. Follow with 6 when connecting with DHCPv6 server.                                                                                                   |
| -?              | Displays the usage syntax.                                                                                                    |

### **Exit Status**

Successful completion.An error occurred.

### **Security**

To secure connections from the dadmin clients, the DHCP server only allows connections from the server itself or from remote machines that are included in the superuser's **.rhosts** file. To prevent ordinary users from modifying the DHCP server's address mappings, the administrator should ensure that the execution of the **dadmin** command is limited to the proper users on those machines that are allowed access.

### **Files**

/usr/sbin/dadmin Contains the dadmin command.

### **Related Information**

The .rhosts file format, DHCP Server Configuration File in the AIX 5L Version 5.3 Files Reference.

The **dhcpsd** daemon.

TCP/IP address and parameter assignment - Dynamic Host Configuration Protocol in the *Networks and communication management*.

TCP/IP daemons in the Networks and communication management

### date Command

### **Purpose**

Displays or sets the date or time.

### **Syntax**

#### To Set the Date and Time as Root User

/usr/bin/date [ -n ] [ -u ] [ Date ] [ +FieldDescriptor ... ]

### To Display the Date and Time

/usr/bin/date [ -u ] [ +FieldDescriptor ... ]

### To adjust the Time in Seconds as root User

/usr/bin/date [ -a [ + | - ]sss[.fff ]

### Description

Attention: Do not change the date when the system is running with more than one user.

The **date** command writes the current date and time to standard output if called with no flags or with a flag list that begins with a + (plus sign). Otherwise, it sets the current date. Only a root user can change the date and time. The **date** command prints out the usage message on any unrecognized flags or input.

The following formats can be used when setting the date with the *Date* parameter:

- mmddHHMM[YYyy]
- mmddHHMM[yy]
- 4 Commands Reference, Volume 2

The variables to the *Date* parameter are defined as follows:

mm Specifies the month number.

dd Specifies the number of the day in the month.

HH Specifies the hour in the day (using a 24-hour clock).

MM Specifies the minute number.

YY Specifies the first two digits of the year.

**Note:** If you do not specify the first two digits of the year, values in the range 69 to 99 refer to the twentieth century, 1969 to 1999 inclusive, and values in the range 00 to 68 refer to years in the twenty-first century, 2000 to 2068 inclusive.

yy Specifies the last two digits of the year.

**Note:** The **date** command accepts a 4 digit year as input. For example, if a four-digit year is specified, the **date** command tries to set the year to "YYyy" and fails for values which are out of range (less than 1970 and greater than 2037).

The current year is used as the default value when the year is not specified. The system operates in Coordinated Universal Time (CUT).

If you follow the **date** command with a + (plus sign) and a field descriptor, you can control the output of the command. You must precede each field descriptor with a % (percent sign). The system replaces the field descriptor with the specified value. Enter a literal % as %% (two percent signs). The **date** command copies any other characters to the output without change. The **date** command always ends the string with a new-line character.

### **Flags**

%j %k

%m

%M %n

%p

| - <b>a</b> [ +   - ]sss[.fff ] | Slowly adjusts the time by <b>sss.fff</b> seconds (fff represents fractions of a second). This |
|--------------------------------|------------------------------------------------------------------------------------------------|
|                                | adjustment can be positive or negative. The system's clock will be sped up or                  |
|                                | slowed down until it has drifted by the number of seconds specified.                           |
| -n                             | Does not set the time globally on all machines in a local area network that have their         |
|                                | clocks synchronized.                                                                           |
| -u                             | Displays or sets the time in Coordinated Universal Time (CUT).                                 |

### **Field Descriptors**

| Field | Descriptors                                                                                                    |
|-------|----------------------------------------------------------------------------------------------------|
| %a    | Displays the locale's abbreviated weekday name.                                                                                         |
| %A    | Displays the locale's full weekday name.                                                                                                |
| %b    | Displays the locale's abbreviated month name.                                                                                           |
| %B    | Displays the locale's full month name.                                                                                                  |
| %с    | Displays the locale's appropriate date and time representation. This is the default.                                                    |
| %C    | Displays the first two digits of the four-digit year as a decimal number (00-99). A year is divided by 100 and truncated to an integer. |
| %d    | Displays the day of the month as a decimal number (01-31). In a two-digit field, a 0 is used as leading space fill.                     |
| %D    | Displays the date in the format equivalent to %m/%d/%y.                                                                                 |
| %e    | Displays the day of the month as a decimal number (1-31). In a two-digit field, a blank space is used as leading space fill.            |
| %h    | Displays the locale's abbreviated month name (a synonym for %b).                                                                        |
| %H    | Displays the hour (24-hour clock) as a decimal number (00-23).                                                                          |
| %l    | Displays the hour (12-hour clock) as a decimal number (01-12).                                                                          |
| %j    | Displays the day of year as a decimal number (001-366).                                                                                 |

Displays the 24-hour-clock hour clock as a right-justified, space-filled number (0 to 23).

Displays the month of year as a decimal number (01-12). Displays the minutes as a decimal number (00-59).

Displays the locale's equivalent of either AM or PM.

Inserts a <new-line> character.

- %r Displays 12-hour clock time (01-12) using the AM-PM notation; in the POSIX locale, this is equivalent to %I:%M:%S %p.
- **%S** Displays the seconds as a decimal number (00- 59).
- %s Displays the number of seconds since January 1, 1970, Coordinated Universal Time (CUT).
- %t Inserts a <tab> character.
- %T Displays the 24-hour clock (00-23) in the format equivalent to HH:MM:SS.
- %u Displays the weekday as a decimal number from 1-7 (Sunday = 7). Refer to the %w field descriptor.
- **%U** Displays week of the year(Sunday as the first day of the week) as a decimal number[00 53]. All days in a new year preceding the first Sunday are considered to be in week 0.
- %V Displays the week of the year as a decimal number from 01-53 (Monday is used as the first day of the week). If the week containing January 1 has four or more days in the new year, then it is considered week 01; otherwise, it is week 53 of the previous year.
- %w Displays the weekday as a decimal number from 0-6 (Sunday = 0). Refer to the %u field descriptor.
- **%W** Displays the week number of the year as a decimal number (00-53) counting Monday as the first day of the week
- %x Displays the locale's appropriate date representation.
- **%X** Displays the locale's appropriate time representation.
- %y Displays the last two numbers of the year (00-99).
- **%Y** Displays the four-digit year as a decimal number.
- **%Z** Displays the time-zone name, or no characters if no time zone is determinable.
- %% Displays a % (percent sign) character.

### **Modified Field Descriptors**

The **%E** and **%O** field descriptors can be modified to indicate a different format or specification, as described in **LC\_TIME** Category for the Locale Definition Source File Format in *AIX 5L Version 5.3 Files Reference*. If the corresponding keyword (see the **era**, **era\_year**, **era\_d\_fmt**, and **alt\_digits** keywords) is not specified or not supported for the current locale, the unmodified field descriptor value is used.

- **%Ec** Displays the locale's alternative appropriate date and time representation.
- **%EC** Displays the name of the base year (or other time period) in the locale's alternative representation.
- **%Ex** Displays the locale's alternative date representation.
- **%EX** Displays the locale's alternative time representation.
- **%Ey** Displays the offset from the **%EC** field descriptor (year only) in the locale's alternative representation.
- **%EY** Displays the full alternative year representation.
- **%Od** Displays the day of the month using the locale's alternative numeric symbols.
- **%Oe** Displays the day of the month using the locale's alternative numeric symbols.
- **%OH** Displays the hour (24-hour clock) using the locale's alternative numeric symbols.
- **%OI** Displays the hour (12-hour clock) using the locale's alternative numeric symbols.
- **%Om** Displays the month using the locale's alternative numeric symbols.
- %OM Displays minutes using the locale's alternative numeric symbols.
- **%OS** Displays seconds using the locale's alternative numeric symbols.
- %Ou Displays the weekday as a number in the locale's alternative representation (Monday=1).
- **%OU** Displays the week number of the year using the locale's alternative numeric symbols. Sunday is considered the first day of the week.
- **%OV** Displays the week number of the year using the locale's alternative numeric symbols. Monday is considered the first day of the week.
- %Ow Displays the weekday as a number in the locale's alternative representation (Sunday =0).
- **%OW** Displays the week number of the year using the locale's alternative numeric symbols. Monday is considered the first day of the week.
- **%Oy** Displays the year (offset from %C) in alternative representation.

### **Exit Status**

This command returns the following exit values:

- 0 The date was written successfully.
- >0 An error occurred.

### **Examples**

1. To display current date and time, enter:

2. To set the date and time, enter:

date 0217142590

For a system using CST as its time zone, this sets the date and time to Sat Feb 17 14:25:00 CST

Note: You must have root authority to change the date and time.

3. To display the date and time in a specified format, enter:

```
date +"%r %a %d %h %y (Julian Date: %j)"
```

This displays the date shown in Example 2 as:

02:25:03 PM Fri 17 Feb 90 (Julian Date: 048)

### **Environment Variables**

The following environment variables affect the execution of the date command.

**LANG** Determines the locale to use when both LC\_ALL and the corresponding environment variable

(beginning with LC\_) do not specify a locale.

Determines the locale to be used to override any values for locale categories specified by the LC ALL

setting of LANG or any environment variable beginning with LC\_.

LC\_CTYPE Determines the locale for the interpretation of sequences of bytes of text data as characters (for

example, single versus multibyte character in an argument).

LC MESSAGES Determines the language in which messages should be written. LC\_TIME Determines the contents of date and time strings written by date.

**NLSPATH** Determines the location of message catalogues for the processing of LC MESSAGES.

Specifies the time zone in which the time and date are written, unless the -u option is specified. TZ

If the TZ variable is not set and the -u flag is not specified, an unspecified system default time

zone is used.

### **Related Information**

The environment file.

The **localtime** subroutine, **strftime** subroutine, **time** subroutine.

**LC TIME** Category for the Locale Definition Source File Format in AIX 5L Version 5.3 Files Reference.

Understanding Locale in AIX 5L Version 5.3 National Language Support Guide and Reference discusses locale values.

### dbts Command

### **Purpose**

Debugs a thin server.

### **Syntax**

dbts [-v] ThinServer

### **Description**

The **dbts** command lets a thin server boot into debug mode. The command checks if the thin server was previously booted into debug mode by searching for a debug boot image created for the thin server. If none is found, the common image that the thin server is using is cloned and a debug boot image is created from the clone to allow the thin server to boot into debug mode. The debug boot image clone uses the following naming convention:

{COSI name} {thin server name}-debug

After the thin server is finished using the debug common image, the **swts** command must be run to switch the thin server to a different common image. The **rmcosi** command removes the debug common image created from the **dbts** command. The **dbts** command can run on either a NIM master or a thin server.

### **Flags**

-v

Enables verbose debug output while the **dbts** command

### **Exit Status**

0 >0 The command completed successfully. An error occurred.

Security

Access Control: You must have root authority to run the **dbts** command.

### **Examples**

1. To debug boot a thin server named lobo that is using a common image named cosi1, enter:

A debug boot image named cosi1\_lobo-debug is created to boot lobo into debug mode.

### Location

/usr/sbin/dbts

### **Files**

/etc/niminfo

Contains variables used by NIM.

### **Related Information**

The lsts command, mkcosi command, mkts command, nim command, nim\_clients\_setup command, nim master setup command, nimconfig command, rmts command, swts command.

### dbx Command

### **Purpose**

Provides an environment to debug and run programs.

### **Syntax**

dbx [ -a ProcessID ] [ -c CommandFile ] [ -d NestingDepth ] [ -l Directory ] [ -E DebugEnvironment ] [ -p oldpath=newpath:...l pathfile ] [ -k ] [ -u ] [ -r ] [ -x ] [ ObjectFile [ CoreFile ] ]

### **Description**

The **dbx** command provides a symbolic debug program for C, C++, Pascal, and FORTRAN programs, allowing you to carry out operations such as the following:

- · Examine object and core files.
- · Provide a controlled environment for running a program.
- Set breakpoints at selected statements or run the program one line at a time.
- · Debug using symbolic variables and display them in their correct format.

The *ObjectFile* parameter is an object (executable) file produced by a compiler. Use the **-g** (generate symbol table) flag when compiling your program to produce the information the **dbx** command needs.

**Note:** The **-g** flag of the **cc** command should be used when the object file is compiled. If the **-g** flag is not used or if symbol references are removed from the **xcoff** file with the **strip** command, the symbolic capabilities of the **dbx** command are limited. In addition, do not use the **-O** compiler option to optimize an executable that you plan to debug with **dbx**. Optimization rearranges the code and compromises the debug data, further limiting the value of debugging the executable with **dbx**.

If the -c flag is not specified, the dbx command checks for a .dbxinit file in the user's \$HOME directory. It then checks for a .dbxinit file in the user's current directory. If a .dbxinit file exists in the current directory, that file overrides the .dbxinit file in the user's \$HOME directory. If a .dbxinit file exists in the user's \$HOME directory or current directory, that file's subcommands run at the beginning of the debug session. Use an editor to create a .dbxinit file.

If *ObjectFile* is not specified, then **dbx** asks for the name of the object file to be examined. The default is **a.out**. If the **core** file exists in the current directory or a *CoreFile* parameter is specified, then **dbx** reports the location where the program faulted. Variables, registers, and memory held in the core image may be examined until execution of *ObjectFile* begins. At that point the **dbx** debug program prompts for commands.

### **Expression Handling**

The **dbx** program can display a wide range of expressions. You can specify expressions in the **dbx** debug program with a common subset of C and Pascal syntax, with some FORTRAN extensions.

The following operators are valid in the debug program:

\* (asterisk) or ^ (caret)
[ ] (brackets) or ( ) (parentheses)
. (period)

& (ampersand)

.. (two periods)

Denotes indirection or pointer dereferencing. Denotes subscript array expressions. Use this field reference operator with pointers and structures. This makes the C operator -> (arrow) unnecessary, although it is allowed. Gets the address of a variable. Separates the upper and lower bounds when specifying a subsection of an array. For example: n[1..4].

The following types of operations are valid in expressions in the debug program:

Algebraic =, -, \*, / (floating division), div (integral division), mod, exp (exponentiation)

Bitwise -, I, bitand, xor, ~. <<, >> Logical or, and, not, II, &&

Comparison <, >, <=, >=, < > or !=, = or ==

Other (typename), size of

Logical and comparison expressions are allowed as conditions in stop and trace.

Expression types are checked. You override an expression type by using a renaming or casting operator. The three forms of type renaming are *Typename*(Expression), Expression|Typename, and (Typename) Expression. The following is an example where the x variable is an integer with value 97:

```
(dbx) print x
(dbx) print char (x), x \setminus char, (char) x, x
'a' 'a' 'a' 97
```

### **Command Line Editing**

The dbx commands provides a command line editing feature similar to those provide by Korn Shell. vi mode provides vi-like editing features, while emacs mode gives you controls similar to emacs.

These features can be turned on by using dbx subcommand set -o or set edit. To turn on vi-style command-line editing, you would type the subcommand set edit vi or set -o vi.

You can also use the **EDITOR** environment variable to set the editing mode.

The dbx command saves commands entered to a history file .dbxhistory. If the DBXHISTFILE environment variable is not set, the history file used is \$HOME/.dbxhistory.

By default, dbx saves the text of the last 128 commands entered. The DBXHISTSIZE environment variable can be used to increase this limit.

### Flags

| -a ProcessID | Attaches the debug program to a | process that is running. To attach the d | ebug |
|--------------|---------------------------------|------------------------------------------|------|
|              |                                 |                                          |      |

program, you need authority to send signals to this process. Use the ps command to determine the process ID. If you have permission, the dbx program interrupts the process using the ptrace system call to send a SIGTRAP signal to the process, which cannot ignore the SIGTRAP signal. It then determines the full name of the object file, reads in the symbolic

information, and prompts for commands.

Runs the dbx subcommands in the file before reading from standard input. The -c CommandFile

> specified file in the \$HOME directory is processed first; then the file in the current directory is processed. The command file in the current directory overrides the command file in the \$HOME directory. If the specified file does not exist in either the \$HOME directory or the current directory, a warning message is displayed. The **source** subcommand can be used once the **dbx** program is

started.

-d NestingDepth Sets the limit for the nesting of program blocks. The default nesting depth limit

-E DebugEnvironment Specifies the environment variable for the debug program. -p oldpath=newpath:...| pathfile

Specifies a substitution for library paths when examining core files in the format *oldpath=newpath*. *oldpath* specifies the value to be substituted (as stored in the core file) and *newpath* specifies what it is to be replaced with. These may be complete or partial, relative or absolute paths. Multiple substitutions may be specified, separated by colons. Alternatively, the **-p** flag may specify the name of a file from which mappings in the previously described format are to be read. Only one mapping per line is allowed when mappings are read from a file. Can be used to turn off the lazy read mode and make the **dbx** command read all symbols at startup time. By default, lazy reading mode is on: it reads only required symbol table information on initiation of **dbx** session. In this mode, **dbx** will not read local variables and types whose symbolic information has not been read. Therefore, commands such as **whereis i** may not list all instances of the local variable **i** in every function.

-I Directory

-F

-k

-11

-x

(Uppercase i) Includes directory specified by the *Directory* variable in the list of directories searched for source files. The default is to look for source files in the following directories:

- The directory the source file was located in when it was compiled. This
  directory is searched only if the compiler placed the source path in the
  object.
- · The current directory.
- The directory where the program is currently located.
   Maps memory addresses; this is useful for kernel debugging.

Runs the object file immediately. If it terminates successfully, the **dbx** debug program is exited. Otherwise, the debug program is entered and the reason for termination is reported.

**Note:** Unless -r is specified, the **dbx** command prompts the user and waits for a command.

Causes the **dbx** command to prefix file name symbols with an @ (at sign). This flag reduces the possibility of ambiguous symbol names.

Prevents the **dbx** command from stripping \_ (trailing underscore ) characters from symbols originating in FORTRAN source code. This flag allows **dbx** to distinguish between symbols which are identical except for an underscore character, such as xxx and xxx\_.

### **Examples**

The following example explains how to start the dbx debug program simultaneously with a process.
 The example uses a program called samp.c. This C program is first compiled with the -g flag to produce an object file that includes symbolic table references. In this case, the program is named samp:

```
$ cc -g samp.c -o samp
```

When the program **samp** is run, the operating system reports a bus error and writes a core image to your current working directory as follows:

```
$ samp
Bus Error - core dumped
```

To determine the location where the error occurred, enter:

\$ dbx samp

The system returns the following message:

```
dbx version 3.1
Type 'help' for help.
reading symbolic information . . . [
using memory image in core]
 25 x[i] = 0;
(dbx) quit
```

2. This example explains how to attach **dbx** to a process. This example uses the following program, looper.c:

```
main()
{
      int i,x[10];
      for (i = 0; i < 10;);
}
```

The program will never terminate because i is never incremented. Compile looper.c with the -q flag to get symbolic debugging capability:

```
$ cc -g looper.c -o looper
```

Run looper from the command line and perform the following steps to attach dbx to the program while it is running:

a. To attach dbx to looper, you must determine the process ID. If you did not run looper as a background process, you must have another Xwindow open. From this Xwindow, enter:

```
ps -u UserID
```

where UserID is your login ID. All active processes that belong to you are displayed as follows:

```
TIME
                       COMMAND
       console 0:04
68
                        sh
467
       1ft3
                10:48
                        looper
```

In this example the process ID associated with **looper** is 467.

b. To attach dbx to looper, enter:

```
$ dbx -a 467
```

The system returns the following message:

```
Waiting to attach to process 467 . . .
Successfully attached to /tmp/looper.
dbx is initializing
Type 'help' for help.
reading symbolic information . . .
attached in main at line 5
   for (i = 0; i < 10;);
(dbx)
```

You can now query and debug the process as if it had been originally started with dbx.

3. To add directories to the list of directories to be searched for the source file of an executable file objfile, you can enter:

```
$dbx -I /home/user/src -I /home/group/src
objfile
```

The **use** subcommand may be used for this function once **dbx** is started. The **use** command resets the list of directories, whereas the -I flag adds a directory to the list.

4. To use the -r flag, enter:

```
$ dbx -r samp
```

The system returns the following message:

```
Entering debug program . . .
dbx version 3.1
Type 'help' for help.
```

```
reading symbolic information . . . bus error in main at line 25 x[i] = 0; (dbx) quit
```

The -r flag allows you to examine the state of your process in memory even though a core image is not taken.

5. To specify the environment variables for the debug program, enter:

```
dbx -E LIBPATH=/home/user/lib -E LANG=Ja JP objfile
```

### dbx Subcommands

Note: The subcommands can only be used while running the dbx debug program.

Searches forward in the current source file for a pattern.
 Searches backward in the current source file for a pattern.
 addcmd
 Adds dbx subcommands to the specified event numbers.

alias Creates aliases for dbx subcommands.

**assign** Assigns a value to a variable.

attribute Displays information about all or selected attributes objects.

**call** Runs the object code associated with the named procedure or function.

**case** Changes how the dbx debug program interprets symbols.

**catch** Starts trapping a signal before that signal is sent to the application program.

**clear** Removes all stops at a given source line. **cleari** Removes all breakpoints at an address.

**condition** Displays information about all or selected condition variables.

**cont**Continues application program execution from the current stopping point until the program

finishes or another breakpoint is encountered.

**corefile** Displays high-level data about a corefile.

**delcmd** Deletes **dbx** subcommands associated with the specified event number.

delete Removes the traces and stops corresponding to the specified event numbers and tskip

counts for a thread.

**detach** Continues execution of application and exits the debug program.

**disable** Disables the traces and stops corresponding to the specified event numbers.

**display memory** Displays the contents of memory.

**down** Moves the current function down the stack.

**dump** Displays the names and values of variables in the specified procedure.

**edit** Starts an editor on the specified file.

**enable** Enables the traces and stops corresponding to the specified event numbers.

**fd** Displays file descriptor information.

**file** Changes the current source file to the specified file.

frame Changes the current function to the function corresponding to the specified stack frame

number.

**func** Changes the current function to the specified procedure or function.

**goto** Causes the specified source line to be the next line run.

**gotoi** Changes the program counter address.

handler Displays information about pthreads atfork or cancellation cleanup handlers.

**help** Displays help information for **dbx** subcommands or topics.

**ignore** Stops trapping a signal before that signal is sent to the application program.

**kthread** Displays information about kernel threads.

list Displays lines of the current source file.

listi Lists instructions from the application program.

malloc Displays information about the program's usage of the malloc subsystem.

map Displays information about load characteristics of the application.

move Changes the next line to be displayed.

multproc Enables or disables multiprocess debugging.

mutexDisplays information about all or selected mutexes.nextRuns the application program up to the next source line.

**nexti** Runs the application program up to the next machine instruction.

**onceblock** Displays information about once blocks.

**plugin** Invokes a plug-in subcommand or displays the names of available plug-ins.

**pluginload** Loads a plug-in. **pluginunload** Unloads a plug-in.

**print** Prints the value of an expression or runs a procedure and prints the return code of that

procedure.

proc Displays information about the process.prompt Changes the dbx command prompt.quit Stops the dbx debug program.

registers Displays the values of all general-purpose registers, system-control registers, floating-point

registers, and the current instruction register.

**rerun** Begins execution of an application with the previous arguments. **resource** Displays information about resources owned or waited on by pthreads.

**return** Continues running the application program until a return to the specified procedure is reached.

**rwlock** Displays information about the rwlocks.

**run** Begins running an application.

screen Opens an Xwindow for dbx command interaction.

set Defines a value for a dbx debug program variable.

**sh** Passes a command to the shell to be run.

**skip** Continues running the application program from the current stopping point.

**source** Reads **dbx** subcommands from a file.

status Displays the active trace, stop subcommands, and remaining thread tskip counts.

**step** Runs one source line.

stepiRuns one machine instruction.stophwpSets a hardware watchpoint stop.

stopStops running of the application program.stopiSets a stop at a specified location.threadDisplays and controls threads.

tls Displays TLS initialization template information.
tnext Runs a thread up to the next source line.

**tnexti** Runs a thread up to the next machine instruction.

**trace** Prints tracing information.

**tracehwp** Sets a hardware watchpoint trace.

**tracei** Turns on tracing.

**tskip** Skips breakpoints for a thread. **tstep** Runs a thread for one source line.

tstepiRuns a thread for one machine instruction.tstopSets a source-level breakpoint stop for a thread.tstophwpSets a thread-level hardware watchpoint stop.tstopiSets an instruction-level breakpoint stop for a thread.

**ttrace** Sets a source-level trace for a thread.

**ttracehwp** Sets a thread-level hardware watchpoint trace. **ttracei** Sets an instruction-level trace for a thread.

unaliasRemoves an alias.unsetDeletes a variable.

**up** Moves the current function up the stack.

**use** Sets the list of directories to be searched when looking for source files.

**whatis** Displays the declaration of application program components.

**where** Displays a list of active procedures and functions.

whereis Displays the full qualifications of all the symbols whose names match the specified identifier.

**which** Displays the full qualification of the given identifier.

### / Subcommand

```
I [ RegularExpression [ I ] ]
```

The / subcommand searches forward in the current source file for the pattern specified by the RegularExpression parameter. Entering the / subcommand with no arguments causes **dbx** to search forward for the previous regular expression. The search wraps around the end of the file.

#### Examples:

1. To search forward in the current source file for the number 12, enter:
/ 12

2. To repeat the previous search, enter:

See the ? (search) subcommand and the **regcmp** subroutine.

#### ? Subcommand

```
? [ RegularExpression [ ? ] ]
```

The ? subcommand searches backward in the current source file for the pattern specified by the *RegularExpression* parameter. Entering the ? subcommand with no arguments causes the **dbx** command to search backwards for the previous regular expression. The search wraps around the end of the file.

#### Examples:

1. To search backward in the current source file for the letter z, enter:

?7

2. To repeat the previous search, enter:

?

See the / (search) subcommand and the **regcmp** subroutine.

### addcmd Subcommand

```
addcmd { Number... | all } "commands_string"
```

The **addcmd** subcommand adds **dbx** subcommands to the specified event, which will be executed whenever the breakpoint, tracepoint, or watchpoint corresponding to the event is hit. The **dbx** subcommands can be specified through the "commands\_string" parameter, which is a group of **dbx** subcommands separated by a semicolon (;). The event to which the **dbx** subcommands are to be added can be specified through the *Number* parameter, or the **dbx** subcommands can be added to all events by using the **all** flag.

#### Flags:

all Adds dbx subcommands to all the events.

### Examples:

1. To add the **where** subcommand to event number 1, enter:

```
addcmd 1 "where"
```

2. To add the **registers** subcommand to event number 2, enter:

```
addcmd 2 "registers"
```

3. To add the where and registers subcommands to event number 3, enter:

```
addcmd 3 "where; registers"
```

See **clear** subcommand, the **delcmd** subcommand, the **delete** subcommand, **disable** subcommand, **enable** subcommand, the **stop** subcommand, the **status** subcommand, and the **trace** subcommand. Also see Setting and Deleting Breakpoints in in AIX 5L Version 5.3 General Programming Concepts: Writing and Debugging Programs.

#### alias Subcommand

```
alias [ Name [ [ (Arglist) ] String | Subcommand ] ]
```

The **alias** subcommand creates aliases for **dbx** subcommands. The *Name* parameter is the alias being created. The *String* parameter is a series of **dbx** subcommands that, after the execution of this subcommand, can be referred to by *Name*. If the **alias** subcommand is used without parameters, it displays all current aliases.

#### Examples:

1. To substitute rr for rerun, enter:

```
alias rr rerun
```

2. To run the two subcommands print n and step whenever printandstep is typed at the command line, enter:

```
alias printandstep "print n; step"
```

The alias subcommand can also be used as a limited macro facility. For example:

```
(dbx) alias px(n) "set $hexints; print n; unset $hexints" (dbx) alias a(x,y) "print symname[x]->symvalue._n_n.name.Id[y]" (dbx) px(126) 0x7e
```

In this example, the alias px prints a value in hexadecimal without permanently affecting the debugging environment.

### assign Subcommand

assign Variable=Expression

The **assign** subcommand assigns the value specified by the *Expression* parameter to the variable specified by the *Variable* parameter.

#### Examples:

1. To assign a value of 5 to the x variable, enter:

```
assign x = 5
```

2. To assign the value of the y variable to the x variable, enter:

```
assign x = y
```

3. To assign the character value 'z' to the z variable, enter:

```
assign z = 'z'
```

4. To assign the boolean value false to the logical type variable B, enter:

```
assign B = false
```

5. To assign the "Hello World" string to a character pointer Y, enter:

```
assign Y = "Hello World"
```

6. To disable type checking, set the **dbx** debug program variable \$unsafeassign by entering:

```
set $unsafeassign
```

See Displaying and Modifying Variables.

#### attribute Subcommand

### attribute [ AttributeNumber ... ]

The **attribute** subcommand displays information about the user thread, mutex, or condition attributes objects defined by the *AttributeNumber* parameters. If no parameters are specified, all attributes objects are listed.

For each attributes object listed, the following information is displayed:

| attr     | Indicates the symbolic name of the attributes object, in the form \$aAttributeNumber.                                                                                                    |
|----------|----------------------------------------------------------------------------------------------------|
| obj_addr | Indicates the address of the attributes object.                                                                                                    |
| type     | Indicates the type of the attributes object; this can be thr, mutex, or cond for user threads, mutexes, and condition variables respectively.                                                                                                    |
| state    | Indicates the state of the attributes object. This can be valid or inval.                                                                                                    |
| stack    | Indicates the stacksize attribute of a thread attributes object.                                                                                                    |
| scope    | Indicates the scope attribute of a thread attributes object. This determines the contention scope of the thread, and defines the set of threads with which it must contend for processing resources. The value can be sys or pro for system or process contention scope. |
| prio     | Indicates the priority attribute of a thread attributes object.                                                                                                    |
| sched    | Indicates the schedpolicy attribute of a thread attributes object. This attribute controls scheduling policy, and can be fifo, rr (round robin), or other.                                                                                                    |
| p-shar   | Indicates the process-shared attribute of a mutex or condition attribute object. A mutex or condition is process-shared if it can be accessed by threads belonging to different processes. The value can be yes or no.                                                   |
| protocol | Indicates the protocol attribute of a mutay. This attribute determines the effect of holding the                                                                                                    |

protocol Indicates the protocol attribute of a mutex. This attribute determines the effect of holding the

mutex on a threads priority. The value can be no\_prio, prio, or protect.

clock Indicates the clock attribute of a condition attribute object. This attribute determines which clock

must be used when a thread that waits for the condition variable as specified a timeout. The

value can be realtime or monotonic.

#### Notes:

- 1. The **print** subcommand of the **dbx** debug program recognizes symbolic attribute names, and can be used to display the status of the corresponding object.
- 2. The available attributes depend on the implementation of POSIX options.

#### Examples:

1. To list information about all attributes, enter:

attribute

#### The output is similar to:

2. To list information about attributes 1 and 3, enter:

attribute 1 3

### The output is similar to:

| attr  | obj_addr   | type  | state | stack | scope | prio      |    |
|-------|------------|-------|-------|-------|-------|-----------|----|
| sched | p-shar     |       |       |       |       |           |    |
| \$a1  | 0x200035c8 | mutex | valid |       |       |           | no |
| \$a3  | 0x200037c8 | thr   | valid | 57344 | SYS   | 126 other |    |

See the condition subcommand, mutex subcommand, print subcommand, and thread subcommand for the dbx command.

Also, see Creating Threads, Using Mutexes, and Using Condition Variables in AIX 5L Version 5.3 General Programming Concepts: Writing and Debugging Programs.

#### call Subcommand

```
call Procedure ( [ Parameters ] )
```

The call subcommand runs the procedure specified by the *Procedure* parameter. The return code is not printed. If any parameters are specified, they are passed to the procedure being run.

Note: The call subcommand cannot be used to call functions that take vector parameters.

**Example:** To call a command while running dbx, enter:

```
(dbx) call printf("hello")
hello
```

printf returns successfully.

#### case Subcommand

```
case [default | mixed | lower | upper ]
```

The case subcommand changes how the dbx debug program interprets symbols. The default handling of symbols is based on the current language. If the current language is C, C++, or undefined, the symbols are not folded; if the current language is FORTRAN or Pascal, the symbols are folded to lowercase. Use this subcommand if a symbol needs to be interpreted in a way not consistent with the current language.

Entering the **case** subcommand with no parameters displays the current case mode.

### Flags:

default Varies with the current language.

mixed Causes symbols to be interpreted as they actually appear.

Causes symbols to be interpreted as lowercase. lower upper Causes symbols to be interpreted as uppercase.

### Examples:

1. To display the current case mode, enter:

2. To instruct **dbx** to interpret symbols as they actually appear, enter:

case mixed

3. To instruct **dbx** to interpret symbols as uppercase, enter:

```
case upper
```

See Folding Variables to Lowercase and Uppercase.

#### catch Subcommand

```
catch [ SignalNumber | SignalName ]
```

The catch subcommand starts the trapping of a specified signal before that signal is sent to the application program. This subcommand is useful when the application program being debugged handles signals such as interrupts. The signal to be trapped can be specified by number or by name using either the *SignalNumber* or the *SignalName* parameter, respectively. Signal names are case insensitive, and the **SIG** prefix is optional. If neither the *SignalNumber* nor the *SignalName* parameter is specified, all signals are trapped by default except the **SIGHUP**, **SIGCLD**, **SIGALARM**, and **SIGKILL** signals. If no arguments are specified, the current list of signals to be caught is displayed.

#### Examples:

- To display a current list of signals to be caught by dbx, enter: catch
- To trap signal SIGALARM, enter: catch SIGALARM

See the **ignore** subcommand and Handling Signals.

#### clear Subcommand

clear SourceLine

The **clear** subcommand removes all stops at a given source line. The *SourceLine* parameter can be specified in two formats:

- · As an integer
- · As a file name string followed by a : (colon) and an integer

**Examples:** To remove breakpoints set at line 19, enter:

clear 19

The **cleari** subcommand and **delete** subcommand. Also, see Setting and Deleting Breakpoints in in AIX 5L Version 5.3 General Programming Concepts: Writing and Debugging Programs.

#### cleari Subcommand

cleari Address

The **cleari** subcommand clears all the breakpoints at the address specified by the *Address* parameter.

#### Examples:

- 1. To remove a breakpoint set at address 0x100001b4, enter:
  - cleari 0x100001b4
- 2. To remove a breakpoint set at the main() procedure address, enter:

cleari &main

See the **clear** subcommand, the **delete** subcommand, and Setting and Deleting Breakpoints in in AIX 5L Version 5.3 General Programming Concepts: Writing and Debugging Programs.

#### condition Subcommand

**condition** [ wait | nowait | ConditionNumber ... ]

The **condition** subcommand displays information about one or more condition variables. If one or more *ConditionNumber* parameters are given, the **condition** subcommand displays information about the specified condition variables. If no flags or parameters are specified, the **condition** subcommand lists all condition variables.

The information listed for each condition is as follows:

Indicates the symbolic name of the condition variable, in the form \$cConditionNumber. CV

obj addr Indicates the memory address of the condition variable. clock Indicates the clock attribute of the condition variable.

Indicates the number of threads waiting on the condition variable. num wait Lists the user threads which are waiting on the condition variable. waiters

Note: The print subcommand of the dbx debug program recognizes symbolic condition variable names, and can be used to display the status of the corresponding object.

### Flags:

wait Displays condition variables which have waiting threads. Displays condition variables which have no waiting threads. nowait

#### Examples:

1. To display information about all condition variables, enter: condition

2. To display information about all condition variables which have waiting threads, enter:

```
condition wait
```

3. To display information about the condition variable 3, enter:

```
condition 3
```

The output is similar to:

```
CV
       obj addr
                num wait waiters
       0x20003290
$c3
```

See the attribute subcommand, mutex subcommand, print subcommand, and thread subcommand.

Also, see Using Condition Variables in AIX 5L Version 5.3 General Programming Concepts: Writing and Debugging Programs:.

#### cont Subcommand

```
cont [ SignalNumber | SignalName ]
```

The **cont** subcommand continues the execution of the application program from the current stopping point until either the program finishes or another breakpoint is reached. If a signal is specified, either by the number specified in the SignalNumber parameter or by the name specified in the SignalName parameter, the program continues as if that signal had been received. Signal names are not case sensitive and the SIG prefix is optional. If no signal is specified, the program continues as if it had not been stopped.

### **Examples**

- 1. To continue program execution from current stopping point, enter:
- 2. To continue program execution as though it received the signal SIGQUIT, enter: cont SIGOUIT

See the **detach** subcommand for the **dbx** command, the **qoto** subcommand for the **dbx** command, the next subcommand for the dbx command, the skip subcommand for the dbx command, the step subcommand for the dbx command.

#### corefile Subcommand

The **corefile** subcommand displays information from the header of a corefile, including the executable name, corefile format versioning information, flags indicating which data is available, the signal that caused the crash, and the execution mode of the process that dumped core.

### delcmd Subcommand

delcmd EventNumber { Number... | all }

The **delcmd** subcommand removes the **dbx** subcommands associated with the specified event. The **dbx** subcommands to be removed can be specified through *Number* parameters, or all **dbx** subcommands associated with the specified event can be removed by using the **all** flag. The *EventNumber* parameter specifies the event from which the **dbx** subcommands are to be removed.

#### Flags:

all

Removes all the **dbx** subcommands associated with the specified event.

#### Examples:

1. To remove all the dbx subcommands from event number 2, enter:

delcmd 2 all

2. To remove **dbx** subcommand number 1 from event number 3, enter:

delcmd 3 1

3. To remove **dbx** subcommands numbers 1 and 2 from event number 2, enter:

delcmd 2 1 2

See the **addcmd** subcommand, **clear** subcommand, the **delete** subcommand, **disable** subcommand, **enable** subcommand, the **stop** subcommand, the **status** subcommand, and the **trace** subcommand. Also see Setting and Deleting Breakpoints in in AIX 5L Version 5.3 General Programming Concepts: Writing and Debugging Programs.

#### delete Subcommand

**delete** { Number ... | all | tskip [for \$tthreadnumber]}

The **delete** subcommand removes traces and stops from the application program and **tskip** counts for a thread. The traces and stops to be removed can be specified through the *Number* parameters, or all traces and stops can be removed by using the **all** flag. Use the **status** subcommand to display the numbers associated by the dbx debug program with a trace or stop.

The remaining **tskip** count, which was set using the **tskip** subcommand for a thread, can be deleted using the **tskip** flag. Use the **status** subcommand to display the remaining thread **tskip** counts. If no thread is specified, the current thread is used.

### Flag

**all** Removes all traces and stops. **for \$t** *threadnumber* Specifies the thread number.

### **Examples**

 To remove all traces and stops from the application program, enter: delete all

2. To remove traces and stops for event number 4, enter:

delete 4

3. To remove the **tskip** count for thread 3, enter:

```
delete tskip for $t3
```

4. To remove the **tskip** count for the current thread, enter:

```
delete tskip
```

See the clear subcommand, the clear subcommand, the status subcommand, the tskip subcommand, and Setting and Deleting Breakpoints in in AIX 5L Version 5.3 General Programming Concepts: Writing and Debugging Programs.

#### detach Subcommand

**detach** [ SignalNumber | SignalName ]

The **detach** subcommand continues the execution of the application program and exits the debug program. A signal can be specified either by:

- Name, using the SignalName parameter
- Number, using the SignalNumber parameter

Signal names are not case sensitive and the SIG prefix is optional.

If a signal is specified, the program continues as if it had received that signal. If no signal is specified, the program continues as if no stop had occurred.

### **Examples**

- 1. To continue execution of the application and exit **dbx**, enter: detach
- 2. To exit **dbx** and continue execution of the application as though it received signal SIGREQUEST, enter: detach SIGREQUEST

See Using the dbx Debug Program.

#### disable Subcommand

disable { Number ... all }

The disable subcommand disables traces and stops associated with debug events. The traces and stops to be disabled can be specified through the Number parameters, or all traces and stops can be disabled by using the all flag. Use the status subcommand to display the event numbers associated by the dbx debug program with a trace or stop.

### Flags:

all Removes all traces and stops.

#### Examples:

1. To disable all traces and stops from the application program, type:

```
disable all
```

2. To disable traces and stops for event number 4, type:

```
disable 4
```

For more information, see "enable Subcommand" on page 25, "delete Subcommand" on page 21, "status Subcommand" on page 45.

Also, see Setting and Deleting Breakpoints in AIX 5L Version 5.3 General Programming Concepts: Writing and Debugging Programs.

## display memory Subcommand

{ Address, Address | Address | Count | } [ Mode | [ >File ]

The **display memory** subcommand, which does not have a keyword to initiate the command, displays a portion of memory controlled by the following factors:

The range of memory displayed is controlled by specifying either:

- Two Address parameters, where all lines between those two addresses are displayed,
   OR
- One *Address* parameter where the display starts and a *Count* that determines the number of lines displayed from *Address*.

Specify symbolic addresses by preceding the name with an & (ampersand). Addresses can be expressions made up of other addresses and the operators + (plus sign), - (minus sign), and \* (indirection). Any expression enclosed in parentheses is interpreted as an address.

- The format in which the memory is displayed is controlled by the *Mode* parameter. The default for the *Mode* parameter is the current mode. The initial value of *Mode* is **X**. The possible modes include:
- **b** Prints a byte in octal.
- **c** Prints a byte as a character.
- **d** Prints a short word in decimal.
- **D** Prints a long word in decimal.
- **f** Prints a single-precision real number.
- **g** Prints a double-precision real number.
- **h** Prints a byte in hexadecimal.
- i Prints the machine instruction.
- Ild Prints an 8-byte signed decimal number.
- Ilu Prints an 8-byte unsigned decimal number.
- Ilx Prints an 8-byte unsigned hexadecimal number.
- **Ilo** Prints an 8-byte unsigned octal number.
- o Prints a short word in octal
- Prints a long word in octal.
- **q** Prints an extended-precision floating-point number.
- **s** Prints a string of characters terminated by a null byte.
- x Prints a short word in hexadecimal.
- **X** Prints a long word in hexadecimal.

#### Flag:

>File Redirects output to the specified file.

#### Examples:

- 1. To display one long word of memory content in hexadecimal starting at the address 0x3fffe460, enter: 0x3fffe460 / X
- To display two bytes of memory content as characters starting at the variable y address, enter:
   &y / 2c
- 3. To display the sixth through the eighth elements of the FORTRAN character string a\_string, enter: &a string + 5, &a string + 7/c

See Examining Memory Addresses in AIX 5L Version 5.3 General Programming Concepts: Writing and Debugging Programs.

#### down Subcommand

```
down [ Count ]
```

The down subcommand moves the current function down the stack Count number of levels. The current function is used for resolving names. The default for the *Count* parameter is one.

#### Examples:

- 1. To move one level down the stack, enter:
- 2. To move three levels down the stack, enter: down 3

See the up subcommand, the where subcommand, and Displaying a Stack Trace in AIX 5L Version 5.3 General Programming Concepts: Writing and Debugging Programs.

## dump Subcommand

```
dump [ Procedure | "PATTERN" ] [ >File ]
```

The dump subcommand displays the names and values of all variables in the specified procedure or those that match with the specified pattern. If the Procedure parameter is a period (.), then all active variables are displayed. If neither the Procedure nor "PATTERN" parameter is specified, the current procedure is used. The "PATTERN" parameter is a wildcard expression with the \*, ?, and [] meta-characters. When "PATTERN" is used, it displays all the matching symbols in the global space (from all the procedures). If the >File flag is used, the output is redirected to the specified file.

#### Flags:

>File Redirects output to the specified file.

#### Examples:

- 1. To display names and values of variables in the current procedure, enter:
- 2. To display names and values of variables in the add\_count procedure, enter: dump add count
- 3. To display names and values of variables starting from the character s, enter:
- 4. To redirect names and values of variables in the current procedure to the var.list file, enter: dump > var.list

See Displaying and Modifying Variables in AIX 5L Version 5.3 General Programming Concepts: Writing and Debugging Programs.

#### edit Subcommand

```
edit [ Procedure | File ]
```

The edit subcommand invokes an editor on the specified file. The file may be specified through the File parameter or by specifying the *Procedure* parameter, where the editor is invoked on the file containing that procedure. If no file is specified, the editor is invoked on the current source file. The default is the vi editor. Override the default by resetting the **EDITOR** environment variable to the name of the desired editor.

#### Examples:

1. To start an editor on the current source file, enter:

edit

2. To start an editor on the main.c file, enter:

```
edit main.c
```

3. To start an editor on the file containing the do\_count() procedure, enter:

```
edit do count
```

See the **list** subcommand, the **vi** or **vedit** command. Also, see Changing the Current File or Procedure and Displaying the Current File in *AIX 5L Version 5.3 General Programming Concepts: Writing and Debugging Programs*.

## enable Subcommand

```
enable { Number ... all }
```

The **enable** subcommand enables traces and stops associated with debug events. The traces and stops to be enabled can be specified through the *Number* parameters, or all traces and stops can be enabled by using the **all** flag. Use the **status** subcommand to display the event numbers associated by the dbx debug program with a trace or stop.

#### Flags:

**all** Removes all traces and stops.

#### Examples:

1. To enable all traces and stops from the application program, type: enable all

2. To enable traces and stops for event number 4, type:

```
enable 4
```

For more information, see "disable Subcommand" on page 22, "delete Subcommand" on page 21, "status Subcommand" on page 45.

Also, see Setting and Deleting Breakpoints in AIX 5L Version 5.3 General Programming Concepts: Writing and Debugging Programs.

#### fd Subcommand

```
fd [ raw ] [ start [ end ] ]
```

The **fd** subcommand displays file descriptor information. Using the **raw** option causes output to be displayed in raw hex format. Other optional arguments include *start* and *end* indices. If no index is given, then information about all available file descriptors is displayed. Use of one index displays a single file descriptor; two an inclusive range.

## Examples:

1. To view information on all file descriptors in hex, type:

fd raw

2. To view information on file descriptors in the range of 3 to 5, type:

fd 3 5

#### file Subcommand

```
file [ File ]
```

The file subcommand changes the current source file to the file specified by the File parameter; it does not write to that file. The File parameter can specify a full path name to the file. If the File parameter does not specify a path, the dbx program tries to find the file by searching the use path. If the File parameter is not specified, the file subcommand displays the name of the current source file. The file subcommand also displays the full or relative path name of the file if the path is known.

## Examples:

- 1. To change the current source file to the main.c file, enter:
  - file main.c
- 2. To display the name of the current source file, enter:

See the **func** subcommand. Also, see Changing the Current File or Procedure and Displaying the Current File in AIX 5L Version 5.3 General Programming Concepts: Writing and Debugging Programs.

## frame Subcommand

frame [ num ]

The frame subcommand changes the current function to the function corresponding to the specified stack frame number *num*. The current function is used for resolving names. The numbering of the stack frames starts from the currently active function's stack frame (the function frame that is currently active is always numbered 0). If there are n frames, the frame of the **main** function will be numbered n-1. When no frame number is specified, information about the function associated with the current frame is displayed.

## Examples:

- 1. To move to frame number 2, enter:
  - frame 2
- 2. To display the current function on the stack, enter:

See the up and down subcommands. Also, see Changing the Current File or Procedure and Displaying a Stack Trace in AIX 5L Version 5.3 General Programming Concepts: Writing and Debugging Programs.

## func Subcommand

func [ Procedure ]

The func subcommand changes the current function to the procedure or function specified by the Procedure parameter. If the Procedure parameter is not specified, the default current function is displayed. Changing the current function implicitly changes the current source file to the file containing the new function; the current scope used for name resolution is also changed.

## Examples:

- 1. To change the current function to the do count procedure, enter:
  - func do count
- 2. To display the name of the current function, enter:

func

See the file subcommand. Also, see Changing the Current File or Procedure in AIX 5L Version 5.3 General Programming Concepts: Writing and Debugging Programs.

## goto Subcommand

goto SourceLine

The goto subcommand causes the specified source line to be run next. Normally, the source line must be in the same function as the current source line. To override this restriction, use the set subcommand with the **\$unsafegoto** flag.

**Example:** To change the next line to be executed to line 6, enter: goto 6

See the **cont** subcommand, the **gotoi** subcommand, and the **set** subcommand.

## gotoi Subcommand

gotoi Address

The gotoi subcommand changes the program counter address to the address specified by the Address parameter.

**Example:** To change the program counter address to address 0x100002b4, enter: gotoi 0x100002b4

See the **goto** subcommand.

#### handler Subcommand

handler { atfork | cancel\_cleanup [ all | pthread id ] }

The handler subcommand displays information about atfork or cancellation cleanup handlers registered using pthread atfork, and pthread cleanup push, respectively. Using the atfork option, the names of routines registered as pre, parent and child atfork handlers are displayed (with their respective arguments in the case of non-posix compliant atfork handlers). The cancel cleanup option causes display of all registered cancellation cleanup handlers, with an optional pthread id parameter specifying a particular pthread, or all specifying all pthreads. If none is given, then the cancellation cleanup handlers for the current pthread are displayed, if there are any.

## Examples:

- 1. To view information on all registered atfork handlers, type: handler atfork
- 2. To view information about any registered cancellation cleanup handlers for the current pthread, type: handler cancel cleanup
- 3. To view information about any registered cancellation cleanup handlers for the pthread object referred to as \$t2, type:

handler cancel cleanup 2

## help Subcommand

**help** [ Subcommand | Topic ]

The help subcommand displays help information for dbx subcommands or topics, depending upon the parameter you specify. Entering the help subcommand with the Subcommand parameter displays the syntax statement and description of the specified subcommand. Entering the help subcommand with the Topic parameter displays a detailed description of the specified topic. You do not need to provide the entire topic string with the help subcommand. The dbx program can recognize the topic if you provide a substring starting from the beginning of the topic. The following topics are available:

startup Lists dbx startup options.

Lists dbx subcommands related to program execution. execution Lists **dbx** subcommands related to breakpoints and traces. breakpoints

files Lists **dbx** subcommands for accessing source files.

data Lists **dbx** subcommands for accessing program variables and data. machine Lists descriptions of dbx subcommands for machine-level debugging. environment Lists dbx subcommands for setting dbx configuration and environment.

threads Lists dbx subcommands for accessing thread-related objects.

expressions Describes **dbx** expression syntax and operators.

scope Describes how **dbx** resolves names from different scopes. Lists dbx debug variables with a usage description. set\_variables Lists common dbx subcommands with brief descriptions. usage

#### Examples:

1. To list all available **dbx** subcommands and topics, enter:

2. To display the description of the dbx subcommand list, enter:

help list

3. To display the description of the **dbx** topic **set\_variables**, enter:

help set variables

## ignore Subcommand

**ignore** [ SignalNumber | SignalName ]

The **ignore** subcommand stops the trapping of a specified signal before that signal is sent to the application program. This subcommand is useful when the application program being debugged handles signals such as interrupts.

The signal to be trapped can be specified by:

- · Number, with the SignalNumber parameter
- · Name, with the SignalName parameter

Signal names are not case sensitive. The **SIG** prefix is optional.

If neither the SignalNumber nor the SignalName parameter is specified, all signals except the SIGHUP, SIGCLD, SIGALRM, and SIGKILL signals are trapped by default. The dbx debug program cannot ignore the SIGTRAP signal if it comes from a process outside of the debugger. If no arguments are specified, the list of currently ignored signals will be displayed.

Example: To cause dbx to ignore alarm clock time-out signals sent to the application program, enter: ignore alrm

See the catch subcommand. Also, see Handling Signals in AIX 5L Version 5.3 General Programming Concepts: Writing and Debugging Programs.

## kthread Subcommand

kthread [ raw ] [ info | ru ] [ tid ]

The **kthread** subcommand displays information about kernel threads. Using the **raw** option causes all output to be displayed in hex, regardless of whether it could be displayed in a more human-readable format. Using no arguments, summary information on all kernel threads is printed. Supplying a numeric thread ID causes dbx to show information on a single thread. The **info** option produces more detailed output about a thread, from the user thread structure. Use of the **ru** option displays the ti\_ru data member, which contains resource usage information.

For more information about user threads, see "thread Subcommand" on page 50.

#### Examples:

1. To find information on the thread that is currently running, you must first obtain information about all threads by typing the following on the command line:

kthread

Threads that were running (or runnable) just before dbx stopped the process are marked with an asterisk. Choose the correct thread ID based on the output and type:

kthread info tid

2. To view resource information in hex about all threads, type:

kthread raw ru

## list Subcommand

**list** [ Procedure | SourceLine-Expression [ ,SourceLine-Expression ] ]

The **list** subcommand displays a specified number of lines of the source file. The number of lines displayed are specified in one of two ways:

• By specifying a procedure using the *Procedure* parameter.

In this case, the **list** subcommand displays lines starting a few lines before the beginning of the specified procedure and until the list window is filled.

· By specifying a starting and ending source line number using the SourceLine-Expression parameter.

The SourceLine-Expression parameter should consist of a valid line number followed by an optional + (plus sign), or - (minus sign), and an integer. In addition, a SourceLine of \$ (dollar sign) may be used to denote the current line number; a SourceLine of @ (at sign) may be used to denote the next line number to be listed.

All lines from the first line number specified to the second line number specified, inclusive, are then displayed.

If the second source line is omitted, the first line is printed only.

If the **list** subcommand is used without parameters, the number of lines specified by \$listwindow are printed, beginning with the current source line.

To change the number of lines to list by default, set the special debug program variable, *\$listwindow*, to the number of lines you want. Initially, *\$listwindow* is set to 10.

## Examples:

1. To list the lines 1 through 10 in the current file, enter:

list 1,10

2. To list 10, or \$listwindow, lines around the main procedure, enter:

list main

3. To list 11 lines around the current line, enter:

list \$-5,\$+5

4. You can use simple integer expressions involving addition and subtraction in *SourceLineExpression* expressions. For example:

```
(dbx) list $
4 {
(dbx) list 5
5 char i = '4';
(dbx) list sub
23 char *sub(s,a,k)
24 int a;
25 enum status k; . . .
(dbx) move
25
(dbx) list @ -2
23 char *sub(s,a,k)
```

See the edit subcommand, the listi subcommand, and the move subcommand. Also, see Displaying the Current File in AIX 5L Version 5.3 General Programming Concepts: Writing and Debugging Programs.

## listi Subcommand

listi [ Procedure | at SourceLine | Address [ , Address ] ]

The listi subcommand displays a specified set of instructions from the source file. The instructions displayed are specified by:

- · Providing the Procedure parameter, where the listi subcommand lists instructions from the beginning of the specified procedure until the list window is filled.
- · Using the at SourceLine flag, where the listi subcommand displays instructions beginning at the specified source line and continuing until the list window is filled. The SourceLine variable can be specified as an integer or as a filename string followed by a: (colon) and an integer.
- Specifying a beginning and ending address using the Address parameters, where all instructions between the two addresses, inclusive, are displayed.

If the listi subcommand is used without flags or parameters, the next \$listwindow instructions are displayed. To change the current size of the list window, use the **set \$listwindow=**Value subcommand.

Disassembly Modes: The dbx program can disassemble instructions for either the POWER family or PowerPC® architecture. In the default mode, the **dbx** program displays the instructions for the architecture on which it is running.

The \$instructionset and \$mnemonics variables of the set subcommand for the dbx command allow you to override the default disassembly mode. For more information, see the set subcommand for the dbx command.

#### Flag:

at SourceLine

Specifies a starting source line for the listing.

## Examples:

1. To list the next 10, or \$1 is twindow, instructions, enter:

2. To list the machine instructions beginning at source line 10, enter:

```
listi at 10
```

3. To list the machine instructions beginning at source line 5 in file sample.c, enter:

```
listi at "sample.c":5
```

4. To list the instructions between addresses 0x10000400 and 0x10000420, enter: listi 0x10000400, 0x10000420

See the **list** subcommand and the **set** subcommand. Also, see Debugging at the Machine Level with dbx in *AIX 5L Version 5.3 General Programming Concepts: Writing and Debugging Programs.* 

#### malloc Subcommand

malloc [ > File ]

The **malloc** subcommand with no options prints out a list of enabled options and allocation policies as well as a statistical summary of malloc usage since process startup.

```
malloc [ allocation [ { address | size | heap | pid | tid | time } { "<" | "==" | ">" "!=" ] } Value ] ] [ > File ]
```

The **allocation** option to the **malloc** subcommand displays a sorted list of all the allocations currently held by the process. Using an optional attribute RELOP value argument allows for a more narrow selection of active allocations.

```
malloc [ freespace [ { address | size | heap } { "<" | "==" | ">" | "!=" ] } Value ] ] [ > File ]
```

The **freespace** option to the **malloc** subcommand displays a sorted list of all the free space available in the process heap. Using an optional attribute RELOP value argument allows for a more narrow selection of free space nodes.

## Flags:

> File Redirects output to the specified file.

For more information, see System Memory Allocation Using the malloc Subsystem in AIX 5L Version 5.3 General Programming Concepts: Writing and Debugging Programs.

#### map Subcommand

map { [Format] [ entry ModuleNumber [ , ModuleNumber ] | Address | SymbolName ] [for \$tthreadnumber] [ > File ] }

The **map** subcommand displays characteristics for loaded portions of the application. This information can include the module name, member name, text origin, text end, text length, data origin, data end, data length, TLS data origin, TLS data end, TLS data length, and file descriptor for each loaded module. The entries to be displayed can be specified in the following ways:

- By specifying a single entry using the *ModuleNumber* parameter.
- By specifying a range of entries using two comma-separated *ModuleNumber* parameters.
- By specifying an address to be resolved to a loaded module using the Address parameter.
- By specifying a symbol name to be resolved to a loaded module using the SymbolName parameter.

When called without one of the above specifications, the map subcommand displays information for all loaded portions of the application.

The *Format* argument specifies the output mode for the loaded module descriptions. The following list contains possible values for the *Format* argument:

abbr

Specifies the abbreviated output mode, which consists of a single line for each loaded module containing the entry number, module name, and optional member name for that module. Specifies the normal output mode, which consists of the entry number, module name, member name, text origin, text length, data origin, data length, and file descriptor for each loaded module. If the loaded module has TLS data, the TLS data origin and TLS data length are also displayed.

normal

raw Specifies the raw output mode, which consists of a single unformatted line for each module

containing the following space-separated fields: entry number, module name with optional member name, text origin, text end, text length, data origin, data end, data length, and file descriptor. If the loaded module has TLS data, the TLS data origin, TLS data end, and TLS data

length are also displayed.

verbose Specifies the verbose output mode, which consists of the entry number, module name, member

name, text origin, text end, text length, data origin, data end, data length, and file descriptor for each loaded module. If the loaded module has TLS data, the TLS data origin, TLS data end, and

TLS data length are also displayed.

If no *Format* parameter is specified, DBX uses the value of the **\$mapformat** internal variable. If no *Format* parameter is specified and **\$mapformat** is unset, DBX displays loaded module information in normal mode.

The TLS data information of the specified thread is displayed if the loaded module has TLS data. If no thread is specified, the current thread is used.

## Flags:

> File Redirects output to the specified file.

entry ModuleNumber [ , ModuleNumber ] Specifies the module or range of modules to be

displayed.

for \$t threadnumber Specifies the thread number.

## Examples:

1. To list all loaded modules in abbreviated mode, type the following:

2. To list loaded modules 3 through 5 in verbose mode, type the following:

map verbose entry 3,5

3. To list the loaded module that contains address 0x20001000, type the following:

map 0x20001000

4. To list the loaded module that contains variable foo, type the following:

map foo

5. To list the loaded modules in normal mode with TLS data information of the modules for the thread 2, type the following:

```
map normal for $t2
```

For more information, see the **\$mapformat** internal variable. See also, Debugging at the Machine Level with dbx in AIX 5L Version 5.3 General Programming Concepts: Writing and Debugging Programs.

## move Subcommand

move SourceLine

The **move** subcommand changes the next line to be displayed to the line specified by the *SourceLine* parameter. This subcommand changes the value of the @ (at sign) variable.

The SourceLine variable can be specified as an integer or as a file name string followed by a : (colon) and an integer.

#### Examples:

1. To change the next line to be listed to line 12, enter:

move 12

2. To change the next line to be listed to line 5 in file sample.c, enter:

```
move "sample.c":5
```

See the **list** subcommand. Also, see Displaying the Current File in *AIX 5L Version 5.3 General Programming Concepts: Writing and Debugging Programs.* 

## multproc Subcommand

multproc [ on | parent | child | off ]

The **multproc** subcommand specifies the behavior of the **dbx** debug program when forked and exceed processes are created. The **on** flag is used to specify that a new **dbx** session will be created to debug the child path of a fork. The original **dbx** will continue to debug the parent path. The **parent** and **child** flags are used to specify a single path of a fork to follow. All flags except **off** enable **dbx** to follow an exceed process. The **off** flag disables multiprocess debugging. If no flags are specified, the **multproc** subcommand returns the current status of multiprocess debugging.

The **dbx** program uses Xwindows for multiprocess debugging. The **dbx** program opens as many windows as needed for multiprocessing. The title for each child window is the process ID (pid) of the child process. To switch between processes, use Xwindows handling techniques to activate the window where the dbx session is displayed. If the system does not have Xwindows support, a warning message is issued when the debugger forks, and the dbx program continues debugging only the parent process. Multiprocess debugging can also be unsuccessful for the following reasons:

- The **dbx** program is not running in an Xwindows environment.
- Xwindows is running but the dbx global \$xdisplay variable is not set to a valid display name. The \$xdisplay variable is initialized to the shell DISPLAY environment variable. The set Name=Expression dbx subcommand can be used to change the value of the display name.
- The /tmp directory does not allow read or write access to the debugging program. The dbx program requires a small amount of space in this directory when controlling an Xwindow environment.
- The system does not have enough resources to accommodate a new Xwindow.

If **\$xdisplay** is set to a remote display, the user may not be able to see the newly created Xwindow. If the **\$xdisplay** setting is not correct, Xwindows or other system resources report the cause of the failure.

The **dbx** program does not distinguish between different types of failures, but the following message is sent when the subcommand is not successful:

```
Warning: dbx subcommand multiproc fails. dbx continued with multproc disabled.
```

The user-defined configuration of the newly created window can be defined under the **dbx\_term** application name in the **.Xdefaults** file.

#### Flags:

on Enables multiprocess debugging.

off Disables multiprocess debugging.

#### Examples:

1. To check the current status of multiprocess debugging, enter:

multproc

2. To enable multiprocess debugging, enter:

multproc on

3. To disable multiprocess debugging, enter:

```
multproc off
```

See the screen subcommand and the fork subroutine. Also, see Debugging Programs Involving Multiple Processes in AIX 5L Version 5.3 General Programming Concepts: Writing and Debugging Programs.

#### mutex Subcommand

```
mutex [ lock | unlock | thnum | utid | MutexNumber ... ]
```

The **mutex** subcommand displays information about mutexes. If the *MutexNumber* parameter is given, the mutex subcommand displays information about the specified mutexes. If no flags or parameters are specified, the mutex subcommand displays information about all mutexes.

The information listed for each mutex is as follows:

mutex Indicates the symbolic name of the mutex, in the form \$mMutexNumber.

Indicates the type of the mutex: non-rec (non recursive), recursi (recursive) or fast. type

obj addr Indicates the memory address of the mutex.

Indicates the lock state of the mutex: yes if the mutex is locked, no if not. lock

If the mutex is locked, indicates the symbolic name of the user thread which holds the mutex. owner

blockers List the user threads which are blocked on this mutex variable.

Note: The print subcommand of the dbx debug program recognizes symbolic mutex names, and can be used to display the status of the corresponding object.

#### Flags:

lock Displays information about locked mutexes. unlock Displays information about unlocked mutexes.

thnum Displays information about all the mutexes held by a particular thread.

utid Displays information about all the mutexes held by a user thread whose user thread id matches the given

user thread id.

#### Examples:

1. To display information about all mutexes, enter:

2. To display information about all locked mutexes, enter:

```
mutex lock
```

3. To display information about mutexes number four, five and six enter:

```
mutex 4 5 6
```

The output is similar to:

```
mutex obj addr
                      type
                              lock owner blockers
                      non-rec no
$m4
      0x20003274
      0x20003280
$m5
                      recursi
                               nο
$m6
      0x2000328a
                      fast
                               nο
```

4. To display information about all the mutexes held by thread 1, enter:

```
mutex thnum 1
```

5. To display information about all the mutexes held by a thread whose user thread id is 0x0001, enter: mutex utid 0x0001

See the attribute subcommand, the condition subcommand, the print subcommand, and the thread subcommand.

Also, see. Using Mutexes AIX 5L Version 5.3 General Programming Concepts: Writing and Debugging Programs.

#### next Subcommand

**next** [ Number ]

The **next** subcommand runs the application program up to the next source line. The *Number* parameter specifies the number of times the **next** subcommand runs. If the *Number* parameter is not specified, **next** runs once only.

If you use the **next** subcommand in a multithreaded application program, all the user threads run during the operation, but the program continues execution until the running thread reaches the specified source line. If you wish to step the running thread only, use the **set** subcommand to set the variable **\$hold\_next**. Setting this variable may result in deadlock since the running thread may wait for a lock held by one of the blocked threads.

## Examples:

- To continue execution up to the next source line, enter:
- 2. To continue execution up to the third source line following the current source line, enter:

See the **cont** subcommand, **goto** subcommand, **nexti** subcommand, **set** subcommand, and the **step** subcommand.

## nexti Subcommand

nexti [ Number ]

The **nexti** subcommand runs the application program up to the next instruction. The *Number* parameter specifies the number of times the **nexti** subcommand will run. If the *Number* parameter is not specified, **nexti** runs once only.

If you use the **nexti** subcommand in a multithreaded application program, all the user threads run during the operation, but the program continues execution until the running thread reaches the specified machine instruction. If you wish to step the running thread only, use the **set** subcommand to set the variable **\$hold\_next**. Setting this variable may result in deadlock since the running thread may wait for a lock held by one of the blocked threads.

#### Examples:

- 1. To continue execution up to the next machine instruction, enter:
- 2. To continue execution up to the third machine instruction following the current machine instruction, enter:

nexti 3

See the **gotoi** subcommand, **next** subcommand, **set** subcommand, and **stepi** subcommand. Also, see Running a Program at the Machine Level in AIX 5L Version 5.3 General Programming Concepts: Writing and Debugging Programs.

# onceblock Subcommand onceblock [ uninit | done ]

The onceblock subcommand displays information about blocks of initialization code registered using the pthread once routine. With no arguments, information about all registered once blocks is shown. The optional uninit and done flags display only the once blocks that either have not, or have already executed, respectively, while supplying a numeric once ID displays information for a single once block.

Note: For the onceblock subcommand to work while debugging a live process, the environment variable AIXTHREAD\_ONCE\_DEBUG should be set equal to 0N. Likewise, if debugging a core file, if said variable was not on when the process ran, the onceblock subcommand will not be able to obtain any information.

## Examples:

1. To find out if any once blocks have not yet executed, type: onceblock uninit

## plugin Subcommand

plugin [ Name [ Command ] ]

The plugin subcommand passes the command specified by the Command parameter to the plug-in specified by the Name parameter. If no parameters are specified, the names of all available plug-ins are displayed.

## Examples:

- 1. To list all available plug-ins, type:
- 2. To invoke the subcommand "help" of a plug-in named "sample", type: plugin sample help
- 3. To invoke the subcommand "interpret 0x20000688" of a plug-in named "xyz", type: plugin xyz interpret 0x20000688

See the pluginload subcommand and pluginunload subcommand. Also see Developing for the dbx Plug-in Framework in AIX 5L Version 5.3 General Programming Concepts.

## pluginload Subcommand

pluginload File

The **pluginload** subcommand loads the plug-in specified by the *File* parameter. The *File* parameter should specify a path to the plug-in.

**Examples:** To load the plug-in named "sample" located at "/home/user/dbx\_plugins/libdbx\_sample.so", type:

pluginload /home/user/dbx\_plugins/libdbx\_sample.so

See the plugin subcommand and pluginunload subcommand. Also see Developing for the dbx Plug-in Framework in AIX 5L Version 5.3 General Programming Concepts.

## pluginunload Subcommand

pluginunload Name

The **pluginunload** subcommand unloads the plug-in specified by the *Name* parameter.

**Examples:** To unload the plug-in named "sample", type:

pluginunload sample

See the plugin subcommand and pluginload subcommand. Also see Developing for the dbx Plug-in Framework in AIX 5L Version 5.3 General Programming Concepts.

## print Subcommand

print Expression ...

```
print Procedure ( [ Parameters ] )
```

The **print** subcommand does either of the following:

- Prints the value of a list of expressions, specified by the *Expression* parameters.
- Executes a procedure, specified by the *Procedure* parameter and prints the return value of that procedure. Parameters that are included are passed to the procedure.

#### Examples:

1. To display the value of  $\boldsymbol{x}$  and the value of  $\boldsymbol{y}$  shifted left two bits, enter:

```
print x, y \ll 2
```

2. To display the value returned by calling the sbrk routine with an argument of 0, enter: print sbrk(0)

See the assign subcommand, the call subcommand, and the set subcommand.

## proc Subcommand

```
proc [ raw ] [ cred | cru | ru | sigflags | signal ]
```

The **proc** subcommand displays information about the process. Usage of the **raw** option causes output to be displayed in raw hex, rather than interpreting values in a more human-readable fashion. Using the **proc** subcommand with no additional arguments outputs general information about the process, as is stored in the user process data structure. The **cred** option displays contents of the pi\_cred data member, which describes the credentials of the process. The **cru** and **ru** options display data members pi\_cru and pi\_ru respectively, which contain resource usage information. The **sigflags** and **signal** options display information relating to the current signal status and registered signal handlers, as contained within the pi\_sigflags and pi\_signal data members.

#### Examples:

1. To view resource usage information for the current process (or core file) in raw hex, type:

```
proc raw ru
```

2. To view signal handler information, type:

```
proc signal
```

## prompt Subcommand

```
prompt [ "String" ]
```

The **prompt** subcommand changes the **dbx** command prompt to the string specified by the *String* parameter.

**Example:** To change the prompt to dbx>, enter:

```
prompt "dbx>"
```

See Defining a New dbx Prompt in AIX 5L Version 5.3 General Programming Concepts: Writing and Debugging Programs.

# quit Subcommand

The quit subcommand terminates all processes running in the dbx debugging session.

See the **detach** subcommand.

## registers Subcommand

registers [ >File ]

The **registers** subcommand displays the values of general purpose registers, system control registers, floating-point registers, vector registers and the current instruction register.

 General purpose registers are denoted by the \$rNumber variable, where the Number parameter indicates the number of the register.

Note: The register value may be set to the Oxdeadbeef hexadecimal value. The Oxdeadbeef hexadecimal value is an initialization value assigned to general-purpose registers at process initialization.

- Floating point registers are denoted by the **\$fr**Number variable. By default, the floating-point registers are not displayed. To display the floating-point registers, use the unset \$noflregs dbx subcommand.
- · Vector registers are denoted by the \$vrNumber variable. The \$novregs internal variable controls whether vector registers are displayed. The **\$novregs** variable is set by default, and vector registers are not displayed. When \$novregs is not set, and vector registers are valid (either debugging a program on a vector capable processor, or analyzing a core file containing vector registers state), then all the vector registers are displayed (vr0-vr31, vrsave, vscr). Vector registers can also be referenced by type. For example, the \$vrNf (float), \$vrNs (short), and \$vrNc (char) vector register variables can be used with the print and assign subcommands to display and set vector registers by type.

Note: The registers subcommand cannot display registers if the current thread is in kernel mode.

## Flag:

>File Redirects output to the specified file.

See the set subcommand and the unset subcommand. Also, see Using Machine Registers in AIX 5L Version 5.3 General Programming Concepts: Writing and Debugging Programs.

#### rerun Subcommand

```
rerun [ Arguments ] [ < File ] [ > File ] [ >> File ] [ 2> File ] [ 2> > File ] [ >& File ] [ >>& File ]
```

The rerun subcommand begins execution of the object file. The Arguments are passed as command line arguments. If the Arguments parameter is not specified, the arguments from the last run or rerun subcommand are reused.

#### Flags:

<File Redirects input so that input is received from File.

>File Redirects output to File.

> >File Appends redirected output to File. 2>File Redirects standard error to File.

2> >File Appends redirected standard error to File. >&File Redirects output and standard error to File. > >&File Appends output and standard error to File.

See the **run** subcommand

#### resource Subcommand

resource { owner | waiter } [ all | pthread id ]

The **resource** subcommand displays information about which resources pthreads currently hold or are waiting on. The first argument, which is required, indicates whether you are interested in viewing pthreads that own resources or are waiting for them. The second argument can be used to indicate all pthreads, or a specific one. If none is given, then only information relevant to the current pthread is displayed, if applicable.

Note: The resource subcommand is only useful for debugging processes that run with several debugging environmental variables set to 0N. These include AIXTHREAD\_MUTEX\_DEBUG, AIXTHREAD\_COND\_DEBUG, AIXTHREAD\_RWLOCK\_DEBUG, AIXTHREAD\_READ\_OWNER and AIXTHREAD\_WAITLIST\_DEBUG. If these variables are not turned on while debugging a live process, or were not on when a debugger core file was generated, the resource subcommand will be able to retrieve less information or none at all. Because use of these features can degrade performance, it is recommended that they only be activated for debugging purposes.

## Examples:

1. To ascertain whether the current pthread holds any resources, type:

resource owner

2. To view which resources any pthreads are waiting on, type:

resource waiter all

#### return Subcommand

return [ Procedure ]

The **return** subcommand causes the application program to execute until a return to the procedure specified by the *Procedure* parameter is reached. If the *Procedure* parameter is not specified, execution ceases when the current procedure returns.

#### Examples:

1. To continue execution to the calling routine, enter:

returr

2. To continue execution to the main procedure, enter:

return main

## rwlock Subcommand

rwlock [read | write | RwlockNumber....]

The **rwlock** subcommand displays information about rwlocks. If the *RwlockNumber* parameter is given, the **rwlock** subcommand displays information about the specified rwlocks. If no flags or parameters are specified, the **rwlock** subcommand displays information about all rwlocks.

The information for each rwlock is as follows:

rwl Indicates the symbolic name of the rwlock, in the form \$rw RwlockNumber.

flag\_value Indicates the flag value.

owner Indicates the owner of the rwlock

status Indicates who is holding the rwlock. The values are read (if held by reader), write (if held by

writer), free (if free).

wsleep[#] Indicates threads blocking in write. # indicates the total number of threads blocking in write. rsleep[#] Indicates threads blocking in read. # indicates the total number of threads blocking in read.

**Note:** The **print** subcommand of the dbx debug program recognizes symbolic rwlock names, and can be used to display the status of the corresponding object

## Flags:

**read** Displays information about all rwlocks whose status is in read mode. **write** Displays information about all rwlocks whose status is in write mode.

## Examples:

1. To display information about all rwlocks, enter:

```
rwlock
```

The output is similar to:

```
 \begin{array}{cccc} \text{rwl} & \text{flag\_value} & \text{owner status} \\ \text{$rwl} & 1 & \text{$t1$} & \text{write} \\ & \text{rsleeps[} & 0]: \\ & \text{wsleeps[} & 0]: \end{array}
```

2. To display information about all rwlocks in write mode:

```
rwlock write
```

The output is similar to:

```
rwl flag_value owner status
$rwl I $t1 write
    rsleeps[ 0]:
    wsleeps[ 0]:
```

See the **attribute** subcommand, the **condition** subcommand, **mutex** subcommand, the **print** subcommand, and the **thread** subcommand

## run Subcommand

```
run [ Arguments ] [ <File ] [ > File ] [ > File ] [ 2> File ] [ 2> File ] [ > &File ] [ > > File ]
```

The **run** subcommand starts the object file. The *Arguments* are passed as command line arguments.

## Flags:

```
<File</p>
Pile
Redirects input so that input is received from File.
>File
Redirects output to File.
Pelie
Redirects standard error to File.
>File
Appends redirected output to File.
Appends redirected standard error to File.
Pelie
Redirects output and standard error to File.
>&File
Appends output and standard error to File.
> Pile
Appends output and standard error to File.
> Redirects output and standard error to File.
```

**Example:** To run the application with the arguments blue and 12, enter:

run blue 12

See the rerun subcommand.

#### screen Subcommand

#### screen

The **screen** subcommand opens an Xwindow for the **dbx** command interaction. You continue to operate in the window in which the process originated.

The **screen** subcommand must be run while the **dbx** debug program is running in an Xwindows environment. If the **screen** subcommand is issued in a non-Xwindow environment, the **dbx** program

displays a warning message and resumes debugging as if the **screen** subcommand had not been given. The **screen** subcommand can also be unsuccessful in the following situations:

- The **dbx** program is not running in an Xwindows environment.
- Xwindows is running but the dbx global \$xdisplay variable is not set to a valid display name. The \$xdisplay variable is initialized to the DISPLAY environment variable. The dbx subcommand set Name=Expression changes the value of the display name.
- Xwindows is running, but the TERM environment variable is not set to a valid command name to invoke a new window.
- The /tmp directory does not allow read or write access to the program. The dbx program requires a small amount of space in this directory when the screen command is executed.
- · System does not have enough resources to accommodate a new Xwindow.

The **dbx** program does not distinguish between different types of failures, but the program does send the following message:

Warning: dbx subcommand screen fails. dbx continues.

If **\$xdisplay** is set to a remote display, the user may not be able to see the newly created Xwindow. If the **\$xdisplay** setting is not correct, Xwindows or other system resources report the problem.

The user-defined configuration of the newly created window can be defined under the **dbx\_term** application name in the **.Xdefaults** file.

**Example:** To open an Xwindow for **dbx** command interaction, enter: screen

See Separating dbx Output From Program Output in *AIX 5L Version 5.3 General Programming Concepts: Writing and Debugging Programs* and AIXwindows Overview, in *AIX 5L Version 5.3 AIXwindows Programming Guide*.

## set Subcommand

**set** [ Variable=Expression ]

The **set** subcommand defines a value for the **dbx** debug program variable. The value is specified by the *Expression* parameter; the program variable is specified by the *Variable* parameter. The name of the variable should not conflict with names in the program being debugged. A variable is expanded to the corresponding expression within other commands. If the **set** subcommand is used without arguments, the variables currently set are displayed.

The following variables are set with the **set** subcommand:

**\$catchbp** Catches breakpoints during the execution of the next command.

**\$deferevents** Turns on the deferred events feature.

**\$expandunions** Displays values for each part of variant records or unions.

**\$frame** Uses the stack frame pointed to by the address designated by the value of **\$frame** 

for doing stack traces and accessing local variables.

\$hexcharsPrints characters as hexadecimal values.\$hexinInterprets addresses in hexadecimal.\$hexintsPrints integers as hexadecimal values.\$hexstringsPrints character pointers in hexadecimal.

**\$hold\_next** Holds all threads except the running thread during the **cont**, **next**, **nexti**, and **step** 

subcommands. Setting this variable may result in deadlock since the running thread

may wait for a lock held by one of the blocked threads.

**\$ignoreifhandler** Does not stop when your program receives a signal which has a registered handler.

#### \$ignoreload

#### \$ignorenonbptrap

#### \$instructionset

Does not stop when your program performs the **load**, **unload**, or **loadbind** subroutine.

Does not stop when your program encounters a non-breakpoint trap instruction and has a registered **SIGTRAP** handler.

Overrides the default disassembly mode. The following list contains possible values for the *Expression* parameter:

#### "default"

Specifies the architecture on which the dbx program is running.

"com" Specifies the instruction set for the common intersection mode of the PowerPC and POWER family architectures. The dbx program defaults to POWER-based mnemonics.

"pwr" Specifies the instruction set and mnemonics for the POWER family architecture.

"pwrx" Specifies the instruction set and mnemonics for the POWER2 implementation of the POWER family architecture for AIX 5.1 and earlier.

"601" Specifies the instruction set and mnemonics for the PowerPC 601 RISC Microprocessor for AIX 5.1 and earlier.

"603" Specifies the instruction set and mnemonics for the PowerPC 603 RISC Microprocessor for AIX 5.1 and earlier.

"604" Specifies the instruction set and mnemonics for the PowerPC 604 RISC Microprocessor.

"970" Specifies the instruction set and mnemonics for the PowerPC 970 microprocessor.

"ppc" Specifies the instruction set and mnemonics defined in the POWER-based architecture, excluding the optional instructions. These instructions are available in all POWER-based implementations except the PowerPC 601 RISC Microprocessor in AIX 5.1 and earlier.

"any" Specifies any valid POWER-based or POWER family instruction. For instruction sets that overlap, the default is the POWER-based mnemonics.

If no value is set for the *Expression* parameter, the **dbx** program uses the default disassembly mode.

When set, also sets the following variables, placing dbx in a mode to debug Java<sup>TM</sup> applications. When unset, also unsets the following variables:

## \$ignorenonbptrap

Suppresses notification of trap instructions generated by the Java Just-In-Time (JIT) compiler.

Specifies the number of lines to list around a function and the number to list when the **list** subcommand is used without parameters. The default is 10 lines.

Starts mapping addresses. Unsetting **\$mapaddrs** stops address mapping.

\$java

•

\$listwindow

\$mapaddrs

#### \$mapformat

Specifies the default output mode for the **map** subcommand.

"abbr" Specifies the abbreviated output mode, which consists of a single line for each loaded module containing the entry number, module name, and optional member name for that module.

#### "normal"

Specifies the normal output mode, which consists of the entry number, module name, member name, text origin, text length, data origin, data length, and file descriptor for each loaded module. If the loaded module has TLS data, the TLS data origin and TLS data length are also displayed.

"raw" Specifies the raw output mode, which consists of a single unformatted line for each module containing the following space-separated fields: entry number, module name with optional member name, text origin, text end, text length, data origin, data end, data length, and file descriptor. If the loaded module has TLS data, the TLS data origin, TLS data end, and TLS data length are also displayed.

#### "verbose"

Specifies the verbose output mode, which consists of the entry number, module name, member name, text origin, text end, text length, data origin, data end, data length, and file descriptor for each loaded module. If the loaded module has TLS data, the TLS data origin, TLS data end, and TLS data length are also displayed.

If no value is set for the *Expression* parameter, the dbx program will use the "normal" output mode.

Changes the set of mnemonics to be used by the dbx program when disassembling.

#### "default

Specifies the mnemonics that most closely match the specified instruction set.

"pwr" Specifies the mnemonics for the POWER family architecture.

"ppc" Specifies the mnemonics defined in the POWER-based architecture book, excluding the optional instructions.

If no value is set for the *Expression* parameter, the **dbx** program will use the mnemonics that most closely match the specified instruction set.

Omits arguments from subcommands, such as  $\it where, up, down, and dump.$  Omits the display of floating-point registers from the  $\it registers$  subcommand.

Omits the display of vector registers from the **registers** subcommand.

Interprets addresses in octal.

Prints integers in octal.

Displays complex C and C++ data structure (struts, unions, arrays) values in a *pretty printed* format in conjunction with the **print** subcommand.

"on" Specifies pretty printing with each value on its own line and with indentation to represent the static scope of each value.

#### "verbose"

Specifies pretty printing with each value on its own line and with qualified names to represent the static scope of each value. A qualified name consists of a dot-separated list of the outer blocks with which the value is associated.

"off" Specifies pretty printing off. This is the default.

Repeats the previous command if no command was entered.

Blocks signals to your program.

Displays the frame number and the register set for each active function or procedure displayed by the **where** subcommand.

#### \$mnemonics

\$noargs \$noffregs \$novregs \$octin \$octints \$pretty

\$repeat \$sigblock \$stack details

#### \$stepignore

Controls how the dbx command behaves when the step/tstep subcommand runs on a source line that calls another routine for which no debugging information is available. This variable enables the step/tstep subcommand to step over large routines for which no debugging information is available. The following list contains possible values for the Expression parameter:

#### "function"

Performs the function of the **next/tnext** subcommand for the **dbx** command. This is the default value.

#### "module"

Performs the function of the next/tnext subcommand if the function is in a load module for which no debug information is available (such as a system

"none" Performs the function of the stepi/tstepi subcommand for the dbx command in the background until it reaches an instruction for which source information is available. At that point **dbx** will display where execution has stopped.

\$thcomp When \$thcomp is set, the information displayed by the thread command th- is shown in

a compressed format.

Turns off strict type checking between the two sides of an assign statement. Even if the \$unsafeassign

\$unsafeassign variable is set, the two sides of an assign statement may not contain

storage types of different sizes.

\$unsafebounds Turns off subscript checking on arrays.

\$unsafecall Turns off strict type checking for arguments to subroutines or function calls.

Turns off the goto subcommand destination checking. \$unsafegoto

\$vardim Specifies the dimension length to use when printing arrays with unknown bounds. The

default value is 10.

\$xdisplay Specifies the display name for Xwindows, for use with the multproc subcommand or the

screen subcommand. The default is the value of the shell **DISPLAY** variable.

The **\$unsafe** variables limit the usefulness of the **dbx** debug program in detecting errors.

#### Examples:

1. To change the default number of lines to be listed to 20, enter:

```
set $1istwindow=20
```

2. To disable type checking on the assign subcommand, enter:

```
set $unsafeassign
```

3. To disassemble machine instructions for the PowerPC 601 RISC Microprocessor for AIX 5.1 and earlier, enter:

```
set $instructionset="601"
```

See the unset subcommand. Also, see Changing Print Output with Special Debug Program Variables in AIX 5L Version 5.3 General Programming Concepts: Writing and Debugging Programs.

## set edit [vi, emacs] or set -o [vi, emacs] Subcommand

The set subcommand with the -o or edit option may be used to turn on one of the line edit modes. If the set-o vi or set edit vi command is given, you are placed in the input mode of the vi line editor. If the set -o emacs or set edit emacs command is given, you are placed in the input mode of the emacs line editor.

#### Example:

1. To turn on the vi line editor, enter:

```
set-o vi
٥r
set edit vi
```

## sh Subcommand

```
sh [ Command ]
```

The **sh** subcommand passes the command specified by the *Command* parameter to the shell for execution. The **SHELL** environment variable determines which shell is used. The default is the **sh** shell. If no argument is specified, control is transferred to the shell.

#### Examples:

1. To run the 1s command, enter:

sh 1s

2. To escape to a shell, enter:

sh

3. To use the SHELL environment variable, enter:

sh echo \$SHELL

See Running Shell Commands from dbx in AIX 5L Version 5.3 General Programming Concepts: Writing and Debugging Programs.

## skip Subcommand

```
skip [ Number ]
```

The **skip** subcommand continues execution of the application program from the current stopping point. A number of breakpoints equal to the value of the *Number* parameter are skipped and execution then ceases when the next breakpoint is reached or when the program finishes. If the *Number* parameter is not specified, it defaults to a value of one.

**Example:** To continue execution until the second breakpoint is encountered, enter:

skip 1

Also see the **cont** subcommand.

## source Subcommand

source File

The **source** subcommand reads **dbx** subcommands from the file specified by the *File* parameter.

**Example:** To read the **dbx** subcommands in the cmdfile file, enter:

source cmdfile

See Reading dbx Subcommands from a File in AIX 5L Version 5.3 General Programming Concepts: Writing and Debugging Programs.

## status Subcommand

```
status [ more ] [ >File ]
```

The **status** subcommand displays all user-defined breakpoints, tracepoints, and watchpoints, in addition to the remaining thread **tskip** counts (set by using the **tskip** subcommand). If the more parameter is specified, the **status** subcommand also displays the **dbx** subcommands associated with the breakpoints, tracepoints, and watchpoints. The **status** subcommand lists enabled events with square brackets ([]) surrounding the event number, disabled events with periods (...) surrounding the event number, and deferred events with angle brackets (<>) surrounding the event number.

The > flag sends the output of the **status** subcommand to a file specified in the *File* parameter.

## Flag:

>File Redirects output to File.

#### Examples:

To display all user-defined breakpoints, tracepoints, and watchpoints, as well as the remaining thread tskip counts, type:

status

The output is similar to:

```
[1] stop at 13
[2] stop at 14
.3. stop at 15
.4. stop at 16
[5] stop at 17
<6> stop at 18 if g > 10
<7> stop in func
Remaining tskip counts:
tskip 2 for $t1
tskip 1 for $t5
```

In the example output above, events 3 and 4 are disabled, and events 6 and 7 are deferred.

2. To display all user-defined breakpoints, tracepoints, and watchpoints with associated dbx subcommands, enter:

```
status more
```

The output is similar to the following:

```
[1] stop at 13
    [1] where
.2. stop at 14
    [1] where
    [2] registers
<3> stop at 15 if g > 10
   [1] where; registers
```

See the addcmd subcommand, the clear subcommand, the delete subcommand, the delcmd subcommand, the tskip subcommand, the stop subcommand, and the trace subcommand for the dbx command.

Also, see Setting and Deleting Breakpoints in AIX 5L Version 5.3 General Programming Concepts: Writing and Debugging Programs.

## step Subcommand

```
step [ Number ]
```

The step subcommand runs source lines of the application program. Specify the number of lines to be executed with the *Number* parameter. If the *Number* parameter is omitted, it defaults to a value of 1.

If you use the step subcommand on a multithreaded application program, all the user threads run during the operation, but the program continues execution until the running thread reaches the specified source line. If you wish to step the running thread only, use the set subcommand to set the variable \$hold\_next. Setting this variable may result in deadlock since the running thread may wait for a lock held by one of the blocked threads.

**Note:** Use the **\$stepignore** variable of the **set** subcommand to control the behavior of the **step** subcommand. The **\$stepignore** variable enables the **step** subcommand to step over large routines for which no debugging information is available.

## Examples:

1. To continue execution for one source line, enter:

step

2. To continue execution for five source lines, enter:

step 5

3. To prevent the **dbx** program from single-stepping the **printf** function, as illustrated in the following example code:

```
60 printf ("hello world \n");
enter:
set $stepignore="function"; step
```

See the **cont** subcommand, the **goto** subcommand, the **next** subcommand, the **set** subcommand, and the **stepi** subcommand.

## stepi Subcommand

```
stepi [ Number ]
```

The **stepi** subcommand runs instructions of the application program. Specify the number of instructions to be executed in the *Number* parameter. If the *Number* parameter is omitted, it defaults to one.

If used on a multithreaded application program, the **stepi** subcommand steps the running thread only. All other user threads remain stopped.

## Examples:

1. To continue execution for one machine instruction, enter:

2. To continue execution for 5 machine instructions, enter:

```
stepi 5
```

See the gotoi subcommand, the nexti subcommand, and the step subcommand.

## stop Subcommand

```
stop { [Variable] [ at SourceLine | in Procedure | on load ["ModuleName"] ] [ if Condition ]}
```

The **stop** subcommand halts the application program when certain conditions are fulfilled. The program is stopped when:

- The Condition is true when the if Condition flag is used.
- The Procedure is called if the in Procedure flag is used.
- The Variable is changed if the Variable parameter is specified.
- The SourceLine line number is reached if the at SourceLine flag is used.
  - The *SourceLine* variable can be specified as an integer or as a file name string followed by a : (colon) and an integer.
- The ModuleName loaded module is loaded or unloaded if the on load flag is used and the ModuleName parameter is specified.

The optional *ModuleName* variable can be specified as a single module name, or as a module name paired with a member name in the format:

ModuleName (MemberName)

 Any loaded module is loaded or unloaded if the on load flag is used and the ModuleName parameter is not specified.

After any of these commands, the dbx debug program responds with a message reporting the event it has built as a result of your command. The message includes the event ID associated with your breakpoint along with an interpretation of your command. The syntax of the interpretation might not be exactly the same as your command. For example:

```
stop in main
[1] stop in main
stop at 19 if x == 3
[2] stop at "hello.c":19 if x = 3
stop in func
<3> stop in func
stop g
<4> stop g
```

The numbers in square brackets ([]) are the event identifiers associated with the breakpoints. The dbx debug program associates event numbers with each stop subcommand. When the program is halted as the result of one of the events, the event identifier is displayed along with the current line to show which event caused the program to stop. The numbers in angle brackets (<>) are the event identifiers for the deferred events. A deferred event is an event without having any breakpoint, tracepoint, or watchpoint associated with it, and is created whenever the input command involves the symbols that are not currently loaded in the memory. A normal event displayed in square brackets ([]) is also converted into a deferred event whenever the corresponding module is unloaded. Whenever the module corresponding to the deferred event is loaded into the memory, the deferred event is converted into the normal event, and the corresponding breakpoint, tracepoint, or watchpoint is created. The events you create coexist with internal events created by **dbx**, so event numbers might not always be sequential.

Use the status subcommand to view these numbers. You can redirect output from status to a file. Use the delete or clear subcommand to turn the stop subcommand off, or use the enable or disable subcommands. Use the addcmd subcommand to add dbx subcommands to the specified event number and **delcmd** to delete the associated **dbx** subcommands from the specified event number.

In a multithreaded application program, all user threads are halted when any user thread hits a breakpoint. A breakpoint set on a source line or function will be hit by any user thread which executes the line or function, unless you specify conditions as shown in example 9 below. The following aliases specify the conditions automatically:

- **bfth**(Function, ThreadNumber)
- **blth**(SourceLine, ThreadNumber)

ThreadNumber is the number part of the symbolic thread name as reported by the thread subcommand (for example, 5 is the ThreadNumber for the thread name \$t5). These aliases are actually macros which produce the expanded subcommands shown below:

```
stopi at &Function
                     if ($running thread == ThreadNumber)
stop at SourceLine if ($running thread == ThreadNumber)
```

## Flags:

at SourceLine Specifies the line number.

if Condition Specifies the condition, such as true. in Procedure Specifies the procedure to be called.

on load ModuleName Specifies the loaded module to be monitored.

#### Examples:

1. To stop execution at the first statement in the main procedure, enter:

```
stop in main
```

2. To stop execution when the value of the x variable is changed on line 12 of the execution, enter:

```
stop x at 12
```

3. To stop execution at line 5 in file sample.c, enter:

```
stop at "sample.c":5
```

4. To check the value of x each time that **dbx** runs a subroutine within func1, enter:

```
stop in func1 if x = 22
```

5. To check the value of x each time that **dbx** begins to run func1, enter:

```
stopi at &func1 if x = 22
```

6. To stop the program when the value of *Variable* changes, enter:

```
stop Variable
```

7. To stop the program whenever *Condition* evaluates to true, enter:

```
stop if (x > y) and (x < 2000)
```

8. The following example shows how to display active events and remove them:

```
status
[1] stop in main
[2] stop at "hello.c":19 if x = 3
delete 1
status
[2] stop at "hello.c":19 if x = 3
clear 19
status
(dbx)
```

The **delete** command eliminates events by event identifier. The **clear** command deletes breakpoints by line number.

9. To place a breakpoint at the start of func1 only when executed by thread \$t5, enter one of the following equivalent commands:

```
stopi at &func1 if ($running_thread == 5)
or
bfth(func1, 5)
```

10. To stop the program when any module is loaded or unloaded, enter:

```
stop on load
```

11. To stop the program whenever module Module is loaded or unloaded, enter:

```
stop on load "Module"
```

12. To stop the program whenever member Member of module Module is loaded or unloaded, enter:

```
stop on load "Module(Member)"
```

See the **addcmd** subcommand, the **clear** subcommand, the **delete** subcommand, the **delcmd** subcommand, **disable** subcommand, **enable** subcommand, the **stopi** subcommand, and the **trace** subcommand. Also, see Setting and Deleting Breakpoints in *AIX 5L Version 5.3 General Programming Concepts: Writing and Debugging Programs*.

## stophwp Subcommand

stophwp Address Size

The **stophwp** subcommand sets a hardware watchpoint stop for the specified memory region. The program stops when the contents of the region change.

#### Notes:

1. The success of the **stophwp** subcommand is hardware dependent. This feature is available only on model 630, PowerPC machines and later.

2. As a result of the hardware limitation of being able to set only a single watchpoint, an active watchpoint event acts as a conflict when attempting to create another hardware watchpoint event with stophwp and tracehwp. As such, the previous event must be deleted before creating a new one. Also, since the existence of an active software watchpoint (created by some invocations of the stop and trace subcommands) negate the performance gains of hardware watchpoints, these types of events also act as conflicts which must be deleted before creating a hardware watchpoint.

#### Example:

1. To stop the program when the contents of the 4 byte memory region starting at address 0x200004e8 change, enter:

```
stophwp 0x200004e8 4
```

See the **tracehwp** subcommand.

## stopi Subcommand

```
stopi { [Address] [ at Address | in Procedure ] [ if Condition ]}
```

The **stopi** subcommand sets a stop at the specified location:

- With the if Condition flag, the program stops when the condition true is specified.
- With the Address parameter, the program stops when the contents of Address change.
- With the at Address flag, a stop is set at the specified address.
- With the in Procedure flag, the program stops when the Procedure is called.

## Flags:

if Condition Specifies the condition, such as true. in Procedure Specifies the procedure to be called. at Address Specifies the machine instruction address.

#### Examples:

1. To stop execution at address 0x100020f0, enter:

```
stopi at 0x100020f0
```

- 2. To stop execution when the contents of address 0x100020f0 change, enter: stopi 0x100020f0
- 3. To stop execution when the contents of address 0x100020f0 are changed by thread \$t1, enter: stopi 0x200020f0 if (\$running thread == 1)

See the **stop** subcommand . Also, see Debugging at the Machine Level with dbx in AIX 5L Version 5.3 General Programming Concepts: Writing and Debugging Programs.

## thread Subcommand

```
Display Selected Threads: thread { [ info ] [ - ] [ ThreadNumber ... ] } | current | run | susp | term |
wait
```

Select an Individual Thread: thread current [ - ] ThreadNumber

Hold or Release Threads: thread { hold | unhold } [ - ] [ ThreadNumber ... ]

Help for the options displayed: thread { help}

The **thread** subcommand displays and controls user threads.

The first form of the **thread** subcommand can display information in two formats. If the **thread** subcommand is **th**, then the information displayed is in the first format. If the **thread** subcommand is **th**, then the information displayed is in the second format. If no parameters are given, information about all user threads is displayed. If one or more *ThreadNumber* parameters are given, information about the corresponding user threads is displayed. When the **thread** subcommand displays threads, the current thread line is preceded by a >. If the running thread is not the same as the current thread, its line is preceded by a \*. The information displayed by the **thread** subcommand in both the formats is described below.

The information displayed by the **thread** subcommand in the first format is as follows:

thread Indicates the symbolic name of the user thread, in the form \$t ThreadNumber.

state-k Indicates the state of the kernel thread (if the user thread is attached to a kernel thread). This can be

run, wait, susp, or term, for running, waiting, suspended, or terminated.

wchan Indicates the event on which the kernel thread is waiting or sleeping (if the user thread is attached to

a kernel thread).

state-u Indicates the state of the user thread. Possible states are running, blocked, or terminated. k-tid Indicates the kernel thread identifier (if the user thread is attached to a kernel thread).

mode Indicates the mode (kernel or user) in which the user thread is stopped (if the user thread is attached

to a kernel thread).

held Indicates whether the user thread has been held.

scope Indicates the contention scope of the user thread; this can be sys or pro for system or process

contention scope.

function Indicates the name of the user thread function.

The information displayed by the **thread** subcommand in the second format is given below. By default, for the **thread** subcommand **th** -, the information is displayed in the long form.

thread Indicates the symbolic name of the user thread, in the form \$t ThreadNumber.

## Kernel thread related information

tid Indicates the user thread identifier (if the user thread is attached to a kernel thread).

pri Indicates the priority of the kernel thread.

sched Indicates the scheduling policy of the kernel thread. This can be fif, oth, rr, for fifo, other, or round robin

scheduling policies.

state Indicates the state of the kernel thread (if the user thread is attached to a kernel thread). This can be run,

wait, susp, or zomb, for running, waiting, suspended, or zombie.

#### User thread related information

tid Indicates the user thread identifier.
pri Indicates the priority of the user! thread.

sched Indicates the scheduling policy of the user thread. This can be fif, oth, rr, for fifo, other, or

round robin scheduling policies.

state Indicates the state of the user thread. This can be running, creating, suspended, blocked,

runnable, or terminated.

state Indicates the user state in hex.

flags Indicates the values for pthread flags in hex.

wchan Indicates the event on which the kernel thread is waiting or sleeping (if the user thread is

attached to a kernel thread).

mode Indicates the mode (kernel or user) in which the user thread is stopped (if the user thread is

attached to a kernel thread).

held Indicates whether the user thread has been held.

Indicates the contention scope of the user thread; this can be sys or pro for system or scope

process contention scope.

cancellation

pending

Indicates if cancellation is pending or not.

Indicates the mode and state of cancellation. state

> If the cancellation is not pending and the state and mode are enabled and deferred respectively, then it is represented by ed, if cancellation state and mode is enabled and asynchronous, then it is represented by ea, and if mode is not enabled, then it is represented by d.

If the cancellation is pending and the cancellation state and mode is enabled and deferred respectively, then it is represented by ED, if cancellation state and mode is enabled and asynchronous, then it is represented by EA, and if mode is not enabled, then it is represented by **D**.

joinable Indicates whether the thread is joinable or not. boosted Indicates the boosted value of the thread. Indicates the name of the user thread function. function

cursig Indicates the current signal value.

If the option set \$thcomp is set, then the information is displayed in the compressed form as shown below.

```
m
            mode
                            (k)ernel (u)ser
k
            k-state
                            (r)unning (w)aiting (s)uspended (z)ombie
                            (r)unning (R)unnable (s)uspended (t)erminated
u
            u-state
                            (b)locked (c)reating
h
            held
                            (yes) (n)o
                            (s)ystem (p)rocess
S
            scope
            cancellation
                           not pending:
                                          (e) nabled & (d) eferred,
                                          (e)nabled & (a)sync, (d)isabled
                           pending
                                       : (E)nabled & (D)eferred,
                                          (E)nabled & (A)sync, (D)isabled
            .joinable
j
                            (yes) (n)o
b
            boosted
                            value of boosted field in pthread structure
            kernel thread (oth)er (fif)o (rr)-> round-robin
p1k
            policy
                           (oth)er (fif)o (rr)-> round-robin
plu
            user thread
            policy
            kernel thread hex number
prk
            policy
            user thread
                           hex number
pru
            policy
k-tid
                           kernel thread id in hex
                           pthread id in hex
u-tid
f1
                           value of flags field in pthread structure in hex
sta
                           value of state field in pthread structure in hex
                           value of the current signal
CS
wchan
                           event for which thread is waiting
function
                           function name
```

The second form of the thread subcommand is used to select the current thread. The print, registers, and where subcommands of the dbx debug program all work in the context of the current thread. The registers subcommand cannot display registers if the current thread is in kernel mode.

The third form of the thread subcommand is used to control thread execution. Threads can be held using the **hold** flag, or released using the **unhold** flag. A held thread will not be resumed until it is released.

Note: The print subcommand of the dbx debug program recognizes symbolic thread names, and can be used to display the status of the corresponding object.

## Flags:

**current** If the *ThreadNumber* parameter is not given, displays the current thread. If the *ThreadNumber* 

parameter is given, selects the specified user thread as the current thread.

help Displays all the information about the thread options that are shown when th - command is used.

hold If the *ThreadNumber* parameter is not given, holds and displays all user threads. If one or more

ThreadNumber parameters are given, holds and displays the specified user threads.

**unhold** If the *ThreadNumber* parameter is not given, releases and displays all previously held user threads. If

one or more *ThreadNumber* parameters are given, releases and displays the specified user threads.

info If the *ThreadNumber* parameter is not given, displays a long format listing of all user threads. If one or

more *ThreadNumber* parameters are given, displays a long format listing the specified user threads.

All the above flags take [-] option. If this option is given, then the thread information displayed is in the

second format and in the long form unless the set \$thcomp option is set.

run Displays threads which are in the run state.
 susp Displays threads which are in the susp state.
 term Displays threads which are in the term state.
 wait Displays threads which are in the wait state.

## Examples:

1. To display information about threads that are in the wait state, enter:

thread wait

The output is similar to:

```
thread state-k wchan state-u k-tid mode held scope function $t1$ wait running 17381 u no pro main $t3$ wait running 8169 u no pro iothread
```

2. To display information about several given threads, enter:

thread 1 3 4

The output is similar to:

| thread | state-k | wchan state-u | k-tid | mode | held | scope | function |
|--------|---------|---------------|-------|------|------|-------|----------|
| \$t1   | wait    | running       | 17381 | u    | no   | pro   | main     |
| \$t3   | wait    | running       | 8169  | u    | no   | pro   | iothread |
| >\$t4  | run     | running       | 9669  | u    | no   | pro   | save_thr |

3. To make thread 4 the current thread, enter:

thread current 4

4. To hold thread number 2, enter:

thread hold 2

5. To display information about threads that are in the wait state, in the second format, enter:

thread wait -

The output is similar to:

```
fl sta wchan function
thread m k u h s c j b kpl upl kpr upr k tid
                                          u tid
*$t1
     urwnpedy0 oth oth 61
                                 1 0043e5
                                          000001
                                                 51
                                                    004
                                                              main
$t3
     urwnpedy0 oth oth
                             61
                                 1
                                   001fe9
                                          000102
                                                 51
                                                    004
                                                              iothread
     urrnpedy 0 oth oth 61
                                 1 0025c5 000203 50
                                                    064
                                                              save_thr
```

6. To display information about several given threads in the second format, enter:

thread - 1 2 3

The output is similar to:

```
thread m k u h s c j b kpl upl kpr upr k_tid u_tid fl sta wchan function *\$t1 u r w n p ed y 0 oth oth 61 1 0043e5 000001 51 004 main \$t3 u r w n p ed y 0 oth oth 61 1 00fe9 000102 51 004 iothread
 $t3 urwnpedy0 oth oth 61
>$t4 urrnpedy0 oth oth 61 1 0025c5 000203 50 064
                                                                                                         save_thr
```

See the attribute subcommand, the condition subcommand, the mutex subcommand, the print subcommand, the registers subcommand, and the where subcommand.

Also, see Creating Threads AIX 5L Version 5.3 General Programming Concepts: Writing and Debugging Programs.

#### tls Subcommand

## tls map

The tls subcommand takes only one flag that it uses to display the TLS initialization template origin and length for each loaded TLS module.

#### tnext Subcommand

## tnext [Number]

The tnext subcommand runs the running thread up to the next source line. The Number parameter specifies the number of times the **tnext** subcommand runs. If the *Number* parameter is not specified, **tnext** runs once only. This subcommand can only be invoked on system-scope threads.

All the threads are run during this operation. To catch breakpoints during this operation, set the \$catchbp dbx variable. If the \$catchbp variable has been set and a breakpoint is reached for another thread, the **tnext** subcommand will not be repeated for the remaining number of times.

#### Examples:

- 1. To continue execution of the running thread up to the next source line, enter:
- 2. To continue execution of the running thread up to the third source line following the current source line, enter:

```
tnext 3
```

See the tnexti subcommand. Also, see Debugging Programs Involving Multiple Threads in AIX 5L Version 5.3 General Programming Concepts: Writing and Debugging Programs.

#### tnexti Subcommand

## tnexti [Number]

The tnexti subcommand runs the running thread up to the next instruction. The Number parameter specifies the number of times the **tnexti** subcommand runs. If the *Number* parameter is not specified, tnexti runs once only. This subcommand can only be invoked on system-scope threads.

All the threads are run during this operation. To catch breakpoints during this operation, set the \$catchbp dbx variable. If the \$catchbp variable has been set and a breakpoint is reached for another thread, the tnexti subcommand will not be repeated for the remaining number of times.

#### Examples:

1. To continue execution of the running thread up to the next machine instruction, enter: tnexti

2. To continue execution of the running thread up to the third machine instruction following the current machine instruction, enter:

tnexti 3

See the **tnext** subcommand. Also, see Debugging Programs Involving Multiple Threads in *AIX 5L Version* 5.3 General Programming Concepts: Writing and Debugging Programs.

## trace Subcommand

trace [ SourceLine | Expression at SourceLine | Procedure | [ Variable ] [ at SourceLine | in Procedure ] | on load ModuleName ] [ if Condition ]

The **trace** subcommand prints tracing information for the specified procedure, function, source line, expression, or variable when the program runs. The *SourceLine* variable can be specified as an integer or as a file name string followed by a: (colon) and an integer. A condition can be specified. The **dbx** debug program associates a number with each **trace** subcommand. Use the **status** subcommand to view these numbers. Use the **delete** subcommand to turn tracing off. You can enable and disable traces using the **enable** and **disable** subcommands, respectively.

The **trace** subcommand can display tracing information when modules are loaded or unloaded by the debugged process. The optional *ModuleName* parameter can be specified as a single module name, or as a module name paired with a member name in the format:

ModuleName (MemberName)

If the **on load** flag is used without the *ModuleName* parameter, dbx will trace the load and unload of all modules.

By default, tracing is process based. In order to make a thread based trace, specify the thread in a condition as shown in example 8 below.

## Flags:

at SourceLine Specifies the source line where the expression being traced is found.

if Condition Specifies a condition for the beginning of the trace. The trace begins only if Condition is

true.

in Procedure Specifies the procedure to use to find the procedure or variable being traced.

**on load** *ModuleName* Specifies the load module to be monitored.

#### Examples:

1. To trace each call to the printf procedure, enter:

trace printf

2. To trace each execution of line 22 in the hello.c file, enter:

trace "hello.c":22

3. To trace changes to the x variable within the main procedure, enter:

trace x in main

4. To trace the data address 0x2004000, enter:

set \$A=0x2004000 trace \$A

Note: The tracei subcommand is designed to trace addresses.

5. You can restrict the printing of source lines to when the specified *Procedure* is active. You can also specify an optional *Condition* to control when trace information should be produced. For example:

```
(dbx) trace in sub2
[1] trace in sub2
(dbx) run
trace in hellosub.c: 8 printf("%s",s);
trace in hellosub.c: 9 i = '5';
trace in hellosub.c: 10 }
```

6. You can display a message each time a procedure is called or returned. When a procedure is called, the information includes passed parameters and the name of the calling routine. On a return, the information includes the return value from *Procedure*. For example:

```
(dbx) trace sub
[1] trace sub
(dbx) run
calling sub(s = "hello", a = -1, k = delete) from function main
returning "hello" from sub
```

7. You can print the value of Expression when the program reaches the specified source line. The lines number and file are printed, but the source line is not. For example:

```
(dbx) trace x*17 at "hellosub.c":8 if (x > 0)
[1] trace x*17 at "hellosub.c":8 if x > 0
(dbx) run
at line 8 in file "hellosub.c": x*17 = 51
(dbx) trace x
[1] trace x
initially (at line 4 in "hello.c"): x = 0
after line 17 in "hello.c": x = 3
```

8. To trace changes to the **x** variable made by thread \$t1, enter:

```
(dbx) trace x if ($running thread == 1)
```

9. To trace the load or unload of all modules, enter:

```
trace on load
```

10. To trace the load or unload of module Module, enter:

```
trace on load "Module"
```

11. To trace the load or unload of member Member in module Module, enter:

```
trace on load "Module(Member)"
```

Also, see the **tracei** subcommand.

## tracehwp Subcommand

tracehwp Address Size

The **tracehwp** subcommand sets a hardware watchpoint stop for the specified memory region. The **dbx** debug program prints tracing information when the contents of the region change.

#### Notes:

- 1. The success of the **tracehwp** subcommand is hardware dependent. This feature is available only on model 630, PowerPC machines and later.
- 2. As a result of the hardware limitation of being able to set only a single watchpoint, an active watchpoint event acts as a conflict when attempting to create another hardware watchpoint event with stophwp and tracehwp. As such, the previous event must be deleted before creating a new one. Also, since the existence of an active software watchpoint (created by some invocations of the stop and trace subcommands) negate the performance gains of hardware watchpoints, these types of events also act as conflicts which must be deleted before creating a hardware watchpoint.

#### Examples:

1. To trace each time the contents of the 4 byte memory region starting at address 0x200004e8 change, enter:

```
tracehwp 0x200004e8 4
```

See the **stophwp** subcommand.

## tracei Subcommand

tracei [ [ Address ] [ at Address | in Procedure ] | Expression at Address ] [ if Condition ]

The tracei subcommand turns on tracing when:

- The contents of the address specified by the Address parameter change if the Address flag is included.
- The instruction at Address is run if the at Address parameter is specified.
- · The procedure specified by Procedure is active if the in Procedure flag is included.
- The condition specified by the Condition parameter is true if the if Condition flag is included.

## Flags:

at Address Specifies an address. Tracing is enabled when the instruction at this address is run.

if Condition Specifies a condition. Tracing is enabled when this condition is met.in Procedure Specifies a procedure. Tracing is enabled when this procedure is active.

#### Examples:

1. To trace each instruction executed, enter:

tracei

2. To trace each time the instruction at address 0x100020f0 is executed, enter:

tracei at 0x100020f0

3. To trace each time the contents of memory location 0x20004020 change while the main procedure is active, enter:

tracei 0x20004020 in main

4. To trace each time the instruction at address 0x100020f0 is executed by thread \$t4, enter:

```
tracei at 0x100020f0 if ($running thread == 4)
```

See the **trace** subcommand. Also, see Debugging at the Machine Level with dbx in AIX 5L Version 5.3 General Programming Concepts: Writing and Debugging Programs.

## tskip Subcommand

tskip [Number]

The **tskip** subcommand continues the execution of the running thread from the current stopping point. The number of thread-level breakpoints specified by the *Number* parameter will be skipped for the running thread. This subcommand can be invoked for system-scope threads only.

All the other threads are run during this operation, and all breakpoints and watchpoints specified by the user are caught. The execution can cease when any thread hits a breakpoint or watchpoint. Even though the execution started by **tskip** subcommand can stop because of an event for another thread, the **tskip** count specified for the previous thread will still be active and the number of thread-level breakpoints specified by the **tskip** count will be ignored for that thread when the process continues. When the thread ends, the **tskip** count associated with it will be deleted.

Use the **status** subcommand to view the remaining **tskip** count for the threads. Use the **delete** subcommand to delete the remaining **tskip** count for the threads.

**Example:** To continue execution until the second thread-level breakpoint is encountered starting from the current stopping point for the running thread, enter:

tskip 1

See the cont subcommand. Also, see Debugging Programs Involving Multiple Threads in AIX 5L Version 5.3 General Programming Concepts: Writing and Debugging Programs.

## tstep Subcommand

## tstep [Number]

The **tstep** subcommand runs the specified number of source lines from the current source line for the running thread. The Number parameter specifies the number of times the tstep subcommand runs. If the Number parameter is not specified, tstep runs once only. This subcommand can only be invoked on system-scope threads.

All the threads are run during this operation. If \$hold next is set, all the threads except the running thread will be held.

**Note:** Use the \$stepiqnore variable of the **set** subcommand to control the behavior of the **tstep** subcommand. The \$stepignore variable enables the tstep subcommand to step over large routines for which no debugging information is available.

## Examples:

- 1. To continue execution of the running thread up for one source line, enter:
- 2. To continue execution of the running thread for five source lines, enter:
- 3. To prevent the **dbx** program from single-stepping the **printf** function, as illustrated in the example

```
60 printf ("hello world /n");
enter:
set $stepignore="function"; step
```

See the cont subcommand, the goto subcommand, tnext subcommand, the set subcommand, and the tstepi subcommand. Also, see Debugging Programs Involving Multiple Threads in AIX 5L Version 5.3 General Programming Concepts: Writing and Debugging Programs.

## tstepi Subcommand

tstepi [Number]

The **tstepi** subcommand runs the specified number of instructions from the current instruction for the running thread. The Number parameter specifies the number of times the tstepi subcommand runs. If the Number parameter is not specified, tstepi runs once only. This subcommand can only be invoked on system-scope threads.

All the threads are run during this operation. If \$hold next is set, all the threads except the running thread will be held.

#### Examples:

- 1. To continue execution of the running thread up for one machine instruction, enter:
- 2. To continue execution of the running thread for five machine instructions, enter: tstepi 5

See the gotoi subcommand, **tnexti** subcommand, and the **tstep** subcommand. Also, see Debugging Programs Involving Multiple Threads in *AIX 5L Version 5.3 General Programming Concepts: Writing and Debugging Programs*.

## tstop Subcommand

tstop { in Procedure | [Variable] at SourceLine [ if Condition ] } [for \$tthreadnumber]

The **tstop** subcommand sets a source-level breakpoint stop for a thread and halts the application program when the specified thread reaches the breakpoint. The thread specified should exist at the same time as the creation of the event. The current thread is used if no thread has been specified. The specified thread is stopped when any of the following occurs:

- The **if** Condition flag is used, and the Condition is true.
- The **in** *Procedure* flag is used, and the *Procedure* is called.
- The **at** *SourceLine* flag is used, and the *SourceLine* line number is reached. The *SourceLine* variable can be specified as an integer or as a file name string followed by a colon (:) and an integer.

Thread-level breakpoints can be set on system scope threads only. When a thread-level and a process-level breakpoint are hit at the same time, both the breakpoints will be processed and the thread-level breakpoint will be reported. When the thread terminates, the events associated with it will be deleted.

### Flags:

at SourceLine Specifies the line number. for \$t threadnumber Specifies the thread number.

if Condition Specifies the condition (for example, true).in Procedure Specifies the procedure to be called.

#### Examples:

- 1. To stop execution at the first statement in the **func** procedure while running thread 2, enter: tstop in func for \$t2
- 2. To stop execution of the current thread when the value of the x variable is changed on line 12 of the execution, enter:

tstop x at 12

See the **ttrace** subcommand. Also, see Debugging Programs Involving Multiple Threads in *AIX 5L Version 5.3 General Programming Concepts: Writing and Debugging Programs*.

## tstophwp Subcommand

tstophwp address size [for \$tthreadnumber]

The **tstophwp** subcommand sets a thread-level hardware watchpoint stop for the specified memory region. The program stops when the contents of the region changes while running the specified thread. The thread specified should exist at the same time as the creation of the event. The current thread is used if no thread has been specified. The thread-level watchpoint events can be set only for system-scope threads. When the thread terminates, the events associated with it will be deleted.

#### Notes:

- 1. The success of the **tstophwp** subcommand is hardware dependent. This feature is available only on model 630 and later of the PowerPC machines.
- 2. As a result of the hardware limitation allowing only a single watchpoint to be set, an active thread watchpoint event acts as a conflict when attempting to create another hardware watchpoint event for

the same thread using tstophwp and ttracehwp. To avoid this, the previous event must be deleted before creating a new one. Because the existence of an active software watchpoint (created by some invocations of the stop and trace subcommands) can negate the performance gains of hardware watchpoints, these types of events must also be deleted before creating a hardware watchpoint to avoid conflicts.

- 3. When a process-level watchpoint exists, a thread having no thread-level watchpoint will watch the process watchpoint location. If a thread has a thread-level watchpoint, the thread will watch the thread watchpoint location.
- 4. A thread-level hardware watchpoint and a process-level hardware watchpoint can coexist and do not conflict with each other.
- 5. If a process-level and a thread-level watchpoint exist for the same address, the process-level watchpoint event will be reported.

### Flags:

for \$t threadnumber Specifies the thread number.

**Example:** To stop the program when thread 2 is running and the contents of the 4-byte memory region starting at address 0x200004e8 change, enter:

tstophwp 0x200004e8 4 for \$t2

See the ttracehwp subcommand. Also, see Debugging Programs Involving Multiple Threads in AIX 5L Version 5.3 General Programming Concepts: Writing and Debugging Programs.

### tstopi Subcommand

tstopi { in Procedure | [Address] at Address [ if Condition ] } [for \$tthreadnumber]

The **tstopi** subcommand sets a instruction-level breakpoint stop for a thread. The thread specified should exist at the same time as the creation of the event. The current thread is used if no thread has been specified. The specified thread is stopped when any of the following occurs:

- The if Condition flag is used, and the Condition is true.
- The **in** *Procedure* flag is used, and the *Procedure* is called.
- The **at** *Address* flag is used, and the *Address* is reached.

Thread-level breakpoints can be set on system scope threads only. When a thread-level and a process-level breakpoint are hit at the same time, both the breakpoints will be processed and the thread-level breakpoint will be reported. When the thread terminates, the events associated with it will be deleted.

#### Flags:

at Address Specifies the machine instruction address.

for \$t threadnumber Specifies the thread number. if Condition Specifies the condition.

in Procedure Specifies the procedure to be called.

## Example:

1. To stop execution at address 0x100020f0 while running thread 2, enter: tstopi at 0x100020f0 for \$t2

2. To stop execution when the **func** procedure is entered while running the current thread, enter: tstopi in func

See the ttracei subcommand. Also, see Debugging Programs Involving Multiple Threads in AIX 5L Version 5.3 General Programming Concepts: Writing and Debugging Programs.

#### ttrace Subcommand

ttrace { [Variable] at SourceLine | Procedure } [ if Condition ] [for \$tthreadnumber]

The **ttrace** subcommand prints tracing information when the specified thread runs for the specified procedure, function, source line, and variable. The SourceLine variable can be specified as an integer or as a file name string followed by a colon (:) and an integer. The dbx debug program associates a number with each ttrace subcommand. Use the status subcommand to view these numbers. Use the delete subcommand to turn tracing off. You can enable and disable traces using the enable and disable subcommands, respectively.

The current thread will be used if no thread has been specified. Thread-level trace can be set only for system-scope threads. The thread specified should exist at the same time as the creation of the event. When the thread ends, the events associated with it will be deleted.

### Flags:

at SourceLine Specifies the source line where the expression being traced is found.

for \$t threadnumber Specifies the thread number.

Specifies a condition for the beginning of the trace. The trace begins only if Condition is true. if Condition

in Procedure Specifies the procedure to find the procedure or variable being traced.

#### Examples:

1. To trace each call to the **printf** procedure while running thread 2, enter: ttrace printf for \$t2

2. To trace each execution of line 22 in the **hello.c** file while the current thread is running, enter:

ttrace "hello.c":22

See the **ttracei** subcommand. Also, see Debugging Programs Involving Multiple Threads in AIX 5L Version 5.3 General Programming Concepts: Writing and Debugging Programs.

#### ttracei Subcommand

ttracei [Address] at Address [ if Condition ] } [for \$tthreadnumber]

The ttracei subcommand turns on tracing for the specified thread when any of the following occurs:

- The if Condition flag is included, and the Condition is true.
- The **at** Address flag is specified, and the instruction at Address is run.

The current thread will be used if no thread has been specified. Thread-level trace can be set only for system-scope threads. The thread specified should exist at the time as the creation of the event. When the thread ends, the events associated with it will be deleted.

#### Flags:

at Address Specifies an address. Tracing is enabled when the instruction at this address is run.

for \$t threadnumber Specifies the thread number.

if Condition Specifies a condition. Tracing is enabled when this condition is met.

#### Example:

1. To trace each time the instruction at address 0x100020f0 is executed while thread 3 is running, enter:

tracei at 0x100020f0 for \$t3

2. To trace each time the instruction at address 0x100020f0 is executed by the current thread, enter: tracei at 0x100020f0

See the ttrace subcommand. Also, see Debugging Programs Involving Multiple Threads in AIX 5L Version 5.3 General Programming Concepts: Writing and Debugging Programs.

## ttracehwp Subcommand

ttracehwp address size [for \$tthreadnumber]

The ttracehwp subcommand sets a thread-level hardware watchpoint trace for the specified memory region. The dbx debug program prints tracing information when the contents of the region change while running the specified thread. The thread specified should exist at the same time as the creation of the event. The current thread is used if no thread has been specified. The thread-level watchpoint events can be set only for system-scope threads. When the thread terminates, the events associated with it will be deleted.

#### Notes:

- 1. The success of the **ttracehwp** subcommand is hardware dependent. This feature is available only on model 630 and later of the PowerPC machines.
- 2. As a result of the hardware limitation allowing only a single watchpoint to be set, an active thread watchpoint event acts as a conflict when attempting to create another hardware watchpoint event for the same thread using **tstophwp** and **ttracehwp**. To avoid this, the previous event must be deleted before creating a new one. Because the existence of an active software watchpoint (created by some invocations of the stop and trace subcommands) can negate the performance gains of hardware watchpoints, these types of events must also be deleted before creating a hardware watchpoint to avoid conflicts.
- 3. When a process-level watchpoint exists, a thread having no thread-level watchpoint will watch the process watchpoint location. If a thread has a thread-level watchpoint, the thread will watch the thread watchpoint location.
- 4. A thread-level hardware watchpoint and a process-level hardware watchpoint can coexist and do not conflict with each other.
- 5. If a process-level and a thread-level watchpoint exist for the same address, the process-level watchpoint event will be reported.

### Flags:

for \$t threadnumber Specifies the thread number.

Example: To trace each time the contents of the 4-byte memory region starting at address 0x200004e8 change while running thread 2, enter:

ttracehwp 0x200004e8 4 for \$t2

See the **tstophwp** subcommand. Also, see Debugging Programs Involving Multiple Threads in AIX 5L Version 5.3 General Programming Concepts: Writing and Debugging Programs.

#### unalias Subcommand

unalias Name

The **unalias** subcommand removes the alias specified by the *Name* parameter.

**Example:** To remove an alias named printx, enter:

unalias printx

See the **alias** subcommand. Also, see Creating Subcommand Aliases in *AIX 5L Version 5.3 General Programming Concepts: Writing and Debugging Programs*.

#### unset Subcommand

#### unset Name

The **unset** subcommand deletes the **dbx** debug program variable associated with the name specified by the *Name* parameter.

**Example:** To delete the variable inhibiting the display of floating-point registers, enter: unset <code>noflregs</code>

See the **set** subcommand. Also, see Changing Print Output With Special Debugging Variables in *AIX 5L Version 5.3 General Programming Concepts: Writing and Debugging Programs*.

### up Subcommand

```
up [ Count ]
```

The **up** subcommand moves the current function up the stack *Count* number of levels. The current function is used for resolving names. The default for the *Count* parameter is one.

#### Examples:

- 1. To move the current function up the stack 2 levels, enter:
- 2. To display the current function on the stack, enter:  $\begin{array}{cc} \text{up } 0 \end{array}$

See the **down** subcommand. Also, see Changing the Current File or Procedure, Displaying a Stack Trace in *AIX 5L Version 5.3 General Programming Concepts: Writing and Debugging Programs*.

### use Subcommand

```
use [ { + | Directory | '['RegularExpression = NewPath']' } ... ]
```

The **use** subcommand sets the list of directories to be searched and path mappings to be applied when the **dbx** debug program looks for source files. If the **use** subcommand is specified without arguments, the current list of directories to be searched and path mappings to be applied are displayed.

The @ (at-sign) is a special directory that directs the dbx program to look at the full-path name information in the object file, if it exists. If you have a relative directory called @ to search, you should use ./@ in the search path.

The **use** subcommand uses the + (plus-sign) to add more directories or mappings to the list of directories to be searched. The + represents the current list of directories and mappings when specified as input to the **use** subcommand. To append a directory or mapping to the end of the current list, the + should be specified before the new directory or mapping. To prepend a directory to the beginning of the current list, the + should be specified after the new directory or mapping. If you have a directory named +, specify the full-path name for the directory (for example, **J**+ or **/tmp/+**).

The **use** subcommand interprets strings enclosed in [ and ] (square brackets) which contain an = (equal-sign) as path mappings. These path mappings are used in conjunction with the special @ directory. They make it easier for the user to express source file locations in the case that entire directory structures of source files have been relocated after compilation.

The following rules apply when attempting to locate a source file during debugging:

- · Directories in the list are evaluated in the order specified.
- Upon evaluation of a directory in the list, the directory is searched for the given file. If the file exists in the directory and is readable, this file is used.
- Upon evaluation of the special @ directory, when one or more path mappings have been specified, if the *RegularExpression* portion of a path mapping matches the first *n* characters of the file's full-path name information in the object file and the substitution of the *NewPath* portion of the path mapping yields a readable file, this file is used.
- Upon evaluation of the special @ directory, when either no path mappings have been specified or none match, the directory corresponding to the file's full-path name information is searched. If the file exists in the directory and is readable, this file is used.
- If more than one path mapping yields a readable file, the path mapping whose *RegularExpression* matches the most characters (1 ... n) of the file's full-path name information (that is, the most specific) is applied and the resulting file is used.
- If more than one path mapping yields a readable file and each path mapping has equal specificity, the path mapping nearest to the beginning of the list is applied and the resulting file is used.

**Note:** If the special @ directory is not a member of the list, any path mappings that may have been specified will be completely ignored.

### Examples:

1. To change the list of directories to be searched to the current directory (.), the parent directory (..), and the /tmp directory, enter:

```
use . .. /tmp
```

2. To change the list of directories to be searched to the current directory (.), the directory the source file was located in at compilation time (@), and the **../source** directory, enter:

```
use . @ ../source
```

3. To add the /tmp2 directory to the list of directories to be searched, enter:

```
use + /tmp2
```

4. To add the /tmp3 directory to the beginning of the list of directories to be searched, enter:

```
use /tmp3 +
```

5. To express that source files whose full-path name information begins with /home/developer are now located under /mnt, enter:

```
use + [/home/developer=/mnt]
```

6. To direct the dbx program to first look under **/latest** and then, if the file does not exist there, to look under **/stable** for files with full-path name information beginning with **/home/developer**, enter:

```
use + [/home/developer=/latest] [/home/developer=/stable]
```

Also, see the **edit** subcommand and the **list** subcommand.

#### whatis Subcommand

#### whatis Name

The **whatis** subcommand displays the declaration of *Name*, where the *Name* parameter designates a variable, procedure, or function name, optionally qualified with a block name.

**Note:** Use the **whatis** subcommand only while running the **dbx** debug program.

#### Examples:

1. To display the declaration of the x variable, enter:

```
whatis x
```

2. To display the declaration of the main procedure, enter:

whatis main

3. To display the declaration of the x variable within the main function, enter:

```
whatis main.x
```

4. To print the declaration of an enumeration, structure, or union tag (or the equivalent in Pascal), use \$\$TagName:

```
(dbx) whatis $$status
enum $$status { run, create, delete, suspend };
```

#### where Subcommand

where [ startframe endframe ] [ >File ]

The **where** subcommand displays a list of active procedures and functions associated with the frame numbers *startframe* to *endframe*. The numbering of the stack frame starts from the currently active function's stack frame (which is always numbered  $\theta$ ). If there are n frames, the frame of the **main** function will be numbered n-1. By using the File flag, the output of this subcommand can be redirected to the specified file.

### Flag:

>File Redirects output to the specified file.

See the **frame** subcommand, **up** subcommand, and **down** subcommand. Also, see Displaying a Stack Trace in *AIX 5L Version 5.3 General Programming Concepts: Writing and Debugging Programs*.

#### whereis Subcommand

whereis Identifier

The **whereis** subcommand displays the full qualifications of all the symbols whose names match the specified identifier. The order in which the symbols print is not significant.

**Examples:** To display the qualified names of all symbols named x, enter:

whereis x

Also, see the which subcommand.

## which Subcommand

which Identifier

The **which** subcommand displays the full qualification of the given identifier. The full qualification consists of a list of the outer blocks with which the identifier is associated.

**Examples:** To display the full qualification of the x symbol, enter:

which x

See the **whereis** subcommand. Also, see Scoping of Names in in AIX 5L Version 5.3 General Programming Concepts: Writing and Debugging Programs.

### **Files**

**a.out** Object file; contains object code.

**core** Contains core dump.

### **Related Information**

The adb command, cc command.

The ptrace subroutine.

The a.out file. core file.

The dbx Symbolic Debug Program Overview and Using the dbx Debug Program in AIX 5L Version 5.3 General Programming Concepts: Writing and Debugging Programs.

### dc Command

# **Purpose**

Provides an interactive desk calculator for doing arbitrary-precision integer arithmetic.

# **Syntax**

dc [ File]

c d

lχ

# **Description**

The **dc** command is an arbitrary-precision arithmetic calculator. The **dc** command takes its input from the *File* parameter or standard input until it reads an end-of-file character. Once the **dc** command receives the input, it evaluates the value and writes the evaluation to standard output. It operates on decimal integers, but you can specify an input base, an output base, and a number of fractional digits to be maintained. The **dc** command is structured as a stacking, reverse Polish notation calculation.

The **bc** command is a preprocessor for the **dc** command. It provides infix notation and a syntax similar to the C language, which implements functions and control structures for programs.

### **Subcommands**

| Ť | Displays all values on the stack.                                                   |
|---|-------------------------------------------------------------------------------------|
| i | Pops the top value on the stack and uses that value as the number radix for further |
|   | input.                                                                              |
| 1 | Pushes the input base on the top of the stack.                                      |
| k | Pops the top of the stack and uses that value as a nonnegative scale factor. The    |

Duplicates the top value on the stack.

Cleans the stack: the **dc** command pops all values on the stack.

Pops the top of the stack and uses that value as a nonnegative scale factor. The appropriate number of places is displayed on output and is maintained during multiplication, division, and exponentiation. The interaction of scale factor, input base, and output base is reasonable if all are changed together.

Pushes the value in the register represented by the *x* variable on the stack. The register represented by the *x* variable is not changed. All registers start with a value

of 0.

Lx Treats the x variable as a stack and pops its top value onto the main stack.

Pops the top value on the stack and uses that value as the number radix for further

output.

O Pushes the output base on the top of the stack.

Displays the top value on the stack. The top value remains unchanged.
 Interprets the top of the stack as a string, removes it, and displays it.

| q              | Exits the program. If the <b>dc</b> command is running a string, it pops the recursion level by two.                                                                                                    |
|----------------|----------------------------------------------------------------------------------------------------|
| Q              | Pops the top value on the stack and on the string execution level by that value.                                                                                                    |
| SX             | Pops the top of the stack and stores it in a register named $x$ , where the $x$ variable can be any character.                                                                                                    |
| Sx             | Treats the $x$ variable as a stack. It pops the top of the main stack and pushes that value onto the stack represented by the $x$ variable.                                                                                                    |
| V              | Replaces the top element on the stack by its square root. Any existing fractional part of the option is taken into account, but otherwise, the scale factor is ignored.                                                                                                    |
| х              | Treats the top element of the stack as a character string and runs it as a string of <b>dc</b> commands.                                                                                                    |
| X              | Replaces the number on the top of the stack with its scale factor.                                                                                                    |
| z              | Pushes the number of elements in the stack onto the stack.                                                                                                    |
| Z              | Replaces the top number in the stack with the number of digits in that number.                                                                                                    |
| Number         | Pushes the specified value onto the stack. A <i>Number</i> is an unbroken string of the digits 0 through 9. To specify a negative number, precede it with _ (underscore). A number may contain a decimal point.                                                                                             |
| + - / * % ^    | Adds (+), subtracts (-), multiplies (*), divides (/), remainders (%), or exponentiates (^ ) the top two values on the stack. The <b>dc</b> command pops the top two entries off the stack and pushes the result on the stack in their place. The <b>dc</b> command ignores fractional parts of an exponent. |
| [String]       | Puts the bracketed String parameter onto the top of the stack.                                                                                                    |
| [=   >   < ] X |                                                                                                    |
|                | Pops the top two elements of the stack and compares them. Evaluates the register represented by the <i>x</i> variable as if it obeys the stated relation.                                                                                                    |
| !              | Interprets the rest of the line as an operating system command.                                                                                                    |
| ?              | Gets and runs a line of input.                                                                                                    |
| ;:             | The <b>bc</b> command uses these characters for array operations.                                                                                                    |

# **Examples**

1. To use the **dc** command as a calculator, enter:

```
You:
       14/p
System: 0
You:
       1 k [ Keep 1 decimal place ]s.
       1 4 / p
System: 0.2
You:
     3 k
            [ Keep 3 decimal places ]s.
       1 4 / p
System: 0.250
You:
     16 63 5 / + p
System: 28.600
      16 63 5 + / p
System: 0.235
```

Comments may be used in the **dc** command as in the example. Comments are enclosed in brackets and may be followed by **s.** ( [ Comment] **s.** ) is ignored by the **dc** command. Comments enclosed in brackets only are stored on the top of the stack.

When you enter the **dc** command expressions directly from the keyboard, press Ctrl-D to end the **bc** command session and return to the shell command line.

2. To load and run a dc program file, enter:

This entry interprets the **dc** program saved in the **prog.dc** program file, then reads from the workstation keyboard. The 1f x evaluates the function stored in register f, which could be defined in the **prog.c** program file as:

```
[ f: compute the factorial of n ]s.
[ (n = the top of the stack) ]s.
[ If 1>n do b; If 1<n do r ]s.
  [d 1 >b d 1 <r] sf
[ Return f(n) = 1 ]s.
  [d - 1 +] sb
[ Return f(n) = n * f(n-1) ]s.
  [d 1 - lf x *] sr</pre>
```

You can create **dc** program files with any text editor or with the **-c** (compile) flag of the **bc** command. When you enter the **dc** command expressions directly from the keyboard, press Ctrl-D to end the **bc** command session and return to the shell command line.

## **Files**

/usr/bin/dc

Contains the dc command.

## **Related Information**

The **bc** command.

### dd Command

# **Purpose**

Converts and copies a file.

# **Syntax**

```
dd [ bs=BlockSize ][ cbs=BlockSize ] [ conv= [ ascii | block | ebcdic | ibm | unblock ] [ lcase | ucase ] [
iblock ] [ noerror ] [ swab ] [ sync ] [ oblock ] [ notrunc ] ] [ count=InputBlocks ] [ files=InputFiles ] [
fskip=SkipEOFs ] [ ibs=InputBlockSize ] [ if=InFile ] [ obs=OutputBlockSize ] [ of=OutFile ] [
seek=RecordNumber ] [ skip=SkipInputBlocks ] [ span=yesIno ]
```

**dd** [ Option=Value ]

# **Description**

The **dd** command reads the *InFile* parameter or standard input, does the specified conversions, then copies the converted data to the *OutFile* parameter or standard output. The input and output block size can be specified to take advantage of raw physical I/O.

**Note:** The term *Block* refers to the quantity of data read or written by the **dd** command in one operation and is not necessarily the same size as a disk block.

Where sizes are specified, a number of bytes is expected. A number ending with **w**, **b**, or **k** specifies multiplication by 2, 512, or 1024 respectively; a pair of numbers separated by an **x** or an \* (asterisk) indicates a product. The count parameter expects the number of blocks, *not* the number of bytes, to be copied.

The character-set mappings associated with the **conv=ascii** and **conv=ebcdic** flags are complementary operations. These flags map between ASCII characters and the subset of EBCDIC characters found on most workstations and keypunches.

Use the **cbs** parameter value if specifying any of the **block**, **unblock**, **ascii**, **ebcdic**, or **ibm** conversions. If **unblock** or **ascii** parameters are specified, then the **dd** command performs a fixed-length to variable-length conversion. Otherwise it performs a conversion from variable-length to fixed-length. The **cbs** parameter determines the fixed-length.

**Attention:** If the **cbs** parameter value is specified smaller than the smallest input block, the converted block is truncated.

After it finishes, the **dd** command reports the number of whole and partial input and output blocks.

#### Notes:

- 1. Usually, you need only write access to the output file. However, when the output file is not on a direct-access device and you use the **seek** flag, you also need read access to the file.
- The dd command inserts new-line characters only when converting with the conv=ascii or conv=unblock flags set; it pads only when converting with the conv=ebcdic, conv=ibm, or conv=block flags set.
- 3. Use the **backup**, **tar**, or **cpio** command instead of the **dd** command whenever possible to copy files to tape. These commands are designed for use with tape devices. For more information on using tape devices, see the **rmt** special file.
- 4. The block size values specified with the **bs**, **ibs** and **obs** flags must always be a multiple of the physical block size for the media being used.
- 5. When the **conv=sync** flag is specified, the **dd** command pads any partial input blocks with nulls. Thus, the **dd** command inserts nulls into the middle of the data stream if any of the reads do not receive a full block of data (as specified by the **ibs** flag). This is a common occurrence when reading from pipes.
- 6. If the **bs** flag is specified by itself and no conversions other than **sync**, **noerror** or **notrunc** are specified, then the data from each input block will be written as a separate output block; if the read returns less than a full block and **sync** is not specified, then the resulting output block will be the same size as the input block. If the **bs** flag is not specified, or a conversion other than **sync**, **noerror** or **notrunc** is specified, then the input will be processed and collected into fullsized output blocks until the end of input is reached.

## Spanning across devices

The dd can be made to span across devices if the input file is larger than the output device physical size.

**Note:** Care has to be taken when specifying the block size *bs* as exact multiple of the physical size of the device because improper block size will result in data inconsistency, or overlap.

The spanning of **dd** across devices will not occur if either one of the InFile or the OutFile parameter is stdin or stdout.

Spanning will occur in such a way that **dd** will prompt for next device during write if the output device is full. During read from the input device, **dd** will prompt for next device if the data is completely read from the input device even when the device has not reached the end. In this case it would be required to press 'n' to quit.

# **Flags**

| bs=BlockSize      | Specifies both the input and output block size, superseding the ibs and obs                                                                          |
|-------------------|----------------------------------------------------------------------------------------------------|
|                   | flags. The block size values specified with the <b>bs</b> flag must always be a                                                                      |
|                   | multiple of the physical block size for the media being used.                                                                                        |
| cbs=BlockSize     | Specifies the conversion block size for variable-length to fixed-length and fixed-length to variable-length conversions, such as <b>conv=block</b> . |
| count=InputBlocks | Copies only the number of input blocks specified by the <i>InputBlocks</i> variable.                                                                 |

conv= Conversion,....

Specifies one or more conversion options. Multiple conversions should be separated by commas. The following list describes the possible options:

ascii Converts EBCDIC to ASCII. This option is incompatible with the ebcdic, ibm, block, and unblock options.

block Converts variable-length records to fixed-length. The length is determined by the conversion block size (cbs). This option is incompatible with the ascii, ebcdic, ibm, and unblock options.

ebcdic Converts ASCII to standard EBCDIC. This option is incompatible with the ascii, ibm, block, and unblock options.

Converts ASCII to an IBM® version of EBCDIC. This option is ibm incompatible with the ascii, ebcdic, block, and unblock options.

#### iblock, oblock

Minimize data loss resulting from a read or write error on direct access devices. If you specify the iblock variable and an error occurs during a block read (where the block size is 512 or the size specified by the **ibs=**InputBlockSize variable), the **dd** command attempts to reread the data block in smaller size units. If the dd command can determine the sector size of the input device, it reads the damaged block one sector at a time. Otherwise, it reads it 512 bytes at a time. The input block size ( ibs) must be a multiple of this retry size. This option contains data loss associated with a read error to a single sector. The **oblock** conversion works similarly on output.

**Icase** Makes all alphabetic characters lowercase.

#### noerror

Does not stop processing on an error.

#### notrunc

Does not truncate the output file. Instead, blocks not explicitly written to output are preserved.

ucase Makes all alphabetic characters uppercase.

swab Swaps every pair of bytes.

sync Pads every input block to the ibs value.

#### unblock

Converts fixed-length blocks to variable-length. The length is determined by the conversion block size (cbs). This option is incompatible with the ascii, ebcdic, ibm, and block options.

Copies the number of files specified by the InputFiles variable value of input files before ending (makes sense only where input is a magnetic tape or similar device).

Skips past the number of end-of-file characters specified by the SkipEOFs variable before starting to copy; this SkipEOFs variable is useful for positioning on multifile magnetic tapes.

Specifies the input-block size: the default is 512 bytes or one block. The block-size values specified with the ibs flag must always be a multiple of the physical block size for the media being used.

Specifies the input file name; standard input is the default.

Specifies the output-block size; the default is 512 bytes or one block. The block size values specified with the obs flag must always be a multiple of the physical block size for the media being used.

Specifies the output file name; standard output is the default. Seeks the record specified by the RecordNumber variable from the beginning of output file before copying.

files=InputFiles

fskip=SkipEOFs

ibs=InputBlockSize

if=InFile

obs=OutputBlockSize

of=OutFile

seek=RecordNumber

skip=SkipInputBlocks Skips the specified SkipInputBlocks value of input blocks before starting to

сору

**span**=*yeslno*Allows spanning across devices if specified yes and works as default if specified as no. See Spanning Across Devices, for more information..

### **Exit Status**

This command returns the following exit values:

- **0** The input file was copied successfully.
- >0 An error occurred.

# **Examples**

1. To convert an ASCII text file to EBCDIC, type:

```
dd if=text.ascii of=text.ebcdic conv=ebcdic
```

This command converts the text.ascii file to EBCDIC representation, storing the EBCDIC version in the text.ebcdic file.

**Note:** When you specify the **conv=ebcdic** parameter, the **dd** command converts the ASCII ^ (circumflex) character to an unused EBCDIC character (9A hexadecimal), and the ASCII ~ (tilde) to the EBCDIC ^ (NOT symbol).

2. To convert the variable-length record ASCII file **/etc/passwd** to a file of 132-byte fixed-length EBCDIC records, type:

```
dd if=/etc/passwd cbs=132 conv=ebcdic of=/tmp/passwd.ebcdic
```

3. To convert the 132-byte-per-record EBCDIC file to variable-length ASCII lines in lowercase, type:

```
dd if=/tmp/passwd.ebcdic cbs=132 conv=ascii of=/tmp/passwd.ascii
```

4. To convert the variable-length record ASCII file /etc/passwd to a file of 132-byte fixed-length records in the IBM version of EBCDIC, type:

```
dd if=/etc/passwd cbs=132 conv=ibm of=/tmp/passwd.ibm
```

5. To copy blocks from a tape with 1KB blocks to another tape using 2KB blocks, type:

```
dd if=/dev/rmt0 ibs=1024 obs=2048 of=/dev/rmt1
```

6. To use the **dd** command as a filter, type:

```
1s -1 | dd conv=ucase
```

This command displays a long listing of the current directory in uppercase.

**Note:** The performance of the **dd** command and **cpio** command to the 9348 Magnetic Tape Unit Model 12 can be improved by changing the default block size. To change the block size, use the **chdev** command in the following way:

```
chdev -1 Device name -a block size=32k
```

7. To perform efficient transfers to 3.5-inch 1.4MB diskette using 36 blocks of 512 bytes, type:

```
dd if=Filename of=/dev/rfd0 bs=36b conv=sync
```

This command writes the value of the *Filename* parameter to the diskette device a cylinder at a time. The conv=sync is required when reading from disk and when the file size is not a multiple of the

diskette block size. Do not try this if the input to the dd command is a pipe instead of a file, it will pad most of the input with nulls instead of just the last block.

8. To copy blocks from a input file with block size set to 720b blocks into a 1.44MB size diskette type:

```
dd if=testfile of=/dev/fd0 bs=720b conv=sync
```

Note: If the input file is larger than the physical size of the output device then dd will prompt you for another device.

9. To copy blocks from a input file with block size set to 32k blocks to a tape type:

```
dd if=inputfile of=/dev/rmt0 bs=32k conv=sync
```

10. To copy blocks of data from tape to a file in the current directory with block size set to 32k blocks type as follows:

```
dd if=/dev/rmt0 of=outfile bs=32k conv=sync
```

11. To copy blocks from an input file with block size set to 720b, onto a 1.44MB size diskette, enter: dd if=testfile of=/dev/fd0 bs=720b conv=sync span=yes

Note: If the input file is larger than the physical size of the output device, then dd will prompt you for another device.

12. To copy blocks from an input file with block size set to 32k, to a tape, enter:

```
dd if=inputfile of=/dev/rmt0 bs=32k conv=sync span=yes
```

13. To copy blocks of data from tape with block size set to 32k, to a file in the current directory, enter: dd if=dev/rmt0 of=outfile bs=32k conv=sync span=yes

### **Files**

/usr/bin/dd

Contains the dd command.

### **Related Information**

The backup, cp, cpio, tar, tr command.

The **rmt** special file.

The Backup method in Operating system and device management provides information on using backups and using memory devices.

The Files in *Operating system and device management* provides information on working with files.

## defaultbrowser Command

## **Purpose**

Launches the default web browser and optionally loads a specified URL.

# **Syntax**

defaultbrowser [ URL [new-window, new-tab]]

# **Description**

The defaultbrowser command runs the browser launch command that is specified in the DEFAULT BROWSER environment variable.

If a URL is given as an argument, it loads that URL into the browser. For this to work properly, the browser command must accept a URL as an argument.

The optional new-window and new-tab arguments can be used if the browser that is being launched is the Mozilla Web browser. Both arguments must always be specified with a URL. This URL will then be opened in a new browser window or a new tab. If the browser is not the Mozilla Web browser, these two arguments will be ignored.

The main purpose of the **defaultbrowser** command is to have applications use this command when they need to open a browser to display HTML documents or web-based applications. This way, a system administrator only needs to change the DEFAULT\_BROWSER environment variable when a new browser is installed and all applications will automatically begin using the new browser.

The DEFAULT\_BROWSER environment variable should be set to the command that would launch the desired browser. Include any arguments that must be included after the command to launch a specific URL address. For example, if the command to launch a browser and open a specific URL is wonderbrowser -r URL, then the DEFAULT BROWSER environment variable would be set to equal wonderbrowser -r.

If the DEFAULT\_BROWSER environment variable is not defined, then the defaultbrowser command runs the Mozilla Web browser if it is installed.

# **Examples**

- 1. To launch the designated default browser and have it open to it's default home page, type: defaultbrowser
- 2. To launch the designated default browser and have it open to the URL http://machine/path/file.html,
  - defaultbrowser http://machine/path/file.html
- 3. To launch the designated default browser and have it open the URL http://machine/path/file.html where if the default browser is Netscape, then the page is displayed in a window called webpage, type: defaultbrowser http://machine/path/file.html webpage
- 4. To launch the designated default browser and have it open the URL http://machine/path/file.html in a new browser window if the browser is the Mozilla Web browser, type:
  - defaultbrowser http://machine/path/file.html new-window
- 5. To launch the designated default browser and have it open the URL http://machine/path/file.html in a new browser tab if the browser is the Mozilla Web browser, type:
  - defaultbrowser http://machine/path/file.html new-tab

#### **Files**

/usr/bin/defaultbrowser

The defaultbrowser command

## defif Method

# Purpose

Defines a network interface in the configuration database.

# **Syntax**

defif [ -c Class -s Subclass ] -t Type

# **Description**

The defif method defines the specified instance of a network interface. It only defines interfaces for currently configured adapters. To define the specified instance, the defif method does the following:

- 1. Creates a customized interface instance in the configuration database.
- 2. Derives the logical name of the interface instance.
- 3. Retrieves the predefined attributes.
- 4. Updates the Customized Dependency object class to reflect dependencies of the defined interface instance.
- 5. Sets the status flag of the interface instance to defined.

# **Flags**

-c Class Specifies the interface class to be defined. The valid value is if. -s Subclass Specifies the subclass of interface to be defined. Valid values are:

> TR Token-ring ΕN Ethernet SL Slip  $\mathbf{X}\mathbf{T}^{\mathsf{TM}}$ X.25 LO Loopback

-t Type Specifies the type of interface to be defined. Valid values are:

> Token-ring tr en Ethernet sl Slip

IEEE 802.3 Ethernet ie3

Loopback lo X.25 xt

# **Examples**

To define a token-ring network interface instance, enter the method in the following format: defif -t tr

## **Related Information**

The mkdev command.

The odm\_run\_method subroutine.

TCP/IP network interfaces in Networks and communication management.

Object Data Manager (ODM) Overview for Programmers in General Programming Concepts.

Writing a Device Method in Kernel Extensions and Device Support Programming Concepts.

## definet Method

# **Purpose**

Defines an inet instance in the system configuration database.

# **Syntax**

definet [ -c Class ]

# **Description**

The **definet** method creates an object in the ODM configuration database specifying the customized attributes of the inet instance. It performs the following operations:

- 1. Creates a customized inet instance.
- 2. Sets the status flag of the inet instance to defined.

This method is called by the mkdev high-level command and is not meant to be issued on the command line.

Note: The definet method is a programming tool and should not be executed from the command

# **Flags**

-c Class

Specifies the inet instance to be defined. The only valid value for the Class variable is tcpip.

# **Examples**

To define the inet0 instance, issue the following method: definet

## **Related Information**

The **mkdev** command.

The odm\_run\_method subroutine.

Object Data Manager (ODM) Overview for Programmers in General Programming Concepts.

Writing a Device Method in Kernel Extensions and Device Support Programming Concepts.

# defragfs Command

# **Purpose**

Increases a file system's contiguous free space.

# **Syntax**

defragfs [ -q | -r | -s] { Device | FileSystem }

# **Description**

The **defragfs** command increases a file system's contiguous free space by reorganizing allocations to be contiguous rather than scattered across the disk. The file system to be defragmented can be specified with the Device variable, which is the path name of the logical volume (for example, /dev/hd4). It can also be specified with the FileSystem variable, which is the mount point in the /etc/filesystems file.

The defragfs command is intended for fragmented and compressed file systems. However, you can use the **defragfs** command to increase contiguous free space in nonfragmented file systems.

You must mount the file system read-write for this command to run successfully. Using the -q flag, the -r flag or the -s flag generates a fragmentation report. These flags do not alter the file system.

The defragfs command is slow against a JFS2 file system with a snapshot due to the amount of data that must be copied into snapshot storage object. The defragfs command issues a warning message if there are snapshots. The **snapshot** command can be used to delete the snapshots and then used again to create a new snapshot after the defragfs command completes.

# Flags

- Reports the current state of the file system.
- Reports the current state of the file system and the state that would result if the defragfs command is run without either the -q, -r or -s flag.
- -S Reports the fragmentation in the file system. This option causes defragfs to pass through meta data in the file system which may result in degraded performance.

# Output

On a JFS filesystem, the definitions for the messages reported by the defragfs command are as follows:

### Number of free fragments

The number of free fragments in the file system.

### Number of allocated fragments

The number of allocated fragments in the file system.

### Number of free spaces shorter than a block

The number of free spaces within the file system that are shorter than a block. A free space is a set of contiguous fragments that are not allocated.

### Number of free fragments in short free spaces

The total number of fragments in all the short free spaces. A short free space is one that is shorter than a block.

#### Number of fragments moved

The total number of fragments moved.

#### Number of logical blocks moved

The total number of logical blocks moved.

### Number of allocation attempts

The number of times free fragments were reallocated.

#### Number of exact matches

The number of times the fragments that are moved would fit exactly in some free space.

#### Total number of fragments

The total number of fragments in the file system.

### Number of fragments that may be migrated

The number of fragments that may be moved during defragmentation.

#### FileSystem filesystem is n percent fragmented

Shows to what extent the file system is fragmented in percentage.

On a JFS2 filesystem the definitions for the messages reported by the defragfs command are as follows:

## **Total allocation groups**

The number of allocation groups in the file system. Allocation groups divide the space on a file system into chunks. Allocation groups allow JFS2 resource allocation policies to use well known methods for achieving good I/O performance.

### Allocation groups defragmented

The number of allocation groups that were defragmented.

### Allocation groups skipped - entirely free

The number of allocation groups that were skipped because they were entirely free.

### Allocation groups skipped - too few free blocks

The number of allocation groups that were skipped because there were too few free blocks in them for reallocation.

### Allocation groups skipped - contains a large contiguous free space

The number of allocation groups that were skipped because they contained a large contiguous free space which is not worth defragmenting.

### Allocation groups are candidates for defragmenting

The number of allocation groups that are fit for defragmenting.

### Average number of free runs in candidate allocation groups

The average number of free runs per allocation group, for allocation groups that are found fit for defragmentation. A free run is a contiguous set of blocks which are not allocated.

#### Total number of blocks

The total number of blocks in the file system.

### Number of blocks that may be migrated

The number of blocks that may be moved during defragmentation.

### FileSystem filesystem is n percent fragmented

Shows to what extent the file system is fragmented in percentage.

# **Examples**

- 1. To defragment the /data1 file system located on the /dev/lv00 logical volume, enter:
  - defragfs /data1
- 2. To defragment the /data1 file system by specifying its mount point, enter:
  - defragfs /data1
- 3. To generate a report on the /data1 file system that indicates its current status as well as its status after being defragmented, enter:

```
defragfs -r /data1
```

4. To generate a report on the fragmentation in the /data1 file system, enter:

```
defragfs -s /data1
```

### **Files**

/etc/filesystems

Lists the known file systems and defines their characteristics.

## **Related Information**

The **crfs** command, the **lsfs** command, the **mkfs** command.

JFS data compression, JFS fragments and Variable number of i-nodes in the Operating system and device management book.

### defvsd Command

# **Purpose**

Designates a node as either having or using a virtual shared disk.

# **Syntax**

defvsd logical\_volume\_name global\_group\_name vsd\_name

# **Description**

This command is run to specify logical volumes residing on globally accessible volume groups to be used as virtual shared disks.

You can use the System Management Interface Tool (SMIT) to run the defvsd command. To use SMIT, enter:

smit vsd data

and select the Define a Virtual Shared Disk option.

# **Flags**

Resets the outgoing and expected sequence numbers for the nodes specified on the node on which the command is run. Use this flag when another node has either been rebooted, cast out, or all virtual shared disks have been reconfigured on that node. The specified nodes are also cast in.

> Note: This option should be used only under direct guidance from IBM Service. It should never be used under normal circumstances.

-R Resets the outgoing and expected sequence number for all nodes on the node on which the command is run. Use this flag after rebooting the node. All nodes in the virtual shared disk network will be cast in.

> Note: This option should be used only under direct guidance from IBM Service. It should never be used under normal circumstances.

Sets the level of virtual shared disk parallelism to the number specified. The valid range is -p 1 to 9. The default is 9. A larger value can potentially give better response time to large requests. (See RSCT for AIX 5L™: Managing Shared Disks for more information regarding tuning virtual shared disk performance.)

> This value is the *buf\_cnt* parameter on the **uphysio** call that the virtual shared disk IP device driver makes in the kernel. Use statvsd to display the current value on the node on which the command is run.

-k Casts out the node numbers specified on the local node. The local node ignores requests from cast out nodes. Use -r to cast nodes back in.

#### Notes:

- 1. Before using this flag, refer to the "Restrictions" section that follows.
- 2. This option should be used only under direct guidance from IBM Service. It should never be used under normal circumstances.
- -t Lists the current routing table and mbuf headers cached by the virtual shared disk driver.
- -T Clears or releases all cached routes.
- -v vsd name ...

Resets the statistics in the number of read and write requests on the specified virtual shared disks.

-V Resets all the configured virtual shared disk's statistics in the number of read and write requests.

- -C Resets the virtual shared disk device driver counters displayed by the statvsd command. Exceptions are the outgoing and expected request sequence numbers among the client and server nodes.
- -K Casts out all nodes on the local node. Local requests are still honored.

#### Notes:

- 1. Before using this flag, refer to the "Restrictions" section that follows.
- 2. This option should be used only under direct guidance from IBM Service. It should never be used under normal circumstances.
- -M Sets the virtual shared disk maximum IP message size. This is the largest sized block of data the virtual shared disk sends over the network for an I/O request. This limit also affects local virtual shared disk I/O block size. The value is in bytes and must not be greater than the maximum transmission unit (MTU) size of the network. All nodes should use the same value. The recommended values are:
  - 61440 (60KB) for a switch
  - 8192 (8KB) for jumbo frame Ethernet
  - 1024 (1KB) for 1500-byte MTU Ethernet

## **Parameters**

logical\_volume\_name

Is the name of the logical volume you want to specify as a virtual shared disk. This logical volume must reside on the global volume group indicated. The length of the name must be less than or equal to 15 characters.

global group name

Is the name of the globally-accessible volume group previously defined by the **vsdvg** command where you want to specify a virtual shared disk. The length of the name must be less than or equal to 31 characters.

vsd\_name

Specifies a unique name for the new virtual shared disk. This name must be unique within the RSCT peer domain, and, in order to avoid possible future naming conflicts, should also be unique across the overall cluster. The suggested naming convention is **vsdnn***qvq name*. The length of the name must be less than or equal to 31 characters.

**Note:** If you specify a *vsd\_name* that is already the name of another device, the **cfgvsd** command will be unsuccessful for that virtual shared disk. This error ensures that the special device files created for the name do not overlay and destroy files of the same name representing some other device type (such as a logical volume).

# Security

You must have root authority to run this command.

### Restrictions

You must issue this command from a node that is online in the peer domain. To bring a peer domain online, use the **startrpdomain** command. To bring a particular node online in an existing peer domain, use the **startrpnode** command. For more information on creating and administering an RSCT peer domain, refer to *RSCT Administration Guide*.

# **Examples**

 The following example specifies that, on the globally accessible volume group vg1n1, the logical volume known as lv1vg1n1 is used as a virtual shared disk named vsd1vg1n1. defvsd lv1vg1n1 vg1n1 vsd1vg1n1

## Location

/opt/rsct/vsd/bin/defvsd

## **Related Information**

Commands: vsdatalst, vsdvg, undefvsd

## deleteX11input Command

## **Purpose**

Deletes an X11 input extension record from the ODM (Object Data Manager) database.

# **Syntax**

deleteX11input DeviceName ...

# **Description**

The **deleteX11input** command is used to delete an X11 input extension record from the ODM database. For each *DeviceName* specified, the ODM database finds as many instances of the object as possible. This command queries the user to verify whether to delete each specific device found. A partial name may be specified.

The command is a root or system user command. Its action fails with a permissions error if an unauthorized user attempts to delete a record.

## **Parameter**

DeviceName

Specifies the name of the X11 input extension device.

### **Error Codes**

No DeviceName is found in ODM Database

Usage: deleteX11input DeviceName

No objects that match the specified pattern were found in the ODM database.

The user has not specified a device name.

### **Related Information**

The addX11input command, listX11input command.

### delta Command

## **Purpose**

Creates a delta in a SCCS file.

# **Syntax**

delta [ -r SID ] [ -s ] [ -n ] [ -g List ] [ -p ] [ -m ModificationRequestList ] [ -y [ Comment ] ] File ...

# **Description**

The **delta** command introduces into the named Source Code Control System (SCCS) file any changes that were made to the file version retrieved by a **get -e** command.

The **delta** command reads the g-files that correspond to the specified files (see the **get** command for a description of files created and used by SCCS) and creates a new delta. No line of a g-file can contain more than 512 characters.

If you specify a directory for the *File* value, the **delta** command performs the requested actions on all SCCS files within that directory that have been checked out previously for editing (that is, on all files with an **s**. prefix). If you specify a - (minus sign) in place of the *File* value, the **delta** command reads standard input and interprets each line as the name of an SCCS file. When the **delta** command reads standard input, you must supply the **-y** flag. You must also supply the **-m** flag if the **v** header flag is set. The **delta** command reads standard input until it reaches an end-of-file character.

**Note:** Lines beginning with an SOH ASCII character (binary 001) cannot be placed in the SCCS file unless the SOH is quoted using a \ (backslash). SOH has special meaning to SCCS and causes an error.

Use of a **get** command on SCCS files, followed by the **delta** command on those same files, should be avoided when the **get** command generates a large amount of data. Instead, you should alternate the use of the **get** and **delta** commands.

The **delta** command saves the changes made to a particular version of an SCCS file. To use the **delta** command:

- 1. Use the **get -e** command to get an editable version of the file.
- 2. Edit that file.
- 3. Use the **delta** command to create a new version of the SCCS file.

The **delta** command prompts you for comments if the **-y** option is not specified. The comments apply to that particular delta and appear in the SCCS file header. The comments are not retrieved when you use the **get** command to get the delta and do not appear in the text of a retrieved file. Use comments to keep track of why a delta was created.

To see the comments, use an editor to look at the SCCS file, write the SCCS file to the display screen with the **cat** command, or print selected parts of the file to standard output using the **prs** command. Remember not to change the contents of the SCCS file directly. To change the delta comments, use the **cdc** command.

**Note:** Do not use the **delta** command on a file if it contains expanded identification keywords. Read-only file versions replace keywords with text values. Using the **delta** command on a read-only file causes the keywords to be lost. To recover from this situation, remove the delta or edit the file again and replace the identification keywords.

The SCCS does not allow use of the **delta** command unless an editable copy of the file exists.

To prevent the loss of keywords, use the **admin** command with the **-f** flag to specify the **i** header flag. Afterwards, the absence of keywords in a file version will cause an error.

# **Flags**

-g List

Specifies a list of SIDs (deltas) to be ignored when the **get** command creates the g-file. After you use this flag, the **get** command ignores the specified delta when it builds the g-file.

-m ModificationRequestList

If the SCCS file has the v header flag set, then a Modification Request (MR) number must be supplied as the reason for creating the new delta.

If you do not specify the -m flag, and the v header flag is set, the delta command reads MRs from standard input. If standard input is a workstation, the delta command prompts you for the MRs. The delta command continues to take input until it reads an end-of-file character. It always reads MRs before the comments (see the -y flag). You can use blanks, tab characters, or both to separate MRs in a list.

If the v header flag has a value, it is interpreted as the name of a program that validates the MR numbers. If the delta command returns a nonzero exit value from the MR validation program, the delta command assumes some of the MR numbers were invalid and stops running.

Retains the g-file, which is normally removed at completion of the delta command processing.

Writes to standard output (in the format of the diff command) the SCCS file differences before and after the delta is applied. See the diff command for an explanation of the format.

Specifies which delta is to be created in the SCCS file. You must use this flag only if two or more outstanding get -e commands were done on the same SCCS file by the same person. The SID value can be either the SID specified on the get command line or the SID to be created (as reported by the get command.) An error results if the specified SID cannot be uniquely identified, or if an SID must be specified but it is not.

Suppresses the information normally written to standard output on normal completion of the delta command.

Specifies text that describes the reason for making a delta. A null string is considered a valid Comment value. If your comment line includes special characters or blanks, the line must be enclosed in single or double quotation marks.

If you do not specify the -y flag, the delta command reads comments from standard input until it encounters a blank line or an end-of-file character.

For keyboard input, the **delta** command prompts for the comments. If the last character of a line is a \ (backslash), it is ignored. Comments must be no longer than 512 characters.

# **Exit Status**

This command returns the following exit values:

- Successful completion.
- >0 An error occurred.

# **Examples**

1. To record changes you have made to an SCCS file, enter:

delta s.prog.c

This adds a delta to the SCCS file s.prog.c, recording the changes made by editing prog.c. The delta program then asks you for a comment that summarizes the changes you made. Enter the comment, and then enter an end-of-file character or press the return key twice to indicate that you have finished the comment.

-n

-p

-r SID

-s

-y[Comment]

2. To record the changes you have made to an SCCS file with a brief descriptive comment, enter: delta -y "This delta contains the payroll function" s.prog.c

### **Files**

/usr/bin/delta

Contains the delta command.

## **Related Information**

The admin command, cat command, cdc command, diff command, get command, prs command, rmdel command, sccsdiff command, and sccshelp command.

The sccsfile file format.

List of SCCS Commands in AIX 5L Version 5.3 General Programming Concepts: Writing and Debugging Programs.

Source Code Control System (SCCS) Overview in AIX 5L Version 5.3 General Programming Concepts: Writing and Debugging Programs.

## deroff Command

# **Purpose**

Removes nroff, troff, tbl, and eqn command constructs from files.

# **Syntax**

```
deroff { -ma -me -ms [ -mm [-ml]] } [ -i | -l ][ -k ][ -p ][-u ][ -w ][ File ... ]
```

# **Description**

The **deroff** command reads the specified files (standard input by default) containing English-language text, removes all **troff** requests, macro calls, backslash constructs, **eqn** command constructs (between **.EQ** and **.EN** lines and between delimiters), and **tbl** command descriptions, then writes the remainder of the file to standard output.

The **deroff** command normally follows chains of included files (.so and .nx troff command requests). If a file has already been included, a .so request naming it is ignored and an .nx request naming that file ends execution.

**Note:** The **deroff** command is not a complete **troff** command interpreter, so it can be confused by subtle constructs. Most errors result in too much rather than too little output.

## **Parameters**

File

Specifies English-language text files for the **deroff** command to remove the effects of **troff**, **eqn**, and **tbl** command processing. The default file is standard input.

# **Flags**

- -ma Ignores MA (man) macros in text so that only running text is output.
- -me Ignores ME macros in text so that only running text is output. This is the default.

-ml Ignores MM macros in text (-mm flag) and also deletes MM list structures. The -mm flag must be specified with this flag.

Note: Do not use the -ml flag with nested lists.

- Ignores MM macros. -mm
- Ignores MS macros in text so that only running text is output. -ms
- -i Suppresses the processing of included files.
- Suppresses the processing of included files whose names begin with /usr/lib, such as macro files in -1 /usr/lib/tmac.
- -k Retains blocks specified to be kept together. The default is to remove kept blocks of text; for example, the .ne construct is removed.
- Processes special paragraphs. -p
- Removes the ASCII underline and boldface control sequences. This flag automatically sets the -w flag.
- Makes the output a word list, with one word per line and all other characters deleted. Otherwise, the output -w follows the original.

In text, a word is any string that begins with a letter, contains at least two letters, and is composed of letters, digits, ampersands (&), and apostrophes ('). In a macro call, however, a word is a string that begins with at least two letters and contains a total of at least three letters. Delimiters are any characters other than letters, digits, punctuation, apostrophes, and ampersands. Trailing apostrophes and ampersands are removed from words.

### **Related Information**

The eqn command, negn command, nroff command, tbl command, troff command.

## detachrset Command

# **Purpose**

Detaches an rset from a process.

# **Syntax**

detachrset [ -P ] pid

# **Description**

The detachrset command detaches an rset from a process. Detaching an rset from a process will allow the process to use any of the processors and/or memory regions in the system.

# **Flags**

-P Detaches the partition rset from the specified process (pid).

### **Parameters**

Process ID. pid

# **Security**

The user must have root authority or have CAP\_NUMA\_ATTACH capability and the target process must have the same effective userid as the command issuer. The user must have root authority to remove the partition rset from a process (the -P option).

# **Example**

To detach the rset from process 21414, type: detachrset 21414

## **Files**

/usr/bin/detachrset Contains the detachrset command.

### **Related Information**

The attachrset, execrset, Isrset, mkrset, and rmrset commands.

## devinstall Command

# **Purpose**

Installs software support for devices.

# **Syntax**

devinstall -f File -d Device [ -s ] [ -v]

# **Description**

The **devinstall** command installs software support for devices. It installs the software packages listed in the file specified by the **-f** flag.

For most new devices that are added after the initial software installation, the software for the new device can be installed using the **-i** flag of the **cfgmgr** command.

In some instances, the new device replaces a device that is needed to start the machine. For example, you might be replacing the SCSI adapter card that supports the root volume group or the graphics adapter card that supports the console. In this case, the machine will not start in normal mode until you have installed software support for this new device. To do this, turn your system off and install the new hardware according to the directions included with your hardware. Next, start up your machine in maintenance mode. During the startup process, the new adapter is detected and the /tmp/device.pkgs file is created containing the name of the software package needed to support the new hardware. Once the machine is in maintenance mode, you can install the software for this new device by running the devinstall command.

# **Flags**

| -f File   | Specifies the file containing the list of packages to be installed. Typically, this will be the /tmp/device.pkgs file generated by the cfgmgr command.                                                                                                    |
|-----------|----------------------------------------------------------------------------------------------------|
| -d Device | Specifies where the installation medium can be found. This can be a hardware device, such as tape or diskette; it can be a directory that contains installation images; or it can be the installation image file itself. When the installation media is an IBM Installation tape or IBM Corrective Service tape, the tape device should be specified as no-rewind-on-close and no-retension-on-open. Examples of this would be /dev/rmt0.1 for a high-density tape or /dev/rmt0.5 for a low-density tape. For non-IBM-supplied tapes, use the options specified by the tape supplier. |
| -S        | Overwrites the /var/adm/dev_pkg.fail file. This file contains a list of all packages that did not install successfully and can be used to facilitate recovery or installation from a different source.                                                                                                    |
| -v        | Specifies the verbose option, causing the <b>devinstall</b> command to display additional information while processing.                                                                                                    |

The **devinstall** command installs the device packages listed in the file specified on the command line. It runs the **geninstall** command with the -I "acXge /var/adm/ras/devinst.log", where a: apply, c: commit, X: extend fs, e: log and /var/adm/ras/devinst.log is the log file full path name, g: auto\_include. (See the geninstall command for more information on these flags.) The devinstall command checks the summary file generated by the geninstall command for the results of each package install attempt and, based on this information, creates two files. The /var/adm/dev pkg.fail file lists the packages that fail to install (if any). The /var/adm/dev\_pkg.success file lists all packages that are installed successfully.

### Return Values

A return value of 0 indicates that no packages were installed.

A return value of 1 indicates that at least one package was successfully installed, and the bosboot command should be executed.

A return value of 2 indicates that the devinstall command failed.

The /var/adm/dev pkg.success file lists those packages that successfully installed. The /var/adm/dev pkg.fail file lists those packages that failed installation.

# Security

Privilege Control: Only the root user can run this command.

# **Examples**

To install software to support a new device after you have started the machine from the device installation tape and entered maintenance mode, enter:

devinstall -f /../tmp/device.pkgs -d /dev/rmt0.1

Then, run the **bosboot** command.

bosboot -ad /dev/ipldevice

## File

/dev/rmtn

Specifies the raw streaming tape interface.

### Related Information

The bosboot command, cfgmgr command, installp command.

## devnm Command

# **Purpose**

Names a device.

# **Syntax**

devnm Path ...

# Description

The **devnm** command reads the *Path* parameter, identifies the special file associated with the mounted file system where the Path parameter resides, and writes the special file name to standard output. Each Path parameter must be a full path name.

The most common use of the **devnm** command is by the **/etc/rc** command file to construct a mount table entry for the root device.

Note: This command is for local file systems only.

# **Examples**

1. To identify the device on which a file resides, enter:

```
devnm /diskette0/bob/textfile
```

This displays the name of the special device file on which the /diskette0/bob/textfile file resides. If a diskette is mounted as the /diskette0 device, the **devnm** command displays:

```
fd0 /diskette0/bob/textfile
rfd0 /diskette0/bob/textfile
```

This means the /diskette0/bob/textfile file resides on the /dev/fd0 diskette drive.

2. To identify the device on which a file system resides, enter:

```
devnm /
```

This displays the name of the device on which the root file system(/) resides. The following list is displayed on the screen:

hd0 /

This means that the root file system (/) resides on the /dev/hd0 device.

### **Files**

/dev Specifies the directory.

/usr/sbin/devnm Contains the devnm command.

### **Related Information**

The **rc** command.

## df Command

# **Purpose**

Reports information about space on file systems. This document describes the AIX **df** command as well as the System V version of **df**.

# **Syntax**

```
df [[-P]|[-I|-M|-i|-t|-v]][-k][-m][-g][-s][FileSystem ... | File...]
```

# Description

The **df** command displays information about total space and available space on a file system. The *FileSystem* parameter specifies the name of the device on which the file system resides, the directory on which the file system is mounted, or the relative path name of a file system. The *File* parameter specifies a file or a directory that is not a mount point. If the *File* parameter is specified, the **df** command displays information for the file system on which the file or directory resides. If you do not specify the *FileSystem* or *File* parameter, the **df** command displays information for all currently mounted file systems. File system statistics are displayed in units of 512-byte blocks by default.

The **df** command gets file system space statistics from the **statfs** system call. However, specifying the **-s** flag gets the statistics from the virtual file system (VFS) specific file system helper. If you do not specify arguments with the -s flag and the helper fails to get the statistics, the statfs system call statistics are used. Under certain exceptional conditions, such as when a file system is being modified while the df command is running, the statistics displayed by the df command might not be accurate.

Note: Some remote file systems, such as the Network File System (NFS), do not provide all the information that the df command needs. The df command prints blanks for statistics that the server does not provide.

The df command does not fully support NFSv4 filesystems. Use the nfs4cl command to extract block and space information.

# Flags

- Displays statistics in units of GB blocks. The output values for the file system statistics would be in -g floating point numbers as value of each unit in bytes is significantly high.
- -i Displays the number of free and used i-nodes for the file system; this output is the default when the specified file system is mounted.
- -1 Displays information on the total number of blocks, the used space, the free space, the percentage of used space, and the mount point for the file system.
- -k Displays statistics in units of 1024-byte blocks.
- Displays statistics in units of MB blocks. The output values for the file system statistics would be in -m floating point numbers as value of each unit in bytes is significantly high.
- Displays the mount point information for the file system in the second column. -M
- -P Displays information on the file system in POSIX portable format.

When the **-P** flag is specified, the header line appears similar to:

Filesystem 512-blocks Used Available Capacity Mounted on\n

If the -k, -m or -g flag is specified in addition to the -P flag, the column heading 512-blocks is replaced by the respective units, depending on which of these flags is used with the -P flag.

File system statistics are displayed on one line in the following order:

FileSystem, TotalSpace, UsedSpace, FreeSpace, UsedPercentage, MountPoint

- Gets file system statistics from the VFS specific file system helper instead of the statfs system call. Any -s arguments given when using the -s flag must be a JFS or Enhanced JFS filesystem mount point or device. The filesystem must also be listed in /etc/filesystems.
- -t Includes figures for total allocated space in the output.
- Displays all information for the specified file system.

The values of the output parameters with the flags -m and -q would be rounded off to nearest second decimal digit. If all or any two of the -k, -m and -g flags are specified, the last one specified takes effect.

#### **Exit Status**

This command returns the following exit values:

- Successful completion.
- >0 An error occurred.

# **Examples**

1. To display information about all mounted file systems, enter:

If your system has the **/**, **/usr**, **/site**, and **/usr/venus** file systems mounted, the output from the **df** command resembles the following:

| Filesystem | 512-blocks | Free | %Used | Iused | %Iused | Mounted on |  |
|------------|------------|------|-------|-------|--------|------------|--|
| /dev/hd0   | 19368      | 9976 | 48%   | 4714  | 5%     | /          |  |
| /dev/hd1   | 24212      | 4808 | 80%   | 5031  | 19%    | /usr       |  |
| /dev/hd2   | 9744       | 9352 | 4%    | 1900  | 4%     | /site      |  |
| /dev/hd3   | 3868       | 3856 | 0%    | 986   | 0%     | /usr/venus |  |

2. To display information about /test file system in 1024-byte blocks, enter:

This displays the file system statistics in 1024-byte disk blocks.

3. To display information about /test file system in MB blocks, enter:

```
df -m /test    Filesystem MB blocks Free %Used Iused %Iused Mounted on /dev/lv11    16.00    15.46    4%    18    1% /tmp/ravi1
```

This displays file system statistics in MB disk blocks rounded off to nearest 2nd decimal digit.

4. To display information about the /test file system in GB blocks, enter:

This displays file system statistics in GB disk blocks rounded off to nearest 2nd decimal digit.

5. To display available space on the file system in which your current directory resides, enter:

```
cd/
df .
```

The output from this command resembles the following:

```
Device 512-blocks free %used iused %iused Mounted on /dev/hd4 19368 9976 48% 4714 5% /
```

### **Files**

/etc/filesystemsLists the known file systems and defines their characteristics./etc/vfsContains descriptions of virtual file system types.

### **Related Information**

The **fsck** command.

The **filesystems** file.

The File systems in *Operating system and device management* explains file system types, management, structure, and maintenance.

The Mounting in *Operating system and device management* explains mounting files and directories, mount points, and automatic mounts.

# System V df Command

## **Purpose**

Reports number of free disk blocks and files.

# **Syntax**

```
/usr/sysv/bin/df [ -a ] [ -l ] [ [ [ -e ] [-g ] [ -n ] ] | [ [ -i ] [ -v ] ] | -t ] ] [FileSystem ...] [File ...]
```

# Description

The df command displays information about total space and available space on a file system. File system statistics are displayed in units of 512-byte blocks

# **Flags**

- Performs the default operation and prints the mount point, the device name, number of free blocks and -a number of used inodes (files).
- Print only the number of free files. -e
- Print the entire statvfs structure. This option overrides the -a , -e, -i, -n, -t and -v options. The numbers -g for available, total, and free blocks are reported in 512 byte blocks.
- Displays the total number of inodes, the number of free inodes, the number of used inodes, and the -i percentage of inodes in use.
- -1 Reports on local file systems only.
- -n Prints the type of filesystem.
- -t Causes total allocated block figures to be reported.
- Reports percent of blocks used as well as the number of blocks used and free.

### **Parameters**

File The File parameter specifies a file or a directory that is not a mount point. If

the File parameter is specified, the df command displays information for the

file system on which the file or directory resides.

FileSystem The FileSystem parameter specifies the name of the device on which the file

system resides, the directory on which the file system is mounted, or the

relative path name of a file system.

Note: If the FileSystem or File parameter is not specified, the df command displays information for all currently mounted file systems.

## **Exit Status**

- 0 The command completed successfully
- >0 An error occurred.

# **Examples**

1. To display information about all mounted file systems, enter:

```
/usr/sysv/bin/df
```

The output looks similar to the following:

```
(/dev/hd4
                           ):
                                 19656 blocks
                                              1504 files
                           ): 1139904 blocks 20254 files
/usr
             (/dev/hd2
/var
             (/dev/hd9var
                           ): 23096 blocks 512 files
                           ):
                                2464 blocks
/tmp
             (/dev/hd3
                                                204 files
```

```
/home (/dev/hd1 ): 44208 blocks 146 files
/proc (/proc ): 0 blocks 0 files
/opt (/dev/hd10opt ): 13880 blocks 310 files
```

2. To display information about the file system in which your current directory resides, enter:

/usr/sysv/bin/df .

3. To display the total number of inode, the number of free inodes and the number of available inodes in all mounted file systems, enter:

/usr/sysv/bin/df -i

The output looks similar to the following:

| Mount Dir | Filesystem   | iused | avail  | itotal | %iused |
|-----------|--------------|-------|--------|--------|--------|
| /         | /dev/hd4     | 1504  | 6688   | 8192   | 19%    |
| /usr      | /dev/hd2     | 20254 | 127202 | 147456 | 14%    |
| /var      | /dev/hd9var  | 512   | 3584   | 4096   | 13%    |
| /tmp      | /dev/hd3     | 204   | 5940   | 6144   | 4%     |
| /home     | /dev/hd1     | 146   | 14190  | 14336  | 2%     |
| /proc     | /proc        | 0     | 0      | 0      | 0      |
| /opt      | /dev/hd10opt | 310   | 5834   | 6144   | 6%     |

4. To display the total number of blocks, the number of used blocks and the number of free blocks on a the /tmp file system, enter:

/usr/sysv/bin/df -v /tmp

5. To display the type of filesystem, enter:

/usr/sysv/bin/df -n

6. To display inode information on all local filesystems, enter:

/usr/sysv/bin/df -i -l

7. To display the statvfs structure information on all the filesystems, enter:

/usr/sysv/bin/df -g

8. To display the number of free files on filesystems, enter:

/usr/sysv/bin/df -e

## **Files**

/usr/sysv/bin/df /etc/filesystems Contains the System V **df** command. Contains filesystem information.

## **Related Information**

The /usr/bin/df command.

### dfmounts Command

# **Purpose**

Displays mounted resource information.

# **Syntax**

dfmounts [ -F fstype ] [ -h ] [ server ... ]

# **Description**

The **dfmounts** command prints local systems that are remotely mounted by clients through Network File System (NFS). It also prints the list of clients that have mounted the resource. The **dfmounts** command prints a header that is followed by a list of resource information separated with whitespace characters within fields.

For each resource, the following fields are displayed:

#### RESOURCE

For NFS, a hyphen "-" is marked.

#### **SERVER**

Indicates the machine from which the resource was mounted.

#### **PATHNAME**

Indicates the path of the shared resource.

#### **CLIENTS**

A comma separated list of systems that currently have the resource mounted.

# **Flags**

-F fstype Specifies the File System Type (fstype). Only nfs type of

filesystem is supported.

-h Suppress the header line in the output of **dfmounts**.

## **Parameters**

Server Represents a system on the network that had made its resources available to the local

system. Server prints the resources that is made available from the machine together with the current clients using each resource. If this parameter is not specified, then the dfmounts command prints information by assuming that server is the local system. Multiple server

names can be provided with the dfmounts command.

## **Exit Status**

0 The command completed successfully

>0 An error occurred.

# **Security**

# **Examples**

- 1. To print the mounted resource information on a the system "mercury" for filesytem type "nfs", enter: dfmounts -F nfs mercury
- 2. To print mounted resource information without header on the system for filesystem type "nfs", enter: dfmounts -hF nfs

### **Files**

/usr/bin/dfmounts /usr/lib/fs/nfs/dfmounts /etc/vfs

Contains the generic System V dfmounts command. Contains the System V dfmounts command for nfs. Contains the description for known virtual filesystem implementations.

## **Related Information**

The dfshares command.

# dfpd Command

# **Purpose**

Provides load statistics about servers being load balanced to the Load Manager.

# **Syntax**

/usr/sbin/dfpd [ -d ] [ -f ConfigurationFile ]

# **Description**

The DFP daemon (**dfpd**) runs on the server being load balanced and provides load statistics about the server to the Load Manager. This enables the Load Manager to send future connections to the servers that are more available which helps in balancing the load.

When the **dfpd** daemon starts, it reads its configuration information from the file specified in the *ConfigurationFile* parameter. If the parameter is not specified, the **dfpd** daemon reads its configuration information from the **/etc/dfpd.conf** file.

Once started, the **dfpd** daemon listens for connections from the Load Manager on the port specified in the configuration file.

## **DFP daemon Configuration File**

The /etc/dfpd.conf file can be updated by editing it. The entries in the /etc/dfpd.conf file include the following information:

The MD5 key entry specifies the secret key (up to 64 characters) that should be the same between the DFP clients, server and the Load Manager. An example of the MD5 key entry is:

md5key 1234567890abcdefabcdef12345678901234567890abcdefabcdef1234567890

The Load Manager listener entry specifies the port on which the DFP server listens for Load Manager connection. An example of the Load Manager entry is:

ldlistener 9503

The poll idle time entry specifies the period between successive computations of the CPU idle time. An example of the poll idle time entry is:

pollidletime 30

The computed idle time is multiplied by the *mfactor* value before reporting the time to the Load Manager. This is useful in rationalizing the weights among machines of different capacities. The default value is the number of CPUs on the host. An example of the mfactor entry is:

mfactor 1

# Flags

-d Runs in debug mode and does not become a daemon process.
 -f ConfigurationFile Causes the daemon to use the specified ConfigurationFile.

### dfsck Command

# **Purpose**

Checks and repairs two file systems simultaneously on different drives.

# **Syntax**

dfsck [ FlagList1 ] FileSystem1 [ FlagList2 ] FileSystem2

# **Description**

The **dfsck** command lets you simultaneously check two file systems on two different drives. Use the *FlagList1* and *FlagList2* parameters to pass flags and parameters for the two sets of file systems. For a list of valid flags for *FlagList1* and *FlagList2*, see the flags section. Use a - (minus sign) to separate the file system groups if you specify flags as part of the arguments.

The **dfsck** command permits you to interact with two **fsck** commands at once. To aid in this, the **dfsck** command displays the file system name with each message. When responding to a question from the **dfsck** command, prefix your response with a 1 or a 2 to indicate whether the answer refers to the first or second file system group.

Attention: Do not use the dfsck command to check the root file system.

# **Flags**

-dBlockNumber

Searches for references to a specified disk block. Whenever the **fsck** command encounters a file that contains a specified block, it displays the i-node number and all path names that refer to it.

-f

Performs a fast check. Under normal circumstances, the only file systems likely to be affected by halting the system without shutting down properly are those that are mounted when the system stops. The **-f** flag prompts the **fsck** command not to check file systems that were unmounted successfully. The **fsck** command determines this by inspecting the **s\_fmod** flag in the file system superblock. This flag is set whenever a file system is mounted and cleared when it is unmounted successfully. If a file system is unmounted successfully, it is unlikely to have any problems. Because most file systems are unmounted successfully, not checking those file systems can reduce the checking time. Searches for references to a specified i-node. Whenever the **fsck** command encounters a directory reference to a specified i-node, it displays the full path name of the reference. Assumes a no response to all questions asked by the **fsck** command; does not open the specified file system for writing.

-ii-NodeNumber

Passes comma-separated options to the **fsck** command. These options are assumed to be file system implementation-specific, except that the following are currently supported for all file systems:

-o Options

### mountable

Causes the **fsck** command to exit with success, returning a value of 0, if the file system in question is mountable (clean). If the file system is not mountable, the **fsck** command exits returning with a value of 8.

#### mytype

Causes the **fsck** command to exit with success (0) if the file system in question is of the same type as either specified in the **/etc/filesystems** file or by the **-V** flag on the command line. Otherwise, 8 is returned. For example, fsck - o mytype -V jfs / exits with a value of 0 if / (the root file system) is a journaled file system.

-р

Does not display messages about minor problems but fixes them automatically. This flag does not grant the wholesale license that the **-y** flag does and is useful for performing automatic checks when the system is started normally. You should use this flag as part of the system startup procedures, whenever the system is being run automatically. Also allows parallel checks by group.

-tFile Specifies a File parameter as a scratch file on a file system other than the one being

checked, if the **fsck** command cannot obtain enough memory to keep its tables. If you do not specify the **-t** flag and the **fsck** command needs a scratch file, it prompts you for the name of the scratch file. However, if you have specified the **-p** flag, the **fsck** command is

unsuccessful. If the scratch file is not a special file, it is removed when the **fsck** 

command ends.

-V VfsName Uses the description of the virtual file system specified by the VFSName variable for the

file system instead of using the /etc/filesystems file to determine the description. If the -V VfsName flag is not specified on the command line, the /etc/filesystems file is checked and the vfs=Attribute of the matching stanza is assumed to be the correct file

system type.

-y Assumes a yes response to all questions asked by the fsck command. This flag lets the

fsck command take any action it considers necessary. Use this flag only on severely

damaged file systems.

### **Examples**

1. To simultaneously check two file systems on two different drives, enter:

dfsck -p /dev/hd1 - -p /dev/hd7

This command checks both file systems simultaneously, if the file systems on the /dev/hd1 and /dev/hd7 devices are located on two different drives. You can also specify the file system names found in the /etc/filesystems file.

#### **Files**

/usr/sbin/dfsck Contains the dfsck command.

**/etc/filesystems** Lists the known file systems and defines their characteristics.

/etc/vfs Contains descriptions of virtual file system types.

/etc/rc Contains commands (including the fsck command) that are run when the system is

started.

#### **Related Information**

The fsck command, fsdb command, istat command, mkfs command, ncheck command, rc command, shutdown command.

The **filesystems** file, **filsys.h** file.

The File systems in *Operating system and device management* explains file system types, management, structure, and maintenance.

For information on installing the Web-based System Manager, see Chapter 2: Installation and System Requirements in AIX 5L Version 5.3 Web-based System Manager Administration Guide.

The System management interface tool in *Operating system and device management* explains the SMIT structure, main menus, and tasks.

### dfshares Command

### **Purpose**

Lists available resources from remote systems.

### **Syntax**

dfshares [ -F FileSystemType ] [ -h ] [ Server ... ]

### **Description**

The **dfshares** command provides information about resources that are available to the host through the Network File System. The **dfshares** command prints a header line, followed by a list of lines that contain white spaces as field separators.

For each resource, the following fields are displayed:

#### **RESOURCE**

Displays the resource name that is exported in the form of server:path.

#### **SERVER**

Displays the machine that is providing the resource.

#### **ACCESS**

Displays the access permissions granted to the client systems. However, **dfshares** cannot determine this information for a NFS resource and therefore populates the field with a hyphen ("-").

#### **TRANSPORT**

Displays the transport provider over which the resource is shared. However, **dfshares** cannot determine this information for a NFS resource and therefore populates the field with a hyphen ("-").

### **Flags**

**-F** FileSystemType Specifies the filesystem type. Only **nfs** type of filesystem is supported.

**-h** Suppress the header line in the output of **dfshares**.

### **Parameters**

Server Represents a system on the network that has provided resources to the local machine.

If this parameter is not specified, then the **dfshares** command prints the information for the local system, itself. More than one server name can be specified with **dfshares**.

### **Exit Status**

The command completed successfully.

>0 An error occurred.

# **Examples**

1. To print the resource information on the system "mercury" for an **nfs** type filesystem, enter:

dfshares -F nfs mercury

2. To print resource information without header on the system, enter:

dfshares -hF nfs

### **Files**

/usr/bin/dfshares Contains the generic System V dfshares command.

/usr/lib/fs/nfs/dfshares Contains the System V dfshares command for filesystems of type nfs. /etc/vfs Contains the descriptions for known virtual filesystem implementations.

### **Related Information**

The dfmounts command.

### dhcpaction Command

### **Purpose**

Provides a script that runs every time a client updates its lease.

### **Syntax**

/usr/sbin/dhcpaction HostName DomainName IPAddress LeaseTime ClientID { A | PTR | BOTH | NONE } { NONIM | NIM }

### **Description**

The **dhcpaction** command provides methods to update the DNS server by means of calling the **nsupdate** command with the proper sequence of events to update the A record, PTR record, or both. The **dhcpaction** command is called by the DHCP client and server daemons. It is called from the updateDNS string. This is configurable because in some environments, mainly heterogenous ones, some clients may not be able to update the A record or the PTR record. The default action is for the client to update the A record and the server to update the PTR record. The options may be set in the daemon configuration files to allow for any policy the network administator wants.

The **dhcpaction** command also allows you to run NIM and DHCP concurrently. The **dhcpaction** command, when given the NIM paramete, will try and issue updates to NIM objects when their IP addresses change. This keeps the objects in sync. To do this, some pending operations may have to be canceled. The objects will be commented and a message will be sent to the console of the master machine. The objects should not be reset often. Addresses should not commonly change in the DHCP environment. Only the clients should set the NONIM option.

#### **Parameters**

ClientID Specifies the client ID to use when updating the DNS server.

DomainName Specifies the domain name to use when updating the DNS server.

HostName Specifies the host name to try and update in the DNS server.

IPAddress Specifies the IP address to associate with the host name in the DNS server.

LeaseTime Specifies the duration of the association between the host name and IP address in the DNS

server in seconds.

# **Options**

A | PTR | BOTH | NONE NONIM | NIM Specifies which if any record should be updated in the DNS server. Specifies if the script should take actions to help NIM and DHCP interact correctly. This should only be set to NIM on DHCP Servers.

### **Exit Status**

This command returns the following exit values:

0 Successful completion.

>0 An error occurred.

### Security

Access Control: Any User, but may need to be root for some NIM actions

#### **Files**

/usr/sbin/dhcpaction Contains the **dhcpaction** command.

/etc/dhcpcd.ini Contains the DHCP Client Configuration File

### **Related Information**

The inetd daemon, dhcpsd daemon, dhcprd daemon.

**DHCP Client Configuration File** 

**DHCP Server Configuration File** 

bootp Configuration File

TCP/IP address and parameter assignment - Dynamic Host Configuration Protocol

TCP/IP daemons in Networks and communication management.

### dhcpcd Daemon

### **Purpose**

Implements a Dynamic Host Configuration Protocol (DHCP) client. Serves addresses and configuration information to DHCP server.

# **Syntax**

To Implement a DHCP Client by Using the System Resource Controller: startsrc -s dhcpcd [ -aArgument] ...

# To Implement a DHCP Client without Using the System Resource Controller:

dhcpcd [ -f ConfigurationFile] [ -i IPAddress] [ -I LeaseFile ] [ -n ] [ -o OptionsFile ] [ -r ] [ -t Seconds ] [ -T Minutes ]

# **Description**

The **dhcpcd** daemon implements a DHCP client by setting up IP (Internet Protocol) addresses and other parameters by using the DHCP protocol.

The dhcpcd daemon is normally started by the /etc/rc.net file that normally runs at boot time. By default, this is commented out and not run on machine startup. There are smit options to enable the DHCP client.

The **dhcpcd** daemon reads its configuration file and attempts to bring up and get an IP address and other configuration options for the interfaces specified within the configuration file. The dhcpcd daemon runs in the background while the system is up. It will renew an already received address as required.

The dhcpcd daemon also runs in DHCP Inform mode when the -i flag is used. This mode lets a client retrieve configuration information from a DHCP server without getting an IP address. This is useful for static addresses, but not for dynamic items like print servers and other options. The dhcpcd daemon will run once for the specified address.

The **refresh** command can be used to cause the **dhcpcd** daemon to reread the configuration file. A SIGHUP may also be used to get the same response.

The default dhopod configuration file is **/etc/dhopod.ini**. It contains logging and network interface information.

You can use a Web-based System Manager application (**wsm network** fast path) to run this command. You could also use the System Management Interface Tool (SMIT) **smit usedhcp** fast path to run this command.

### **Flags**

-n

-f ConfigurationFile Specifies the configuration file to be used. The default is the /etc/dhcpcd.ini

file.

-i IPAddress Specifies that the **dhcpcd** daemon should use DHCP Inform mode. The ip

address tells DHCP which interface to get configuration information on.

-I LeaseFile Specifies a different lease file. The lease file gets generated by the client

when it obtains a lease. By default, the lease file is /etc/dhcpc.db.

Prevents the interface from being reconfigured when it receives a new

address.

-o OptionsFile Specifies the options file. By default, the options file is /etc/dhcpc.opt.

-r Brings the client daemon up then down when run one time.

-t Seconds Specifies the amount of seconds that **dhcpcd** will wait before placing itself in

the background. This allows a machine to continue booting if a DHCP Server

cannot be found.

-T Minutes Specifies the time in minutes. If the dhcp client fails to configure an address

for an interface (for example, due to non-availability of dhcp server) within this

timeout value, it stops further attempt.

#### **Exit Status**

This command returns the following exit values:

0 Successful completion.

>0 An error occurred.

# Security

Access Control: You must have root authority to run this command.

#### **Files**

/usr/sbin/dhcpcd Contains the dhcpcd daemon.

/etc/dhcpcd.ini Contains the default client configuration file

/etc/services Defines sockets and protocols used for internet services.
/etc/inetd.conf Defines the services controlled by the inetd daemon.

#### **Related Information**

The **dhcpsconf** command.

The startsrc command, stopsrc command.

The **inetd** daemon, **dhcpsd** daemon, **dhcprd** daemon.

The /etc/inetd.conf file format, /etc/services file format.

**DHCP Client Configuration File** 

**DHCP Server Configuration File** 

bootp Configuration File

TCP/IP address and parameter assignment - Dynamic Host Configuration Protocol

The System Resource Controller in Operating system and device management gives an explanation of subsystems, subservers, and the System Resource Controller.

For information on installing the Web-based System Manager, see Chapter 2: Installation and System Requirements in AIX 5L Version 5.3 Web-based System Manager Administration Guide.

TCP/IP daemons in Networks and communication management.

### dhcpcd6 Daemon

### **Purpose**

Implements a Dynamic Host Configuration Protocol for IPv6 (DHCPv6) client. Obtains IPv6 addresses and configuration information for an IPv6 node from DHCPv6 server.

### **Syntax**

To Start a DHCPv6 Client by Using the System Resource Controller: startsrc -s dhcpcd6 [ -a Argument ] ...

To Start a DHCPv6 Client without Using the System Resource Controller: dhcpcd6 [-f ConfigurationFileName] [-u Client duid File] [-p ClientPorf] [-t SolicitTimeout]

# **Description**

The dhcpcd6 daemon implements a DHCPv6 client by setting up IPv6 (Internet Protocol version 6) addresses and other parameters by using the DHCPv6 protocol.

The **dhcpcd6** daemon is normally started by the **/etc/rc.net** file that normally runs at boot time. By default, this is commented out and not run on machine startup. The dhcpcd6 daemon runs in the background while the system is up.

The **dhcpcd6** daemon reads its configuration file and attempts to bring up and get one or more IPv6 addresses and other configuration options for the interfaces specified within the configuration file. The addresses obtained from the server are renewed as mandated by the server.

When a DHCPv6 client does not need to have a DHCPv6 server assign it IPv6 addresses, the client can obtain only configuration information such as a list of available DNS servers or NTP servers. This is useful when the node is configured with static addresses.

The refresh command can be used to cause the dhcpcd6 daemon to reread the configuration file. A SIGHUP may also be used to get the same response.

The default **dhcpcd6** configuration file is **/etc/dhcpv6/dhcpc6.cnf**. It contains logging and network interface information.

### **Flags**

-f ConfigurationFileName Specifies the configuration file to be used. Default is /etc/dhcpv6/

dhcpc6.cnf.

-p ClientPort Specifies the client port to be used. Default is 546.

-t SolicitTimeout Specifies the time until the client solicits configuration information from the

server before exiting.

-u Client\_duid\_File Specifies the client identifier file to be used. Default is /etc/dhcpv6/

dhcpc6.duid.

### **Exit Status**

This command returns the following exit values:

Successful completion. >0 An error occurred.

# **Security**

Access Control: You must have root authority to run this command.

### **Examples**

1. To start the DHCPv6 client with the configuration file **dhcpcd6.cnf** located in **/usr/local**, type:

startsrc -s dhcpcd6 -a "-f /usr/local/dhcpcd6.cnf"

#### Location

/usr/sbin/dhcpcd6

#### **Files**

/usr/sbin/dhcpcd6 Contains the dhcpv6 client daemon. /etc/dhcpv6/dhcpc6.cnf Contains the default configuration file.

/etc/dhcpv6/dhcpc6.db Contains the client lease file. This file is created by the client daemon

and is not configurable.

/etc/dhcpv6/dhcpc6.duid Contains the client identifier file. This file is created by the client daemon

and is not configurable.

#### **Related Information**

The "dhcpsdv6 Daemon" on page 106.

The startsrc command in AIX 5L Version 5.3 Commands Reference, Volume 5.

# dhcprd Daemon

# **Purpose**

Forwards BOOTP and DHCP packets off the local network.

# **Syntax**

### To Forward Information to the DHCP Server by Using the System Resource Controller:

startsrc -s dhcprd [ -a Argument ] [ -a Argument ] ...

#### To Forward Information to the DHCP Server without Using the System Resource Controller:

dhcprd [ -f ConfigurationFile ]

### **Description**

The **dhcprd** daemon listens for broadcast packets, receives them, and forwards them to the appropriate server. This keeps broadcasts from having to be propagated to other networks. The DHCP Relay Agent handles the forwarding the DHCP and BOOTP client broadcast packets off of the local network and on to a set of servers. The initial packets sent by a BOOTP or DHCP client are broadcasts on the local interface of the client machine. These packets are not allowed to be passed through network gateways and routers. A BOOTP/DHCP relay agent, the **dhcprd** daemon, sends these packets to the appropriate servers.

The DHCP Server reads /etc/services file to determine which port it should use for receiving requests. The default service is **dhcps**. Because this is the same port that the **bootpd** daemon uses, you can only have one (either **dhcprd** or **bootpd**) daemon running. If you choose the **dhcprd** daemon, you will need to uncomment bootp from the /etc/inetd.conf file, then type refresh -s inetd on the command line.

Note: If bootpd is running, this program needs to be stopped before starting the daemons.

### Flags

-f ConfigurationFile

Specifies the configuration file to be used. The default is the /etc/dhcprd.cnf file

### **Exit Status**

This command returns the following exit values:

Successful completion.

>0 An error occurred.

# Security

Access Control: You must have root authority to run this command.

#### **Files**

/usr/sbin/dhcprd Contains the dhcprd daemon. /etc/dhcprd.cnf Contains the default configuration file.

/etc/services Defines sockets and protocols used for internet services. /etc/inetd.conf Defines the services controlled by the **inetd** daemon.

#### **Related Information**

The **dhcpsconf** command, **startsrc** command, **stopsrc** command.

The **dhcpcd** daemon, **dhcpsd** daemon, **inetd** daemon.

**DHCP Client Configuration File** 

**DHCP Server Configuration File** 

TCP/IP address and parameter assignment - Dynamic Host Configuration Protocol

The System Resource Controller in Operating system and device management gives an explanation of subsystems, subservers, and the System Resource Controller.

For information on installing the Web-based System Manager, see Chapter 2: Installation and System Requirements in AIX 5L Version 5.3 Web-based System Manager Administration Guide.

TCP/IP daemons in Networks and communication management.

### dhcpsconf Command

### **Purpose**

Simplifies DHCP (Dynamic Host Configuration Protocol) server configuration through a Graphical User Interface.

### **Syntax**

dhcpsconf

### **Description**

The dhcpsconf command brings up an X-windows GUI (Graphical User Interface) that lets the network administrator read, save, and modify configuration files. It also lets you start, stop, and retrieve statistics from a running server.

The **dhcpsconf** command displays a set of lists. The lists on the left show the available options and keys. The dhcpsconf command reads the /etc/options.file to determine its basic options and keys and starts with these as generic resource types. The GUI lets the network administrator define a set of named resources by selecting the resource menu button.

The resource definition dialog box lets the network administrator generate all the options and specifics that are on the networks. The network administrator can define and name the network, printers, name servers, dhcp servers, and other valid resource objects. Once this is done, these new resources are added to the key and option display on the main panel. These can be used to generate a server configuration file or set of server configuration files.

The GUI starts with an empty master file. A master file may contain either a single server or the definition of many servers and one actual server readable file. The master file is readable by one DHCP server, but multiple server information can be stored in it. This lets the network administator configure a single server image of the network, create a set of servers to handle the same set of data, and view and maintain it all in one file.

Options and keys are added to the server window by selecting the key or option, selecting where in the edit window the option or key should go, and selecting the add button corresponding to the key or option section. The option is added to the edit window at the position specified. If the item is a named resource, then it is added as is. If the item is one of the standard defaults, then a window requesting a value for the item appears.

DHCP servers are added just like other keys, except that they specify machines in the network that will be responsible for the items within their scope. The keys have scoping and syntactic ordering. Comments are not really keys, but they are allowed anywhere.

A server may have a network, class, client, or options specified within it. A network may have a subnet, class, client, or option. A subnet may have a class, client, or options. A class and client may only have options.

The servers have a set of configuration parameters that only apply to them. These are specified by the DHCP server key in the key list, or by using the default server options under the Server menu bar. The default server options apply to the master file. A DHCP Server specified within the master file receives the default options, but may be modified.

Any item placed in the Edit window may be edited, renamed, viewed, or deleted. This lets you place an item, see if it looks appropriate and make changes as necessary.

Upon completion of the configuration file, a single master file may be saved and/or a set of server files may be generated. The File menu button and server menu button both have save options. The File save button is for saving the master file. The Server save button is for saving a particular server to a file.

The File menu button also contains a quit option, an open option to retrieve a file, and a new option to erase everything created so far.

The Operations menu button contains a status button, a start button, a stop button, a refresh, and a send configuration file button. From these buttons, a remote server can report status, refresh itself with a new configuration file, may be stopped, and a configuration sent and restarted.

The Help button contains a set of help statements describing each of the windows items.

### **Exit Status**

This command returns the following exit values:

Successful completion.

>0 An error occurred.

# Security

Access Control: Any User

#### **Files**

/usr/sbin/dhcpsconf Contains the **dhcpsconf** command. /etc/dhcpcd.cnf Contains the default client configuration file

### **Related Information**

The **dhcpcd** daemon, **dhcprd** daemon, **dhcpsd** daemon, and **inetd** daemon.

**DHCP Client Configuration File** 

**DHCP Server Configuration File** 

TCP/IP address and parameter assignment - Dynamic Host Configuration Protocol

# dhcpsd Daemon

# **Purpose**

Implements a Dynamic Host Configuration Protocol (DHCP) server. Serves addresses and configuration information to DHCP clients.

### **Syntax**

#### To Serve Information to the DHCP Clients by Using the System Resource Controller:

startsrc -s dhcpsd [ -a Argument ] [ -a Argument ] ...

#### To Serve Information to the DHCP Clients without Using the System Resource Controller:

dhcpsd [ -f ConfigurationFile]

### **Description**

The DHCP Server handles the assignment and maintenance of dynamic address assignment. It also handles the distribution of additional configuration information. The dhcpsd daemon runs in the background and maintains a database of server information that contains logging parameters, IP(Internet Protocol) address ranges, other network configuration information, and accessability information. The initial database is specified by the configuration file. The configuration file contains all the data to start configuring DHCP clients.

The DHCP Server maintains a database of addresses it has given out as well as who has them. These databases are kept in the files /etc/dhcpsd.ar and /etc/dhcpsd.cr. A server on startup will read the configuration file and setup its initial database of available addresses. The server accepts the refresh command or a SIGHUP signal to reread the configuration file.

The DHCP Server reads /etc/services file to determine which port it should use for receiving requests. The default service is dhcps. Because this is the same port that the **bootpd** daemon uses, you can only have one (either dhcpsd or bootpd) daemon running. If you choose the dhcpsd daemon, you will need to comment bootp from the /etc/inetd.conf file, then enter refresh -s inetd on the command line.

Note: If bootpd is running, this program needs to be stopped before starting the daemons.

### Flags

-f ConfigurationFile Specifies the configuration file to be used.

### **Exit Status**

This command returns the following exit values:

Successful completion.

An error occurred. >0

# Security

Access Control: You must have root authority to run this command.

#### **Files**

/usr/sbin/dhcpsd Contains the **dhcpsd** daemon.

/etc/services Defines sockets and protocols used for internet services. Defines the services controlled by the inetd daemon. /etc/inetd.conf

### **Related Information**

The **dhcpsconf** command

The **startsrc** command, **stopsrc** command.

The **dhcpcd** daemon, **dhcprd** daemon, **inetd** daemon.

**DHCP Client Configuration File** 

**DHCP Server Configuration File** 

TCP/IP address and parameter assignment - Dynamic Host Configuration Protocol

The System Resource Controller in Operating system and device management gives an explanation of subsystems, subservers, and the System Resource Controller.

TCP/IP daemons in *Networks and communication management*.

### dhcpsdv6 Daemon

### **Purpose**

Implements a Dynamic Host Configuration Protocol (DHCPv6) server. Serves addresses and configuration information to DHCPv6 clients.

### **Syntax**

### To Serve Information to the DHCPv6 Clients by Using the System Resource Controller:

startsrc -s dhcpsdv6 [ -a "Argument" ]

### To Serve Information to the DHCP Clients without Using the System Resource Controller:

dhcpsdv6 [-d] [ -f ConfigurationFile] [-a DadminPort] [-p ServerPort]

# Description

The DHCPv6 Server handles the assignment and maintenance of dynamic address assignment. It also handles the distribution of additional configuration information. The dhcpsd daemon runs in the background and maintains a database of server information that contains logging parameters, IP (Internet Protocol) address ranges, other network configuration information, and accessibility information. The initial database is specified by the configuration file. The configuration file contains all the data to start configuring DHCP clients.

The DHCPv6 Server maintains a database of addresses it has given out as well as who has them. These databases are kept in the files /etc/dhcpv6/db file.crbk and /etc/dhcpv6/db file.cr. A server on startup will read the configuration file and setup its initial database of available addresses. The server accepts the refresh command or a SIGHUP signal to reread the configuration file.

# **Flags**

Specifies the Dadmin port; by default it is 942. -a

Displays debugging information.

Specifies the configuration file to be used. By default, the configuration file is -f ConfigurationFile

/etc/dhcpv6/dhcpsdv6.cnf.

Specifies the port used by the server to listen for incoming request; by default it is 547.

# **Exit Status**

-р

This command returns the following exit values:

Successful completion. >0 An error occurred.

### Security

Access Control: You must have root authority to run this command.

# **Examples**

1. To start the DHCPv6 server with the configuration file **dhcpsdv6.cnf** located in /usr/local, type: startsrc -s dhcpsdv6 -a "-f /usr/local/dhcpsdv6.cnf"

### Location

/usr/sbin/dhcpsdv6

#### **Files**

/usr/sbin/dhcpsdv6 Contains the dhcpsdv6 daemon.

/etc/dhcpv6/db\_file.cr Contains the client records. This file is created by the server daemon

and is *not* configurable.

/etc/dhcpv6/db\_file.crbk Contains the client records. This file is created by the server daemon

and is *not* configurable.

/etc/dhcpv6/dhcpsdv6.duid Contains the server identifier file. This file is created by the server

daemon and is not configurable.

### **Related Information**

The "dhcpcd6 Daemon" on page 100.

The startsrc command in AIX 5L Version 5.3 Commands Reference, Volume 5.

# diag Command

### **Purpose**

Performs hardware problem determination.

# **Syntax**

```
diag [ [-a ] | [-s [-c ] ] [-E days] [-e] | [-d Device [-c ] [-v ] [-e ] [-A ] ] | [-B [-c ] ] | [-T taskname] |
[ -S testsuite] | [ -c -d Device -L pending | complete ]
```

# **Description**

The diag command is the starting point to run a wide choice of tasks and service aids. Most of the tasks/service aids are platform specific. The following tasks and service aids are available:

- · Run Diagnostics
- Display or Change Diagnostic Run Time Options
- · Display Service Hints

- · Display Previous Diagnostic Results
- Display Hardware Error Report
- · Display Software Product Data
- · Display Configuration and Resource List
- Display Hardware Vital Product Data
- Display Resource Attributes
- · Change Hardware Vital Product Data
- Format Media
- · Certify Media
- Display Test Patterns
- · Local Area Network Analyzer
- Add Resource to Resource List
- Delete Resource from Resource List
- SCSI Bus Analyzer
- Download Microcode
- · Display or Change Bootlist
- · Periodic Diagnostics
- · Backup and Restore Media
- · Disk Maintenance
- · Configure Dials and LPFkeys
- · Add or Delete Drawer Config
- Create Customized Configuration Diskette
- Update Disk Based Diagnostics
- Configure ISA Adapter
- · Operating System Shell Prompt (Online Service Mode only)
- Display or Change Multiprocessor Configuration
  - Enable and disable individual processors
- Display or change BUMP Configuration
  - Update the flash EPROM with a new binary image
  - Display or change diagnostic modes
  - Display or change remote phone numbers and modem configurations
- Display or Change Electronic Mode Switch
- Process Supplemental Media (Standalone Mode only)
- · Generic Microcode Download
- · Run Error Log Analysis
- · Service Aids for Use with Ethernet
- Update System Flash in AIX 5.1 and earlier (RSPC)
- Configure Ring Indicate Power-On in AIX 5.1 and earlier (RSPC)
- Configure Service Processor in AIX 5.1 and earlier (RSPC)
- Save or Restore Service Processor Configuration in AIX 5.1 and earlier (RSPC)
- Display Machine Check Error Log in AIX 5.1 and earlier (RSPC)
- 7135 RAIDiant Array Service Aids
- · SCSI Device Identification and Removal
- SCSD Tape Drive Service Aid
- Escon Bit Error Rate Service Aid

- SSA Service Aid
- PCI RAID Physical Disk Identify
- · Configure Ring Indicate Power On Policy (CHRP)
- Configure Surveillance Policy (CHRP)
- Configure Reboot Policy (CHRP)
- Configure Remote Maintenance Policy (CHRP)
- Save or Restore Hardware Management Policies (CHRP)
- Display Firmware Device Node Information (CHRP)
- Spare Sector Availability
- Update System or Service Processor Flash (CHRP)
- Display System Environmental Sensors (CHRP)
- Display Checkstop Analysis Results
- Analyze Adapter Internal Log
- · Log Repair Action
- Flash SK-NET FDDI Firmware
- · Display Microcode Level

You can use the Devices application in Web-based System Manager (wsm) to change device characteristics. You could also use the System Management Interface Tool (SMIT) smit diag fast path to run this command.

# **Flags**

Note: Most users do not need to use any flags since the diag command is a menu driven program.

| -A           | Specifies Advanced mode. Must also specify a device using the -d flag.                                                                                                    |
|--------------|----------------------------------------------------------------------------------------------------|
| -a           | Processes any changes in the hardware configuration by asking if missing resources have been removed, turned off, and so on. In AIX 5.2 and higher, missing resources (indicated by an 'M') and missing resource paths (indicated by a 'P') are integrated into the diagnostic resource selection list. |
| -В           | Instructs diagnostics to run the base system test. Error log analysis are also done on areas in the base system that supports error log analysis.                                                                                                    |
| -c           | Indicates that the machine will not be attended. No questions will be asked. Results are written to standard output. Must also use an optional flag that specifies a device to be tested, (d, B, s).                                                                                                    |
| -d Device    | Specifies the device to run diagnostics on.                                                                                                    |
| -E Days      | Specifies the number of days to use when searching the error log during Run Error Log Analysis. This flag works with any other flag.                                                                                                    |
| -e           | Performs error log analysis if supported on the selected device. No tests are performed. Must be used with the <b>-d</b> flag, otherwise the resource selection menu displays. If used with the <b>-v</b> flag, <b>-v</b> takes precedence and the <b>-e</b> flag is ignored.                           |
| -S testsuite | Indicates a particular Test Suite of devices to test:                                                                                                    |

- 1. Base System
- 2. I/O Devices
- 3. Async Devices
- 4. Graphic Devices
- 5. SCSI Devices
- 6. Storage Devices
- 7. Commo Devices
- 8. Multimedia Devices

-L pending I complete Log Repair Action for a resource specified with the -d and -c options. Use pending if the part

has been replaced, but it is not yet known if this part will remain in the system. Use complete if the part has been replaced and it is known that this part will remain in the

system.

Runs diagnostics on all resources. -s

-T taskname Fastpath to specific task to run. Current fastpath tasks are the following:

> format Format Media Task certify Certify Media Task

download

Download Microcode Task

disp\_mcode

Display Microcode Level Task

chkspares

Spare Sector Availability Task

identifyRemove

Hot Plug Task

Note: Tasks are platform and device dependent. Some tasks may not be available on the

system.

Runs diagnostics in System Verification Mode, no error log analysis performed. The default is Problem Determination mode that tests the device and runs error log analysis. If used with the -e flag, the -v flag takes precedence and the -e flag is ignored. Must be used with the -d

flag to specify a device to run diagnostics on.

### Security

-v

Access Control: Only the root user can run this command.

Privilege Control: System group.

# **Examples**

To run diagnostics on the scdisk0 device, without questions, enter:

diag -d scdisk0 -c

#### File

/usr/sbin/diag Contains the diag command.

### **Related Information**

The diaggetrto command, diagsetrto command.

For information on installing the Web-based System Manager, see Chapter 2: Installation and System Requirements in AIX 5L Version 5.3 Web-based System Manager Administration Guide.

# diaggetrto Command

# **Purpose**

Displays diagnostic run-time options.

### **Syntax**

diaggetrto [ [ -a ] [ -d ] [ -l ] [ -m ] [ -n ] [ -p ] [ -s ] ]

### **Description**

The diaggetrto command displays the value of one or more diagnostic run time options. The following run-time options can be displayed with the diaggetrto command:

#### **Display Diagnostic Mode Selection Menus**

When this option is off, diagnostics run in Problem Determination mode only. The default is on.

#### **Include Advanced Diagnostics**

When this option is on, diagnostics run in advanced mode when run from the Task Selection Menu or command line. The default is off.

#### Number of days used to search error log

This option controls how old error log entries must be before they are no longer analyzed by diagnostics. The default is 7.

#### **Display Progress Indicators**

When this option is on, diagnostic applications that support progress indicators will display them. The default is on.

#### **Diagnostic Event Logging**

When this option is on, diagnostics log events. The default is on.

#### Diagnostic Event Log file size

This option controls the maximum size of the diagnostic event log. Allowable sizes are in increments of hundreds of kilobytes. The default is 100K.

### **Flags**

| -a  | Displays the value of Include Advanced Diagnostics.           |
|-----|---------------------------------------------------------------|
| -d  | Displays the value of <b>Diagnostic Event Logging</b> .       |
| -I  | Displays the value of <b>Diagnostic Event Log file size</b> . |
| -m  | Displays the value of <b>Display Diagnostic Mode</b>          |
|     | Selection Menus.                                              |
| -n  | Displays the value of <b>Number of days used to search</b>    |
|     | error log.                                                    |
| -р  | Displays the value of <b>Display Progress Indicators</b> .    |
| -\$ | Displays all of the diagnostic run-time options.              |

#### **Exit Status**

- 0 The command completed successfully.
- >0 An error occurred.

# **Examples**

- 1. To display the diagnostic event log size, type:
  - /usr/lpp/diagnostics/bin/diaggetrto -l
- 2. To check if progress indicators are turned on and to check if diagnostic event logging is turned on, type:
  - /usr/lpp/diagnostics/bin/diaggetrto -p -d
- 3. To display the number of days to search the error log, type:
  - /usr/lpp/diagnostics/bin/diaggetrto -n

### **Files**

/usr/lpp/diagnostics/bin/diaggetrto

Contains the diagsetrto command.

### **Related Information**

The diagsetrto command, diag command.

## diagrpt Command

### **Purpose**

Displays previous diagnostic results.

### **Syntax**

diagrpt [ [ -o] | [ -s mmddyy] | [ -a] | [ -r] ]

### **Description**

The diagrpt command displays the results of previous diagnostic sessions. There are three types of results that can be viewed:

- · Diagnostic result files stored in /etc/lpp/diagnostic/data directory.
- · Diagnostic Event Log Information.
- · Diagnostic results stored in NVRAM on CHRP systems.

### **Flags**

| -0        | Displays the last diagnostic results file stored in the /etc/ipp/diagnostics/data directory. |
|-----------|----------------------------------------------------------------------------------------------|
| -s mmddyy | Displays all diagnostic result files logged since the date specified.                        |
| -a        | Displays the long version of the Diagnostic Event Log.                                       |
| -r        | Displays the short version of the Diagnostic Event Log.                                      |

# **Examples**

1. To list all previous diagnostic result files since Jan 31, 1999, enter:

/usr/lpp/diagnostics/bin/diagrpt -s 013199

2. To view the short version of the diagnostic event log, enter:

/usr/lpp/diagnostics/bin/diagrpt -r

#### File

/usr/lpp/diagnostics/bin/diagrpt

Contains the diagrpt command.

### **Related Information**

The diag command.

# diagsetrto Command

# **Purpose**

Sets diagnostic run-time options.

### **Syntax**

diagsetrto [[-a on | off][-d on | off][-l Size][-m on | off][-n Days][-p on | off]]

### **Description**

The diagsetrto command sets the value of any number of diagnostic run-time options. The following run-time options can be altered with the diagsetrto command:

#### **Display Diagnostic Mode Selection Menus**

When this option is off, diagnostics run in Problem Determination mode only. The default is on.

#### **Include Advanced Diagnostics**

When this option is on, diagnostics run in advanced mode when run from the Task Selection Menu or command line. The default is off.

#### Number of Days Used to Search Error Log

This option controls how old error log entries must be before they are no longer analyzed by diagnostics. The default is 7.

#### **Display Progress Indicators**

When this option is on, diagnostic applications that support progress indicators will display them. The default is on.

#### **Diagnostic Event Logging**

When this option is on, diagnostics log events. The default is on.

#### **Diagnostic Event Log File Size**

This option controls the maximum size of the diagnostic event log. Allowable sizes are in increments of hundreds of kilobytes. The default is 100K.

### **Flags**

| -a on∣off   | Sets the value of Include Advanced Diagnostics.                |
|-------------|----------------------------------------------------------------|
| -d on ∣ off | Sets the value of Diagnostic Event Logging.                    |
| -I Size     | Sets the value of Diagnostic Event Log file size.              |
| -m on ∣ off | Sets the value of Display Diagnostic Mode Selection Menus.     |
| -n Days     | Sets the value of Number of days used to search the error log. |
| -p on ∣ off | Sets the value of <b>Display Progress Indicators</b> .         |

#### **Exit Status**

- The command completed successfully.
- >0 An error occurred.

# **Examples**

1. To set the diagnostic event log size to 500K, type:

/usr/lpp/diagnostics/bin/diagsetrto -1 500

2. To turn off progress indicators and turn off diagnostic event logging, type:

/usr/lpp/diagnostics/bin/diagsetrto -p off -d off

3. To set the number of days to search the error log to 50, type:

/usr/lpp/diagnostics/bin/diagsetrto -n 50

#### **Files**

/usr/lpp/diagnostics/bin/diagsetrto

Contains the diagsetrto command.

### **Related Information**

The diaggetrto command, diag command.

#### diction Command

### **Purpose**

Highlights unclear or wordy sentences.

### **Syntax**

diction [ -ml ] [ -mm ] [ -f PatternFile ] [ -n ] File ...

### **Description**

The **diction** command finds all sentences in an English-language document that contain phrases from a database of unclear or wordy diction. Each phrase is bracketed with [] (brackets). Because the **diction** command runs the **deroff** command before looking at the text, include header files that contain appropriate formatting information as part of the input. The **explain** command provides an interactive thesaurus for the phrases found by the **diction** command.

Use of nonstandard formatting macros may cause incorrect sentence breaks. In particular, the **diction** command does not understand the **-me** flag.

# **Flags**

-f PatternFile Specifies a file containing examples of unclear diction; this file is used in addition to the

default file.

-ml Causes the **deroff** command to skip **mm** macro lists; can be used if a document contains

many lists of sentence fragments.

**-mm** Overrides the default **ms** macro package.

-n Suppresses the use of the default file when used with the -f flag; only the file specified by

the PatternFile parameter is used.

#### **Files**

/usr/lib/dict.d Contains default pattern.

#### **Related Information**

The deroff command, explain command.

The **ms** macro package.

### diff Command

### **Purpose**

Compares text files.

### **Syntax**

### To Compare the Contents of Two Files

```
diff [ -c| -C Lines | -D [ String ] | -e | -f | -n ] [ -b ] [ -i ] [ -t ] [ -w ] File 1 File2
```

**diff** [ -h ] [ -b ] File 1 File2

# To Sort the Contents of Directories and Compare Files That Are Different

```
diff [-c | -C Lines | -e | -f | -n ] [-b ] [-i ] [-l ] [-r ] [-s ] [-S File ] [-t ] [-w ] Directory1 Directory2
```

diff [ -h ] [ -b ] Directory1 Directory2

### **Description**

The **diff** command compares text files. It can compare single files or the contents of directories.

**Note:** The **diff** command only works with input files that are text files.

If the Directory1 and Directory2 parameters are specified, the diff command compares the text files that have the same name in both directories. Binary files that differ, common subdirectories, and files that appear in only one directory are listed.

When the diff command is run on regular files, and when comparing text files that differ during directory comparison, the diff command tells what lines must be changed in the files to make them agree. If neither the File1 nor File2 parameter is a directory, then either may be given as - (minus sign), in which case the standard input is used. If the File1 parameter is a directory, then a file in that directory whose file name is the same as the File2 parameter is used.

The typical output contains lines of these forms:

| Lines Affected in File1 | Action | Lines Affected in File2 |
|-------------------------|--------|-------------------------|
| Number1                 | a      | Number2[,Number3]       |
| Number1[,Number2]       | d      | Number3                 |
| Number1[,Number2]       | С      | Number3[,Number4]       |

These lines resemble ed subcommands to convert File1 into File2. The numbers before the action letters pertain to File1; those after pertain to File2. Thus, by exchanging a for d and reading from right to left, you can also tell how to convert File2 into File1. As in the ed command, identical pairs (where Number1 = *Number2*) are abbreviated as a single number.

Following each of these lines, the diff command displays all lines affected in the first file preceded by a <: (less than sign, colon), then displays all lines affected in the second file are preceded by a > (greater than sign).

An exit value of 0 indicates no differences, 1 indicates differences found, and 2 indicates an error.

Note: If more than one of the -c, -C, -D, -e, -f, or -n flags are specified, the last one on the command line takes precedence. The system does not issue an error message.

# **Flags**

-b

Causes any amount of white space at the end of a line to be treated as a single newline character (the white-space characters preceding the newline character are ignored) and other strings of white-space characters, not including newline characters, to compare equally.

-C Lines

Produces a diff command comparison with a number of lines of context equal to the value specified by the Lines variable. The -C flag modifies the output slightly. The output begins with identification of the files involved and their creation dates. Each change is separated by a line with a dozen \* (asterisks). The lines removed from File1 are marked with a -(minus sign ) and those added to File2 are marked with a + (plus sign). Lines changed from one file to the other are marked in both files with an ! (exclamation point). Changes that lie within the specified context lines of each other are grouped together as output.

-C

Produces a diff command comparison with three lines of context. The -c flag modifies the output slightly. The output begins with identification of the files involved and their creation dates. Each change is separated by a line with a dozen \* (asterisks). The lines removed from File1 are marked with a - (minus sign ) and those added to File2 are marked with a + (plus sign). Lines changed from one file to the other are marked in both files with an! (exclamation point). Changes within the specified context lines of each other are grouped together as output.

-D [ String ]

Causes the diff command to create a merged version of File1 and File2 on the standard output. The C preprocessor controls are included so that a compilation of the result without defining String is equivalent to compiling File1, while defining String yields File2.

-е

Produces output in a form suitable for use with the ed editor to convert File1 to File2. When using this flag, the following shell program may help maintain multiple versions of a file. Only an ancestral file (\$1) and a chain of version-to-version ed scripts (\$2, \$3, ...) made by the diff command need to be on hand. The latest version appears on the standard output as follows:

(shift; cat \$\*; echo '1,\$p') | ed - \$1

Extra commands are added to the output when the -e flag is used to compare directories, so the result is a shell script for converting text files that are common to the two directories from their state in *Directory1* to their state in *Directory2*.

Note: Editing scripts produced by the -e or -f flags cannot create lines consisting of a single . (period).

-f -h Produces output in a form not suitable for use with the ed editor, showing the modifications necessary to convert File1 to File2 in the reverse order of that produced under the -e flag. Performs an alternate comparison that may be faster if the changed sections are short and well separated. The -h flag works on files of any length. The -c, -C, -D, -e, -f, and -n flags cannot be used with the -h flag. All other flags except the -b flag are ignored when used with the -h flag.

-i

Ignores the case of letters. For example, a lowercase a is treated the same as an uppercase A.

-1

Long output format. Each result from the **diff** command text file comparison is piped through the pr command for pagination. Other differences are remembered and summarized after all text file differences are reported.

-n

Produces output similar to that of the -e flag, but in the opposite order and with a count of changed lines on each insert or delete command. This is the form used by the revision control system (RCS).

-r -S Causes application of the diff command recursively to common subdirectories encountered. Reports files that are the same and otherwise not mentioned.

**-S** [ File ]

Ignores files whose names collate before the file specified by the File variable when comparing directories. The -S flag only applies to the directories specified in the Directory1 and Directory2 parameters. If you use the -r flag with the -S flag, the -S flag does not work recursively in the Directory1 and Directory2 subdirectories.

-t

Expands tabs in output lines. Typical output or the -c flag output adds characters to the front of each line, which may affect indentation of the original source lines and makes the output listing difficult to interpret. This flag preserves the original source's indentation. Ignores all spaces and tab characters and treats all other strings of blanks as equivalent.

-w

For example, if (a == b) compares equally to if (a == b).

### **Exit Status**

This command returns the following exit values:

- 0 No differences were found.
- 1 Differences were found.
- >1 An error occurred.

### **Examples**

1. To compare two files, enter:

```
diff chap1.back chap1
```

This displays the differences between the files chap1.bak and chap1.

2. To compare two files while ignoring differences in the amount of white space, enter:

```
diff -w prog.c.bak prog.c
```

If two lines differ only in the number of spaces and tabs between words, the diff -w command considers them to be the same.

3. To create a file containing commands that the ed command can use to reconstruct one file from another, enter:

```
diff -e chap2 chap2.old >new.to.old.ed
```

This creates a file named new.to.old.ed that contains the ed subcommands to change chap2 back into the version of the text found in chap2.old. In most cases, new.to.old.ed is a much smaller file than chap2.old. You can save disk space by deleting chap2.old, and you can reconstruct it at any time by entering:

```
(cat new.to.old.ed; echo '1,$p') | ed - chap2 >chap2.old
```

The commands in parentheses add 1,\$p to the end of the editing commands sent to the ed editor. The 1,\$p causes the ed command to write the file to standard output after editing it. This modified command sequence is then piped to the ed command (| ed), and the editor reads it as standard input. The - flag causes the ed command not to display the file size and other extra information because it would be mixed with the text of chap2.old.

#### **Files**

/usr/bin/diff

Contains the diff command.

#### **Related Information**

The **bdiff** command, **cmp** command, **diff3** command, **ed** command, **pr** command.

Files in Operating system and device management introduces you to files and the way you can work with them.

Input and output redirection in Operating system and device management describes how the operating system processes input and output.

#### diff3 Command

### **Purpose**

Compares three files.

### **Syntax**

diff3 [ -e | -x | -E | -X | -3 ] File1 File2 File3

### **Description**

The diff3 command compares three files and writes to standard output the ranges of text that differ, flagged with the following codes:

==== All three files differ. File1 differs. ====1 File2 differs. ====2 File3 differs. ====3

The type of change needed to convert a given range of a given file to match another file is indicated in one of these two ways in the output:

File: Number1 a Text is to be added after line number Number1 in File, where File is 1,

2, or 3.

File: Number 1 [, Number 2]c Text in the range line *Number1* to line *Number2* is to be changed. If

*Number1* is the same as *Number2*, the range may be abbreviated to

Number1.

The contents of the range follows a c indication. When the contents of two files are identical, the diff3 command does not show the contents of the lower-numbered file, although it shows the location of the identical lines for each.

Note: Edit scripts produced by the -e flag cannot create lines consisting of a . (period).

# **Flags**

- -3 Produces an edit script to incorporate only changes flagged ====3.
- -E. -X These are similar to -e and -x respectively, but treat overlapping changes (that is, changes that would be flagged ==== in the normal listing) differently. The overlapping lines from both files are inserted by the edit script, bracketed by <<<<< and >>>>> lines. The -E option is used by Revision Control System (RCS) Merge to ensure that overlapping changes in the merged files are preserved and brought to someone's attention.
- Creates an edit script for use with the ed command to incorporate into File1 all changes between File2 -6 and File3 (that is, the changes that normally would be flagged ==== and ====3).
- Produces an edit script to incorporate only changes flagged ====. -x

# **Examples**

To list the differences among three files:

diff3 fruit.a fruit.b fruit.c

If fruit.a, fruit.b, and fruit.c contain the following data:

fruit.b fruit.c fruit.a banana apple grape grapefruit grape banana

| kiwi   | grapefruit | kiwi   |
|--------|------------|--------|
| lemon  | kiwi       | 1emon  |
| mango  | orange     | mango  |
| orange | peach      | orange |
| peach  | pear       | peach  |
| pare   |            |        |

then the output from the diff3 command shows the differences between these files as follows. (The comments on the right do not appear in the output.)

```
All three files are different.
1:1,2c
               Lines 1 and 2 of the first file, fruit.a
 banana
 grape
2:1,3c
               Lines 1 through 3 of fruit.b
 apple
 banana
 grapefruit
               Lines 1 and 2 of fruit.c
3:1,2c
 grape
 grapefruit
               The second file, fruit.b, is different.
====2
1:4,5c
              Lines 4 and 5 the same in fruit.a and fruit.c.
               To make fruit.b look same, add after line 4.
2:4a
3:4,5c
 1emon
 mango
               The first file, fruit.a, is different.
1:8c
 pare
               fruit.b line 7 and fruit.c line 8 are the same
2:7c
 pear
3:7a
```

### **Files**

/usr/bin/diff3 Indicates the diff3 command. /usr/lbin/diff3prog Called by the diff3 shell script.

### **Related Information**

The diff command, ed command.

Files in Operating system and device management introduces you to files and the way you can work with them.

Input and output redirection in Operating system and device management describes how the operating system processes input and output.

#### diffmk Command

# **Purpose**

Marks differences between files.

# **Syntax**

 $diffmk[{-abX|-aeX}][-b][-cbX|-ceX][-dbX|-deX]$  File1 File2 [File3]

### **Description**

The **diffmk** command compares the English-language file specified by the *File1* parameter with the file by the File2 parameter. It then creates a third file that includes .mc requests (for creating change marks) for the **nroff** and **troff** commands. The File1 and File2 parameters specify the old and new versions, respectively, of the files. The **diffmk** command writes the newly created file to the *File3* parameter, if specified, or else to standard output. The File3 file contains the lines of the File2 file plus inserted formatter .mc requests. When the File3 file is formatted, the changed or inserted text is marked by a I (vertical bar) at the right margin of each line. An \* (asterisk) in the margin indicates that a line was deleted.

If the **DIFFMARK** environment variable is defined, it names a command string that the **diffmk** command uses to compare the files. (Normally, the **diffmk** command uses the **diff** command.) For example, to handle extremely large files better, you can set the DIFFMARK variable to diff -h.

#### **Parameters**

File1 Specifies an English-language file that is compared to the file specified by the File2 parameter. The results of the comparison comprise the file specified by the File3 parameter. File1 is considered the "old" file.

File2 Specifies an English-language file that is compared to the file specified by the File1 parameter. The results of the comparison comprise the file specified by the File3 parameter. File2 is considered the "new" file.

File3 Specifies a file that contains lines of the File2 file and includes inserted formatter .mc requests for the nroff and troff commands. The contents of this file are the results of a comparison between the files specified by the File1 and File2 parameters. When formatted, the changed text is marked by a (I) vertical bar at the right margin of each line. An \* (asterisk) indicates the line was deleted. If File3 is not specified, the results of the comparison are written to standard input.

# **Flags**

-abX Uses X to mark where added lines begin.

-aeX Uses X to mark where added lines end.

-b Ignores differences that are only changes in tabs or spaces on a line.

-cbX Uses X to mark where changed lines begin.

Uses X to mark where changed lines end. -ceX

-dbXUses X to mark where deleted lines begin.

-deXUses X to mark where deleted lines end.

# **Examples**

1. To mark the differences between two versions of a text file, enter:

```
diffmk chap1.old chap1 chap1.nroff
```

This produces a copy of chap1 containing nroff and troff change mark requests to identify text that has been added to, changed in, or deleted from chap1.old. This copy is saved in the chap1.nroff file.

2. To mark differences with non-nroff and troff messages, enter:

```
diffmk -ab'>>New:' -ae'<<End New' \</pre>
chap1.old chap1 chap1.nroff
```

This causes the diffmk command to write >>New: on the line before a section of newly added lines to chap1, and to write <<End New on the line following the added lines. Changes and deletions still generate **nroff** and **troff** commands to put a | (vertical bar) or \* (asterisk) in the margin.

3. To use different nroff and troff command-marking requests and ignore changes in white space, enter: diffmk -b -cb'.mc %' chap1.old chap1 chap1.nroff

This imbeds commands that mark changes with % (percent sign) additions with a I (vertical bar), and deletions with an \* (asterisk). It does not mark changes that only involve a different number of spaces or tabs between words (-b).

### **Related Information**

The diff command, nroff command, troff command.

### dig Command

### **Purpose**

DNS lookup utility.

### **Syntax**

dig [@server] [-b address] [-c class] [-f filename] [-k filename] [ -n ][-p port#] [-t type] [-x addr] [-y name:key] [name] [type] [class] [queryopt...]

dig [-h]

dig [global-queryopt...] [query...]

# **Description**

The dig (domain information groper) command is a flexible tool for interrogating DNS name servers. It performs DNS lookups and displays the answers that are returned from queried name server(s). Most DNS administrators use dig to troubleshoot DNS problems because of its flexibility, ease of use, and clarity of output. Although dig is normally used with command-line arguments, it also has a batch mode for reading lookup requests from a file. Unlike earlier versions, the BIND9 implementation of dig allows multiple lookups to be issued from the command line. Unless it is told to query a specific name server, dig will try each of the servers listed in /etc/resolv.conf. When no command line arguments or options are given, dig will perform an NS query for "." (the root).

# **Flags**

| 5           |                                                                                                    |
|-------------|----------------------------------------------------------------------------------------------------|
| -b address  | Sets the source IP address of the query-to address. This must be a valid address on one of the host's network interfaces.                                                                                                    |
| -c class    | The default query class (IN for internet) is overridden by the <b>-c</b> option. <i>class</i> is any valid class, such as HS for Hesiod records or CH for CHAOSNET records.                                                                                                    |
| -f filename | Makes <b>dig</b> operate in batch mode by reading a list of lookup requests to process from the file <b>filename</b> . The file contains a number of queries; one per line. Each entry in the file should be organized in the same way they would be presented as queries to <b>dig</b> using the command-line interface.                                                                                                    |
| -h          | A brief summary of its command-line arguments and options is printed when the <b>-h</b> option is given.                                                                                                    |
| -k filename | To sign the DNS queries sent by <b>dig</b> and their responses using transaction signatures (TSIG), specify a TSIG key file using the <b>-k</b> option.                                                                                                    |
| -n          | By default, IPv6 addresses are looked up using the IP6.ARPA domain and binary labels as defined in RFC2874. To use the older RFC1886 method using the IP6.INT domain and <b>nibble</b> labels, specify the <b>-n</b> (nibble) option.                                                                                                    |
| -p port#    | If a non-standard port number is to be queried, the <b>-p</b> option is used. port# is the port number that dig will send its queries instead of the standard DNS port number 53. This option would be used to test a name server that has been configured to listen for queries on a non-standard port number.                                                                                                    |
| -t type     | Sets the query type to <i>type</i> . It can be any valid query type which is supported in BIND9. The default query type is <b>A</b> , unless the <b>-x</b> option is supplied to indicate a reverse lookup. A zone transfer can be requested by specifying a <i>type</i> of AXFR. When an incremental zone transfer (IXFR) is required, <i>type</i> is set to <i>ixfr=N</i> . The incremental zone transfer will contain the changes made to the zone since the |

serial number in the zone's SOA record was N.

-x addr Reverse lookups (mapping addresses to names) are simplified by the -x option. addr is an IPv4

> address in dotted-decimal notation, or a colon-delimited IPv6 address. When this option is used, there is no need to provide the name, class and type arguments. dig automatically performs a lookup for a name like 11.12.13.10.in-addr.arpa and sets the query type and class to PTR and IN

respectively.

You can also specify the TSIG key itself on the command line using the -y option; name is the name -y name:key of the TSIG key and key is the actual key. The key is a base-64 encoded string, typically generated

by dnssec-keygen(8). Caution should be taken when using the -y option on multi-user systems as the key can be visible in the output from ps(1) or in the shell's history file. When using TSIG authentication with dig, the name server that is queried needs to know the key and algorithm that is

being used. In BIND, this is done by providing appropriate key and server statements in

named.conf.

### **Parameters**

global-Global query option (see Multiple Querys).

queryopt...

query Query option (see Query Options).

### **Query Options**

dig provides a number of query options which affect the way in which lookups are made and the results displayed. Some of these set or reset flag bits in the query header, some determine which sections of the answer get printed, and others determine the timeout and retry strategies. Each query option is identified by a keyword preceded by a plus sign (+). Some keywords set or reset an option. These may be preceded by the string no to negate the meaning of that keyword. Other keywords assign values to options like the timeout interval. They have the form **+keyword=value**. The guery options are:

#### +[no]tcp

Use [do not use] TCP when guerying name servers. The default behavior is to use UDP unless an AXFR or IXFR query is requested, in which case a TCP connection is used.

#### +[no]vc

Use [do not use] TCP when querying name servers. This alternate syntax to +[no]tcp is provided for backwards compatibility. The vc stands for virtual circuit.

#### +[no]ignore

Ignore truncation in UDP responses instead of retrying with TCP. By default, TCP retries are performed.

#### +domain=somename

Set the search list to contain the single domain somename, as if specified in a domain directive in /etc/resolv.conf, and enable search list processing as if the +search option were given.

#### +[no]search

Use [do not use] the search list defined by the search list or domain directive in resolv.conf (if any). The search list is not used by default.

#### +[no]defname

Deprecated, treated as a synonym for +[no]search

#### +[no]aaonly

This option does nothing. It is provided for compatibility with old versions of **dig** where it sets an unimplemented resolver flag.

#### +[no]adflag

Set [do not set] the AD (authentic data) bit in the query. The AD bit currently has a standard meaning only in responses, not in queries, but the ability to set the bit in the query is provided for completeness.

#### +[no]cdflag

Set [do not set] the CD (checking disabled) bit in the query. This requests the server to not perform DNSSEC validation of responses.

#### +[no]recursive

Toggle the setting of the RD (recursion desired) bit in the query. This bit is set by default, which means dig normally sends recursive queries. Recursion is automatically disabled when the **+nssearch** or **+trace** query options are used.

#### +[no]nssearch

When this option is set, dig attempts to find the authoritative name servers for the zone containing the name being looked up and display the SOA record that each name server has for the zone.

#### +[no]trace

Toggle tracing of the delegation path from the root name servers for the name being looked up. Tracing is disabled by default. When tracing is enabled, dig makes iterative queries to resolve the name being looked up. It will follow referrals from the root servers, showing the answer from each server that was used to resolve the lookup.

#### +[no]cmd

Toggles the printing of the initial comment in the output identifying the version of **dig** and the query options that have been applied. This comment is printed by default.

#### +[no]short

Provide a terse answer. The default is to print the answer in a verbose form.

#### +[no]identify

Show [or do not show] the IP address and port number that supplied the answer when the +short option is enabled. If short form answers are requested, the default is not to show the source address and port number of the server that provided the answer.

#### +[no]comments

Toggle the display of comment lines in the output. The default is to print comments.

#### +[no]stats

This query option toggles the printing of statistics: when the query was made, the size of the reply and so on. The default behavior is to print the guery statistics.

#### +[no]qr

Print [do not print] the query as it is sent. By default, the query is not printed.

#### +[no]question

Print [do not print] the question section of a query when an answer is returned. The default is to print the question section as a comment.

### +[no]answer

Display [do not display] the answer section of a reply. The default is to display it.

#### +[no]authority

Display [do not display] the authority section of a reply. The default is to display it.

#### +[no]additional

Display [do not display] the additional section of a reply. The default is to display it.

#### +[no]all

Set or clear all display flags.

#### +time=T

Sets the timeout for a query to T seconds. The default time out is 5 seconds. An attempt to set T to less than 1 will result in a guery timeout of 1 second being applied.

#### +tries=A

Sets the number of times to retry UDP queries to server to A instead of the default, 3. If A is less than or equal to zero, the number of retries is silently rounded up to 1.

#### +ndots=D

Set the number of dots that have to appear in name to **D** for it to be considered absolute. The default value is that defined using the ndots statement in /etc/resolv.conf, or 1 if no ndots statement is present. Names with fewer dots are interpreted as relative names and will be searched for in the domains listed in the search or domain directive in /etc/resolv.conf.

#### +bufsize=B

Set the UDP message buffer size advertised using EDNS0 to B bytes. The maximum and minimum sizes of this buffer are 65535 and 0 respectively. Values outside this range are rounded up or down appropriately.

#### +[no]multiline

Print records like the SOA records in a verbose multi-line format with human-readable comments. The default is to print each record on a single line, to facilitate machine parsing of the dig output.

### **Multiple Queries**

The BIND 9 implementation of dig supports specifying multiple queries on the command line (in addition to supporting the -f batch file option). Each of those gueries can be supplied with its own set of flags, options and query options.

In this case, each query argument represent an individual query in the command-line syntax described above. Each consists of any of the standard options and flags, the name to be looked up, an optional query type and class and any query options that should be applied to that query.

A global set of query options, which should be applied to all queries, can also be supplied. These global query options must precede the first tuple of name, class, type, options, flags, and query options supplied on the command line. Any global query options (except the +[no]cmd option) can be overridden by a query-specific set of query options. For example:

```
dig +qr www.isc.org any -x 127.0.0.1 isc.org ns +noqr
```

shows how dig could be used from the command line to make three lookups: an ANY query for www.isc.org, a reverse lookup of 127.0.0.1 and a query for the NS records of isc.org. A global query option of +qr is applied, so that dig shows the initial guery it made for each lookup. The final guery has a local query option of +noqr which means that dig will not print the initial query when it looks up the NS records for isc.org.

# **Examples**

A typical invocation of **dig** looks like:

dig @server name type

where:

server The name or IP address of the name server to guery. This can be an IPv4 address in dotted-decimal notation or an IPv6 address in colon-delimited notation. When the supplied server argument is a hostname, dig resolves that name before querying that name server. If no server argument is provided, dig consults /etc/resolv.conf and queries the name servers listed there. The reply from the name server that responds is displayed.

name The name of the resource record that is to be looked up.

Indicates what type of query is required — ANY, A, MX, SIG, etc. type can be any valid query type type. If no type argument is supplied, **dig** will perform a lookup for an **A** record.

#### **Files**

/etc/resolv.conf

### **Related Information**

The host and dnssec-keygen commands.

The named8 daemon.

RFC1035

# digest Command

### **Purpose**

Converts the ASCII form of the /etc/qconfig file into the /etc/qconfig.bin file, a binary version of the queue configuration used by the **qdaemon** command. This command should not be entered on the command line; it is called by the **qdaemon** command.

### **Syntax**

/usr/lib/lpd/digest ASCIIFile BinaryFile

### **Description**

The **digest** command accepts an input file of ASCII characters and converts it into a binary file. This command is only used by the **qdaemon** command to translate the **/etc/qconfig** file into the binary version of the file, the /etc/qconfig.bin file.

### **Files**

/etc/qconfig Contains the queue configuration file. /usr/sbin/qdaemon Contains the queuing daemon.

/etc/qconfig.bin Contains the digested, binary version of the /etc/qconfig file.

### **Related Information**

The **qdaemon** command.

# dircmp Command

# **Purpose**

Compares two directories and the contents of their common files.

# **Syntax**

dircmp [ -d ] [ -s ] [ -w num ] Directory1 Directory2

# **Description**

The dircmp command compares the two directories specified by the *Directory1* and *Directory2* parameters and writes information about their contents to standard output. First, the dircmp command compares the file names in each directory. If the same file name appears in both, the **dircmp** command compares the contents of both files.

In the output, the dircmp command lists the files unique to each directory. It then lists the files with identical names in both directories, but with different contents. If no flag is specified, it also lists files that have identical contents as well as identical names in both directories.

The **diff** -r command offers a function similar to the **dircmp** command.

# **Flags**

- -d Displays for each common file name both versions of the differing file contents. The display format is the same as that for the diff command.
- Does not list the names of identical files. -S
- Change the width of the output to num number of characters. -w

num

### **Exit Status**

This command returns the following exit values:

- 0 Successful completion.
- >0 An error occurred.

**Note:** Differences in directory contents are not considered errors.

# **Examples**

1. To summarize the differences between the files in two directories, type the following:

```
dircmp proj.ver1 proj.ver2
```

This displays a summary of the differences between the directories proj.ver1 and proj.ver2. The summary lists separately the files found only in one directory or the other, and those found in both. If a file is found in both directories, the dircmp command notes whether the two copies are identical.

2. To show the details of the differences between files, type the following:

```
dircmp -d -s proj.ver1 proj.ver2
```

The -s flag suppresses information about identical files. The -d flag displays a diff listing for each of the differing files found in both directories.

3. To show the details of the differences between files with the width of the output line set to 90 characters, type the following:

```
$dircmp -w 90 dir1 dir2
```

#### **Files**

/usr/bin/dircmp

Contains the dircmp command.

#### **Related Information**

The **cmp** command, **diff** command.

Directories in Operating system and device management describes the structure and characteristics of directories in the file system.

Input and output redirection in *Operating system and device management* describes how the operating system processes input and output.

### dirname Command

### **Purpose**

Writes to standard output all but the last part of a specified path.

### **Syntax**

dirname Path

### **Description**

The dirname command reads the specified path name, deletes all but the last / (slash) and the characters following it, and writes the result to standard output. If no characters follow the last /, the dirname command uses the next to last / and ignores all characters following it. The dirname command applies the following rules in creating the path name:

- 1. If the Path parameter is a // (double slash), or if the Path parameter consists entirely of slash characters, change the string to a single / (slash). Skip steps 2 through 7.
- 2. Remove any trailing / characters from the specified path.
- 3. If there are no / characters remaining in the *Path* parameter, change the path to a single. (period). Skip steps 4 through 7.
- 4. Remove any trailing, non-slash characters from the path.
- 5. If the remaining path is // (double slash), go to step 6.
- 6. Remove any trailing slash characters from the path.
- 7. If the remaining path is empty, change the path to a single /.

```
For example, entering:
dirname //
results in a single / (slash). Entering:
dirname /a/b/
results in /a. Entering:
dirname a
results in a single. (period). Entering:
dirname a/b
results in the path name a.
```

The dirname and basename commands are generally used inside command substitutions within a shell procedure to specify an output file name that is some variation of a specified input file name.

#### **Exit Status**

This command returns the following exit values:

- Successful completion
- >0 An error occurred.

# **Examples**

To construct the name of a file located in the same directory as another, enter:

```
AOUTFILE=`dirname $TEXTFILE`/a.out
```

This sets the shell variable AOUTFILE to the name of an a.out file that is in the same directory as TEXTFILE. If TEXTFILE is /home/fran/prog.c, the value of dirname \$TEXTFILE is /home/fran and AOUTFILE becomes /home/fran/a.out.

### **Files**

/usr/bin/dirname Contains the dirname command.

### **Related Information**

The **basename** command, **sh** command.

### disable Command

The disable command includes information for the AIX Print Subsystem disable and the System V Print Subsystem disable.

### **Purpose**

Disables printer queue devices.

### **Syntax**

disable [ -c ] [ -rReason ] PrinterName ...

### **Description**

The disable command disables or brings offline the printer queue devices specified by the PrinterName parameter.

Note: You must have root user authority or belong to the printg group to run this command.

### **Flags**

Cancels all job requests. Using this flag is the same as entering the enq -K command.

-rReason Specifies the reason for disabling the printer queue device with the Reason variable. This flag is a

"no operation" flag, which means that the system ignores this flag.

# **Examples**

1. To bring printer queue 1p0 offline without waiting for the current print jobs to finish, type:

```
disable -c lp0
```

2. To bring printer queue 1p0 offline after all print jobs are finished, type:

disable 1p0

### **Files**

/usr/sbin/qdaemon Queuing daemon /etc/qconfig Queue configuration file

/etc/qconfig.bin Digested, binary version of the /etc/qconfig file

/var/spool/lpd/qdir/\* Queue requests

/var/spool/lpd/stat/\* Information on the status of the devices /var/spool/qdaemon/\* Temporary copies of enqueued files

### **Related Information**

The cancel command, enable command, enq command, lp command, lpstat command.

Starting and Stopping a Print Queue in *Printers and printing*.

System V Print Subsystem disable Command

### **Purpose**

Disable LP printers

### **Syntax**

disable [flags] printers

### **Description**

The **disable** command deactivates the named *printers*, disabling them from printing requests submitted by Ip. By default, any requests that are currently printing on the designated printers will be reprinted in their entirety either on the same printer or on another member of the same class of printers. If the printer is remote, this command will only stop the transmission of jobs to the remote system. The disable command must be run on the remote system to disable the printer. (Run **Ipstat -p** to get the status of printers.)

Printer names are system-defined words and as such should be restricted to uppercase and lowercase ASCII characters.

### **Flags**

- Cancel any requests that are currently printing on any of the designated printers. This flag cannot be used with the -W flag. If the printer is remote, the -c flag is ignored.
- -r reason

Assign a *reason* for the disabling of the printers. This *reason* applies to all *printers* specified. This reason is reported by Ipstat -p. reason must be enclosed in quotes if it contains blanks. The default reason is unknown reason for existing printers, and new printer for printers just added to the system but not yet enabled.

-W Wait until the request currently being printed is finished before disabling the specified printer.

This flag cannot be used with the -c flag. If the printer is remote, the -W flag will be silently ignored.

#### **Files**

/var/spool/lp/\*

### References

The **Ip** command, **Ipstat** command.

# diskusg Command

# **Purpose**

Generates disk accounting data by user ID.

# **Syntax**

```
diskusg [-X] [-U MaxUsers] [-i FileListName] [-p File] [-u File] [-v] {
-s [ File ... ] | FileSystem ... }
```

### **Description**

The **diskusg** command generates intermediate disk-accounting information from data in the files specified with the File or FileSystem parameters or from standard input. The diskusg command writes one record per user to standard output. This command is called by the dodisk command, which can be run under the **cron** daemon. The output is in the following format:

UID Contains the numerical user ID of the user.

Login Contains the login name of the user.

Blocks Contains the total number of 512-byte disk blocks allocated to the user.

The output of this command becomes the input of the acctdisk command, which converts the information to a total accounting record. The total accounting record is merged with other total accounting records to produce the daily report.

If you specify the FileSystem parameter, the diskusg command reads the i-nodes of the specified file systems to generate the usage data. The FileSystem parameters must be the special file names of the file system devices. For example, use the /dev/hd4 device instead of / (root) directory to generate usage data for the root file system.

If you specify the File parameter, the input must be in a diskusg output format.

For more information on disk usage, see the acctdusg command.

Note: This command is for local devices only.

### **Flags**

-p File

| -i FileListName | Ignores the data in the <i>FileListNar</i> | <i>ne</i> file system. The <i>l</i> | FileListName variable specifies |  |
|-----------------|--------------------------------------------|-------------------------------------|---------------------------------|--|
|                 |                                            |                                     |                                 |  |

a list of file system names separated by commas or enclosed within quotation marks. Uses the password file specified by the File variable to generate login names. The

default is the /etc/passwd file.

Combines all records from the input file(s) or from standard input into a single record. **-s** [*File*]

The input data is already in a diskusg output format.

-U MaxUsers Sets the maximum number of users that can be processed by the diskusg command.

You need to use this flag only if the number of users is greater than the default of

-u File Writes a record to the specified File variable for each file that is charged to a user ID

of no one. Each record consists of the special file name, the i-node number, and the

-v Writes a list of all files that are charged to no one to the standard error output.

-X Prints and processes all available characters for each user name instead of truncating

to the first 8 characters.

# Security

Access Control: This command should grant execute (x) access only to members of the **adm** group.

# **Examples**

To generate daily disk-accounting information, add a line similar to the following to the /var/spool/cron/crontab/root file:

0 2 \* \* 4 /usr/sbin/acct/dodisk

This command tells the **cron** daemon to run the **dodisk** command at 2 a.m. (02) each Thursday (4). The dodisk command calls both the diskusg and acctdisk commands.

Note: To perform this example, you must have root authority.

# **Files**

/usr/sbin/acct/diskusg Contains the **diskusg** command. /etc/passwd Contains the basic attributes of users.

# **Related Information**

The acctdisk command, acctmerg command, dodisk command, runacct command.

The acct subroutine.

The **acct** file format and **utmp** file format.

Accounting commands, System accounting, Setting up an accounting system in Operating system and device management.

# dispgid Command

# **Purpose**

Displays a list of all valid group names.

# **Syntax**

dispgid

# **Description**

The dispgid command can be used to display a list of all group names on the system (one name per line). There are no parameters for this command. The following files are accessed in read-only mode to retrieve the data:

- · /etc/passwd
- · /etc/group
- /etc/security/user
- /etc/security/limits
- · /etc/security/group
- /etc/security/environ

# **Exit Status**

- The command completed successfully.
- >0 An error occurred.

# **Examples**

1. To list all the valid groups in the machine enter the **dispgid** command as follows:

dispgid

The output looks similar to the following:

```
system
```

staff

bin

sys

adm uucp mail security cron printq audit ecs nobody usr perf

# **Files**

/usr/sbin/dispgid /etc/group

Contains the dispgid command Contains group information

# **Related Information**

The dispuid command, Isgroup command

# dispuid Command

# **Purpose**

Displays a list of all valid user names.

# **Syntax**

dispuid

# **Description**

This command can be used to display a list of all user names on the system (one line per name). There are no parameters for this command. The following files are accessed in read-only mode to retrieve the user data:

- · /etc/passwd
- /etc/security/user
- · /etc/security/user.roles
- · /etc/security/limits
- /etc/security/environ
- · /etc/group
- · /etc/group

# **Exit Status**

- 0 The command completed successfully.
- >0 An error occurred.

# **Examples**

1. To list all the valid users in your machine enter the dispuid command as follows: dispuid

The output looks similar to the following:

root daemon bin SVS adm uucp guest nobody bal invscout imnadm user1

# **Files**

/usr/sbin/dispuid /etc/passwd

Contains the dispuid command. Contains password information.

# **Related Information**

the dispgid command, Isuser command.

# dist Command

# Purpose

Redistributes a message to additional addresses.

# **Syntax**

```
dist [ + Folder ] [ -nodraftfolder | -draftfolder +Folder ] [ Message | -draftmessage Message ]
[ -annotate [ -inplace | -noinplace ] | -noannotate ] [ -form FormFile ] [ -editor Editor |
-noedit | | -nowhatnowproc | -whatnowproc Program |
```

# **Description**

The **dist** command provides an interface for redistributing existing messages to a new list of addresses. By default, the dist command copies the current message in the current folder to the UserMHDirectory/draft file and starts an editor. To specify a message in the current folder other than the default, use the Message parameter.

Once started, the editor prompts you to enter values for each header field. The dist command uses the header format defined in the UserMHDirectory/distcomps file. (If this file does not exist, the system uses the /etc/mh/distcomps file.) Since the body of the message is the message you are redistributing, do not fill in the body. To define a format file other than *UserMHDirectory*/distcomps file, use the -form flag.

To change the default editor, use the -editor flag or define the Editor: entry in your \$HOME/.mh profile

Press the Ctrl-D key sequence to exit the editor. Upon exiting the editor, the dist command starts the Message Handler (MH) What Now? prompt. Press the Enter key to see a list of the available whatnow subcommands. These subcommands enable you to continue editing the message header, list the message header, direct the disposition of the message, or end the processing of the dist command.

Note: A line of dashes or a blank line must be left between the header and the body of the message for the message to be identified when it is sent.

Redistributed messages consist of the original header and body appended to a new header. The draft file you edit using the dist command consists of header fields only. A copy of the original message with the new draft message is not automatically stored.

To annotate the original message with redistribution information, use the -annotate flag. This flag appends the original message with the Resent: field, and the current date and time.

# **Flags**

-annotate Annotates the message being redistributed with the lines:

> Resent: date Resent: address

Since the **-annotate** flag is not preserved over multiple executions of the command, annotation is completed only if the message is sent directly from the dist command. The -inplace flag forces annotation to be done in place in order to preserve links to the annotated message.

Places the draft message in the specified folder. If **-draftfolder** + *Folder* flag

is followed by a *Message* variable, it is the same as using the

-draftmessage flag. If +Folder is not specified, the draft message is placed

in Current-Folder.

Specifies a draft message. By default, the system creates a new draft -draftmessage Message

message in the current folder. The draft message becomes the current

message.

Specifies the initial editor for preparing the message for distribution.

Identifies the folder that contains the message to redistribute. If a folder is

not specified, then Current-Folder is assumed.

Determines the message form. The dist command treats each line in the

specified form file.

Lists the command syntax, available switches (toggles), and version -help

information.

Note: For MH, the name of this flag must be fully spelled out.

Forces annotation to be done in place in order to preserve links to the annotated message.

Identifies the message to redistribute. Use the following references to specify messages:

Number

Number of the message.

cur or . (period)

Current message. This is the default.

first First message in a folder.

last Last message in a folder.

next Message following the current message.

Message preceding the current message. Suppresses annotation. This flag is the default. Places the draft in the *UserMHDirectory*/draft file.

Suppresses the initial edit.

Prevents annotation in place. This flag is the default.

Suppresses interactive processing of the dist command. The

-nowhatnowproc flag prevents any edit from occurring.

Starts the specified program to guide you through the distribution tasks. If you specify the **whatnow** command as the *Program* variable, the **dist** command starts an internal whatnow procedure instead of a program with the file name whatnow.

-draftfolder +Folder

-editor Editor +Folder

-form FormFile

-inplace

Message

-noannotate -nodraftfolder -noedit

-noinplace

-nowhatnowproc

-whatnowproc Program

# **Profile Entries**

The following entries are entered in the *UserMHDirectory*/.mh\_profile file:

Current-Folder: Sets the default current folder. Draft-Folder: Sets the default folder for drafts.

Editor: Sets the default editor.

Specifies the program used to refile messages. fileproc:

Path: Specifies the user's MH directory.

Specifies the program used to prompt What now? questions. whatnowproc:

# **Examples**

1. To redistribute the current message from the current folder, enter:

dist

The system prompts you for the header field values. After entering a value, press the Enter key. To skip an entry, press the Enter key without entering a value. You must fill in the Resent-to: field. After completing the headers, do not modify the body of the text. Press the Ctrl-D key sequence to exit the editor. The system prompts you with:

What now?

Press the Enter key to see a list of available options. If you want to redistribute this message, enter send. Your message is redistributed to the new list of addresses.

2. To redistribute a message to a new list of addresses when a message draft exists, enter:

dist

The system responds with a message similar to the following:

```
Draft "$HOME/Mail/draft" exists (43 bytes).
Disposition?
```

To redistribute this draft, enter:

replace

The system prompts you for the header field values. After entering a value, press the Enter key. To skip an entry, press the Enter key without entering a value. You must fill in the Resent-to: field. After completing the headers, do not modify the body of the text. Press the Ctrl-D key sequence to exit the editor. The system prompts you with:

What now?

Press the Enter key to see a list of available options. If you want to redistribute the draft, enter send. Your message is redistributed to the new list of addresses.

3. To redistribute message 15 from the schedules folder, enter:

```
dist +schedules 15
```

The system prompts you for the header field values. After entering a value, press the Enter key. To skip an entry, press the Enter key without entering a value. You must fill in the Resent-to: field. After completing the headers, do not modify the body of the text. Press the Ctrl-D key sequence to exit the editor. The system prompts you with:

What now?

Press the Enter key to see a list of available options. To redistribute the message, type send and press the Enter key.

# **Files**

/etc/mh/distcomps UserMHDirectory/distcomps UserMHDirectory/draft /usr/bin/dist

Contains the system default message format. Contains the user's default message format.

Contains the current draft file.

Contains the executable form of the **dist** command.

# **Related Information**

The ali command, anno command, comp command, forw command, prompter command, refile command, repl command, send command, whatnow command.

The mh\_alias file, mh\_profile file.

Mail applications in *Networks and communication management*.

# dmadm Command

# **Purpose**

Operates Network Data Administration Facility (NDAF) on the admin server.

# **Syntax**

dmadm [param=val]

# **Description**

With corresponding parameters, the dmadm command sets default directories, timeout values, level of logging, security method used, Kerberos keytab path, Kerberos principal, and communication ports on the admin server within an NDAF domain.

# **Parameters**

The **dmadm** command takes one of the following optional parameter values:

[-rpc\_timeout=val] [-log\_level=val]

Sets the timeout for an RPC connect or call. Default is 300 seconds.

Sets the level of logging for the log files. Default is 0. Possible values include the following:

Critical errors

1 **Errors** 

2 Warning

3 Notice

Information

Sets the type of security method used. The default is krb5. Values include:

auth sys

For uid/gid authentication

krb5 For Kerberos authentication

krb5i For Kerberos integrity authentication **krb5p** For Kerberos privacy authentication Sets the Kerberos principal used for the kinit.

[-krb5\_principal=val]

[-security=val]

[-admin\_port=val] Sets the dmadm port waiting for RPC of the dmf client. Default value is 28000.

[-serv\_port=val] Sets the dms port waiting for the dmadm RPC. Default value is 28001.

> Sets the base directory for NDAF. It contains default databases, logs, and directories for cells, dsets, and replicas. The default for the base directory is /var/dmf. Other defaults include the following directories:

• \${ndaf\_dir}/var/dmf/log for logs

 \${ndaf\_dir}/var/dmf/admin for admin databases Indicates the Kerberos keytab path. If not specified without SRC, uses the KRB5\_KTNAME variable if positioned; otherwise, uses the default keytab file specified in the /etc/krb5/krb5.conf file. If not specified with SRC, uses the default keytab file specified in the /etc/krb5/krb5.conf file.

Sets the dmadm port waiting for the dms RPC callbacks. The default is 28002.

[-krb5\_keytab=val]

[-ndaf\_dir=val]

[-admin\_cb\_port=val]

# **Exit Status**

The command completed successfully. **\**0 An error occurred.

# **Examples**

1. To start **dmadm** using SRC on the admin server, enter:

startsrc -s dmadm

2. To start **dmadm** using SRC and specifying **auth\_sys** security, enter:

startsrc -a "-security=auth sys" -s dmadm

# Location

/usr/sbin/dmadm

# **Related Information**

The "dmf Command," "dms Command" on page 168, "dms\_enable\_fs Command" on page 170.

# dmf Command

# **Purpose**

Implements the Network Data Administration Facility (NDAF) Admin Client executable.

# **Syntax**

dmf verb object parameter flag

# **Description**

The dmf command implements the NDAF CLI, which is the program name for the NDAF (Network Data Administration Facility) Admin Client executable. NDAF is an AIX solution for centralized creation, placement, replication, ongoing management, and namespace federation of file system data across a network of machines.

dmf is the prefix for all CLI commands in NDAF. These commands follow a consistent structure: a common prefix, the actual name of the executable (dmf), a verb such as create or delete, the object to which the action is being applied, and any subsequent parameters (such as names). These parameters are position-dependent.

# Verbs

The following verbs are used in conjunction with the dmf command.

add to Adds a key/value item to a list-based attribute for an object. check adm Detects and reports inconsistencies in the NDAF admin database.

Checks admin-data server database consistency. check\_adm\_serv

check serv Detects and reports inconsistencies in the data server database. Clears the admin server log when used with the "status" object. clear

create Creates a logical object.

Destroys an object and all its content. destroy enumerate Obtains lists of objects within containers

Elects another replica location to become the master location. master mount Mounts a dset or a replica in the federation namespace

Places an object on a server. place

remove\_from Removes a key/value item from a list-based attribute for an object. resolve Finds which **dset** or replica corresponds to a path within the cell.

set Sets the value of a non-list attribute for an object.

show Shows the attributes of an object or the status of previous dmf commands requests.

SOURCE Changes the source dataset of a replica.

unmount Unexports and destroys referrals on servers that do not contain the data.

unplace Unplaces an object from a server.

Causes a replica and its clone locations to be refreshed with the content of the original source update

dataset.

validate Checks the consistency of an object on the admin and on the object's server.

# add to

dmf add\_to object [params]

The add to verb adds a key/value item to a list-based attribute for an object. The parameters of the add\_to verb are a key/value pair.

object Specifies the type of object. Values include the following (other parameters depend on the object):

admin This object parameter takes the following syntax:

```
dmf add to admin key=value [-r] [-a admin server]
```

where:

-a admin\_server

Specifies the DNS name or IP address of the admin server. The port can be added using a colon separator.

key=value

Specifies an attribute and the value to assign to it. Valid key is **DmPrincipal**.

-r Prints the uuid assigned to the request.

server This object parameter takes the following syntax:

```
dmf add to server key=value [-r] [-a admin server] [-c container]
```

where:

-a admin\_server

Specifies the DNS name or IP address of the admin server. The port can be added using a colon separator.

-c container

Specifies the server name.

key=value

Specifies an attribute and the value to assign to it. Valid keys are **DmPrincipal**, **DmClientDnsName**, and **DmTransferTable**.

**-r** Prints the **uuid** assigned to the request.

**cell** This object parameter takes the following syntax:

```
dmf add to cell key=value [-r] [-a admin server] [-c container] [-o object]
```

where:

-a admin server

Specifies the DNS name or IP address of the admin server. The port can be added using a colon separator.

-c container

Specifies the cell name.

key=value

Specifies an attribute and the value to assign to it. Valid key is **DmPrincipal**.

-o object

Specifies the name of the object this command is addressed to.

# **dset** This object parameter takes the following syntax:

dmf add to dset key=value [-r] [-a admin server] [-c container] [-o object]

where:

### -a admin\_server

Specifies the DNS name or IP address of the admin server. The port can be added using a colon separator.

## -c container

Specifies the cell name.

### key=value

Specifies an attribute and the value to assign to it. Valid keys are: **DmPrincipal**, **DmOwningRole**, **DmTransferTable**.

### -o object

Specifies the name of the object this command is addressed to.

-r Prints the uuid assigned to the request.

## replica This object parameter takes the following syntax:

dmf add to replica key=value [-r] [-a admin server] [-c container] [-o object]

where:

### -a admin\_server

Specifies the DNS name or IP address of the admin server. The port can be added using a colon separator.

#### -c container

Specifies the cell name.

#### kev=value

Specifies an attribute and the value to assign to it. Valid keys are: **DmPrincipal**, **DmOwningRole**, **DmTransferTable**.

## -o object

Specifies the name of the object this command is addressed to.

-r Prints the uuid assigned to the request.

# **role** This object parameter takes the following syntax:

dmf add to role key=value [-r] [-a admin server] [-c container] [-o object]

where:

## -a admin\_server

Specifies the DNS name or IP address of the admin server. The port can be added using a colon separator.

# -c container

Specifies the cell name.

#### kev=value

Specifies an attribute and the value to assign to it. Valid keys are: **DmPrincipal**, **DmOwningRole**, **DmServer**, **DmMember**.

### -o object

Specifies the name of the object this command is addressed to.

# check\_adm

dmf check\_adm admin [-a machine]

The **check adm** verb detects and reports inconsistencies in the NDAF admin database.

The tool compares each record and fills an error report each time a mismatch is encountered. As long as the client command has been executed correctly, the returned code will be 0. All other issues, such as communications problems between CLI and the admin server, will return a non-null error.

Note: The check\_adm verb should not be used while other NDAF operations are running, because this can cause inaccurate report results.

# check adm serv

dmf check\_adm\_serv admin [-a machine] [-c server]

dmf check\_adm\_serv admin [-a machine]

Or

dmf check adm serv server [-a machine] [-c server]

The check\_adm\_serv verb checks admin-data server database consistency.

The tool compares each record and fills an error report each time a mismatch is encountered. As long as the client command has been executed correctly, the returned code will be 0. All other issues, such as communications problems between CLI and the admin server, will return a non-null error.

Note: The check adm serv verb should not be used while other NDAF operations are running, because this can cause inaccurate report results.

# check serv

dmf check\_serv server [-a machine] [-c server]

The **check\_serv** verb detects and reports inconsistencies in the data server database.

The tool compares each record and fills an error report each time a mismatch is encountered. As long as the client command has been executed correctly, the returned code will be 0. All other issues, such as communications problems between CLI and the admin server, will return a non-null error.

Note: The check\_serv verb should not be used while other NDAF operations are running, because this can cause inaccurate report results.

# clear

dmf clear status [-r] [-a admin server]

where:

-a admin server

Specifies the DNS name or IP address of the admin server. The port can be added using a colon separator.

The clear verb clears the admin server log when used with the status object. All history activity is then lost.

# create

dmf create object [params]

The create verb creates a logical object. The address parameters specified with it must point at the container for the object. A variable number of parameters are required, depending on the type of object being created.

object Specifies the type of object created. Values include the following (other parameters depend on the object):

admin Requires the name to be given to the admin server as a parameter. This object parameter takes the following syntax:

dmf create admin name [-r] [-a admin server]

### where:

#### -a admin\_server

Specifies the DNS name or IP address of the admin server. The port can be added using a colon separator.

Specifies the name for the admin server to be created. name

-r Prints the **uuid** assigned to the request.

Note: Entering dmf create admin my admin also creates the my\_admin server object.

server

Requires the name of the server, its DNS name or IP address and port. This object parameter takes the following syntax:

dmf create server name dns target [-e] [-r] [-a admin server]

#### where:

#### -a admin\_server

Specifies the DNS name or IP address of the admin server. The port can be added using a colon separator.

#### dns\_target

Specifies the DNS name or IP address of the server. The port can be added using a colon

Specifies that the object is external to NDAF. -e

name Specifies the name for the data server to be created.

Prints the uuid assigned to the request.

cell Requires the name to be given to the cell. This object parameter takes the following syntax:

```
dmf create cell name [-w timeout] [-r] [-a admin server]
```

## where:

### -a admin server

Specifies the DNS name or IP address of the admin server. The port can be added using a colon separator.

name Specifies the name for the cell to be created.

Prints the uuid assigned to the request. -r

# -w timeout

Specifies how long the command can wait before completing.

**dset** Requires the name of the **dset**, the hosting server, and (optionally) local path on the server. This object parameter takes the following syntax:

dmf create dset name server [path] [-r] [-a admin server] [-c container]

where:

### -a admin\_server

Specifies the DNS name or IP address of the admin server. The port can be added using a colon separator.

#### -c container

Specifies the container (the cell name, for example).

name Specifies the name for the dataset to be created.

path Specifies the local path on the server. If the path parameter is omitted, the server puts the dset in its default pool.

**-r** Prints the **uuid** assigned to the request.

server Specifies the server name.

**replica** Requires the name of the replica, the hosting server, and (optionally) local path on the server. This object parameter takes the following syntax:

```
dmf create replica name server [path] [-d | -w timeout] [-r] [-a admin\_server] [-c container] [-o object]
```

where:

#### -a admin\_server

Specifies the DNS name or IP address of the admin server. The port can be added using a colon separator.

# -c container

Specifies the container (the cell name, for example).

**-d** Specifies that the command must be run asynchronously.

name Specifies the name for the replica to be created.

#### o object

Specifies the name of the object this command is addressed to.

path Specifies the local path on the server. If the path parameter is omitted, the server puts the replica in its default pool for replicas.

-r Prints the uuid assigned to the request.

server Specifies the server name.

### -w timeout

Specifies how long the command can wait before completing.

**role** Requires the name of the role to be created. This object parameter takes the following syntax:

```
dmf create role name [-r] [-a admin_server] [-c container]
```

where:

# -a admin\_server

Specifies the DNS name or IP address of the admin server. The port can be added using a colon separator.

### -c container

Specifies the container (the cell name, for example).

# destroy

# dmf destroy object [params]

The **destroy** verb destroys an object and all its content. The objects that depend on that object are also destroyed. For example, if a dataset is destroyed, all its content is destroyed. If a cell is destroyed, all of its datasets and replicas are destroyed. The *address* parameters point to the object that is to be destroyed.

#### Parameters:

object

Specifies the type of object destroyed. Values include the following (other parameters depend on the object):

**admin** This object parameter takes the following syntax:

```
dmf destroy admin [-r] [-f] [-a admin_server]
```

where:

-a admin\_server

Specifies the DNS name or IP address of the admin server. The port can be added using a colon separator.

- **-f** Forces the action without confirmation.
- **-r** Prints the **uuid** assigned to the request.

**server** This object parameter takes the following syntax:

```
dmf destroy server [-r] [-f] [-a admin_server] [-c container]
```

where:

-a admin\_server

Specifies the DNS name or IP address of the admin server. The port can be added using a colon separator.

-c container

Specifies the server name.

- **-f** Forces the action without confirmation.
- -r Prints the uuid assigned to the request.

**cell** This object parameter takes the following syntax:

```
dmf destroy cell [-r] [-f] [-a admin_server] [-c container]
```

where:

-a admin\_server

Specifies the DNS name or IP address of the admin server. The port can be added using a colon separator.

-c container

Specifies the cell name.

- **-f** Forces the action without confirmation.
- **-r** Prints the **uuid** assigned to the request.

# **dset** This object parameter takes the following syntax:

dmf destroy dset [-r] [-f] [-a admin server] [-c container] [-o object]

where:

-a admin\_server

Specifies the DNS name or IP address of the admin server. The port can be added using a colon separator.

#### -c container

Specifies the cell name.

**-f** Forces the action without confirmation.

### -o object

Specifies the name of the object this command is addressed to.

-r Prints the uuid assigned to the request.

## replica This object parameter takes the following syntax:

```
dmf destroy replica [-r] [-f] [-a admin server] [-c container] [-o object]
```

where:

### -a admin\_server

Specifies the DNS name or IP address of the admin server. The port can be added using a colon separator.

# -c container

Specifies the cell name.

**-f** Forces the action without confirmation.

## -o object

Specifies the name of the object this command is addressed to.

**-r** Prints the **uuid** assigned to the request.

### **role** This object parameter takes the following syntax:

```
dmf destroy role [-r] [-f] [-a admin_server] [-c container] [-o object]
```

where:

## -a admin server

Specifies the DNS name or IP address of the admin server. The port can be added using a colon separator.

#### -c container

Specifies the cell name.

**-f** Forces the action without confirmation.

# -o object

Specifies the name of the object this command is addressed to.

-r Prints the uuid assigned to the request.

# enumerate

# dmf enumerate object [params]

The **enumerate** verb obtains lists of objects within containers such as datasets within a cell. It takes a two-part parameter. The first part is a keyword from the following list.

| <b>Object</b> admin | Selector |                                                                         |
|---------------------|----------|-------------------------------------------------------------------------|
|                     | cell     | A list of cells created on that admin.                                  |
|                     | server   | A list of servers depending on that admin.                              |
|                     | admin    | A list of admins created on that admin.                                 |
| cell                | dset     | A list of datasets created on that server.                              |
|                     | replica  | A list of replicas created on that server.                              |
|                     | dset     | A list of datasets that are part of that cell.                          |
|                     | replica  | A list of replicas that are part of that cell.                          |
| dset<br>replica     | role     | A list of roles that have been defined for that cell.                   |
|                     | server   | $\ensuremath{A}$ list of servers on which that dataset has been placed. |
|                     | server   | A list of servers on which that replica has been placed.                |

The second part, which is optional and can be omitted, is a filter consisting in a text match pattern using? to match a single character and \* to match multiple characters. This second part is used to restrict the list to the objects matching the filters.

object

Specifies the type of object. Values include the following (other parameters depend on the object):

**admin** This object parameter takes the following syntax:

dmf enumerate admin type [pattern] [-r] [-a admin server]

where:

-a admin\_server

Specifies the DNS name or IP address of the admin server. The port can be added using a colon separator.

pattern Optional matching text pattern. Valid values are ? and \*.

-r Prints the uuid assigned to the request.

type Specifies the type of objects to return. Valid values are server, cell, and admin.

**server** This object parameter takes the following syntax:

dmf enumerate server type [pattern] [-r] [-a admin\_server] [-c container]

where:

-a admin\_server

Specifies the DNS name or IP address of the admin server. The port can be added using a colon separator.

-c container

Specifies the server name.

pattern Optional matching text pattern. Valid values are ? and \*.

-r Prints the uuid assigned to the request.

type Specifies the type of objects to return. Valid values are **dset** and **replica**.

**cell** This object parameter takes the following syntax:

dmf enumerate cell type [pattern] [-r] [-a admin\_server] [-c container]

where:

-a admin\_server

Specifies the DNS name or IP address of the admin server. The port can be added using a colon separator.

-c container

Specifies the cell name.

pattern Optional matching text pattern. Valid values are ? and \*.

**-r** Prints the **uuid** assigned to the request.

*type* Specifies the type of objects to return. Valid values are **dset**, **replica**, and **role**.

## master

dmf master replica server [path] [-r] [-a admin\_server] [-c container] [-o object]

where:

-a admin server

Specifies the DNS name or IP address of the admin server. The port can be added using a colon separator.

#### -c container

Specifies the cell name.

# -o object

Specifies the name of the object this command is addressed to.

Specifies the path to look up. path

Prints the **uuid** assigned to the request.

server Specifies the server name.

The master verb elects another replica location to become the master location. Use this in case you want to update the master location of the replica. The master location is the first location updated on any update command. The other locations are updated afterwards asynchronously.

### mount

# dmf mount object [params]

The mount verb mounts a dataset or a replica in the federation namespace and makes it visible in the cell to NFS clients. In practice, an NFSv4 referral to the dataset (exported in NFSv4 at creation time) or replica is added in the cell.

object

Specifies the type of object created. Values include the following (other parameters depend on the object):

dset

This object parameter takes the following syntax:

dmf mount dset mount path [-r] [-a admin server] [-c container] [-o object]

where:

-a admin\_server

Specifies the DNS name or IP address of the admin server. The port can be added using a colon separator.

-c container

Specifies the cell name.

mount\_path

Specifies the mount path in the namespace.

-o object

Specifies the name of the object this command is addressed to.

Prints the **uuid** assigned to the request.

**replica** This object parameter takes the following syntax:

```
dmf mount replica mount_path [-r] [-a admin_server] [-c container] [-o object]
```

where:

-a admin\_server

Specifies the DNS name or IP address of the admin server. The port can be added using a colon separator.

-c container

Specifies the cell name.

mount\_path

Specifies the mount path in the namespace.

-o object

Specifies the name of the object this command is addressed to.

Prints the **uuid** assigned to the request.

# place

The place verb places an object on a server. It can be applied to a cell, a replica, or a dataset. Its parameters depend on the type of object. The action is completely different between a cell and a replica or dataset.

For a cell, the place verb is used to make the cell visible through a server. The cell is exported under the server's **nfsroot** and contains referrals to mounted datasets and replicas. The **dmf** command **place cell** only takes one parameter, which is the name of the server. The root namespace of the cell is then placed on the server.

For a replica, the place verb creates a clone of the replica at the specified location on the server. If the replica is mounted in the cell, a referral to this clone location will be added to the referrals list returned to the NFS clients. The order of the referrals in this list depends on the network affinities. Every clone location of a replica is updated asynchronously upon update action requests. The dmf place replica command takes the server and optionally the local path on the server as parameters. For example:

```
dmf place replica my server local path -a my admin -c my cell -o my replica
```

For a dataset, the place verb is used in cluster file system environments, such as GPFS, to provide the same coherent view of the dataset through different servers in the cluster. The -m flag must be precise. No NDAF management or actions are carried out on the target dataset. For example:

```
dmf place dset my_external_server external_server_path -m -a my_admin -c my_cell -o my_dset
```

The place dset action can be used only in cluster file system environments, such as GPFS, where the coherence view of the underlying data is assumed by the system and not by NDAF.

#### Parameters:

cell This object parameter takes the following syntax:

```
dmf place cell server [-r] [-a admin server] [-c container]
```

#### where:

-a admin server

Specifies the DNS name or IP address of the admin server. The port can be added using a colon separator.

**-c** container

Specifies the cell name.

Prints the **uuid** assigned to the request. -r

server Specifies the server name.

dset This object parameter takes the following syntax:

```
dmf place dset server [path] [-d | -w timeout] [-r] [-m] [-a admin_server] [-c container]
[-o object]
```

### where:

-a admin server

Specifies the DNS name or IP address of the admin server. The port can be added using a colon separator.

-c container

Specifies the cell name.

- -d Specifies that the command must be run asynchronously.
- Specifies that the data of the created dataset will be managed outside NDAF (used for -m cluster machines).

Specifies the path to look up. path

-r Prints the **uuid** assigned to the request.

server Specifies the server name.

-w timeout

Specifies how long the command can wait before completing.

## replica

This object parameter takes the following syntax:

```
dmf place replica server [path] [-d | -w timeout] [-r] [-a admin server] [-c container]
 [-o object]
```

where:

-a admin\_server

Specifies the DNS name or IP address of the admin server. The port can be added using a colon separator.

-c container

Specifies the cell name.

-d Specifies that the command must be run asynchronously.

path Specifies the path to look up.

Prints the **uuid** assigned to the request. -r

server Specifies the server name.

-w timeout

Specifies how long the command can wait before completing.

# remove\_from

dmf remove\_from object [params]

The **remove\_from** verb removes a key/value item from a list-based attribute for an object. The parameters of the remove\_from verb are a key/value pair.

object

Specifies the type of object. Values include the following (other parameters depend on the object):

**admin** This object parameter takes the following syntax:

dmf remove from admin key=value [-r] [-a admin server]

where:

-a admin\_server

Specifies the DNS name or IP address of the admin server. The port can be added using a colon separator.

key=value

Specifies an attribute and the value to assign to it. Valid key is **DmPrincipal**.

Prints the uuid assigned to the request.

server This object parameter takes the following syntax:

dmf remove\_from server key=value [-r] [-a admin\_server] [-c container]

where:

-a admin\_server

Specifies the DNS name or IP address of the admin server. The port can be added using a colon separator.

-c container

Specifies the server name.

key=value

Specifies an attribute and the value to assign to it. Valid keys are **DmPrincipal**, **DmClientDnsName**, and **DmTransferTable**.

-r Prints the uuid assigned to the request.

**cell** This object parameter takes the following syntax:

dmf remove\_from cell key=value [-r] [-a admin\_server] [-c container] [-o object]

where:

-a admin server

Specifies the DNS name or IP address of the admin server. The port can be added using a colon separator.

-c container

Specifies the cell name.

key=value

Specifies an attribute and the value to assign to it. Valid key is **DmPrincipal**.

-o object

Specifies the name of the object this command is addressed to.

# **dset** This object parameter takes the following syntax:

dmf remove from dset key=value [-r] [-a admin server] [-c container] [-o object]

where:

### -a admin\_server

Specifies the DNS name or IP address of the admin server. The port can be added using a colon separator.

#### -c container

Specifies the cell name.

### key=value

Specifies an attribute and the value to assign to it. Valid keys are: **DmPrincipal**, **DmOwningRole**, **DmTransferTable**.

### -o object

Specifies the name of the object this command is addressed to.

r Prints the **uuid** assigned to the request.

#### **replica** This object parameter takes the following syntax:

dmf remove from replica key=value [-r] [-a admin server] [-c container] [-o object]

where:

### -a admin\_server

Specifies the DNS name or IP address of the admin server. The port can be added using a colon separator.

### -c container

Specifies the cell name.

#### kev=value

Specifies an attribute and the value to assign to it. Valid keys are: **DmPrincipal**, **DmOwningRole**, **DmTransferTable**.

## -o object

Specifies the name of the object this command is addressed to.

Prints the uuid assigned to the request.

### **role** This object parameter takes the following syntax:

dmf remove from role key=value [-r] [-a admin server] [-c container] [-o object]

where:

## -a admin\_server

Specifies the DNS name or IP address of the admin server. The port can be added using a colon separator.

## -c container

Specifies the cell name.

#### kev=value

Specifies an attribute and the value to assign to it. Valid keys are: **DmPrincipal**, **DmOwningRole**, **DmServer**, **DmMember**.

### -o object

Specifies the name of the object this command is addressed to.

# resolve

dmf resolve cell path [-r] [-a admin\_server] [-c container] [-o object]

where:

-a admin server

Specifies the DNS name or IP address of the admin server. The port can be added using a colon

-c container

Specifies the cell name.

-o object

Specifies the name of the object this command is addressed to.

Specifies the path to look up. path

-r Prints the **uuid** assigned to the request.

The resolve verb finds which dataset or replica corresponds to a path within the cell. Its parameter is the path to look up (the given path is that of an NDAF mountpoint specified by the dmf mount command).

## set

dmf set object [params]

The set verb sets the value of a nonlist attribute for an object. These are single attributes, as distinguished from the add\_to verb. The parameters of the set verb are a key/value pair.

object

Specifies the type of object. Values include the following (other parameters depend on the object):

**server** This object parameter takes the following syntax:

dmf set server key=value [-r] [-a admin server] [-c container]

where:

-a admin\_server

Specifies the DNS name or IP address of the admin server. The port can be added using a colon separator.

-c container

Specifies the server name.

kev=value

Specifies an attribute and the value to assign to it. Valid keys are: **DmMinRpcPort**, **DmMaxRpcPort**, **DmDefaultRepPath**, **DmDefaultDsetPath**, **DmDTAPort**, **DmLogLevel**.

**-r** Prints the **uuid** assigned to the request.

**cell** This object parameter takes the following syntax:

```
dmf set cell key=value [-r] [-a admin server] [-c container] [-o object]
```

where:

-a admin server

Specifies the DNS name or IP address of the admin server. The port can be added using a colon separator.

-c container

Specifies the cell name.

kev=value

Specifies an attribute and the value to assign to it. Valid keys are: **DmLogLevel**, **DmLocsMax**.

-o object

Specifies the name of the object this command is addressed to.

# **dset** This object parameter takes the following syntax:

dmf set dset key=value [-r] [-a admin server] [-c container] [-o object]

where:

### -a admin\_server

Specifies the DNS name or IP address of the admin server. The port can be added using a colon separator.

## -c container

Specifies the cell name.

### key=value

Specifies an attribute and the value to assign to it. Valid keys are: **DmOwner**, **DmGroup**, **DmMode**, **DmLocsMax**.

### -o object

Specifies the name of the object this command is addressed to.

r Prints the uuid assigned to the request.

#### **replica** This object parameter takes the following syntax:

```
dmf set replica key=value [-r] [-a admin server] [-c container] [-o object]
```

where:

### -a admin\_server

Specifies the DNS name or IP address of the admin server. The port can be added using a colon separator.

### -c container

Specifies the cell name.

#### kev=value

Specifies an attribute and the value to assign to it. Valid keys are: **DmOwner**, **DmGroup**, **DmMode**, **DmLocsMax**.

## -o object

Specifies the name of the object this command is addressed to.

-r Prints the uuid assigned to the request.

# role This object parameter takes the following syntax:

```
dmf set role key=value [-r] [-a admin server] [-c container] [-o object]
```

where:

## -a admin\_server

Specifies the DNS name or IP address of the admin server. The port can be added using a colon separator.

# -c container

Specifies the cell name.

## key=value

Specifies an attribute and the value to assign to it. Valid keys are: DmCreateDs, DmDestroyDs, DmModifyDs, DmDuplicateDs, DmCreateRole, DmDestroyRole, DmModifyRole.

## -o object

Specifies the name of the object this command is addressed to.

# show

dmf show object [params]

The **show** verb shows the attributes of an object or the status of previous **dmf** command requests. When the dmf show command is used without a flag, the default values used are those present in ~/.dmf/address (displayed by the -h flag).

object

Specifies the type of object destroyed. Values include the following (other parameters depend on the object):

admin This object parameter takes the following syntax:

```
dmf show admin [-r] [-a admin server]
```

where:

-a admin\_server

Specifies the DNS name or IP address of the admin server. The port can be added using a colon separator.

-r Prints the uuid assigned to the request.

server This object parameter takes the following syntax:

```
dmf show server [-r] [-a admin_server] [-c container]
```

where:

-a admin\_server

Specifies the DNS name or IP address of the admin server. The port can be added using a colon separator.

-c container

Specifies the server name.

Prints the uuid assigned to the request.

**cell** This object parameter takes the following syntax:

```
dmf show cell [-r] [-a admin_server] [-c container] [-o object]
```

where:

-a admin\_server

Specifies the DNS name or IP address of the admin server. The port can be added using a colon separator.

-c container

Specifies the cell name.

-o object

Specifies the name of the object this command is addressed to.

-r Prints the uuid assigned to the request.

**dset** This object parameter takes the following syntax:

```
dmf show dset [-r] [-a admin_server] [-c container]
```

where:

-a admin\_server

Specifies the DNS name or IP address of the admin server. The port can be added using a colon separator.

-c container

Specifies the cell name.

# replica This object parameter takes the following syntax:

dmf show replica [-r] [-a admin server] [-c container] [-o object]

### where:

### -a admin\_server

Specifies the DNS name or IP address of the admin server. The port can be added using a colon separator.

#### -c container

Specifies the cell name.

### -o object

Specifies the name of the object this command is addressed to.

**-r** Prints the **uuid** assigned to the request.

# **role** This object parameter takes the following syntax:

dmf show role [-r] [-a admin server] [-c container] [-o object]

#### where:

#### -a admin\_server

Specifies the DNS name or IP address of the admin server. The port can be added using a colon separator.

### -c container

Specifies the cell name.

### -o object

Specifies the name of the object this command is addressed to.

Prints the uuid assigned to the request.

#### **status** This object parameter takes the following syntax:

dmf show status depth [-r] [-a admin\_server]

### where:

# -a admin\_server

Specifies the DNS name or IP address of the admin server. The port can be added using a colon separator.

depth Specifies how many records to return.

-r Prints the **uuid** assigned to the request.

# source

dmf source replica source\_dset [-r] [-a admin\_server] [-c container] [-o object]

# where:

# -a admin\_server

Specifies the DNS name or IP address of the admin server. The port can be added using a colon separator.

## -c container

Specifies the cell name.

# -o object

Specifies the name of the object this command is addressed to.

source dset

Specifies the dataset that becomes the new source of the replica.

**-r** Prints the **uuid** assigned to the request.

The **source** verb changes the source dataset of a replica.

### unmount

## dmf unmount object [params]

The **unmount** verb unexports and destroys referrals on servers that do not contain the data. Its only parameter is the existing mount point of the dataset.

**Note:** If an NFS client has already resolved a referral, it will still be able to access this referral even after unmounting. If the referral was in a replicated dataset, the replicas would have to be updated before the referral is removed as a result of the unmount.

### Parameters:

object

Specifies the type of object created. Values include the following (other parameters depend on the object):

**dset** This object parameter takes the following syntax:

```
dmf unmount dset mount path [-r] [-a admin server] [-c container] [-o object]
```

where:

-a admin\_server

Specifies the DNS name or IP address of the admin server. The port can be added using a colon separator.

-c container

Specifies the cell name.

mount\_path

Specifies the mount path in the namespace.

-o object

Specifies the name of the object this command is addressed to.

r Prints the **uuid** assigned to the request.

replica This object parameter takes the following syntax:

```
dmf unmount replica mount_path [-r] [-a admin_server] [-c container] [-o object]
```

where:

-a admin server

Specifies the DNS name or IP address of the admin server. The port can be added using a colon separator.

-c container

Specifies the cell name.

mount\_path

Specifies the mount path in the namespace.

-o object

Specifies the name of the object this command is addressed to.

# unplace

Both cells and replicas can be unplaced from a server. The action differs depending on whether dmf unplace is used on a cell or replica.

For cells, unplace actions prevent NFS users from mounting the cell on that server.

dmf unplace cell server [-r] [-f] [-a admin\_server] [-c container]

where:

-a admin server

Specifies the DNS name or IP address of the admin server. The port can be added using a colon

-c container

Specifies the cell name.

- -f Forces the action without confirmation.
- -r Prints the **uuid** assigned to the request.

server Specifies the server name.

The unplace cell verb removes a cell from a server. It does not remove the data from the datasets or replicas and does not unexport the path to this data on the server named in the command line. Data will remain accessible to other clients on this server. The unplace cell verb will unexport the cell through NFS on that server. It remains visible on the other servers.

For replicas, **unplace** actions will remove a location of the replica.

dmf unplace replica server [path] [-r] [-f] [-a admin\_server] [-c container]

where:

-a admin server

Specifies the DNS name or IP address of the admin server. The port can be added using a colon separator.

-c container

Specifies the cell name.

-f Forces the action without confirmation.

Specifies the path to look up. path

Prints the **uuid** assigned to the request. -r

server Specifies the server name.

The unplace replica verb removes a replica from a server. The unplace replica verb does not remove the data from the datasets or replicas and does not unexport the path to this data on the server named in the command line. Data will remain accessible to other clients on this server.

For replicas, the unplace verb removes the clone location of the replica on that server. This location is unexported and its content is destroyed. The referral to this location is removed from the referrals list returned by NFS for this replica in the cell. The other locations of the replica remain the same. The first replica location (created with the create command) is called the master location of the replica. This location cannot be unplaced unless another location is elected as master location to replace the first one (see the master verb for more information).

If a replica is being removed, the server and local path must be specified. After confirmation, the data on the location specified by the path is destroyed and the path is unexported. If the replica on the server only has one location, specification of the path is not mandatory. If several paths are available, an error message will be returned.

#### Notes:

- 1. A replica cannot be updated from the admin.
- 2. The last location of a replica cannot be unplaced. Use the **destroy** verb instead.

# update

dmf update replica [-d | -w timeout] [-r] [-a admin\_server] [-c container] [-o object]

#### where:

-a admin server

Specifies the DNS name or IP address of the admin server. The port can be added using a colon

-c container

Specifies the cell name.

- -d Specifies that the command must be run asynchronously.
- -o object

Specifies the name of the object this command is addressed to.

Prints the **uuid** assigned to the request. -r

#### -w timeout

Specifies how long the command can wait before completing.

The **update** verb causes a replica and its clone locations to be refreshed with the content of the original source dataset.

# validate

dmf validate object [params]

The validate verb checks the consistency of an object on the admin and on the object's server. A query is sent to the admin server daemon, which queries its database and the database of the object's server. Any consistent content found is returned.

object

Specifies the type of object validated. Values include the following (other parameters depend on the object):

**server** This object parameter takes the following syntax:

dmf validate server [-r] [-a admin\_server] [-c container]

where:

-a admin\_server

Specifies the DNS name or IP address of the admin server. The port can be added using a colon separator.

-c container

Specifies the server name.

-r Prints the uuid assigned to the request.

**dset** This object parameter takes the following syntax:

dmf validate dset [-r] [-a admin\_server] [-c container] [-o object]

where:

-a admin\_server

Specifies the DNS name or IP address of the admin server. The port can be added using a colon separator.

-c container

Specifies the cell name.

-o object

Specifies the name of the object this command is addressed to.

# replica This object parameter takes the following syntax:

dmf validate replica [-r] [-a admin server] [-c container] [-o object]

where:

### -a admin\_server

Specifies the DNS name or IP address of the admin server. The port can be added using a colon separator.

## -c container

Specifies the cell name.

## -o object

Specifies the name of the object this command is addressed to.

Prints the uuid assigned to the request.

#### role This object parameter takes the following syntax:

```
dmf validate role [-r] [-f] [-a admin server] [-c container] [-o object]
```

where:

#### -a admin\_server

Specifies the name for the data server to be created. The port can be added using a colon separator.

#### -c container

Specifies the cell name.

-f Forces the action without confirmation.

### -o object

Specifies the name of the object this command is addressed to.

Prints the **uuid** assigned to the request.

# **Objects**

admin Represents the admin server daemon and is used to configure the admin server. One single object of this class can be created on a server running the admin daemon. A machine running the admin daemon must also be running the data server daemon. When an admin object is created, a data server object with the same name is also

created.

Represents all the data servers in the system. Also sets default attributes for data hosted on this server and for

general server configuration.

Represents a cell. A cell is a unit of management and namespace, hosted by an admin server, but independent of all other cells hosted by that admin server. A cell contains its own namespace, consisting of datasets, and also its own role-based security objects. A cell can place its datasets on any server defined for the admin server

that the cell is hosted on.

Represents read/write datasets, including those hosted on local and clustered file systems. This object class creates datasets and manages their attributes, mounting, and

movement.

server

cell

dset

replica Represents read-only copies of a dataset, which can be

> distributed across multiple servers. This object class creates replicas and manages their attributes, mounting,

and movement.

role Represents a set of privileges assigned to a set of

Kerberos principals for managing the resources within a

status Represents the status of a given request sent to a server.

# **Flags**

-m

-w

Identifies the admin server a command should be sent to with an attached string parameter. -a -C

Identifies the container that holds the object this command is issued to with an attached

string parameter.

Launches a server request that runs asynchronously. The command returns as soon as the -d

requests are launched.

At server creation, specifies that the object being created refers to an external NDAF server -6

and is not actually running the NDAF data server.

-f When used with **destroy** or **unplace**, forces the command without prompting confirmation.

Specifies that the data of the created dset will be managed outside NDAF (typical use is for

cluster machines).

With an attached string parameter, specifies the name to the object this command is -0

addressed to (a dset, a replica, or a role).

Causes the CLI to print to the console that the UUID assigned to the requests generated by

the admin server. This is useful for tracking requests completion with dmf show status.

Specifies how long the CLI should wait for the asynchronous portion of an operation to

complete before timing out (the default is 120 seconds). This flag takes a numeric parameter.

The units are in seconds.

# **Exit Status**

The command completed successfully.

>0 An error occurred.

# **Examples**

1. To create an admin object and its linked data server on the host name where the dms and dmadm daemons run, enter:

dmf create admin *my admin* -a *admin host* 

2. To logically create a new server in the federation (to add a server to the federation) where the new server is called *server name* and its DNS name is *server dns name*:

dmf create server server name server dns name -a admin host

The **dms** daemons must run on that machine.

3. To create a cell on the admin server, which will be the root of the namespace mounted by NFS clients, enter:

dmf create cell my\_cell -a admin\_host

4. To create a dataset within the cell where the dataset is called my dset, enter:

dmf create dset my dset server name server path -a admin host -c my cell

The dataset data will reside on server dns name in server path.

5. To create a replica of the dataset, enter:

dmf create replica my replica server name replica path -a admin host -c my cell -o my dset

#### Location

/usr/bin/dmf

#### **Related Information**

The "dmadm Command" on page 136, "dms Command" on page 168, "dms\_enable\_fs Command" on page 170.

### dmpuncompress Command

### **Purpose**

Restores dump compressed files.

### **Syntax**

/usr/bin/dmpuncompress [ -f ] [ File ]

## **Description**

The **dmpuncompress** command restores original dump files that were compressed at dump time.

Each compressed file specified by the File parameter is removed and replaced by an expanded copy. The expanded file has the same name as the compressed version, but without the .BZ extension. If the user has root authority, the expanded file retains the same owner, group, modes, and modification time as the original file. If the user does not have root authority, the file retains the same modes and modification time, but acquires a new owner and group.

## **Flags**

-f File

Forces expansion. Overwrites the file if it already exists. The system does not prompt the user that an existing file will be overwritten. File size might not actually shrink.

#### **Exit Status**

>0

Successful completion. An error occurred.

## **Example**

To uncompress the dump.BZ file, type:

/usr/lib/ras/dmpuncompress dump.BZ

The **dump.BZ** file is uncompressed and renamed **dump**.

#### Location

/usr/bin/dmpuncompress

### **Related Information**

The savecore command, the snap command, the uncompress command.

System Dump Facility in AIX 5L Version 5.3 Kernel Extensions and Device Support Programming Concepts.

#### dms Command

### **Purpose**

Operates Network Data Administration Facility (NDAF) on a client data server.

### **Syntax**

dms [param=val]

## **Description**

With corresponding parameters, the **dms** command sets default directories, timeout values, level of logging, security method used, Kerberos keytab path, Kerberos principal, and communication ports on a data server within an NDAF domain.

#### **Parameters**

The **dms** command takes one of the following optional parameter values:

Sets the timeout for an RPC connect or call. Default is [-rpc\_timeout=val] 300 seconds. [-log\_level=val] Sets the level of logging for the log files. Default is 0. Possible values include the following: 0 Critical errors 1 Errors 2 Warning 3 Notice Information [-security=val] Sets the type of security method used. The default is krb5. Values include: auth\_sys For uid/gid authentication krb5 For Kerberos authentication krb5i For Kerberos integrity authentication krb5p For Kerberos privacy authentication [-krb5\_principal=val] Sets the Kerberos principal used for the kinit. [-serv\_port=val] Sets the dms port waiting for the dmadm RPC. Default value is 28001. Sets the dms port waiting for the other dms RPC. Default [-serv\_serv\_port=val]

value is 28003.

[-ndaf\_dir=val]

[-ndaf\_dataset\_default=val]

[-ndaf\_replica\_default=val]

[-krb5\_keytab=val]

[-admin\_cb\_port=val]

Sets the base directory for NDAF. It contains default databases, logs, and directories for cells, dsets, and replicas. The default for the base directory is /var/dmf. Other defaults include the following directories:

- \${ndaf\_dir}/log for logs
- \${ndaf\_dir}/server for data server databases
- \${ndaf\_dir}/server/dsets for dsets, if the -ndaf\_dataset\_default parameter is not set
- \${ndaf\_dir}/server/replicas for replicas, if the -ndaf\_replica\_default parameter is not set

Note: At least either the -ndaf\_dataset\_default and -ndaf\_replica\_default parameters, or the -ndaf\_dir parameter have to be specified. The creation of cells, datasets and replicas must have been enabled, using the dms\_enable\_fs command, on the file systems containing the specified directories to store the datasets and replicas. Sets the default directory for dsets.

Note: At least either the -ndaf dataset default and -ndaf replica default parameters, or the -ndaf dir parameter have to be specified. The creation of cells, datasets and replicas must have been enabled, using the dms\_enable\_fs command, on the file systems containing the specified directories to store the datasets and replicas. Sets the default directory for replicas.

Note: At least either the -ndaf\_dataset\_default and -ndaf\_replica\_default parameters, or the -ndaf\_dir parameter have to be specified. The creation of cells, datasets and replicas must have been enabled, using the dms\_enable\_fs command, on the file systems containing the specified directories to store the datasets and replicas. Indicates the Kerberos keytab path. If not specified without SRC, uses the KRB5 KTNAME variable if positioned; otherwise, uses the default keytab file specified in the /etc/krb5/krb5.conf file. If not specified with SRC, uses the default keytab file specified in the /etc/krb5/krb5.conf file.

Sets the dmadm port waiting for the dms RPC callbacks. The default is 28002.

#### **Exit Status**

>0

The command completed successfully. An error occurred.

# **Examples**

- 1. To start **dms** using SRC on a dataset server, enter:
  - startsrc -s dms
- 2. To start **dms** using SRC and specifying **auth\_sys** security, enter:

startsrc -a "-security=auth sys" -s dms

#### Location

/usr/sbin/dms

#### **Related Information**

The "dmadm Command" on page 136, "dmf Command" on page 137, "dms\_enable\_fs Command."

#### dms enable fs Command

### **Purpose**

Enables, disables, or queries the capability to create cells, datasets, and replicas on a file system.

## **Syntax**

dms\_enable\_fs [-sqh] pathname

## **Description**

The dms enable fs command enables, disables, or queries the capability to create cells, datasets, and replicas on a file system. It generates the .DSETINFO directory in the root of the file system. This directory must not be deleted.

## Flags

| -h | Displays usage of the dms_enable_fs command.            |
|----|---------------------------------------------------------|
| -q | Checks to see if VFS (path name within VFS) is enabled. |
|    | If it is, 0 is returned. Otherwise, a nonzero value is  |
|    | returned.                                               |
| -s | Enables a VFS (path name of VFS) for filesets.          |

### **Exit Status**

| 0  | The command completed successfully. |  |  |
|----|-------------------------------------|--|--|
| >0 | An error occurred.                  |  |  |

## **Examples**

1. To enable the **/ndafexp** file system for datasets, enter: dms enable fs -s /ndafexp

#### Location

/usr/sbin/dms\_enable\_fs

#### **Related Information**

The "dmadm Command" on page 136, "dmf Command" on page 137, "dms Command" on page 168.

# dnssec-keygen Command

## **Purpose**

DNSSEC key generation tool.

# **Syntax**

```
dnssec-keygen [ -a algorithm ] [ -b keysize ] [ -n nametype ] [-c class ] [ -e ] [-g generator ] [ -h ] [ -p
protocol ] [ -r randomdev ] [ -s strength ] [ -t type ] [ -v level ] [ name ]
```

### **Description**

The dnssec-keygen command generates keys for DNSSEC (Secure DNS), as defined in RFC 2535. It can also generate keys for use with TSIG (Transaction Signatures), as defined in RFC 2845.

## Flags

| -a algorithm | Selects the cryptographic algorithm. The value of algorithm must be one of RSAMD5 or RSA, DSA, DH (Diffie Hellman), or HMAC-MD5. These values are case insensitive. Note that for DNSSEC, DSA is a mandatory to implement algorithm, and RSA is recommended. For TSIG, HMAC-MD5 is mandatory.                                                                             |
|--------------|----------------------------------------------------------------------------------------------------|
| -b keysize   | Specifies the number of bits in the key. The choice of key size depends on the algorithm used. RSA keys must be between 512 and 2048 bits. Diffie Hellman keys must be between 128 and 4096 bits. DSA keys must be between 512 and 1024 bits and an exact multiple of 64. HMAC-MD5 keys must be between 1 and 512 bits.                                                   |
| -n nametype  | Specifies the owner type of the key. The value of nametype must either be ZONE (for a DNSSEC zone key), HOST or ENTITY (for a key associated with a host), or USER (for a key associated with a user). These values are case insensitive.                                                                                                    |
| -c class     | Indicates that the DNS record containing the key should have the specified class. If not specified, class IN is used.                                                                                                    |
| -e           | If generating an RSA key, use a large exponent.                                                                                                    |
| -g generator | If generating a Diffie Hellman key, use this generator. Allowed values are 2 and 5. If no generator is specified, a known prime from RFC 2539 will be used if possible; otherwise the default is 2.                                                                                                    |
| -h           | Prints a short summary of the options and arguments to dnssec-keygen.                                                                                                    |
| -p protocol  | Sets the protocol value for the generated key. The protocol is a number between 0 and 255. The default is 2 (email) for keys of type USER and 3 (DNSSEC) for all other key types. Other possible values for this argument are listed in RFC 2535 and its successors.                                                                                                    |
| -r randomdev | Specifies the source of randomness. If the operating system does not provide a <b>/dev/random</b> or equivalent device, the default source of randomness is keyboard input. randomdev specifies the name of a character device or file containing random data to be used instead of the default. The special value keyboard indicates that keyboard input should be used. |
| -s strength  | Specifies the strength value of the key. The strength is a number between 0 and 15, and currently has no defined purpose in DNSSEC.                                                                                                    |
| -t type      | Indicates the use of the key. type must be one of AUTHCONF, NOAUTHCONF, NOAUTH, or NOCONF. The default is AUTHCONF. AUTH refers to the ability to authenticate data, and CONF the ability to encrypt data.                                                                                                    |
| -v level     | Sets the debugging level.                                                                                                    |

# **Generated Keys**

When dnssec-keygen completes successfully, it prints a string of the form Knnnn.+aaa+iiiii to the standard output. This is an identification string for the key it has generated. These strings can be used as arguments to dnssec-makekeyset.

- nnnn is the key name.
- · aaa is the numeric representation of the algorithm.
- iiiii is the key identifier (or footprint).

dnssec-keygen creates two files with names based on the printed string. Knnnn.+aaa+iiiii.key contains the public key, and Knnnn.+aaa+iiiii.private contains the private key. The .key file contains a DNS KEY record that can be inserted into a zone file (directly or with a \$INCLUDE statement). The .private file contains algorithm specific fields. For obvious security reasons, this file does not have general read permission. Both .key and .private files are generated for symmetric encryption algorithm such as HMAC-MD5, even though the public and private key are equivalent.

## **Examples**

To generate a 768-bit DSA key for the domain example.com, the following command would be issued: dnssec-keygen -a DSA -b 768 -n ZONE example.com

The command would print a string of the form:

Kexample.com.+003+26160

In this example, dnssec-keygen creates the files Kexample.com.+003+26160.key and Kexample.com.+003+26160.private.

#### **Related Information**

The dnssec-makekeyset, dnssec-signkey, and dnssec-signzone, commands

The BIND 9 Administrator Reference Manual.

RFC 2535, RFC 2845, and RFC 2539.

## dnssec-makekeyset command

### **Purpose**

DNSSEC zone signing tool.

### **Syntax**

dnssec-makekeyset [ -a ] [ -s start-time ] [ -e end-time ] [ -h ] [ -p ] [ -r randomdev ] [ -t ttl ] [ -v level ] {*key...*}

## **Description**

The dnssec-makekeyset command generates a key set from one or more keys created by dnssec-keygen. It creates a file containing a KEY record for each key, and self-signs the key set with each zone key. The output file is of the form keyset-nnnn., where nnnn is the zone name.

## **Flags**

Verify all generated signatures.

-s start-time Specify the date and time when the generated SIG records become valid. This can be either an

> absolute or relative time. An absolute start time is indicated by a number in YYYYMMDDHHMMSS notation; 20000530144500 denotes 14:45:00 UTC on May 30th, 2000. A relative start time is indicated by +N, which is N seconds from the current time. If no start-time is specified, the current time is used.

-e end-time Specify the date and time when the generated SIG records expire. As with start-time, an absolute

time is indicated in YYYYMMDDHHMMSS notation. A time relative to the start time is indicated with +N, which is N seconds from the start time. A time realtive to the current time is indicated with now+N. If

no end-time is specified, 30 days from the start time is used as a default.

Prints a short summary of the options and arguments to dnssec-makekeyset. -h

-p Use pseudo-random data when signing the zone. This is faster, but less secure, than using real

random data. This option may be useful when signing large zones or when the entropy source is

limited.

-r randomdev Specifies the source of randomness. If the operating system does not provide a /dev/random or

equivalent device, the default source of randomness is keyboard input, randomdev specifies the name of a character device or file containing random data to be used instead of the default. The

special value keyboard indicates that keyboard input should be used.

-t tt/ Specify the TTL (time to live) of the KEY and SIG records. The default is 3600 seconds.

-v level Sets The debugging level.

#### **Parameters**

The list of keys to be included in the keyset file. These keys are expressed in the form key

Knnnn.+aaa+iiiii as generated by **dnssec-keygen**.

### **Examples**

The following command generates a keyset containing the DSA key for example.com generated in the dnssec-keygen man page.

dnssec-makekeyset -t 86400 -s 20000701120000 -e +2592000 Kexample.com.+003+26160

In this example, dnssec-makekeyset creates the file keyset-example.com.. This file contains the specified key and a self-generated signature. The DNS administrator for example.com could send keyset-example.com. to the DNS administrator for .com for signing, if the .com zone is DNSSEC-aware and the administrators of the two zones have some mechanism for authenticating each other and exchanging the keys and signatures securely.

#### **Related Information**

The dnssec-keygen anddnssec-signkey commands.

BIND 9 Administrator Reference Manual,

RFC 2535.

# dnssec-signkey Command

### **Purpose**

DNSSEC key set signing tool.

### **Syntax**

dnssec-signkey [-a] [-c class] [-s start-time] [-e end-time] [-h] [-p] [-r randomdev] [-v level] keyset key

# **Description**

The dnssec-signkey command signs a keyset. Typically the keyset will be for a child zone, and will have been generated by dnssec-makekeyset. The child zone's keyset is signed with the zone keys for its parent zone. The output file is of the form signedkey-nnnn., where nnnn is the zone name.

## **Flags**

| •             |                                                                                                    |
|---------------|----------------------------------------------------------------------------------------------------|
| -a            | Verify all generated signatures.                                                                                                    |
| -c class      | Specifies the DNS class of the key sets.                                                                                                    |
| -s start-time | Specify the date and time when the generated SIG records become valid. This can be either an absolute or relative time. An absolute start time is indicated by a number in YYYYMMDDHHMMSS notation; 20000530144500 denotes 14:45:00 UTC on May 30th, 2000. A relative start time is indicated by <b>+N</b> , which is N seconds from the current time. If no <i>start-time</i> is specified, the current time is used. |
| -e end-time   | Specify the date and time when the generated SIG records expire. As with start-time, an absolute time is indicated in YYYYMMDDHHMMSS notation. A time relative to the start time is indicated with +N, which is N seconds from the start time. A time realtive to the current time is indicated with now+N. If no <i>end-time</i> is specified, 30 days from the start time is used as a default.                      |
| -h            | Prints a short summary of the options and arguments to <b>dnssec-signkey</b> .                                                                                                    |
| -р            | Use pseudo-random data when signing the zone. This is faster, but less secure, than using real random data. This option may be useful when signing large zones or when the entropy source is limited.                                                                                                    |
| -r randomdev  | Specifies the source of randomness. If the operating system does not provide a <i>/dev/random</i> or equivalent device, the default source of randomness is keyboard input. <i>randomdev</i> specifies the name of a character device or file containing random data to be used instead of the default. The special value keyboard indicates that keyboard input should be used.                                       |

#### **Parameters**

**keyset** The file containing the child's keyset. **key** The keys used to sign the child's keyset.

### **Examples**

The DNS administrator for a DNSSEC-aware .com zone would use the following command to sign the keyset file for example.com created by dnssec-makekeyset with a key generated by dnssec-keygen:

dnssec-signkey keyset-example.com. Kcom.+003+51944

In this example, **dnssec-signkey** creates the file **signedkey-example.com.**, which contains the **example.com** keys and the signatures by the **.com** keys.

#### **Related Information**

The dnssec-keygen, dnssec-makekeyset, and dnssec-signzone commands.

### dnssec-signzone Command

### **Purpose**

DNSSEC zone signing tool.

### **Syntax**

dnssec-signzone [-a] [-c class] [ -d directory ] [-s start-time] [-e end-time] [-h] [ -i interval ] [ -n nthreads ] [ -o origin ] [ -p ] [-r randomdev] [ -t ] [-v level] zonefile key...

...

# **Description**

The **dnssec-signzone** command signs a zone. It generates NXT and SIG records and produces a signed version of the zone. If there is a **signedkey** file from the zone's parent, the parent's signatures will be incorporated into the generated signed zone file. The security status of delegations from the the signed zone (that is, whether the child zones are secure or not) is determined by the presence or absence of a **signedkey** file for each child zone.

## **Flags**

-a Verify all generated signatures.-c class Specifies the DNS class of the zone.

**-d** *directory* Look for **signedkey** files in directory as the directory.

-s start-time Specify the date and time when the generated SIG records become valid. This can be either an

absolute or relative time. An absolute start time is indicated by a number in YYYYMMDDHHMMSS notation; 20000530144500 denotes 14:45:00 UTC on May 30th, 2000. A relative start time is indicated by +N, which is N seconds from the current time. If no *start-time* is specified, the current time is used.

**-e** end-time Specify the date and time when the generated SIG records expire. As with start-time, an absolute

time is indicated in YYYYMMDDHHMMSS notation. A time relative to the start time is indicated with +N, which is N seconds from the start time. A time realtive to the current time is indicated with now+N. If

no end-time is specified, 30 days from the start time is used as a default.

-f output-file The name of the output file containing the signed zone. The default is to append .signed to the

input file.

Prints a short summary of the options and arguments to dnssec-signzone.

-i interval When a previously signed zone is passed as input, records may be resigned. The interval option

specifies the cycle interval as an offset from the current time (in seconds). If a SIG record expires after the cycle interval, it is retained. Otherwise, it is considered to be expiring soon, and it will be replaced. The default cycle interval is one quarter of the difference between the signature end and start times. So if neither *end-time* or *start-time* are specified, **dnssec-signzone** generates signatures that are valid for 30 days, with a cycle interval of 7.5 days. Therefore, if any existing SIG records are

due to expire in less than 7.5 days, they would be replaced.

**-n** ncpus Specifies the number of threads to use. By default, one thread is started for each detected CPU.

**-o** *origin* The zone origin. If not specified, the name of the zone file is assumed to be the origin.

-p Use pseudo-random data when signing the zone. This is faster, but less secure, than using real

random data. This option may be useful when signing large zones or when the entropy source is

limited.

-r randomdev Specifies the source of randomness. If the operating system does not provide a /dev/random or

equivalent device, the default source of randomness is keyboard input. *randomdev* specifies the name of a character device or file containing random data to be used instead of the default. The

special value keyboard indicates that keyboard input should be used.

-t Print statistics at completion.-v level Sets the debugging level.

#### **Parameters**

**zonefile** The file containing the zone to be signed. Sets the debugging level.

**key** The keys used to sign the child's keyset.

### **Examples**

The following command signs the **example.com** zone with the DSA key generated in the **dnssec-keygen** man page. The zone's keys must be in the zone. If there are **signedkey** files associated with this zone or any child zones, they must be in the current directory, **example.com**, the following command would be issued:

dnssec-signzone -o example.com db.example.com Kexample.com.+003+26160

In this example, **dnssec-signzone** creates the file **db.example.com.signed**. This file should be referenced in a zone statement in a **named.conf** file.

#### **Related Information**

The dnssec-keygen, dnssec-makekeyset, and dnssec-signkey commands.

BIND 9 Administrator Reference Manual

RFC 2535.

### dodisk Command

### **Purpose**

Initiates disk-usage accounting.

# **Syntax**

/usr/sbin/acct/dodisk [ -X ] [ -o ] [ File ... ]

### **Description**

The dodisk command initiates disk-usage accounting by calling the diskusg command and the acctdisk command. If you specify the -o flag with the dodisk command, a more thorough but slower version of disk accounting by login directory is initiated using the acctdusg command. Normally, the cron daemon runs the dodisk command.

By default, the dodisk command does disk accounting only on designated files with stanzas in the /etc/filesystems file and that contain the attribute account=true. If you specify file names with the File parameter, disk accounting is done on only those files.

If you do not specify the -o flag, the File parameter should contain the special file names of mountable file systems. If you specify both the -o flag and the File parameter, the files should be mount points of mounted file systems.

Note: You should not share accounting files among nodes in a distributed environment. Each node should have its own copy of the various accounting files.

### **Flags**

- Calls the acctdusg command, instead of the diskusg command, to initiate disk accounting by login directory.
- -X Process all available characters of each user name instead of truncating to the first 8 characters.

### Security

Access Control: This command should grant execute (x) access only to members of the **adm** group.

### **Examples**

1. To start automatic disk-usage accounting, add the following to the /var/spool/cron/crontabs/root file: 0 2 \* \* 4 /usr/sbin/acct/dodisk

This example shows the instructions that the **cron** daemon will read and act upon. The **dodisk** command will run at 2 a.m. (0 2) each Thursday (4). This command is only one of the accounting instructions normally given to the cron daemon. See "Setting Up an Accounting System" in Operating system and device management for more information on typical cron accounting entries.

2. To run disk-usage accounting on a system that contains user names greater than 8 character, add the following line to the /var/spool/cron/crontabs/root file:

```
0 2 * * 4 /usr/sbin/acct/dodisk -X
```

#### **Files**

/usr/sbin/acct The path to the accounting commands /etc/filesystems Contains information about file system.

#### **Related Information**

The acctdisk or acctdusg command, diskusg command.

The cron daemon.

For more information about the Accounting System, the preparation of daily and monthly reports, and the accounting files, see the System accounting in Operating system and device management.

Setting up an accounting system in Operating system and device management explains the steps you must take to establish an accounting system.

#### domainname Command

### **Purpose**

Displays or sets the name of the current Network Information Service (NIS) domain.

## **Syntax**

/usr/bin/domainname [ DomainName ]

## **Description**

The domainname command displays or sets the name of the current NIS domain. If you do not specify a parameter, the domainname command displays the name of the current NIS domain. A domain typically encompasses a group of hosts under the same administration.

Only the root user can set the name of the domain by giving the **domainname** command an argument.

### **Examples**

1. To join a new domain, enter:

domainname caesar

In this example, the domainname command sets the NIS domain name to caesar.

2. To find out the name of the domain your machine belongs to, enter:

domainname

#### **Related Information**

The **ypinit** command.

The ypbind daemon, ypserv daemon.

Network Information Service (NIS) Overview for System Management in AIX 5L Version 5.3 Network Information Services (NIS and NIS+) Guide.

NIS Reference.

#### dosdel Command

## **Purpose**

Deletes DOS files.

## **Syntax**

dosdel [ -v ] [ -D Device ] File ...

# **Description**

The dosdel command deletes the DOS file specified by the File parameter. Use the -v flag to obtain format information about the disk.

DOS file-naming conventions are used with one exception. Since the \ (backslash) character can have special meaning to the operating system, use a / (slash) character as the delimiter to specify subdirectory names in a DOS path name. The **dosdel** command converts lowercase characters in the file or directory name to uppercase before it checks the disk. Because all file names are assumed to be full (not relative) path names, you need not add the initial / (slash).

### **Flags**

-v

-DDevice Specifies the name of the DOS device as /dev/fd0 or /dev/fd1. The default device is /dev/fd0.

Writes information to standard output about the format of the disk. Use this flag to verify that a device

is a DOS disk.

## **Examples**

To delete a DOS file on the default device, enter:

dosdel file.ext

#### **Files**

/usr/bin/dosdel Contains the dosdel command.

#### **Related Information**

The dosdir command, dosformat command, dosread command, doswrite command.

Files in *Operating system and device management* describes files, file types, and how to name files.

#### dosdir Command

## **Purpose**

Lists the directory for DOS files.

# **Syntax**

```
dosdir [ -I [ -e ] ] [ -a ] [ -d ] [ -t ] [ -v ] [ -D Device ] [ File ... | Directory ... ]
```

## **Description**

The dosdir command displays information about the specified DOS files or directories. If you specify a directory without also specifying the -d flag, the dosdir command displays information about the files in that directory.

DOS file-naming conventions are used with one exception. Since the \ (backslash) character can have special meaning to the operating system, use a / (slash) character as the delimiter to specify subdirectory names in a DOS path name. The dosdir command converts lowercase characters in the file or directory name to uppercase before it checks the disk. Because all file names are assumed to be full (not relative) path names, you need not add the initial / (slash).

## Flags

| -a | . Writes information about all files. This includes hidden and system files as well as the . (dot) and |  |
|----|----------------------------------------------------------------------------------------------------|--|
|    | dat-dat) files                                                                                         |  |

Treats the File value as a file, even if a directory is specified. When a directory is specified with the Directory parameter, information about the directory itself is listed instead of information about the

files it contains.

Specifies the name of the DOS device as /dev/fd0 or /dev/fd1. The default device is /dev/fd0. -DDevice

Uses the -I flag to write the list of clusters allocated to the file. -е

-d

-1 Produces a list of clusters that includes the creation date, size in bytes, and attributes of the file. The size of a subdirectory is specified as 0 bytes. The attributes have the following meanings:

#### A (Archive)

The file has not been backed up since it was last modified.

#### D (Directory)

The file is a subdirectory and not included in the normal DOS directory search.

#### H (Hidden)

The file is not included in the normal DOS directory search.

#### R (Read-only)

The file cannot be modified.

#### S (System)

The file is a system file and not included in the normal DOS directory search.

- Lists the entire directory tree starting at the named directory. -t
- Writes information to standard output about the format of the disk. Use this flag to verify that a device is a DOS disk.

### **Examples**

To read a directory of the DOS files on /dev/fd0, enter:

dosdir

The command returns the names of the files and disk-space information.

PG3-25.TXT PG4-25.TXT PG5-25.TXT PG6-25.TXT

Free space: 312320 bytes

To read a directory of the DOS files on /dev/fd1, enter:

dosdir -D/dev/fd1

The command returns the names of the files and disk-space information.

PG7-25.TXT PG8-25.TXT PG9-25.TXT PG10-25.TXT

Free space: 312320 bytes

#### **Files**

/usr/bin/dosdir

Contains the dosdir command.

#### **Related Information**

The **dosdel** command, **dosformat** command, **dosread** command, **doswrite** command.

Files in Operating system and device management describes files, file types, and how to name files.

#### dosformat Command

## **Purpose**

Formats a DOS diskette.

## **Syntax**

dosformat [ -V Label ] [ -D Device | -4 ]

## **Description**

The dosformat command formats a diskette with the DOS format.

The default device and DOS diskette drive format is /dev/fd0 for a 3.5-inch diskette. The density is usually either 1.44M-byte or 2.88M-byte, depending on the density that the drive supports. Other DOS diskette drive formats are implemented by using the -D or -4 flags.

To include a volume label, use the -V flag.

**Note:** The purpose of this command is to facilitate file transfer between this operating system and DOS systems. Using this command to format a diskette that needs to have the DOS system startup files on it is not recommended.

# **Flags**

**-V** Write the *Label* parameter to the diskette as the DOS volume label.

-DDevice Specifies the diskette drive type and size. The Device parameter can be specified as:

For a 3.5-inch, 1.44M drive:

/dev/fd0

1.44MB (default)

/dev/fd0h

1.44MB

/dev/fd0l

720KB

/dev/fd0.18

1.44MB

/dev/fd0.9

720KB

For a 3.5-inch, 2.88M drive:

/dev/fd0

2.88MB (default)

/dev/fd0h

2.88MB

/dev/fdol

720KB

/dev/fd0.36

2.88MB

/dev/fd0.18

1.44MB

/dev/fd0.9

720KB

For a 5.25-inch, 1.2M drive:

/dev/fd0

1.2MB (default)

/dev/fd0.15

1.2MB

/dev/fd0.9

360KB

-4 Specifies the lower density for the diskette size.

# **Examples**

- 1. To format a 3.5-inch, 1.44M-byte diskette with the volume label "homework," type the following: dosformat -V homework
- 2. To format a 5.25-inch, 360K-byte diskette, type the following:

```
dosformat -D /dev/fd1.9
```

OR

dosformat -D /dev/fd1 -4

#### **Files**

/usr/bin/dosformat

Contains the dosformat command.

#### **Related Information**

The dosdel command, dosdir command, dosread command, doswrite command.

#### dosread Command

### **Purpose**

Copies DOS files.

## **Syntax**

dosread [ -a ] [ -v ] [ -D Device ] File1 [ File2 ]

## **Description**

The **dosread** command copies the DOS file specified by the *File1* variable to standard output or to the file specified by the File2 variable. If no pathname is specified for the File2 variable, the DOS file is copied to the root directory.

Unless otherwise specified, the dosread command copies the number of bytes specified in the directory entry for the file specified by the File1 variable. This means, in particular, that you cannot copy directories because, by convention, directories have a record size of 0.

You can use DOS file-naming conventions with one exception: the \ (backslash). Because the \ character can have special meaning in DOS, use a / (slash) character as the delimiter to specify subdirectory names in a DOS path name. The dosdir command converts lowercase characters in the file or directory name to uppercase before it checks the disk. Because all file names are assumed to be full (not relative) path names, you need not add the initial / (slash).

#### Notes:

- 1. The **dosread** command does not interpret the \* and ? (asterisk and question mark) wildcard characters as having special meaning. If you do not specify a file-name extension, the file name is matched as if you had specified a blank extension.
- 2. You cannot customize the name of this command. The command must be named dosread.
- 3. The dosread command reads files from the default drive containing the DOS diskette. The dosread command then copies the files to the current directory as a file recognized by this operating system. If the DOS diskette contains subdirectories, the dosread command does not create corresponding new subdirectories in this operating system. You must create the subdirectory and specify each DOS file you want to copy into the new subdirectory.

# **Flags**

| -a | Replaces each CR-LF (carriage return, line-feed) key sequence with a new-line character and |
|----|---------------------------------------------------------------------------------------------|
|    | interprets a Ctrl-Z (ASCII SUB) key sequence as the end-of-line character.                  |

Specifies the name of the DOS device as /dev/fd0 or /dev/fd1. The default value of the Device -DDevice variable is /dev/fd0. This device must have the DOS disk format.

Writes file information to standard output about the format of the disk. Use this flag to verify that a

device is a DOS disk.

-v

# **Examples**

1. To copy a text file from a DOS, type:

```
dosread -a chap1.doc chap1
```

This command sequence copies the DOS text file \CHAP1.DOC on default device /dev/fd0 to chap1 in the current directory.

2. To copy a binary file from a DOS diskette, type:

```
dosread -D/dev/fd1 /survey/test.dta /home/fran/testdata
```

This command sequence copies the DOS data file \SURVEY\TEST.DTA on /dev/fd1 to /home/fran/testdata.

3. To copy every DOS file on a diskette, type:

```
dosdir | awk '!/There are/ {print $1}' | xargs -t -i dosread {} {}
```

This command sequence takes files from the default drive containing the DOS disk and copies them to the current directory.

#### **Files**

/usr/bin/dosread Contains the dosread command.

/dev/fd0 Contains the device name for a diskette drive.

#### **Related Information**

The awk command, dosdel command, dosdir command, dosformat command, doswrite command, xargs command.

"Directories" in Operating system and device management.

"Types of files" in Operating system and device management describes files, file types, and how to name files.

#### doswrite Command

## **Purpose**

Copies files to DOS files.

## Syntax

doswrite [ -a ] [ -v ] [ -DDevice ] File1 File2

## **Description**

The **doswrite** command copies the file specified by the *File1* parameter to the DOS file specified by the File2 parameter. The doswrite command copies files to a single DOS diskette. The doswrite command cannot copy files across multiple DOS diskettes.

The **doswrite** command writes the file specified by the *File2* parameter to the DOS device using standard DOS naming conventions. Because the DOS \ (backslash) character can have a special meaning for the DOS operating system, do not use a \ (backslash) when specifying subdirectory names in the File2 parameter. Use the / (slash) character instead.

The **doswrite** command converts lowercase characters specified in the *File1* parameter to uppercase before it checks the DOS device. Because all file names are assumed to be full (not relative) path names, you do not need to add the initial / (slash).

If the file specified in the File2 parameter contains a / (slash), each intervening component must exist as a directory and the last component (the named file) must not exist. Any existing file with the same name is overwritten.

#### Notes:

- 1. The wildcard characters \* and ? (asterisk and question mark) are not treated in a special way by this command (although they are by the shell). If you do not specify a file-name extension, the file name is matched as if you had specified a blank extension.
- 2. This command must be named doswrite.
- 3. A DOS directory holds up to 244 files.

### Flags

| -a        | Replaces NL (new-line) characters with the CR-LF (carriage return, line-feed) sequence. Ctrl-Z is                                        |
|-----------|----------------------------------------------------------------------------------------------------|
|           | added to the output at the end of file.                                                                                                  |
| -D Device | Specifies the name of the DOS device as /dev/fd0 or /dev/fd1. The default device is /dev/fd0. This device must have the DOS disk format. |
| -v        | Writes information to standard output about the format of the disk. Use this flag to verify that a device is a DOS disk.                 |

### **Examples**

1. To copy a text file to a DOS diskette, enter:

```
doswrite -a chap1 chap1.doc
```

This copies the file chap1 in the current directory to the DOS text file \CHAP1.DOC on default device /dev/fd0.

2. To copy a binary file to a DOS diskette, enter:

```
doswrite -D/dev/fd1 /home/fran/testdata /survey/test.dta
```

This copies the data file /home/fran/testdata to the DOS file \SURVEY\TEST.DTA on /dev/fd1.

3. To copy every file in the current directory to a DOS diskette in your default drive, enter:

```
for i in *
dο
doswrite $i $i
done
```

#### **Files**

/usr/bin/doswrite Contains the doswrite command. /dev/fd0 Contains the device name for diskette drive.

#### **Related Information**

Files in Operating system and device management describes files, file types, and how to name files.

The dosdel command, dosdir command, dosformat command, dosread command.

#### dp Command

### **Purpose**

Parses and reformats dates.

#### **Syntax**

dp [ -form File | -format String ] [ -width Number ] Date

## **Description**

The **dp** command parses and reformats dates. The **dp** command is not started by the user. The **dp** command is called by other programs, typically by its full path name, **/usr/lib/mh/dp**.

The **dp** command parses each mail header string specified as a date and attempts to reformat the string. The default output format for the **dp** command is the ARPA RFC 822 standard. For each string it is unable to parse, the **dp** command displays an error message.

#### **Parameter**

Date Specifies the date to be parsed.

## **Flags**

-form File Reformats the date specified in the Date parameter to the alternate format described by

the File variable.

-format String Reformats the date specified in the Date parameter to the alternate format specified by

the String variable. The default format string follows:

%<(nodate{text})error:%{text}%|%(putstr(pretty{text}))%>

**-help** Lists the command syntax, available switches (toggles), and version information.

Note: For Message Handler (MH), the name of this flag must be fully spelled out.

-width Number Sets the maximum number of columns the dp command uses to display dates and error

messages. The default is the width of the display.

#### **Files**

**\$HOME/.mh\_profile**Contains the MH user profile. **/etc/mh/mtstailor**Contains MH command definitions.

#### **Related Information**

The ap command.

Mail applications in *Networks and communication management*.

## dpid2 Daemon

# **Purpose**

Starts the dpid2 DPI-SMUX converter daemon as a background process.

### **Syntax**

dpid2 [ -d [ Level ] ]

## **Description**

The dpid2 command starts the dpid2 DPI-SMUX converter daemon. This command may only be issued by a user with root privileges or by a member of the system group.

The dpid2 DPI-SMUX converter daemon complies with the standard Simple Network Management Protocol Distributed Protocol Interface Version 2.0 defined by RFC 1592 and SNMP MUX Protocol and MIB defined by RFC 1227.

dpid2 acts as a DPI® 2.0 to SMUX converter. It is used to allow DPI sub-agents, such as /usr/sbin/hostmibd, to talk with the AIX SNMP version 1 agent. The converter changes DPI2 messages into SMUX protocol messages and vice-versa. dpid2 itself is implemented as SMUX peer. It will connect with the TCP port 199 of the SMUX server which is part of snmpd agent. To a DPI2 sub-agent (e.g. /usr/sbin/hostmibd), dpid2 behaves as a DPI2 agent. It listens on an arbitrary TCP port for a connection request from a DPI2 sub-agent. This is port number is registered by dpid2 daemon with the snmpd agent through MIB variable dpiPortForTCP (1.3.6.1.4.1.2.2.1.1.1). The DPI2 sub-agent learns this port number from the **snmpd** agent by sending a get-request query for the dpiPortForTCP.0 (1.3.6.1.4.1.2.2.1.1.1.0) instance to the snmpd agent. After the DPI2 sub-agent knows the TCP port number which the DPI2 agent is listening on, it will then try to connect to it.

The **dpid2** daemon is normally executed during system startup when the **/etc/rc.tcpip** shell script is called.

The dpid2 daemon should be controlled using the System Resource Controller (SRC). Entering dpid2 at the command line is not recommended.

Use the following SRC commands to manipulate the dpid2 daemon:

#### startsrc

Starts a subsystem, group of subsystems, or a subserver.

#### stopsrc

Stops a subsystem, group of subsystems, or a subserver.

#### refresh

Causes a subsystem or group of subsystems to reread the appropriate configuration file.

Gets the status of a subsystem, group of subsystems, or a subserver.

Note: On AIX release 5.2.0 and after, the snmpdv3 agent itself acts as a DPI2 agent and listens on the dpiPortForTCP.0 TCP port. Therefore, dpid2 is not needed when using the snmpdv3 agent. Therefore, the dpid2 daemon won't be executed in the system startup and the dpid2 line in /etc/rc.tcpip will be commented out.

## **Flags**

-d Level

Specifies tracing/debug level.

8 DPI level 1 16 DPI level 2 32 Internal level 1 64 Internal level 2 Internal level 3 128

Add the numbers for multiple trace levels.

Note: If the -d flag is specified, by the level number is not specified, the default level will be 56. If **-d** flag is not specified, the default level is 0.

## **Examples**

1. To start the **dpid2** daemon, enter a command similar to the following:

```
startsrc -s dpid2 -a "-f /tmp/dpid2.log"
```

This command starts the dpid2 daemon and logs information to the /tmp/dpid2.log file at debug level

2. To stop the **dpid2** daemon, normally enter:

```
stopsrc -s dpid2
```

This command stops the dpid2 daemon. The -s flag specified the subsystem that follows to be stopped.

3. To get the short status from the **hostmbid**, enter:

```
1ssrc -s dpid2
```

This command returns the name of the daemon, the process ID of the daemon, and the state of the daemon (active or inactive).

#### **Files**

/etc/snmpd.conf Specify smux peer entry in snmpd v1 agent configuration file.

/etc/snmpd.peers Specify the configuration for smux peer.

Defines the Management Information Base (MIB) variables the SNMP agent and /etc/mib.defs

manager should recognize and handle.

#### **Related Information**

The **snmpdv1** daemon, **hostmibd** command.

The /etc/snmpd.peers file.

## drm\_admin Command

## **Purpose**

Administers servers based on the Data Replication Manager (DRM), such as glbd, the replicated version of the global location broker (GLB).

### **Syntax**

drm\_admin [ -version ]

## Description

The **drm\_admin** tool administers servers based on the Data Replication Manager (DRM) such as **glbd**, the replicated version of the global location broker (GLB).

With **drm\_admin**, you can inspect or modify replica lists, merge databases to force convergence among replicas, stop servers, and delete replicas.

The role of **drm\_admin** is to administer the replication of databases, not to change the data they contain. For instance, you can use **drm\_admin** to merge two replicas of the GLB database, but you must use **lb\_admin** to add a new entry to the database. Also, although **drm\_admin** can stop or delete a GLB replica, you must invoke **glbd** directly if you want to start or create a replica.

Once invoked, **drm\_admin** enters an interactive mode, in which it accepts the commands described below.

### **Flags**

-version

Displays the version of NCS that this **glbd** belongs to, but does not start the daemon.

#### **Subcommands**

Most **drm\_admin** commands operate on a default object (*DefaultObj*) at a default host (*DefaultHost*). Together, *DefaultObj* and *DefaultHost* specify a default replica. Defaults are established by the set command and are remembered until changed by another set.

Currently, the only known object is GLB.

Some **drm\_admin** commands operate on a host other than the default. We identify this host as *OtherHost*.

The host name you supply as a *DefaultHost* or an *OtherHost* takes the form *Family:Host*, where the host can be specified either by its name or by its network address. For example, ip:jeeves, ip:bertie, and ip:#192.5.5.5 are acceptable host names.

addrep OtherHost

**chrep -from** OtherHost **-to** NewOtherHost Adds *OtherHost* to the replica list at *DefaultHost*. The replica at *DefaultHost* will propagate *OtherHost* to all other replica lists for *DefaultObj*. Changes the network address for *OtherHost* in the replica list at *DefaultHost* to *NewOtherHost*. The replica at *DefaultHost* will propagate this change to all

other replica lists for *DefaultObj*. The **chrep** command will fail if a replica of *DefaultObj* is running at *OtherHost* or if *OtherHost* is not on the replica list at *DefaultHost*.

delrep OtherHost

Deletes the replica of *DefaultObj* at *OtherHost*. The **delrep** command tells the replica at *OtherHost* to:

- 1. Propagate all of the entries in its propagation queue.
- Propagate a delete request to all other replicas, causing OtherHost to be deleted from all other replica lists for DefaultObj.
- 3. Delete its copy of DefaultObj.
- 4. Stop running.

The **delrep** command returns you immediately to the **drm\_admin** prompt, but the actual deletion of the replica can take a long time in configurations that are not stable and intact. You can check whether the daemon for the deleted replica has stopped by listing the processes running on its host. Gets status information about the replica for *DefaultObj* at *DefaultHost*. Lists replicas for *DefaultObj* as stored in the replica list at *DefaultHost*.

Lists deleted as well as existing replicas.

-clocks

Shows the current time on each host and indicates clock skew among the replicas.

**-na** Lists the network address of each host.

Copies entries in the *DefaultObj* database and replica list from one replica to another. It copies an entry if no corresponding entry exists in the destination database or if the corresponding entry in the destination database bears an earlier timestamp.

A merge does not cause entries to be propagated. The database and replica list at the origination are not changed.

The **-from** option copies entries from the *DefaultObj* database and replica list at *OtherHost* to the *DefaultObj* database and replica list at *DefaultHost*.

The **-to** option copies entries from the database and replica list at *DefaultHost* to the database and replica list at *OtherHost*.

A **merge -from** followed by a **merge -to** causes the replicas at the two hosts to converge.

Uses *DefaultHost* as the hub for a global merge of all replicas for *DefaultObj*. For each host on the replica list at *DefaultHost*, a **merge\_all** first does a **merge -from**, then does a **merge -to**. All replicas of *DefaultObj* are thereby forced into a consistent state. The **merge\_all** operation does not cause any entries to be propagated.

You should do a **merge\_all** when:

A replica is purged.

A replica is reset.

A replica has been inaccessible for two weeks or more.

A replica has become physically inaccessible (for example, when its database is destroyed by a disk failure)

This command causes **drm\_admin** to read the clock of each replica of *DefaultObj* every n minutes and to report any clock skews or nonanswering replicas. If you do not specify **-r**, the period is 15 minutes.

info Irep [-d] [-clocks] [-na]

merge {-from | -to} OtherHost

merge all

monitor [-r n]

purgerep OtherHost

Purges OtherHost from the replica list at DefaultHost. The replica at DefaultHost then propagates a delete request to the replicas at the hosts remaining on its list, thereby removing OtherHost from all other replica lists for DefaultObj. The delete request is not sent to OtherHost.

A purgerep can cause data to be lost and should only be used when a replica has become physically inaccessible. You should do a merge\_all operation after the purgerep to prevent the remaining replicas of the DefaultObj database from becoming inconsistent. If the purged replica is still running, it should be reset.

We recommend that you use **chrep** (rather than **addrep** and **purgerep**) to

change entries on the replica list. Quits the drm\_admin session.

reset OtherHost

Resets the replica of DefaultObj at OtherHost.

The **reset** command tells the replica at *OtherHost* to delete its copy of DefaultObj and to stop running. It does not cause OtherHost to be deleted from any other replica lists. This command can cause data to be lost unless

a successful merge\_all is done first.

set [-o ObjName] -h HostName Sets the default object and host. All subsequent commands will operate on

ObjName. Subsequent commands that do not specify a host will be sent to HostName. If you do not specify the **-o** option, **drm\_admin** keeps the current

DefaultObi.

If you use set with the -o option, drm\_admin checks the clocks at all hosts

with replicas of the specified object.

stop Stops the server for DefaultObj that is running at DefaultHost.

## **Example**

auit

The following example starts **drm\_admin**, sets the default object to GLB, and sets the default host to mars:

/etc/ncs/drm admin drm admin: set -o glb -h dds:mars Default object: glb default host: dds:mars state: in service Checking clocks of glb replicas dds:mars 1987/04/09.17:09 dds:pluto 1987/04/09.17:09 dds:mercury 1987/04/09.17:07

#### **Related Information**

The **lb** admin command.

The **glbd** (NCS) daemon

# drmgr Command

## Purpose

The drmgr command can be used to install and configure dynamic logical partitioning (DLPAR) scripts.

## **Syntax**

```
drmgr { -iscript name [-w minutes] [ -f ] | -u script name } [ -Dhostname ]
```

drmgr [ -R script\_install\_root\_directory ]

**190** Commands Reference, Volume 2

drmgr [-b]

drmgr [ -S syslog\_ID ]

drmgr [ -l ]

## **Description**

DLPAR scripts are provided by system administrators and vendors to coordinate the consumption of resources (for example, specific processors and large amounts of pinned memory) by applications and/or middleware with the addition or removal of those resources with respect to the operating system. DLPAR scripts are invoked both before and after DLPAR operations. DLPAR scripts are provided so that applications can be cleanly guiesed and restarted.

When installing scripts, the drmgr copies the script to a private repository. The default location, of which is /usr/lib/dr/scripts/all. The user may specify an alternate location for this repository through the -R base\_script\_directory option. In addition, a user may also install scripts to be executed only on selected host machines by specifying the -D hostname option. The hostname parameter serves as an extension to the base path and is compared to the current hostname using the 'uname -n' command. If the -D parameter is used to install a script, then it has to be used to uninstall it.

Note that the various action flags specified above cannot be combined. That is, a user cannot combine -R and -S flags, -I and -R flags and so on.

## Flags

| -b                       | This option will rebuild the scripts information file managed by <b>drmgr</b> . In general, this option should only be used when restoring scripts from another systems.                                                                                                    |
|--------------------------|----------------------------------------------------------------------------------------------------|
| -D hostname              | This flag specifies the hostname of the machine on which the script can be invoked.                                                                                                    |
| -f                       | Forces the replacement of an existing script.                                                                                                    |
| -i script_name           | This flag is used to install a script. The <code>script_name</code> is the script to be installed with complete path. If the path is not specified, the current directory is assumed. In case of any name conflicts, <code>drmgr</code> will issue a warning and will not install the script. Any existing script can be overwritten by specifying <code>-f</code> flag. |
| -1                       | This option will display the details regarding the DLPAR scripts that are currently installed.                                                                                                    |
| -R base_script_directory | This option can be used to change the base script install directory.                                                                                                    |
| -S syslog_ID             | This ID string will be used as the syslog ID string while logging the syslog messages. Note that this ID string is appended to every entry logged in syslog by <b>drmgr</b> .                                                                                                    |
| -u script_name           | Uninstalls a DLPAR script. If the script was installed with the <b>-D</b> option, then the same parameter should be used to uninstall it. If no directory is specified, <b>drmgr</b> will try to remove the DLPAR script from "all" install directory.                                                                                                    |
| -w minutes               | Overrides the time limit value specified by the vendor for the script. The script will be aborted if it exceeds the specified time limit.                                                                                                    |

#### **Exit Status**

- Successfully completed the requested operation
- >0 The command failed. The cause of failure may be one of the following:
  - File/Directory does not exist.
  - The length of the parameter exceeds the system limit (PATH MAX).
  - · Too many arguments were specified.
  - · You must have root authority to run this command.

#### **Related Information**

Dynamic logical partitioning in AIX 5L Version 5.3 General Programming Concepts: Writing and Debugging Programs.

#### drslot Command

### **Purpose**

Manages a dynamically reconfigurable slot, such as, a hot plug slot.

## **Syntax**

To Identify a Hot Plug Slot

drslot -i { -s Slot | -l DeviceName } -c ConnectorType

To Prepare a Hot Plug Slot for Configuring Devices

drslot -a -s slot -c ConnectorType [ -l ]

To Prepare a Hot Plug Slot for Removal of a Device

drslot -r { -s slot | -l DeviceName} -c ConnectorType [ -l ]

To Prepare a Hot Plug Slot for Removal and Replacement of a Device

drslot -R { -s slot | -l DeviceName } -c ConnectorType [ -l ]

## **Description**

The drslot command manages dynamically reconfigurable slots, that is, hot plug slots. Hot plug slots are the plug-in points for connecting entities which can be configured without turning the system power off or rebooting the operating system. For the add (-a) operation, the slot must be specified directly by using the -s flag, giving the unique identifier for the slot. For the identify (-i), the remove (-r), and the replace (-R) operations, the slot may be specified directly with the -s flag, or indirectly. The slot may be specified indirectly by using the -I flag giving the logical name for a device connected to the slot. The drslot command determines to which slot the specified device is connected and manages that slot.

#### Notes:

- 1. The remove and replace operations fail unless the device connected to the identified slot has been unconfigured. For more information on how to successfully unconfigure a device, see Managing Hot Plug Connectors in *Operating system and device management*.
- 2. After an add or replace operation, you must run the **cfgmgr** command in order to make the new device active and ready for use by the operating system.

## **Flags**

Note: Do not use the -a, -i, -r, -R flags together.

Prepares a hot plug slot for configuring the device(s) connected to it. The slot is first -a identified to you and you are prompted for confirmation of the slot. Next, you are prompted for confirmation that the device has been connected to the slot. Upon confirmation that the device has been connected, the slot is prepared and the device is made ready for configuration.

-c ConnectorType Specifies the ConnectorType of the Slot on which you are operating. For example, the ConnectorType for a hot plug PCI slot is pci. This flag is must be specified with the -a, -i, -r,

and -R flags.

| -i            | Identifies a hot plug slot. The identification of the slot is hardware dependent. For example, if a slot has an LED associated with it, issuing the <b>drslot -i</b> command may cause the LED to flash.                                                                                                    |
|---------------|----------------------------------------------------------------------------------------------------|
| -1            | Specifies that the identification step should be skipped when using the <b>-a</b> (add), <b>-r</b> (remove), and <b>-R</b> (replace) flags. This flag should only be used when you are sure you have already identified the proper slot.                                                                                                    |
| -I DeviceName | Specifies the <i>DeviceName</i> , which is the logical device name of the device connected to the slot to be managed. This flag must be used for the -i (identify), -r (remove) or -R (replace) flags if the -s flag is not used.                                                                                                    |
| -r            | Prepares a hot plug slot for removal of a device that has been previously unconfigured with the <b>rmdev</b> command, or the SMIT, or Web-based System Manager equivalent. The slot is identified and you are prompted for confirmation of the slot. If a visual indicator is associated with the slot, it is turned off. Finally, the slot is prepared for device removal and you are prompted for confirmation that the device has been removed from the slot. |
| -R            | Prepares a hot plug slot for the removal of a device that has been previously unconfigured and the replacement with an identical device. The device must be unconfigured with the <b>rmdev</b> command, or the SMIT or Web-based System Manager equivalent. <b>drslot</b> identifies                                                                                                    |

Specifies the Slot on which drslot should operate. This flag is required for the add (-a) operation. This flag must be used for the identify (-i), remove (-r) or replace (-R) operations if the the -I flag is not used. The format of *Slot* is Platform/*ConnectorType* dependent.

the slot and you are prompted for confirmation of the slot. Next, the slot is prepared for the replacement of the device. You are then prompted to confirm that the device has been replaced. Upon confirmation that the device has been replaced in the hot plug slot, the slot is

## **Examples**

-s Slot

1. To identify a specific PCI hot plug slot, enter:

drslot -i -c pci -s U0.1-P1-I3

In this example, there is an LED associated with this slot. The system may display a message similar to the following:

The visual indicator of the specified PCI slot has been set to the identify state. Press Enter to continue or enter x to exit.

The LED for the slot specified by U0.1-P1-I3 flashes until the you press the Enter key.

prepared and the device is made ready for configuration.

2. To add a hot pluggable Ethernet adapter to a hot plug slot without confirmation of the slot, enter:

```
drslot -a -I -c pci -s U0.1-P1-I3
```

No confirmation prompt is given for identifying the slot. There will be a confirmation prompt displayed when it is time to put the new adapter into the slot, and a message similar to the following displays:

The visual indicator for the specified PCI slot has been set to the action state. Insert the PCI card into the identified slot, connect any devices to be configured, and press Enter to continue. Enter x to exit.

After connecting the adapter, press Enter, and the slot is prepared.

3. To identify a particular PCI slot before replacing the scsi card in it, enter the following:

```
drslot -R -c pci -s U0.2-P1-I3
```

The system displays messages similar to the following:

The visual indicator of the specified PCI slot has been set to the identify state. Press Enter to continue or enter x to exit.

The LED for the PCI slot blinks to identify the slot. Pressing any key but the Enter key exits the command. Pressing Enter continues with this slot. If continuing, the LED for the PCI slot is changed to the action state and the system displays a message similar to the following:

The visual indicator for the specified PCI slot has been set to the action state. Replace the PCI card in the identified slot, reconnect any devices to be configured, and press Enter to continue. Enter x to exit. Exiting now leaves the PCI slot in the removed state.

#### **Files**

/usr/sbin/drslot

#### **Related Information**

The **Isslot** command, **rmdev** command, the **cfgmgr** command.

For information about Hot Plug Management and PCI Hot Plug Support for PCI Adapters, see PCI hot plug management in Operating system and device management.

#### dscreen Command

## **Purpose**

Starts the Dynamic Screen utility.

### **Syntax**

dscreen [ -i InfoFile ] [ -t TermType ]

## **Description**

The dscreen command starts the Dynamic Screen utility, which allows a single physical terminal to be connected to several virtual sessions, or screens, at one time.

If no flags are specified, the dscreen command reads the description for the terminal specified in the TERM environment variable from the file specified in the DSINFO environment variable. If the DSINFO environment variable is not specified, the terminal description is read from the /etc/dsinfo file. A terminal description typically contains the following configuration information:

- · Keys used with the Dynamic Screen utility and their function
- · Number of pages of screen memory the terminal has available
- Code seguences that must be sent or received to access and use Dynamic Screen features

## **Flags**

-i InfoFile Specifies the file that contains alternate key mappings for use with the Dynamic Screen utility.

This option is useful when the originally defined Dynamic Screen keys conflict with one of your

applications.

If this flag is not specified, terminal configuration information is read from the file specified in the **DSINFO** environment variable, if set. Otherwise, information is read from the /etc/dsinfo

-t TermType Identifies the terminal description to be read from the file containing the key mappings. This

option is useful when the desired terminal type does not match the setting of the TERM

environment variable.

# **Examples**

1. To start the Dynamic Screen utility using key mapping defaults, enter: dscreen

This sets the DSINFO and TERM environment variables as designated in the default /etc/dsinfo file.

2. To start the Dynamic Screen utility and specify a file that contains alternate key mappings and also identifies a terminal description to be read from the file, enter:

```
dscreen -i myfile -t myterm
```

This uses information from a user-created **dsinfo-**type file named myinfo to handle unusual key mapping needs. The myinfo file also contains a terminal definition named myterm.

3. To start the Dynamic Screen utility and specify an alternate terminal setup, enter:

```
dscreen -t wy60-wp
```

This terminal definition (maintained in the **/etc/dsinfo** file) sets **dscreen** assigned key actions so they do not conflict with control key command sequences in the word processing application being used.

#### **Files**

/etc/dsinfo

Contains the terminal descriptions for the Dynamic Screen utility.

#### **Related Information**

Dynamic screen utility in Networks and communication management book.

### dslpaccept Command

### Purpose

Accept print queue requests for directory-enabled System V print systems.

### **Syntax**

dslpaccept PrintQueueName

# **Description**

The dslpaccept and dslpreject commands are used to set a print queue so that it will accept or reject print requests being queued for it. Unlike the accept and reject commands, the directory-enabled commands can control remote print systems, so long as they are directory-enabled. This is because they write directly to the print queue object on the directory server.

The user of this command must be directory-enabled and have permissions set for write, modify, search and read on the directory, in the directory context in which the user is administrator.

#### **Parameters**

PrintQueueName

The PrintQueueName parameter is the RDN of the print queue object. Multiple print queue names may be specified in a comma-separated list.

#### **Exit Status**

- Indicates success.
- Indicates invalid options.
- 2 Indicates that the specified print queue is unknown.
- 3 Indicates that this user does not have modify permissions.
- Indicates that an invalid RDN was supplied.
- 5 Indicates that the value is already set.

- 6 Indicates that the command is unable to contact the directory service
- 7 Indicates any other error.

### **Examples**

 To set the print queue "hpcolor" to accept requests: dslpaccept hpcolor

#### **Related Information**

The dslpaccess command, dslpadmin command, dslpdisable command, dslpenable command, dslpprotocol command, dslpeect command, dslpsearch command, lpstat command.

### dslpaccess Command

#### **Purpose**

Allow or deny non-directory enabled users and systems access to a print queue for a System V print subsystem.

## **Syntax**

dslpaccess -q QueueName -a AllowList | -d DenyList

## **Description**

The **dslpaccess** command either allows or denies users and systems access to a directory-enabled print queue. It is modeled on the **lpadmin** command's **-u** option.

Allow and deny lists consist of a comma-separated list of entries, each of which may specify a login ID, or a system name and login ID, as follows:

```
[[LoginID]|[System!LoginID]],[[LoginID]|[System!Login-ID]],...
```

LoginID or System, or both, can be set to the wildcard **all**, allowing or denying all appropriate entries. Use **all** with care. When the **all** entry is added to one list, all non-**all** entries are removed from the other list, for the appropriate value of LoginID or System. The default for System is the local host.

The user of this command must be directory-enabled and have permissions set for write, modify, search and read on the directory, in the directory context in which they are administrator.

## **Flags**

| -a AllowList | Specifies a list of | f users to add to | the allow list. I | If present, these are o | deleted from the deny list. |
|--------------|---------------------|-------------------|-------------------|-------------------------|-----------------------------|
|--------------|---------------------|-------------------|-------------------|-------------------------|-----------------------------|

This option can not be used with the -d option.

-d DenyList Specifies a list of users to add to the deny list. If present, these are deleted from the allow list.

This option can not be used with the -a option.

-q QueueName The queue-name parameter is the RDN of the print queue. If the print queue name does not

exist in the directory context, the command fails.

#### **Exit Status**

- 0 Indicates success.
- 1 Indicates invalid options.
- 2 Indicates that the specified print queue is unknown.
- 3 Indicates that the user does not have appropriate access control permissions.

- 4 Indicates that an invalid RDN was supplied.
- 5 Indicates that the value is already set.
- 6 Indicates any other error.

#### **Examples**

- 1. The following grants user fredb access to print queue printq1 on host systemX: dslpaccess -q printq1 -a systemX!fredb
- 2. The following denies access to print queue printq1 to user tomt for all hosts: dslpaccess -q printq1 -d all!tomt

#### **Related Information**

The dslpaccept command, dslpadmin command, dslpdisable command, dslpenable command, dslpprotocol command, dslreject command, dslpsearch command, lpstat command.

### dslpadmin Command

### **Purpose**

Configure directory-enabled print service for a System V print subsystem.

## **Syntax**

```
dslpadmin [ [ -q PrintQueueName [ -D QueueDescription ] [ -n LocalQueueName ] [ -o banner |
nobanner ] [ -A mail | none ] [ -F FaultRecovery ] [ [ -P PhysicalPrinterName ] [ -s NetworkEntityName ] ]
[ -P PhysicalPrinterName [ -T PrinterType ] [ -I Location ] [ -L PDLList ] ] [ -q PrintQueueName -P
PhysicalPrinterName [ -I ContentType ] [ [ -i InterfaceScript ] | [ -m [ Standard | PS ] ] ] [ -o PrintOptions ]
[ -q PrintQueueName [ -l ContentType ] ] ] [ -q PrintQueueName -s NetworkEntityName [ -a
PrintSystemDNSName | PrinterSystemAddress | [ -t BSD | HPNP ]]
```

```
dslpadmin [ -q PrintQueueName [ -u PhysicalPrinterName] [ -U ObjectRDN ] ]
```

**dslpadmin** [ -x PrintQueueName] [ -X PhysicalPrinterName ] [ -r NetworkEntityName ]

dslpadmin [ -h ]

## **Description**

The dslpadmin command is used to perform the following functions in order to configure a directory-enabled print service:

- · Add print queues and physical printers to the system.
- · Modify print queues and physical printers.
- Remove print gueues and physical printers from the system.
- Add and delete network entity objects for networked printers.

The dslpadmin command provides directory-aware versions of the functionality supplied by **lpadmin** (which is not directory-aware), and continues to use the traditional ``flat file" configuration system. Note that where both systems are in use, the printer subsystem employs information found in the directory first. It is the responsibility of the administrator to ensure that naming conflicts do not arise between the two configuration systems.

The directory-enabled commands use Relative Distinguished Names (RDNs), rather than Distinguished Names (DNs). For example, to create a directory-enabled queue with a DN of "cn=test,ou=printq,ou=print,cn=aixdata", only the RDN "test" is to be used for the *PrintQueueName*. When configuring a print queue where the administrator is not on the system that is to host the print queue, the InterfaceScript parameter of -i and the PrinterType parameter of -T are not checked. This is because the remote system cannot be accessed in order to do the checks. It is therefore the administrator's responsibility to ensure that the specified InterfaceScript and PrinterType exist on the remote hosting system.

A command line can contain any combinations of the -q, -P and -s flags, or any combination of the -x, -X and -r flags, but only one of each flag. When multiple directory objects are simultaneously created or modified, appropriate links are set up between the three object types (printers, print queues and network entities).

### **Flags**

- -a PrinterSystemDNSName | **PrinterSystemAddress**
- -A [ mail | none ]
- -D QueueDescription
- -F FaultRecovery

Associates a DNS name or network address with the system. If the argument given can be interpreted as an IPv4 or IPv6 address, it is an address, if not it is assumed to be a DNS name. The -a flag causes the network entity object specified by -s to be modified, or else created if it does not already exist. The administrator should ensure that network entity objects are given unique names, so as to avoid modifying existing UNIX® system objects instead of adding new print system objects. This flag requires the -s flag.

Instructs the print system to generate a mail message if a print request fails. The mail is sent to the owner of the physical printer, or to the root user of the system hosting the print queue, if the printer has no owner or the user has no mail address. The default is none. This flag requires the -q flag.

Defines a description comment for the print queue object specified with the -q flag. This description is displayed whenever a user asks for a full description of a print queue using the **Ipstat** command. Strings containing whitespace should be double quoted. This flag requires the -q flag.

Defines the print queue's fault recovery mode. This flag specifies the recovery to be used if the printer on a print queue fails while printing a print request. The value of FaultRecovery can be any of the following:

#### continue

Continue printing on the top of the page where printing stopped. This requires a filter to wait for the fault to clear before automatically continuina.

#### beginning

Start printing the request again from the beginning.

wait Disable printing on PhysicalPrinterName and wait for the administrator or a user to enable printing again.

> During the wait the administrator or the user who submitted the stopped print request can issue a change request that specifies where printing should resume. If no change request is made before printing is enabled, printing resumes at the top of the page where it stopped, if the filter allows; otherwise, the request is printed from the beginning.

The default value of FaultRecovery is beginning. This flag requires the -q

Displays a brief help screen.

Pathname for the printer's InterfaceScript when accessed through the specified print queue. This flag is not valid if the -P flag has not been specified. The interface scripts are usually supplied by the user. This flag cannot be used when -m has also been specified. This flag requires both the -q and the -P flags.

-h

-i InterfaceScript

-I ContentType[, ContentType, ...]

Specifies the print queue's content types. Allows the print queue to handle print requests with the content types in the list. If the list contains more than one *ContentType*, the *ContentType* parameters must be separated by commas. See the **Ipadmin** manual page for a full description of the format. This also requires the **-P** flag and the **-q** flag.

-I Location

Defines the printer's location. This is a string identifying where a printer is physically located, for example "Building X, Room 6". It can be searched on by the **dslpsearch** command. Once set, this value can only be overwritten, not removed. This flag requires the **-P** flag.

**-L** *PDL*[, *PDL*, ...]

Specifies the list of Page Description Languages (PDLs) supported by the printer. This is used to advertise any PDL the printer supports, and can be searched on, using the **dslpsearch** command. The **AUTOSW**, **PCL**, **PCLXL**, **POSTSCRIPT**, **TEXT**, **ESCP**, **PJL**, **SIMPLE**, and **OTHER** PDLs are supported. If the **-L** flag is used to modify an existing physical printer object, the list replaces the existing list. This flag requires the **-P** flag.

-m [ standard | PS ]

Model interface program for the printer when accessed through the specified print queue. It selects the model interface script to be used by the print queue. When a physical printer object is being created, and neither the -m nor the -i flag has been specified, the default is **standard**. This flag cannot be used when -i has also been specified. This flag requires both the -q and the -P flags.

-n LocalQueueName

Defines the local name of a print queue. This name normally only differs from the queue's RDN when the queue is on a non-directory-enabled host. It is used by incoming remote network connections to identify the print queue on the receiving system. The default value is the print queue's RDN. This flag requires the **-q** flag.

-o [ banner | nobanner ]

Defines if a banner page will always be produced by this print queue. The default value, **banner**, forces a banner page to be printed for all print requests, whereas **nobanner** allows the user to submit a print job specifying that no banner page is to be printed. This flag requires the **-q** flag. Specifies values for print options. See the **Ipadmin** documentation for a detailed description of the print options available with the **-o** flag. This flag

-o PrintOption=Value[, ...]

requires both the **-q** and the **-P** flags.

Create or modify a physical printer object. The *PhysicalPrinterName* argument specifies the RDN of a printer object. If the object does not already exist, **dslpadmin** creates it.

-P PhysicalPrinterName

**dIspadmin** Creates or modifies a print queue object. The *PrintQueueName* argument specifies the RDN of a print queue object. When adding a new print queue, you must specify the **-s** and **-P** flags so the command knows the *NetworkEntityName* and *PhysicalPrinterName* for the print queue being added. If the print queue object does not exist, **dslpadmin** creates it.

-q PrintQueueName

A command line can contain any combinations of the -q, -P and -sflags, or any combination of the -x, -X and -r flags, but only one of each flag. When multiple directory objects are simultaneously created or modified, appropriate links are set up between the three object types (printers, print queues and network entities).

-r NetworkEntityName

Delete the network entity system object. Care needs to be taken not to delete a non-printer system object. It is the responsibility of the administrator to ensure that the correct object is deleted.

-s NetworkEntityName

Specifies the network entity system object that hosts the print queue. If **-a** is also given, the object is created or modified. The *NetworkEntityName* argument specifies the RDN of an object in the current directory context. The network entity object defines the network address that remote clients need to use to access the print queue.

-t [ BSD | HPNP ]

Defines the print protocol used by this "networked printer" print queue. Retry and timeout values are set to their default values for a networked printer. To change these values, the **dslpprotocol** command should be used. Note that this flag should only be used for networked printers supporting the BSD or HPNP protocol. This flag requires the **-q** flag.

List of printer types. It identifies the printer as being of one or more printer **-T** *PrinterType*[, *PrinterType*, ...]

types, for example "hplaserjet". See the **lpadmin** manual page for details.

This flag requires the -P flag.

Unlinks the named physical printer from the print queue (specified with the -q -u PhysicalPrinterName

flag) without deleting its object. This flag requires the -q flag.

Unlinks either the physical printer or the print queue object (specified by -U ObjectRDN

ObjectRDN) from the print queue (specified with the -q flag), without deleting

its object. This flag requires the -q flag.

-x PrintQueueName Delete a print queue object. -X PhysicalPrinterName Delete a physical printer object.

#### **Exit Status**

Indicates success

255 (or -1)

Indicates an error in configuration. Error messages are displayed to explain the error or failure.

### **Examples**

The following examples illustrate use of the dslpadmin command, when the user is logged on to a directory-enabled UNIX system.

1. The following adds an HP LaserJet network printer that uses the BSD remote print protocol, with a print queue RDN of "denlj5n", and a physical printer RDN of "denplj5n". It gives the print queue a description of "HP JetDirect (PostScript)", the printer type "PS-b", and the model interface script as "PS". The printer has a network address of "p hplj.ibm.com":

```
dslpadmin -q denlj5n -P denplj5n -T PS-b -D "HP JetDirect (Postscript)" \
-I PS -m PS -A mail -o nobanner -s denslj5n -a p hplj.ibm.com -t BSD
```

The print system will allow print requests of content type PS for this print queue, and allow disabling of banner pages.

2. The following adds an HP LaserJet PostScript network printer, using the HPNP remote print protocol, with a print queue RDN of "dehpnp", and a physical printer RDN of "dephpnp". It gives the print queue a description of "HPNP (PCL)", the printer type "hplaseriet", and the model interface script as "standard". The printer has a network address of "p\_hplj.ibm.com":

```
dslpadmin -q dehpnp -P dephpnp -T hplaserjet -D "HPNP (PCL)" -I pcl \
-m standard -A mail -s deshpnp -a p hplj.ibm.com -t HPNP
```

The print system will allow print requests of content type PCL for this print queue, and reject requests if no banner page is requested. If a printer fault occurs, the print system will mail the owner of the printer.

3. The following deletes an HP LaserJet PostScript printer:

```
dslpadmin -x delj5n -X deplj5n
```

4. The following deletes an HPNP printer:

```
dslpadmin -x dehpnp -X dephpnp -r deshpnp
```

#### Related Information

The cancel command, dslpaccept command, dslpaccess command, dslpenable command, dslpprotocol command, dslpsearch command, lp command, lpadmin command, lpstat command.

### dslpdisable Command

### **Purpose**

Disable print queue requests for a System V print subsystem.

### **Syntax**

dslpdisable [ -r Reason ] PrintQueueName

## **Description**

The **dslpenable** and **dslpdisable** commands are used to enable or disable a print queue from processing print requests that have been queued for it. Unlike the enable and disable commands, the directory-enabled commands can control remote print systems, so long as they are directory-enabled. This is because they write directly to the print queue object on the directory server.

## **Flags**

Assign the reason for disabling the print queue. Strings containing whitespace should be -r Reason

double quoted.

Reason is a string that is displayed by the lpstat command. No default reason is set when

one is not specified.

#### **Parameters**

**PrintQueueName** The PrintQueueName parameter is the RDN of the print queue. This could be a list

of print gueues. If the print gueue name does not exist in the directory context, the

command fails.

#### **Exit Status**

- 0 Indicates success.
- 1 Indicates invalid options.
- Indicates that the specified print queue is unknown.
- 3 Indicates that this user does not have modify permissions.
- 4 Indicates that an invalid RDN was supplied.
- 5 Indicates that the value is already set.
- 6 Indicates that the command is unable to contact the directory service
- Indicates any other error.

## Example

To disable print queue "printer1", specifying the reason "routine maintenance", enter the following: dslpdisable -r "routine maintenance" printer1

#### **Related Information**

The dslpaccept command, dslpaccess command, dslpadmin command, dslpenable command, dslpprotocol command, dslreject command, dslpsearch command, lpstat command.

### dslpenable Command

### **Purpose**

Enable print queue requests for a System V print subsystem.

## **Syntax**

dslpenable PrintQueueName

## **Description**

The **dslpenable** and **dslpdisable** commands are used to enable or disable a print queue from processing print requests that have been queued for it. Unlike the enable and disable commands, the directory-enabled commands can control remote print systems, so long as they are directory-enabled. This is because they write directly to the print queue object on the directory server.

#### **Parameters**

**PrintQueueName** 

The *PrintQueueName* parameter is the RDN of the print queue. This could be a list of print queues. If the print queue name does not exist in the directory context, the command fails.

#### **Subcommands**

#### **Exit Status**

- Indicates success.
- 1 Indicates invalid options.
- 2 Indicates that the specified print queue is unknown.
- 3 Indicates that this user does not have modify permissions.
- 4 Indicates that an invalid RDN was supplied.
- 5 Indicates that the value is already set.
- 6 Indicates that the command is unable to contact the directory service
- 7 Indicates any other error.

## **Examples**

1. To enable print queue "hpcolor", enter the following: dslpenable hpcolor

#### **Related Information**

The dslpaccept command, dslpaccess command, dslpadmin command, dslpdisable command, dslpprotocol command, dslreject command, dslpsearch command, lpstat command.

# dslpprotocol Command

## **Purpose**

Configure the remote print protocol of print queue for a System V print subsystem.

## **Syntax**

dslpprotocol -t RemoteProtocol [ -T TimeOut ] [ -R Retry ] [ -r ] PrintQueueName

dslpprotocol -I [ -S ] PrintQueueName

## **Description**

The dslpprotocol command is used to configure the "remote print protocol" that a remote print client can use when sending print requests to a print queue.

In directory-enabled printing, to print to a remote print queue, the client must first get the remote print protocol it can use. This is obtained from the print queue object in the directory. This can be one or both of BSD and HPNP. Where more than one protocol is configured for a print queue, the UNIX print system uses the first value it reads, so a queue will normally only have a single protocol configured.

The PrintQueueName parameter is the Relative Distinguished Name (RDN) of the print queue. If the value assigned to PrintQueueName does not exist, the command fails.

The user of this command must be directory-enabled and have permissions set for write, modify, search and read on the directory, in the directory context in which they are administrator.

## **Flags**

| -1                | Print out a description of the remote print protocol parameters associated with the print queue.                                                                                                    |
|-------------------|----------------------------------------------------------------------------------------------------|
| -t RemoteProtocol | Specifies the remote print protocol that can be used when sending print requests to this print queue. The protocol type values supported are <b>bsd</b> and <b>hpnp</b> . The default value is <b>bsd</b> .                                                                                                    |
| -T TimeOut        | Set the network connection timeout value for the specified protocol, that is, the time a network connection should stay alive in an idle condition before disconnection. The value n can also be specified in order to disable timing out. The value 0 causes the connection to be dropped as soon as it becomes idle. The default value is 10 minutes, and there is no practical upper limit. See the <b>Ipsystem</b> manual page for a full definition of the <b>-T</b> option.                                                                                                    |
| -r                | This option is used to remove a specified protocol from the print queue object. This option requires that the <b>-t</b> option also be specified.                                                                                                    |
| -R Retry          | Set the network connection retry time for the specified protocol, that is, the time in minutes to wait before trying to re-establish the network connection after a failure. The default value is 2 minutes. A value of 0 causes the connection to be retried immediately. Note that this value must be shorter than the timeout value specified using the -T option. The value n can also be specified in order to prevent dropped connections being retried when no work is available. There is no practical upper limit on the value. For "networked printers", the retry time should be set to 0. See the <b>Ipsystem</b> manual page for a full definition of the -R option. |
| -S                | Used with the -I option to display the print queue's protocol setup in a simple format.                                                                                                    |

## **Parameters**

PrintQueueName

The PrintQueueName parameter is the Relative Distinguished Name (RDN) of the print gueue. If the value assigned to PrintQueueName does not exist, the command fails.

## **Exit Status**

- 0 Indicates success.
- 1 Indicates invalid options.
- 2 Indicates that the specified print queue is unknown.

- 3 Indicates that this user does not have modify permissions.
- 4 Indicates that an invalid RDN was supplied.
- 5 Indicates that the value is already set.
- 6 Indicates any other error.

## **Examples**

- 1. To set print queue "printq1" to allow the BSD remote print protocol, enter the following: dslpprotocol -t BSD printq1
- 2. To remove the BSD protocol from print queue "hpcolor", enter the following: dslpprotocol -r -t BSD hpcolor

## **Related Information**

The dslpaccept command, dslpaccess command, dslpadmin command, dslpenable command, dslpdisable command, dslpreject command, dslpsearch command, lpsystem command.

## dslpreject Command

## **Purpose**

Reject print queue requests for directory-enabled System V print systems.

# **Syntax**

dslpreject [ -r Reason ] PrintQueueName

# **Description**

The **dslpaccept** and **dslpreject** commands are used to set a print queue so that it will accept or reject print requests being queued for it. Unlike the **accept** and **reject** commands, the directory-enabled commands can control remote print systems, so long as they are directory-enabled. This is because they write directly to the print queue object on the directory server. Print requests that are already queued are not affected by the **dslpreject** command.

The user of this command must be directory-enabled and have permissions set for write, modify, search and read on the directory, in the directory context in which the user is administrator.

# **Flags**

-r Reason Assigns a reason for the rejection. Strings containing whitespace should be within double

quotes. Reason is a string that is displayed by the **lpstat** command. No default reason is

set when one is not specified.

## **Parameters**

PrintQueueName The PrintQueueName parameter is the RDN of the print queue object. Multiple print

queue names may be specified in a comma-separated list.

## **Exit Status**

- 0 Indicates success.
- 1 Indicates invalid options.

- 2 Indicates that the specified print queue is unknown.
- 3 Indicates that this user does not have modify permissions.
- 4 Indicates that an invalid RDN was supplied.
- 5 Indicates that the value is already set.
- 6 Indicates that the command is unable to contact the directory service
- 7 Indicates any other error.

## **Examples**

1. To set a print queue to reject requests and specify the reason that there is no toner, enter the following:

dslpreject -r "no toner" printer1

## **Related Information**

The dslpaccept command dslpaccess command, dslpadmin command, dslpdisable command, dslpenable command, dslpprotocol command, dslpsearch command, lpstat command.

# dslpsearch Command

## **Purpose**

Search directory for print system objects on a System V print subsystem.

## **Syntax**

dslpsearch [ -q [ -p ] ] | [ -P ] [ -o SearchOptions ]

# **Description**

The **dslpsearch** command allows users and administrators to search the directory for print system objects. For example, a user could search for any printer that can print color PostScript files. The main use of this command will be to search for print queues that match the search string.

The dslpsearchcommand returns the Distinguished Name (DN) of any objects that match the search string. However, the Relative Distinguished Name (RDN) is required for use in the other directory-enabled commands. For example, if the DN "cn=testqueue,ou=printq,ou=print,cn=aixdata" is returned by the dslpsearch command, only the RDN "testqueue" is used to refer to the print queue.

# Flags

| -q | Search for print queues that match the search options. The search is done on the physical printer objects but the print queues that service those printers are displayed. This is the default search type. The <b>-q</b> option cannot be specified with <b>-P</b> . |
|----|----------------------------------------------------------------------------------------------------|
| -р | This option is used with the <b>-q</b> option, and causes a list of physical printers servicing the print queue also to be displayed.                                                                                                    |
| -P | Search for physical printers that match the search string. The <b>-P</b> option cannot be specified with <b>-q</b> .                                                                                                    |

-o SearchOptions

Multiple search options may form a comma-separated list. Each option may be constructed from the following:

- · one or more of the following Page Description Languages (PDLs): AUTOSW, PCL, PCLXL, POSTSCRIPT, TEXT, ESCP, PJL, SIMPLE, OTHER
- · any of the following printer facilities: COLOR, DUPLEX, TRAYS, FINISH
- one or more physical printer locations, specified by location=xxxxxxxx or location='aaaa
- · The string value defined by location= is searched on with wildcards placed at both ends of the string, so location=Room1 would find any printer with "Room1" in its location, such as "Building X, Room1, Bay6". The string value can also have wildcards (\*) embedded in it, for example location="Building X\*Bay6". Multiple location values are OR'd in the search.
- · The following are valid command lines containing search strings:

```
dslpsearch -q -o PCL,ESCP,location=room2,COLOR
```

```
dslpsearch -q -p -o "PS, location='Building 1, Room1', DUPLEX"
```

## **Exit Status**

- 0 Indicates success.
- 1 Indicates invalid options.
- 2 Indicates that the search on the directory tree failed.
- 3 Indicates invalid directory context.
- 4 Indicates the command is unable to contact the directory service.

# **Examples**

1. The following command line searches for any print queues that match the search options:

```
dslpsearch -q -o search-options
```

2. The following searches for any physical printers that match the search options:

```
dslpsearch -P -o search-options
```

## Related Information

The dslpaccept command, dslpaccess command, dslpadmin command, dslpdisable command, dslpenable command, dslpprotocol command, dslreject command, lpstat command.

# dspcat Command

# **Purpose**

Displays all or part of a message catalog.

# **Syntax**

## To Display Messages in a Catalog

dspcat CatalogName [ SetNumber [ MessageNumber ] ]

## To Format Output for the gencat Command

dspcat -g CatalogName [ SetNumber ]

## **Description**

The dspcat command displays a particular message, all the messages in a set, or all the messages in a catalog. The dspcat command directs the messages to standard output.

Note: The dspcat command looks for the catalog files under the NLSPATH if the LC\_FASTMSG is set to False in C or POSIX locale environment.

LC\_\_FASTMSG specifies that default messages are used for the C and POSIX locales and that NLSPATH is ignored when LC\_\_FASTMSG is set to True.

The default value for **LC FASTMSG** will be True in **/etc/environment**.

The CatalogName parameter specifies a message catalog. The SetNumber parameter specifies a set in the catalog specified by the CatalogName parameter. The MessageNumber parameter specifies a particular message in the set specified by the SetNumber parameter. If you include all three parameters, the dspcat command displays the specified message. If you do not include the MessageNumber parameter, the **dspcat** command displays all the messages in the set. If you specify a nonexistent value for the SetNumber or MessageNumber parameter, the dspcat command displays an error message and returns a nonzero return value. If you specify only the CatalogName parameter, the dspcat command displays all the messages in the catalog. You must include the SetNumber parameter if you include the MessageNumber parameter.

The dspcat command uses the NLSPATH environment variable and the LC MESSAGES category to find the specified message catalog if you do not use / (slash) characters in the value of the CatalogName parameter.

## **Flags**

Formats output to be used as input to the **gencat** command. The *MessageNumber* parameter is not valid when you use the -g flag.

# **Examples**

To display message number 2 in set number 1 of the test.cat file, enter: dspcat test.cat 1 2

## **Files**

/usr/bin/dspcat

Contains the **dspcat** command.

## **Related Information**

The dspmsg command, gencat command, mkcatdefs command, runcat command.

The **catclose** subroutine, **catgets** subroutine, **catopen** subroutine.

For more information about the Message Facility, see Message Facility in AIX 5L Version 5.3 National Language Support Guide and Reference.

# dspmsg Command

# **Purpose**

Displays a selected message from a message catalog.

## **Syntax**

dspmsg [ -s SetNumber ] CatalogName MessageNumber [ 'DefaultMessage' [ Arguments ] ]

## **Description**

The **dspmsq** command displays either the text of a particular message from a message catalog generated with the gencat command or, if the message cannot be retrieved, a default message supplied as a parameter to the command. The **dspmsq** command directs the message to standard output. This command is intended for use in shell scripts as a replacement for the echo command.

Note: The dspmsg command looks for the catalog files under the NLSPATH if the LC\_FASTMSG is set to False in C or POSIX locale environment.

LC\_\_FASTMSG specifies that default messages are used for the C and POSIX locales and that NLSPATH is ignored when LC\_\_FASTMSG is set to True.

The default value for **LC FASTMSG** will be True in /etc/environment.

The NLSPATH environment variable and the LC MESSAGES category are used to find the specified message catalog if no / (slash) characters are used in the value of the CatalogName parameter. If the catalog named by the CatalogName parameter is not found or if the message named by the MessageNumber parameter (and optional SetNumber value) is not found, then the supplied DefaultMessage value is displayed. If a DefaultMessage value is not specified, a system-generated error message is displayed.

The dspmsg command allows up to ten string arguments to be substituted into the message if it contains the %s, %n\$s, %ld, or %n\$ld printf subroutine conversion specification. Missing arguments for conversion specifications result in a dspmsg error message. Normal printf subroutine control character escapes (for example, \n) are recognized.

The use of **printf** subroutine format strings is recommended in the catalog. This format provides for correct insertion of arguments even if the format strings in the message are in a different order than the default message. You must enclose the default message in single quotation marks if using the %n\$s notation for message inserts.

# **Flags**

-s SetNumber

Specifies an optional set number. The default value for the SetNumber variable is 1.

# **Examples**

To display set number 1, message number 2 of the test.cat catalog, enter:

found' test.cat 2 'message

If the message is not found, message 2 not found is displayed.

## **Files**

/usr/bin/dspmsg Contains the **dspmsg** command.

## **Related Information**

The dspcat command, gencat command, mkcatdefs command, runcat command.

The **catclose** subroutine, **catgets** subroutine, **catopen** subroutine.

For more information about the Message Facility, see Message Facility in AIX 5L Version 5.3 National Language Support Guide and Reference.

## dtaction Command

## **Purpose**

Invokes a CDE action with specified arguments.

## **Syntax**

dtaction [-contextDir context\_dir] [-execHost host\_name] [-termOpts terminal\_arguments] [-user user\_name] action\_name [action\_arg] ...

## **Description**

The dtaction command allows applications or shell scripts, which are otherwise not connected into the CDE development environment, to invoke action requests. The action called action\_name is called with the action\_arg provided on the command line. A single action\_name is required; the user can provide any number of action args. Interpretation of the action name and action args depends on the definition of the action in the action database. The action might be defined in one of the system action database files, or in one of the user's private action database files.

The action\_args are absolute or relative path names of files. The dtaction command passes this list of files on to the specified action.

Error dialogs are posted when the following conditions are detected:

- · Desktop environment could not be initialized
- · Invalid user or password
- · Unable to change ID to the requested user
- No action name specified

# **Flags**

contextDir context\_dir

execHost host\_name

termOpts terminal\_arguments

Specifies a default directory context if the definition of action\_name does not define a current working directory for command actions.

Specifies an alternative execution host, host\_name, for a command action. If the action is not a command action, the dtaction command ignores this option. The action is attempted on host\_name instead of the hosts specified in the action's EXEC\_HOST specification. An error is posted if it is not possible to invoke the specified action on any eligible host.

Specifies arguments intended for the terminal emulator that is provided for command actions that are not of type NO STDIO. If there are white-space characters in the terminal arguments string, that string must be guoted to protect it from the shell. These arguments are passed unchanged to the terminal emulator, so the user must ensure that the strings are reasonable. In particular, terminal\_arguments does not allow the argument that specifies the command to be run in a terminal emulator window (that is, using dtterm1 with the -e flag).

user user\_name

Specifies a user name. If dtaction is not currently running as that user, a prompt dialog collects the specified user password or the root user password. After a valid password is entered, the dtaction command changes so that it is running as the requested user and then starts the requested action.

## **Parameters**

action\_name action\_arg

Specifies the name of the action to be invoked. Specifies the absolute or relative file names of files.

## **Environment Variables**

**DTDATABASESEARCHPATH** 

A comma-separated list of directories (with optional host: prefix) that tells the action service where to find the action databases.

## **Exit Status**

The following exit values are returned:

>0

Successful completion. An error occurred.

## Security

The dtaction command is an application enabled by PAM with service name dtaction. If the user name specified by user user\_name option is different from the login user name, The dtaction command authenticates the user before invoking the specified action. It is capable of performing PAM authentication as well as traditional authentication.

To use PAM for authentication system-wide, establish root user permissions and modify the value of the auth type attribute in the usw stanza of the /etc/security/login.cfg file to PAM AUTH.

The authentication mechanisms used when PAM is enabled depend on the configuration for the login service in /etc/pam.conf. The dtaction command requires an /etc/pam.conf entry for the auth module type. The following configuration is recommended in /etc/pam.conf for the dtaction service:

dtaction auth required /usr/lib/security/pam aix

# **Examples**

1. To invoke an action, enter:

dtaction Xterm

This launches X Windows terminal emulator (Xterm).

2. To invoke an action on a remote host, enter:

dtaction -execHost hostname Xterm

This executes Xterm on the specified remote host.

3. To invoke an action as a different user, enter:

dtaction -user username Xterm

This executes Xterm as the specified user.

## Location

/usr/dt/bin/dtaction

## Standard Error

The dtaction command writes diagnostic error messages to standard error, which is redirected to \$HOME/.dt/errorlog.

## **Files**

/etc/pam.conf /etc/security/login.cfg Determines PAM authentication mechanisms. Determines PAM authentication system-wide.

## **Related Information**

The "dtlogin Command" on page 212, "dtsession Command" on page 239.

## dtappintegrate Command

## **Purpose**

The Common Desktop Environment application integration tool.

## **Syntax**

dtappintegrate -s ApplicationRoot [ -t TargetPath ] [-l Language ] [ -u ]

# **Description**

The dtappintegrate command links the application CDE configuration files from application-specific locations to system locations and updates the system's Browser help volumes for the languages affected. The dtappintegrate command is used during the installation process of an application. The application installation script should invoke the dtappintegrate command at the end.

There are four key subdirectories under the application root (referred to as \$APP\_ROOT) dictated by CDE policy. The directories are:

**\$APP\_ROOT/dt/appconfig/types/** Language \$APP\_ROOT/dt/appconfig/appmanager/ Language \$APP ROOT/dt/appconfig/icons/ Language \$APP ROOT/dt/appconfig/help/ Language

For filetype, Front Panel, and action files. For application group files. For icons used by the CDE managers. For application help. For example, the default-language application SpreadSheet would load its desktop icons under: /opt/SpreadSheet/dt/appconfig/icons/C/\*.bm and /opt/SpreadSheet/dt/appconfig/icons/C/\*.pm, where /opt/SpreadSheet is the value of \$APP\_ROOT.

Note: \$APP\_ROOT is a syntactical convention of this document and is not used by the runtime environment.) All of these CDE configuration files and subdirectories are placed under a common top and should always include the default language subdirectory C.

In the simplest case, the command takes as input the application root, for example, /opt/thisapp. The outputs from this operation are corresponding subdirectories and files on the application server that contain relative symbolic links to the applications CDE configuration files described above, under the following system locations:

### /etc/dt/appconfig

Top-level application configuration subdirectory, consists of following subdirectories:

### /etc/dt/appconfig/types/Language/

Contains the \*.dt and any \*.fp links.

### /etc/dt/appconfig/appmanager/Language/

Contains links to the application group subdirectory and the action script files to appear as actions under the Application Manager.

#### /etc/dt/appconfig/help/Language/

Contains symbolic links to the help files installed under the application's root

### /etc/dt/appconfig/icons/Language/

Contains symbolic links to the CDE icons for the application.

## **Flags**

-s ApplicationRoot

-t TargetPath

Integrates the application located at ApplicationRoot. This flag is required. Links the application CDE configuration files from the application-specific location to *TargetPath* rather than to the system locations. This flag is optional.

If the -t flag is supplied, the files are linked under the specified subdirectory. For example, specifying -t /etc/dt/private would cause the application help files to be symbolically linked under /etc/dt/private/help/Language. This flag is typically used only by system administrators who want to create separate applications and not by the application post-installation script. By default (with no -t specified), the application subdirectory root is global to the application host. All applications installed on the host will have their configuration files copied to the same place for merging with other application configuration files. Specifies the language to integrate. Basically, this flag indicates the directories

under which to find the application CDE configuration files. If this parameter is not specified, all languages will be integrated. This parameter is optional.

Integration of application is canceled. This flag is optional.

-I Language

-u

# dtlogin Command

# **Purpose**

Performs a CDE login service.

# **Syntax**

```
dtlogin [ -config configuration_file ] [ -daemon ] [ -debug debug_level ] [ -error error_log_file ] [
-nodaemon | [ -resources resource_file | [ -server server_entry | [ -session session_program | [
-udpPort port_number ]
```

# **Description**

The **dtlogin** command supports the following key tasks:

- Launching dtgreet login screen for explicitly managed local and remote displays and XDMCP-managed remote displays.
- Accessing traditional terminal (character) login from GUI login screen
- Authenticating and logging in system-dependent users
- · Launching the selected session

The dtlogin command provides services similar to those provided by init, getty, and login on character terminals, which include prompting for login and password, authenticating the user, and running a session. A session is defined by the lifetime of a particular process. In the traditional character-based terminal world, a session is the user's login shell process; in the DT context, it is the DT Session Manager. If the DT Session Manager is not used, the typical substitute is either a window manager with an exit option, or a terminal emulator running a shell, where the lifetime of the terminal emulator is the lifetime of the shell process that it is running. This reduces the X session to an emulation of the character-based terminal session. When the session is terminated, dtlogin resets the X server and (optionally) restarts the whole process.

The dtlogin command supports management of remote displays using the X Display Manager Control Protocol, Version 1.0. (XDMCP). When dtlogin receives an indirect query from XDMCP, it can run a chooser process to perform an XDMCP BroadcastQuery (or an XDMCP Query to specified hosts) on behalf of the display and offer a menu of possible hosts that offer XDMCP display management. This feature is useful with X terminals that do not offer a host menu.

Because dtlogin provides the first interface that users see, it is designed to be simple to use and easy to customize according to the needs of a particular site.

## **Login Window**

The Login window allows users to enter a user ID and password, select a startup session, and select a startup locale. Users can also reset the X server or temporarily suspend the X server to access the character login prompt.

The contents of the Login window are as follows:

## login field

Provides an entry field in which users enter their IDs.

#### password field

Provides an entry field in which users enter their passwords (no-echo).

#### OK button

Authenticates a user and launches a session.

## Clear button

Clears login and password fields.

### **Options**

Lets users select a locale name and login session type. It also lets users restart the X server or switch to a character login prompt (for local displays). The contents of the Options menu are as follows:

### Languages

Displays the Languages menu. Selecting the language from the login screen Options menu immediately localizes the login screen and sets the LANG variable for the next session. Login screen localization and LANG return to the default value upon conclusion of the session. The contents of this menu can vary depending upon the locales installed on the system. They can be overridden by using the languageList resource. The default locale of C can be overridden using the language resource. The system or languageList locales specified are displayed as menu items in the Languages menu. Alternate text to be displayed can be specified for a given locale name by using the languageName resource.

### **No-windows**

Displays character login prompt (local displays only).

Restarts the X Server and returns to login screen.

### Resources

Lists resources to be used.

#### Sessions

Displays Sessions menu. Allows users to select which session type should be started upon login. Menu items include the following:

#### **DT Session**

Starts a regular desktop session (Xsession).

#### Fail-safe Session

Starts a fail-safe session (Xfailsafe).

Help Displays help messages.

## Controlling the Server

The dtlogin command controls local servers using POSIX signals. The SIGHUP signal is expected to reset the server, closing all client connections and performing other clean up duties. The SIGTERM signal is expected to terminate the server. If these signals do not perform the expected actions, the resetSignal and termSignal resources can specify alternate signals.

To control remote servers that are not using XDMCP, dtlogin searches the window hierarchy on the display and uses the KillClient X protocol request in an attempt to clean up the terminal for the next session. This might not actually kill all of the clients, because only those that have created windows are noticed. XDMCP provides a more sure mechanism; when dtlogin closes its initial connection, the session is over and the terminal is required to close all other connections.

## Controlling dtlogin

The dtlogin command responds to two signals: SIGHUP and SIGTERM. When it is sent a SIGHUP. dtlogin rereads the configuration file and the file specified by the servers resource, and determines whether entries have been added or removed. If a new entry has been added, dtlogin starts a session on the associated display. Entries that have been removed are disabled immediately, meaning that any session in progress is terminated without notice, and no new session is started. When sent a SIGTERM, dtlogin terminates all sessions in progress and exits. This can be used when shutting down the system.

## Internationalization

All labels and messages are localizable. The dtlogin.cat message catalog contains the localized representations of the default labels and messages. The dtlogin command reads the appropriate message catalog indicated by the LANG environment variable and displays the localized strings. An option on the authentication screen allows the user to override the default language for the subsequent session. If the authentication screen has been localized for the selected language, the screen is redisplayed in that language; otherwise, it is displayed in the default language. In either case, the LANG environment variable is set appropriately for the resulting session.

The resource language is available in the dtlogin configuration file to change the default language for a display. The languageList resource is available in the dtlogin configuration file to override the default set of languages displayed on the authentication screen. The languageName resource is available to provide a mapping from locale names to the text displayed on the Language menu.

### Authentication and Auditing

The dtlogin command is a login service enabled by PAM with service name dtlogin. The dtlogin client supports PAM authentication in addition to traditional local UNIX login and auditing. Additional authentication or auditing functions, such as Kerberos or B1 can be added by individual vendors.

To use PAM for system-wide authentication, establish root user permissions and modify the value of the auth\_type attribute in the usw stanza of the /etc/security/login.cfg file to PAM AUTH.

The authentication mechanisms used when PAM is enabled depend on the configuration for the login service in /etc/pam.conf. The dtlogin command requires an /etc/pam.conf entry for the auth, account, password, and session module types. The following configuration is recommended in /etc/pam.conf for the dtlogin service:

| dtlogin | auth     | required | /usr/lib/security/pam_aix |
|---------|----------|----------|---------------------------|
| dtlogin | account  | required | /usr/lib/security/pam_aix |
| dtlogin | password | required | /usr/lib/security/pam_aix |
| dtlogin | session  | required | /usr/lib/security/pam aix |

## X Server Security

The X server provides both user-based and host-based access control. By default, dtlogin uses user-based access control to the X server (MIT-MAGIC-COOKIE-1). This level of security allows access control on a per-user basis. It is based on a scheme where if a client passes authorization data that matches what the server has, the client is allowed access. When a user logs in, this authorization data is by default stored and protected in the \$HOME/.Xauthority file.

However, using host-based access control mechanisms might be preferable in environments with unsecure networks, because user-based access control allows any host to connect if the host has discovered the private key. Another drawback to user-based access control is that R2 or R3 clients are unable to connect to the server.

The authorize resource controls whether user-based or host-based access control is used by dtlogin. See the xhost, and xauth commands for more information.

## Resources

The dtlogin command is controlled by the contents of the dtlogin configuration file, which defaults to /usr/dt/config/Xconfig. Some resources control the behavior of dtlogin in general, and others can be specified for a particular display.

## **General Resources**

The following dtlogin general resources are not display-specific and apply to all displays where appropriate.

accessFile

Class: AccessFile

ClassType:

String

Default:

Null

**Description:** 

To prevent unauthorized XDMCP service and to allow forwarding of XDMCP IndirectQuery requests, this file contains a database of host names that are either allowed direct access to this machine or have a list of hosts to which queries should be forwarded to. Refer to the Xaccess file section for a description of the format. If this resource is not set, all hosts will be allowed

XDMCP service.

authDir

Class: AuthDir

ClassType:

String

Default:

/var/dt

**Description:** 

The directory name that **dtlogin** uses to temporarily store authorization files for displays using XDMCP.

autoRescan

Class: AutoRescan

ClassType:

Boolean

**Default:** 

True

**Description:** 

Controls whether dtlogin rescans the configuration file and server file after a session terminates and the files have changed. You can force dtlogin to reread these files by sending a SIGHUP signal to the main process.

daemonMode

Class: DaemonMode

ClassType:

Boolean

Default:

False

## **Description:**

The dtlogin command can make itself into an unassociated daemon process. This is accomplished by forking and leaving the parent process to exit, then closing file descriptors and releasing the controlling terminal. This is inconvenient when attempting to debug dtlogin. Setting this resource to False disables daemonMode.

debugLevel

Class: DebugLevel

ClassType:

Default:

0

**Description:** 

A nonzero value specified for this integer resource enables debugging information to be printed. It also disables daemon mode, which redirects the information into the normally unuseful bit-bucket.

errorLogFile

Class: ErrorLogFile

ClassType:

String

Default:

**NULL** 

**Description:** 

Error output is normally directed at the system console. To redirect it, set this resource to any file name. This file contains any output directed to stderr by Xsetup, Xstartup, and Xreset.

errorLogSize

Class: errorLogSize

ClassType:

**Default:** 

50

**Description:** 

This resource specifies the maximum size of the error log file in kilobytes. When the limit is reached, dtlogin deletes the oldest entries in the file until the file size is reduced to 75 percent of the maximum. After the file is truncated, any user who is accessing the error log file (for example, using cat or tail) will need to close the file and reopen it for access in order to see subsequent information that is logged to the file.

exportList

Class: ExportList

ClassType:

String

**Default:** 

**NULL** 

**Description:** 

Contain a set of variable names separated by a space or tab. Each variable named is obtained from the dtlogin environment and loaded into the environment of the server and session. See the Environment section for details.

Class: FontPathHead

ClassType:

String

Default:

NULL

**Description:** 

Value that is prepended to the default X server font path.

**fontPathTail** 

fontPathHead

Class: fontPathTail

ClassType:

String

Default:

**NULL** 

**Description:** 

Value that is appended to the default X server font path.

keyFile

Class: KeyFile

ClassType:

String

Default:

/usr/dt/config/Xkeys

**Description:** 

XDM-AUTHENTICATION-1 style XDMCP authentication requires that a private key be shared between dtlogin and the terminal. This resource specifies the file containing those values. Each entry in the file consists of a display name and the shared key. By default, dtlogin does not include support for XDM-AUTHENTICATION-1 because it requires DES, which is not generally distributable.

lockPidFile

Class: LockPidFile

ClassType:

Boolean

Default:

True

**Description:** 

Controls whether dtlogin uses file locking to prevent multiple instances of

dtlogin from executing concurrently.

networkDevice

Class: NetworkDevice

ClassType:

String

Default:

/dev/dtremote

**Description:** 

For remote connections, the value for line in /etc/utmp must also exist as a device in the /dev directory for commands such as finger to operate properly. This resource specifies the path name of the /dev file dtlogin creates when a remote display connects. For most platforms, the file is created as a symbolic link to /dev/null. The specified value must start with /dev/, or else the value is

discarded and no file is created.

pidFile

Class: PidFile

ClassType:

**STring** 

Default:

**NULL** 

**Description:** 

The filename specified is created to contain an ASCII representation of the process-ID of the main dtlogin process. This can be used when sending signals to dtlogin. The dtlogin client also uses file locking to attempt to prevent more than one dtlogin from running on the same machine. See the

lockPidFile resource for more information.

removeDomainname

Class: RemoveDomainname

ClassType:

Boolean

Default:

True

**Description:** 

When computing the display name for XDMCP clients, dtlogin typically creates a fully qualified host name for the terminal. Because this is sometimes confusing, dtlogin removes the domain name portion of the host name if it is the same as the domain name for the local host when this variable is set.

requestPort

Class: RequestPort

ClassType:

Default:

177

## **Description:**

Indicates the UDP port number that **dtlogin** uses to listen for incoming XDMCP requests. Unless the system needs to be debugged the system, the default value for this resource should remain.

servers

Class: Servers

ClassType:

String

Default:

:0 Local local /system\_dependent\_path/X :0

#### Description:

Either specifies a file name full of server entries, one per line (if the value starts with a slash), or a single server entry. Each entry indicates a display that should be managed constantly and that is not using XDMCP. The general syntax for each entry is as follows:

DisplayName DisplayClass DisplayType[@ite] [Command [options]]

#### where:

### DisplayName

A value that can be passed in the **-display** option to any X program. This string is used in the display-specific resources to specify the particular display, so caution must be taken to match the names. For example, use :0 local /usr/bin/X11/X :0 instead of localhost:0 local /usr/bin/X11/X :0 if your other resources are specified as Dtlogin. O.session). A asterisk (\*) in this field expands to hostname:0 by dtlogin.

#### **DisplayClass**

The display class portion is also used in the display-specific resources as the class portion of the resource. This is useful if you have a large collection of similar displays (a group of X terminals, for example) and want to set resources for groups of them. When using XDMCP, the display is required to specify the display class. Refer to your X terminal documentation for information on a reasonably standard display class string for your device.

#### DisplayType

If specified as local, indicates that an X server should be started for this entry. A value of remote indicates that an existing X server should be attached.

@ite On local bitmaps, the user can choose a **Command Line Login** option using the login screen, which temporarily suspends the X-server and presents the traditional character login: prompt. The user can then log in and perform non-X related tasks. When the user finishes and logs out, the X-server is restarted, and the login screen is redisplayed. In order to support Command Line Login mode, the display must have an associated Internal Terminal Emulator (ITE) device. By default, dtlogin associates the ITE device "console" (/dev/console) with display :0. If your configuration does not match this default, specify @device for any displays with an associated ITE, and specify @none for all other displays listed in the servers file.

#### Command [options]

The string that starts the X server. The **dtlogin** client will always connect to the X server using the DisplayName specified, so you might need to specify an explicit connection number as an option to your X server (:0 in the preceding example).

sysParmsFile

Class: SysParmsFile

ClassType:

String

**Default:** 

/system\_dependent\_path

**Description:** 

Specifies a file containing shell commands, one of which sets the time zone environment variable (TZ) for the system. If the time zone is set using the shell syntax TZ=, dtlogin can use this information to set the time zone for the user session.

timeZone

Class: TimeZone

ClassType:

String

Default:

**NULL** 

**Description:** 

Specifies the local time zone for dtlogin. It is loaded into the environment of  ${\bf dtlogin}$  as the value of the  ${\bf TZ}$  variable and inherited by all subsequent sessions. Some systems maintain a configuration file that contains the time zone setting (for example, /etc/src.sh). See also the sysParmsFile resource.

wakeupInterval

Class: WakeupInterval

ClassType:

Int

Default:

10

**Description:** 

If the user selects Command Line Login mode from the login screen, dtlogin terminates the X-server and allows the traditional character-based login prompt login: to become visible. If the user does not log in within 2 times the wakeupInterval seconds, the X-server is restarted. After the user has logged in, dtlogin checks every wakeupInterval seconds to see if the user has logged out. If so, the X-server is restarted and the login screen is redisplayed.

## **Display Resources**

The dtlogin command display resources can be specified for all displays or for a particular display. To specify a particular display, the display name is inserted into the resource name between Dtlogin and the final resource name segment. For example, Dtlogin.expo\_0.startup is the name of the resource defining the startup shell file on the expo:0 display. The resource manager separates the name of the resource from its value with colons, and separates resource name parts with dots, so dtlogin uses underscores ( ) for the dots (.) and colons (:) when generating the resource name.

Resources can also be specified for a class of displays by inserting the class name instead of a display name. A display that is not managed by XDMCP can have its class affiliation specified in the file referenced by the servers resource. A display using XDMCP supplies its class affiliation as part of the XDMCP packet.

The following dtlogin general resources are not display-specific and apply to all displays where appropriate.

authorize

ClassClass:

Authorize

Type: Boolean

**Default:** 

False

**Description:** 

Authorize is a Boolean resource that controls whether **dtlogin** generates and uses authorization for the server connections. Refer also to the authName resource.

authName

ClassClass:

AuthName

Type: String

**Default:** 

MIT-MAGIC-COOKIE-1

## **Description:**

If the authorize resource is used, authName specifies the type of authorization to be used. Currently, dtlogin supports only MIT-MAGIC-COOKIE-1 authorization. XDM-AUTHORIZATION-1 could be supported, but DES is not generally distributable. XDMCP connections state which authorization types are supported dynamically, so authName is ignored in this case. Refer also to the authorize resource.)

authFile

ClassClass:

AuthFile

Type: String

Default:

NULL

#### **Description:**

Communicates the authorization data from dtlogin to the server, using the -auth server command line option. Keep this resource in a write-protected directory to prevent its erasure, which would disable the authorization mechanism in the server. If NULL, dtlogin generates a file name.

chooser

ClassClass:

Chooser

Type:

Default:

**Description:** 

Specifies the program run to offer a host menu for indirect queries redirected to the special host name CHOOSER. The default is /usr/dt/bin/dtchooser. See the Xaccess file section.

срр

ClassClass:

Cpp

Type: String

**Default:** 

system dep.

**Description:** 

Specifies the path of the C preprocessor that is used by **xrdb**.

#### environment

ClassClass:

Environment

Type: String

**Default:** 

system dep.

#### **Description:**

Contains a set of *name=value* pairs separated by a space or tab. Each item is loaded into the environment of the server and session. See the Environment section for more information.

#### failsafeClient

#### ClassClass:

FailsafeClient

Type: String

**Default:** 

/system\_dep./xterm

## **Description:**

If the default session fails to execute, **dtlogin** falls back to this program. This program is executed with no arguments, but executes using the same environment variables as the session would have had.

#### grabServer

#### ClassClass:

GrabServer

Type: Boolean

Default:

True

## **Description:**

To improve security, **dtlogin** grabs the server and keyboard while reading the name and password. The **grabServer** resource specifies if the server should be held while the name and password is read. When FALSE, the server is ungrabbed after the keyboard grab succeeds; otherwise, the server is grabbed until just before the session begins.

#### grabTimeout

#### ClassClass:

GrabTimeout

Type: Int Default:

3 seconds

## **Description:**

Specifies the maximum time **dtlogin** will wait for the grab to succeed. The grab can fail if another client has the server grabbed, or possibly if the network latencies are very high. The **grabTimeout** resource has a default of 3 seconds; use this resource with care, because a user can be deceived by a look-alike window on the display. If the grab fails, **dtlogin** kills and restarts the server (if possible) and session. Some X-terminals cannot display their login screens while the server is grabbed. Setting **grabServer** to FALSE allows the screen to be displayed but opens the possibility that a user's login name can be stolen by copying the contents of the login screen. Because the keyboard is still grabbed and the password is not echoed, the password cannot be stolen.

### language

#### ClassClass:

Language

Type: String

**Default:** 

system dep.

#### **Description:**

Specifies the default setting for the **LANG** environment variable. If the **dtlogin** screen is localized for that language, it is displayed appropriately; otherwise, it is displayed in the C language The user can temporarily override this setting using an option on the login screen. When the subsequent session terminates, the **LANG** variable reverts to this setting.

## languageList

#### ClassClass:

LanguageList

Type: String

Default:

NULL

#### **Description:**

Allows the user to override the default set of languages displayed in the Language menu of the login screen. It is useful if the set of languages actually used on a particular display is smaller than the set installed on the system. The resource value is a list of valid values for the **LANG** environment variable. Language values should be separated by one or more spaces or tabs.

### languageName

#### ClassClass:

LanguageName

Type: String

Default:

**NULL** 

## **Description:**

Allows the user to override the default locale name displayed in the Language menu of the login screen with alternate text. This way, instead of users seeing a En\_US item, they could see an English (United States) item instead. This resource is specified as **Dtlogin** \*local\_name. **languageName**: text as follows:

Dtlogin\*En\_US.languageName: English (United States) Dtlogin\*Fr\_CA.languageName: French (Canadian)

### openDelay

## ClassClass:

OpenDelay

Type: Int Default:

5 seconds

#### **Description:**

Specifies the duration (in seconds) between successive attempts to open reluctant servers.

### openRepeat

ClassClass:

OpenRepeat

Type: Int Default:

5 seconds

#### **Description:**

Specifies the number of successive attempts to open reluctant servers.

#### openTimeout

### ClassClass:

OpenTimeout

Type: Int Default:

30 seconds

### **Description:**

Specifies the amount of time to wait while actually attempting to open reluctant servers. This time is the same as the maximum time spent in the **connect** system call.

### pingInterval

### ClassClass:

PingInterval

Type: Int Default:

5 minutes

### **Description:**

To discover when remote displays disappear, **dtlogin** occasionally pings them, using an X connection and sending XSync requests. The **pingInterval** resource specifies the time (in minutes) between successive ping attempts.

#### pingTimeout

### ClassClass:

PingTimeout

Type: int Default:

5 minutes

## **Description:**

Specifies the maximum wait time (in minutes) for the terminal to respond to the request. If the terminal does not respond, the session is terminated. The **dtlogin** client does not ping local displays. A local session should never be terminated as a result of the server waiting (for remote file system service, for example) and not responding to the ping.

#### reset

## ClassClass:

Reset

Type: String

Default:

NULL

## **Description:**

specifies a program that is run (as root) after the session terminates. If this resource is not set, no program is run. The conventional name is **Xreset**. See the Xreset File.

#### resetForAuth

ClassClass:

ResetForAuth

Type: Boolean

Default:

False

#### **Description:**

During the original implementation of authorization in the sample server, the authorization file was reread at server reset time instead of when checking the initial connection. Because dtlogin generates the authorization information just before connecting to the display, an old server does not get current authorization information. This resource causes dtlogin to send SIGHUP to the server after setting up the file, causing an additional server reset to occur, during which time the new authorization information is read.

### resetSignal

#### ClassClass:

Signal

Type: Int

Default:

1 SIGHUP

## **Description:**

Specifies the signal dtlogin sends to reset the server.

#### resources

### ClassClass:

Resource

Type: String

Default:

**NULL** 

## **Description:**

Specifies the name of the file to be loaded by xrdb as the resource database onto the root window of screen 0 of the display. This resource database is loaded just before the authentication procedure is started, so it can control the appearance of the login window. See the section on the authentication screen, which describes the various resources that are appropriate to place in this file. There is no default value for this resource, but the conventional name is Xresources.

#### session

#### ClassClass:

Session

Type: String

**Default:** 

/usr/dt/bin/Xsession

## **Description:**

Specifies the session to be executed for the authenticated user. By default, the /usr/dt/bin/Xsession file is run. The conventional name is Xsession. Refer to the Xsession file.

setup

ClassClass:

Setup

Type: String

**Default:** 

NULL

#### **Description:**

Specifies a program that is run (as root) prior to the display of the authentication screen. By default, no program is run. The conventional name is Xsetup. Refer to the Xsetup file.

#### startAttempts

#### ClassClass:

StartAttempts

Type: **Default:** 4

## **Description:**

Four numeric resources control the behavior of dtlogin when attempting to open reluctant servers: openDelay, openRepeat, openTimeout, and startAttempts. This resource specifies the number of times the entire process occurs before giving up on the server. After openRepeat attempts have been made, or if openTimeout seconds elapse in any particular attempt, dtlogin terminates and restarts the server, attempting to connect again. This process is repeated startAttempts time, at which point the display is declared dead and disabled.

#### startup

#### ClassClass:

Startup

Type: String

Default:

**NULL** 

#### **Description:**

Specifies a program that is run (as root) after the authentication process succeeds. By default, no program is run. The conventional name for a file used here is **Xstartup**. See the Xstartup file section.

#### systemPath

### ClassClass:

SystemPath

Type: String

Default:

system\_dep.\_path

## **Description:**

The dtlogin client sets the PATH environment variable for the startup and reset scripts to the value of this resource. Note the conspicuous absence of "." from this entry. This is a good practice to follow for root because it avoids many system penetration schemes.

systemShell

ClassClass:

SystemShell

Type: String

**Default:** 

/bin/sh

**Description:** 

The **dtlogin** client sets the **SHELL** environment variable for the startup and reset scripts to the value of this resource.

terminateServer

ClassClass:

**TerminateServer** 

Type: Boolean

**Default:** 

False

**Description:** 

Specifies whether the X server should be terminated when a session ends (instead of resetting it). This option can be used if the server tends to grow indefinitely over time in order to limit the amount of time the server is run continuously.

termSignal

ClassClass:

Signal

Type: Int Default:

15 (SIGTERM)

**Description:** 

Specifies the signal dtlogin sends to terminate the server.

userAuthDir

ClassClass:

UserAuthDir

Type: String

Default:

/var/dt

**Description:** 

When dtlogin cannot write to the usual user authorization file

(\$HOME/.Xauthority), it creates a unique file name in this directory and points the environment variable **XAUTHORITY** at the created file.

userPath

ClassClass:

UserPath

Type: String

Default:

system\_dep.\_path

**Description:** 

The **dtlogin** client sets the **PATH** environment variable for the session to this value. It should be a colon-separated list of directories.

xdmMode

ClassClass:

XdmMode

Type: Boolean

**Default:** 

False

**Description:** 

If True, the \$HOME/.xsession file will be executed from Xsession upon user

authentication, rather than from dtsession.

xrdb

ClassClass:

Xrdb

Type: String

Default:

/system\_dep./xrdb

### **Description:**

Specifies the program used to load the resources. The authentication screen reads a *name-password* pair from the keyboard. Because this is a Motif toolkit client, colors, fonts and some layout options can be controlled with resources. General resources for this screen should be put into the file named by the **resources** resource (**Xresources** is the default). Specify language-specific values, such as text or fonts, in the **Dtlogin app-defaults** file.

## Logo Resources

The default logo on the authentication screen can be replaced with a bitmap or pixmap of the user's choice. The resources should be prefaced with the string Dtlogin\*logo\* when specified.

bitmapFile

ClassClass:

BitmapFile

Type: String

Default:

NULL

**Description:** 

Specifies the absolute path name to the bitmap or pixmap file to be used for

the logo.

background

ClassClass:

Background

Type: Pixel

Default:

#a8a8a8

**Description:** 

Specifies the background color for the logo.

topShadowPixmap

ClassClass:

topShadowPixmap

Type: String

**Default:** 

25\_foreground

**Description:** 

Specifies the pixmap to use for the logo border shadow.

The following resources describe the greeting string used on the login screen. The resources should be prefaced with the string Dtlogin\*greeting\* when specified.

foreground

ClassClass:

Foreground

Type: Pixel

Default: black

**Description:** 

Specifies the foreground color for the welcome message.

background

ClassClass:

Background

Type: Pixel

Default:

dynamic

**Description:** 

Specifies the background color for the welcome message. The default is light gray for color systems or white for monochrome systems.

fontlist

ClassClass:

FontList

Type: FontList

Default:

-\*-\*schoolbook-medium-i-normal--18-\*

**Description:** 

Specifies the font to use for the welcome message.

labelString

ClassClass:

LabelString

Type: String

Default:

Welcome to %LocalHost%

**Description:** 

Specifies the string to use for the welcome message. Multiple lines can be specified by including newline characters (0 in the text. If the token

%LocalHost% is included in the text, it will be replaced with the name of the host providing login service. If the token %DisplayName% is included in the text, it will be replaced with the display name.

perLabelString

ClassClass:

LabelString

Type: String

Default:

Welcome %s

**Description:** 

Specifies the string to use for the personalized welcome message. This is the message displayed after the user name has been entered. The %s will be replaced with the user name entered.

alignment

ClassClass:

Alignment

Type: String

**Default:** 

ALIGNMENT\_CENTER

**Description:** 

Specifies the string to use for the alignment of the Welcome message. Valid

values are ALIGNMENT\_BEGINNING, ALIGNMENT\_CENTER and

ALIGNMENT\_END.

## **Matte Resources**

The following resources describe the matte layout used on the login screen. The resources should be prefaced with the Dtlogin\*matte. string when specified.

width

ClassClass:

Width

Type: Int

**Default:** 

806 for high-resolution displays 755 for medium-resolution displays 585 for low-resolution displays

**Description:** 

Specifies the width to use for the login\_matte.

height

ClassClass:

Height

Type: Int

**Default:** 

412 for high-resolution displays 385 for medium-resolution displays 300 for low-resolution displays

**Description:** 

Specifies the height to use for the login\_matte.

## **Label Resources**

The following resources describe the fonts layout used on the login screen. The resources should be prefaced with the string Dtlogin\*. when specified.

labelFont

ClassClass:

LabelFont

Type: String

Default:

-\*-swiss 742-medium-r-normal-\*-140-\*-p-110-\* for high-resolution displays

-\*-swiss 742-bold-r-normal-\*-140-\*-p-100-\* for low-resolution displays

**Description:** 

Specifies the labelFont to use for the push buttons and labels.

textFont

ClassClass:

TextFont

Type: String

Default:

-\*-prestige-medium-r-normal-\*-128-72-\* for high-resolution displays

-\*-helvetica-bold-r-normal-\*-100-\* for low-resolution displays

**Description:** 

Specifies the **textFont** to use for the push buttons and labels.

## **Flags**

All flags, except -config, specify values that can also be specified in the configuration file as resources. Typically, customization is done using the configuration file rather than command line options. These flags are most useful for debugging and one-shot tests.

-config configuration\_file Specifies a resource file that specifies the remaining

> configuration parameters. This replaces the dtlogin default Xconfig file. See the Xconfig file section for more

information.

-daemon Specifies true as the value for the daemonMode

> resource. This makes dtlogin close all file descriptors, disassociate the controlling terminal, and put itself in the background when it first starts up (just like the host of

other daemons).

Specifies the numeric value for the debug level resource. -debug debug level

> A nonzero value causes dtlogin to print debugging statements to the terminal; it also disables the daemonMode resource, forcing dtlogin to run

synchronously.

Specifies the value for the error\_log\_file resource. See the -error error log file

Xerrors file section for more information.

-nodaemon Specifies false as the value for the resources.

-resources resource\_file Specifies the value for the resource\_file resource. See the

the Xresources file section for more information.

-server server\_entry Specifies the value for the server\_entry resource. See the

the Xservers file section for more information.

-udpPort port\_number Specifies the value for the **requestPort** resource. This

sets the port number that dtlogin monitors for XDMCP requests. Because XDMCP uses the well-known registered udp port 177, avoid changing this resource

except for debugging.

-session session\_program Specifies the value for the session program resource. See

the Xconfig file section for more information.

## **Environment Variables**

The **dtlogin** command invokes the user's session with the following default environment:

**DISPLAY** Set to the associated display name.

**EDITOR** Set to /usr/dt/bin/dtpad.

**HOME** Set to the home directory of the user.

KBD\_LANG Set to the value of **LANG** for applicable languages.

LANG Set to the current NLS language (if any). LC ALL Set to the current NLS language (if any). LC\_MESSAGES Set to the current NLS language (if any). LOGNAME Set to the user name.

MAIL Set to /usr/mail/\$USER (system dependent). Set to the value of the userPath resource. **PATH** 

**USER** Set to the user name.

SHELL Set to the user's default shell (from /etc/passwd).

**TERM** Set to dtterm.

TZ Set to the value of the timeZone resource or system

default.

**XAUTHORITY** Set to authority file.

## Adding to the Environment List

Four methods are available to modify or add to the preceding list depending on the desired scope of the resulting environment variable:

- The exportList resource is available to allow the export of variables provided to the dtlogin process by its parent. Variables specified by this method are available to both the display's X server process and the user's session, and they override any default settings. The resource accepts a string of name=value separated by at least one space or tab.
- The **environment** resource is available in the **dtlogin** configuration file to allow setting of environment variables on a global or per-display basis. Variables specified by this method are available to both the display's X server process and the user's session, and they override any default settings. The resource accepts a string of name=value separated by at least one space or tab. The values specified must be constants because no shell is used to parse the string. For example:

Dtlogin\*environment:MAIL\_HOST=blanco MAIL\_SERVER=pablo

Note: The LANG and TZ environment variables have their own dedicated resources in the configuration file and should not be set by the environment.

 Environment variables that require processing by a shell or are dependent on the value of another environment variable can be specified in the startup script Xsession. These variables are loaded into the environment of all users on the display, but not to the X server process. They override any previous settings of the same variable. The **Xsession** script accepts **ksh** syntax for setting environment variables. For example:

MAIL=/usr/mail/\$USER

 Personal environment variables can be set on a per-user basis in the \$HOME/.dtprofile script file. The dtlogin command accepts either sh, ksh, or csh syntax for the commands in this file. The commands should only be those that set environment variables, not any that perform terminal I/O, with the exception of tset or stty. If the first line of .dtprofile is #!/bin/sh, #!/bin/ksh or #!/bin/csh, dtlogin uses the appropriate shell to parse .dtprofile. Otherwise, the user's default shell (\$SHELL) is used.

### **Exit Status**

The following exit values are returned:

Successful completion. An error occurred. >0

# **Examples**

1. To start the CDE login service as a daemon, enter:

/usr/dt/bin/dtlogin -daemon

2. To start the CDE login service in debug mode, enter:

/usr/dt/bin/dtlogin -debug 1

## Location

/usr/dt/bin/dtlogin

## Standard Errors

The **dtlogin** command returns the following error messages:

- · Login incorrect; please try again.
- Unable to change to home directory.
- · Sorry. Maximum number of users already logged in.
- · Login error, invalid user ID.
- · Login error, invalid group ID.
- · Login error, invalid audit ID.
- · Login error, invalid audit flag.
- · Logins are currently disabled.
- · Your current password has expired.

## **Files**

The dtlogin command is designed to operate in a wide variety of environments and provides a suite of configuration files that can be changed to suit a particular system. The default dtlogin configuration files can be found in /usr/dt/config with the exception of Xsession, which is stored in /usr/dt/bin. They are as follows:

behavior.

Specifies other dtlogin configuration files and dtlogin

A script executed as root after the user's session has

| /usr/dt/config/Xaccess<br>/usr/dt/config/Xservers | Controls access from displays requesting XDMCP service.<br>Contains the list of displays for <b>dtlogin</b> to explicitly manage. |
|---------------------------------------------------|----------------------------------------------------------------------------------------------------|
| /usr/dt/config/Xresources                         | Contains resource definitions specifying the appearance of the login screen.                                                      |
| /usr/dt/config/Xsetup                             | A script executed as root prior to display of the login screen.                                                                   |
| /usr/dt/config/Xstartup                           | A script executed as root after the user has successfully authenticated.                                                          |
| /usr/dt/bin/Xsession                              | A script executed as the authenticated user that starts the user's session.                                                       |
| /usr/dt/config/Xfailsafe                          | A script executed as the authenticated user that starts a fail-safe session.                                                      |

## The Xconfig File

/usr/dt/config/Xreset

/usr/dt/config/Xconfig

The **Xconfig** file contains the general resources for **dtlogin** and is at the top of the **dtlogin** configuration file tree. Xconfig specifies the location of other dtlogin configuration and log files and specifies dtlogin behavior. The location of other dtlogin configuration and log files are specified by resource definitions. The defaults are as follows:

exited.

## Dtlogin.errorLogFile

/var/dt/Xerrors

### Dtlogin.pidFile

/var/dt/Xpid

## Dtlogin.accessFile

**Xaccess** 

**Dtlogin.servers** 

Xservers

**Dtlogin\*resources** 

%L/Xresources

Dtlogin\*setup

Xsetup

Dtlogin\*startup

Xstartup

Dtlogin\*reset

Xreset

Dtlogin\*failsafeClient

Xfailsafe

Dtlogin\*session

/usr/dt/bin/Xsession

If the path specified for accessFile, servers, resources, setup, startup, reset, failsafeClient, or session is relative, dtlogin will first look for the file in directory /etc/dt/config, then /usr/dt/config.

Note: Some of the resources are specified with \* separating the components. These resources can be made unique for each different display, by replacing the \* with the display-name. Refer to Display Resources for more information.

The default Xconfig file is /usr/dt/config/Xconfig. A system administrator can customize Xconfig by copying /usr/dt/config/Xconfig to /etc/dt/config/Xconfig and modifying /etc/dt/config/Xconfig. The default Xconfig file contains the preceding configuration and log file entries in addition to a few vendor specific resource definitions and examples.

## The Xaccess File

The database file specified by the accessFile resource provides information which dtlogin uses to control access from displays requesting XDMCP service. This file contains three types of entries: entries which control the response to Direct and Broadcast queries, entries which control the response to Indirect gueries, and macro definitions.

The format of a Direct entry is either a host name or a pattern. A pattern is distinguished from a host name by the inclusion of one or more meta characters (\* matches any sequence of 0 or more characters, and ? matches any single character) which are compared against the host name of the display device. If the entry is a host name, all comparisons are done using network addresses, so any name which converts to the correct network address can be used. For patterns, only canonical host names are used in the comparison, so ensure that you do not attempt to match aliases. Putting an exclamation point (!) character before either a host name or a pattern causes hosts that match that entry to be excluded.

An Indirect entry also contains a host name or pattern, but follows it with a list of host names or macros to which indirect queries should be sent. Indirect entries can also specify to have dtlogin run dtchooser to offer a menu of hosts to which a login screen can be displayed.

A macro definition contains a macro name and a list of host names and other macros that the macro expands to. To distinguish macros from host names, macro names start with a % character. Macros can be nested.

When the access for a particular display host is checked, each entry is scanned in turn and the first matching entry determines the response. Direct and Broadcast entries are ignored when scanning for an Indirect entry and vice-versa. Blank lines are ignored, # is treated as a comment delimiter causing the rest of that line to be ignored, and \newline causes the newline to be ignored, allowing indirect host lists to span multiple lines.

The following example shows an Xaccess file:

```
# Xaccess - XDMCP access control file
# Direct/Broadcast query entries
!xtra.lcs.mit.edu # disallow direct/broadcast service for xtra
bambi.ogi.edu  # allow access from this particular display
*.lcs.mit.edu
              # allow access from any display in LCS
# Indirect query entries
#define %HOSTS macro
%HOSTS
                     expo.lcs.mit.edu xenon.lcs.mit.edu \
                     excess.lcs.mit.edu kanga.lcs.mit.edu
#force extract to contact xenon
extract.lcs.mit.edu xenon.lcs.mit.edu
#disallow indirect access by xtra
!xtra.lcs.mit.edu dummy
#all others get to choose among %HOSTS
*.lcs.mit.edu
                  %HOSTS
```

If XDMCP access is granted, a temporary file can be created in the directory specified by authDir which contains authorization information for the X-terminal. It is deleted when the session starts.

For X terminals that do not offer a host menu for use with Broadcast or Indirect queries, the chooser program can do this for them. In the Xaccess file, specify CH00SER as the first entry in the Indirect host list. The **chooser** program sends a Query request to each of the remaining host names in the list and displays a menu of all the hosts that respond. The list might consist of the word BROADCAST, in which case chooser sends a Broadcast instead, again displaying a menu of all hosts that respond. On some operating systems, UDP packets cannot be broadcast, so this feature will not work.

An example of an **Xaccess** file using the **chooser** program is as follows:

```
#offer a menu of these hosts to extract
extract.lcs.mit.edu CHOOSER %HOSTS
#offer a menu of all hosts to xtra
xtra.lcs.mit.edu CHOOSER BROADCAST
```

The program to use for **chooser** is specified by the **chooser** resource. Resources for this program can be put into the file named by resources. The default Xaccess file is /usr/dt/config/Xaccess. A system administrator can customize Xaccess by copying /usr/dt/config/Xaccess to /etc/dt/config/Xaccess and then modifying /etc/dt/config/Xaccess. The default Xaccess file contains no entries.

#### The Xservers File

The Xservers file contains the list of displays to manage. The default Xservers file is /usr/dt/config/Xservers. A system administrator can customize Xservers by copying /usr/dt/config/Xservers to /etc/dt/config/Xservers and then modifying /etc/dt/config/Xservers. The default **Xservers** file contains an entry for one local display.

#### The Xresources File

The Xservers file contains the resource definitions specifying the appearance of the login screen. The default Xresources file is /usr/dt/config/Xresources. A system administrator can customize Xresources by copying /usr/dt/config/Xresources to /etc/dt/config/Xresources and then modifying /etc/dt/config/Xresources.

## The Xsetup File

The Xsetup file typically a shell script. Only root users can run it, and they should be very careful about security. This script is run before the login screen is displayed. No arguments of any kind are passed to the script. The dtlogin command waits until this script exits before displaying the login screen.

The default Xsetup file is /usr/dt/config/Xsetup. A system administrator can customize Xsetup by copying /usr/dt/config/Xsetup to /etc/dt/config/Xsetup and then modifying /etc/dt/config/Xsetup. The default Xsetup file contains vendor specific code but typically contains code that sets up the X server prior to the display of the login screen, such as setting up keyboard maps.

## The Xstartup File

The **Xstartup** file typically a shell script. Only root users can run it, and they should be very careful about security. This is the place to put commands that display the message of the day or do other system-level functions on behalf of the user. The following environment variables are set for the use of this script:

#### **DISPLAY**

Set to the associated display name.

**HOME** Set to the home directory of the user.

**PATH** Set to the value of the **systemPath** resource.

**USER** Set to the user name.

## SHELL

Set to the value of the **systemShell** resource.

No arguments of any kind are passed to the script. The dtlogin command waits until this script exits before starting the user session. If the exit value of this script is nonzero, dtlogin discontinues the session immediately and starts another authentication cycle.

The default Xstartup file is /usr/dt/config/Xstartup. A system administrator can customize Xstartup by copying /usr/dt/config/Xstartup to /etc/dt/config/Xstartup and then modifying /etc/dt/config/Xstartup. The default **Xstartup** file contains code to change ownership of **/dev/console** to the user whose session is running on the console.

## The Xsession File

The Xsession script initializes a user's session and invokes the desktop session manager. It is run with the permissions of the authorized user, and has several environment variables preset. See Environment Variables for a list of the preset variables.

The default Xsession file is /usr/dt/bin/Xsession. A system administrator can customize Xsession by copying /usr/dt/bin/Xsession to /etc/dt/config/Xsession and then modifying /etc/dt/config/Xsession. The session resource defined in **Xconfig** must also be changed to reference the customized **Xsession** file. See The Xconfig File for information on how to update the Xconfig file. The default Xsession file contains session initialization code. It does contain some vendor specific code, but its general function is as follows:

- · Sources the user's \$HOME/.dtprofile
- Sources any /etc/dt/config/Xsession.d/\* scripts
- Sources any /usr/dt/config/Xsession.d/\* scripts
- · Launches the desktop welcome client, dthello, in the background

- Sources the application search path setup script, dtsearchpath
- Launches the help setup client, dthelpgen, in the background
- · Launches the application manager directory setup client, dtappgather, in the background
- Execs the desktop session manager, dtsession

System administrators are discouraged from customizing the Xsession file.

## The Xreset File

Symmetrical with Xstartup, the Xreset script is run after the user session has terminated. Because it is run by a root user, the Xreset script should contain commands that undo the effects of commands in **Xstartup**, such as unmounting directories from file servers. The collection of environment variables that were passed to Xstartup are also given to Xreset.

The default Xreset file is /usr/dt/config/Xreset. A system administrator can customize Xreset by copying /usr/dt/config/Xreset to /etc/dt/config/Xreset and then modifying /etc/dt/config/Xreset. The default Xreset file contains code change ownership of /dev/console back to root.

#### The Xerrors File

The **Xerrors** script contains error messages from **dtlogin** and anything output to **stderr** by **Xsetup**. Xstartup or Xreset. The system administrator can use the contents of this file for dtlogin troubleshooting. The errorLogSize resource limits the size of the Xerrors file and can prevent it from growing without bound. If the file does grow larger than the requested size and is truncated by dtlogin, any user who is accessing the file (for example, using cat or tail) will need to close the file (after the file is truncated) and reopen it for access in order to see subsequent information that is logged to the file.

A system administrator can change the path name of the Xerrors by setting the errorLogFile resource in the Xconfig file.

## The Xpid File

The **Xpid** script contains the process ID of the master **dtlogin** process, which can be used when sending signals to dtlogin. A system administrator can change the path name of the Xpid by setting the pidFile resource in the Xconfig file.

## **Related Information**

The "dtaction Command" on page 209, "dtlogin Command" on page 212.

# dtscript Command

## **Purpose**

Builds simple dialogs used in the X Window System environment.

# **Syntax**

dtscript [-xrm options] [-dir Path] [-file FileName] [-workspace WorkspaceName]

**Note:** The **-xrm** options must be specified, if used, before any other flag.

# **Description**

Desktop Script supports a subset of Motif widgets you drag and drop from the palette into your dialog. You can move or resize any widget in a dialog. You can also edit widget properties using the specialized editors provided.

You can enter callbacks to give widgets desired behavior. When a dialog is complete, Desktop Script generates dtksh code for it.

# **Flags**

-dir Path Sets Desktop Script's current directory shown in the File Select dialog

to Path.

-file FileName Loads an existing dialog called: FileName. The FileName argument

can be an absolute path name, a path name relative to the current

directory, or a path name relative to the -dir value.

-workspace WorkspaceName Loads Desktop Script into the corresponding CDE workspace.

Enables you to enter any of the specifications (options) that you

would otherwise put into a resource file.

# **Examples**

-xrm options

To invoke the Desktop Script from a window, enter: dtscript

### **Files**

/usr/dt/bin/dtscript Contains the dtscript command.

### dtsession Command

# **Purpose**

Manages a CDE session.

# **Syntax**

dtsession [options] ...

# Description

The dtsession command provides session management functionality, compliant with ICCCM 1.1, during a user's session, from login to logout. It launches a window manager and allows users to save a session, restore a session, lock a session, launch screen savers, and allocate colors for desktop-compatible clients.

Note: The desktop login manager dtlogin automatically invokes the dtsession client through the Xsession script. The dtsession client can also be started through the Xsession script on an existing X server. The **dtsession** session manager automatically starts a window manager.

The **dtsession** command supports the following tasks:

- Initializing a session
- · Launching a window manager
- · Restoring a home or current session
- · Providing session locking on command or timeout
- · Providing session screen saving on command or timeout
- Acting as a color allocation server for other desktop clients
- · Saving a home or current session
- Displaying confirmation dialog at logout
- Displaying session selection dialog at logout

· Terminating a session

### **Sessions**

A session is the collection of applications, settings and resources that are present on the user's desktop. Session management is a set of conventions and protocols that allow a special session manager, such as dtsession, to save and restore a user's session. A user can log in to a system and be presented with the same set of running applications, settings, and resources that were present when the user logged off. When a user logs in to the desktop for the first time, a default initial session is loaded. Afterward, dtsession supports the notion of a current and a home session.

The following sessions are defined:

#### **Initial Session**

When a user logs in to the desktop for the first time, dtsession generates the user's initial session using system default values. Refer to Session Resource Management and Session Application Management for more information.

#### **Current Session**

The user's session that is running is always considered the current session, whether restored upon login from a saved home session, a saved current session, or the system default initial session. Based on the user's Style Manager Startup settings, when the user exits the session, the current session is automatically saved. When the user next logs in to the desktop, the previously saved current session is restarted. The desktop is restored to the same state it was in when the user last logged out.

#### **Home Session**

Another option restores the desktop to the same state every time the user logs in, regardless of its state when the user logged out. The user can save the state of the current session, then sets the Style Manager Startup so that the desktop starts that session every time the user logs in.

### **Display-Specific Sessions**

To run a specific session for a specific display, users can create a display-specific session. To do this, users can copy the \$HOME/.dt/sessions directory to \$HOME/.dt/display, where display is the real, unqualified host name (for example, pablo:0 is valid, but pablo.gato.com:0 or local:0 is not). When the user logs in on display pablo:0, that display-specific session takes precedence.

# **ICCCM Session Management Protocol**

For an application to be saved upon logout and restarted upon login, it must participate in a simple session management protocol. The dtsession command supports the ICCCM 1.1 Session Management Protocol.

Applications that want to save their state can take part in the WM\_SAVE\_YOURSELF protocol. To do this, an application needs to set the WM\_SAVE\_YOURSELF property on one and only one of its top-level windows. When a session is saved, dtsession sends the application's top-level window a WM SAVE YOURSELF client message. At this point, the application proceeds to quietly save its state. The application cannot interact with the user in any way while it is saving its state. Because an application will likely save its state into a file, the session manager provides a convenience function, DtSessionSavePath, which returns a full path name of a file in which an application can save its state. While the application is saving its state, dtsession awaits notice from the application that it is finished. In order to tell dtsession that the state save is complete, the application must update the WM COMMAND property on its top-level window.

The WM COMMAND property on an application's top-level window serves two purposes. First, a change of this property indicates to dtsession that an application is finished saving its state and dtsession can proceed to the next application. Second, the WM\_COMMAND property value is expected to contain the command line that **dtsession** uses to restart the application at session startup. If an application is

launched with a full path name, it should use the full path name when setting WM COMMAND. Applications that do not need to save their state but want to be restarted can simply set WM COMMAND once during application startup.

# Restoring a Session

At session startup time, dtsession determines which session to restore. The following list describes the order of precedence:

- 1. Display-specific Current of Home Session
- 2. Current or Home Session
- 3. Initial Session

# **Session Resource Management**

The session manager uses the X Server RESOURCE\_MANAGER property on which to make available desktop resources to all applications. The session manager loads the RESOURCE\_MANAGER in the following manner:

- 1. Loads the system default resources.
- 2. Merges any system administrator-specified resources.
- 3. Merges any user-specified resources.

The desktop default resources can be found in the /usr/dt/config/\$LANG/sys.resources file. These resources are made available to each user's session through the RESOURCE MANAGER property. Do not edit this file because it is unconditionally overwritten during subsequent desktop installations.

By creating a /etc/dt/config/\$LANG/sys.resources file, a system administrator can override system default resources or specify additional resources. Because this file is merged into the desktop default resources during session startup, only new or updated resource specifications should be placed in this file. This is preferable to making a copy of the desktop default resource file. Resources specified in this file are made available to each user's session through the RESOURCE\_MANAGER property. Resources specified in this file take precedence over those specified in the desktop default resource file.

By editing the \$HOME/.Xdefaults file, a user can override the desktop default and system administrator resources. Resources specified in this file are made available to only that user's session through the RESOURCE\_MANAGER property and take precedence over those resources specified in the desktop default or system administrator resource files.

Note: The X Toolkit Intrinsics specifies that it will load application resources from either RESOURCE MANAGER or from \$HOME/.Xdefaults, but not both. Ordinarily, this means that the user's \$HOME/.Xdefaults file would be ignored. However, the session manager accommodates \$HOME/.Xdefaults by merging it into the RESOURCE\_MANAGER at session startup, as previously described. When users change their \$HOME/.Xdefaults files, their changes are not visible to new applications until the users invoke the ReloadResources action.

The **ReloadResources** action instructs the session manager to reload the RESOURCE MANAGER with the system-specified, system administrator-specified,, and user-specified resources. This makes available to new applications changes that were made to system administrator-specified or user-specified resource files.

# **Session Application Management**

At session startup, the session manager restarts any applications that were saved as part of the session. The system default set of applications to be restored as part of the user's Initial Session can be found in the /usr/dt/config/\$LANG/sys.session file. Do not edit this file because it is unconditionally overwritten during subsequent desktop installations.

A system administrator can replace the set of applications that are restored as part of the user's Initial Session by creating a /etc/dt/config/\$LANG/sys.session file. Unlike the resource files, this file is used as a complete replacement for the desktop default file, so you can make a copy of the system default file and make any necessary modifications.

# The Window Manager

The dtsession command starts the window manager. By default, /usr/dt/bin/dtwm is started. An alternate window manager can be specified using the wmStartupCommand resource. Refer to the Workspace Manager specification for more information.

# The Style Manager

The style manager provides the interface by which a user can change various desktop and X server settings for the current session. Refer to the Style Manager specification for more information.

#### The Color Server

The dtsession command serves as the color server for the desktop and provides the following set of resources that can be used to configure it:

#### foregroundColor

Controls whether a pixel is allocated for the foreground color.

#### dynamicColor

Specifies whether read-only colors are allocated.

#### shadowPixmaps

Specifies whether colors are allocated for top shadow or bottom shadow.

#### colorUse

Limits color allocation.

#### writeXrdbColors

Specifies whether the \*background and \*foreground resources are placed in the resource database.

See the Color Server Resources section for more information.

### **Session Lock**

The dtsession command provides session locking. The current session can be locked directly by pressing the lock icon on the front panel. If supported by the X server, the current session can be locked after a specified period of inactivity. To unlock the session, users must enter their login password, the login password for the root user, or the login password for any of the users specified by the keys resource. See Screen Lock and Screen Save Resources for more information on the keys resource.

The dtsession command is a PAM-enabled session manager with service name dtsession. It supports traditional local UNIX authentication as well as PAM authentication for unlocking the session. Additional reauthentication functionality, such as that required by DCE, can be added by individual vendors.

System-wide configuration to use PAM for authentication is set by establishing root user permissions and modifying the value of the auth\_type attribute in the usw stanza of the /etc/security/login.cfg file to PAM AUTH.

The authentication mechanisms used when PAM is enabled depend on the configuration for the login service in /etc/pam.conf. The dtsession command requires an /etc/pam.conf entry for the auth module type. The following configuration is recommended in /etc/pam.conf for the dtsession service:

/usr/lib/security/pam aix dtsession auth required

### **Screen Savers**

The dtsession command provides support for the launching of external screen savers as a part of session locking from the front panel or, if supported by the X server, after a specified period of inactivity. Refer to the Screen Saver specification for information as to how screen savers are integrated into the desktop.

### X Server Screen Saver Extensions

The dtsession command's ability to provide session lock or screen saver launch after a specified period of inactivity depends upon the availability of an X server screen saver extension. The dtsession command supports the X Consortium Sample X11 Screen Saver Extension 1.0 and the HP X Screen Saver Extension. The ability of the dtsession command to recognize both, either, or none of these extensions is vendor specific.

# **Launching the Session Manager**

The dtsession command should be launched from the Xsession script. Xsession is described in the login manager specification. Although launching Xsession from dtlogin as part of the default login sequence is recommended, some systems allow proxy programs, such as xinit, x11start, or startx, to start Xsession.

### Color Server Resources

colorUse

ClassClass:

ColorUse

Type: String

Default:

**DEFAULT** 

#### **Description:**

Specifies the number of colors to use for the user interface. Color server will determine type of monitor based upon number of display planes of the screen as follows:

#### 1,2 or 3 planes (B W)

Specifies a black-and-white system. The color palettes use two color cells for the user interface. In this configuration, only two color palettes are available: BlackWhite and WhiteBlack. These palettes cannot dynamically change. To change a palette, all applications using that color palette must be restarted. This resource value forces **ShadowPixmaps** to True, and ForegroundColor to either black or white (depending on the palette chosen).

#### 4 or 5 planes (LOW\_COLOR)

Specifies a low-color system. The color palettes have two color sets and use a maximum of 12 color cells for the user interface, including black and white (color cells 0 and 1). The number of color cells can be reduced by using the resources ShadowPixmaps and ForegroundColor.

#### 6 planes (MEDIUM COLOR)

Specifies a medium-color system. The color palettes have four color sets and use a maximum of 22 color cells for the user interface, including black and white (color cells 0 and 1). The number of color cells can be reduced by using the resources ShadowPixmaps and ForegroundColor.

#### 7+ planes (HIGH\_COLOR)

Specifies a high-color system. The color palettes have eight color sets and use a maximum of 42 color cells for the user interface, including black and white (color cells 0 and 1). The number of color cells can be reduced by using the resources ShadowPixmaps and ForegroundColor.

#### dynamicColor

#### ClassClass:

DynamicColor

Type: Boolean

**Default:** 

True

### **Description:**

This resource can have values of True or False. The dynamicColor resource is used to reduce the number of color cells being used. After a palette has been selected and it is not likely to be changed, dynamicColor can be set to False. If set to False, colors cannot be dynamically changed using the desktop style manager. A selected palette takes effect the next session. The next time the session comes up, the color server uses Read Only color cells that can be shared by all clients, reducing the number of color cells used.

#### foregroundColor

ClassClass:

ForegroundColor

Type: String

Default:

**DYNAMIC** 

#### **Description:**

This resource can have values of White, Black, or Dynamic. The foregroundColor resource causes all text (foreground) to use either pixel 0 or 1 (Black or White) or to have a color cell dedicated to foreground and changes in response to the background color (Dynamic) for each ColorSet. If set to White or Black, the number of color cells used per ColorSet is reduced by 1.

#### shadowPixmaps

#### ClassClass:

**ShadowPixmaps** 

Type: String

**Default:** 

**DEFAULT** 

#### **Description:**

For color systems, this resource can have a value of True or False. If True, topShadowColor and bottomShadowColor use the same pixel as background and topShadowPixmap and bottomShadowPixmap are specified instead of solid color to create the 3-D look. This reduces the number of color cells per ColorSet by 2. This resource defaults to True for systems with four or less color planes (16 or less color cells), and False for systems with more than four color planes.

#### writeXrdbColors

#### ClassClass:

WriteXrdbColors

Type: Boolean

**Default:** 

True

# Screen Lock and Screen Save Resources

#### keys

### ClassClass:

Keys

unsigned char Type:

**Default:** 

NULL

#### **Description:**

Lists key holders who have the ability to unlock the screen any time it is locked by the user. The list is a list of user IDs separated by commas. For example, if user kim has the following resource active during a session, users fred and keith have the ability to unlock the display when kim locks

Dtsession\*keys: fred, keith

passwordTimeout

ClassClass:

passwordTimeout

Type: unsigned int

Default:

10

#### **Description:**

Specifies (in seconds) the amount of time before the password dialog is removed from the screen. When the display is locked, the pointer shows a lock cursor, and a dialog is displayed that asks for the user password. If no activity from the pointer or keyboard is detected for passwordTimeout seconds, the dialog is removed from the screen. The dialog is redisplayed as soon as a pointer or keyboard event is detected. A passwordTimeout of 0 leaves the password dialog in place for the entire time the display is locked. The default value is 10 seconds.

### Miscellaneous Resources

queryServerSettings

ClassClass:

QueryServerSettings

Type: Boolean

Default:

False

**Description:** 

Specifies whether the dtsession command queries the server at logout for all its settings, or whether it saves only those settings set by using the desktop Style Manager. Querying the server ensures that all settings are saved: however, there is a degradation in performance when a full guery is done. The default value is False, which means that the server will not be queried.

saveFontPath

ClassClass:

SaveFontPath

Type: Boolean

Default:

False

wmStartupCommand

ClassClass:

WmStartupCommand

Type: executable path

Default:

**NULL** 

**Description:** 

Allows for an alternate window manager to be started at login. If this resource is NULL, dtsession starts /usr/dt/bin/dtwm. An alternate startup might look like:

Dtsession\*wmStartupCommand: /usr/bin/X11/mwm

The command should not have any commands to a shell in it, and it should not be surrounded by quotes. If any other window manager other than /usr/dt/bin/dtwm is used, clients will be restored but might not be restored to the correct position. By default, this resource contains a NULL value.

# **Flags**

-migrate

Instructs dtsession to migrate the resource information saved from a previous session. If this option is specified, client restart information from a previously saved session might be ignored. This option should only be required if the previous session was saved on AIX 4.1.1 or AIX 4.1.2, and would normally be specified by modifying the /usr/dt/bin/Xsession script. The /usr/dt/bin/Xsession script contains information about how to modify that script to specify this option for dtsession.

### **Exit Status**

The following exit values are returned:

Successful completion. >0 An error occurred.

# **Examples**

1. To start the session manager from the command line without restoring the previous session, enter: dtsession -norestore

### Location

/usr/dt/bin/dtsession

### **Files**

/usr/dt/config/\$LANG/sys.session The desktop default set of applications for the user's Initial

Session.

/etc/dt/config/\$LANG/sys.session System administrator-specified set of applications for the

user's Initial Session.

/usr/dt/config/\$LANG/sys.resources The desktop default resources.

/etc/dt/config/\$LANG/sys.resources The system administrator-specified resources.

\$HOME/.Xdefaults The user-specified resources.

> Note: The dtsession command stores session information in \$HOME/.dt/display or \$HOME/.dt/

sessions. The content of these directories should not be

directly edited by the user.

Default dtsession resources. /usr/dt/app-defaults/\$LANG/Dtsession

#### **Related Information**

The "dtaction Command" on page 209, "dtlogin Command" on page 212.

### dtterm Command

# **Purpose**

Provides runtime support of legacy applications.

# **Syntax**

dtterm [Flags...]

# **Description**

The **dtterm** client provides runtime support of legacy applications written for ANSI X3.64-1979 and ISO 6429:1992(E) conformant character terminals.

# **Flags**

**Note:** The **dtterm** terminal emulator accepts all of the standard X Toolkit command line flags along with additional flags, all of which are listed below (if the flag begins with a + instead of a -, the flag is restored to its default value):

-132 Causes the DECCOLM escape sequence to be recognized, and the dtterm window

will resize appropriately. Normally the DECCOLM escape sequence that switches

between 80 and 132 column mode is ignored. Associated resource: c132.

+132 Causes the DECCOLM escape sequence to be ignored. This is the default behavior.

Associated resource: c132.

-aw Indicates that auto-wraparound should be allowed. This allows the cursor to

automatically wrap to the beginning of the next line when it is at the right-most position of a line and text is output. This is the default behavior. Associated resource:

autoWrap.

**+aw** Indicates that auto-wraparound should not be allowed. Associated resource:

autoWrap.

**-background** Specifies the background of the terminal window as well as the default background background\_color used for the scroll bar and the X11 pointer cursor. Under CDE, this flag defaults to

used for the scroll bar and the X11 pointer cursor. Under CDE, this flag defaults to the primary colorset select pixel or background pixel, see -bs. Without CDE, this flag defaults to \*background/\*Background with an ultimate fallback color of black.

background color describes the background color to use. Associated resource:

background.

**-bd** border\_color Specifies the border color for all windows. The shell widget's border may not be

visible when reparenting window managers such as  ${\bf dtwm}$  and  ${\bf mwm}$  are used. The default color is black.  ${\it border\_color}$  describes the border color to use. Associated

resource: borderColor.

-bg background\_color Identical to -background. background\_color describes the background color to use.

Associated resource: background.

-bordercolor border\_color Identical to -bd above. border\_color describes the border color to use. Associated

resource: borderColor.

**-borderwidth** border width Specifies the border width of the shell widget's window. This value may be overridden

by reparenting window managers such as **dtwm** and **mwm**. The default is 0.

border\_width specifies the width of the window border in pixels. Associated resource:

borderWidth.

-bs Specifies that the terminal window should use the Motif select color instead of the

background color for the terminal window's background color. This is the default

behavior. Associated resource: backgroundIsSelect.

+bs Specifies that the terminal window should not use the Motif select color instead of the

background color for the terminal window's background color. Associated resource:

backgroundIsSelect.

**-bw** border\_width Identical to -borderwidth. Associated resource: borderWidth.

-C Specifies that output directed at /dev/console should be directed instead to the

terminal window. It is provided as a way to prevent output that would normally be displayed on the ITE from overwriting the X server's display. It is not provided as a general mechanism to direct the output from an arbitrary system's /dev/console to an

arbitrary X server.

Note: You must have ownership of and read/write access to /dev/console for this flag to work.

-display display\_name Specifies the X11 display server to be used by dtterm. This defaults to the value in

the \$DISPLAY environment variable. display\_name specifies the X11 server to

connect to.

-e program\_argument...

Specifies an executable program to be invoked as a subprocess when dtterm is started. This flag must be the last flag on the command line. program\_argument specifies the program and command line arguments to run.

-fb fontset

Specifies an XFontSet to be used when displaying bold terminal text. It should be specified as a Motif XmFontList. Only character or mono spaced fonts are supported. The behavior when using proportional fonts is undefined. A default bold font will be generated based on the XLFD name of the userFont. If that font is not available, bold text will be generated by overstriking (with a one pixel offset) the userFont. fontset specifies the bold terminal XFontSet to use. Associated resource: userFont.

-fg foreground\_color

Specifies the foreground color of the terminal window as well as the default foreground color used for the scroll bar and for the X11 pointer cursor. Under CDE, this resource will default to the primary color set foreground pixel. Without CDE, this resource will default to \*foreground or \*Foreground with an ultimate fallback color of white. foreground color specifies the foreground color to use. Associated resource: foreground.

-fn fontset

Specifies an XFontSet to be used when displaying terminal text. It should be specified as a Motif XmFontList. Only character or mono spaced fonts are supported. The behavior when using proportional fonts is undefined. This font will not be used to display non-terminal text (menu bar, popup menus, dialogs, etc.). The default is to use the XmNtextFontList value of the parent bulletin board (see XmBulletinBoard) in the same manner as the XmText widget. fontset specifies the terminal XFontSet to use. Associated resource: userFont.

-font fontset

Identical to -fn. fontset specifies the terminal XFontSet to use. Associated resource: userFont.

-foreground foreground

Identical to -fg. foreground specifies the foreground color to use. Associated resource: foreground.

-geometry geometry\_string

Specifies the preferred size and position of the terminal window. The default size is 24 lines of 80 characters each. There is no default position. geometry\_string specifies the terminal geometry to use. Associated resource: geometry.

-help

Displays a message summarizing the usage of dtterm.

-iconic

Specifies that the terminal emulator should initially be placed on the display iconified. Associated resource: iconic.

+iconic

Specifies that the terminal emulator should initially be placed on the display as a normal window. This is the default behavior. Associated resource: iconic.

-j

Specifies that jump scrolling should be used. Under jump scrolling, the screen may be scrolled more than one line at a time. This provides for faster screen updates when multiple lines of text are being sent to the terminal. The maximum number of lines that may be jump scrolled is limited to the number of lines in the terminal window. All lines are displayed. This is the default behavior. Associated resource: jumpScroll.

+j

Specifies that jump scrolling should not be used. For a description of jump scrolling, see -j. Associated resource: jumpScroll.

-kshMode

Specifies that ksh mode should be enabled. Under ksh mode, a key pressed with the extend modifier bit set will generate an escape character followed by the character generated by the un-extended keystroke. This flag is provided for use with emacs and the emacs command line editor mode of ksh or ied. It conflicts with \ the normal use of the meta key for generating extended single byte characters, and for generating multi-byte Asian characters. Associated resource: kshMode.

+kshMode

Specifies that the ksh mode should not be enabled. This is the default behavior. Associated resource: kshMode.

-1

Enables output logging. When logging is enabled, all output received from the subprocess is logged either to a file or to a command pipeline (as specified via the -If flag). Since the data is being logged directly from the subprocess, it includes all escape characters and carriage return/newline pairs sent by the terminal line discipline. Output may be enabled and disabled via escape sequences. Associated resource: logging.

+I

Disables output logging. For a description of output logging, see -I. This flag is the default. Associated resource: logging.

-If file\_name

Specifies the name of the file to which the output log described in the -I flag. If file\_name begins with a pipe symbol (I), the rest of the string is assumed to be a command to be used as the endpoint of a pipe. The default filename is DttermLogXXXXX (where XXXXX is the process id of dtterm) and is created in the directory from which dtterm was started. If the last five characters are XXXXX, they are replaced by the process ID. file\_name specifies the log file name to use. Associated resource: logFile.

-ls

Indicates that the shell that is started should be a login shell (i.e. the first character of argv[0] will be a dash, indicating to the shell that it should read the system's profile and the user's \$HOME/.profile (for ksh and sh) or the system's csh.login and the user's \$HOME.login (for csh). Associated resource: loginShell.

+ls

Specifies that a normal (non-login) shell should be started. This is the default behavior. Associated resource: loginShell.

-map

Indicates that dtterm should map (de-iconify) itself upon subprocess output if it is unmapped (iconified). An initial period of time during which dtterm will not map itself upon subprocess output may be specified via the mapOnOutputDelay resource. Associated resource: mapOnOutput.

+map

Specifies that there should be no special mapping behavior. This is the default behavior. Associated resource: mapOnOutput.

-mb

Indicates that dtterm should ring a margin bell when the user types near the right margin. The actual distance involved is specified by the -nb flag. Associated resource: marginBell.

+mb

Indicates that margin bell should not be rung when the user types near the right margin. This is the default. Associated resource: marginBell.

-ms pointer\_color

Specifies the foreground color to use for the terminal window's (X11) pointer cursor. The default is to use the terminal window's foreground color. See foreground. pointer\_color specifies the pointer foreground color to use. Associated resource: pointerColor.

-name prog\_name -nb number

Specifies the X11 name of the **dtterm** window. *prog\_name* the name to use. Specifies the number of characters from the right margin at which the margin bell will ring, if enabled. The default is 10. Associated resource: nMarginBell.

Causes the dtterm window to be displayed with the foreground and background colors reversed. This is identical to the -rv and -reverse flags.

Causes the dtterm window to be displayed with the normal foreground and background colors. This is the default, and is also identical to the +rv flag. Causes the dtterm window to be displayed with the foreground and background

-reverse

colors reversed. This is identical to the -r and -rv flag. Causes the dtterm window to be displayed with the foreground and background

-rv

colors reversed. This is identical to choosing Options | Global Options, and then changing the ``windowBackground" options menu to ``Inverse." A dtterm window started with this flag has the" Window Background options menu set to "Inverse." See "Global Options".

+rv

Causes the dtterm window to be displayed with the normal foreground and background colors. This is the default.

-rw

Specifies that reverse-wraparound should be enabled. Associated resource: reverseWrap.

+rw

Indicates that reverse-wraparound should not be enabled. This is the default. Associated resource: reverseWrap.

-Sccn

Specifies that the terminal emulator should be run against a pre-opened pty or STREAMS device. This flag is provided for use where the pty or STREAMS device's slave name is of the form tty?? (i.e., exactly two characters following the tty). This flag is intended for use when **dtterm** is invoked programmatically from another application. cc specifies the last two characters of the pty or STREAMS device's slave name, where the slave name is of the form tty??. This value is ignored, but must be exactly two characters in length. n specifies the number of the file descriptor that corresponds to the pty or STREAMS device's already-opened master side.

-Sc.n

This flag is identical to **-Sccn** above, but is provided for systems with a larger pty name space. *c* specifies the last component of the pty slave name. This values is ignored and may be empty. *n* specifies the number of the file descriptor that corresponds to the pty's already-opened master side.

-sb

Indicates that a scrollbar should be displayed. This is the default. Associated

resource: scrollBar.

+sb

Indicates that a scrollbar should not be displayed. Associated resource: scrollBar. Indicates that Sun Function Key escape codes should be generated for function keys instead of standard VT220 escape sequences. Associated resource:

sunFunctionKeys.

+sf

Indicates that the standard escape sequences should be generated for function keys instead of the Sun Function Key escape codes. This is the default behavior. Associated resource: sunFunctionKeys.

-sl screens[sll]

Specifies the number of lines in the terminal buffer beyond the length of the window. The flag value consists of a number followed by an optional suffix. If no suffix is included, or the suffix is  $\mathbf{I}$  (ell), the total length of the terminal buffer will be screens plus the length of the terminal window. If the suffix is  $\mathbf{s}$  (ess), the total length of the terminal buffer will be (screens plus one) times the length of the terminal window. **dtterm** will try to maintain the same buffer-to-window ratio when the window is resized larger. The default is  $\mathbf{4s}$ . screens specifies the number of screens or lines to save. Associated resource: saveLines.

-ti term\_id

Supplies the name used to select the correct response to terminal ID queries. Valid values are vt100, vt101, vt102, and vt220. The default is vt220. term\_id specifies the terminal ID to use

-title title\_string

Specifies the window title. If the -e flag is used, the default will be the last component of the program's path. If the -e flag is not used, the default will be the last component of the name used to run **dtterm** (i.e., argv[0]). *title\_string* specifies the title to use. Associated resource: title.

-tm term\_modes

Specifies a string containing terminal-setting keywords and the characters to which they may be bound. Allowable keywords include intr, quit, erase, kill, eof, eol, swtch, start, stop, brk, susp, dsusp, rprnt, flush, weras, and lnext. Keywords that do not apply to a specific architecture will be correctly parsed and ignored. Control characters may be specified as ^ followed by char (e.g. ^c or ^u), and ^? may be used to indicate delete. This is useful for overridding the default terminal settings without having to do an **stty** every time a terminal process is started. The default is NULL. *term\_modes* specifies the terminal mode string. Associated resource: ttyModes.

-tn term\_name

Specifies a name to set the \$TERM environment variable to. The default is **vt220**. *term\_name* specifies the terminal name to use. Associated resource: termName. Prints a usage message on the screen.

-usage -vb

Indicates that a visual bell is preferred over an audible one. Instead of ringing the terminal bell whenever a Control-G is received, the window will be flashed. Associated resource: visualBell.

+vb

Indicates that an audio bell is preferred over a visual one. This is the default behavior. Associated resource: visualBell.

-w border\_width

Identical to -borderwidth. border\_width specifies the width of the window border in pixels.

-xrm resource\_string

Allows X11 Resource Manager-style resources to be specified on the command line. *resource string* specifies an X11 resource string.

### Resources

allowSendEvents

Specifies that the terminal emulator should allow synthetic events (generated and sent by another application). Enabling this resource opens up a possible security risk. The default is False.

appCursorDefault

If True, the cursor keys are initially in application mode. If False, they are initially in cursor mode. The default is False.

appKeypadDefault

If True, the keypad keys are initially in application mode. If False, they are initially in numeric mode. The default is False.

autoWrap background Specifies whether or not auto-wraparound is initially enabled. The default is True. Specifies the background color of the terminal window as well as the default background color used for the scrollbar. Under CDE, this resource defaults to either the primary color set select pixel or the primary color set background pixe, see backgroundIsSelect. The default is the primary color set background pixel. Without CDE, this resource defaults to black.

backgroundlsSelect

When True, this resource specifies that the terminal window should use the Motif select color instead of the background color for the terminal window's background color. The default is False.

blinkRate

Specifies the number of milliseconds the cursor is in the on and off states while blinking. A value of 250 will blink the cursor two times per second. A value of 0 will turn blinking off. The default is 250.

borderColor

Defines the border color for the window. The window border may not be visible when reparenting window managers such as dtwm and mwm are used. The default is

borderWidth

Specifies the border width of the shell widget's window. This value may be overridden by reparenting window managers such as dtwm and mwm. The default

c132

Specifies whether or not the DECCOLM escape sequence that switches to window with between 80 and 132 columns should be honored. The default is False.

charCursorStyle

Specifies the shape of the text cursor. A value of char\_cursor\_box specifies a cursor with the width and height of the base font's bounding box. A value of char cursor bar specifies a cursor with the width of the base font's bounding box, a height of two pixels, and drawn with it's top on the baseline. The default is char\_cursor\_box.

consoleMode

Specifies that output directed at /dev/console should be directed instead to the terminal window. It is provided as a way to prevent output that would normally be displayed on the ITE from overwriting the X server's display. It is not provided as a general mechanism to direct the output from an arbitrary system's /dev/console to an arbitrary X server. Note that you must have ownership of and read/write access to /dev/console for this flag to work. The default is False.

foreground

Specifies the foreground color of the terminal window as well as the default foreground color used for the scrollbar and the color used for the pointer cursor. Under CDE, this resource will default to the primary colorset foreground. Otherwise, it defaults to ``white".

geometry

Specifies the preferred size and position of the terminal window. The default size is 24 lines of 80 characters each. There is no default position.

iconGeometry

Specifies the preferred position of the terminal emulator's icon. Window managers may ignore this value. There is no default.

iconic

If true, specifies that the terminal emulator should initially be placed on the display iconified. Window managers (including dtwm and mwm may ignore this value. The default is False.

iconicName

Specifies the name for the icon. If the -e flag is used, the default will be the last component of the program's path. If the -e flag is not used, the default will be the base name of the name used to run dtterm (i.e., argv[0]).

jumpScroll

Specifies that jump scrolling should be used. Under jump scrolling, the screen may be scrolled more than one line at a time. This provides for faster screen updates when multiple lines of text are being sent to the terminal. The maximum number of lines that may be jump scrolled is limited to the number of lines in the display. It is guaranteed that all lines will be displayed. The default is True.

kshMode

Specifies that ksh mode should be enabled. Under ksh mode, a key pressed with the extend modifier bit set will generate an escape character followed by the character generated by the un- extended keystroke. This flag is provided for use with emacs and emacs command line editor mode of ksh or ied. It conflicts with the normal use of the meta key for generating extended single byte characters and for generating multi-byte Asian characters. The default is False.

logFile Specifies the name of the file to which the output log described below is written. If

the filename begins with a pipe symbol (I), the rest of the string is assumed to be a

command to be used as the endpoint of a pipe. The default filename is

DttermLogXXXXX (where XXXXX is a unique character string) and is created in the directory from which the subprocess was started. If the last five characters are

XXXXX, they are replaced by a unique character string.

logging Enables output logging. When logging is enabled, all output received from the

> subprocess is logged either to a file or to a command pipeline (as specified via the logFile flag). Since the data is being logged directly from the subprocess, it includes all escape characters and carriage return/newline pairs sent by the terminal line discipline. Output may be enabled and disabled via escape sequences. The default

is False.

logInhibit Specifies that device and file logging should be inhibited. The default is False.

> Specifies that the shell that is started should be a login shell (i.e. the first character of argv[0] will be a dash, indicating to the shell that it should read the system's profile and the user's \$HOME/.profile (for ksh and sh) or the system's csh.login

and the user's \$HOME/.login (for csh). The default is False.

mapOnOutput Indicates that the terminal emulator should map (de-iconify) itself upon subprocess

> output if it is unmapped (iconified). An initial period of time during which it will not map itself upon subprocess output may be specified via the mapOnOutputDelay

resource. The default is False.

Specifies the number of seconds after start-up that dtterm will not honor the mapOnOutputDelay

> mapOnOutput resource. This allows for initial output (e.g., shell prompts) to be sent to the terminal without auto mapping the window. The default is 0 (no delay)

Specifies whether or not the bell should be run when the user types near the right

margin. The default is False.

Specifies that a pulldown menu should be displayed. The default is True. menuBar

menuPopup Specifies that a popup menu should be enabled. The default is True.

nMarginBell Specifies the number of characters from the right margin at which the margin bell

should be rung, when enabled. The default is 10.

Specifies that the pointer cursor should be put into blanking mode. In this mode, the pointerBlank

cursor will turn on when the pointer is moved, and will be blanked either after a selectable number of seconds or after keyboard input has occurred. The delay is set

via the pointerBlankDelay resource. The default is False.

Defines the number of seconds to wait before blanking the pointer cursor after the pointerBlankDelay

pointer has been moved. A value of 0 invokes pointer blanking only on keyboard

input. The default is 2 seconds.

pointerColor Specifies the foreground color to use for the terminal window's pointer (X11) cursor.

The default is to use the terminal window's foreground color. See foreground.

pointerColorBackground Specifies the background color to use for the terminal windows pointer (X11) cursor.

The default is to use the terminal windows background color See background. Specifies the X cursor font character to use as the pointer cursor. It should be

specified as a string from the include file with the leading XC\_removed. The default

is xterm.

reverseVideo Specifies whether or not reverse video should be used. The default is False.

Specifies whether or not reverse-wraparound should be enabled. The default is

False.

saveLines Specifies the number of lines in the terminal buffer beyond length of the window. The

> value consists of a number followed by an optional suffix. If no suffix is included, or the suffix is I (ell), the total length of the terminal buffer will be screens plus the length of the terminal window. If the suffix is s (ess), the total length of the terminal buffer will be (screens plus one) times the length of the terminal window. dtterm will try to maintain the same buffer-to-window ratio when the window is resized larger.

scrollBar Specifies whether or not the scrollbar should be visible. The default is True.

> Specifies whether or not Sun Function Key escape codes should be generated for function keys instead of standard VT220 escape sequences. The default is False.

sunFunctionKeys

pointerShape

reverseWrap

loginShell

marginBell

termid Supplies the name used to select the correct response to terminal ID queries. Valid

values are vt100, vt101, vt102, and vt220. The default is vt220.

termName Defines the name for the \$TERM environment variable. The default is vt220. Specifies the window title. If the -e flag is used, the default will be the last title

component of the program's path. If the -e flag is not used, the default will be the

last component of the name used to run dtterm (i.e., argv[0]).

ttyModes Specifies a string containing terminal-setting keywords and the characters to which

they may be bound. Allowable keywords include: intr, quit, erase, kill, eof, eol, swtch, start, stop, brk, susp, dsusp, rprnt, flush, weras, and Inext. Keywords that do not apply to a specific architecture will be correctly parsed and ignored. Control characters may be specified as ^ followed by char (e.g. ^c or ^u), and ^? may be used to indicate delete. This is very useful for overriding the default terminal settings without having to do an stty every time a terminal process is started. The default is

NULL.

userBoldFont Specifies an XFontSet to be used when displaying bold terminal text. It should be

specified as a Motif XmFontList. Only character or mono spaced fonts are

supported. The behavior when using proportional fonts is undefined. A default bold font will be generated based on the XLFD name of the userFont. If that font is not available, bold text will be generated by overstriking (with a one pixel offset) the

userFont.

userFont Specifies an XFontSet to be used when displaying terminal text. It should be

> specified as a Motif XmFontList. Only character or mono spaced fonts are supported. The behavior when using proportional fonts is undefined. This font will not be used to display non-terminal text (menu bar, popup menu, dialog, etc.). The default is to use the XmNtextFontList value of the parent bulletin board (see

XmBulletinBoard(3X)) in the same manner as the XmText widget.

visualBell Specifies that a visual bell is preferred over an audible one. Instead of ringing the

terminal bell whenever a CTRL-G is received, the windows will be flashed. The

default is False.

# **Pointer Usage**

Note: dtterm allows you to select regions of text. Selection is based on the model specified in the Inter-Client Communication Conventions Manual (ICCCM), dtterm supports primary selection only. You can copy or paste selected text using primary transfer. Input is treated as keyboard input, and is inserted at the cursor. The select/insert operations and their default assignments are described below.

select The left button is used to select the text to be copied. Move the pointer to the beginning of the text to

copy, press and hold the left button, move the cursor to the end of the text to copy, and release the button. Any currently selected text can be deselected by clicking the left button once without moving the

insert The middle button pastes the text from the primary selection, treating it as keyboard input.

### **Actions**

**bell** ([Percentage]) This action rings the keyboard bell at the specified percentage above or below the

base volume.

break () This action send a break signal to the child process.

cancel () This action sends a CAN (cancel) character to the child process.

This action sends the escape sequence associated with the Do key to the child **do**()

process.

This action sends the escape sequence associated with the corresponding edit key edit-key (string)

to the child process. The interpretation of these keys is application specific. Valid

values for string are find, insert, next, prior, remove, and select.

extend-start ( ) Start the extension of the currently selected text. extend-end ( )

Note: Extends the current selection. The amount of text selected depends on the

number of mouse clicks.

function-key-execute (num

[,type])

This action sends the escape sequence associated with the corresponding function key *num* to the child process. Valid values for *num* are 1 through 35. If type is set to function (or not set at all), the escape sequence associated with function key *num* is sent to the child process. If *type* is set to **UDK**, then the string associated with user defined key *num* is sent to the child process.

grab-focus () This action performs one of the following depending on the number of multiple

mouse clicks. One click will deselect any selected text and set the selection anchor at the pointer position, two clicks will select a word, three clicks will select a line of

text, and four clicks will select all text.

hard-reset ( ) This action will perform a hard reset on the terminal emulator.

help ( ) This action sends the escape sequence associated with the DEC VT220 Help key to

the child process. The interpretation of this key is application specific.

**keymap** (name) This action dynamically defines a new translation table whose resource name is

name with the suffix Keymap (case is significant). The name "None" restores the

original translation table.

**keypad-key-execute** (string) This action sends the escape sequence associated with the corresponding keypad

key to the child process. The interpretation of these keys are application specific. Valid values for *string* include: f1-f4, space, tab, enter, equal, multiply, add, separator,

subtract, decimal, divide, and 0 - 9.

**move-cursor** (direction) This action sends the escape sequence associated with the corresponding cursor

motion to the child process. The interpretation of these keys are application specific.

Valid values for *direction* include: up, down, backward, and forward.

**redraw-display** ( ) This action redraws the contents of the text window.

scroll (count [,units])

This action will scroll the display memory down if count is less than zero, or up if

count is greater than zero. The number of lines scrolled is based on count and units.

Valid values for *units* are page, halfpage, or line. The default for *units* is line.

select-adjust ( ) This action extends the selection. The amount of text selected depends on the

number of mouse clicks:

1 click = char

2 clicks = word

3 clicks = line

4 clicks = buffer

select-all () This action selects all text.

**select-page** ( ) This action selects all text on the screen.

self-insert ( ) This action sends the character associated with the key pressed to the child process.

**soft-reset** ( ) This action perform a soft reset of the terminal.

**stop** (state) This action either toggles, starts, or stops the process of reading data from the child

process. Valid values for state are toggle, on, and off.

string (string) This action inserts the specified text string as if it had been typed. The string must be

quoted if it contains whitespace or non-alphanumeric characters. The *string* is interpreted as a hex character constant if it begins with the characters 0x.

tab ( ) This action sends a tab to the child process. visual-bell ( ) This action flashes the window quickly.

Virtual Bindings The bindings for virtual keys are vendor specific. Virtual bindings do not apply when

the dtterm widget has input focus. For information about bindings for virtual buttons

and keys, see VirtualBindings.

### **Files**

/usr/bin/diff Contains the diff command.

### **Related Information**

Files in *Operating system and device management* introduces you to files and the way you can work with them.

Input and output redirection in *Operating system and device management* describes how the operating system processes input and output.

#### du Command

### **Purpose**

Summarizes disk usage.

# **Syntax**

du [-a | -s ] [-k ] [-m ] [-g ] [-l ] [-r ] [-x ] [-H | -L ] [File ... ]

# **Description**

The **du** command displays the number of blocks used for files. If the *File* parameter specified is actually a directory, all files within the directory are reported on. If no *File* parameter is provided, the **du** command uses the files in the current directory.

If the *File* parameter is a directory, then the number of blocks reported is the sum of blocks allocated for the files in the directory and the blocks allocated for the directory itself.

Specifying the **-a** flag reports the number of blocks in individual files. Whether the **-a** flag is used or not, individual files specified by the *File* parameter are always listed.

Specifying the -s flag reports the total blocks for all specified files or all files in a directory.

The block count includes indirect blocks of each file. Block count is calculated in 512-byte units independent of the cluster size used by the system. Specifying the **-k** flag calculates the block count in 1024-byte units.

#### Notes:

- 1. Files with multiple links are counted and written for only one entry.
- 2. Block counts are based only on file size; therefore, unallocated blocks are not accounted for in the reported block counts.
- 3. If **du** cannot obtain the file attributes or cannot read directories, it reports an error and the exit status of the command is affected.

# **Flags**

| -a | For each file specified, displays the disk usage of the file. For each directory specified, displays the  |
|----|----------------------------------------------------------------------------------------------------|
|    | disk usage of each individual file within the directory, including all subdirectories. Contrast this flag |
|    | with the <b>-s</b> flag.                                                                                  |

- -g Calculates the block count in GB units rather than the default 512-byte units. The output values for the disk usage would be in floating point numbers as value of each unit in bytes is significantly high.
- **-H** If a symbolic link is specified on the command line, the **du** command shall count the size of the file or file hierarchy referenced by the link.
- **-k** Calculates the block count in 1024-byte units rather than the default 512-byte units.
- -I Allocates blocks evenly among the links for files with multiple links. By default, a file with two or more links is counted only once.
- **-L** If a symbolic link is specified on the command line or encountered during the traversal of a file hierarchy, the **du** command shall count the size of the file or file hierarchy referenced by the link.

Calculates the block count in MB units rather than the default 512-byte units. The output values for -m the disk usage would be in floating point numbers as value of each unit in bytes is significantly high.

Reports names of inaccessible files and directories. This is the default.

For each file specified, displays the disk usage of the file. For each directory specified, displays the -s total disk usage of all files within the directory, including all subdirectories. Contrast this flag with the **-a** flag.

When evaluating file sizes, evaluates only those files that reside on the same device as the file or -X directory specified by the File parameter. For example, you may specify a directory that contains files on several devices. In this case, the -x flag displays block sizes for all files that reside on the same device as the directory.

If all or any two of the -k, -m and -q flags are specified, the last one specified takes effect. The output of the disk usage with the flags -m and -g would be rounded off to the nearest second decimal digit.

### **Exit Status**

This command returns the following exit values:

Successful completion. >0 An error occurred.

# **Examples**

1. To summarize the disk usage of a directory tree and each of its subtrees, enter:

du /home/fran

This displays the number of disk blocks in the /home/fran directory and each of its subdirectories.

2. To summarize the disk usage of a directory tree and each of its subtrees in 1024-byte blocks, enter: du -k /home/fran

This displays the number of 1024-byte disk blocks in the /home/fran directory and each of its subdirectories.

3. To summarize the disk usage of a directory tree and each of its subtrees in MB blocks, enter:

du -m /home/fran

This displays the number of MB disk blocks rounded off to nearest 2nd decimal digit in the /home/fran directory and each of its subdirectories.

4. To summarize the disk usage of a directory tree and each of its subtrees in GB blocks, enter:

du -g /home/fran

This displays the number of GB disk blocks rounded off to nearest 2nd decimal digit in the /home/fran directory and each of its subdirectories.

5. To display the disk usage of each file, enter:

du -a /home/fran

This displays the number of disk blocks contained in each file and subdirectory of the /home/fran directory. The number beside a directory is the disk usage of that directory tree. The number beside a regular file is the disk usage of that file alone.

6. To display only the total disk usage of a directory tree, enter:

du -s /home/fran

The -s flag instructs the du command to display only the sum total disk usage of the /home/fran directory and the files it contains. By default, the du command displays an error message if it cannot read a file or directory.

- 7. To display the disk usage of the files and file hierarchies referenced by all the symbolic links in addition to the normal files found during traversal of a the /home/fran directory, type:
  - du -L /home/fran
- 8. To report the disk usage of the file or file hierarchy referenced by the symbolic link mylink, type: du -H mylink

### **Files**

/usr/bin/du Contains the du command.

### **Related Information**

The df command.

The Directories in *Operating system and device management* explains working with directories and path names.

The Files in *Operating system and device management* provides information on working with files.

# dump Command

### **Purpose**

Dumps selected parts of an object file.

# **Syntax**

dump { -a -c -d -g -h -l -n -o -p -r -s -t -u -v -H -R -T } [ -zName [ ,Number ] [ +zNumber ] ] [ -tIndex [ +tIndex ] ] [ -X {32|64|32\_64}] File ...

**Note:** Do not put a space between the **-z** *Name* flag and the ,*Number* parameter.

# **Description**

The **dump** command dumps selected parts of the specified *File* parameter. The **dump** command accepts object files, archive object files, and executable files.

# **Flags**

| -a         | Dumps the archive header of each member of each specified archive.                     |  |
|------------|----------------------------------------------------------------------------------------|--|
| -c         | Dumps the string table.                                                                |  |
| -d         | Dumps the raw data for each section.                                                   |  |
| -g         | Dumps the global symbols in the archive symbol table.                                  |  |
| -h         | Dumps section headers.                                                                 |  |
| -l         | Dumps line number information.                                                         |  |
| -n         | Dumps all loader section information.                                                  |  |
| <b>-</b> 0 | Dumps each optional header.                                                            |  |
| -p         | Suppresses header printing.                                                            |  |
| -r         | Dumps relocation information.                                                          |  |
| -S         | Dumps the raw data for each selection.                                                 |  |
| -t         | Dumps symbol table entries.                                                            |  |
| -tIndex    | Dumps only the index symbol table entry specified with the Index parameter. Use the -t |  |
|            | flag with the +t flag to specify a range of symbol table entries.                      |  |
| +tIndex    | Dumps the symbol entry in the range that ends with the Index parameter. The range      |  |
|            | starts at the first symbol table entry or at the entry specified by the -t flag.       |  |

Underlines the name of the *File* parameter.

-u

Dumps the information in symbolic representation rather than numeric. Any flag except -v

the -o flag and -s flag can be used with the -v flag.

Dumps line number entries for the Name parameter or a range of line number entries -zName[,Number]

that starts at the specified number.

+zNumber Dumps all line numbers up to the Number parameter.

Dumps the header of the loader section. The -H flag applies only to executable files. -H -R

Dumps the relocation entries for the leader section. The -R flag applies only to

executable files.

-T Dumps the symbol table entries for the loader section. The -T flag applies only to

executable files.

-X mode Specifies the type of object file dump should examine. The mode must be one of the

following:

32 Processes only 32-bit object files

64 Processes only 64-bit object files

32\_64 Processes both 32-bit and 64-bit object files

The default is to process 32-bit object files (ignore 64-bit objects). The mode can also be set with the OBJECT\_MODE environment variable. For example,

OBJECT\_MODE=64 causes dump to process any 64-bit objects and ignore 32-bit

objects. The -X flag overrides the OBJECT\_MODE variable.

# **Examples**

1. To dump the string table of the a out file, enter:

dump -c a.out

2. To dump the contents of an XCOFF data section to standard output, enter:

dump -d a.out

3. To dump the object file headers, enter:

dump -o a.out

4. To dump line number information for the a out file, enter:

dump -1 a.out

5. To dump relocation information for the a out file, enter:

dump -r a.out

6. To dump the contents of the a out object file text section, enter:

dump -s a.out

7. To dump symbol table information for the a out object file, enter:

dump -t a.out

8. To print symbol table entries 20 to 31 without header information, enter:

dump - p - t20 + t30 a.out

9. To dump the object file headers from only 64-bit objects in lib.a, enter:

dump -X64 -o lib.a

#### **Related Information**

The ar command, size command.

The a.out file, ar file.

# dumpcheck Command

# **Purpose**

Checks to see that the dump device and copy directory are able to receive the system dump. An error is logged by default if there will likely be insufficient resources to accommodate the dump.

# **Syntax**

/usr/lib/ras/dumpcheck [ [ -l ] [ -p ] [ -t TimeParameters ] [ -P ] ] | [ -r ]

# **Description**

The /usr/lib/ras/dumpcheck command is used to check the disk resources used by the system dump. The command logs an error if either the largest dump device is too small to receive the dump or there is insufficient space in the copy directory when the dump is to paging space.

dumpcheck is normally run by cron at 3:00 pm local time each day. This can be varied using the -r flag to remove it from root's **crontab** or **-t** *TimeParameters* to change the time at which dumpcheck is executed. It may also be configured from SMIT. dumpcheck is automatically added to root's crontab when the service aids are installed.

For maximum effectiveness, dumpcheck should be run when the system is most heavily loaded. At such times, the system dump is most likely to be at its maximum size. Also, even with dumpcheck watching the dump size, it may still happen that the dump would not fit on the dump device or in the copy directory at the time it happens. This could occur if there is a peak in system load right at dump time.

The **dumpcheck** function is installed as part of the service aids file set, installed automatically.

# Flags

| -l                | Logs any warnings to the error log. This is the default if no parameters are specified.                                                                                                    |
|-------------------|----------------------------------------------------------------------------------------------------|
| -p                | Prints any warnings produced to stdout.                                                                                                    |
| -P                | Indicates that the changes are to be made permanently; that is, they apply to subsequent executions of the <b>dumpcheck</b> facility. The <b>-P</b> flag is unnecessary with the <b>-t</b> and <b>-r</b> flags. If the <b>-P</b> flag is specified, <b>dumpcheck</b> simply changes the <b>crontab</b> entry without performing any checks.                                                                                                    |
| -r                | Removes the <b>crontab</b> entry for this function, effectively unconfiguring it. This command is normally run by <b>cron</b> . The <b>-r</b> flag must be specified alone. It is not valid with any other flags.                                                                                                    |
| -t TimeParameters | Changes the time when <b>dumpcheck</b> is executed. The <i>TimeParameters</i> flag must be enclosed within single or double quotes. It specifies the <b>crontab</b> time parameters, the first five parameters of a line in the <b>crontab</b> file. See the <b>crontab</b> command for the format of the time parameters. The <b>-t</b> flag is invalid with the <b>-r</b> flag. If the <b>-t</b> flag is specified, <b>dumpcheck</b> just changes the <b>crontab</b> entry without performing any checks. |

# Security

This command can only be executed by the root user.

# **Examples**

1. To check dump resources and have the results printed to standard output rather than logged, type: /usr/lib/ras/dumpcheck -p

To make this change permanently; that is, to have it made in the **crontab** entry, type: /usr/lib/ras/dumpcheck -p -P

2. To have **dumpcheck** run at 9:00 am and 3:00 pm Monday through Friday, type:

```
/usr/lib/ras/dumpcheck -t "0 9,15 * * 1-5"
```

To return to the default, type:

/usr/lib/ras/dumpcheck -t "0 15 \* \* \*"

You may also use SMIT to configure the times when dumpcheck executes.

3. To discontinue running this feature, type:

```
/usr/lib/ras/dumpcheck -r
```

You may also use SMIT for this task.

### **Related Information**

The sysdumpdev command.

System Dump Facility in AIX 5L Version 5.3 Kernel Extensions and Device Support Programming Concepts.

# dumpfs Command

# **Purpose**

Dumps file system information.

# **Syntax**

dumpfs { FileSystem | Device }

# **Description**

The dumpfs command prints out the superblock, i-node map, and disk map information for the file system or special device specified. This listing is used to find out file system information. Primarily, the dumpfs command is for debugging purposes.

The dumpfs command can also run against a JFS2 snapshot. The dumpfs command prints out the superblock, snapshot map, and block map xtree copy for the specified snapshot.

Note: The dumpfs command will not work on UDF, NFS, or JFS diskettes.

# **Examples**

To print the information for /dev/hd4, enter:

dumpfs /dev/hd4

### **Related Information**

The fsck command, mkfs command.

#### echo Command

### Purpose

Writes character strings to standard output.

# **Syntax**

echo [ String ... ]

# **Description**

The **echo** command writes character strings to standard output. Strings are separated by spaces, and a new-line character follows the last String parameter specified. If no String parameter is specified, a blank line (new-line character) is displayed.

Normally you could distinguish between a flag and a string that begins with a hyphen by using a — (double hyphen). Since no flags are supported with the **echo** command, a — (double hyphen) is treated literally.

The **echo** command recognizes the following escape conventions:

\a Displays an alert character. \b Displays a backspace character.

Suppresses the new-line character that otherwise follows the final argument in the output. All \c

characters following the \c sequence are ignored.

\f Displays a form-feed character. \n Displays a new-line character. Displays a carriage return character.

Displays a tab character. \t

Displays a vertical tab character. ١v 1/ Displays a backslash character.

**\0**Number Displays an 8-bit character whose ASCII value is a 0-, 1-, 2-, or 3-digit octal number.

Note: The bsh, ksh, and csh commands each contain a built-in echo subcommand. The echo command and the bsh and ksh echo subcommands work the same way. The csh echo subcommand does not work the same way as the echo command. For information on the echo subcommands, see "Bourne shell built-in commands," "Regular built-in command descriptions for the Korn shell or POSIX shell," and "C shell built-in commands" in Operating system and device management.

The \ (backslash) is a quote character in the shell. This means that unless the \ is used with an escape character or enclosed in quotes, for example "\" or '\', the shell removes the backslashes when the command is expanded.

After shell expansion, the **echo** command writes the output based on the escape sequences in the input. Refer to the Backslash Reduction table for an example comparison of how backslashes in a command are first reduced by the shell and then by the echo command:

| Backslash Reduction |                       |                               |  |  |
|---------------------|-----------------------|-------------------------------|--|--|
| Command Entered     | After Shell Expansion | After echo Command Processing |  |  |
| echo hi\\\\there    | echo hi\\there        | hi\there                      |  |  |
| echo 'hi\\\there'   | echo 'hi\\\there'     | hi\\there                     |  |  |
| echo "hi\\\there'   | echo "hi\\there"      | hi\there                      |  |  |

### **Exit Status**

This command returns the following exit values:

0 Successful completion.

>0 An error occurred.

# **Examples**

1. To write a message to standard output, enter:

```
echo Please insert diskette . . .
```

2. To display a message containing special characters, enter:

```
echo "\n\ni" at lunch.\nI'll be back at 1:00."
```

This skips three lines and displays the message:

```
I'm at lunch.
I'll be back at 1:00.
```

Note: You must put the message in quotation marks if it contains escape sequences. Otherwise, the shell interprets the \ (backslash) as a metacharacter and treats the \ differently.

3. To use the **echo** command with pattern-matching characters, enter:

```
echo The back-up files are: *.bak
```

This usage displays the message The back-up files are: followed by the file names in the current directory ending with .bak.

4. To add a single line of text to a file, enter:

```
echo Remember to set the shell search path to $PATH. >>notes
```

This usage adds the message to the end of the file notes after the shell substitutes the value of the PATH shell variable.

5. To write a message to the standard error output, enter:

```
echo Error: file already exists. >&2
```

This command redirects the error message to standard error. If the >&2 is omitted, the message is written to standard output.

#### File

/usr/bin/echo

Contains the echo command.

### **Related Information**

The **bsh** command, **csh** command, **ksh** command, **printf** command.

Input and output redirection in Operating system and device management describes how the operating system processes input and output and how to use the redirect and pipe symbols.

The Shells in Operating system and device management describes what shells are, the different types of shells, and how shells affect the way commands are interpreted.

#### ed or red Command

# **Purpose**

Line editor for text files.

# **Syntax**

```
ed [ -p String] [ -s | -] [File]
```

red [ -pString] [ -s | -] [File]

# **Description**

The ed command starts the ed editor line-editing program. The ed editor works on only one file at a time by copying it into a temporary edit buffer and making changes to that copy. The ed editor is part of a family of editors that also includes the edit editor, ex editor, and vi editor. The ed editor makes the changes you specify in a buffer. It does not alter the file itself until you use the write (w) subcommand.

You can specify the name of the file you want to edit when you start the ed editor with the ed command, or you can use the e subcommand. When the ed command reads a new file into the buffer, the contents of that file replace the buffer's previous contents.

The **red** command is a restricted version of the **ed** command, for use with the restricted shell (**rsh**). With the **red** command, you edit only files that reside in the current directory or in the /tmp directory; you cannot use the ! subcommand.

An ed editor subcommand consists of zero, one, or two addresses, followed by a single-character subcommand, followed by optional parameters to that subcommand. The addresses specify one or more lines in the buffer. Because every subcommand has default addresses, it is frequently unnecessary to specify addresses.

The ed editor allows editing only the current line unless you address another line in the buffer. You can move and copy only complete lines of data. The ed editor is useful for editing large files or for editing within a shell program.

The ed editor operates in one of two modes:

command mode In command mode, the ed editor recognizes and runs subcommands. When you start

the ed editor, it is in command mode. Type a . (period) and press Enter to confirm that

vou are in command mode.

text input mode In text input mode, the ed editor allows you to enter text into the file buffer but does not

recognize subcommands. You enter text input mode by using the asubcommand, c subcommand, or i subcommand. You exit text input mode and return to the command mode by typing a . (period) alone at the beginning of a line. To place a . (period) into the buffer while in text input mode, enter a character followed by the . (period). Then,

exit text input mode and use the s subcommand to remove the character.

The following list provides the maximum limits of the ed editor.

- 64 characters per file name
- · 256 characters per global subcommand list
- 128,000 character buffer size

**Note:** The buffer contains the original file as well as editing information.

The maximum number of lines depends on the amount of memory available. The maximum file size depends on the amount of physical data storage (disk or tape drive) available or on the maximum number of lines permitted in user memory.

# **Flags**

-p String Sets the editor prompt to the *String* parameter. The default for *String* is a null value (no prompt).

Suppresses character counts that the editor displays with the e subcommand, r subcommand, and w subcommand. This flag also suppresses diagnostic messages for the e subcommand and the q

subcommand, and suppresses the ! (exclamation point) prompt after an ! subcommand.

Provides the same functions as the -s flag.

-S

# Pattern Matching

The ed editor supports a limited form of special pattern-matching characters that you can use as regular expressions (REs) to construct pattern strings. You can use these patterns in addresses to specify lines and in some subcommands to specify portions of a line.

### Regular Expressions

The following REs match a single character or a collating element as follows:

Character

Matches itself and can be any ordinary character (other than one of the special pattern-matching symbols).

Matches any single character except the new-line character.

[String]

Matches any one character in the string. Certain pattern-matching characters have special meanings within brackets as follows:

- Matches any character except the characters in the String parameter and the new-line character if the first character of the String parameter is a ^ (circumflex). This condition is true only if the ^ is the first character in the string, [^String].
- Indicates a range of consecutive ASCII characters according to the current collating sequence. For example, [a-f] can be equivalent to [abcdef] or [aAbBcCdDeEfF] or [abcdef] and could even include accented a and e characters. A collating sequence can define equivalence classes for characters.

The minus sign loses its significance if it occurs as the first character in the string, [-String]; if it immediately follows an initial circumflex, [^-String]; or if it appears as the last character in the string, [String-].

] Functions as a part of the string rather than as the string terminator, when the ] (right bracket) is the first character in the string, [] String], or when it immediately follows an initial circumflex, [^] String].

### **Forming Patterns**

The following rules describe how to form patterns from REs:

- An RE that consists of a single, ordinary character matches that same character in a string.
- An RE followed by an \* (asterisk) matches zero or more occurrences of the character that the RE matches. For example, the following pattern:

ab\*cd

matches each of the following strings:

acd abcd

abbcd abbbcd

but not the following string:

abd

If a choice exists, the longest matching leftmost string is chosen. For example, given the following string:

122333444

the pattern .\* matches 122333444, the pattern .\*3 matches 122333, and the pattern .\*2 matches 122.

An RE followed by:

 $\{m\}$ Matches exactly m occurrences of the character matched by the RE.

 $\backslash \{m, \backslash \}$ Matches at least m occurrences of the character matched by the RE.

 $\{m,n\}$ Matches any number of occurrences of the character matched by the RE from m to n inclusive.

The numbers m and n must be integers from 0 to 255, inclusive. Whenever a choice exists, this pattern matches as many occurrences as possible.

- · You can combine REs into patterns that match strings containing that same sequence of characters. For example, the pattern AB\\*CD matches the string AB\*CD, and the pattern [A-Za-z]\*[0-9]\* matches any string that contains any combination of alphabetic characters (including none), followed by any combination of numerals (including none).
- The character sequence \((Pattern\)\) marks a subpattern that matches the same string the sequence would match if it were not enclosed.
- The characters \Number match the same string of characters that a subpattern matched earlier in the pattern (see the preceding rule). The pattern of the *Number* parameter represents a digit. The pattern \Number matches the string matched by the occurrence of the subpattern specified by the Number parameter, counting from left to right.

For example, the following pattern:

\(A\)\(B\)C\2\1

matches the string ABCBA. You can nest subpatterns.

### **Restricting What Patterns Match**

You can restrict a pattern to match only the first segment of a line, the final segment, or the entire line. The null pattern, // (two slashes), duplicates the previous pattern.

Matching the First Segment of a Line: The ^Pattern parameter matches only a string that begins in the first character position on a line.

Matching the Last Segment of a Line: The Pattern\$ parameter matches only a string that ends with the last character (not including the new-line character) on a line.

Matching the Entire Line: The ^Pattern\$ parameter restricts the pattern to match an entire line.

# **Addressing Lines**

The ed editor uses three types of addresses: line number addresses, addresses relative to the current line, and pattern addresses. The current line (usually the last line affected by a subcommand) is the point of reference in the buffer.

You can use line addressing to do the following:

- · Designate a new current line
- · Display the addressed line or lines
- Cause a command to act on a certain line or lines

Subcommands that do not accept addresses regard the presence of an address as an error. Subcommands that accept addresses can use either given or default addresses. When given more addresses than it accepts, a command uses the last (rightmost) ones.

In most cases, commas (,) separate addresses (for example 2,8). Semicolons (;) also can separate addresses. A semicolon between addresses causes the ed editor to set the current line to the first address and then calculate the second address (for example, to set the starting line for a search). In a pair of addresses, the first address must be numerically smaller than the second.

You can use line numbers and symbolic addresses to perform the following tasks:

- · Addressing the current line
- Addressing a line by number
- · Addressing the line before the first line

- · Addressing the last line
- Addressing a line above an addressed line
- · Addressing a line below an addressed line
- · Addressing the first line through the last line
- · Addressing the current line through the last line
- · Addressing a group of lines
- · Addressing the next line that contains a specified pattern
- · Addressing the previous line that contains a specified pattern
- · Addressing a marked line

### Addressing the Current Line

A. (period) addresses the current line. The . (period) is the default for most ed editor subcommands and does not need to be specified.

### Addressing a Line by Number

To address a specified line of the buffer, type:

Number

where the *Number* parameter represents a line number. For example:

2253

addresses line number 2253 as the current line.

### Addressing the Line before the First Line

To address the line before the first line of the buffer, type:

### Addressing the Last Line

To address the last line of the buffer, type:

\$

### Addressing a Line above an Addressed Line

To specify an address that is a specified number of lines above the current line, type:

-Number

where the Number parameter is the specified number of lines above the current line that you want to address. For example:

addresses the line five lines above the current line as the current line.

You also can specify only a - to address the line immediately above the current line. The minus sign has a cumulative effect. For example, the address - - (two minus signs) addresses the line two lines above the current line.

### Addressing a Line below an Addressed Line

To specify an address that is a specified number of lines below the current line, type:

+Number

where the Number parameter is the specified number of lines below the current line that you want to address. The + (plus sign) is optional. For example:

+11

addresses the line 11 lines below the current line as the current line.

You also can specify only a + to address the line immediately below the current line. The + has a cumulative effect. For example, the address + + (two plus signs) addresses the line two lines below the current line.

### Addressing the First Line through the Last Line

To address the first line through the last line, type:

The , (comma) represents the address pair 1,\$ (first line through last line). The first line becomes the current line.

### Addressing the Current Line through the Last Line

To address the current line through the last line, type:

;

The ; (semicolon) represents the address pair .,\$ (current line through last line).

### Addressing a Group of Lines

To address a group of lines, type:

FirstAddress, LastAddress

where the *FirstAddress* parameter is the line number (or symbolic address) of the first line in the group you want to address, and the *LastAddress* parameter is the line number (or symbolic address) of the last line in the group. The first line in the group becomes the current line. For example: 3421,4456

addresses the lines 3421 through 4456. Line 3421 becomes the current line.

### Addressing the Next Line That Contains a Specified Pattern

To address the next line that contains a matching string, type:

/Pattern/

where the *Pattern* parameter is a character string or regular expression. The search begins with the line after the current line and stops when it finds a match for the pattern. If necessary, the search moves to the end of the buffer, wraps around to the beginning of the buffer, and continues until it either finds a match or returns to the current line. For example:

/Austin, Texas/

addresses the next line that contains Austin, Texas as the current line.

### Addressing the Previous Line That Contains a Specified Pattern

To address the previous line that contains a match for the pattern, type:

?Pattern?

where the *Pattern* parameter is a character string or regular expression. The ?*Pattern*? construction, like /*Pattern*/, can search the entire buffer, but it searches in the opposite direction. For example: ?Austin, Texas?

addresses the previous line that contains Austin, Texas as the current line.

### Addressing a Marked Line

To address a marked line with the k subcommand, type:

¹ x

where the *x* parameter is a lowercase letter *a* to *z*. For example: 'c

addresses the line marked as c with the k subcommand.

#### **Subcommands**

Use the ed editor subcommands to perform the following actions:

- · Editing a file
- Manipulating files
- · Performing miscellaneous functions
  - Changing the prompt string
  - Entering system commands
  - Exiting the ed editor
  - Requesting help

In most cases, you can enter only one ed editor subcommand on a line. However, you can add the I (list) and p (print) subcommands to any subcommand except the e (edit), E (Edit), f (file), q (quit), Q (Quit), r (read), w (write), and ! (operating system commands) subcommands.

The e, f, r, and w subcommands accept file names as parameters. The ed editor stores the last file name used with a subcommand as a default file name. The next e, E, f, r, or w subcommand given without a file name uses the default file name.

The ed editor responds to an error condition with one of two messages: ? (question mark) or ?File. When the ed editor receives an Interrupt signal (the Ctrl-C key sequence), it displays a ? and returns to command mode. When the ed editor reads a file, it discards ASCII null characters and all characters after the last new-line character.

# Editing a File

You can use the ed editor subcommands to perform the following tasks:

- · Adding text
- · Changing text
- · Copying text
- · Deleting text
- · Displaying text
- Joining and splitting lines
- · Making global changes
- · Marking text
- Moving text
- · Saving text
- · Searching text
- Substituting text
- · Undoing text changes

Note: In the following descriptions of ed editor subcommands, default addresses are shown in parentheses. Do not type the parentheses. The address. (period) refers to the current line. A. (period) in the first position of an otherwise empty line is the signal to return to command mode.

### Adding Text

(.)a [I] [n] [p] Text.

The a (append) subcommand adds text to the buffer after the addressed line. The a subcommand sets the current line to the last inserted line, or, if no lines were inserted, to the addressed line. A 0 address adds text to the beginning of the buffer.

Type the I (list), n (number), or p (print) optional subcommand if you want to display the added text.

Type your text, pressing the Enter key at the end of each line. If you do not press Enter at the end of each line, the ed editor automatically moves your cursor to the next line after you fill a line with characters. The ed editor treats everything you type before you press Enter as one line, regardless of how many lines it takes up on the screen.

(.)i [l] [n] [p] Text.

Type a . (period) at the start of a new line, after you have typed all of your text. The i (insert) subcommand inserts text before the addressed line and sets the current line to the last inserted line. If no lines are inserted, the i subcommand sets the current line to the addressed line. You cannot use a 0 address for this subcommand.

Type the I (list), n (number), or p (print) optional subcommand if you want to display the inserted text.

Type your text, pressing the Enter key at the end of each line. If you do not press Enter at the end of each line, the ed editor automatically moves your cursor to the next line after you fill a line with characters. The ed editor treats everything you type before you press Enter as one line, regardless of how many lines it takes up on the screen.

Type a. (period) at the start of a new line, after you have typed all of your text. Note: The i subcommand differs from the a subcommand only in the placement of the text.

You can use different ed editor subcommands to add text in different locations. Use the preceding format to perform the following editing tasks:

- · Adding text after the current line
- · Adding text before the current line
- · Adding text after an addressed line
- Adding text before an addressed line
- · Adding text after lines that contain a search pattern
- · Adding text before lines that contain a search pattern
- Adding text after lines that do not contain a search pattern
- · Adding text before lines that do not contain a search pattern

#### To Add Text after the Current Line:

1. Type the following subcommand: a[1][n][p]

where **I**, **n**, and **p** are optional subcommands that display the added text.

- 2. Type the text, and press Enter.
- 3. Type a . (period), and press Enter again to return to command mode.

#### To Add Text before the Current Line:

1. Type the following subcommand: i[1][n][p]

where **I**, **n**, and **p** are optional subcommands that display the added text.

- 2. Type the text, and press Enter.
- 3. Type a . (period), and press Enter again to return to command mode.

#### To Add Text after an Addressed Line:

1. Type the following subcommand:

```
Addressa[1][n][p]
```

where the Address parameter is the line number of the line that the inserted text should follow. The I, **n**, and **p** optional subcommands display the added text.

- 2. Type the text, and press Enter.
- 3. Type a . (period), and press Enter again to return to command mode.

#### To Add Text before an Addressed Line:

1. Type the following subcommand:

```
Addressi[1][n][p]
```

where the Address parameter is the line number of the line that the inserted text should precede. The I, n, and p optional subcommands display the added text.

- 2. Type the text, and press Enter.
- 3. Type a . (period), and press Enter again to return to command mode.

### To Add Text after Lines That Contain a Search Pattern:

1. Type the following subcommand:

```
[Address]g/Pattern/a[1][n][p]
```

where *Address* is an optional parameter that specifies the range of lines to search for the pattern specified in the Pattern parameter. The Pattern parameter is a character string or regular expression. If you omit the Address parameter, the ed editor searches the entire file for lines that contain the pattern. The I, n, and p optional subcommands display the added text.

2. Type a backslash:

3. Type the text. To start new lines within the added text, type a backslash:

and press Enter. The text you type is added after every line that contains the pattern specified in the command.

4. To return to command mode, press Enter.

#### To Add Text before Lines That Contain a Search Pattern:

1. Type the following subcommand:

```
[Address]g/Pattern/i[1][n][p]
```

where *Address* is an optional parameter that specifies the range of lines to search for the pattern specified in the Pattern parameter. The Pattern parameter is a character string or regular expression. If you omit the Address parameter, the ed editor searches the entire file for lines that contain the pattern. The **I**, **n**, and **p** optional subcommands display the added text.

2. Type a backslash:

```
3. Type the text. To start new lines within the added text, type a backslash:
```

and press Enter. The text you type is added before every line that contains the pattern specified in the command.

4. To return to command mode, press Enter.

#### To Add Text after Lines That Do Not Contain a Search Pattern:

1. Type the following subcommand:

```
[Address]g/Pattern/a[1][n][p]
```

where Address is an optional parameter that specifies the range of lines to search for lines that do not contain the pattern specified in the Pattern parameter. The Pattern parameter is a character string or regular expression. If you omit the Address, the ed editor searches the entire file for lines that do not contain the pattern. The I, n, and p optional subcommands display the added text.

2. Type a backslash:

3. Type the text. To start new lines within the added text, type a backslash:

and press Enter. The text you type is added after every line that does not contain the pattern specified in the command.

4. To return to command mode, press Enter.

#### To Add Text before Lines That Do Not Contain a Search Pattern:

1. Type the following subcommand:

```
[Address]g/Pattern/i[1][n][p]
```

where Address is an optional parameter that specifies the range of lines to search for lines that do not contain the pattern specified in the Pattern parameter. The Pattern parameter is a character string or regular expression. If you omit the Address parameter, the ed editor searches the entire file for lines that do not contain the pattern. The I, n, and p optional subcommands display the added text.

2. Type a backslash:

3. Type the text. To start new lines within the added text, type a backslash:

and press Enter. The text you type is added before every line that does not contain the pattern specified in the command.

4. To return to command mode, press Enter.

# Changing Text

(.,.)c [I] [n] [p] Text.

The c (change) subcommand deletes the addressed lines you want to replace and then replaces them with the new lines you enter. The c subcommand sets the current line to the last new line of input, or, if no input existed, to the first line that was not deleted.

Type the I (list), n (number), or p (print) optional subcommand if you want to display the inserted text.

Type the new text, and press Enter at the end of each line. When you have entered all of the new text, type a . (period) on a line by itself.

You can change text in several different ways with the ed editor. Use the preceding format to perform the following editing tasks:

- Changing the text of the current line
- · Changing the text of a line or group of lines
- · Changing text of lines that contain a specified pattern
- · Changing text of lines that do not contain a specified pattern

#### To Change the Text of the Current Line:

1. Type the following subcommand:

```
c[]][n][p]
```

where **I**, **n**, and **p** are optional subcommands that display the changed text.

- 2. Type the text, and press Enter.
- 3. Type a . (period), and press Enter again to return to command mode.

#### To Change the Text of a Line or Group of Lines:

1. Type the following subcommand:

```
Addressc[1][n][p]
```

where the Address parameter is the address of the line or group of lines to change. The I, n, and p optional subcommands display the changed text.

- 2. Type the text, and press Enter.
- 3. Type a . (period), and press Enter again to return to command mode.

#### To Change the Text of Lines That Contain a Specified Pattern:

1. Type the following subcommand:

```
Addressg/Pattern/c[1][n][p]
```

where the Address parameter is the address of the group of lines that you want to search for the pattern specified with the Pattern parameter. The I, n, and p optional subcommands display the changed text.

2. Type a backslash:

3. Type the new text. To start new lines within the new text, type a backslash:

and press Enter.

4. To return to command mode, press Enter again, type a . (period), and press Enter again.

#### To Change the Text of Lines That Do Not Contain a Specified Pattern:

1. Type the following subcommand:

```
Addressv/Pattern/c[1][n][p]
```

where the Address parameter is the address of the group of lines that you want to search for the pattern specified with the Pattern parameter. The I, n, and p optional subcommands display the changed text.

2. Type a backslash:

3. Type the new text. To start new lines within the new text, type a backslash:

and press Enter.

4. To return to command mode, press Enter again, type a . (period), and press Enter again.

### **Copying Text**

(.,.)tAddress [p] [l] [n]

The t (transfer) subcommand inserts a copy of the addressed lines after the line specified by the *Address* parameter. The t subcommand accepts the 0 address to insert lines at the beginning of the buffer.

The t subcommand sets the current line to the last line copied.

Type the I (list), n (number), or p (print) optional subcommand if you want to display the transferred text.

Copying a line or a set of lines leaves the specified lines in their original location and puts a copy in the new location. You can select the lines to copy by specifying an address or pattern. Use the preceding format to perform the following editing tasks:

- · Copying the current line
- Copying lines specified by address
- Copying lines that contain a specified pattern
- · Copying lines that do not contain a specified pattern

#### To Copy the Current Line:

1. Type the following subcommand:

tAddress[1][n][p]

where the Address parameter is the line number or symbolic address of the line you want a copy of the current line to follow. The I, n, and p optional subcommands display the copied line.

- 2. Type the text, and press Enter.
- 3. Type a. (period), and press Enter again to return to command mode.

#### To Copy Lines Specified by Address:

1. Type the following subcommand:

LineNumbertDestinationAddress[1][n][p]

where the LineNumber parameter is the address of the lines you want to copy, and the DestinationAddress parameter is the line you want the copy to follow. The I, n, and p optional subcommands display the copied line.

- 2. Type the text, and press Enter.
- 3. Type a . (period), and press Enter again to return to command mode.

#### To Copy Lines That Contain a Specified Pattern: Type the following subcommand:

[Address]g/Pattern/t[DestinationAddress][1][n][p]

where Address is an optional parameter that specifies the range of lines to search for lines that contain the specified pattern, the Pattern parameter is the text you are searching for, and the DestinationAddress is an optional parameter that identifies the line you want the copied text to follow. The I, n, and p optional subcommands display the copied line.

If you omit the Address parameter, the ed editor searches the entire file for lines that contain the pattern. If you omit the DestinationAddress parameter, the copied text is placed after the current line.

#### To Copy Lines That Do Not Contain a Specified Pattern: Type the following subcommand:

[Address]v/Pattern/t[DestinationAddress][1][n][p]

where Address is an optional parameter that specifies the range of lines to search for lines that do not contain the specified pattern, the Pattern parameter is the text, and the DestinationAddress is an optional parameter that identifies the line you want the copied text to follow. The I, n, and p optional subcommands display the copied line.

If you omit the Address parameter, the ed editor searches the entire file for lines that do not contain the pattern. If you omit the DestinationAddress parameter, the copied text is placed after the current line.

## **Deleting Text**

(.,.)d [l] [n] [p]

The d (delete) subcommand removes the addressed lines from the buffer. The line after the last line deleted becomes the current line. If the deleted lines were originally at the end of the buffer, the new last line becomes the current line.

Type the I (list), n (number), or p (print) optional subcommand if you want to display the deletion.

The ed editor provides several ways to delete text. Use the preceding format to perform the following editing tasks:

- · Deleting the current line
- Deleting a line or group of lines
- Deleting a line or group of lines that contain a specified pattern
- · Deleting a line or group of lines that does not contain a specified pattern
- · Deleting text from the current line
- Deleting text within selected lines
- Deleting text from addressed lines
- · Deleting text from lines that contain a specified pattern
- Deleting a pattern from lines that contain a different specified pattern
- Deleting a pattern from lines that do not contain a different specified pattern

**To Delete the Current Line:** Type the following subcommand:

d[1][n][p]

where I, n, and p are optional subcommands that display the deleted line.

**To Delete a Line or Group of Lines:** Type the following subcommand:

Addressd[1][n][p]

where the Address parameter is the line number or symbolic address of the lines you want to delete, and I, n, and p are optional subcommands that display the deleted line or lines.

To Delete a Line or Group of Lines That Contain a Specified Pattern: Type the following subcommand:

[Address]g/Pattern/d[1][n][p]

where Address is an optional parameter that specifies the line number or symbolic address of the lines you want to search, and the Pattern parameter is a character string or regular expression that represents the text you want to find. If you omit the Address parameter, the ed editor searches the entire file for lines that contain the specified pattern. The I, n, and p optional subcommands display the deleted line or lines.

To Delete a Line or Group of Lines That Does Not Contain a Specified Pattern: Type the following subcommand:

[Address] v/Pattern/d[1][n][p]

where Address is an optional parameter that specifies the line number or symbolic address of the lines you want to search, and the Pattern parameter is a character string or regular expression that represents the text you want to find. If you omit the Address parameter, the ed editor searches the entire file for lines that do not contain the specified pattern. The I, n, and p optional subcommands display the deleted line or lines.

#### To Delete Text from the Current Line:

1. Type the following subcommand:

```
s/Pattern
```

where the Pattern parameter is a character string or regular expression that represents the text you want to delete.

2. To delete the *first instance* of the pattern from the line, type:

//

OR

To delete *every instance* of the pattern from the line, type:

3. If you want to display the deletion, type one of the following optional subcommands:

1 n

4. Press Enter.

### To Delete Text within Selected Lines:

- 1. Type the address of a group of lines to select (or skip this step to select all lines).
- 2. To select the lines indicated by the *Pattern* parameter in step 4, type:

OR

To select the lines *not* indicated by the *Pattern* parameter in step 4, type:

3. To enter the text you want to search, type the following subcommand:

/Pattern/s

where the Pattern parameter is the text you want to search.

4. Type one of the following commands to make the desired deletion:

To delete the first instance of the *Pattern* parameter within each selected line, type:

///

To delete every instance of the *Pattern* parameter within each selected line, type:

To delete the first specified number of occurrences of the Pattern parameter on each selected line (where the *Number* parameter is an integer), type:

```
///Number
```

To delete the first character string indicated by the OtherPattern parameter within each line selected by the Pattern parameter (where the OtherPattern parameter is the pattern you want to search), type:

```
/OtherPattern//
```

To delete every instance of the OtherPattern parameter within each line selected by the Pattern parameter, type:

```
/OtherPattern//g
```

To delete the first specified number of occurrences of the OtherPattern parameter on each line selected by the Pattern parameter (where the Number parameter is an integer), type:

/OtherPattern//Number

5. If you want to display the deletion, type one of the following optional subcommands:

1 n р

6. Press Enter.

For example, to delete all instances of a pattern from a range of lines, type:

```
38,$g/tmp/s/gn
```

The previous example searches all the lines from line 38 to the last line (38,\$) for the tmp character string and deletes every instance (/g) of that character string within those lines. It then displays the lines that had text deleted from them and their line numbers (n).

To delete all instances of a pattern from all lines that contain that pattern, type: g/rem/s///gl

The previous example searches the entire file (address parameter is omitted) for all lines that contain (g) the rem character string. It deletes all instances (///g) of the rem character string from each of those lines and then displays the lines that had text deleted from them, including the nonprinting characters in those lines (1).

### To Delete Text from Addressed Lines:

1. Type the following subcommand:

```
Addresss/Pattern
```

**Note:** The *Address* parameter is followed by the **s** subcommand.

where the Address parameter is the line number, range of line numbers, or symbolic address of the lines you want to delete the pattern from, and the Pattern parameter is a character string or regular expression that represents the text you want to delete.

2. To delete the *first instance* of the pattern from each line, type:

//

OR

To delete *every instance* of the pattern from each line, type:

3. If you want to display the deletion, type one of the following optional subcommands:

1

n

р

4. Press Enter.

### To Delete Text from Lines That Contain a Specified Pattern:

1. Type the following subcommand:

```
[Address]g/Pattern/s
```

where Address is an optional parameter that specifies the line number, range of line numbers, or symbolic address of the lines that contains a specified pattern, and the Pattern parameter is a character string or regular expression that represents the text you want to find and delete. If you omit the Address parameter, the ed editor searches all lines in the file for the pattern.

2. To delete the *first instance* of the pattern from each line that contains it, type:

///

OR

To delete *every instance* of the pattern from each line that contains it, type:

///g

3. If you want to display the deletion, type one of the following optional subcommands:

1 n р

4. Press Enter.

#### To Delete a Pattern from Lines That Contain a Different Specified Pattern:

1. Type the following subcommand:

```
[Address]g/SearchPattern/s
```

where Address is an optional parameter that specifies the line number, range of line numbers, or symbolic address of the lines that contains a specified pattern, and the SearchPattern parameter is a character string or regular expression that represents text that is in the lines you want to change. If you omit the Address parameter, the ed editor searches all lines in the file for the specified pattern.

2. To specify the text you want to delete, type:

/DeletePattern/

3. To delete the *first instance* of the pattern from each line, type:

/

OR

To delete *every instance* of the pattern from each line, type:

**Note:** The entire subcommand string looks like this:

[Address]g/SearchPattern/s/DeletePattern//[g]

4. If you want to display the deletion, type one of the following optional subcommands:

1

n

р

#### 5. Press Enter.

For example, to delete the first instance of a pattern from lines that contain a different specified pattern, type:

```
1,.g/rem/s/tmp//l
```

The previous example searches from the first line to the current line (1,.) for all lines that contain (q) the rem character string. It deletes the first instance of the tmp character string from each of those lines (/), then displays the lines that had text deleted from them, including the nonprinting characters in those lines (1).

### To Delete a Pattern from Lines That Do Not Contain a Different Specified Pattern:

1. Type the following subcommand:

```
[Address] v/SearchPattern/s
```

where Address is an optional parameter that specifies the line number, range of line numbers, or symbolic address of the lines that contains a specified pattern, and the SearchPattern parameter is a character string or regular expression that represents text that is not in the lines you want to find and change. If you omit the Address parameter, the ed editor searches all lines in the file for the specified pattern.

2. To specify the text you want to delete, type:

```
/DeletePattern/
```

3. To delete the *first instance* of the pattern, type:

/

OR

To delete *every instance* of the pattern from each line, type:

**Note:** The entire subcommand string looks like this:

```
[Address]v/SearchPattern/s/DeletePattern//[g]
```

4. If you want to display the deletion, type one of the following optional subcommands:

```
1
n
р
```

5. Press Enter.

For example, to delete the first instance of a pattern from lines that do not contain a specified pattern, type:

```
1,.v/rem/s/tmp//l
```

The previous example searches from the first line to the current line (1,.) for all lines that do not contain (v) the rem character string. It deletes the first instance of the tmp character string from each of those lines (/), then displays the lines that had text deleted from them, including the nonprinting characters in those lines (1).

## **Displaying Text**

(.,.)I The I (list) subcommand writes the addressed lines to standard output in a visually unambiguous form and writes the characters \\\, \\a, \\b, \\f, \\r, \\t, and \\v in the corresponding escape sequence. The Isubcommand writes nonprintable characters as one 3-digit octal number, with a preceding \ (backslash) for each byte in the character (most significant byte first).

> The I subcommand wraps long lines, and you can indicate the wrap point by writing the \ (backslash)/new-line character sequence. Wrapping occurs at the 72nd column position. The \$ (dollar sign) marks the end of each line. You can append the I subcommand to any ed editor subcommand except the e, E, f, q, Q, r, w, or ! subcommand. The current line number is set to the address of the last line written.

- (.,.)n The n (number) subcommand displays the addressed lines, each preceded by its line number and a tab character (displayed as blank spaces); n sets the current line to the last line displayed. You can append the n subcommand to any ed editor subcommand except e, f, r, or w. For example, the dn subcommand deletes the current line and displays the new current line and line number.
- (.,.)p The p (print) subcommand displays the addressed lines and sets the current line to the last line displayed. You can append the **p** subcommand to any ed editor subcommand except **e**, **f**, **r**, or **w**. For example, the dp subcommand deletes the current line and displays the new current line.
- (.) =Without an address, the = (equal sign) subcommand displays the current line number. When preceded by the \$ address, the = subcommand displays the number of the last line in the buffer. The = subcommand does not change the current line and cannot be appended to a **g** subcommand or **v** subcommand.

When you search for lines that contain or do not contain a specified pattern, you can select a range of line numbers to search. You can select and display one line or a group of lines in an ed editor file several different ways. Use the preceding format to perform the following editing tasks:

- Displaying an addressed line or group of lines
- Displaying an addressed line or group of lines and their nonprinting characters
- Displaying an addressed line or group of lines and their line numbers
- · Displaying lines that contain a search pattern
- Displaying lines that contain a search pattern, including their nonprinting characters
- Displaying lines that contain a search pattern, including their line numbers
- Displaying lines that do not contain a search pattern
- Displaying lines that do not contain a search pattern, including their nonprinting characters
- · Displaying lines that do not contain a search pattern, including their line numbers

To Display an Addressed Line or Group of Lines: Type the following subcommand: Addressp

where the Address parameter is the line number or symbolic address of the lines you want to display.

The line or lines addressed are displayed on the screen. If the group of lines is too long to fit on the screen, the ed editor displays as many as will fit, beginning with the first line addressed.

To Display an Addressed Line or Group of Lines and Their Nonprinting Characters: Type the following subcommand:

Address1

where the Address parameter is the line number or symbolic address of the lines you want to display.

The line or lines addressed and their nonprinting characters are displayed on the screen. If the group of lines is too long to fit on the screen, the ed editor displays as many as will fit, beginning with the first line addressed.

### To Display an Addressed Line or Group of Lines and Their Line Numbers: Type the following subcommand:

Addressn

where the Address parameter is the line number or symbolic address of the lines you want to display.

The line or lines addressed are displayed on the screen. The line number for each line is displayed beside the line. If the group of lines is too long to fit on the screen, the ed editor displays as many as will fit, beginning with the first line addressed.

### To Display Lines That Contain a Search Pattern: Type the following subcommand:

Addressg/Pattern/p

where the Address parameter is the range of lines and the Pattern parameter is the character string or regular expression that you want to search.

The line or lines that contain the specified pattern are displayed on the screen. If the group of lines is too long to fit on the screen, the ed editor displays as many as will fit, beginning with the first line addressed.

### To Display Lines That Contain a Search Pattern, Including Their Nonprinting Characters: Type the following subcommand:

[Address]g/Pattern/l

where Address is an optional parameter that specifies the range of lines and the Pattern parameter is the character string or regular expression that you want to search. If you omit the Address parameter, the ed editor searches the entire file.

The line or lines that contain the specified pattern are displayed on the screen. Nonprinting characters show up in the display. If the group of lines is too long to fit on the screen, the ed editor displays as many as will fit, beginning with the first line addressed.

### To Display Lines That Contain a Search Pattern, Including Their Line Numbers: Type the following subcommand:

[Address]g/Pattern/n

where Address is an optional parameter that specifies the range of lines and the Pattern parameter is the character string or regular expression that you want to search. If you omit the Address parameter, the ed editor searches the entire file.

The line or lines that contain the specified pattern are displayed on the screen. The line number for each line is displayed beside the line. If the group of lines is too long to fit on the screen, the ed editor displays as many as will fit, beginning with the first line addressed.

### To Display Lines That Do Not Contain a Search Pattern: Type the following subcommand:

[Address]v/Pattern/p

where Address is an optional parameter that specifies the range of lines and the Pattern parameter is the character string or regular expression that you want to search. If you omit the Address parameter, the ed editor searches the entire file.

The line or lines that do not contain the specified pattern are displayed on the screen. If the group of lines is too long to fit on the screen, the ed editor displays as many as will fit, beginning with the first line addressed.

## To Display Lines That Do Not Contain a Search Pattern, Including Their Nonprinting Characters: Type the following subcommand:

#### [Address]v/Pattern/1

where Address is an optional parameter that specifies the range of lines and the Pattern parameter is the character string or regular expression that you want to search. If you omit the Address parameter, the ed editor searches the entire file.

The line or lines that do not contain the specified pattern are displayed on the screen, including the nonprinting characters. If the group of lines is too long to fit on the screen, the ed editor displays as many as will fit, beginning with the first line addressed.

To Display Lines That Do Not Contain a Search Pattern, Including Their Line Numbers: Type the following subcommand:

[Address]v/Pattern/n

where Address is an optional parameter that specifies the range of lines and the Pattern parameter is the character string or regular expression that you want to search. If you omit the Address parameter, the ed editor searches the entire file.

The line or lines that do not contain the specified pattern are displayed on the screen, along with their line numbers. If the group of lines is too long to fit on the screen, the ed editor displays as many as will fit, beginning with the first line addressed.

## Joining and Splitting Lines

(.,.+1)j [l] [n] [p]

The i (join) subcommand joins contiguous lines by removing the intervening new-line characters. If given only one address, the j subcommand does nothing.

Type the I (list), **n** (number), or **p** (print) subcommand if you want to display the joined lines. These subcommands are optional.

The ed editor provides several ways to join or split a line. Use the preceding format to perform the following editing tasks:

- Joining the current and next lines
- · Joining addressed lines
- · Splitting the current line
- Splitting an addressed line

**To Join the Current and Next Lines:** Type the following subcommand:

j[1][n][p]

where I, n, and p are optional subcommands that display the joined lines.

To Join Addressed Lines: Type the following subcommand:

Addressj[1][n][p]

where the Address parameter is a set of contiguous lines that will form one line, and I, n, and p are optional subcommands that display the joined lines.

#### To Split the Current Line:

1. To split the current line after a specified pattern, type the following subcommand: s/Pattern/Pattern\

where the *Pattern* parameter is the character string that you want to split the line after.

**Note:** Make sure that both strings represented by the *Pattern* parameter are exactly alike.

- 2. Press Enter.
- 3. Type the following backslash:

4. To display the split line, type one of the following optional subcommands:

1

n

g

5. Press Enter.

#### To Split an Addressed Line:

1. To split an addressed line after a specified pattern, type the following subcommand: Addresss/Pattern/Pattern\

where the Address parameter is the address of the line to split, and the Pattern parameter is the character string to split the line after.

**Note:** Make sure that both strings represented by the *Pattern* parameter are exactly alike.

- 2. Press Enter.
- 3. Type the following backslash:

4. To display the split line, type one of the following optional subcommands:

1 n

5. Press Enter.

## **Making Global Changes**

(1,\$)g/Pattern/SubcommandList [I] [n] [**q**]

The **g** (global) subcommand first marks every line that matches the *Pattern* parameter. The pattern can be a fixed character string or a regular expression. Then, for each marked line, this subcommand sets the current line to the marked line and runs the SubcommandList parameter. Enter a single subcommand or the first subcommand of a list of subcommands on the same line with the g subcommand; enter subsequent subcommands on separate lines. Except for the last line, each of the lines should end with a \ (backslash).

The SubcommandList parameter can include the a, i, and c subcommands and their input. If the last command in the SubcommandList parameter would usually be the . (period) that ends input mode, the . (period) is optional. If no SubcommandList parameter exists, the current line is displayed. The SubcommandList parameter cannot include the g , G, v, or V subcommand.

Type the I (list), **n** (number), or **p** (print) subcommand if you want to display the changes. These subcommands are optional.

**Note:** The **g** subcommand is similar to the **v** subcommand, which runs the SubcommandList parameter for every line that does not contain a match for the pattern.

(1,\$)**G**/*Pattern*/ [I] [n] [p]

The interactive G (Global) subcommand marks every line that matches the Pattern parameter, displays the first marked line, sets the current line to that line, and then waits for a subcommand. A pattern can be a fixed character string or a regular expression.

The G subcommand does not accept the a, i, c, g, G, v, and V subcommands. After the subcommand finishes, the G subcommand displays the next marked line, and so on. The G subcommand takes a new-line character as a null subcommand. A:& (colon ampersand) causes the G subcommand to run the previous subcommand again. You can stop the G subcommand by pressing Ctrl+C.

Type the I (list), **n** (number), or **p** (print) subcommand if you want to display the changes. These subcommands are optional.

(1,\$)v/Pattern/SubcommandList [I] [n] [p]

The v subcommand runs the subcommands in the SubcommandList parameter for each line that does not contain a match for the Pattern parameter. A pattern can be a fixed character string or a regular expression.

Type the I (list), n (number), or p (print) subcommand if you want to display the changes. These subcommands are optional.

The v subcommand does not accept the a, i, c, g, G, and V subcommands. Note: The v subcommand complements the q subcommand, which runs the SubcommandList parameter for every line that contains a match for the pattern.

(1,\$)**V**/Pattern/ [I] [n] [p]

The V subcommand marks every line that does not match the Pattern parameter, displays the first marked line, sets the current line to that line, and then waits for a subcommand. A pattern can be a fixed character string or a regular expression.

Type the I (list), n (number), or p (print) subcommand if you want to display the changes. These subcommands are optional.

The V subcommand does not accept the a, i, c, g, G, and v subcommands. Note: The V subcommand complements the G subcommand, which marks the lines that match the pattern.

## **Marking Text**

(.)kx[I][n][p]

The k (mark) subcommand marks the addressed line with the name specified by the x parameter, which must be a lowercase ASCII letter. The address 'x (single quotation mark before the marking character) then addresses this line. The k subcommand does not change the current line.

Type the I (list), n (number), or p (print) subcommand if you want to display the marked text. These subcommands are optional.

**To Mark the Current Line:** Type the following subcommand:

kLetter[1][n][p]

where the Letter parameter is the letter a through z for a mark, and I, n, and p are optional subcommands that display the marked text.

**To Mark an Addressed Line:** Type the following subcommand:

AddresskLetter[1][n][p]

where the Address parameter is the line number or symbolic address of the line you want to mark, and the Letter parameter is the letter a through z for a mark. The I, n, and p optional subcommands display the marked text.

## **Moving Text**

(.,.)mA [I] [n] [p]

The **m** (move) subcommand repositions the addressed line or lines. The first moved line follows the line addressed by the A parameter. A parameter of 0 moves the addressed line or lines to the beginning of the file. The address specified by the A parameter cannot be one of the lines to be moved. The m subcommand sets the current line to the last moved line.

Type the I (list), n (number), or p (print) subcommands if you want to display the deletion. These subcommands are optional.

Moving a line or a set of lines deletes the specified lines from their original location and places them in a new location. You can select which lines to move by address or pattern. Use the preceding format to perform the following editing tasks:

- · Moving the current line
- · Moving lines specified by address
- · Moving lines that contain a specified pattern
- Moving lines that do not contain a specified pattern

**To Move the Current Line:** Type the following subcommand:

mAddress[1][n][p]

where the Address parameter is the line number or symbolic address of the line you want the current line to follow, and I, n, and p are optional subcommands that display the moved line.

To Move Lines Specified by Address: Type the following subcommand:

LineNumbermDestinationAddress[1][n][p]

where the LineNumber parameter is the address of the lines you want to move, and the DestinationAddress parameter is the line you want the moved lines to follow. The I, n, and p optional subcommands display the moved lines.

To Move Lines That Contain a Specified Pattern: Type the following subcommand:

[Address]g/Pattern/m[DestinationAddress][1][n][p]

where Address is an optional parameter that specifies the range of lines to search for lines that contain the specified pattern, the Pattern parameter is the text you are searching for, and DestinationAddress is an optional parameter that represents the line you want the moved lines to follow. The I, n, and p optional subcommands display the moved lines.

If you omit the Address parameter, the ed editor searches the entire file for lines that contain the pattern. If you omit the DestinationAddress parameter, the moved text is placed after the current line.

To Move Lines That Do Not Contain a Specified Pattern: Type the following subcommand:

[Address]v/Pattern/m[DestinationAddress][1][n][p]

where Address is an optional parameter that specifies the range of lines to search for lines that do not contain the specified pattern, the Pattern parameter is the text, and DestinationAddress is an optional parameter that represents the line you want the moved text to follow. The I, n, and p optional subcommands display the moved lines.

If you omit the Address parameter, the ed editor searches the entire file for lines that do not contain the pattern. If you omit the *DestinationAddress* parameter, the moved text is placed after the current line.

## Saving Text

(1,\$)w File

The w (write) subcommand copies the addressed lines from the buffer to the file specified by the File parameter. If the file does not exist, the w subcommand creates it with permission code 666 (read and write permission for everyone), unless the umask setting specifies another file creation mode.

The w subcommand does not change the default file name (unless the File parameter is the first file name used since you started the ed editor). If you do not provide a file name, the w subcommand uses the default file name. The w subcommand does not change the current line.

If the ed editor successfully writes the file from the buffer, it displays the number of characters written. If you specify the ! Command subcommand instead of a file name, the w subcommand reads the output of the operating system command specified by the Command parameter. The w subcommand does not save the name of the operating system command you specified as a default file name.

Note: Because 0 is not a legal address for the w subcommand, you cannot create an empty file with the ed command.

You can save changes to a file in several ways. Use the preceding format to perform the following actions:

- Saving a file to the current file
- · Saving part of a file to the current file
- · Saving a file to a different file
- Saving part of a file to a different file

To Save a File to the Current File: Type the following subcommand:

The current file is saved under its current name, and the ed editor displays the number of characters written.

To Save Part of a File to the Current File: Type the following subcommand:

Addressw

where the Address parameter specifies the line or group of lines to write. The ed editor displays the number of characters written.

To Save a File to a Different File: Type the following subcommand:

w File

where the *File* parameter is the name of the file to write to.

The current file is saved to the file specified by the File parameter. The ed editor displays the number of characters written.

To Save Part of a File to a Different File: Type the following subcommand:

Addressw File

where the Address parameter specifies the line or group of lines to write and the File parameter specifies the file to write to.

The specified lines are saved to the file specified by the File parameter. The ed editor displays the number of characters written.

## **Searching Text**

You can search forward or backward from the current line for a pattern of text. The pattern can be a character string or a regular expression made up of literal characters and the special characters ^ (circumflex), \$ (dollar sign), . (period), [ (left bracket), ] (right bracket), \* (asterisk), \ (backslash), % (percent sign), and the & key.

You can use the ed editor to perform the following text searches:

- Searching forward
- · Searching backward
- · Repeating a search in the same direction
- Repeating a search in the opposite direction

### To Search Forward: Type the following subcommand:

/Pattern

where the Pattern parameter is a character string or regular expression that specifies the text to search

The cursor moves to the first character of the text specified by the pattern.

### To Search Backward: Type the following subcommand:

?Pattern

where the Pattern parameter is a character string or regular expression that specifies the text to search for.

The cursor moves to the first character of the text specified by the pattern.

# To Repeat a Search in the Same Direction: Type the following subcommand:

The cursor moves to the first character of the closest instance of the text specified by the pattern in the last search command.

### To Repeat a Search in the Opposite Direction: Type the following subcommand:

The cursor moves to the first character of the closest instance of the text specified by the pattern in the last search command.

## **Substituting Text**

(...)s/Pattern/Replacement/ [I] [n] [p]

[p]

The s (substitute) subcommand searches each addressed line for a string that matches the Pattern parameter and replaces the string with the specified (.,.)s/Pattern/Replacement/ng [I] [n] Replacement parameter. A pattern can be a fixed character string or a regular expression. Without the global subcommand (g), the s subcommand replaces only the first matching string on each addressed line. With the g subcommand, the **s** subcommand replaces every occurrence of the matching string on each addressed line. If the s subcommand does not find a match for the pattern, it returns the error message? (question mark).

> Type the I (list), n (number), or p (print) subcommand to display the substituted text. These subcommands are optional.

> Note: Any character except a space or a new-line character can separate (delimit) the Pattern and Replacement parameters. The s subcommand sets the current line to the last line changed.

If the *Number* parameter (an integer) is specified, then the first number that matches strings in each addressed line is replaced.

An & (ampersand) character used in the Replacement parameter has the same value as the Pattern parameter. For example, the subcommand s/are/&n't/ has the same effect as the subcommand s/are/aren't/ and replaces are with aren't on the current line. A \& (backslash, ampersand) removes the special meaning of the & character in the Replacement parameter.

A subpattern is part of a pattern enclosed by the strings \( (backslash, left parenthesis) and \) (backslash, right parenthesis); the pattern works as if the enclosing characters were not present. In the Replacement parameter, \Number refers to strings that match subpatterns. For example, the s/(t/)\(h\) \(e\)/t\1\2ose) subcommand replaces the with those if a match for the pattern the exists on the current line. Whether subpatterns are nested or in a series, \Number refers to the occurrence specified by the Number parameter, counting from the left of the delimiting characters, \) (backslash, right parenthesis).

The % (percent sign), when used alone as the Replacement parameter, causes the s subcommand to repeat the previous Replacement parameter. The % does not have this special meaning if it is part of a longer Replacement parameter or if it is preceded by a \ (backslash).

You can split lines by substituting new-line characters into them. In the Replacement parameter. Pressing the \+Enter key sequence quotes the new-line character (not displayed) and moves the cursor to the next line for the remainder of the string. New-line characters cannot be substituted as part of a g subcommand or v subcommand list.

The ed editor provides several ways to substitute text. Use the preceding format to perform the following editing tasks:

- · Substituting text within the current line
- · Substituting text within an addressed line or group of lines
- Substituting a specified pattern within lines that contain that pattern
- Substituting a pattern within lines that contain a different pattern
- Substituting a pattern within lines that do not contain a different pattern

### To Substitute Text within the Current Line:

1. Type the following subcommand: s/OldString/NewString

where the OldString parameter is the existing text and the NewString parameter is the text you want to substitute for it.

2. Type one of the following actions:

To substitute the NewString parameter for the first instance of the OldString parameter within the current line, type:

To substitute the NewString parameter for every instance of the OldPattern parameter within the current line, type:

3. To display the changed text, type one of the following optional subcommands:

1 n

4. Press Enter.

### To Substitute Text within an Addressed Line or Group of Lines:

1. Type the following subcommand:

Addresss/OldPattern/NewString

where the Address parameter is the address of the line or group of lines where you want to substitute text, the OldPattern parameter is the existing text, and the NewString parameter is the text you want to substitute.

2. Type one of the following actions:

To substitute the NewString parameter for the first instance of the OldPattern parameter within each line, type:

/NewString/

To substitute the *NewString* parameter for every instance of the *OldPattern* parameter within each line, type:

/NewString/g

To substitute the NewString parameter for the first instance of the NumberOldPattern parameter on each address line, type:

/NewString/Number

3. To display the changed text, type one of the following optional subcommands:

1 n р

4. Press Enter.

#### To Substitute a Specified Pattern within Lines That Contain That Pattern:

1. Type the following subcommand:

Addressg/Pattern/s//NewString

where the Address parameter is the address of the group of lines that you want to search for the pattern specified with the *Pattern* parameter, and the *NewString* parameter is the text you want to substitute for the Pattern parameter.

2. Type one of the following actions:

To substitute the NewString parameter for the first instance of the Pattern parameter within each line, type:

To substitute the NewString parameter for every instance of the Pattern parameter within each line, type:

/g

3. To display the changed text, type one of the following optional subcommands:

1 n р

4. Press Enter.

#### To Substitute a Pattern within Lines That Contain a Different Pattern:

1. Type the following subcommand:

Addressg/Pattern/s/01dString/NewString

where the Address parameter is the address of the group of lines that you want to search for the pattern specified with the *Pattern* parameter, the *OldString* parameter is the text you want to replace, and the NewString parameter is the text you want to substitute in place of the OldString parameter.

2. Type one of the following actions:

To substitute the NewString parameter for the first instance of the OldString parameter within each line that contains the *Pattern* parameter, type:

To substitute the NewString parameter for every instance of the OldString parameter within each line that contains the *Pattern* parameter, type:

/g

3. To display the changed text, type one of the following optional subcommands:

1 n

4. Press Enter.

#### To Substitute a Pattern within Lines That Do Not Contain a Different Pattern:

1. Type the following subcommand:

Addressv/Pattern/s/01dString/NewString

where the Address parameter is the address of the group of lines that you want to search for the pattern specified with the Pattern parameter, the OldString parameter is the text you want to replace, and the NewString parameter is the text you want to substitute in place of the OldString parameter.

2. Type one of the following actions:

To substitute the *NewString* parameter for the first instance of the *OldString* parameter within each line that does not contain the *Pattern* parameter, type:

To substitute the NewString parameter for every instance of the OldString parameter within each line that does not contain the *Pattern* parameter, type:

3. To display the changed text, type one of the following optional subcommands:

1

n

4. Press Enter.

## **Undoing Text Changes**

u [l] [n] [p]

The u (undo) subcommand restores the buffer to the state it was in before it was last modified by an ed editor subcommand. The u subcommand cannot undo the e, f, and w subcommands.

Type the I (list), n (number), or p (print) subcommand if you want to display the changes. These subcommands are optional.

To Undo Text Changes: Type the following subcommand:

u[]][n][p]

where I, n, and p are optional subcommands that display the changes. All add, change, move, copy, or delete editing functions performed to the text after the last save are undone.

# **Manipulating Files**

You can use ed editor subcommands to manipulate files to perform the following tasks:

- Adding another file to the current file
- · Changing the default file name
- · Editing additional files

### Adding Another File to the Current File

(\$)r File

The r (read) subcommand reads a file into the buffer after the addressed line. The r subcommand does not delete the previous contents of the buffer. When entered without the File parameter, the r subcommand reads the default file, if any, into the buffer. The r subcommand does not change the default file name.

A 0 address causes the r subcommand to read a file in at the beginning of the buffer. After it reads a file successfully, the r subcommand displays the number of characters read into the buffer and sets the current line to the last line read.

If ! (exclamation point) replaces the File parameter in an r subcommand, the rest of the line is taken as an operating system shell command whose output is to be read. The r subcommand does not store the names of operating system commands as default file names.

To Insert a File after the Current Line: Type the following subcommand:

r File

where the *File* parameter is the name of the file to be inserted.

The ed editor reads the file specified by the File parameter into the current file after the current line and displays the number of characters read into the current file.

To Insert a File after a Line Specified by Address: Type the following subcommand:

Addressr File

where the Address parameter specifies the line that you want the inserted file to follow, and the File parameter is the name of the file to be inserted.

The ed editor reads the file specified by the File parameter into the current file after the specified line and displays the number of characters read into the current file.

## Changing the Default File Name

f [File]

The f (file name) subcommand changes the default file name (the stored name of the last file used) to the name specified by the File parameter. If a File parameter is not specified, the f subcommand displays the default file name. (The e subcommand stores the default file name.)

**To Display the Name of a File:** Type the following subcommand:

f

The ed editor displays the name of the file in the edit buffer.

**To Name a File:** Type the following subcommand:

f File

where the *File* parameter is the new name for the file in the edit buffer.

The file in the edit buffer is renamed.

## **Editing Additional Files**

e File

The e (edit) subcommand first deletes any contents from the buffer, sets the current line to the last line of the buffer, and displays the number of characters read into the buffer. If the buffer has been changed since its contents were saved (with the w subcommand), the ed editor displays a ? (question mark) before it clears the buffer.

The e subcommand stores the File parameter as the default file name to be used, if necessary, by subsequent e, r, or w subcommands. (To change the name of the default file name, use the f subcommand.)

When an! (exclamation point) replaces the File parameter, the e subcommand takes the rest of the line as an operating system shell command and reads the command output. The e subcommand does not store the name of the shell command as a default file name.

E File

The E (Edit) subcommand works like the e subcommand with one exception; the E subcommand does not check for changes made to the buffer after the last w subcommand. Any changes you made before re-editing the file are lost.

You can use the **e** or **E** subcommands to perform the following tasks:

- · Re-editing the current file without saving it
- Re-editing the current file after saving it
- Editing a file after the current file Is saved
- · Editing a file without saving the current file

### To Re-Edit the Current File without Saving It: Type the following subcommand:

The ed editor displays the number of characters in the file. Any changes you made before re-editing the file are lost.

#### To Re-Edit the Current File after Saving It: Type the following subcommand:

The ed editor displays the number of characters in the file.

#### To Edit a File after the Current File Is Saved: Type the following subcommand:

e File

where the File parameter is the name of a new or existing file that you want to edit.

For an existing file, the ed editor displays the number of characters in the file. For a new file, the ed editor displays a? (question mark) and the name of the file.

#### To Edit a File without Saving the Current File: Type the following subcommand:

E File

where the *File* parameter is the name of a new or existing file that you want to edit.

For an existing file, the editor displays the number of characters in the file. For a new file, the ed editor displays a ? (question mark) and the name of the file.

## Miscellaneous Functions of the ed Editor Subcommands

You can use ed editor subcommands to perform the following tasks:

- · Changing the prompt string
- · Entering system commands
- · Exiting the ed editor
- · Requesting help

## Changing the Prompt String

The P (Prompt) subcommand turns on or off the ed editor prompt string, which is represented by an \* (asterisk). Initially, the P subcommand is turned off.

# To Start or Stop Displaying the Prompt String: Type the following subcommand:

Р

The ed editor prompt, an \* (asterisk), is displayed or not displayed, depending on its previous setting.

### **Entering System Commands**

! Command

The ! subcommand allows you to run operating system commands without leaving the ed editor. Anything that follows the ! subcommand on an ed editor subcommand line is interpreted as an operating system command. Within the text of that command string, the ed editor replaces the unescaped % (percent sign) with the current file name, if one exists.

You can repeat the previous operating system command by entering an ! (exclamation point) after the ! ed editor subcommand. If the operating system command interpreter (the sh command) expands the command string, the ed editor echoes the expanded line. The ! subcommand does not change the current line.

You can use the ! subcommand to perform the following actions:

- Running one operating system command
- · Repeating an operating system command
- · Running several operating system commands

### To Run One Operating System Command: Type the following subcommand:

!Command

where the Command parameter specifies an operating system command usually entered at the prompt.

The command runs and displays its output. After the command completes, the editor displays an! (exclamation point).

## To Repeat an Operating System Command: Type the following subcommand:

The previously run operating system command runs and displays its output. After the command completes, the editor displays an ! (exclamation point).

## To Run Several Operating System Commands:

- 1. Type the following subcommand to display an operating system prompt:
- 2. Type an operating system command.
- 3. Press Enter to run the command and display its output.
- 4. Repeat steps 2 and 3 to run more operating system commands.
- 5. Press Ctrl+D to return to command mode. The editor displays an ! (exclamation point).

## **Exiting the ed Editor**

- q The q (quit) subcommand exits the ed editor after checking whether the buffer has been saved to a file after the last changes were entered. If the buffer has not been saved to a file, the q subcommand displays the? (question mark) message. Enter the q subcommand again to exit the ed editor anyway. The changes to the current file are lost.
- Q The Q (Quit) subcommand exits the ed editor without checking whether any changes were made since the buffer was saved to a file. Any changes made to the buffer since the last save are lost.

#### To Quit after Checking for Edits:

1. Type the following subcommand:

2. If the ed editor displays a ?, type one of the following subcommands:

To save changes before quitting, type:

then press Enter.

To quit without saving changes, type:

q

3. Press Enter.

## To Quit and Discard Edits:

1. Type the following subcommand:

2. Press Enter. Any changes made to the buffer since the last save are lost.

## Requesting Help

- The h (help) subcommand provides a brief help message for the most recent? diagnostic or error message displayed.
- The H (Help) subcommand causes the ed editor to display help messages for all subsequent? diagnostic н messages. The H subcommand also explains the previous ? if one existed. The H subcommand alternately turns this mode on and off; it is initially off.

#### To Start or Stop Displaying Help Messages: Type the following subcommand:

Н

The help messages are displayed or not displayed for ? responses from the ed editor, depending on the previous setting.

### To Display the Last Help Message: Type the following subcommand:

A help message is displayed for the last? response from the ed editor.

## Character Class Support in the ed Editor

In standard Patterns expression, a range expression matches the set of all characters that fall between two characters in the collation sequence of the current locale. The syntax of the range expression is as follows:

[character-character]

The first character must be lower than or equal to the second character in the collation sequence. For example, [a-c] matches any of the characters a, b, or c in the En\_US locale.

The range expression is commonly used to match a character class. For example, [0-9] is used to mean all digits, and [a-z A-Z] is used to mean all letters. This form may produce unexpected results when ranges are interpreted according to the collating sequence in the current locale.

Instead of the preceding form, use a character class expression within [] (brackets) to match characters. The system interprets this type of expression according to the character class definition in the current locale. However, you cannot use character class expressions in range expressions.

The syntax of a character class expression is as follows:

[:CharacterClass:]

That is, a left bracket, a colon, the name of the character class, another colon, and then a right bracket.

The following character classes are supported in all locales:

| [:upper:]  | Uppercase letters                                                           |
|------------|-----------------------------------------------------------------------------|
| [:lower:]  | Lowercase letters                                                           |
| [:alpha:]  | Uppercase and lowercase letters                                             |
| [:digit:]  | Digits                                                                      |
| [:alnum:]  | Alphanumeric characters                                                     |
| [:xdigit:] | Hexadecimal digits                                                          |
| [:punct:]  | Punctuation character (neither a control character nor alphanumeric)        |
| [:space:]  | Space, tab, carriage return, new-line, vertical tab, or form feed character |
| [:print:]  | Printable characters, including space                                       |

[:graph:] Printable characters, not including space

[:cntrl:] Control characters

[:blank:] Space and tab characters

The brackets are part of the character class definition. To match any uppercase ASCII letter or ASCII digit, use the following regular expression:

```
[[:upper:] [:digit:]]
```

Do not use the expression [A-Z0-9].

A locale may support additional character classes.

The newline character is part of the [:space:] character class but will not be matched by this character class. The newline character may only be matched by the special search characters \$ (dollar sign) and ^ (caret).

## **Exit Status**

The ed and red commands return the following exit values:

Successful completion.

>0 An error occurred.

### **Related Information**

The edit command, ex command, grep command, rsh command, sed command, sh command, stty command, vi or vedit command, view command.

### edit Command

# **Purpose**

Provides a simple line editor for the new user.

# **Syntax**

edit [ -r ] [ File ... ]

# **Description**

The edit command starts a line editor designed for beginning users, a simplified version of the ex editor. The edit editor belongs to a family of editors that includes the ed editor, ex editor, and vi editor. Knowing about the edit editor can help you learn the more advanced features of the other editors. To edit the contents of a file, enter:

```
edit File
```

When the file specified by the File parameter names an existing file, the edit command copies it to a buffer and displays the number of lines and characters in it. It then displays a: (colon) prompt to show that it is ready to read subcommands from standard input.

If the file specified in the File parameter does not already exist, the edit command indicates this information and creates the new file. You can specify more than one file name for the File parameter, in which case the edit command copies the first file into its buffer and stores the remaining file names in an argument list for later use. The edit editor does not make changes to the edited file until you use the w subcommand to write the changes.

The edit editor operates in one of the following two modes:

command mode Recognizes and runs the edit editor subcommands. When you start the edit editor, it is

in command mode. To enter command mode at other times, enter only a . (period) at

the beginning of a line.

Allows you to enter text into the edit editor buffer. Enter text input mode by using the text input mode

append (a) subcommand, change (c) subcommand, or insert (i) subcommand. To end

text input mode, enter only a . (period) at the beginning of a line.

## **Flags**

Recovers the file being edited after an editor or system malfunction.

# Addressing Lines in a File

The edit editor uses the following three types of addresses:

- Line number addresses
- · Relative position addresses
- · Pattern addresses

#### Line Number Addresses

Line number addresses specify a line within a file by its line number or symbolic name. This method is the simplest way to address a line or lines.

To address the first line by its symbolic name, enter:

To address the last line by its symbolic name, enter:

You also can specify a range of lines by separating the line numbers or symbolic addresses with a comma or a semicolon. The second address must refer to a line that follows the first addressed line in the range.

#### For example:

1,5

addresses the lines 1 through 5.

.,\$

addresses the first through the last lines.

#### Relative Position Addresses

The edit editor can address a line by its relative position to the current line. An address that begins with the -Number or +Number parameter addresses a line the specified number of lines before or after the current line, respectively.

#### For example:

addresses 8 lines after the current line.

You can also address a line relative to the first or last line by using the symbolic names in combination with the -Number or +Number addresses.

For example:

.+3

addresses 3 lines after the first line, and:

\$-10

addresses 10 lines before the last line.

#### Pattern Addresses

You can specify an address line by searching the buffer for a particular pattern. The edit editor searches forward or backward and stops at the first line that contains the match for the Pattern parameter. If necessary, the search wraps past the end or beginning of the buffer until it finds a match or returns to the current line.

To search forward, enter:

/Pattern/

To search backward, enter:

?Pattern?

You also can specify a range of lines by separating the *Pattern* parameters with a comma or a semicolon. The second address must refer to a line that follows the first addressed line in the range.

For example:

Pattern, Pattern

The following characters have special meanings when used as part of the Pattern parameter:

- ٨ Matches the beginning of a line when used as the first character of the Pattern parameter.
- \$ Matches the end of a line when used as the last character of the *Pattern* parameter.

# **Using edit Editor Subcommands**

The edit editor subcommands affect the current line, which is represented by a . (period). When you start the edit editor, the current line is the last line in the buffer. As the buffer is edited, the current line changes to the last line affected by a subcommand. To work with different parts of a file, you must know how to find the current line and how to address different lines in a file.

You can use the edit editor subcommands to perform the following tasks:

- · Adding text
- · Changing the name of the current file
- · Changing text
- · Deleting text
- · Displaying the current file name and status
- · Displaying text and finding the current line
- · Editing additional files
- · Ending and exiting the edit editor
- · Making global changes
- · Moving or copying text
- · Saving a file after a system crash
- · Saving text
- Substituting text

· Undoing a change

### Adding Text

In the following subcommands, the Address parameter is optional. If you specify an address, do not type the brackets. You can use the full subcommand or its abbreviation, which is shown in parentheses.

[Address]append (a) Text.

Appends the text you type after the current line if you do not specify an Address parameter. You may need to find the current line or specify an address if you are not in the correct position in the buffer.

If you specify an address, the a subcommand appends text after the specified line. If you specify a 0 address, the a subcommand places the text at the beginning of the

Type the text, pressing the Enter key at the end of each line. When you have entered all the text, type a . (period) alone at the start of a line to end text input mode and return to command mode. You can use the 1,\$p subcommand to display the entire contents of the buffer.

[Address]insert (i) Text.

Note: The a subcommand differs from the i subcommand in the placement of text. Inserts text before the current line if you do not specify an Address parameter. You may need to find the current line or specify an address if you are not in the correct position in the buffer.

If you specify an address, the i subcommand inserts text before the specified line. You cannot specify a 0 address.

Type your text, pressing the Enter key at the end of each line. When you have entered all your text, type a . (period) alone at the start of a line to end text input mode and return to command mode. You can use the 1,\$p subcommand to display the entire contents of the buffer.

Note: The i subcommand differs from the a subcommand in the placement of text.

### **Changing the Name of the Current File**

file File

Changes the name of the current file to the name specified by the File parameter. The edit editor does not consider this file to be edited.

## **Changing Text**

In the following subcommand, the Address parameters are optional. If you specify an address, do not type the brackets. You can use the full subcommand or its abbreviation, which is shown in parentheses.

[Address1,Address2]change (c).

Replaces the current line with the text you type if you do not specify the Address parameters. You may need to find the current line or specify an address if you are not in the correct position in the buffer.

Text

If you specify an address, the c subcommand replaces the addressed line or lines. You can specify a range of lines by separating the addresses with a comma.

Type your text, pressing the Enter key at the end of each line. When you have entered all your text, type a . (period) alone at the start of a line to end text input mode and return to command mode. You can use the 1,\$p subcommand to display the entire contents of the buffer. The last input line becomes the current line.

## **Deleting Text**

In the following subcommand, the Address and Buffer parameters are optional. If you specify an address or buffer, do not type the brackets. You can use the full subcommand or its abbreviation, which is shown in parentheses.

[Address1,Address2] delete [Buffer] (d)

Deletes the current line if you do not specify the Address parameters. You may need to find the current line or specify an address if you are not in the correct position in the buffer.

If you specify an address, the d subcommand deletes the addressed line or lines. You can specify a range of lines by separating the addresses with a comma. The line following the last deleted line becomes the current line.

If you specify a buffer by giving a lowercase letter from a to z, the edit editor saves the addressed lines in that buffer. If you specify an uppercase letter, the ed editor appends the lines to that buffer. You can use the pu subcommand to put the deleted lines back into the buffer.

## Displaying the Current File Name and Status

In the following subcommand, you can use the full subcommand or its abbreviation, which is shown in parentheses.

file (f) Displays the current file name along with the following related information:

- · Whether the file was modified since the last w subcommand
- · Current line number
- · Number of lines in the buffer
- Percentage of the buffer indicating the current line location

## Displaying Text and Finding the Current Line

In the following subcommands, the Address parameters are optional. If you specify an address, do not type the brackets. You can use either the full subcommand or its abbreviation, which is shown in parentheses.

[Address1,Address2]number (nu) Displays the addressed line or lines preceded by its buffer line number. If you do not specify the Address parameters, the nu subcommand displays the

current line and number.

If you specify an address, the nu subcommand displays the addressed line or

lines. You can specify a range of lines by separating the addresses with a

comma. The last line displayed becomes the current line.

[Address1,Address2]print (p) Displays the addressed line or lines. If you do not specify the Address

parameters, the **p** subcommand displays the current line.

If you specify an address, the **p** subcommand displays the addressed line or

lines. You can specify a range of lines by separating the addresses with a

comma. The last line displayed becomes the current line.

[Address]= Displays the line number of the addressed line. If you do not specify an

Address parameter, the = subcommand displays the line number of the

current line.

[Address]z Displays a screen of text beginning with the addressed line. If an Address

parameter is not specified, the **z** subcommand displays a screen of text

beginning with the current line.

[Address]z-Displays a screen of text with the addressed line at the bottom. If an Address

parameter is not specified, the z- subcommand displays a screen of text with

the current line at the bottom.

[Address]z. Displays a screen of text with the addressed line in the middle. If an Address

parameter is not specified, the z. subcommand displays a screen of text with

the current line in the middle.

## **Editing Additional Files**

In the following subcommand, you can use the full subcommand or its abbreviation, which is shown in parentheses.

edit File (e) Begins an editing session on a new file specified by the File parameter. The editor first checks to see if the buffer was edited since the last write (w) subcommand.

If the file was edited since the last w subcommand, the edit editor issues a warning and

cancels the e subcommand. Otherwise, the edit editor deletes the contents of the editor buffer, makes the named file the current file, and displays the new file name.

After insuring that this file can be edited, the edit editor reads the file into its buffer. If the edit editor reads the file without error, it displays the number of lines and characters that it read.

The last line read becomes the new current line.

Copies the next file named in the command line argument list to the buffer for editing. next (n)

## **Ending and Exiting the edit Editor**

In the following subcommands, you can use the full subcommand or its abbreviation, which is shown in parentheses.

Ends the editing session after using the write (w) subcommand. If you have modified the buffer quit (q)

and have not written the changes, the edit editor displays a warning message and does not end

the editing session.

quit! (q!) Ends the editing session, discarding any changes made to the buffer since the last w

subcommand.

## Making Global Changes

In the following subcommand, the Address parameters are optional. If you specify an address, do not type the brackets. You can use the full subcommand or its abbreviation, which is shown in parentheses.

[Address1,Address2]global/Pattern/SubcommandList (g)

Marks each of the addressed lines that match the Pattern parameter. The edit editor then performs the list of subcommands specified in the SubcommandList parameter on each marked line.

If you do not specify the Address parameters, the g subcommand works on the current line. You may need to find the current line or specify an address if you are not in the correct position in the buffer.

If you specify an address, the g subcommand works on the addressed line or lines. You can specify a range of lines by separating the addresses with a comma.

A single subcommand or the first subcommand in a subcommand list appears on same line as the  ${\bf g}$  subcommand. The remaining subcommands must appear on separate lines, where each line (except the last) ends with a \ (backslash). The default subcommand is the **print (p)** subcommand.

The subcommand list can include the append (a) subcommand, insert (i) subcommand, and change (c) subcommand, and their associated input. In this case, if the ending period is on the last line of the command list, you can

Note: The undo (u) subcommand and the g subcommand cannot appear in the subcommand list.

## **Moving or Copying Text**

In the following subcommands, the Address1 and Address2 parameters are optional. If you specify an address, do not type the brackets. You must specify the Address3 parameter. You can use either the full subcommand or its abbreviation, which is shown in parentheses.

[Address1,Address2]move Address3 (m)

Moves the current line after the line specified by the Address3 parameter if you do not specify an address or an address range. You may need to find the current line or specify an address if you are not in the correct position in the buffer.

If you specify an address, the **m** subcommand moves the addressed line or lines. You can specify a range of addresses by separating the addresses with a comma. The first of the moved lines becomes the current line.

[Address1,Address2]yank [Buffer] (ya)

Copies the specified line or lines into the Buffer, an optional parameter specified by a single alpha character a to z. You can use the pu subcommand to put these lines into another file.

[Address]put [Buffer] (pu)

Retrieves the contents of the specified Buffer parameter and places it after the current line if you do not specify an address. You may need to find the current line or specify an address if you are not in the correct position in the buffer.

If you specify an address, the pu subcommand retrieves the contents of the specified buffer and places it after the addressed line. If you do not specify a Buffer parameter, the **pu** subcommand restores the last deleted or copied text.

You can use the pu subcommand with the delete (d) subcommand to move lines within a file or with the yank (ya) subcommand to duplicate lines between files.

You cannot use the **pu** and **ya** subcommands inside a macro.

## Saving a File after a System Malfunction

preserve Saves the current editor buffer as though the system had just malfunctioned. Use this

subcommand when a write (w) subcommand has resulted in an error and you do not know

how to save your work. Use the recover subcommand to recover the file.

recover File Recovers the file specified by the File parameter from the system save area. Use this

subcommand after a system crash or after a **preserve** subcommand.

#### Saving Text

In the following subcommand, the Address parameters are optional. If you specify an address, do not type the brackets. You can use the full subcommand or its abbreviation, which is shown in parentheses.

(w)

[Address1, Address2|write [File] Writes the entire contents of the buffer to the file specified by the File parameter if you do not specify an address.

> If you specify an address, the w subcommand writes the addressed line or lines to the file specified. You can specify a range of lines by separating the addresses with a comma. The edit editor displays the number of lines and characters that it writes.

If you do not specify a file, the edit editor uses the current file name. If a File parameter does not exist, the editor creates one.

## **Substituting Text**

In the following subcommand, the Address parameters are optional. If you specify an address, do not type the brackets. You can use either the full subcommand or its abbreviation, which is shown in parentheses.

[Address1, Address2] substitute/Pattern/Replacement/ (s) [Address1, Address2] substitute/Pattern/Replacement/g

Replaces the first instance of the specified Pattern parameter on each addressed line. You can replace every instance of the Pattern parameter by adding the global (g) subcommand to the end of the s subcommand.

If you do not specify an address, the s subcommand works on the current line. You may need to find the current line or specify an address if you are not in the correct position in the buffer. If you specify an address, the s subcommand works on the addressed line or lines. You can specify a range of lines by separating the addresses with a comma.

## Undoing a Change

In the following subcommand, you can use the full subcommand or its abbreviation, which is shown in parentheses.

undo (u)

Reverses the changes made in the buffer by the last buffer editing subcommand. You cannot undo a write (w) subcommand or an edit (e) subcommand.

Note: The global subcommands are considered a single subcommand to a u subcommand.

### Related Information

The ed or red command, ex command, vi or vedit command.

## edquota Command

## **Purpose**

Edits user and group quotas.

# **Syntax**

#### To Edit User Quotas

edquota [ -u ] [ -p Proto-UserName ] UserName ...

#### To Edit Group Quotas

edquota [ -g [ -p Proto-GroupName ] GroupName ... ]

## To Edit Change User or Group Grace Period

edquota -t [ -u | -q ]

# **Description**

The edquota command creates and edits quotas. It creates a temporary file that contains each user's and group's current disk guotas. It determines the list of file systems with established guotas from the /etc/filesystems file. The edguota command also invokes the vi editor (or the editor specified by the **EDITOR** environment variable) on the temporary file so that quotas can be added and modified.

Note: If you specify an editor in the EDITOR environment variable, you must specify the full pathname of the editor.

Quotas are maintained separately for each file system. When you create or edit a quota for a user or a group, the quota applies to a specific file system. A quota must be set in each file system where you want to use quotas.

By default, or when used with the -u flag, the edquota command edits the guotas of one or more users specified by the *UserName* parameter on the command line. When used with the -q flag, the edquota

command edits the quotas of one or more groups specified by the GroupName parameter. The -p flag identifies a prototypical user (UserName) or a prototypical group (Proto-GroupName) and duplicates these quotas for a specified user or group.

A user can exceed established soft limits for a default grace period of 1 week. Upon expiration of the grace period, the soft limit is enforced as a hard limit. The grace period can be specified in days, hours, minutes, or seconds. A value of 0 indicates that the default grace period is imposed; a value of 1 second indicates that no grace period is granted. The -t flag changes the grace period.

Fields displayed in the temporary file are:

Blocks in use The current number of 1KB file system blocks used by this user or group.

Inodes in use The current number of files used by this user or group.

Block soft limit The number of 1KB blocks the user or group will be allowed to use during normal

operations.

Block hard limit The total amount of 1KB blocks the user or group will be allowed to use, including

temporary storage during a quota grace period.

Inode soft limit The number of files the user or group will be allowed to create during normal

operations.

Inode hard limit The total number of files the user or group will be allowed to create, including

temporary files created during a quota grace period.

Note: A hard limit with a value of 1 indicates that no allocations are permitted. A soft limit with a value of 1, in conjunction with a hard limit with a value of 0, indicates that allocations are permitted only on a temporary basis.

When the editor is exited, the edquota command reads the temporary file and modifies the binary quota files to reflect any changes.

Hard or soft limits can only be specified in whole 1 KB block amounts.

# **Flags**

- Edits the quotas of one or more specified groups. -g
- When invoked with the -u flag, duplicates the quotas established for a prototypical user for each specified user. -p When invoked with the -q flag, the -p flag duplicates the guotas established for a prototypical group for each
- Changes the grace period during which quotas can be exceeded before a soft limit is imposed as a hard limit. -t The default value of the grace period is 1 week. When invoked with the -u flag, the grace period is set for all file systems with user quotas specified in the /etc/filesystems file. When invoked with the -q flag, the grace period is set for all file systems with group quotas specified in the /etc/filesystems file.

Note: After changing a grace period using the edquota command, the new grace period value will not go into effect until the quota.user and quota.group files are refreshed by running the quotaoff command followed by the quotaon command. Users who have already reached their old grace period must reduce their file system usage to a level below their soft limits in order to use the new grace period. In the future, when these users exceed their soft limits, the new grace period will be in effect.

Edits the quotas of one or more users.

**Note:** If the user or group names contains all numbers then it will be treated as a user or group ID. Quotas will then be edited for the ID rather than the name.

# Security

Access Control: Only the root user can execute this command.

## **Examples**

To create quotas for user sharl, using the quotas established for user davec as a prototype, enter: edquota -u -p davec sharl

### **Files**

quota.userSpecifies user quotas.quota.groupSpecifies group quotas.

**/etc/filesystems** Contains file system names and locations.

### **Related Information**

The quota command, quotacheck command quotaon and quotaoff command, repquota command.

The Disk Quota System Overview introduces the disk quota system and Setting Up the Disk Quota System describes how to establish disk quotas. Both are in *Security*.

## egrep Command

## **Purpose**

Searches a file for a pattern.

## **Syntax**

```
egrep [ -h ] [ -i ] [ -p [ Separator ] ] [ -s ] [ -v ] [ -w ] [ -x ] [ -y ] [ [ -b ] [ -n ] | [ -c | -l | -q ] ] { { -e Pattern | -f StringFile } ... | Pattern } [ File ... ]
```

# **Description**

The **egrep** command searches an input file (standard input by default) for lines matching a pattern specified by the *Pattern* parameter. These patterns are full regular expressions as in the **ed** command (except for the \ (backslash)) and \\ (double backslash)). The following rules also apply to the **egrep** command:

- A regular expression followed by a + (plus sign) matches one or more occurrences of the regular expression.
- A regular expression followed by a ? (question mark) matches zero or one occurrence of the regular expression.
- Multiple regular expressions separated by a I (vertical bar) or by a new-line character match strings that are matched by any of the regular expressions.
- A regular expression may be enclosed in ( ) (parentheses) for grouping.

The new-line character will not be matched by the regular expressions.

The order of precedence for operators is [, ], \*, ?, +, concatenation, I and the new-line character.

**Note:** The **egrep** command is the same as the **grep** command with the **-E** flag, except that error and usage messages are different and the **-s** flag functions differently.

The **egrep** command displays the file containing the matched line if you specify more than one *File* parameter. Characters with special meaning to the shell (\$, \*, [, I, ^, (, ), \) must be in quotation marks when they appear in the *Pattern* parameter. When the *Pattern* parameter is not a simple string, you usually must enclose the entire pattern in single quotation marks. In an expression such as [a-z], the minus

means through according to the current collating sequence. A collating sequence may define equivalence classes for use in character ranges. It uses a fast, deterministic algorithm that sometimes needs exponential space.

#### Notes:

- 1. Lines are limited to 2048 bytes.
- 2. Paragraphs (under the -p flag) are currently limited to a length of 5000 characters.
- 3. Do not run the **grep** command on a special file because it produces unpredictable results.
- 4. Input lines should not contain the NULL character.
- 5. Input files should end with the newline character.
- 6. Although some flags can be specified simultaneously, some flags override others. For example, if you specify **-I** and **-n** together, only file names are written to standard output.

## **Flags**

| -b            | Precedes each line by the block number on which it was found. Use this flag to help find disk block numbers by context. The <b>-b</b> flag cannot be used with input from stdin or pipes.                                                                                                    |
|---------------|----------------------------------------------------------------------------------------------------|
| -c            | Displays only a count of matching lines.                                                                                                    |
| -e Pattern    | Specifies a <i>Pattern</i> . This works like a simple <i>Pattern</i> but is useful when the <i>Pattern</i> begins with a - (minus sign).                                                                                                    |
| -f StringFile | Specifies a file that contains strings.                                                                                                    |
| -h            | Suppresses file names when multiple files are being processed.                                                                                                    |
| -i            | Ignores the case of letters when making comparisons.                                                                                                    |
| -1            | Lists just the names of files (once) with matching lines. Each file name is separated by a new-line character. If standard input is searched, a path name of "(StandardInput)" is returned.                                                                                                    |
| -n            | Precedes each line with its relative line number in the file.                                                                                                    |
| -p[Separator] | Displays the entire paragraph containing matched lines. Paragraphs are delimited by paragraph separators, as specified by the <i>Separator</i> parameter, which are patterns in the same form as the search pattern. Lines containing the paragraph separators are used only as separators; they are never included in the output. The default paragraph separator is a blank line. |
| -q            | Suppresses all output to standard output, regardless of matching lines. Exits with a 0 status if an input line is selected.                                                                                                    |
| <b>-</b> S    | Displays only error messages. This is useful for checking status.                                                                                                    |
| -v            | Displays all lines except those that match the specified pattern.                                                                                                    |
| -w            | Does a word search.                                                                                                    |
| -x            | Displays lines that match the specified pattern exactly with no additional characters.                                                                                                    |
| -у            | Ignores the case of letters when making comparisons.                                                                                                    |

## **Exit Status**

This command returns the following exit values:

- **0** A match was found.
- 1 No match was found.
- >1 A syntax error was found or a file was inaccessible (even if matches were found).

# **Examples**

To use an extended pattern that contains some of the pattern-matching characters +, ?, I, (, and ), enter: egrep "\(([A-z]+|[0-9]+)\)" my.txt

This displays lines that contain letters in parentheses or digits in parentheses, but not parenthesized letter-digit combinations. It matches (y) and (783902), but not (alpha19c).

Note: When using the egrep command, \ ( (backslash followed by open parenthesis) or \ ( (backslash followed by close parenthesis) match parentheses in the text, but ( (open parenthesis) and ) (closed parenthesis) are special characters that group parts of the pattern. The reverse is true when using the grep command.

### **Files**

/usr/bin/egrep Contains the hard link to the egrep command. /bin/egrep Specifies the symbolic link to the egrep command.

## **Related Information**

The awk command, ed command, fgrep command, grep command, sed command.

Files in Operating system and device management.

Input and output redirection in *Operating system and device management*.

Shells in *Operating system and device management*.

National Language Support Overview in AIX 5L Version 5.3 National Language Support Guide and Reference.

### eimadmin Command

## **Purpose**

Manages Enterprise Identity Mapping (EIM) domains.

# **Syntax**

eimadmin -a | -p | -| | -m | -e -D | -R | -| | -A | -C [-s switch] [-v verboseLevel] [-c accessType] [-f accessUserType] [-q registryParent] [-i identifier] [-i otherIdentifier] [-k URI] [-n description] [-o information] [-q accessUser] [-r registryName] [-t associationType] [-u registryUser] [-x registryAlias] [-y registryType] [-z registryAliasType] [-d domainDN] [-h IdapHost] [-b bindDN] [-w bindPassword] [-K keyFile [ -P keyFilePassword] [-N certificateLabel]] [-S connectType]

# **Description**

The eimadmin command is an AIX System Services Shell tool. An administrator can use it to define an EIM domain and prime the domain with registries, identifiers, and associations between identifiers and registry users. An administrator can also use eimadmin to give users (and other administrators) access to an EIM domain, or list or remove the EIM entities.

Administrators can use the **eimadmin** command in two ways:

- · By including information with command-line options on an eimadmin command
- · By including information in an input file that an eimadmin command references

You can create the file manually or by exporting records from a database. The administrator directs utility processing by specifying a combination of command-line options.

The eimadmin command can perform the following actions:

- Add an object (-a)
- Purge an object (-d)
- List objects (-I)

- Modify attributes associated with objects (-m)
- Erase attributes (-e)

on the following objects:

- Domains (**-D**)
- Registries (-R)
- Identifiers (-I)
- Associations (-A)
- Access authorities (-C)

#### Notes:

- 1. Each eimadmin command must include one action and one object type. Depending on the object and the action you are performing on it, EIM might require additional parameters.
- 2. Some options are for multivalue attributes, which you can specify more than once. Other options are for single-value attributes, which you can specify only once. (If you repeat an option that is for a single-value attribute, eimadmin processes only the first value it encounters in the command.) Apart from these stipulations, the order in which you specify parameters is not important.
- 3. You can code the parameters of the **eimadmin** command in several ways:
  - Concatenate an action and an object, omitting the embedded hyphen: -aD
  - Include both hyphens, and separate the two options with a space: -a -D

In other words, the following example is not valid because it includes both hyphens and there is no space before -D: -a-D

## **Flags**

The eimadmin command takes the following action flags.

- Adds an object. (Creates an object definition and its attributes.) -a
- -е Erases an attribute. (Clears a single-value attribute or removes a multivalue attribute.)
- -1 Lists an object. (Retrieves an object definition and its attributes.)
- Modifies an attribute. (Alters an attribute of an existing object, either by changing a single-value -m attribute or adding a multivalue attribute.)
- Purges an object. (Removes an object definition and its attributes.) -p

The eimadmin command takes the following object flags.

- An association. This is a relationship between an identifier in the EIM domain and a user ID. -A
- -C An access authority. This is an EIM-defined LDAP access control group.
- -D A domain. This is a collection of identifiers, user registries, and associations between identifiers and user IDs, stored within an LDAP directory.
- -1 An identifier. This is the name of a person or entity participating in an EIM domain.
- -R A registry. This is the name of a user registry. Associations are defined between identifiers and user IDs in the user registry.

The **eimadmin** command takes the following processing control flags.

-s switch

The *switch* specifies a value that affects the way the **eimadmin** command functions operate. You can specify the following value:

#### **RMDEPS**

Removes dependents when removing a domain or system registry. This makes it easier to remove a domain by first removing all identifiers and registries defined for the domain. It also makes it easier to remove a system registry by first removing all application registries defined for the registry.

**Attention:** Attention: The eimadmin command does not warn you that dependents exist before removing them, so use this switch carefully.

-v verboseLevel

The *verboseLevel* parameter is an integer from 1 to 10 that controls the amount of trace detail that the **eimadmin** command displays. (It is for diagnosing problems in the **eimadmin** utility.) The default value of 0 indicates no trace information. You can specify an integer value from 1 to 10, from the least to greatest amount of trace information. The utility checks the value and displays trace information defined for the level and all lower levels. The following levels trigger specific information:

- · 3-indicates EIM API call parameters and return values
- · 6-indicates option values and input file labels
- · 9-indicates utility routine entry and exit statements

The **eimadmin** command takes the required and optional attribute flags listed in the following table. The flag options are single-valued unless otherwise indicated. If you specify an option more than once, the utility processes only the first occurrence.

#### Notes:

- You can specify these attributes as command options or as fields in input files. If you are specifying command options, you must enclose values with imbedded blanks within quotation marks (") or (').
   Quotation marks are optional for single-word values. Specifying a multiword value without quotation marks in effect truncates the command line options; values after the first word are truncated.
- 2. The following special characters are not allowed in registryName, registryParent, or identifier.

, = + < > # ; \ \*

-c accessType

Specifies the scope of access authority the user has over the EIM domain. *accessType* must be one of the following values:

**ADMIN** Specifies administrative access.

#### **REGISTRY**

Specifies registry access. If you specify **REGISTRY**, you must also specify a registry value (-r). The registry value can be a specific registry name or it can be an asterisk (\*) to indicate access to all registries.

#### **IDENTIFIER**

Specifies identifier access.

#### **MAPPING**

Specifies mapping operations access.

-f accessUserType

Specifies the type for the access user name. accessUserType must be one of the following types:

**DN** The *accessUser* is a distinguished name.

#### **KERBEROS**

The accessUser is a Kerberos identity.

-g registryParent

Specifies the name of a system registry. An application registry is a subset of a system registry. If you are adding an application registry, you must use the -r option and the -g option. The -r value is the application registry you are defining. The -g option is the preexisting system registry.

-i identifier

Specifies a unique identifier name. For example: John Day.

-i otherldentifier

-n description

-o information

-q accessUser

-r registryName

-t associationType

Specifies a nonunique identifier name. For example: John. Note: You can specify this option multiple times to assign multiple nonunique identifiers.

-k URI Specifies the Universal Resource Identifier (URI) for the registry (if one exists).

> Specifies any text (that you provide) to associate with the domain, registry, identifier, or association.

Note: You can define a user description only for target associations.

Specifies additional information to associate with an identifier or association.

Note: You can define user information only for target associations. You can specify this option multiple times to assign multiple pieces of information.

Specifies the user distinguished name (DN) or the Kerberos identity with EIM access, depending on the accessUserType specified.

Specifies the name of a registry. When you add a new registry, eimadmin treats the registry as a system registry unless you also specify the -q option. If you specify the -q option, eimadmin treats the registry as an application registry.

Specifies the relationship between an identifier and a registry. associationType must be one of the following:

**ADMIN** Indicates associating a user ID with an identifier for administrative purposes.

#### SOURCE

Indicates that the user ID is the source (or from) of a lookup operation.

#### **TARGET**

Indicates that the user ID is the target (or to) of a lookup operation.

**Note:** You can specify this option multiple times to define multiple relationships.

Specifies the user ID of the user defined in the registry.

Specifies another name for a registry. You must specify this option multiple times to assign multiple aliases.

Specifies the type of registry. Predefined types that eimadmin recognizes include the following:

- RACF<sup>®</sup>
- OS/400<sup>®</sup>
- KERBEROS (for case ignore)
- KERBEROSX (for case exact)
- AIX
- NDS
- LDAP
- PD (Policy Director)
- WIN2K

You can also create your own types by concatenating a unique OID with one of the following two normalization methods:

- caselgnore
- caseExact

- -u registryUser -x registryAlias
- -y registryType

-z registryAliasType

Specifies the type for a registry alias. You can invent your own value or use one of the following suggested values:

- DNSHostName
- KerberosRealm
- IssuerDN
- RootDN
- TCPIPAddress
- LdapDnsHostName

**Note:** For a set of command line options or single input data record, the **eimadmin** command recognizes only the first specification of *registryAliasType*. However, the **eimadmin** command does recognize multiple registry aliases and associates all of them with the single *registryAliasType*.

The **eimadmin** command takes the following connection type flags.

-b bindDN

-d domainDN

Specifies the distinguished name to use for the simple bind to LDAP.

Specifies the full distinguished name (DN) of the EIM domain. *domainDN* begins with 'ibm-eimDomainName=' and consists of the following elements:

domainName

The name of the EIM domain you are creating. For example, **MyDomain**.

#### parent distinguished name

The distinguished name for the entry immediately above the given entry in the directory information tree hierarchy, such as o=ibm,c=us. For example:

ibm-eimDomainName=MyDomain,o=ibm,c=us

-h IdapHost

Specifies the URL and port for the LDAP server controlling the EIM data. The format is:

ldap://some.ldap.host:389
ldaps://secure.ldap.host:636

-K keyFile

Specifies the name of the SSL key database file, including the full path name. If the file cannot be found, it is assumed to be the name of a RACF key ring that contains authentication certificates. This value is required for SSL communications with a secure LDAP host (prefixed ldaps://). For example:

/u/eimuser/ldap.kdb

-N certificateLabel

-P keyFilePassword

Specifies which certificate to use from the key database file or RACF key ring. If this option is not specified, the certificate marked as the default in the file or ring is used. Specifies the password required to access the encrypted information in the key database file. Alternatively, you can specify an SSL password stash file for this option by prefixing

the stash file name with file://. For example:

secret or file:///u/eimuser/ldapclient.sth

-S connectType

**Note:** The **eimadmin** command prompts for a key file password if you specify the name of a key database file for the **-K** option but not the **-P** option on the command line. Specifies the method of authentication to the LDAP server. *connectType* must be one of the following values:

- SIMPLE (bind DN and password)
- · CRAM-MD5 (bind DN and protected password)
- **EXTERNAL** (digital certificate)
- GSSAPI (Kerberos)

If not specified, *connectType* defaults to **SIMPLE**. For connect type **GSSAPI**, the default Kerberos credential is used. This credential must be established using a service such as kinit prior to running **eimadmin**. For KINIT and related information, refer to the AIX Authentication Service Administration.

The connection information needed by the utility includes the EIM domain (-d) and its controlling server (-h), the identity (-b,-w; or -K,-P,-N) with which to authenticate (bind) to the server, and the authentication method (-S).

For object types other than domain (-D), specifying the domain, server and bind identity is optional. If these are not specified, the information is retrieved from a RACF profile.

Note: If any of the connect information is specified, the full set of values required for the connect type must also be specified. Omitting one or more values (but not all) results in an error. The following table shows the required and optional values for each connect and host type when specified with the **eimadmin** command.

| Connection Type/Host Type              | Required Values        | Optional Values |
|----------------------------------------|------------------------|-----------------|
| SIMPLE or CRAM-MD5/secure (1daps://)   | -d, -h, -b, -w, -K, -P | -N              |
| SIMPLE or CRAM-MD5/nonsecure (ldap://) | -d, -h, -b, -w         |                 |
| EXTERNAL/secure (ldaps://)             | -d, -h, -K, -P, -S     | -N              |
| EXTERNAL/nonsecure (1dap://)           | unsupported            | unsupported     |
| GSSAPI/secure (1daps://)               | -d, -h, -K, -P, -S     | -N              |
| GSSAPI/nonsecure (1dap://)             | -d, -h, -S             |                 |

#### Notes:

- 1. There are two exceptions to the preceding table:
  - The domain option (-d) is not required for domain functions if the value is specified through an input
  - An SSL key database file password or stash file (-P) is not required when -K specifies a RACF key
- 2. The eimadmin command prompts for the simple bind password if it is required and -w is not specified on the command line, and prompts for the SSL key database file password if it is required and -P is not specified on the command line.

The following table summarizes required and optional flags for each object type and action pair. You can specify the value for most options in an input file instead of specifying it on the command line.

| Object Type (Action) | Flags                                                | Comments                                                        |
|----------------------|------------------------------------------------------|-----------------------------------------------------------------|
| D (a)                | <ul><li>Required: d, h</li><li>Optional: n</li></ul> | Add a domain.                                                   |
| <b>D</b> (p)         | <ul><li>Required: d, h</li><li>Optional: s</li></ul> | Remove a domain. If the domain is not empty, include -s RMDEPS. |
| D (I)                | Required: d, h     Optional:                         | List domains. Specify -d* to list all domains.                  |
| <b>D</b> (m)         | <ul><li>Required: d, h</li><li>Optional: n</li></ul> | Modify or add a domain attribute.                               |
| <b>D</b> (e)         | <ul><li>Required: d, h</li><li>Optional: n</li></ul> | Remove or clear a domain attribute.                             |

| Object Type (Action) | Flags                                                            | Comments                                                                                                    |
|----------------------|------------------------------------------------------------------|----------------------------------------------------------------------------------------------------|
| R (a)                | <ul><li>Required: r, y</li><li>Optional: g, k, n, x, z</li></ul> | Add a registry. The value specified for <b>-r</b> is assumed to be a new system registry unless <b>-g</b> is also specified, in which case the <b>-r</b> value indicates a new application registry.              |
| R (p)                | <ul><li>Required: r</li><li>Optional: s</li></ul>                | Remove a registry.                                                                                                    |
| R (I)                | <ul><li>Required: r</li><li>Optional: y</li></ul>                | List registries. Return all registry entries in the domain that match the specified <b>-r</b> value search filter, which might contain the wild card *.                                                           |
| R (m)                | <ul><li>Required: r</li><li>Optional: k, n, x, z</li></ul>       | Modify or add a registry attribute, including a registry alias.                                                                                                    |
| R (e)                | <ul><li>Required: r</li><li>Optional: k, n, x, z</li></ul>       | Remove or clear a registry attribute, including a registry alias.                                                                                                    |
| I (a)                | <ul><li>Required: i</li><li>Optional: j, n, o</li></ul>          | Add an identifier.                                                                                                    |
| I (p)                | Required: i     Optional:                                        | Remove an identifier.                                                                                                    |
| I (I)                | Required: i     Optional:                                        | List an identifier by unique identifier name. Return all identifier entries in the domain that matches the specified -i value search filter, which might contain the wild card *.                                 |
| I (I)                | Required: j     Optional:                                        | List an identifier by nonunique identifier name. Return all identifier entries in the domain that have a nonunique identifier matching the specified -j value search filter, which might contain the wild card *. |
| I (m)                | <ul><li>Required: i</li><li>Optional: j, n, o</li></ul>          | Modify or add an identifier attribute.                                                                                                    |
| I (e)                | <ul><li>Required: i</li><li>Optional: j, n, o</li></ul>          | Remove or clear an identifier attribute.                                                                                                    |
| A (a)                | <ul><li>Required: i, r, u, t</li><li>Optional: n, o</li></ul>    | Add an association. You can repeat the <b>-t</b> option to add multiple associations types. The <b>-n</b> and <b>-o</b> flags are relevant only to TARGET associations.                                           |
| A (p)                | <ul><li>Required: i, r, u, t</li><li>Optional:</li></ul>         | Remove an association. You can repeat the <b>-t</b> option to remove multiple associations types.                                                                                                    |
| A (I)                | Required: i     Optional: t                                      | List associations. Return all associations in the domain for specified -i unique identifier. Specify a -t value to limit the entries returned to the given association type.                                      |
| A (m)                | <ul><li>Required: r, u</li><li>Optional: n, o</li></ul>          | Modify or add an association attribute. The <b>-n</b> and <b>-o</b> flags are relevant only to TARGET associations.                                                                                               |
| <b>A</b> (e)         | Required: r, u     Optional: n, o                                | Remove or clear an association attribute. The <b>-n</b> and <b>-o</b> flags are relevant only to TARGET associations.                                                                                             |
| C (a)                | <ul><li>Required: c, q, f</li><li>Optional: r</li></ul>          | Add access. For access type REGISTRY, provide a specific -r registry value, or a wild card * indicating access to all registries in the domain.                                                                   |
| C (p)                | <ul><li>Required: c, q, f</li><li>Optional: r</li></ul>          | Remove access. For access type REGISTRY, provide a specific -r registry value, or a wild card * indicating access to all registries in the domain.                                                                |

| Object Type (Action) | Flags                                              | Comments                                                                                                    |
|----------------------|----------------------------------------------------|----------------------------------------------------------------------------------------------------|
| C (I)                | Required: c     Optional: r                        | List access by type. For access type REGISTRY, provide a specific <b>-r</b> registry value, or a wild card * indicating access to all registries in the domain. |
| C (I)                | <ul><li>Required: q, f</li><li>Optional:</li></ul> | List access by user.                                                                                                    |

### **Exit Status**

The eimadmin command returns one of the following exit codes upon completion:

- 0 Successful.
- 4 One or more errors encountered but, if you specified an input file, all records were processed.
- 8 A severe error occurred that caused processing to stop before reaching the end of an input file, if

specified.

# **Examples**

1. To list a single domain, type:

```
eimadmin -1D -h ldap://my.server -b "cn=EIM admin,o=MyCompany,c=US" -d "ibm-eimDomainName=My Employees,o=My Company,c=US"
```

This returns something similar to the following output:

```
domain name: My Employees
```

domain DN: ibm-eimDomainName=My Employees,o=My Company,c=US

description: employees in my company

2. To list a single registry, type:

```
eimadmin -1R -r MyRegistry
```

This returns something similar to the following output:

registry: MyRegistry registry kind: APPLICATION registry parent: MySystemRegistry

registry type: RACF

description: my racf registry

URI: 1dap://some.big.host:389/profileType=User,cn=RACFA,o=My Company,c=US

registry alias: TCPGROUP

registry alias type: DNSHostName

3. To list identifiers, type:

eimadmin - 1I - i "J.C. Smith"

### This returns something similar to the following output:

unique identifier: J.C.Smith other identifier: J.C.Smith other identifier: Joseph other identifier: Joe description: 004321 information: D01 information: 1990-04-11

4. To list target associations, type:

```
eimadmin -1A -i "J.C.Smith" -t target
```

### This returns something similar to the following output:

```
unique identifier: J.C.Smith
registry: MyRegistry
registry type: RACF
```

```
association: target
registry user: SMITH
description: TSO
information: 1989-08-01
information: ADMIN1
```

5. To list accesses, type:

```
eimadmin -1C -c admin
```

This returns something similar to the following output:

```
access user: cn=JoeUser,o=My Company,c=us
access user: cn=admin1,o=My Company,c=us
access user: cn=admin2,o=My Company,c=us
```

### Location

/usr/bin/eimadmin

## Security

The LDAP administrator has the authority to use the eimadmin command and access to all the functions it provides. EIM administrators can use the command as long as the following conditions are true:

- They have a bind distinguished name and password defined at the LDAP server containing the EIM domain
- Their bind distinguished name has one of the EIM authorities:
  - EIM administrator
  - EIM registries administrator
  - EIM registry X administrator
  - EIM identifiers administrator

### Standard Error

The eimadmin command issues a message to prompt for a password or to indicate an error. Do not expect to receive a message for successful completion unless you use an input file. When processing records in an input file, eimadmin issues an informational message as the process starts and stops, in addition to a progress message every 50 records.

Note: The eimadmin command returns one or more data lines for list (-I) requests unless it finds no matching EIM entries, or the bind identity is not authorized to access that data.

### Related Information

The eimadmin.conf file.

# elogevent Command, logevent Command

# **Purpose**

Logs event information generated by the event response resource manager (ERRM) to a specified log file.

# **Syntax**

elogevent [-h] log\_file

logevent [-h] log\_file

## **Description**

The elogevent script always return messages in English. The language in which the messages of the logevent script are returned depend on the locale settings.

These scripts capture event information that is posted by the event response resource manager (ERRM) in environment variables that are generated by the ERRM when an event occurs. These scripts can be used as actions that are run by an event response resource. They can also be used as templates to create other user-defined actions.

Event information is returned about the ERRM environment variables, and also includes the following:

#### **Local Time**

Time when the event or rearm event is observed. The actual environment variable supplied by ERRM is ERRM\_TIME. This value is localized and converted to readable form before being displayed.

These scripts use the alog command to write event information to and read event information from the specified log file.

## **Flags**

Writes the script's usage statement to standard output.

### **Parameters**

log file

Specifies the name of the file where event information is logged. An absolute path for the log\_file parameter should be specified.

The log\_file is treated as a circular log and has a fixed size of 64KB. When log\_file is full, new entries are written over the oldest existing entries.

If log\_file already exists, event information is appended to it. If log\_file does not exist, it is created so that event information can be written to it.

### **Exit Status**

- 0 The script has run successfully.
- 1 A required *log\_file* is not specified.
- The log\_file path is not valid. 2

### Restrictions

- These scripts must be run on the node where the ERRM is running.
- The user who runs These scripts must have write permission for the log\_file where the event information is logged.

# Standard Output

When the -h flag is specified, the script's usage statement is written to standard output.

# **Examples**

1. To log information, specify /tmp/event.login the Web-based System Manager interface. ERRM runs this command:

/usr/sbin/rsct/bin/logevent/tmp/event.log

The /tmp/event.log file does not need to exist when the command is run.

2. To see the contents of the /tmp/event.log file, run this command:

```
alog -f /tmp/event.log -o
```

The following sample output shows a warning event for the /var file system (a file system resource):

\_\_\_\_\_\_

Event reported at Mon Mar 27 16:38:03 2002

Condition Name: /var space used Severity: Warning Event Type: Event

PercentTotUsed>90 Expression:

Resource Name: /var

Resource Class Name: IBM.FileSystem CT\_UINT32 Data Type: Data Value: 91

### Location

/usr/sbin/rsct/bin/elogevent Contains the elogevent script /usr/sbin/rsct/bin/logevent Contains the logevent script

### **Related Information**

Commands: alog

## emgr Command

# **Purpose**

Starts the interim fix (interim fix) manager, which installs, removes, lists, and checks system interim fixes.

# **Syntax**

To list interim fix; data:

emgr -I [ -L Label | -n interim fixNumber | -u VUID ] [-v{1|2|3} ] [ -X ] [-a path]

To install an interim fix package:

emgr -e interim fixPackage | -f ListFile [-w Directory] [ -b ] [ -b ] [ -l ] [ -q ] [ -m ] [ -o ] [ -X ] [-a path]

To remove an installed interim fix:

emgr -r -L Label | -n interim fixNumber | -u VUID | -f ListFile [-w Directory ] [-a path] [-b ] [ -k ] [ -p ] [ -l ] [ -q ] [ -X ]

To check an installed interim fix:

emgr -c [ -L Label | -n interim fixNumber | -u VUID | -f ListFile ] [ -w Directory ] [-a path] [-v{1|2|3} ] [ -X ]

To mount or unmount an installed interim fix:

emgr -M | -U [ -L Label | -n interim fixNumber | -u VUID | -f ListFile ] [ -w Directory ] [-a path] [ -X ]

To force removal of an installed interim fix:

```
emgr -R interim fixLabel [ -w Directory ] [-a path] [ -X ]
```

To view packages locked by interim fix manager:

```
emgr -P [ Package ] [-a path] [ -X ]
```

To display the contents and topology of an interim fix package:

emgr -d -e interim fixPackage | -f ListFile [-w Directory ] [-v{1|2|3} ]

## **Description**

The emgr (interim fix manager) command can be used to install and manage system interim fixes. The interim fix manager installs packages created with the epkg command and maintains a database containing interim fix information. The emgr command performs the following operations:

- interim fix package installation
- · interim fix removal
- · interim fix listing
- · interim fix checking
- interim fix mounting
- · interim fix unmounting
- · Display package locks
- · Force removal of an installed interim fix

### Referencing an Efix

The ways to reference an interim fix are as follows:

#### Reference by Label

Each interim fix that is installed on a given system will have a unique interim fix label. This is the unique key that binds all of the different database objects. To reference an interim fix by label, pass the label as a parameter to the -L flag. For example, to run a check operation on an interim fix with label ABC123, type:

emgr -cL ABC123

#### Reference by Efix ID

Each interim fix that is installed on a given system has an interim fix ID. The interim fix ID is simply the order number in which the interim fix is listed in the interim fix database. Using this option may be convenient if you are performing operations on interim fixes based on interim fix listings. The emgr command will convert the interim fix ID into an interim fix label before performing the given operation. To reference an interim fix by ID, pass the ID as an parameter to the -n flag.

Note: Efix IDs can change as interim fixes are removed and added. Always verify the current interim fix ID number by using the -I flag to list the specific interim fix or all interim fixes. For example, to run a check operation on the first interim fix with ID equal to 1, type:

emgr -cn1

#### Reference by VUID

Because interim fix packages are not formally tracked by any entity, it is possible that the same interim fix label could be used for more than one interim fix package. However, the emgr command does not accept the installation of more than one interim fix with the same interim fix label at the same time. The VUID (Virtually Unique ID) can be used to differentiate packages with the same interim fix label. The **emar** command converts the VUID into an interim fix label before performing the given operation. For example, to list an installed interim fix with VUID equal to 000775364C00020316020703, type:

emar -1 -u 000775364C00020316020703

Note: The VUID is displayed in the preview phase of interim fix installation and removal. The VUID is also displayed when listing with verbosity level set to 2 or higher with the -v flag.

### **Efix Logging**

The following operations are logged to the **emgr** command log file, **/var/adm/ras/emgr.log**:

- Installation
- Removal
- · Checking
- Mounting
- Unmounting
- Forced Removal

# **Flags**

| - 10.90                      |                                                                                                    |
|------------------------------|----------------------------------------------------------------------------------------------------|
| -a path                      | Specifies an alternate directory path for installation.                                                                                                    |
| -b                           | Causes the <b>emgr</b> command to skip the usual AIX <b>bosboot</b> process for interim fixes that require rebooting.                                                                                                    |
| -c                           | Specifies the check operation. Instructs the <b>emgr</b> command to run a check operation on the specified interim fix or interim fixes.                                                                                                    |
| -d                           | Displays the contents and topology. This option is useful with the <b>-v</b> flag in displaying verbosity output.                                                                                                    |
| <b>-e</b> interim fixPackage | Specifies the path of the interim fix package file. The interim fix package file must be created with the <b>epkg</b> command and must end with the 16-bit compression extension, <b>.Z</b> .                                                                                                    |
| -f ListFile                  | Specifies a file that contains one of the following:                                                                                                    |
|                              | <ul> <li>A list of package locations for the installation operation (one per line)</li> </ul>                                                                                                    |
|                              | A list of interim fix labels for the remove, mount, unmount, and check operations (one per line)                                                                                                    |
|                              | The <b>emgr</b> command ignores any blank lines or lines where the first non-white-space character is the # character.                                                                                                    |
| -I                           | Runs the low-level debugger for AIX bosboot by using the bosboot command's -I flag.                                                                                                    |
| -k                           | Loads the low-level debugger during AIX bosboot using the bosboot command's -D flag.                                                                                                    |
| -1                           | Instructs the <b>emgr</b> command to run the list operation on the specified interim fix or interim fixes.                                                                                                    |
| <b>-L</b> Label              | Selects the interim fix for this operation by interim fix label.                                                                                                    |
| -m                           | Instructs the <b>emgr</b> command to perform a mount installation. When and interim fix is mount-installed, the interim fix files are mounted over the target files.                                                                                                    |
| -M                           | Instructs the <b>emgr</b> command to mount an interim fix or interim fixes that have been mount-installed by using the <b>-m</b> flag. The <b>-M</b> flag can be used to mount an interim fix that was installed using the <b>-m</b> flag and has been unmounted by the <b>-U</b> flag or by some other means, such as rebooting the system.                                                   |
| -n interim fixID             | Selects the interim fix for this operation by specifying the interim fix ID.                                                                                                    |
| <b>-</b> 0                   | Specifies that the interim fix installation can overwrite an existing package.                                                                                                    |
| -р                           | Instructs the <b>emgr</b> command to perform a preview for either installation or removal. The preview runs all of the check operations, but does not make any changes.                                                                                                    |
| -P [ Package ]               | Specifies the package-view operation, which displays all packages that are locked by the interim fix manager, their installer, and the locking label or labels.                                                                                                    |
| -q                           | Suppresses all output other than errors and strong warnings.                                                                                                    |
| -r                           | Instructs the <b>emgr</b> command to run a remove operation on the specified interim fix or interim fixes.                                                                                                    |
| -R Label                     | Instructs the <b>emgr</b> command to run a force-remove operation. This option removes interim fix data and package locks associated with the interim fix label without actually removing interim fix files, running any remove scripts, or boot processing. This option can be used for only one interim fix at a time. The interim fix label is required to identify the target interim fix. |
|                              |                                                                                                    |

Attention: This method of interim fix removal should be considered an emergency procedure. Because this method can create inconsistencies on the target system, the force remove method should be used only if all other methods of removing the interim fix are unsuccessful.

-u VUID Selects the interim fix for this operation by specifying the VUID.

Instructs the emgr command to unmount an interim fix or interim fixes that have been -U

mount-installed by using the -m flag.

Specifies the verbosity level for the listing operation or the verification level for the check -v{1|2|3}

operation. Valid levels are 1, 2, and 3.

Instructs the emgr command to use the specified working directory instead of the default /tmp -w Directory

-X Attempts to expand any file systems where there is insufficient space to perform the requested emgr operation. This option expands file systems based on available space and size estimates

that are provided by the interim fix package and the emgr command.

#### Notes:

1. It is possible to exhaust available disk space during an installation even if the -X flag is used. This is more likely if other files are being created or expanded in the same file systems during an installation.

2. Remote file systems cannot be expanded by the **emgr** command.

### **Exit Status**

0 All of the **emgr** command operations completed successfully.

>0 An error occurred.

## Security

Only the root user can run the emgr command. Efix data, saved files, and temporary files are accessible only by the root user.

The **emgr** command looks for a supported MD5 generating command on the system. If one is located, the emgr command displays the MD5 checksum to the user. The user can then cross check this MD5 sum with a secured source. If an MD5 generating command is not located, the emgr command takes no further action.

The user can force set the path to an MD5 command by exporting the EMGR MD5 CMD shell variable. This variable should contain the absolute path to the MD5 generating command.

Note: This feature is not supported in the original release of interim fix management. It is recommended that the user updates to the latest level of interim fix management by updating bos.rte.install to the latest level.

# **Examples**

1. To preview the installation of an interim fix package called games.020303.epkg.Z, type:

```
emgr -p -e games.020303.epkg.Z
```

2. To install the interim fix package called games.020303.epkg.Z and automatically expand file systems if additional space is needed, type:

```
emgr -X -e games.020303.epkg.Z
```

3. To list all interim fixes on the system, type:

4. To do a level 3 listing of interim fix label **games**, type:

```
emgr -1v3 -L games
```

5. To remove the interim fix with label **games**, type:

```
emgr -r -L games
```

6. To preview the removal of the interim fix labels in file /tmp/myfixes, type:

```
emgr -rp -f /tmp/myfixes
```

7. To check all interim fixes with verification level 2, type:

```
emgr -cv2
```

8. To check interim fix ID number 3 with verification level 1 (the default verification level), type:

```
emgr -c -n3
```

9. To check interim fix with VUID of 000775364C00020316020703 and verification level 3, type:

```
emgr -u 000775364C00020316020703 -c -v3
```

10. To list all locked packages and their interim fix labels, type:

```
emgr -P
```

11. To list all interim fix labels that have locked the **installp** package **bos.rte.lvm**, type:

```
emgr -P bos.rte.lvm
```

12. To mount-install the interim fix package called games.020303.epkg.Z and suppress AIX bosboot,

```
emgr -e games.020303.epkg.Z -mb
```

13. To mount all interim fix files that have been mount-installed on the system by using the -m option,

```
emgr -M
```

14. To unmount all interim fix files associated with interim fix label games, type:

```
emgr -U -L games
```

15. To display level 3 verbosity output on interim fix package test.102403.epkg.Z, type:

```
emgr -v3 -d test.102403.epkg.Z
```

### **Files**

/usr/sbin/emgr /usr/emgrdata/DBS/efix.db /usr/emgrdata/DBS/files.db /usr/emgrdata/DBS/pkglck.db /usr/emgrdata/DBS/prereq.db /usr/emgrdata/DBS/e2eprereq.db

Contains the emgr command Contains the interim fix header database Contains the interim fix files database Contains the package locks database Contains the prerequisite database Contains the interim fix prerequisite database

### **Related Information**

The **bosboot** command, **epkg** command.

Installing optional software products and service updates in Installation and migration.

### emstat Command

# **Purpose**

Shows emulation exception statistics.

## **Syntax**

emstat [ -a | -v ] [ Interval ] [ Count ]

# **Description**

The emstat command displays emulation exception statistics. Emulation exceptions can occur when some legacy applications or libraries, which contain instructions that have been deleted from older processor architectures, are executed on newer processors. These instructions may cause

illegal instruction program exceptions. The operating system catches these exceptions and emulates the older instruction(s) to maintain program functionality, potentially at the expense of program performance.

The emulation exception count since the last time the machine was rebooted and the count in the current interval are displayed. The user can optionally display alignment exception statistics or individual processor emulation statistics.

The default output displays statistics every second. The sampling interval and number of iterations can also be specified.

### **Parameters**

Interval Interval between samples. Count Number of iterations.

# **Flags**

Displays alignment exception statistics. This flag cannot be used with the -v flag. -a

Display individual processor statistics. This flag cannot be used with the -a flag. -v

# **Examples**

1. To display the emulation statistics every second, type:

emstat

This produces the following output:

| Emulation | Emulation |
|-----------|-----------|
| SinceBoot | Delta     |
| 8845591   | 0         |
| 8845591   | 0         |
| 8845591   | 0         |
| 8845591   | 0         |
| 8845591   | 0         |
| 8845591   | 0         |
|           |           |

2. To display emulation and alignment exception statistics every two seconds, a total of 5 times, type:

```
emstat -a 2 5
```

This produces the following output:

| Alignment | Alignment | Emulation | Emulation |
|-----------|-----------|-----------|-----------|
| SinceBoot | Delta     | SinceBoot | Delta     |
| 21260604  | 0         | 70091846  | 0         |
| 23423104  | 2162500   | 72193861  | 2102015   |
| 25609796  | 2186692   | 74292759  | 2098898   |
| 27772897  | 2163101   | 76392234  | 2099475   |
| 29958509  | 2185612   | 78490284  | 2098050   |

3. To display emulation statistics, every 5 seconds, for each processor, type:

```
emstat -v 5
```

This produces the following output:

| Emulation | Emulation | Emulation | Emulation |
|-----------|-----------|-----------|-----------|
| Delta01   | Delta00   | Delta     | SinceBoot |
| 0         | 0         | 0         | 88406295  |
| 5291530   | 0         | 5291530   | 93697825  |
| 0         | 5232505   | 5232505   | 98930330  |
| 3432564   | 232697    | 3665261   | 102595591 |
| 0         | 0         | 0         | 102595591 |

### **Related Information**

The alstat command.

### emsvcsctrl Command

## **Purpose**

Starts the event management subsystem.

## **Syntax**

emsvcsctrl [-a | -s | -k | -d | -c | -t | -o | -h ]

# **Description**

emsvcsctrl is a control script that starts the event management subsystem. Event management is a distributed subsystem of RSCT that provides a set of high-availability services for the IBM RS/6000® server. By matching information about the state of system resources with information about resource conditions that are of interest to client programs, it creates events. Client programs can use events to detect and recover from system failures, thus enhancing the availability of the system. The emsvcsctrl control script controls the operation of the Event Management subsystem. The subsystem is under the control of the System Resource Controller (SRC) and belongs to a subsystem group called emsvcs. A daemon is associated with each subsystem. The emsvcsctrl script also controls the operation of the AIX Resource Monitor subsystem. The subsystem is under SRC control and also belongs to the emsvcs subsystem group. A daemon is associated with each subsystem.

Instances of the Event Management and AIX Resource Monitor subsystems execute on each node in the HACMP/ES cluster. From an operational point of view, the Event Management subsystem group is organized as follows:

#### Subsystem

**Event Management** 

#### **Subsystem Group**

emsvcs

#### **SRC Subsystem**

The emsvcs subsystem is associated with the haemd daemon.

### emaixos

The emaixos is associated with the harmad daemon.

#### **Daemons**

The haemd daemon provides the Event Management services. The harmad daemon is the resource monitor for AIX operating system resources.

The emsvcsctrl script is not normally executed from the command line. It is normally called by the HACMP/ES startup script command during installation of the system.

The emsvcsctrl script provides a variety of controls for operating the Event Management subsystem:

- · Adding, starting, stopping, and deleting the subsystem
- Cleaning up the subsystems
- · Turning tracing on and off

Adding the Subsystem: When the -a flag is specified, the control script uses the mkssys command to add the Event Management and AIX Resource Monitor subsystems to the SRC. The control script operates as follows:

1. It makes sure that the emsvcs and emaixos subsystems are stopped.

- 2. It removes the emsvcs and emaixos subsystems from the SRC (just in case they are still there).
- 3. It adds the emsvcs subsystem to the SRC.
- 4. It adds the emaixos subsystem to the SRC.
- 5. It adds haemrm group using the mkgroup command, if it does not already exist. Any errors that occur are written to a log file named /var/ha/log/em.mkgroup.
- 6. It creates the /var/ha/lck/haem and /var/ha/soc/haem directories, if they don't already exist. Any errors that occur are written to a log file named /var/ha/log/em.mkdir.
- 7. It copies the Event Management Configuration Database, (EMCDB) from its install location, /usr/sbin/rsct/install/config/em.HACMP.cdb to its run-time location, /etc/ha/cfg/em.HACMP.cdb. Any errors resulting from the copy are written to a log file named /var/ha/log/em.cp.

**Starting the Subsystem:** When the -s flag is specified, the control script uses the startsrc command to start the Event Management subsystem, emsvcs, and the AIX Resource Monitor subsystem, emaixos.

**Stopping the Subsystem:** When the -k flag is specified, the control script uses the stopsrc command to stop the Event Management subsystem, emsvcs, and the AIX Resource Monitor subsystem, emaixos.

**Deleting the Subsystem:** When the -d flag is specified, the control script uses the rmssys command to remove the Event Management and AIX Resource Monitor subsystems from the SRC. The control script operates as follows:

- 1. It makes sure that the emsvcs and emaixos subsystems are stopped.
- 2. It removes the emsvcs and emaixos subsystems from the SRC using the rmssys command.

**Cleaning Up the Subsystems:** When the -c flag is specified, the control script stops and removes the Event Management subsystems for all system partitions from the SRC. The control script operates as follows:

- 1. It stops all instances of subsystems in the subsystem group by using the stopsrc -g emsvcs command.
- It removes all instances of subsystems in the subsystem group from the SRC using the rmssys command.
- 3. It removes the Event Management Configuration Database (EMCDB) from its run-time location, /etc/ha/cfg/em.HACMP.cdb.

**Turning Tracing On:** When the -t flag is specified, the control script turns tracing on for the haemd daemon, using the haemtroon command. Tracing for the harmad daemon is also enabled, using the traceson command.

**Turning Tracing Off:** When the -o flag is specified, the control script turns tracing off for the haemd daemon, using the haemtrcoff command. Tracing for the harmad daemon is also disabled, using the tracesoff command.

**Logging:** While it is running, the Event Management daemon normally provides information about its operation and errors by writing entries to the AIX error log. If it cannot, errors are written to a log file called /var/ha/log/em.default.cluster\_name.

# **Flags**

- -a Adds the subsystem.
- **-s** Starts the subsystem.
- **-k** Stops the subsystem.
- **-d** Deletes the subsystem.
- Cleans the subsystem.

- -t Turns tracing on for the subsystem.
- -0 Turns tracing off for the subsystem.
- -h Displays usage information.

## Security

You must be running with an effective user ID of root.

### **Exit Status**

- Indicates the successful completion of the command.
- Indicates that an error occurred.

### Restrictions

This command is valid in an HACMP<sup>™</sup> environment only.

### **Standard Error**

This command writes error messages (as necessary) to standard error.

## **Examples**

1. To add the Event Management subsystem to the SRC, enter:

```
emsvcsctrl -a
```

2. To start the Event Management subsystem, enter:

```
emsvcsctrl -s
```

3. To stop the Event Management subsystem, enter:

```
emsvcsctrl -k
```

4. To delete the Event Management subsystem from the SRC, enter:

```
emsvcsctrl -d
```

5. To clean up the Event Management subsystem, enter:

```
emsvcsctrl -c
```

6. To turn tracing on for the Event Management daemon, enter:

```
emsvcsctrl -t
```

7. To turn tracing off for the Event Management daemon, enter:

```
emsvcsctrl -o
```

### Location

/usr/sbin/rsct/bin/emsvcsctrl Contains the emsvcsctrl script

### **Files**

### /var/ha/log/em.default.cluster name

Contains the default log of the haemd daemon on the cluster named

cluster name.

/var/ha/log/em.cp Contains a log of any errors that occurred while copying the Event

Management Configuration Database.

### /var/ha/log/em.trace.cluster name

Contains the trace log of the haemd daemon on the cluster named cluster name.

/var/ha/log/em.mkgroup Contains a log of any errors that occurred while creating the haemrm

group.

/var/ha/log/em.mkdir Contains a log of any errors that occurred while creating the

/var/ha/lck/haem and /var/ha/soc/haem directories.

### **Related Information**

Commands: haemtrcoff, haemtrcon, Issrc, startsrc, stopsrc

Daemons: haemd

### enable Command

The enable command includes information for AIX Print Subsystem enable and the System V Print Subsystem enable.

#### **AIX Print Subsystem enable Command**

## **Purpose**

Enables printer queue devices.

## **Syntax**

enable PrinterName ...

# **Description**

The **enable** command brings the printer queue devices specified by the *PrinterName* parameter on line, or enables the printer queue devices to be used with the system.

#### Notes:

- 1. You must have root user authority or belong to the printg group to run this command.
- 2. If you enter enable -?, the system displays the following error message:

```
eng: (FATAL ERROR): 0781-048: Bad queue or device name: -?
```

# **Examples**

To enable the print queue device 1p0:1pd0, enter:

enable 1p0:1pd0

### **Files**

/etc/qconfig Contains the queue configuration file.

/etc/qconfig.bin Contains the digested, binary version of the /etc/qconfig file.

/usr/sbin/qdaemon Contains the queuing daemon. /var/spool/lpd/qdir/\* Contains the queue requests.

/var/spool/lpd/stat/\* Contains information on the status of the devices. /var/spool/qdaemon/\* Contains temporary copies of enqueued files.

### **Related Information**

The cancel command, disable command, lp command, lpstat command.

Starting and Stopping a Print Queue in Printers and printing.

### System V Print Subsystem enable Command

## **Purpose**

**Enable LP printers** 

## **Syntax**

enable printers

## **Description**

The **enable** command activates the named **printers**, enabling them to print requests submitted by the **lp** command. If the printer is remote, the command will only enable the transfer of requests to the remote system; the **enable** command must be run again, on the remote system, to activate the printer. (Run **Ipstat -p** to get the status of printers.)

When changes are made to the attributes of a print device, they are recognized by enable. Therefore to change the definition or allocation for a device, you must disable the printer on that device, change the device, and then run enable. The new device attributes will become effective when enable is executed.

Printer names are system-defined words and as such should be restricted to uppercase and lowercase ASCII characters.

### **Files**

/var/spool/lp/\*

### References

The **Ip** command, **Ipstat** command.

# enotifyevent Command, notifyevent Command

# **Purpose**

Mails event information generated by the event response resource manager (ERRM) to a specified user

# **Syntax**

enotifyevent [-h] [user-ID]

notifyevent [-h] [user-ID]

# **Description**

The enotifyevent script always return messages in English. The language in which the messages of the **notifyevent** script are returned depend on the locale settings.

These scripts capture event information that is posted by the event response resource manager (ERRM) in environment variables that are generated by the ERRM when an event occurs. These scripts can be used as actions that are run by an event response resource. They can also be used as templates to create other user-defined actions.

Event information is returned about the ERRM environment variables, and also includes the following:

#### **Local Time**

Time when the event or rearm event is observed. The actual environment variable supplied by ERRM is ERRM TIME. This value is localized and converted to readable form before being displayed.

These scripts use the mail command to send event information to the specified user ID. When a user ID is specified, it is assumed to be valid, and it is used without verifying it. If a user ID is not specified, the user who is running the command is used as the default.

user-ID is the optional ID of the user to whom the event information will be mailed. If user-ID is not specified, the user who is running the command is used as the default.

## **Flags**

Writes the script's usage statement to standard output.

### **Parameters**

log file

Specifies the name of the file where event information is logged. An absolute path for the log file parameter should be specified.

The log\_file is treated as a circular log and has a fixed size of 64KB. When log\_file is full, new entries are written over the oldest existing entries.

If log file already exists, event information is appended to it. If log file does not exist, it is created so that event information can be written to it.

### **Exit Status**

Command has run successfully.

### Restrictions

- 1. These scripts must be run on the node where the ERRM is running.
- 2. The mail command is used to read the file.

# Standard Output

When the -h flag is specified, the script's usage statement is written to standard output.

# **Examples**

1. Specify **user1** in Web-based System Manager to send mail to a user. The event response resource manager then runs the following command:

```
/usr/sbin/rsct/bin/notifyevent user1
```

2. You can use the mail command to read the contents of the event information. The following example shows how a warning event for the **/var** file system (a file system resource) is formatted and logged:

-----

```
Event reported at Sun Mar 26 16:38:03 2002
```

Condition Name: /var space used

Severity: Warning Event Type: Event

Expression: PercentTotUsed>90

Resource Name: /var

Resource Class Name: IBM.FileSystem

Data Type: CT\_UINT32 Data Value: 91

### Location

#### /usr/sbin/rsct/bin/enotifyevent

Contains the **enotifyevent** script

### **Related Information**

Commands: mail

## eng Command

## Purpose

Enqueues a file.

## **Syntax**

#### To Process a File

```
enq[-][-B CharacterPair][-c][-C][-G][-j][-m Text][-M File][-n][-N Number][-o Option][
-P Queue ] [ -r ] [ -R Number ] [ -t "User" ] [ -T Title ] [ -Y ] [ -Z Name ] File
```

### To Change the Priority of Print Jobs

enq -a Number -# JobNumber

### To Display Status

```
enq [ -q | -A ] [ -L | -W ] [ -e ] [ -# JobNumber ] [ -u Name ] [ -w Seconds ] [ -s]
```

### To Change Queue and Queue Daemon Status

enq [ -d ] [ -D ] [ -G ] [ -K ] [ -L ] [ -q | -A ] [ -U ]

## **To Cancel Options**

enq [ -X ] [ -xNumber ] [ -PPrinter ]

#### To Hold, Release or Move a Print Job to Another Queue

enq { -h | -p | -Q NewQueue } { -# JobNumber [ -P Queue ] | -u User | -P Queue }

#### To Queue and Hold a Print Job

eng -H File ...

# **Description**

The enq command is a general-purpose utility for enqueuing requests to a shared resource, typically a printer device. Use the eng command to enqueue requests, cancel requests, alter the priority of a request, and display the status of queues and devices.

The **eng** command has five different syntax diagrams because all the flags are not meant to work together. Some of these flags are meant for file processing and accept FileName as an option. The other flags are used for changing the priority of a print job, displaying the status, changing the status of the queue or the queue daemon, and canceling a print job.

To enqueue files on a specific queue, use the -P flag (-P Queue). If more than one device services a queue, you can also request a particular device by specifying that device (:device) after the name of the queue. If you do not specify a device, the job is sent to the first available device. If you do not specify a file, the **enq** command copies standard input into a file and enqueues it for printing.

The eng command requests can have operator messages associated with them. This feature is useful in a distributed environment or on a system with many users. The messages are used to tell the printer operator such information as a request to load a special form or different color paper into the printer before allowing the job to print. These messages are specified with the -m and -M flags. The qdaemon command processes the enq command requests. When the qdaemon is ready to begin a request that has an

associated message, the system displays the message on the console of the machine where the qdaemon process is running. The text of the message is accompanied by a prompt that tells the printer operator how to signal the request to continue or how to cancel the request.

The display generated by the enq -A command contains two entries for remote queues. The first entry contains the client's local queue and local device name and its status information. The second entry follows immediately; it contains the client's local queue name (again), followed by the remote queue name. Any jobs submitted to a remote gueue are displayed first on the local side and are moved to the remote device as the job is processed on the remote machine.

Since the status commands communicate with remote machines, the status display may occasionally appear to hang while waiting for a response from the remote machine. The command will eventually time-out if a connection cannot be established between the two machines.

#### Notes:

- 1. Before you can enqueue a file, you must have read access to it. To remove a file, (see the -r flag) you must also have write access to the directory that contains the file.
- 2. If you want to continue changing the file after you issue the eng command but before it is printed, you must use the -c flag.
- 3. When enqueuing files on a printer, flags can be interspersed in any order.
- 4. The -d and -G flags are acted upon immediately. Syntax error appearing before these flags on the command line are reported. Syntax errors appearing after these flags on the command line are ignored.

# **Flags**

## File Processing Options

If you give the enq command a list of file names, it enqueues them all for file processing on the default device or on the specified device.

> Causes the **enq** command to act as a filter. The **enq** command automatically reads standard input if you do not specify a file or files. However, if you do specify a file, you can also use the dash (-) to force the eng command to read standard input. The dash (-) is actually not a flag, but a special type of file name. Therefore, it must come after all other flags have been specified on the command line.

-B CharacterPair

Controls the printing of burst pages according to the value of *CharacterPair* as follows. ( $\mathbf{n} =$  never,  $\mathbf{a} =$  always,  $\mathbf{g} =$  group. The first character is for header, the second character is for trailer.)

**nn** No headers, no trailers

**na** No headers, trailer on every file

**ng** No header, trailer at the end of the job

an Header on every file, no trailers

aa Headers and trailers on every file in the job

ag Header on every file, trailer after job

**gn** Header at the beginning of job, no trailer

ga Header at beginning of job, trailer after every file

gg Header at beginning of job, trailer at end of job

The header and trailer stanzas in the **/etc/qconfig** file define the default treatment of burst pages.

**Note:** In a remote print environment, the default is to print a header page and not a trailer page.

Copies the file. To save disk space, the **enq** command remembers the name of the file, but does not actually copy the file itself. Use the **-c** flag if you want to continue changing the file while you are waiting for the current copy to be printed.

Specifies that the **mail** command be used instead of the **write** command for error messages and job completion notification. (Using this flag is useful for writing PostScript applications since it allows better feedback from the printer.) Error messages and job completion messages (both generated by the **piobe** command) and any data read from the printer are also sent back by mail.

The **-C** flag only applies to local print jobs. If you want to be notified when a job sent to a remote printer is completed, use the **-n** flag to receive a mail message.

**Note:** There are some messages that cannot be redirected from **qdaemon** and the printer backend in any way. These are system errors and are sent directly to the /dev/console file.

Specifies that the message Job number is: nnn, where nnn is the assigned job number, be displayed to standard output. This occurs only if the job is submitted to a local print queue.

Submits an operator message with an **enq** command request. The specified text contains the message.

Submits an operator message with an  $\mbox{\bf enq}$  command request. The specified file contains the text of the message.

Notifies you when your job is finished. If the **-t** flag is also used, the **enq** command also notifies the user for whom the request is intended (see the **-t** flag).

Prints Number copies of the file. Normally, a file is printed only once.

Specifies that flags specific to the backend be passed to the backend. Thus, for each queue there are flags not described in this article that can be included on the **enq** command line. See the **piobe** command for a list of these flags.

Specifies the queue to which the job is sent. A particular device on a queue can be specified by typing -P Queue: Device.

Removes the file after it has been successfully printed.

Sets the priority of the current job to *Number*. This flag is used at job submission time. Use the **-a** flag to alter priority after the job is submitted. Higher numbers assign higher priority. The default priority is 15. The maximum priority is 20 for most users and 30 for the users with root user authority.

-C

-C

-j

-m Text

-M File

-n

-N Number

-o Option

-P Queue

-r

-R Number

-t "User" Labels the output for delivery to User. Normally the output is labeled for delivery to

the user name of the person issuing the enq command request. The value of User

must be a single word meeting the same requirements of a regular user ID.

Puts title on the header page and displays it when the -q flag is specified. Normally the job title is the name of the file. If the enq command reads from standard input,

the job title is STDIN.# where # is the process ID of the enq command.

Tells the **eng** command to ignore the rest of the command line after this flag. This is useful for discovering whether a queue is valid (if it is in the /etc/aconfig file). For example, typing eng -P 1p4 -Y returns with an exit value of 0 if the line printer Ip4 is a valid queue; if otherwise, a nonzero value is returned. Using this flag is also good

for forcing the **gdaemon** command to redigest the /etc/gconfig file.

-Z Name Specifies originator of remote print jobs.

### **Print Job Priority Options**

-T Title

-# JobNumber

-Y

-a Number Changes the priority of the named job to Number. The job must have been submitted for printing prior to entering the enq command with this flag. See the -R flag for a description of priorities. Use the -# flag to specify the job number. This flag is only valid for local print jobs.

Specifies the job number used by the enq -q command or the enq -a command, and displays

only the job specified in status output.

#### Notes:

- 1. Specify the **-P** *Queue* to override the default destination printer.
- 2. If jobs 1, 2, and 3 are in the printer queue, and you specify that you want the status of job 3 while job 1 is running, the status information will show job 1 and job 3, not only job 3.
- 3. If you specify a job number that does not exist, the system displays the current job number on the queue instead of an error message.

### **Display Status Options**

- -A Provides status for all queues. This is like running the enq -q command once for each queue in the **aconfia** file.
- Excludes status information from queues that are not under the control of the qdaemon -6 command. The status from such gueues may be in different formats. The -e flag can be used with any combination of flags.
- -L Specifies the long status. This flag can be used with the -A flag or the -q flag. This flag cannot be used with the -W flag. If the -L flag and -W flag are used simultaneously, the first one specified takes precedence. Use the -L flag to show multiple files to be printed in a single print job.
- Displays the status of the default queue. The LPDEST and PRINTER environment variable -q control the name of the default printer. If the LPDEST environment variable contains a value, that value is always used first. If the LPDEST variable has no value, the enq command uses the PRINTER environment variable. If the PRINTER environment variable contains no value, then the enq command uses the system default.

#### Notes:

- 1. Use the **-P** Queue flag with the **-q** flag to display the status of a particular queue.
- 2. Any destination command line options override both the LPDEST and the PRINTER environment variables.
- Obtains the status of print queues without listing any files.
- -u Name Specifies the user name for which to print job status.

-w Seconds Specifies continuous output of the queue status, updating the screen every Seconds specified

until the queue is empty (see the **lpq** command). When the queue is empty, the process halts.

This flag is only used with either the -q flag, or the -A flag, or the -L flag.

**-W** Specifies the wide status format with longer queue names, device names, and job numbers. Job number information is available on AIX 4.3.2 and later. This flag can be used with the **-A** flag or

the -q flag. It cannot be used with the -L flag. If the -L flag and -W flag are used simultaneously,

the first one specified takes precedence.

### Change the queue and queue Daemon Status Options

-d Runs the digest command on the /etc/qconfig file. Once the digest is completed, any changes to the /etc/qconfig file are reflected in the /etc/qconfig.bin file. A user must have root user authority to run this option.

In addition to the previous flags available to all users, the **enq** command accepts the following flags when they are entered by users that have root user authority. Root user authority means that you are root or you belong to the **printq** group.

Note: The following flags can only be used on local print jobs.

- **-D** Device DOWN. Turns off the device associated with the queue. The **qdaemon** process no longer send jobs to the device, and entering the **enq -q** command shows its status as DOWN. Any job currently running on the device is allowed to finish.
- **-G** Die GRACEFULLY. Ends the **qdaemon** process after all currently running jobs are finished. Use of this flag is the only clean way to bring the **qdaemon** process down. Use of the **kill** command may cause problems, such as jobs hanging up in the queue.

If the **qdaemon** process is running under **srcmstr** (the default configuration), **enq -G** does not prevent **qdaemon** from being restarted automatically. You must use the **chssys** command, which changes the default configuration and prevents the automatic restart of the **qdaemon** process. The following command:

chssys -s qdaemon -0

issued prior to the **enq** -**G** command, prevents the automatic restart of **qdaemon**.

The following command:

startsrc -s qdaemon

restarts the **qdaemon** process manually.

- -K Acts the same as the -D flag, except that all current jobs are KILLED. They remain in the queue, and are run again when the device is turned on.
- -L Specifies the long status. This flag can be used with the -A flag or the -q flag. Use the -L flag to show multiple files to be printed in a single print job.
- -U Brings UP the device associated with a queue. The **qdaemon** process sends jobs to it again and entering the **enq -q** command shows its status as READY.

**Note:** If more than one device is associated with a queue, you must specify the device as well as the queue when you use the **-D** flag, the **-K** flag, and the **-U** flags. For example, entering **-P** 1p:1pd designates the same device only if there is no other device on that queue.

## **Cancel Options**

**-X** Cancels the printing of your jobs. If you have root user authority, all jobs on the specified queue are deleted. This flag is only valid on local print jobs.

**-x** *Number* Cancels the printing of the specified job *Number*.

**-P** *Printer* Specifies the *Printer* where either all jobs or the selected job number is to be canceled.

Attention: If you have root user authority and do not specify a queue, all jobs on all queues are deleted.

### Holding and Releasing a Print Job Options

-# JobNumber Designates the number of the print job to be held or released.

-h Holds the specified print job.

-H Queues and holds the file indicated with the File parameter.

Releases the specified print job. -p

-P Queue Designates the print queue to be held or released.

Designates the user whose print jobs are to be held or released. -u User

### **Moving Print Job Options**

-# JobNumber Designates the number of the print job to be moved.

-P Queue Designates the print queue to be moved. The value of the Queue variable can be a queue

name or in the form queue:device name.

-Q NewQueue Designates the target queue where the print job will be moved to. The value of the

NewQueue variable can be in the form of a queue name or in the form queue:device name.

-u User Designates the user whose print jobs are to be moved.

## Security

Auditing Events:

**Event** Information

ENQUE\_admin Queue name, device name, job name, user name

# **Examples**

1. To print the file memo on the default printer, enter:

eng memo

2. To print the file prog.c with page numbers, enter:

pr prog.c | enq

The pr command puts a heading at the top of each page that includes the date the file was last modified, the name of the file, and the page number. The **enq** command then prints the file.

3. To print a file with page numbers, reading from standard input, enter:

The dash (-) special file name tells the **enq** command to read from standard input. Normally the **enq** command will not read from standard input if there are file names on the command line. It also indicates the order in which to print things. The pr command creates a page numbered version of the file x and passes it to the eng command, which creates a temporary file containing that output in the /var/spool/qdaemon file.

The **eng** command creates a job with four files and submits it to the queue named bill. It will print the fn1 file twice. Then it will print whatever the output of the pr command was. Lastly it will print the file fn3. The four files are treated as one job for the purposes of burst pages. Notification is sent (the -n flag) when the job is complete. Since the -r flag was specified, the fn1 and fn3 files are removed at job completion. The temporary file created by the dash (-) file is always deleted.

The pr command puts a heading at the top of each page that includes the date the file was last modified, the name of the file, and the page number. The **enq** command then prints the file.

4. To print the file report on the next available printer configured for the fred queue, enter:

```
eng -P fred report
```

5. To print several files beginning with the prefix sam on the next available printer configured for the fred queue, enter:

```
enq -P fred sam*
```

All files beginning with the prefix sam are included in one print job. Normal status commands show only the title of the print job, which in this case is the name of the first file in the queue unless a different value was specified with the -T flag. To list the names of all the files in the print job, use the long status command eng -A -L.

6. To check the print gueue to see if a file is still waiting to be printed, enter:

```
enq -q
```

This command displays the status of the user's default queue. If the file is not yet printed, then it appears in the queue status listing. The system default queue is defined as the first queue in the /etc/qconfig[.bin] file. Users can have their own default override by setting and exporting the **PRINTER** environment variable.

7. To display the status of a nondefault gueue, 1p0, enter:

8. To obtain the long gueue status, enter:

9. To obtain status on all queues, enter:

10. To obtain long status on all queues, enter:

11. To obtain the status of the default queue, in wide format, enter:

12. To obtain the wide status of all gueues, enter:

13. To stop printing a job (a job is one or more files), enter:

This command cancels the request you made earlier to print a job. The number was obtained from the listing obtained by entering the enq -q command. If the job is currently being printed, the printer stops immediately. If the job has not been printed yet, it is removed from the queue so that it will not be printed. If the job is not in the queue, the enq command displays a message similar to the following:

```
no such request from you -- perhaps it's done?
```

14. To disconnect a printer from the queuing system, enter:

Entering this command stops the **eng** command requests from being sent to the printer that serves the 1p0 gueue. If a file is currently printing, it is allowed to finish. You must be able to execute the **gadm** command to run this command.

**Note:** The printers serving a given queue are named by the device stanza name as it appears in the /etc/qconfig[.bin] file.

15. To print a file with page numbers using the **piobe** command backend on the default printer, enter:

```
enq -o -p filename
```

The -p flag is not looked at by the **enq** command. The -o flag tells the **enq** command to pass the next item, which can be in quotes, to the backend unchanged. So, the eng command passes the -p flag to the **qdaemon** process, which in turn passes it to the backend **piobe**. The -p flag causes piobe to execute the /usr/bin/pr filter to apply page numbers to the document before giving data to the device. Multiple options can be given in quotes preceded by one -o flag or without quotes and individually preceded by more than one -o flag.

16. Assuming a **gconfig** file with the following information:

```
qname:
               device = fred
fred:
               file = /tmp/hello
               backend = /usr/bin/sh /usr/bin/diff
```

And given the following commands:

```
rm /tmp/hello
touch /tmp/hello
pr /etc/hosts|enq -P qname:fred - /etc/hosts
```

The qdaemon process executes the /usr/bin/diff program with two arguments, one of which is a temporary file name and the other being the /etc/hosts file. The only difference between the two files is that one was run through the **pr** command. The /tmp/hello file will contain the differences between the two files. The **qdaemon** process does not create the /tmp/hello file if it does not exist.

17. The following command:

```
eng -m'i want pink paper for this job' /etc/passwd
```

sends the specified operator message to the operator's console just before the print job is to print. The operator must respond to this message to continue or cancel the job.

```
enq -M pink /etc/passwd
```

This command accomplishes the same thing, only the message is contained in a file called pink.

18. To cancel all jobs in the fred queue, enter:

```
enq -X -P fred
```

If the user who entered this command has root user authority, all the jobs from the fred queue are deleted. If the user does not have root user authority, only the users jobs are deleted from that queue.

19. To queue the file named MyFile and return the MyFile job number to the jdf file, enter:

```
enq -j MyFile
```

20. To hold print job number 310, enter:

```
eng -h -#310
```

To release the hold on print job number 310, enter:

enq -p -#310

21. To hold all the print jobs on queue 1p0, enter:

To release the 1p0 queue, enter:

22. To hold all print jobs created by fred, enter:

To release the print jobs created by fred, enter:

23. To move job number 318 to queue 1p0, enter:

The flags that control moving print jobs work in the same way as the flags that hold the print files. The hold flags and variables are illustrated in the preceding examples.

### **Files**

/usr/sbin/qdaemon Queuing daemon. /etc/qconfig Queue configuration file.

/var/spool/lpd/qdir/\* Queue requests.

/var/spool/lpd/stat/\* Information on the status of the devices. /var/spool/qdaemon/\* Temporary copies of enqueued files.

/etc/qconfig.bin Digested, binary version of the /etc/qconfig file.

### **Related Information**

The chquedev command, Isque command, mkque command, rmque command.

The **gconfig** file.

Changing or showing queue characteristics in Printers and printing.

Printing administration in Printers and printing.

Printer-specific information in *Printers and printing*.

Installing support for additional printers in *Printers and printing*.

Print spooler in Printers and printing.

Virtual printer definitions and attributes in *Printers and printing*.

Printer colon file conventions in *Printers and printing*.

### enroll Command

## **Purpose**

Sets up a password used to implement a secure communication channel.

## **Syntax**

enroll

# **Description**

The **enroll** command establishes a password and secures a communication channel in which messages can only be read by the intended recipient. The password is used to receive secret mail.

The **enroll** command is used with the **xsend** and **xget** commands to send and receive secret mail. The **xsend** command sends secret mail. The **xget** command asks for your password and gives you your secret mail.

## **Examples**

To set up a password, enter: enroll

When prompted, enter your password. This allows other users on your system to send you secret mail. Use the **xget** command to read the secret mail.

### **Files**

/var/spool/secretmail/User.key /usr/bin/enroll Contains the encrypted key for the user. Contains the **enroll** command.

### **Related Information**

The mail command, xget command, xsend command.

Mail in Networks and communication management.

Sending and receiving secret mail in Networks and communication management.

# **enscript Command**

# **Purpose**

Converts text files to PostScript format for printing.

# **Syntax**

```
enscript [ -1 -2 -c -g -k -l -m -o -q -r -B -G -K -R ] [ -b Header ] [ -f Font ] [ -f0 CodeSet:Font ] [ -f1 CodeSet:Font ] [ -F0 CodeSet:Font ] [ -F1 CodeSet:Font ] [ -L Lines ] [ -M MediaName ] [ -X CodesetName ] [ SpoolerOptions ] [ File ... ]
```

# **Description**

The **enscript** command reads a text file, converts it to PostScript format, and spools the file for printing on a PostScript printer. You can use this command to specify fonts, headings, limited formatting options, and spooling options.

#### For example:

enscript -daleph bubble.txt

prints a copy of the **bubble.txt** file on the printer called aleph, and enscript -2r finder.c

prints a two-up landscape listing of the **finder.c** file on the default printer.

The **ENSCRIPT** environment variable can be used to specify defaults. The value of **ENSCRIPT** is parsed as a string of arguments before the arguments that are displayed on the command line. For example: ENSCRIPT='-fTimes-Roman8'

sets your default body type size and font to 8-point Times Roman.

Information containing various media sizes for the psdit command and the enscript command are contained in the file /usr/lib/ps/MediaSizes.

The information required for each entry in the MediaSizes file can be obtained from the PostScript Printer Description, or PPD, file that matches the PostScript printer used with TranScript. The PPD files are available from Adobe Systems, Incorporated. The measurements extracted from the PPD files are expressed in a printer's measure called points. A printer's point is 1/72 of an inch.

Any line in the MediaSizes file beginning with an ASCII \* (asterisk) is ignored when matching media-size names provided on the command line to the enscript command and the psdit command.

Each entry in the MediaSizes file contains either 8 or 9 fields. The first 8 fields are required for all entries. The 9th field is optional. Fields are separated by white space. The fields for each entry are as follows:

| Field Name     | Description                                                                                                    |
|----------------|----------------------------------------------------------------------------------------------------|
| EntryName      | Contains a character string to match against a media name provided with the <b>-M</b> flag with the <b>enscript</b> command or the <b>psdit</b> command.                                                                                        |
| MediaWidth     | Specifies the media width in points.                                                                                                    |
| MediaDepth     | Specifies the media depth in points.                                                                                                    |
| ImageableLLX   | Specifies the imageable lower left-hand corner x coordinate in points.                                                                                                    |
| ImageableLLY   | Specifies the imageable lower left-hand corner y coordinate in points.                                                                                                    |
| ImageableURX   | Specifies the imageable upper right-hand corner x coordinate in points.                                                                                                    |
| ImageableURY   | Specifies the imageable upper right-hand corner y coordinate in points.                                                                                                    |
| PageRegionName | Specifies the PostScript sequence for the particular printer to identify the size of the imageable area.                                                                                                    |
| PaperTrayName  | Specifies the PostScript sequence for the particular printer to select a particular paper/media tray. This field is optional.                                                                                                    |
|                | <b>Note:</b> The sequence can be multiple PostScript operators or words for both the PageRegionName field and the PaperTrayName field. To specify such a sequence, use the ASCII " (double quotation character) to delimit the entire sequence. |

The following table shows examples of field entries in the **MediaSizes** file:

| Name   | Field Values         | 3             |
|--------|----------------------|---------------|
| Letter | Width 612            |               |
|        | <b>Depth</b> 792     |               |
|        | <b>IIx</b> 18        |               |
|        | <b>Ily</b> 17        |               |
|        | <b>urx</b> 597       |               |
|        | <b>ury</b> 776       |               |
|        | Page- Regio          |               |
|        | Paper- Tray-<br>Lett | - Name<br>ter |
| Legal  | Width 612            |               |
|        | Depth 1008           | 8             |
|        | <b>IIx</b> 18        |               |
|        | <b>Ily</b> 17        |               |
|        | <b>urx</b> 597       |               |
|        | <b>ury</b> 992       |               |
|        | Page- Regio          |               |
|        | Paper- Tray-         |               |

# **PostScript Font Information**

The PostScript Fonts for Transcript table shows the fonts available for the enscript command. The Font Name is specified with the -F and -f encscipt command flags. The alphabetic characters are case-sensitive:

PostScript Fonts for Transcript

| AvantGarde-Book AvantGarde-Demi | AvantGarde AvantGarde |  |
|---------------------------------|-----------------------|--|
| AvantGarde-Demi                 | AvantGarde            |  |
|                                 |                       |  |
| AvantGarde-DemiOblique          | AvantGarde            |  |
| AvantGarde-BookOblique          | AvantGarde            |  |
| Bookman-Demi                    | Bookman               |  |
| Bookman-Demiltalic              | Bookman               |  |
| Bookman-Light                   | Bookman               |  |
| Bookman-LightItalic             | Bookman               |  |
| Courier                         | Courier               |  |
| Courier-Bold                    | Courier               |  |
| Courier-BoldOblique             | Courier               |  |
| Courier-Oblique                 | Courier               |  |
| Garamond-Bold                   | Garamond              |  |

### PostScript Fonts for Transcript

| Font Name                    | Font Family |
|------------------------------|-------------|
| Garamond-BoldItalic          | Garamond    |
| Garamond-Light               | Garamond    |
| Garamond-LightItalic         | Garamond    |
| Helvetica                    | Helvetica   |
| Helvetica-Bold               | Helvetica   |
| Helvetica-Oblique            | Helvetica   |
| Helvetica-BoldOblique        | Helvetica   |
| Helvetica-Narrow             | Helvetica   |
| Helvetica-Narrow-Bold        | Helvetica   |
| Helvetica-Narrow-BoldOblique | Helvetica   |
| Helvetica-Narrow-Oblique     | Helvetica   |
| LubalinGraph-Book            | Lubalin     |
| LubalinGraph-BookOblique     | Lubalin     |
| LubalinGraph-Demi            | Lubalin     |
| LubalinGraph-DemiOblique     | Lubalin     |

| Font Name                | Font Family     |
|--------------------------|-----------------|
| Miryam-Iso               | Miryam Iso      |
| Miryam-IsoBold           | Miryam Iso      |
| Miryam-IsoBoldItalic     | Miryam Iso      |
| Miryam-Isoltalic         | Miryam Iso      |
| NarkissimIso             | Narkissim Iso   |
| NarkissimIso-Bold        | Narkissim Iso   |
| NarkissimIso-BoldItalic  | Narkissim Iso   |
| NarkissimIso-Italic      | Narkissim Iso   |
| NarkissTamIso            | Narkiss Tam Iso |
| NarkissTamlso-Bold       | Narkiss Tam Iso |
| NarkissTamlso-BoldItalic | Narkiss Tam Iso |
| NarkissTamlso-Italic     | Narkiss Tam Iso |
| NewCenturySchlbk         | NewCentury      |
| NewCenturySchlbk-Bold    | NewCentury      |
| NewCenturySchlbk-Italic  | NewCentury      |
| NewCenturySchlbk-Roman   | NewCentury      |
| Optima                   | Optima          |
| Optima-Bold              | Optima          |
| Optima-BoldOblique       | Optima          |
| Optima-Oblique           | Optima          |
| Palatino-Bold            | Palatino        |
| Palatino-BoldItalic      | Palatino        |
| Palatino-Italic          | Palatino        |

| Font Name        | Font Family |
|------------------|-------------|
| Palatino-Roman   | Palatino    |
| Rokaa            | Rokaa       |
| Rokaa-Bold       | Rokaa       |
| Rokaa-BoldItalic | Rokaa       |
| Rokaa-Italic     | Rokaa       |

| Font Name                 | Font Family   |
|---------------------------|---------------|
| Setting                   | Setting       |
| Setting-Bold              | Setting       |
| Setting-BoldItalic        | Setting       |
| Setting-Italic            | Setting       |
| ShalomIso                 | ShalomIso Iso |
| ShalomIso-Bold            | Shalomiso iso |
| ShalomIso-BoldItalic      | ShalomIso Iso |
| ShalomIso-Italic          | ShalomIso Iso |
| Souvenir-Demi             | Souvenir      |
| Souvenir-Demiltalic       | Souvenir      |
| Souvenir-Light            | Souvenir      |
| Souvenir-LightItalic      | Souvenir      |
| Times-Bold                | Times         |
| Times-BoldItalic          | Times         |
| Times-Italic              | Times         |
| Times-Roman               | Times         |
| Typing                    | Typing        |
| Typing-Bold               | Typing        |
| Typing-BoldItalic         | Typing        |
| Typing-Italic             | Typing        |
| Symbol                    | (none)        |
| ZapfChancery-MediumItalic | Zapf          |
| ZapfDingbats              | (none)        |

### **Parameters**

SpoolerOptions 5 4 1

Provides options for spooling the print file. The following are the *SpoolerOptions* flags:

{-d | -P}Queue

Queues the output to the named queue.

-nNumber

Produces the specified number of copies. The default is 1.

-tTitle Sets job title for use on the first banner page.

File Specifies the text file to be converted into PostScript format. If you leave this parameter blank, the enscript command reads from standard input.

## **Flags**

-1 Sets in 1 column (the default). -2 Sets in 2 columns. Truncates (cuts) lines that are longer than the page width. Normally, long lines are -C wrapped around to the following line on the page. Performs no function, but the -g flag is still accepted for backwards compatibility. -g Enables page prefeed (if the printer supports it). This allows simple documents (such -k as program listings in a single font) to print somewhat faster by keeping the printer running between pages. -1 Simulates a line printer printing pages 66 lines long and omitting headers. -m Sends mail after the files are printed. Lists the missing characters if the enscript command cannot find characters in a font. -0 Causes the enscript command to not report about what it is doing. The enscript -q command cannot report on pages, destination, omitted characters, and so on. Fatal errors are still reported to the standard error output. Rotates the output 90 degrees (landscape mode). Use this flag for output that -r requires a wide page or for program listings when used in conjunction with the -2 flag. The following example shows one way to get program listings: enscript -2r File . . . -B Omits page headings. -G Prints in gaudy mode, causing page headings, dates, and page numbers to be printed in a flashy style, at some slight performance expense. -K Disables page prefeed (the default). -R Prints in portrait mode (unrotated), which is the default. -bHeader Sets the string to be used for page headings to the value of the Header variable. The default header is constructed from the file name, its last modification date, and a page number. -fFont Sets the font to be used for the body of each page. The default is Courier10, unless the two-column rotated mode is used, in which case it defaults to Courier7. Notes: 1. A PostScript font name (such as Times-Roman, Times-BoldItalic, Helvetica, Courier). 2. A point size (1 point = 1/72 inch). Fonts are specified in this fashion: Courier-Bold8 is 8-point Courier Bold; Helvetica12 is 12-point Helvetica. -f0 Codeset: Font Sets the character codeset name, which is written into the PostScript file, and the SBCS font to use for the body of each page. The default is determined by the /usr/lib/ps/transcript.conf configuration file for each locale. -f1 Codeset: Font Sets the character codeset name, which is written into the PostScript file, and the MBCS font to use for the body of each page. The default is determined by the /usr/lib/ps/transcript.conf configuration file for each locale. -pOut Causes the PostScript file to be written to the named file rather than being spooled for printing. As a special case, entering the following will send the PostScript file to standard output: -FHfont Sets the font to be used for page headings. The default is Courier Bold10. Note: Font specifications have two parts: · A PostScript font name (such as Times-Roman, Times-BoldItalic, Helvetica, Courier). A point size (1 point = 1/72 inch). Fonts are specified in this fashion: Courier-Bold8 is 8-point Courier Bold; Helvetica12 is 12-point Helvetica. Sets the character codeset name, which is written into the PostScript file, and the -F0 Codeset: Font SBCS font to use for the header of each page. The default is determined by the /usr/lib/ps/transcript.conf configuration file for each locale.

-F1 Codeset:Font Sets the character codeset name, which is written into the PostScript file, and the

MBCS font to use for the header of each page. The default is determined by the

/usr/lib/ps/transcript.conf configuration file for each locale.

-LLines Sets the maximum number of lines to print on a page. The enscript command

usually computes how many lines to put on a page based on point size. (It might put

fewer per page than requested by the -L flag.)

Specifies a media name to use to determine the amount of imageable area on the -MMediaName

> paper. The name provided is matched against entries in the MediaSizes file. For instance, -M legal would request a legal size of paper as the imageable area. If this flag is not used, the default size is letter size, which is 8.5 inches wide by 11.0 inches

deep (21.6 cent. wide by 27.9 cent. deep).

-X CodesetName Specifies the code set for the input data. By default, the input code set is determined

by the nI langinfo subroutine. If this flag is used, the codeset is determined by the

CodesetName.

## **International Character Support**

All characters not found in a font will be replaced with the character? (question mark). For a complete list of characters that were not found, use the -o flag. The NLSvec file provides information about character translation.

### **Environment Variables**

**ENSCRIPT** Specifies a string of options to be used by the **enscript** command.

**LPDEST** Specifies a printer destination. The -d spooler option overrides this environment variable. **PSLIBDIR** Provides a path name of a directory to use instead of the /usr/lib/ps directory for the enscript

command prologue and font metric files.

**PSTEMPDIR** Provides a path name of temporary directory to use instead of the /var/tmp directory of spooled

temporary files.

**TRANSCRIPT** Provides the absolute path name of a file to use, instead of the /usr/lib/ps/transcript.conf

configuration file, for MBCS handling.

#### **Files**

/usr/lib/ps/\*.afm Contains Adobe Font Metrics (AFM) files.

/usr/lib/ps/font.map Contains the list of font names with their abbreviations.

/usr/lib/ps/enscript.pro Contains prologue for enscript command files. /usr/lib/ps/MediaSizes Contains the default file used for media sizes.

### **Related Information**

The **col** command, **eqn** command, **lp** command, **managefonts** command, **nroff** command, **pic** command, pr command, ps630 command, psdit command, refer command, tbl command, troff command.

The **nl\_langinfo** subroutine.

**NLSvec** File provides information about character translation.

### entstat Command

# **Purpose**

Shows ethernet device driver and device statistics.

## **Syntax**

entstat [ -d -r -t ] Device\_Name

# **Description**

The **entstat** command displays the statistics gathered by the specified Ethernet device driver. The user can optionally specify that the device-specific statistics be displayed in addition to the device generic statistics. If no flags are specified, only the device generic statistics are displayed.

This command is also invoked when the **netstat** command is run with the **-v** flag. The **netstat** command does not issue any **entstat** command flags.

If an invalid *Device\_Name* is specified, the **entstat** command produces an error message stating that it could not connect to the device.

## **Flags**

- -d Displays all the statistics, including the device-specific statistics.
- -r Resets all the statistics back to their initial values. This flag can only be issued by privileged users.
- **-t** Toggles debug trace in some device drivers.

### **Parameters**

Device\_Name The name of the Ethernet device, for example, ent0.

### Statistic Fields

**Note:** Some adapters may not support a specific statistic. The value of non-supported statistic fields is always 0.

The statistic fields displayed in the output of the entstat command and their descriptions are:

#### Title Fields

Device Type Displays the description of the adapter type.

Hardware Address Displays the Ethernet network address currently used by the device.

Elapsed Time Displays the real time period which has elapsed since last time the statistics were

reset. Part of the statistics may be reset by the device driver during error recovery when a hardware error is detected. There will be another Elapsed Time displayed in the middle of the output when this situation has occurred in order to reflect the time

differences between the statistics.

### **Transmit Statistics Fields**

Packets The number of packets transmitted successfully by the device.

Bytes The number of bytes transmitted successfully by the device.

Interrupts The number of transmit interrupts received by the driver from the

adapter.

Transmit Errors The number of output errors encountered on this device. This is a

counter for unsuccessful transmissions due to hardware/network

errors.

Packets Dropped The number of packets accepted by the device driver for

transmission which were not (for any reason) given to the device.

Max Packets on S/W Transmit Queue The maximum number of outgoing packets ever queued to the

software transmit queue.

S/W Transmit Oueue Overflow

Current S/W+H/W Transmit Queue Length

Broadcast Packets Multicast Packets No Carrier Sense

DMA Underrun

Lost CTS Errors

Max Collision Errors

Late Collision Errors

Deferred

SQE Test

Timeout Errors

Single Collision Count

Multiple Collision Count

Current HW Transmit Queue Length

CRC Errors DMA Overrun Alignment Errors No Resource Errors

Receive Collision Errors

Packet Too Short Errors

Packet Too Long Errors

Packets Discarded by Adapter

Receiver Start Count

The number of outgoing packets which have overflowed the software transmit queue.

The number of pending outgoing packets on either the software transmit queue or the hardware transmit queue.

The number of broadcast packets transmitted without any error. The number of multicast packets transmitted without any error. The number of unsuccessful transmissions due to the no carrier sense error.

The number of unsuccessful transmissions due to the DMA underrun error

The number of unsuccessful transmissions due to the loss of the Clear-to-Send signal error.

The number of unsuccessful transmissions due to too many collisions. The number of collisions encountered exceeded the number of retries on the adapter.

The number of unsuccessful transmissions due to the late collision error.

The number of outgoing packets deferred during transmission. Deferred means that the adapter had to defer while trying to transmit a frame. This condition occurs if the network is busy when the adapter is ready to transmit. The adapter will only defer the first attempt to send a packet. After that the adapter will transmit the packet without checking. If the network is still busy then a collision will be recorded.

Contains the number of "Signal Quality Error" Tests (i.e. Heartbeat) performed successfully during transmission.

The number of unsuccessful transmissions due to adapter reported timeout errors.

The number of outgoing packets with single (only one) collision encountered during transmission.

The number of outgoing packets with multiple (2 - 15) collisions encountered during transmission.

The number of outgoing packets which currently exist on the hardware transmit queue.

The number of incoming packets with the Checksum (FCS) error. The number of incoming packets with the DMA overrun error. The number of incoming packets with the alignment error.

The number of incoming packets dropped by the hardware due to the no resource error. This error usually occurs because the receive buffers on the adapter were exhausted. Some adapters may have the size of the receive buffers as a configurable parameter. Check the device configuration attributes (or smit helps) for possible tuning information.

The number of incoming packets with the collision errors during the reception.

The number of incoming packets with the length error indicating that the packet size is less than the Ethernet minimum packet size.

The number of incoming packets with the length error indicating that the packet size is bigger than the Ethernet maximum packet size. The number of incoming packets dropped by the hardware for any

other reasons.

The number of times that the receiver (receive unit) on the adapter has been started.

#### **Receive Statistics Fields**

Packets

The number of packets received successfully by the device.

Bytes The number of bytes received successfully by the device. The number of receive interrupts received by the driver from Interrupts

the adapter.

Receive Errors The number of input errors encountered on this device. This is

a counter for unsuccessful reception due to hardware/network

Packets Dropped The number of packets received by the device driver from this

device which were not (for any reason) given to a network

Bad Packets The number of bad packets received (i.e. saved) by the device

driver.

Broadcast Packets The number of broadcast packets received without any error. Multicast Packets The number of multicast packets received without any error. CRC Errors The number of incoming packets with the Checksum (FCS)

DMA Overrun The number of incoming packets with the DMA overrun error. The number of incoming packets with the alignment error. Alignment Errors No Resource Errors

The number of incoming packets dropped by the hardware due

to the no resource error.

Receive Collision Errors The number of incoming packets with the collision errors during

the reception.

Packet Too Short Errors The number of incoming packets with the length error

indicating that the packet size is less than the Ethernet

minimum packet size.

Packet Too Long Errors The number of incoming packets with the length error

indicating that the packet size is bigger than the Ethernet

maximum packet size.

The number of incoming packets dropped by the hardware for Packets Discarded by Adapter

any other reasons.

Receiver Start Count The number of times that the receiver (receive unit) on the

adapter has been started.

### **General Statistics Fields**

No mbuf Errors The number of times that mbufs were not available to the device driver. This

> usually occurs during receive operations when the driver must obtain mbuf buffers to process inbound packets. If the mbuf pool for the requested size is empty, the packet will be discarded. The netstat -m command can be used to

confirm this.

Adapter Reset Count The number of times that the adapter has been restarted (re-initialized). Driver Flags The device driver internal status flags that are currently turned on.

### **Device Specific Statistics Fields**

This part of the display may be different for each type of the adapter. It may contain adapter specific information and some extended statistics that were not included in the generic statistics. Some adapters may not have any device specific statistics.

# **Examples**

1. To display the device generic statistics for **ent0**, enter:

entstat ent0

This produces the following output:

ETHERNET STATISTICS (ent0):

Device Type: Ethernet High Performance LAN Adapter

Hardware Address: 02:60:8c:2e:d0:1d

Elapsed Time: 0 days 0 hours 8 minutes 41 seconds

Transmit Statistics: Receive Statistics: -----\_\_\_\_\_ Packets: 2 Packets: 3 Bytes: 272 Bytes: 146 Interrupts: 3 Interrupts: 2
Transmit Errors: 0
Packets Dropped: 0
Max Packets on S/W
Transmit Output 1 Transmit Queue:0 S/W Transmit Queue Overflow: 0 Current S/W+H/W Transmit Queue Length: 0 Broadcast Packets: 2 CRC Errors: 0 Multicast Packets: 0 Broadcast Packets: 1 No Carrier Sense: 0 Multicast Packets: 0 DMA Underrun: 0 DMA Overrun: 0 Lost CTS Errors: 0 Alignment Errors: 0 Max Collision Errors: 0 No Resource Errors: 0 Late Collision Errors: O Receive Collision Errors: O Deferred: 0 Packet Too Short Errors: 0
SQE Test: 0 Packet Too Long Errors: 0
Timeout Errors: 0 Packets Discarded by Adapter: 0
Single Collision Receiver Start Count: 1 Count: 0 Multiple Collision Count: 0 Current HW Transmit Queue Length: 0 General Statistics: No mbuf Errors: 0 Adapter Reset Count: 0 Driver Flags: Up Broadcast Running Simplex To display the Ethernet device generic statistics and the ethernet device-specific statistics for ent0, enter: entstat -d ent0 This produces the following output: ETHERNET STATISTICS (ent0): Device Type: Ethernet High Performance LAN Adapter Hardware Address: 02:60:8c:2e:d0:1d Elapsed Time: 0 days 2 hours 6 minutes 30 seconds Transmit Statistics: Receive Statistics: Packets: 3 Packets: 2 Bytes: 272 Bytes: 146 Interrupts: 3 Interrupts: 3 Interrupts: 2
Transmit Errors: 0 Receive Errors: 0
Packets Dropped: 0 Packets Dropped: 0
Max Packets on S/W Receiver Start Count: 1 Transmit Queue:0 Bad Packets: 0 S/W Transmit Queue Overflow: 0 Current S/W+H/W Transmit Queue Length: 0 Broadcast Packets: 0 Broadcast Packets: 0 Multicast Packets: 0 Multicast Packets: 0

Max Collision Errors: 0 No Resource Errors: 0

CRC Errors: 0 DMA Overrun: 0

Alignment Errors: 0

No Carrier Sense: 0

DMA Underrun: 0 Lost CTS Errors: 0

```
Late Collision Errors: 0 Receive Collision Errors: 0
             Packet Too Short Errors: 0
Packet Too Long Errors: 0
Deferred: 0
SQE Test: 0
Timeout Errors: 0 Packets Discarded by Adapter: 0
Single Collision Count: 0 Receiver Start Count: 1
Multiple Collision Count: 0
Current HW Transmit Queue Length: 0
General Statistics:
No mbuf Errors: 0
Adapter Reset Count: 0
Driver Flags: Up Broadcast Running Simplex
Ethernet High Performance LAN Adapter Specific Statistics:
Receive Buffer Pool Size: 37
Transmit Buffer Pool Size: 39
In Promiscuous Mode for IP Multicast: No
Packets Uploaded from Adapter: 0
Host End-of-List Encountered: 0
82586 End-of-List Encountered: 0
Receive DMA Timeouts: 0
Adapter Internal Data: 0x0 0x0 0x0 0x0 0x0
```

## **Related Information**

The atmstat command, fddistat command, netstat command, tokstat command.

## env Command

# **Purpose**

Displays the current environment or sets the environment for the execution of a command.

# **Syntax**

## To Display Multiple Environment Variables

env [ -i | - ] [Name=Value ]... [Command [ Argument ... ] ]

# To Display A Single Environment Variable

env [Name]

# **Description**

The env command allows you to display your current environment or run a specified command in a changed environment.

If no flags or parameters are specified, the env command displays your current environment, showing one Name=Value pair per line.

# **Flags**

Ignores the inherited environment and invokes the command specified by the Command parameter with the environment specified by the Name=Value parameters.

## **Parameters**

Name=Value You can run a command in a modified version of the current environment by specifying one or

more Name=Value parameters. Use the -i flag if you wish to replace the entire current

environment with the specified Name = Value parameters. In either case, environment changes

are effective only while the specified command is running.

Command The Command parameter has an optional Argument variable. If the specified command is one of

the Korn shell special built-in commands, results are unspecified. Korn shell built-in commands

are described in the ksh command.

## **Exit Status**

If the Command parameter is specified, the exit status of the env command is the exit status of the command specified in the Command parameter. Otherwise, the env command exits with one of the following values:

0 The env command completed successfully.

1-125 An error occurred in the env command.

126 The command specified by the Command parameter was found, but could not be invoked.

127 The command specified by the Command parameter was not found.

# **Examples**

1. To change the **TZ** environment variable while running the **date** command, type:

TZ=MST7MDT date

OR

env TZ=MST7MDT date

Each of these commands displays the time in mountain time and the current date. The two commands shown are equivalent. When the date command is finished, the previous value of the TZ environment variable takes effect again.

2. To run the make command in an environment that consists only of definitions for the PATH, IDIR, and **LIBDIR** environment variables, type:

env -i PATH=\$PATH IDIR=/\$HOME/include LIBDIR=/\$HOME/lib make

You must specify the PATH environment variable so that the shell can find the make command. When the make command is finished, the previous environment takes effect.

### **Files**

/usr/bin/env Contains the env command.

### **Related Information**

The **printenv** command, **ksh** command.

The **environment** file.

The **profile** file format.

The **exec** subroutines.

Commands in Operating system and device management.

Profiles overview in Operating system and device management.

Shells in Operating system and device management.

# epkg Command

## **Purpose**

Creates interim fix (interim fix) packages that can be installed by the interim fix manager, emgr.

# **Syntax**

```
epkg [ -w WorkDirectory ] [ -p PrerequisiteFile ] [ -d DescriptionFile ] [ -e interim fixControlFile ] [ -g
PrerequisiteFile ] [ -I LockFile ] [ -S SupersedeFile ] [ -u {y|n} ] ] [ -r {y|n|o} ] [ -s ] [ -T {y|n} ] [ -x ] [ -v ]
interim fixLabel
```

# **Description**

The **epkg** tool can be run in two different modes: *interactive* and *template-based*. The interactive mode prompts you with several questions and constructs the interim fix package based on the answers. The template-based mode uses an interim fix control file that is provided with the answers to questions that are asked in interactive mode. The interim fix package is installed by the interim fix manager, which is started with the **emgr** command.

#### Interactive mode

The **epkg** command runs in interactive mode by default. The only required parameter is the interim fix label. If you interrupt an **epkg** session, the interim fix control file will be saved. If you start a new session with the same interim fix label, you will be asked whether you want to keep working with the previous interim fix control file. To provide this information before you start the interactive **epkg** session, run **epkg** with the **-u** flag.

The **epkg** command maintains a record of the question order and allows you to navigate between questions by using subcommands. Also, the **epkg** command remembers the previous answer you provided and sets that answer as the default answer. The **epkg** subcommands are described in the Subcommands section.

After you answer all the questions, the **epkg** command verifies the interim fix control file and creates a compressed tar package that can be installed with the **emgr** command.

### Using the interim fix control file template

You can create interim fix packages noninteractively by using an interim fix control file as a template. The following is an example of a completed interim fix control file:

```
# interim fix control file complete example
ABSTRACT=This is a test of epkg.
PRE INSTALL=/tmp/pre install
POST INSTALL=.
PRE REMOVE=/tmp/pre remove
POST REMOVE=.
REBOOT=yes
PREREQ=.
DESCRIPTION=/tmp/description
EFIX FILES=2
EFIX FILE:
        EFIX FILE NUM=1
        SHIP FILE=/home/test/ls
        TARGET FILE=/usr/bin/ls
        TYPE= 1
        INSTALLER= 1
        ACL= DEFAULT
```

AR MEM=.

#### **EFIX FILE:**

EFIX\_FILE\_NUM=2 SHIP\_FILE=/home/test/mystrcat.o TARGET\_FILE=/usr/ccs/lib/libc.a TYPE= 2 INSTALLER= 1 ACL= root:system:555 AR MEM=strcat.o

The interim fix control file values, are as follows:

#### **ABSTRACT**

Briefly describes the interim fix package. The abstract is limited to 38 bytes.

### PRE INSTALL

Specifies the location of a script that is run after the installation preview and before any interim fix files are installed. Failure in the PRE\_INSTALL script will cause the interim fix package installation to be aborted. This component is optional.

#### **POST INSTALL**

Specifies the location of a script that is run after all interim fix files have been successfully installed. This component is optional.

### PRE\_REMOVE

Specifies the location of a script that is run after the removal preview and before any interim fix files are removed during a remove operation. This component is optional.

### **POST REMOVE**

Specifies the location of a script that is run after interim fix files are removed during a remove operation. This component is optional.

### **REBOOT**

Specifies whether a reboot is required for this interim fix. Allowable values are yes or no. If this value is set to yes, the **emgr** command will make changes as necessary to the boot image and issue a message instructing the user to reboot after installation.

#### **PREREQ**

Specifies the location of a file that contains **installp** prerequisites. This component is optional.

#### **DESCRIPTION**

Specifies the location of a file that contains a detailed description of the interim fix package that is being installed.

### **EFIX\_FILES**

Specifies the total number of files in the interim fix.

#### **EFIX FILE NUM**

Specifies the number of the file in the interim fix. Each file in the interim fix must have a unique number, from 1 to 200. The **epkg** command can support a maximum of 200 files per interim fix.

### SHIP\_FILE

Specifies the location of a file that **epkg** will archive into the interim fix package. You can specify either an absolute path or a relative path to this file.

### TARGET\_FILE

Specifies the location where the **SHIP\_FILE** will be installed. This location is on the system where the interim fix package will be installed. You must specify an absolute path to this file. If this file is part of a registered package, such as an RPM Package Manager (RPM) or **installp** package, you must specify the tracked location.

**TYPE** Specifies the type of file that is being installed. The valid choices are as follows:

file (standard or executable)

### 2 Library or archive member

#### **INSTALLER**

Specifies the type of installer, if any, that will track the interim fix package. The valid choices are as follows:

- 1 Currently tracked by installp
- 2 Currently tracked by RPM
- 3 Currently tracked by ISMP
- 4 Currently tracked by another installer
- 5 This is a new file that will be tracked by **installp**
- 6 New file that will be tracked by RPM
- 7 New file that will be tracked by ISMP
- 8 New file that will be tracked by another installer
- 9 Not tracked by any installer
- ACL Specifies the access attributes (mode and ownership) for the file. If this attribute is set to **DEFAULT**, the **emgr** command maintains the current permissions of the file to be replaced. However, if the target file is a new file or if the user wants to specify permissions with the **-v** flag, the **ACL** attribute can be entered with the syntax *Owner:Group:OctalModes*, similar to the following:

ACL= root:system:555

#### AR MEM

Specifies the name of the archive member. This option is only valid if **TYPE**=2. In this case, **SHIP\_FILE** is the local location of the archive member that is being shipped, **TARGET\_FILE** is the target archive, and **ACL** applies to the archive member. For example, the following value settings would make the local file **myshr.o** the member **shr.o** in the target archive **/usr/ccs/lib/libc.a**:

```
TYPE=2
SHIP_FILE=/home/myshr.o
TARGET_FILE=/usr/ccs/lib/libc.a
AR MEM=shr.o
```

### **BUILD\_BOOTIMAGE**

Specifies whether the boot image needs to be rebuilt. Allowable values are yes or no. A reboot is required if this field is set to yes. If this field is set to yes and the **REBOOT** field is set to no, **epkg** returns an error.

#### **E2E PREREQ**

Specifies the location of the interim fix prerequisite file in the interim fix control file.

#### **PKGLOCKS**

Specifies the local file location of the package lock file in the interim fix control file.

### **SUPERSEDE**

Specifies the local file location of the superseded file in the interim fix control file.

#### **FIXTESTED**

Specifies whether this interim fix has been tested. Allowable values are yes or no.

### Support for interim fix Superseding

The packager can specify a file containing the interim fix label names that are to be superseded when an epkg is installed. This will cause the **emgr** command to remove any interim fix labels that are specified in this file (if they are installed) before installing the interim fix package. Failure to remove an installed superseded interim fix will abort the installation of the interim fix package. The maximum supported number of superseded labels is 32. The packager can specify the supersede file with the **epkg** command in the following ways:

• Specify the file location with the **-S** supersede file flag. For example:

```
epkg -S /tmp/superseded.epkg myefix
```

• The epkg command will prompt for the superseded file if the extended options flag (-v) is used in interactive mode. For example:

```
Enter the location for the supersede file or "." to skip.
-> /tmp/superseded.epkg
```

· Set the SUPERSEDE attribute to the local file location of the superseded file in the interim fix control file. For example:

```
SUPERSEDE=/tmp/superseded.epkg
```

The format of the superseded file is one interim fix label to be superseded per line. Comments beginning with a # sign and leading white space are ignored. For example:

```
# Requisites for efix myefix3
myefix1
myefix2
```

## Support for interim fix preregs and xregs

The packager can specify a file containing the interim fix label names of interim fixes that are requisites to the interim fix package being installed. This will cause the emgr command to check if the interim fix label is installed (PREREQ). If the requisite is not installed, the emgr command will abort installation of the interim fix package. The user can also specify an XREQ interim fix label. This will cause the emgr command *not* to install the interim fix if the named xreq interim fix is installed.

The packager can specify the interim fix prerequisite file with the epkg command in the following ways:

• Specify the file location with the **-g** *efix\_prereq\_file* flag. For example:

```
epkg -g /tmp/efixprereq.epkg myefix
```

• The epkg command will prompt for the interim fix prereq file if the extended options flag (-v) is used in interactive mode. For example:

```
Enter the location for the efix prerequisite file or "." to skip.
-> /tmp/efixprereq.epkg
```

• Set the E2E PREREQ attribute to the local file location of the interim fix prerequisite file in the interim fix control file. For example:

```
E2E PREREQ=/tmp/efixprereq.epkg
```

The format of the interim fix prerequisite file entries is as follows:

```
EfixLabel RequisiteType: PREREQ/XREQ
```

### For example:

```
oldefix1 PREREQ # Make sure oldefix1 is already installed
oldefix4 XREQ
                # Make sure oldefix4 is NOT installed
```

The maximum number of supported interim fix prerequisites is 32.

### interim fix Output and Topology

The **emgr** -d flag displays the contents and topology of the interim fix package. The -d option will work with the -v verbose option. Valid levels of verbosity are 1-3.

Verbosity level 1 (default) will display:

- LABEL
- EFIX FILES
- TARGET LOCATION

Verbosity level 2 will display:

- · All level 1 output
- ABSTRACT
- REBOOT
- PRE-REQUISITES
- PRE INSTALL
- POST\_INSTALL
- PRE\_REMOVE
- POST REMOVE
- FILE TYPE

## Verbosity level 3 will display:

- · All level 2 output
- · PACKAGING DATE
- VUID
- SIZE
- ACL
- CKSUM
- PACKAGE
- EFIX DESCRIPTION
- CONTENTS OF INSTALL SCRIPTS (if text files)

#### For example:

- To get level 1 verbosity output on interim fix package test.102403.epkg.Z, type: emgr -d test.102403.epkg.Z
- To get level 3 verbosity output on interim fix package test.102403.epkg.Z, type: emgr -v3 -d test.102403.epkg.Z

## Support for Additional Package Locking

The packager can specify a file containing package names that should be locked by the **emgr** command in addition to those that are automatically locked based on file ownership. The packager must specify the name of the package, the installer, and the type of package lock action (ALWAYS/IFINST). The packager can specify the package lock file using the **epkg** command in the following ways:

• Specify the file location with the -I pkg\_locks\_file flag. For example:

```
epkg -l /tmp/pkglock.epkg myefix
```

 The epkg command will prompt for the package locks file if the extended options flag (-v) is used. For example:

```
Enter the location for the package locks file or "." to skip.
-> /tmp/pkglock.epkg
```

• Set the PKGLOCKS attribute to the local file location of the package lock file in the interim fix control file. For example:

```
PKGLOCKS=/tmp/pkglock.epkg
```

The format of the package locks file is as follows:

 ${\it PackageName\ PackageAction\ PackageType}$ 

where PackageName is the name of the package to be locked and PackageAction is one of the following:

ALWAYS Always attempt to lock this package. Failure to lock the package results in installation failure.

Attempt to lock this package only if the package is installed. Failure to lock an *installed* package results in installation failure.

PackageType is installp (default), rpm, ISMP, other.

Note: Only installp locking is supported.

The maximum number of supported package lock entries is 32.

#### Example:

```
bos.rte.lvm ALWAYS installp
bos.games IFINST installp
```

In the above example, the emgr command will always attempt to lock bos.rte.lvm during installation and will unlock it on removal. The emgr command will lock bos.games if, and only if, it is installed, and will unlock it on removal (if locked).

## Support for the bosboot Option

The epkg command reboot options include rebooting without rebuilding the boot image.

The user can specify a reboot without bosboot in the following ways:

- The o argument for the epkg -r flag indicates that reboot ("only") is required, but the emgr command should not call bosboot (that is, rebuild the boot image).
- The reboot prompt in interactive mode indicates the following choices:

```
Select reboot policy for this efix package:
```

- 1) Reboot is NOT required.
- 2) Reboot is required. The boot image will be rebuilt.
- 3) Reboot is required. The boot image will NOT be rebuilt.
- Set the BUILD\_BOOTIMAGE and REBOOT attribute to "yes" or "no" in the interim fix control file. The following REBOOT and BUILD\_BOOTIMAGE options are supported:

REBOOT=no & BUILD BOOTIMAGE=no REBOOT=yes & BUILD\_BOOTIMAGE=yes

REBOOT=yes & BUILD\_BOOTIMAGE=no

Reboot is NOT required.

Reboot is required. The boot image will be

rebuilt.

Reboot is required. The boot image will *not* 

be rebuilt.

Note: REBOOT=no & BUILD BOOTIMAGE=yes will result in an error from the epkg command.

# **Flags**

-I LockFile

-d DescriptionFile Specifies the file containing the interim fix description.

-e interim fixControlFile Specifies the interim fix control file that controls how the interim fix is constructed. -g PrerequisiteFile Specifies the location of the interim fix prerequisite file that contains the interim fix label

names. These labels are required before an interim fix package is installed.

Specifies the location of the locked file that contains the package names. These

packages are locked by the emgr command or automatically based on file ownership.

Specifies the file containing installp prerequisites. -p PrerequisiteFile

Sets the epkg REBOOT attribute. This causes the emgr command to make changes as -r {ylnlo}

necessary to the boot image and issue a message instructing the user to reboot after installation. The y argument specifies that a reboot and a bosboot are required. The n argument specifies that a reboot is not required. The o argument indicates that a reboot

is required, but emgr should not call bosboot.

-S SupersedeFile Specifies the location of the interim fix supersede file that contains the interim fix label

names. These labels are to be superseded when an epkg is installed.

Causes the epkg command to skip questions regarding scripts and the prerequisite file. -S -T Specifies whether this interim fix was tested. Allowable values are yes or no. The default

Specifies whether you will use an existing interim fix control file. -u {yes|no}

Causes the epkg command to ask more questions for extended options. This includes -v

asking you to specify permissions on all interim fix files.

-w WorkDirectory Specifies the alternate work directory that the epkg command will use. The default work

directory is \$HOME/epkgwork.

Causes the emgr command to automatically expand file systems when the interim fix is -X

installed, if space is required and expansion is possible.

## **Parameters**

interim fixLabel

Specifies a string that uniquely identifies this interim fix package. The maximum length of an interim fix label is 10 bytes.

Note: The interim fix manager requires each interim fix label on the system to be unique.

## **Subcommands**

b! Returns to the previous question.

s! Shows the status of the current interim fix control file

q! Quits without saving the interim fix control file. (Using the Ctrl+C key sequence causes the epkg command to ask you whether you want to save the interim fix control file.)

h! Displays help information for the current question.

## **Exit Status**

- The **epkg** command operations completed successfully.
- >0 An error occurred.

# **Examples**

1. To run the **epkg** command in interactive mode and create an interim fix package with the interim fix label of **myfix**, type:

2. To create and interim fix package with the interim fix label of myfix using an existing interim fix control file named /tmp/ecfile, type:

```
epkg -e /tmp/ecfile myfix
```

3. To create an interim fix package with the interim fix label of myfix and specify prerequisite file /tmp/prereq, description /tmp/description, and extended options, type:

```
epkg -v -p /tmp/prereq -d /tmp/description myfix
```

### **Files**

/usr/sbin/epkg

Contains the epkg command.

## **Related Information**

The emgr command.

Installing optional software products and service updates in *Installation and migration*.

## egn Command

# **Purpose**

Formats mathematical text for the **troff** command.

# **Syntax**

```
eqn [-d Delimiter1Delimiter2][-f Font][-p Number][-s Size][-T Name][-][File ... |-]
```

# **Description**

The **eqn** command is a **troff** preprocessor for typesetting mathematical text on a phototypesetter or comparable device. The output of the eqn command is generally piped into the troff command, as follows:

```
eqn [Flag...] File... | troff [Flag...] | [Typesetter]
```

The eqn command reads files specified by the File parameter. It reads standard input when a - (minus sign) is specified as the last parameter. A line beginning with the .EQ macro marks the start of equation text. The end of equation text is marked by a line beginning with the .EN macro. These lines are not altered by the **troff** command, so they can be defined in macro packages to provide additional formatting function such as centering and numbering.

## Kevwords

The following are keywords known to both the **eqn** and **neqn** commands.

| above   | dot    | gsize   | over  | tdefine |
|---------|--------|---------|-------|---------|
| back    | dotdot | hat     | pile  | tilde   |
| bar     | down   | italic  | rcol  | to      |
| bold    | dyad   | lcol    | right | under   |
| ceiling | fat    | left    | roman | up      |
| ccol    | floor  | lineup  | rpile | vec     |
| col     | font   | lpile   | size  |         |
| cpile   | from   | mark    | sqrt  |         |
| define  | fwd    | matrix  | sub   |         |
| delim   | gfont  | ndefine | sup   |         |

Keywords recognized by the eqn command can be set apart with spaces, tabs, new lines, braces, double quotes, tildes, and circumflexes. Use { } (braces) for groupings; anywhere you can use a single character, such as X, you can substitute a complicated construction enclosed in braces. The ~ (tilde) represents a full space in the output, and the ^ (circumflex) represents a half-space.

Produce subscripts and superscripts using the sub and sup keywords. Produce fractions with the overkeyword. Produce square roots with the sqrt keyword.

Introduce lower and upper limits using the from and to keywords. Produce delimiters (such as left and right brackets and braces) of the correct height using the **left** and **right** keywords. Legal characters after the left and right keywords are braces, brackets, bars, c and f for ceiling and floor, and "" (double quotes) for nothing at all (which is useful for a right-side-only bracket). A left character does not need a matching right character, but a right character must have a matching left character.

Vertical lists (piles) of things are made with the pile, lpile, cpile, and rpile keywords. Piles can have arbitrary numbers of elements. The Ipile keyword left-justifies, the pile and cpile keywords center (but with different vertical spacing), and the rpile keyword right-justifies. Matrices are made with the matrix keyword. In addition, there is an rcol keyword for a right-justified column.

Diacritical marks are made with the dot, dotdot, hat, tilde, bar, vec, dyad, and under keywords.

You can change point sizes and fonts with the size Number (or size +/-Number), roman, italic, bold, and font Number keywords. You can change point sizes and fonts globally in a document with the gsize Number and **gfont** Number keywords, or with the command-line **-s**Number and **-f**Number flags.

Normally, subscripts and superscripts are reduced by three points from the previous size. You can change this with the command-line **-p**Number flag.

You can line up successive display parameters. Place the mark keyword before the desired lineup point in the first equation; place the lineup keyword where it is to line up vertically in subsequent equations.

You can define shorthands or redefine existing keywords with the **define** keyword; for example: define Thing%Replacement%

The preceding example defines a new token called *Thing* that is replaced by *Replacement* whenever it appears thereafter. The % (percent sign) can be any character that does not occur in Replacement.

Keywords such as sum, int, inf, and shorthands such as >=, !=, and -> are recognized. Greek letters are spelled out in the desired case, as in alpha or GAMMA. Mathematical words such as sin, cos, and log are made Roman automatically. The troff command 4-character escapes, such as \(dd, \text{ which produces}\) the double dagger, can be used anywhere. Strings enclosed in "" (double quotes) are passed through untouched. This permits keywords to be entered as text, and can always be used to communicate with the troff command.

# Flags

-dDelimiter1Delimiter2 Sets two ASCII characters, Delimiter1 and Delimiter2, as delimiters of the

text to be processed by the eqn command, in addition to the input enclosed by the .EQ and .EN macros. The text between these delimiters

is treated as input to the eqn command.

Note: Within a file, you can also set delimiters for eqn text using the delim Delimiter1Delimiter2command. They are turned off by the delim off command. All text not between .EQ and .EN macros is

passed through unprocessed.

-fFont Changes font in all the eqn command processed text to the value

specified by the *Font* variable. The *Font* value (a font name or position)

must be one or two ASCII characters.

-pNumber Reduces subscripts and superscripts the specified number of points in

size (the default is 3).

Changes point size in all the eqn command processed text to the value -sSize

specified by the Size variable.

Prepares the output for the specified printing device. Terminal Names for -TName

Phototypesetter or Comparable Devices provides *Name* variables. The

default is ibm3816.

Forces input to be read from standard input.

(double dash) Indicates the end of flags.

## **Files**

/usr/share/lib/pub/egnchar

Contains special character definitions.

### **Related Information**

The checkeq command, mmt command, mvt command, negn command, nroff command, tbl command, troff command.

The **eqnchar** file format contains special character definitions for the **eqn** and **neqn** commands.

The .EQ and .EN macros, mm macro package, mv macro package.

## errclear Command

# **Purpose**

Deletes entries from the error log.

# **Syntax**

errclear [ -d ErrorClassList ] [ -i File ] [ -J ErrorLabel [ ,Errorlabel ] ] | [ -K ErrorLabel [ ,Errorlabel ] ] [ -l SequenceNumber ] [ -m Machine ] [ -n Node ] [ -N ResourceNameList ] [ -R ResourceTypeList ] [ -S ResourceClassList | [-T ErrorTypeList | [-y FileName | [-j ErrorID | ,ErrorID | ] | [-k ErrorID | ,ErrorID | ] Days

# **Description**

The errclear command deletes error-log entries older than the number of days specified by the Days parameter. To delete all error-log entries, specify a value of 0 for the Days parameter.

If the -i flag is not used with the errclear command, the error log file cleared by errclear is the one specified in the error log configuration database. (To view the information in the error log configuration database, use the **errdemon** command.)

Note: The errclear command clears the specified entries, but does not decrease the error log file

You can use the System application in Web-based System Manager (wsm) to change system characteristics. You could also use the System Management Interface Tool (SMIT) smit errclear fast path to run this command.

# **Flags**

| -d List              | Deletes error-log entries in the error classes specified by the <i>List</i> variable. The <i>List</i> variable values can be separated by , (commas), or enclosed in " " (double quotation marks) and separated by , (commas) or space characters. The valid <i>List</i> variable values are <b>H</b> (hardware), <b>S</b> (software), <b>O</b> (errlogger messages), and <b>U</b> (undetermined). |  |
|----------------------|----------------------------------------------------------------------------------------------------|--|
| -i File              | Uses the error-log file specified by the <i>File</i> variable. If this flag is not specified, the <b>errclear</b> command uses the value from the error-log configuration database.                                                                                                    |  |
| -j ErrorID[,ErrorID] | Deletes the error-log entries specified by the <i>ErrorID</i> (error identifier) variable. The <i>ErrorID</i> variable values can be separated by , (commas), or enclosed in " (double quotation marks) and separated by , (commas) or space characters.                                                                                                    |  |
| -J ErrorLabel        | Deletes the error-log entries specified by the <i>ErrorLabel</i> variable. The <i>ErrorLabel</i> variable values can be separated by , (commas), or enclosed in " " (double quotation marks) and separated by , (commas) or space characters.                                                                                                    |  |
| -k ErrorID[,ErrorID] | Deletes all error-log entries except those specified by the <i>ErrorID</i> (error identifier) variable. The <i>ErrorID</i> variable values can be separated by , (commas), or enclosed in " " (double quotation marks) and separated by , (commas) or space characters.                                                                                                    |  |
| -K ErrorLabel        | Deletes all error-log entries except those specified by the <i>ErrorLabel</i> variable. The <i>ErrorLabel</i> variable values can be separated by , (commas), or enclosed in " " (double quotation marks) and separated by , (commas) or space characters.                                                                                                    |  |

-I SequenceNumber Deletes error-log entries with the specified sequence numbers. The

> SequenceNumber variable values can be separated by , (commas), or enclosed in " " (double quotation marks) and separated by , (commas) or

space characters.

Deletes error-log entries for the machine specified by the *Machine* variable. -m Machine

> The **uname -m** command returns the value of the *Machine* variable. Deletes error-log entries for the node specified by the Node variable. The

**uname -n** command returns the value of the *Node* variable.

-N List Deletes error-log entries for the resource names specified by the *List* variable.

The List variable is list of names of resources that have detected errors. For software errors, these are the names of resources that have detected errors. For hardware errors, these are names of devices or system components. It does not indicate that the component is faulty or needs replacement. Instead, it is used to determine the appropriate diagnostic modules to be used to analyze the error. The List variable values can be separated by , (commas), or enclosed in " " (double quotation marks) and separated by , (commas) or

space characters.

-R List Deletes error-log entries for the resource types specified by the *List* variable.

> For hardware errors, the *List* variable is a device type. For software errors, the value of the List variable is LPP. The List variable values can be separated by , (commas), or enclosed in  $^{\prime\prime}$   $^{\prime\prime}$  (double quotation marks) and

separated by , (commas) or space characters.

-S List Deletes error-log entries for the resource classes specified by the List

variable. For hardware errors, the List variable is a device class. The List variable values can be separated by , (commas), or enclosed in " " (double

quotation marks) and separated by , (commas) or space characters. -T List Deletes error-log entries for error types specified by the List variable. Valid

List variable values are: PERM, TEMP, PERF, PEND, INFO, and UNKN. The

List variable values can be separated by , (commas), or enclosed in " " (double quotation marks) and separated by, (commas) or space characters.

Uses the error-record template file specified by the *FileName* variable. -y FileName

# Security

-n Node

Access Control: Only the root user can run this command.

# **Examples**

1. To delete all entries from the error log, enter:

errclear 0

2. To delete all entries in the error log classified as software errors, enter:

errclear -d S 0

3. To clear all entries from the alternate error-log file /var/adm/ras/errlog.alternate, enter:

errclear -i /var/adm/ras/errlog.alternate 0

4. To clear all hardware entries from the alternate error-log file /var/adm/ras/errlog.alternate, enter:

errclear -i /var/adm/ras/errlog.alternate -d H 0

### **Files**

/etc/objrepos/SWservAt

Contains the Software Service Aids Attributes object class, which is the error-log configuration database.

## **Related Information**

The errdead command, errinstall command, errlogger command, errmsg command, errpt command, errstop command, errupdate command, uname command.

The **errdemon** daemon.

The errsave kernel service.

The **errlog** subroutine.

Error Logging Overview in AIX 5L Version 5.3 General Programming Concepts: Writing and Debugging Programs.

For information on installing the Web-based System Manager, see Chapter 2: Installation and System Requirements in AIX 5L Version 5.3 Web-based System Manager Administration Guide.

## errctrl Command

## **Purpose**

Changes error checking parameters of system components.

# **Syntax**

errctrl -P errcheckon | errcheckoff

# Description

The errctrl command changes the kernel error checking default parameters for all the system components.

Note: Enabling and disabling error checking capability can be made persistent across system reboots after executing the **bosboot** command.

# **Flags**

-P Applies this command persistently. To apply the command

persistently across system reboots, run the bosboot

command.

## **Parameters**

errcheckon Keyword that enables error checking capabilities of all the

system components.

errcheckoff Keyword that disables error checking capabilities of all the

system components.

## **Exit Status**

0 Successful completion. -1 An error occurred.

# Security

Access control: Only the root user can run this command.

# **Examples**

1. To turn on error checking capabilities of all system components, type: errctrl errcheckon

## Location

/usr/sbin/errctrl

## Related Information

The **bosboot** command.

## errdead Command

# **Purpose**

Extracts error records from a system dump.

# **Syntax**

/usr/lib/errdead [ -i FileName ] DumpFile

# **Description**

The errdead command extracts error records from a system dump containing the internal buffer maintained by the /dev/error file. The errdead command extracts the error records from the dump file and adds those error records directly to the error log.

The error log daemon need not be running when the errdead command is run.

# Flag

-i FileName

Adds the extracted error records to the error log file specified by the FileName variable. If the file does not exist, the errdead command creates it. If this flag is not specified, the value from the error log configuration database is used.

# Security

Access Control: Only the root user can run this command.

# Example

To capture error log information from a dump image that resides in the /dev/hd7 file, enter:

/usr/lib/errdead /dev/hd7

Error logging information is in the dump image if the errdemon daemon was not running when the dump occurred.

### File

/etc/objrepos/SWservAt

Contains the software service aids attributes object class; that is, the error log configuration database.

### **Related Information**

The errclear command, errinstall command, errlogger command, errmsg command, errpt command, errstop command, errupdate command.

The **errdemon** daemon.

The errsave kernel service.

The **errlog** subroutine.

Error Logging Overview in AIX 5L Version 5.3 General Programming Concepts: Writing and Debugging **Programs** 

## errdemon Daemon

# **Purpose**

Starts error logging daemon (errdemon) and writes entries to the error log.

# **Syntax**

```
errdemon [ -B BufferSize ] [ -d | -D ][ -i File ] [ -s LogSize ] [ -t Time ][ -m
MaxDups ] | -I ]
```

# **Description**

The error logging daemon reads error records from the /dev/error file and creates error log entries in the system error log. Besides writing an entry to the system error log each time an error is logged, the error logging daemon performs error notification as specified in the error notification database. The /etc/objrepos/errnotify file is the error notification database. The default system error log is maintained in the /var/adm/ras/errlog file. The last error entry is placed in nonvolatile random access memory (NVRAM). During system startup, this last error entry is read from NVRAM and added to the error log when the error logging daemon is started.

The error logging daemon does not create an error log entry for the logged error if the error record template specifies Log=FALSE.

If you use the error logging daemon without flags, the system restarts the error logging daemon using the configuration values stored in the error log configuration database. By default, the errdemon daemon removes duplicate error log entries when they are logged very rapidly. This is to prevent run away error logging from adversely effecting system performance. The number of duplicate entries can be seen with a detailed error report.

Use the errclear command to remove entries from the system error log.

Attention: The error logging daemon is normally started during system initialization. Stopping the error logging daemon can cause error data temporarily stored in internal buffers to be overwritten before it can be recorded in the error log file.

# **Flags**

-B BufferSize

Uses the number of bytes specified by the *BufferSize* parameter for the error log device driver's in-memory buffer. The specified buffer size is saved in the error log configuration database. If the *BufferSize* parameter is larger than the buffer size currently in use, the in-memory buffer is immediately increased. If the *BufferSize* parameter is smaller than the buffer size currently in use, the new size is put into effect the next time the error logging daemon is started after the system is rebooted. The buffer cannot be made smaller than the hard-coded default of 8KB.

If this parameter is not specified, the error logging daemon uses the buffer size from the error log configuration database.

The size you specify is rounded up to the next integral multiple of the memory page size (4KB). The memory used for the error log device driver's in-memory buffer is not available for use by other processes. (The buffer is pinned). Be careful not to impact your system's performance by making the buffer excessively large. On the other hand, if you make the buffer too small, the buffer can become full if error entries arrive faster than they can be read from the buffer and put into the log file. When the buffer is full, new entries are discarded until space becomes available in the buffer. When this situation occurs, the error logging daemon creates an error log entry to inform you of the problem. You can correct the problem by enlarging the buffer.

Specifies that duplicate error log entries cannot be removed. The default behavior is to remove duplicates, which is indicated with the **-D** flag.

Specifies that duplicate entries are to be removed. This is the default.

Uses the error log file specified by the *File* variable. The specified file name is saved in the error log configuration database and is immediately put into use.

Displays the values for the error log file name, file size, buffer size, and duplicate handling values from the error log configuration database.

Specifies the maximum number of duplicate entries allowed before a duplicate error is forced out. The default is 1000. When an error has been duplicated the number of times that is specified in *MaxDups*, a duplicate error is written just as it would be if a unique error was logged. The values allowed for *MaxDups* are 1 to 2147483647.

Uses the size specified by the *LogSize* variable for the maximum size of the error log file. The specified log file size limit is saved in the error log configuration database, and it is immediately put into use. If the log file size limit is smaller than the size of the log file currently in use, the error logging daemon renames the current log file by appending **.old** to the file name. The error logging daemon creates a new log file with the specified size limit. Generate a report from the old log file using the **-i** flag of the **errpt** command.

If this parameter is not specified, the error logging daemon uses the log file size from the error log configuration database.

Specifies the approximate time interval (in milliseconds) within which an error is considered a duplicate if it is identical to the previous error. Errors occurring after this time interval are not considered duplicates even if they are identical to the previous error. The default interval is 10000, or 10 seconds. The values allowed for Time are 1 to 2147483647.

**Note:** This flag eliminates duplicate entries in the case of an error logger rapidly logging the same error, this usually indicates a loop condition. It is not intended to catch all duplicate errors for which there may be error notification objects. Making this value sufficiently large may compromise error notification by eliminating too many errors. See the **errpt** command for a description of eliminating duplicate errors in an error report.

# Security

Access Control: Only the root user can run this daemon.

-d

-ט

-i File

-I

-m MaxDups

-s LogSize

-t Time

# **Examples**

1. To start the error-logging daemon, enter:

/usr/lib/errdemon

2. To view the current maximum error-log size, enter:

/usr/lib/errdemon -1

3. To change the current maximum error-log size from 1MB to 64KB, enter:

/usr/lib/errdemon -s 65536

4. To only consider errors that are logged within the last 10 milliseconds to be duplicates, enter /usr/lib/errdemon -t 10

## **Files**

/dev/error Source of error records.

/var/adm/ras/errtmplt Contains the error template repository. /usr/lib/errdemon Contains the errdemon daemon.

/etc/objrepos/SWservAt Contains the software service aids attributes object class; that is, the error

log configuration database.

## **Related Information**

The errclear command, errdead command, errinstall command, errlogger command, errmsg command, errpt command, errstop command, errupdate command.

The **errsave** kernel service.

The error logging special files.

The **errlog** subroutine.

Error Logging Overview in AIX 5L Version 5.3 General Programming Concepts: Writing and Debugging Programs.

## errinstall Command

# **Purpose**

Installs messages in the error logging message sets.

# **Syntax**

errinstall [ -c ] [ -f ] [ -q ] [ -z FileName ] File

# **Description**

The **errinstall** command is an installation aid that adds or replaces messages in the Error Description, Probable Cause, User Cause, Install Cause, Failure Cause, Recommended Action, and Detailed Data data id message sets of the error log message catalog.

The File parameter specifies an input file containing messages to be added or replaced. If you do not specify the File parameter or if you specify it as the - (minus sign), the errinstall command reads from standard input.

Note: Program products and in-house applications should use predefined messages from the error logging message sets. List the predefined messages using the errmsq -w command. To add new

messages, third-party software vendors should contact IBM Developer Solutions to register new messages. During the development of in-house applications, the errmsq command can be used to add new messages, but the new messages must not conflict with the messages added for other in-house applications.

#### **Undo Feature**

The **errinstall** command creates an undo file in the current directory named the *File*.undo file. (If the errinstall command is reading from standard input, the undo file information is written to standard output.) The File.undo file can be used as input to the errinstall command to undo the changes the errinstall command has just made. To undo changes, run the errinstall command with the -f flag and specify the File.undo file for the File parameter.

## Input File (or Standard In) File Format

Two separate lines of information are required to add or replace a single message in the error log message catalog. You can include multiple additions or replacements in a single file. The first line is required to identify the message set to which the message is to be added or replaced. Use the following format:

SET MessageSetID

where the *MessageSetID* parameter is one of the following single characters:

- Е Identifies Error Description
- D Identifies Probable Cause
- U Identifies User Cause
- Identifies Install Cause
- F Identifies Failure Cause
- R Identifies Recommended Action
- D Identifies Detailed Data

The second line lists the message ID with the message to be added or replaced. At least one line is required, and multiple lines can be included, following a single line that identifies a message set. As described earlier, users should contact their service representative to obtain the message ID, unless it is required for an in-house application only (in which case, use the errmsq command to install the error message without a predetermined error message ID).

You must put a space between the message ID and the message text, and enclose the text of the message in double quotes as follows:

message ID "message text"

In addition to the two required lines of information, you can also include lines of comments. A comment line must have a \$ (dollar sign) or an \* (asterisk) operator in the first column. The asterisk is the preferred choice.

Note: Messages added to the Error Description, Probable Cause, and Detailed Data ID message sets must not exceed 40 characters in length. Messages added to the User Cause, Install Cause, Failure Cause, and Recommended Action message sets must not exceed 128 characters in length. If messages exceed these lengths, the errinstall command displays a warning message, but adds the messages to the codepoint catalogue. These messages will be truncated when displayed by the summary errpt command.

# Flags

Checks the input File parameter for syntax errors.

-f Replaces messages having duplicate IDs. When an attempt is made to add a message using a message ID that is already in use, the -f flag forces the errinstall command to replace the old message text with the new message text. If the -f flag is not specified, the old message text is not replaced and a warning message is written to standard error. The -f flag is also required to undo a message installation.

Suppresses the creation of an undo file.

-z FileName Uses the error logging message catalog specified by the *FileName* parameter.

## Security

Access Control: Only the root user can run this command.

# **Examples**

1. To install the error log messages for the licensed product lpp, enter:

```
errinstall -f /tmp/lpp.desc
```

2. To undo the changes made to the error log message catalog by the above example of the errinstall command, enter:

```
errinstall -f /tmp/lpp.desc.undo
```

3. To install an error message in the Probable Cause message set, enter:

```
errinstall
```

```
* Add a probable cause for widget failure:
SET P
E100 "widget adapter"
```

4. To replace a message with a duplicate ID in the Probable Cause message set, enter:

```
errinstall -f
* Replace the message associated with ID E100 in the
* Recommended Action message set
SET R
E100 "Replace disk drive"
```

5. If you name your input file in\_file and then want to use it to install new error messages, enter:

```
errinstall in file
```

6. To overwrite existing error messages in message sets, use the previously defined ID numbers in your in file, and specify the -f flag with the errinstall command as follows:

```
errinstall -f in file
```

7. The following example illustrates sample contents of an input file to be installed.

```
* Add these error messages to the Detailed Data message set:
SET D
8105 "Logical channel number"
8106 "Timer reference stamp"
* Add these error messages to the Probable Cause message set:
SET P
E861 "Bad memory card"
E865 "Unexpected System Halt"
E876 "Fiber Optic Cable"
* Add this message to the Recommended Action message set:
E850 "Install updated driver code"
```

## **Files**

/usr/lib/nls/msg/\$LANG/codepoint.cat

Contains the error log message catalog. In the United States, the value of the **\$LANG** environment variable is **En\_US**.

## **Related Information**

The errclear command, errdead command, errlogger command, errmsg command, errpt command, errstop command, errupdate command.

The errdemon daemon.

The errsave kernel service.

The **errlog** subroutine.

The error logging special files.

The Error Logging Overview in AIX 5L Version 5.3 General Programming Concepts: Writing and Debugging Programs

# errlogger Command

# **Purpose**

Logs an operator message.

# **Syntax**

errlogger Message

# **Description**

The **errlogger** command creates an operator error log entry that contains an operator message up to 1024 bytes in length.

# **Security**

Access Control: Only the root user can run this command.

# **Examples**

To create an operator message for system drive reconfiguration, enter: errlogger system drive reconfigured

## **Related Information**

The errpt command.

The errsave kernel service.

The errlog subroutine.

The Error Logging Overview in AIX 5L Version 5.3 General Programming Concepts: Writing and Debugging Programs

# errmsg Command

# **Purpose**

Adds a message to the error log message catalog.

# **Syntax**

```
errmsg [ -c ] [ -z FileName ] [ -w Set_List | File ]
```

# **Description**

The errmsq command updates and displays the error-log message catalog containing the Error Description, Probable Cause, User Cause, Install Cause, Failure Cause, Recommended Action, and Detailed Data ID message sets.

The message sets to which messages are to be added or deleted are listed in the input File parameter as follows:

\* or \$ Comment lines must have an \* (asterisk) or \$ (dollar sign) comment operator in the first

column. The \* is the preferred choice.

Messages to be added must be preceded by a + (plus sign). Messages to be deleted must be preceded by a - (minus sign).

**SET** Message set ID.

"Message Text" Message text must be enclosed in double quotation marks.

Message ID Message ID of the message to be deleted.

Messages added to the Error Description, Probable Cause, and Detailed Data ID message sets must not exceed 40 characters in length. Messages added to the User Cause, Install Cause, Failure Cause, and Recommended Action message sets must not exceed 128 characters in length. A maximum of 2047 user-defined messages can be added to each message set.

The **errmsq** command is used by application developers to create new messages used in the Error Record Templates Repository. An existing message should always be used, if possible.

If no flags are specified on the command line, the default operation is an update. Updates are specified in the input File parameter. If the input File parameter is not specified or if a - (minus sign) is specified instead of the File parameter, the errmsg command reads from standard input. For each message that is added, the errmsq command assigns an identifier. In addition to adding the message to the message catalog, the errmsg command writes the identifier and message text to the File.out file. The File.out file is also created when deletions are made from the message catalog. If the errmsq command is reading from standard input, the identifier and message text are written to standard output.

# Flags

Checks the input file for syntax errors.

-w Set\_List

Displays the error log message sets specified by the Set\_List variables. This option displays the messages contained in the Error Log message sets and their identifiers. Output is written to standard output. The Set\_List variables can be separated by commas or enclosed in double-quotation marks and separated by commas or blanks. The Set\_List variables are the message set IDs or, if the value of the Set\_List variable all is specified, the contents of all of the Error Log message sets are displayed. The valid values of the Set\_List variables are:

- all Displays all message sets
- D Displays Detailed Data ID message set
- Ε Displays Error Description message set
- Displays Failure Cause message set
- Displays Install Cause message set
- Displays Probable Cause message set
- R Displays Recommended Action message set
- Displays User Cause message set
- -z Filename

Uses the error-logging message catalog specified by the *Filename* variable.

# Security

Access Control: Only the root user can run this command.

# **Examples**

- FF1C

1. To delete messages from the Probable Cause message set, enter:

```
errmsg
* Delete messages FF1A, FF1B, and FF1C from the Probable Cause
* message set
SET P
- FF1A
- FF1B
```

2. To add a message to the Probable Cause message set for the Widget Failure error, enter:

```
* Add a Probable Cause for Widget Failure
SET P
+ "WIDGET ADAPTER"
```

### File

/usr/lib/nls/msg/\$LANG/codepoint.cat

Contains the error log message catalog. In the United States, the value of \$LANG is En\_US.

### **Related Information**

The errclear command, errdead command, errinstall command, errlogger command, errpt command, errstop command, errupdate command.

The **errdemon** daemon.

The errsave kernel service.

The **errlog** subroutine.

The error logging special files.

Error Logging Overview in AIX 5L Version 5.3 General Programming Concepts: Writing and Debugging **Programs** 

# errpt Command

# **Purpose**

Generates a report of logged errors.

# **Syntax**

To Process a Report from the Error Log

```
errpt[ -a ][ -A ][ -c ][ -d ErrorClassList ][ -D ][ -e EndDate ][ -g ][ -i File ][ -i File ][ -j
ErrorID [ ,ErrorID ] ] | [ -k ErrorID [ ,ErrorID ] ] [ -J ErrorLabel [ ,ErrorLabel ] ] | [ -K ErrorLabel
[,ErrorLabel]][ -I SequenceNumber][ -m Machine][ -n Node][ -s StartDate][ -F FlagList]
[ -N ResourceNameList ] [ -P ] [ -R ResourceTypeList ] [ -S ResourceClassList ] [ -T
ErrorTypeList ] [ -y File ] [ -z File ]
```

To Process a Report from the Error Record Template Repository

```
errpt[ -a ][ -A ][ -I File ][ -t ][ -d ErrorClassList ][ -j ErrorID[ ,ErrorID ]] |[ -k ErrorID
[,ErrorID]][ -J ErrorLabel[,ErrorLabel]]|
[ -K ErrorLabel [ ,ErrorLabel ] ] [ -F FlagList ] [ -P ] [ -T ErrorTypeList ] [ -y File ] [ -z File ]
```

# **Description**

The **errpt** command generates an error report from entries in an error log. It includes flags for selecting errors that match specific criteria. By using the default condition, you can display error log entries in the reverse order they occurred and were recorded. By using the - c (concurrent) flag, you can display errors as they occur. If the -i flag is not used with the errpt command, the error log file processed by errpt is the one specified in the error log configuration database. (To view the information in the error log configuration database, use the **errdemon** command.)

The default summary report contains one line of data for each error. You can use flags to generate reports with different formats.

Note: The errpt command does not perform error log analysis; for analysis, use the diag command. When error log analysis is performed, however, diagnostics may add diagnostic information back into the error log. Such information is shown following the detailed data of the corresponding error log

You can use the Devices application in Web-based System Manager (wsm) to change device characteristics. You could also use the System Management Interface Tool (SMIT) smit errpt fast path to run this command.

# **Flags**

Displays information about errors in the error log file in detailed format. If used in conjunction -a with the -t flag, all the information from the template file is displayed.

-A

Displays a shortened version of the detailed report produced by the **-a** flag. The **-A** flag is not valid with the **-a**, **-g**, or **-t** flags. The items reported are the label, date and time, type, resource name, description, and detail data. The example output of this flag is in the following format:

LABEL: STOK\_RCVRY\_EXIT
Date/Time: Tue Dec 14 15:25:33

Type: TEMP Resource Name: tok0

Description PROBLEM RESOLVED Detail Data FILE NAME

line: 273 file: stok\_wdt.c

SENSE DATA

0000 0000 0000 0000 0000 0000

DEVICE ADDRESS 0004 AC62 25F1

-C

Formats and displays each of the error entries concurrently, that is, at the time they are logged. The existing entries in the log file are displayed in the order in which they were logged.

-d ErrorClassList

Limits the error report to certain types of error records specified by the valid ErrorClassList variable:  $\mathbf{H}$  (hardware),  $\mathbf{S}$  (software),  $\mathbf{0}$  (errlogger command messages), and  $\mathbf{U}$  (undetermined). The error records in the ErrorClassList variable can be separated by a , (comma), or enclosed in " " (double quotation marks) and separated by a , (comma), or a space character.

-D

Consolidates duplicate errors. The detailed error report, obtained with the **-a** flag, reports the number, and first and last times of the duplicates. See Error Logging Overview in AIX 5L Version 5.3 General Programming Concepts: Writing and Debugging Programs.

Note: The -D flag is not valid with the -c, -g, -I, -t, and -P flags.

-e EndDate

Specifies all records posted prior to and including the *EndDate* variable, where the *EndDate* variable has the form *mmddhhmmyy* (month, day, hour, minute, and year).

Displays the ASCII representation of unformatted error-log entries. The output of this flag is -g in the following format:

### el\_sequence

Error-log stamp number

### el\_label

Error label

#### el timestamp

Error-log entry time stamp

#### el\_crcid

Unique cyclic-redundancy-check (CRC) error identifier

#### el\_machineid

Machine ID variable

#### el\_nodeid

Node ID variable

#### el class

Error class

### el\_type

Error type

### el\_resource

Resource name

#### el rclass

Resource class

### el\_rtype

Resource type

## $el\_vpd\_ibm$

IBM vital product data (VPD)

### el\_vpd\_user

User VPD

#### el\_in Location code of a device

#### el\_connwhere

Hardware-connection ID (location on a specific device, such as slot number)

#### et\_label

Error label

#### et class

Error class

## et\_type

Error type

#### et\_desc

Error description

#### et\_probcauses

Probable causes

#### et usercauses

User causes

### et\_useraction

User actions

#### et\_instcauses

Installation causes

#### et\_instaction

Installation actions

#### et\_failcauses

Failure causes

#### et failaction

Failure actions

#### et\_detail\_length

Detail-data field length

#### et detail descid

Detail-data identifiers

#### et detail encode

Description of detail-data input format

#### et\_logflg

Log flag

#### et\_alertflg

Alertable error flag

#### et\_reportflg

Error report flag

### el\_detail\_length

Detail-data input length

#### el\_detail\_data

Detail-data input

-F FlagList

Selects error-record templates according to the value of the Alert, Log, or Report field of the template. The FlagList variable can be separated by a , (comma), or enclosed in " " (double quotation marks) and separated by a , (comma), or a space character. The **-F** flag is used with the **-t** flag only.

Valid values of the FlagList variable include:

alert=0 Selects error-record templates with the Alert field set to False.

alert=1 Selects error-record templates with the Alert field set to True.

log=0 Selects error-record templates with the Log field set to False.

**log=1** Selects error-record templates with the Log field set to True.

#### report=0

Selects error-record templates with the Report field set to False.

#### report=1

Selects error-record templates with the Report field set to True.

Uses the error log file specified by the File variable. If this flag is not specified, the value

from the error log configuration database is used.
Uses the diagnostic log file specified by *File*. If this flag is not specified, the default

pathname, /var/adm/ras/diag\_log, is used

-j ErrorID[,ErrorID]

-i File

-I File

Includes only the error-log entries specified by the  $\it ErrorID$  (error identifier) variable. The  $\it ErrorID$  variables can be separated by a , (comma), or enclosed in " " (double quotation marks) and separated by a , (comma), or a space character. When combined with the -t flag, entries are processed from the error-template repository. (Otherwise entries are processed from the error-log repository.)

-J ErrorLabel

-K ErrorLabel

Includes the error log entries specified by the ErrorLabel variable. The ErrorLabel variable values can be separated by commas or enclosed in double-quotation marks and separated by commas or blanks. When combined with the -t flag, entries are processed from the error template repository. (Otherwise, entries are processed from the error log repository.)

-k ErrorID[,ErrorID]

Excludes the error-log entries specified by the ErrorID variable. The ErrorID variables can be separated by a, (comma), or enclosed in " " (double quotation marks) and separated by a, (comma), or a space character. When combined with the -t flag, entries are processed from the error-template repository. (Otherwise entries are processed from the error-log repository.) Excludes the error log entries specified by the ErrorLabel variable. The ErrorLabel variable values can be separated by commas or enclosed in double-quotation marks and separated by commas or blanks. When combined with the -t flag, entries are processed from the error template repository. (Otherwise, entries are processed from the error log repository).

-I SequenceNumber

Selects a unique error-log entry specified by the SequenceNumber variable. This flag is used by methods in the error-notification object class. The SequenceNumber variable can be separated by a, (comma), or enclosed in " " (double quotation marks) and separated by a, (comma), or a space character.

-m Machine

Includes error-log entries for the specified Machine variable. The uname -m command returns the Machine variable value.

-n Node

Includes error-log entries for the specified Node variable. The uname -n command returns the Node variable value.

-N ResourceNameList

Generates a report of resource names specified by the ResourceNameList variable. The ResourceNameList variable is a list of names of resources that have detected errors. For software errors, the ResourceNameList variable lists the names of resources that have detected errors. For hardware errors, it lists names of devices or system components. It does not indicate that the component is faulty or needs replacement. Instead, it is used to determine the appropriate diagnostic modules to be used to analyze the error.

The names of the ResourceNameList variable can be separated by a , (comma), or enclosed

-P

in " " (double quotation marks) and separated by a , (comma), or a space character. Shows only errors which are duplicates of the previous error. The -P flag applies only to duplicate errors generated by the error log device driver. These errors are duplicates that occurred within the approximate time interval specified by the errlg\_duptime error logging attribute controlled by the errdemon daemon -t flag. The -P flag is invalid with the -D flag. Generates a report of resource types specified by the ResourceTypeList variable. For hardware errors, the ResourceTypeList variable is a device type. For software errors, it is the LPP value. The items in the ResourceTypeList variable can be each separated by a, (comma), or enclosed in " " (double quotation marks) and separated by a, (comma), or a space character.

-R ResourceTypeList

Specifies all records posted on and after the StartDate variable, where the StartDate variable has the format mmddhhmmyy (month, day, hour, minute, and year).

-S ResourceClassList

-s StartDate

Generates a report of resource classes specified by the ResourceClassList variable. For hardware errors, the ResourceClassList variable is a device class. The resource classes must be each separated by a , (comma), or enclosed in " " (double quotation marks) and separated by a , (comma), or a space character.

-t

Processes the error-record template repository instead of the error log. The -t flag can be used to view error-record templates in report form.

-T ErrorTypeList

Limits the error report to error types specified by the valid *ErrorTypeList* variables: **INFO**, PEND, PERF, PERM, TEMP, and UNKN. The error types can be each separated by a, (comma), or enclosed in " " (double quotation marks) and separated by a, or a space character.

-y File

Uses the error record template file specified by the File variable. When combined with the -t flag, entries are processed from the specified error template repository. (Otherwise, entries are processed from the error log repository, using the specified error template repository.) Uses the error logging message catalog specified by the File variable. When combined with the -t flag, entries are processed from the error template repository. (Otherwise, entries are processed from the error log repository.)

-z File

# **Examples**

1. To display a complete summary report, enter:

2. To display a complete detailed report, enter:

```
errpt -a
```

3. To display a detailed report of all errors logged for the error identifier E19E094F, enter:

```
errpt -a -j E19E094F
```

4. To display a detailed report of all errors logged in the past 24 hours, enter:

```
errpt -a -s mmddhhmmyy
```

where the mmddhhmmyy string equals the current month, day, hour, minute, and year, minus 24 hours.

5. To list error-record templates for which logging is turned off for any error-log entries, enter:

```
errpt -t -F log=0
```

6. To view all entries from the alternate error-log file /var/adm/ras/errlog.alternate, enter:

```
errpt -i /var/adm/ras/errlog.alternate
```

7. To view all hardware entries from the alternate error-log file /var/adm/ras/errlog.alternate, enter:

```
errpt -i /var/adm/ras/errlog.alternate -d H
```

8. To display a detailed report of all errors logged for the error label ERRLOG ON, enter:

```
errpt -a -J ERRLOG ON
```

9. To display a detailed report of all errors and group duplicate errors, enter:

```
errpt -aD
```

10. To display a detailed report of all errors logged for the error labels DISK ERR1 and DISK ERR2 during the month of August, enter:

```
errpt -a -J DISK ERR1, DISK ERR2 -s 0801000004 -e 0831235904"
```

### **Files**

/etc/objrepos/SWservAt

Contains the software service aids attributes object class; that is, the error log configuration database.

## **Related Information**

The diag command, errclear command, errinstall command, errupdate command, uname command.

The errsave kernel service.

The **errlog** subroutine.

Error Logging Overview in AIX 5L Version 5.3 General Programming Concepts: Writing and Debugging **Programs** 

Examples of Detailed Error Reports, Example of a Summary Error Report in AIX 5L Version 5.3 General Programming Concepts.

For information on installing the Web-based System Manager, see Chapter 2: Installation and System Requirements in AIX 5L Version 5.3 Web-based System Manager Administration Guide.

# errstop Command

# **Purpose**

Terminates the error logging daemon.

# **Syntax**

errstop

# **Description**

Attention: Running the errstop command disables diagnostic and recovery functions. Normally the errdemon command is started automatically during system initialization and stopped during system shutdown. The error log should never be stopped during normal operations. The errstop command should only be used during special circumstances when it is absolutely required and the consequences are clearly understood.

The errstop command stops the error logging daemon initiated by the errdemon command.

# Security

Access Control: Only a root user can run this command.

# **Examples**

To terminate the errdemon daemon, enter:

/usr/lib/errstop

## **Related Information**

The errclear command, errdead command, errinstall command, errlogger command, errmsg command, errpt command, errupdate command.

The **errdemon** daemon.

The errsave kernel service.

The errlog subroutine.

The Error Logging Overview in AIX 5L Version 5.3 General Programming Concepts: Writing and Debugging Programs

# errupdate Command

# **Purpose**

Updates the Error Record Template Repository.

# **Syntax**

errupdate [ -c] [ -f] [ -h] [ -n] [ -p] [ -q] [ -y FileName] [ File ]

# **Description**

The errupdate command adds or deletes entries in the Error Record Template Repository, or modifies the log, report, or alert characteristics of existing entries. The errupdate command reads from the specified File parameter. If the File parameter is not specified, the errupdate command reads from standard input and writes to standard output.

Each entry to be added, deleted, or modified must be preceded by an operator. The valid operators are:

- Adds an entry (add operator).
- Deletes an entry (delete operator).
- Modifies the log, report, or alert characteristics of an entry.

Entries in the input file must be separated by a blank line.

Comments in the input file can be placed between templates and are indicated by an \* (asterisk) in the first column.

If X/Open Portability Guide Issue 4 messages are used in error templates, a message catalog must be specified. This can be done with a line of the form:

```
<*!catalog-name>
```

### For example

\*!mycat.cat

The catalog specified applies to XPG4 messages found in subsequent templates, until another "\*!" catalog specifier is encountered. Also, the "\*!" specifier may be overridden on an individual template basis with the "catname" keyword.

Unless a full pathname to the catalog is specified, the normal rules for retrieving a message catalog are followed. For example, in the above example, mycat.cat is assumed to be in /usr/lib/nls/msg/%L.

Entries to be added must be defined in a specific format. The general form of the error record template is: Error Record Template

```
+ LABEL:
```

```
Comment=
Class=
Log=
Report=
Alert=
Err Type=
Err Desc=
Prob Causes=
User_Causes=
User_Actions=
Inst Causes=
Inst Actions=
Fail_Causes=
Fail Actions=
Detail Data = <data len>, <data_id>,
<data encoding>
```

Additionally, a catalog name for XPG4 messages can be specified with:

```
catname = <catalog>
```

Any template which contains XPG4 messages, the catname keyword, more than eight detail data items will be referred to as an XPG4 template. An XPG4 template is not alertable, and uses a slightly different calculation for the error id.

The error record template fields are described as follows:

Alert

Indicates that the error log entry can be processed by products that conform to the SNA Generic Alert Architecture. The Alert field can be set to True or False. If this field is omitted from the template, its value will default to False. If the Alert field is set to True, the errupdate command does not add the template unless the contents of the Err Desc, Inst Actions, Fail Cause, Fail Actions, and Detail Data data id fields are values recognized by the SNA Generic Alert Architecture (in publication GA27-3136). If any of the values used are not recognized by the SNA Generic Alert Architecture or the template is an XPG4 template, and the Alert field is set to True, the -p flag must be specified to add or update the template.

Class

Describes whether the error occurred in hardware or software, is an operator message, or is undetermined. One of the following class descriptors must be specified:

- Indicates the error is a hardware failure.
- 0 Indicates the error is an operator message.
- S Indicates the error is a software failure.
- U Indicates the error is undetermined.

Comment

Specifies a comment to be included with the #define statement that was created for the Error ID message set. The comment must not exceed 40 characters and must be enclosed in double quotation marks. Comments longer than 40 characters are automatically truncated. The errupdate command encloses the comment in the C language comment delimiters, /\* (slash, asterisk) and \*/ (asterisk, slash).

Detail Data

Describes detailed data, such as detecting module names, sense data, or return codes, that are logged with the error when the error occurs. If no detailed data is logged with the error, this field can be left blank or it can display a message from the Detailed Data ID message set by specifying a **data\_len** value of zero. The following three values are required for each **Detail\_Data** field and must be separated by commas:

#### data\_len

Number of bytes of data to be associated with the **data\_id** value. The **data\_len** value is interpreted as a decimal value. To specify environment dependent size, use "W". "W" will be treated as 8 bytes if error is logged from a 64-bit environment, otherwise 4 bytes.

**Note:** During detail data length calculation, each "W" is treated as 8 bytes long, and it is not case sensitive.

#### data id

Identifies a text message from the Detailed Data ID message set "D" to be printed in the error report in front of the detailed data. The value is interpreted as an unsigned hexadecimal up to 4 digits in length.

#### data\_encoding

Describes how detailed data is to be printed in an error report. Valid values are:

#### **ALPHA**

The detailed data is a printable ASCII character string.

**DEC** The detailed data is the binary representation of an integer value, and the decimal equivalent is to be printed.

**LDEC** The detailed data is the binary representation of a 64-bit value, and the decimal equivalent is to be printed.

**HEX** The detailed data is to be printed in hexadecimal.

Up to 16 Detail\_Data entries may be specified per template. The amount of data logged with an error must not exceed ERR\_REC\_MAX defined in the /usr/include/sys/err\_rec.h file. Error data that cannot be contained in an error log entry should be saved elsewhere. Detailed data in the error log entry should contain information that can be used to correlate the error data and the error log entry.

Describes the error that has occurred. An Error Description message identifier must be specified in this field. This value identifies a text message from the Error Description message set "E" to be displayed for an occurrence of the error. The value is interpreted as an unsigned hexadecimal up to 4 digits in length. The field may also specify an XPG4 style message. This is discussed later.

Describes the severity of the error that has occurred. One of the following values must be specified:

**PERF** Condition where the performance of the device or component has degraded to below an acceptable level (performance).

**PERM** Condition that cannot be recovered from (permanent).

**PEND** Condition signifying that the loss of availability of a device or component is imminent (impending).

**TEMP** Condition that was recovered from after a number of unsuccessful attempts (temporary).

**UNKN** Condition where it is not possible to determine the severity of the error (unknown).

**INFO** Condition for informational error log entry.

Err Desc

Err\_Type

Fail Actions

Describes recommended actions for correcting an error that resulted from a failure cause. A list of up to 4 Recommended Action message identifiers separated by commas can be specified. This value identifies a text message from the Recommended Action message set "R" to be displayed for an occurrence of the error. The value is interpreted as an unsigned hexadecimal up to four digits in length. This field must be blank if the Fail Causes field is blank.

The order in which the recommended actions are listed should be determined by the expense of the action and the probability that the action will correct the error. Always list the actions that have little or no cost (or little or no impact) on the system first. List the actions for which the probability of correcting the error is equal or nearly equal next, with the least expensive actions first. List the remaining actions in order of decreasing probability. The field may also specify an XPG4 style message. This is discussed later.

Fail Causes

Describes failure causes for the error that has occurred. A failure cause is defined as a condition that resulted from the failure of a resource. This field can list up to four Failure Cause message identifiers separated by commas. This value identifies a text message from the Failure Cause messages set "F" to be displayed for an occurrence of the error. The value is interpreted as an unsigned hexadecimal up to 4 digits in length. List the failure causes in order of decreasing probability. This field can be left blank if it does not apply to the error that has occurred. If this field is blank, either the User Causes or the Inst Causes field must not be blank. The field may also specify an XPG4 style message. This is discussed later.

Inst Actions

Describes recommended actions for correcting an install caused error. This field can list of up to 4 Recommended Action message identifiers separated by commas. This value identifies a text message from the Recommended Action message set "R" to be displayed for an occurrence of the error. The value is interpreted as an unsigned hexadecimal up to four digits in length. This field must be blank if the Inst Causes field was left blank. The order in which the recommended actions are listed is determined by the expense of the action and the probability that the action will correct the error. The actions that have little or no cost or little or no impact on the system should always be listed first. Actions for which the probability of correcting the error are equal or nearly equal should be listed next, with the least expensive actions first. The remaining actions should be listed in order of decreasing probability. The field may also specify an XPG4 style message. This is discussed later.

Inst Causes

Describes install causes for the error that has occurred. An install cause is defined to be a condition that resulted from the initial installation or setup of a resource. A list of up to 4 Install Cause message identifiers separated by commas can be specified. This value identifies a text message from the Install Cause message set "I" to be displayed for an occurrence of the error. The value is interpreted as an unsigned hexadecimal up to four digits in length. Install causes should be listed in order of decreasing probability. This field can be left blank if it is not applicable to the error that has occurred. If this field is left blank, the User\_Causes or the Fai1\_Causes field must be non-blank. The field may also specify an XPG4 style message. This is discussed later.

LABEL

Specifies a unique label of up to 19 characters that must be provided for each error logging template. A string containing "#define #ERRID label Error ID", where the Error ID value is the unique ID assigned to the Error Record Template is written to standard output if the -h flag was specified at the command line.

Log

Specifies whether an error log entry should be created for this error when it occurs. The log field can be set to True or False. If this field is omitted from the template, its value will default to True. When this field is set to False, the Report and Alert fields are ignored.

Prob\_Causes

Describes 1 or more probable causes for the error that has occurred. A list of up to 4 Probable Cause message identifiers separated by commas can be specified. This value identifies a text message from the Probable Cause message set "P" to be displayed for an occurrence of the error. The value is interpreted as an unsigned hexadecimal up to 4 digits in length. Probable causes should be listed in order of decreasing probability. At least one probable cause is required. The field may also specify an XPG4 style message. This is

Report

Specifies whether logged occurrences of this error should be reported when an error report is printed. The Report field can be set to True or False. If this field is omitted from the template, its value will default to True.

User Actions

Describes recommended actions for correcting a user-caused error. A list of up to 4 Recommended Action message identifiers separated by commas can be specified. This value identifies a text message from the Recommended Action message set "R" to be displayed for an occurrence of the error. The value is interpreted as an unsigned hexadecimal up to 4 digits in length. This field must be left blank if the User Causes field was left blank. The order in which the recommended actions are listed is determined by the expense of the error and the probability that the action will correct the error. The actions that have little or no cost, or little or no impact on the system should always be listed first. Actions for which the probability of correcting the error are equal or nearly equal should be listed next, with the least expensive actions first. The remaining actions should be listed in order of decreasing probability. The field may also specify an XPG4 style message. This is discussed

User Causes

Describes user causes for the error that has occurred. A user cause is defined as a condition that can be corrected without contacting a service organization. A list of up to four User Cause message identifiers separated by commas can be specified. This value identifies a text message from the User Cause message set "U" to be displayed for an occurrence of the error. The value is interpreted as an unsigned hexadecimal up to four digits in length. User causes should be listed in order of decreasing probability. This field can be left blank if it is not applicable to the error that has occurred. If this field is left blank, the Inst Causes or the Fail Causes field must be non-blank. The field may also specify an XPG4 style message. This is discussed later.

The catname is used to specify a message catalog to be used for retrieving XPG4 messages for the current template. This will override a catalog specified with a previous "\*!" catalog specifier. Any template containing XPG4 messages must have a catalog specified either with catname or "\*!". The catalog name must be enclosed in quotes. Unless a full pathname to the catalog is specified, the normal rules for retrieving a message catalog are followed.

```
For example, if
catname = "mycat.cat"
```

is specified, mycat.cat is assumed to be in /usr/lib/nls/msg/%L.

The Error Description, Probable Cause, User Cause, Install Cause, Failure Cause, Recommended Actions, and Detailed Data ID messages must be either an error message identifier maintained in the error log message catalog, or an XPG4 message.

An error message identifier consists of up to 4 hexadecimal digits, without any leading "0x". For example, 1234 or ABCD. The **errmsg -w** command can be used to print these messages along with their identifiers. The **errmsg** command can be used to add new messages.

```
An XPG4 message is specified using the form
{<set>, <number>, <"default text">}
```

The set, number, and default text are all required. Symbolic message references are not supported. Also, templates which contain XPG4 messages are not alertable.

A message catalog must be specified for XPG4 messages. This is done with either the "\*!" catalog specifier, or the catname keyword.

Error logging does not support all the features of normal error messaging. Strings used in error log templates must conform to some restrictions.

- · Variable substitution is not supported. For example, the strings may not be used as format specifiers to print values. The strings may only contain the formatting characters "\t" and "\n".
- The default text strings may not be longer than 1 kb, 1024 bytes.

- It must be noted that the error description is printed in a 40 character area on the non-detailed reports. No string formatting is done for these reports, and only the first 40 characters will be printed.
- The strings should not contain a trailing new line. This is supplied by errpt.

For each entry added, the errupdate command assigns a unique Error ID that is written to the header file specified by File.h (where the File parameter is the name of the errupdate command input file). If the errupdate command is reading from standard input, the #define statement is written to standard output. The values supplied for the Class, Err Desc, Err Type, Fail Actions, Fail Causes, Inst Actions, Inst Causes, Prob Causes, User Actions, User Causes fields, and the Detail Data. data id value, are used to calculate the unique Error ID for that error. For XPG4 templates, the Label is also included in the calculation.

The contents of the Log, Report, and Alert fields are not included in the calculation of the unique Error ID; therefore, the log, report, and alert characteristics of a particular error can be modified at any time in the error entry definition stored in the Error Record Template Repository using the errupdate command. Also note that the data\_len and data\_encode portions of the detail data field are not used.

The errupdate command also creates an undo file in the current directory named File.undo. If the errupdate command is reading from standard input, the undo file is written to errids.undo file. The undo file contains inputs to the errupdate command to undo changes the errupdate command has made.

The errpt -t command can be used to view the contents of the Error Record Template Repository. The templates are processed and printed as they would appear in an actual error report.

Attention: If you change the error templates be aware that these templates may be changed by a subsequent update. You should keep a record of all changes made and re-apply the changes when your system is updated. This is usually only necessary after a major system update such as moving to a new level of the operating system. Also, such a record allows you to change your templates if you re-install. The easiest way to keep such a record is to always make your template modifications from one errupdate source file.

## Flags

| -c                 | Checks the input file for syntax errors.                                                                                                    |
|--------------------|----------------------------------------------------------------------------------------------------|
| -f                 | Forces all templates to be updated, including any templates with error ids identical to ones in the input templates                                                                                                    |
| -h                 | Creates a #define statement for each Error ID assigned to an error template. If a file name was supplied on the command line, the header file name will be that supplied file name appended with .h. Otherwise, the #define statements are written to standard output.                                                                                                    |
| -n                 | Suppresses the addition of the error record template to the Error Record Template Repository.                                                                                                    |
| -p                 | Adds or updates a template with the Alert field set to True that contains Error Description, Probable Cause, User Cause, User Action, Install Cause, Install Action, Failure Cause, Fail Action, or Detailed Data data id values that are not recognized by the SNA Generic Alert Architecture (in publication GA27-3136). The <b>errupdate</b> command will not let you add a template with these characteristics unless you specify this flag. |
| -q                 | Suppresses the creation of an undo file.                                                                                                    |
| <b>-y</b> FileName | Uses the error record template file specified by the FileName parameter.                                                                                                    |

# Security

Access Control: None, but you must have write authority to a template file you're changing, /var/adm/ras/errtmplt by default.

# **Examples**

1. To add an entry, define the entry in the input file in the following manner:

```
+ CDROM ERR22:
                       "Temporary CDROM read error"
       Comment=
       Class= H
       Log=
                       True
       Report= True
       Alert=
                       False
       Err Type=
                       TFMP
       Err Desc=
                       E801
       Prob Causes=
                       5004
       Fail Causes=
                       E800, 6312
       Fail Actions=
                       1601, 0000
       Detail Data=
                       120, 11, HEX
                       4, 8058, DEC
       Detail_Data=
       Detail Data=
                       4, 8059, DEC
```

To enter the data,

errupdate <input file>

2. To modify the log, report, and alert characteristics of entry 99999999, specify the modify operator = (equal sign) followed by the unique Error ID, and the new characteristics for the entry to be modified:

```
errupdate
=99999999:
Report = False
Log = True
```

3. To delete entry 99999999 from the Error Record Template Repository, specify the delete operator - (minus sign) followed by the unique Error ID of the entry to be deleted:

```
errupdate
-99999999:
```

- 4. To override the XPG4 message catalog specified for this input stream with "\*!", use the "catname" keyword.
  - \*!mycat.cat
  - \* mycat.cat is used for all XPG4 messages from now on.
  - \* except for this one:

```
+ CDROM ERR23:
                           "Temporary CDROM read error"
         Comment=
         catname= "othercat.cat"
         Class= H
         Log=
                          True
         Report= True
         Alert=
                           False
         Err Type=
                          TEMP
                         {1, 1, "CD ROM is broken"} {2, 1, "cause 1"},\
{2, 2, "Cause 2"}
         Err_Desc=
         Prob_Causes=
         Fail Causes=
                          E800, 6312
         Fail_Actions= 1601, 0000
         Detail Data=
                           120, 11, HEX
         Detail_Data=
                           4, 8058, DEC
         Detail Data=
                           4, 8059, DEC
```

The catalog othercat.cat will be used for the CDROM ERR23 template only.

Note: A template may contain both XPG4 messages and the traditional error ids or codepoints.

### **Files**

/usr/include/sys/errids.h /usr/include/sys/err\_rec.h Contains the header file that contains Error IDs.

Contains the header file that contains structures for logging errors.

### **Related Information**

The errclear command, errdead command, errinstall command, errlogger command, errmsg command, errpt command, errstop command.

The **errdemon** daemon.

The errsave kernel service.

The errlog subroutine.

Error Logging Overview in AIX 5L Version 5.3 General Programming Concepts: Writing and Debugging Programs

## ethchan\_config Command

# **Purpose**

Adds adapters to an EtherChannel or removes adapters from an EtherChannel.

# **Syntax**

ethchan\_config { -a [ -b ] | -d } EtherChannel Adapter

ethchan\_config -c EtherChannel Attribute NewValue

ethchan\_config -f EtherChannel

# **Description**

This command adds adapters to an EtherChannel or removes adapters from an EtherChannel. This command can also be used to modify *EtherChannel* attributes. These additions, deletions or modifications can take place even if the EtherChannel's interface is currently configured; that is, it is not necessary to detach the EtherChannel's interface to add or remove adapters or modify most EtherChannel attributes.

# **Flags**

-f

| -a | Adds the specified Adapter to the specified EtherChannel. If the adapter must be added as a |
|----|---------------------------------------------------------------------------------------------|
|    | backup adapter, the <b>-b</b> flag must be specified.                                       |

**-b** Specifies that the *Adapter* is being added as a backup adapter. This flag is only valid when used with the **-a** flag.

-c Changes the specified Attribute of the specified EtherChannel attribute to the specified NewValue.
 -d Deletes the specified Adapter from the specified EtherChannel. The -b flag should not be used with the -d flag.

Forces a failover of the specified *EtherChannel*. Note that the failover will only actually occur if the adapter in the idle channel is up: if the adapter in the idle channel is down, the *EtherChannel* will keep operating on the active one and no failover will take place.

### **Parameters**

Adapter Specifies the adapter to add or delete.

Attribute Specifies an attribute of the specified EtherChannel.

EtherChannel Specifies the EtherChannel.

NewValue Specifies the new value for the specified attribute of the specified EtherChannel.

### **Exit Status**

The command completed successfully.

>0 An error occurred.

### **Examples**

- 1. To add the adapter ent0 as the backup adapter in the EtherChannel called ent7, type: /usr/lib/methods/ethchan config -a -b ent7 ent0
- 2. To change the address to ping attribute of an EtherChannel called ent7 to 10.10.10.10, type: /usr/lib/methods/ethchan config -c ent7 netaddr 10.10.10.10
- 3. To force a failover of an EtherChannel called ent7 from the currently active channel to the idle channel,

/usr/lib/methods/ethchan config -f ent7

#### Restrictions

The use of the use jumbo frame attribute cannot be modified by this command. Attempting to do so will print out an error message.

### Location

/usr/lib/methods

## ewallevent Command, wallevent Command

## **Purpose**

Broadcasts an event or a rearm event to all users who are logged in.

# **Syntax**

ewallevent [-c] [-h]

wallevent [-c] [-h]

# **Description**

The ewallevent script always return messages in English. The language in which the messages of the wallevent script are returned depend on the locale settings.

These scripts broadcast a message on an event or a rearm event to all users who are currently logged in to the host when the event or the rearm event occurs. Event or rearm event information is captured and posted by the event response resource manager in environment variables that are generated by the event response resource manager when an event or a rearm event occurs. These scripts can be used as actions that are run by an event response resource. They can also be used as templates to create other user-defined actions.

Messages are displayed in this format at the consoles of all users who are logged in when an event or a rearm event for which these scripts are a response action occurs:

```
Broadcast message from user@host (tty) at hh:mm:ss...
```

```
severity event type occurred for Condition condition name
on the resource resource name of resource class name at hh:mm:ss mm/dd/yy
The resource was monitored on node name and resided on {node names}.
```

Event information is returned about the ERRM environment variables, and also includes the following:

#### **Local Time**

Time when the event or rearm event is observed. The actual environment variable supplied by ERRM is ERRM\_TIME. This value is localized and converted to readable form before being displayed.

The wallevent script captures the environment variable values and uses the wall command to write a message to the currently logged-in user consoles.

## **Flags**

- -c Instructs wallevent to broadcast the ERRM VALUE of an ERRM event. When the -c flag is specified, wallevent broadcasts the SNMP trap message.
- -h Writes the script's usage statement to standard output.

### **Parameters**

log file

Specifies the name of the file where event information is logged. An absolute path for the log file parameter should be specified.

The log file is treated as a circular log and has a fixed size of 64KB. When log file is full, new entries are written over the oldest existing entries.

If log\_file already exists, event information is appended to it. If log\_file does not exist, it is created so that event information can be written to it.

### **Exit Status**

- 0 Script has run successfully.
- 1 Error occurred when the script was run.

### Restrictions

- 1. These scripts must be run on the node where the ERRM is running.
- 2. The wall command is used to write a message to currently logged-in user consoles. Refer to the wall man page for more information on the wall command.

# Standard Output

When the -h flag is specified, the script's usage statement is written to standard output.

# **Examples**

1. Suppose the **wallevent** script is a predefined action in the critical-notification response, which is associated with the /var space used condition on the resource /var. The threshold of the event expression defined for this condition is met, and an event occurs. The critical-notification response takes place, and wallevent is run. The following message is displayed on the consoles of all users who are logged in:

Broadcast message from joe@neverland.com (pts/6) at 18:42:03...

```
Critical event occurred for Condition /var space used
on the resource /var of filesys of IBM.FileSystem at 18:41:50 03/28/02
The resource was monitored on c174n05 and resided on {c174n05}.
```

2. When a rearm event occurs for the /var space used condition on the resource /var, the following message is displayed on the consoles of all users who are logged in:

Broadcast message from joe@neverland.com (pts/6) at 18:42:03...

Critical rearm event occurred for Condition /var space used on the resource /var of filesys of IBM.FileSystem at 18:41:50 03/28/02 The resource was monitored on c174n05 and resided on {c174n05}.

### Location

/usr/sbin/rsct/bin/ewallevent Contains the ewallevent script /usr/sbin/rsct/bin/wallevent Contains the wallevent script

### **Related Information**

Commands: wall

### ex Command

# **Purpose**

Editor for text files.

## **Syntax**

ex[-c Subcommand] [-l] [-R] [-s] [-tTag] [-V] [-wNumber] [-v|-] [+[Subcommand]] [-r[File]] [File...]

# Description

The ex command starts the ex editor. The ex editor is part of a family of editors that includes the edit editor, which is a simpler version of the ex editor for novice or casual use, and the vi editor, which is a full-screen display editor. Calling the vi editor directly sets environment variables for screen editing. The ex editor is more powerful than a simple line editor because it is a subset of the vi editor and can access the screen editing capabilities of the vi editor.

The File parameter specifies the file or files to be edited. If you supply more than one file name, the ex editor edits each file in the specified order.

#### Notes:

- 1. To determine how your workstation can perform more efficiently, the ex editor uses the workstation capability database terminfo and the type of the workstation you are using from the **TERM** environment variable.
- 2. The ex command affects the current line unless you specify otherwise. In order to work with different parts of the file, you need to know how to address lines in a file.

# **Flags**

| -c Subcommand | Carries out the ex editor subcommand before editing begins. When a null operand is typed, as in -c ", the editor places the current line at the bottom of the file. (Usually, the ex editor sets the current line at the start of the file or at some specified tag or pattern.) Indents appropriately for LISP code and accepts the () (open or close parenthesis), {} (left or right brace), and the [[]] (double left or double right bracket) characters as text rather than interpreting them as vi subcommands. This flag is active in visual and open modes. |
|---------------|----------------------------------------------------------------------------------------------------|
| -R            | Sets the <b>readonly</b> option, preventing you from altering the file.                                                                                                    |
| -s            | Suppresses all interactive-user feedback. If you use this flag, file input/output errors do not generate a helpful error message. Using this flag is the same as using the - flag.                                                                                                    |
| -t Tag        | Loads the file that contains the tag indicated by the parameter <i>Tag</i> and positions the editor at that tag. To use this flag, you must first create a database of function names and their locations using the <b>ctags</b> command.                                                                                                    |

Sets the default window size to Number. -wNumber

Invokes the vi editor.

Note: When the -v flag is selected, an enlarged set of subcommands are available,

including screen editing and cursor movement features. See the vi command.

-V Invokes the editor in verbose mode.

Suppresses all interactive-user feedback. If you use this flag, file input/output errors do not

generate a helpful error message. Using this flag is the same as using the -s flag.

+[Subcommand] Begins an edit at the specified editor search or subcommand. When no parameter is typed,

the +Subcommand places the current line at the bottom of the file. Usually, the ex editor

sets the current line to the start of the file, or to some specified tag or pattern.

**-r** [*File*] Recovers a file after an editor or system crash. If you do not specify the File parameter, a

list of all saved files is displayed.

### **Exit Status**

The following exit values are returned:

0 Successful completion.

>0 An error occurred.

### **Files**

/usr/lbin/exrecover Recover subcommand /usr/lbin/expreserve Preserve subcommand \$HOME/.exrc Editor startup file ./.exrc Editor startup file /var/tmp/Exnnnnn Editor temporary /var/tmp/Rxnnnnn Names buffer temporary /var/preserve Preservation directory

### **Related Information**

The ctags command, ed command, edit command, vi command.

### execerror Command

## **Purpose**

Writes error messages to standard error.

# **Syntax**

execerror

# **Description**

The **execerror** command is executed by an **exec** subroutine when the load of the real program is unsuccessful. It is passed the name of the file being executed and zero or more loader error message strings. Each loader error message string contains an error number followed by error data.

# **Examples**

The execerror command is used as follows:

```
char *buffer[1024];
buffer[0] = "execerror";
buffer[1] = "name of program that failed to load";
loadquery(L_GETMESSAGES, &buffer[2], sizeof buffer -8);
execvp("/usr/sbin/execerror",buffer);
```

This sample code causes the application to terminate after the messages are written to standard error.

### **Files**

/usr/sbin/execerror

Contains the execerror command.

### **Related Information**

The **exec** subroutine, **loadquery** subroutine.

### execrset Command

## **Purpose**

Runs a program or command attached to an rset.

## **Syntax**

```
execrset [ -P ] [ -F ] -c CPUlist [ -m MEMlist ] -e command [ parameters ]
```

01

execrset [ -P ] [ -F ] [ -S ] rsetname [ -e ] command [ parameters ]

# **Description**

The **execrset** command executes a command with an attachment to an **rset**. It causes the specified command to be limited to running only on the processors and/or memory regions contained in the rset. An **rset** name in the system registry can be used to specify the processors and/or memory regions the command is allowed to use. Or, an **rset** containing the specified processors and memory regions can be attached to the process.

# **Flags**

-S

Force the **execrset** command to occur. This flag removes a bindprocessor bind and all threads' **rset** in the process before issuing the command. If the **-P** flag is also specified, it detaches the effective **rset** and all threads' **rset** from the process before issuing the command.

P Attaches an **rset** as a partition rset.

**-c** *CPUlist* List of CPUs to be in the **rset** to be attached to the process which executes the program or command. This can be one or more CPUs or CPU ranges.

-m MEMlist List of memory regions to be in the rset. This can be one or more memory regions or ranges.
 -e command [ parameters ] Specifies the command to run followed by any parameters. The -e flag must be the last flag used in the command.

A hint that indicates that the process must be scheduled to run in single-threaded mode. Only one of the hardware threads of each physical processor that is included in the specified rset will be used to schedule the job. If all the hardware threads of a physical processor are not included in the specified rset, that processor will be ignored. The specified rset must be an exclusive rset or the command fails. Specifying this flag allows jobs to run with single-thread behavior.

### **Parameters**

rsetname

The name of the rset in the system registry to be attached to the process executing the program or command

# **Security**

The user must have root authority or have CAP\_NUMA\_ATTACH capability. The user must have root authority to attach a partition rset to the command's process (the -P flag).

## **Examples**

1. To run the test1 program on CPUs 0-7, type:

```
execrset -c 0-7 -e test1
```

- 2. To run the 'test2 parm1 parm2' program with an attachment to rset named test/cpus0to15, type: execrset test/cpus0to15 test parm1 parm2
- 3. To run the Is -I command on CPU 0, type:

```
execrset -c 0 -e ls -l
```

### **Files**

/usr/bin/execrset

Contains the execrset command.

### **Related Information**

The attachrset, detachrset, Isrset, mkrset, and rmrset commands.

# **expand Command**

# **Purpose**

Writes to standard output with tabs changed to spaces.

# **Syntax**

```
expand [ -t TabList ] [ File ... ]
```

**expand** [-tabstop]|[-tab1,tab2,...,tabn] [File ...]

# **Description**

The expand command writes the named files or standard input to standard output, and replaces the tab characters with one or more space characters. Any backspace characters are copied to the output and cause the column position count for tab stop calculations to decrement; the column position count will not decrement below zero.

Note: The File parameter must be a text file.

# **Flags**

-t TabList

Specifies the position of the tab stops. The default value of a tab stop is 8 column positions.

The *TabList* variable must consist of a single positive-decimal integer or multiple positive-decimal integers. The multiple integers must be in ascending order, and must be separated by commas or by blank characters with quotation marks around the integers. The single *TabList* variable sets the tab stops an equal number of column positions apart. The multiple *TabList* variable sets the tab stops at column positions that correspond to the integers in the *TabList* variable.

If the **expand** command processes a tab stop beyond the last one specified in the *TabList* variable, the tab stop is replaced by a single-space character in the output.

### **Parameters**

tabstop

Specified as a single argument. It sets tabstop SPACE characters apart instead of

the default 8.

tab1, tab2,..., tabn

Sets TAB characters at the columns specified by -tab1,tab2,...,tabn.

### **Exit Status**

This command returns the following exit values:

- Successful completion.
- >0 An error occurred.

## **Examples**

1. To adjust the tab stops an equidistance amount in text.fil, enter:

```
expand -t 3 text.fil

If text.fil contains:
1 2 3456789
```

then the expand command displays:

```
2 3456789
```

2. To adjust the tab stops a varied amount in text.fil, enter:

```
expand -t 3,15,22 text.fil
```

#### OR

```
expand -t "3 15 22" text.fil

If text.fil contains:

1 2 3 456789
```

then the expand command displays:

```
1 2 3 456789
```

### **Files**

/usr/bin/expand

Contains the expand command.

### **Related Information**

The **newform** command, **tab** command, **unexpand** command, **untab** command.

Files in the *Operating system and device management* introduces you to files and the way you can work with them.

Input and output redirection in the *Operating system and device management* describes how the operating system processes input and output.

## **expfilt Command**

### **Purpose**

Exports filter rules to an export file.

# **Syntax**

**expfilt** [ -p ] [ -q ] [ -r ] [ -v 4 | 6 ] -f directory [ -l filt\_id\_list ]

# **Description**

Use the **expfilt** command to export filter rules into export text files, which can be used by the **impfilt** command. This is useful if you want to define similar rules on multiple machines.

**Note:** The filter description on one machine maybe meanless or misleading to another machine. This field will not be exported.

IPsec filter rules for this command can be configured using the **genfilt** command, IPsec smit (IP version 4 or IP version 6), or Web-based System Manager in the Virtual Private Network submenu.

# **Flags**

| -f directory    | Specifies the directory to create the exported text files. The directory will be created if it does not exist.                                                                                                    |
|-----------------|----------------------------------------------------------------------------------------------------|
| -l filt_id_list | Lists the IDs of the filter rules you want to export. The filter rule IDs can be separated by "," or "-". If this flag is not used, all the filter rules defined in the filter rule table for the applicable IP versions will be exported.     |
| -p              | Allows predefined rules.                                                                                                    |
| -q              | Specifies quiet mode. Suppresses output to <b>stdout</b> .                                                                                                    |
| -r              | Specifies raw mode. Exports filter rules as is and does not reverse direction on rules. Use this flag when filter rules are exported and imported as is; for example, to save a configuration or replicate a configuration to another machine. |
|                 | With the -r flag, the direction of the traffic will be preserved. For instance if there is a rule on host 10.0.0.1 to permit inbound traffic from 10.0.0.2, expfilt with the -r flag will write the same filter rule.                          |
|                 | Omitting the -r flag will cause the direction to be switched from inbound to outbound in the export file.                                                                                                    |
| -V              | IP version of the filter rules you want to export. The value of 4 specifies IP version 4 and the value of 6 specifies IP version 6. When this flag is not used, both IP version 4 and IP version                                               |

### **Related Information**

The impfilt command.

6 rules are exported.

## explain Command

## **Purpose**

Provides an interactive thesaurus.

## **Syntax**

explain

# **Description**

The **explain** command provides an interactive thesaurus for the English-language phrases found by the diction command. Before using the explain command, use the diction command to obtain a list of poorly worded phrases. When you use the explain command, the system prompts you for a phrase and responds with a grammatically acceptable alternative. You can continue typing phrases, or you can exit by entering the Ctrl-D key sequence.

The **explain** command also takes piped input from the command line, as shown in the following example: diction Filename | explain

No other command line parameters are valid.

### **Files**

/usr/lib/explain.d

Contains thesaurus.

### **Related Information**

The diction command.

# **explore Command**

# **Purpose**

Starts the WebExplorer® World Wide Web browser.

# **Syntax**

explore [ -iFileName ] [ -tNumber ] [ -q] [[ -url] URL]

# **Description**

The explore command opens the WebExplorer main window and connects to the Uniform Resource Locator (URL) for the home document.

# **Flags**

-iFileName Specifies an alternate initialization file, where FileName is the full path name of the file to use

instead of the default \$HOME/.explore-preferences. This allows you to start the WebExplorer

with an alternate set of user preferences.

-tNumber Specifies the number of threads to use for loading images, where Number is the number of

image loader threads. Each thread is represented in the status area of the main window. A

maximum of eight can be specified, and the default is four.

Specifies quiet mode. This suppresses the WebExplorer title window when you start the -q

application and bypasses the confirmation window when you exit.

-url URL

Specifies a particular document to load when starting WebExplorer, where *URL* is the URL of the document to load. If WebExplorer has a home document defined, this URL will override it. You do not have to precede the URL with the **-url** flag. If you specify the URL by itself, WebExplorer will accept it.

### **Exit Status**

This command returns the following exit values:

0 Successful completion.

>0 An error occurred.

# Security

Access Control: Any User

Auditing Events: N/A

# **Examples**

To start the browser without the title window appearing and go directly to the Dilbert Zone URL, enter: explore -q http://www.unitedmedia.com/comics/dilbert/

or

explore -q -url http://www.unitedmedia.com/comics/dilbert/

### **Files**

/usr/lpp/explorer/bin/explore \$HOME/.explore-preferences

\$HOME/.mailcap

\$HOME/.mimetypes

Contains the **explore** command.

Contains the initialization file that specifies user preferences

for settings such as the number of colors used.

Contains the configuration file that maps mimetype to

external viewers.

Contains the user-defined configuration file that maps mimetype to external viewers. It is set through the

Configure Viewers dialog. this file overrides the .mailcap

settings.

# **exportfs Command**

# **Purpose**

Exports and unexports directories to NFS clients.

# **Syntax**

/usr/sbin/exportfs [ -a ] [ -v ] [ -u ] [ -i ] [ -fFile ] [ -F ] [ -o Option [ ,Option ... ] ] [ Directory ]

# **Description**

The **exportfs** command makes local directories available for Network File System (NFS) clients to mount. This command is normally invoked during system startup by the **/etc/rc.nfs**file and uses information in the **/etc/exports** file to export one or more directories, which must be specified with full path names.

The /etc/xtab file lists directories that are currently exported. To display this file, enter the exportfs command without flags or arguments. To alter the file or to alter the characteristics of one of its directories, root users can edit the /etc/exports file and run the exportfs command. Such alterations can be done at any time. Never edit the /etc/xtab file directly.

#### Notes:

- 1. You cannot export a directory that is either a parent directory or a subdirectory of one that is currently exported and within the same file system.
- 2. NFS versions 2 and 3 allow both directories and files to be exported. Only directories can be exported for NFS version 4 access.

## **Flags**

| -a      | Exports all directories listed in the exports file.                                                                                                    |
|---------|----------------------------------------------------------------------------------------------------|
| -v      | Prints the name of each directory as it is exported or unexported.                                                                                                    |
| -u      | Unexports the directories you specify. When used with the <b>-a</b> flag, unexports all exported directories. When used with both the <b>-a</b> and <b>-f</b> flags, unexports all directories in the specified export file.                                                                                                    |
| -i      | Allows the exporting of directories not specified in the exports file or ignores the options in the exports file. Unless the <b>-f</b> flag is used to specify an alternate file, the <b>exports</b> command will normally consult the <b>/etc/exports</b> file for the options associated with the exported directory."                                                                                                    |
| -f File | Specifies an export file, instead of the /etc/exports file, that contains a list of directories that you can export. This file should follow the same format as the /etc/exports file. NOTE: This alternate file will not be used for exporting directories automatically when the system and NFS is started. The /etc/exports file is the only file that is supported for specifying directories to export at system start. |
| -F      | Specifies that a forced unexport should be performed. Use this flag only with the <b>-u</b> flag. This flag has no effect when unexporting a V2/V3 export. A V4 unexport can fail due to associated state. This flag forces the release of any state associated with a V4 export.                                                                                                    |

#### -oOptions

Specifies the optional characteristics for the directory being exported. You can enter more than one variable by separating them with commas. For options taking a *Client* parameter, *Client* can specify a hostname, a dotted IP address, a network name, or a subnet designator. A subnet designator is of the form "@host/mask", where host is either a hostname or a dotted IP address and *mask* specifies the number of bits to use when checking access. If *mask* is not specified, a full mask is used. For example, the designator @client.group.company.com/16 will match all Clients on the company.com subnet. A designator of @client.group.company.com/24 will match only the Clients on the group.company.com subnet. Choose from the following options:

**ro** Exports the directory with read-only permission. If not specified, the directory is exported with read-write permission.

#### ro=Client[:Client]

Exports the directory with read-only permission to the specified Clients. Exports the directory with read-write permissions to Clients not specified in the list. A read-only list cannot be specified if a read-write list has been specified.

**rw** Exports the directory with read-write permission to all Clients.

#### rw=Client [:Client]

Exports the directory with read-write permission to the specified Clients. Exports the directory read-only to Clients not in the list. A read-write list cannot be specified if a read-only list has been specified.

#### anon =UID

Uses the UID value as the effective user ID, if a request comes from a root user.

The default value for this option is -2. In NFS version 2 and NFS version 3, setting the value of the *anon* option to -1 disables anonymous access. Thus, by default, secure NFS accepts nonsecure requests as anonymous, and users who want more security can disable this feature by setting *anon* to a value of -1.

#### root=Client[:Client]

Allows root access from the specified Clients. Clients not in the list are not allowed root access.

#### access=Client[:Client,...]

Gives mount access to each client listed. A client can be either a host name or a net group name. Each client in the list is first checked for in the /etc/netgroup database and then in the /etc/hosts database. The default value allows any machine to mount the given directory.

**secure** Requires clients to use a more secure protocol when accessing the directory.

# -o Options (continued)

#### sec=flavor[:flavor...]

This option is used to specify a list of security methods that may be used to access files under the exported directory. Most exportfs options can be clustered using the **sec** option. Options following a **sec** option are presumed to belong with the preceding **sec** option. Any number of **sec** stanzas may be specified, but each security method can be specified only once. Within each **sec** stanza the **ro**, **rw**, **root**, and **access** options may be specified once. Only the **public**, **anon** and **vers** options are considered global for the export. If the **sec** option is used to specify any security method, it must be used to specify all security methods. In the absence of any **sec** option, all authentication flavors are allowed.

Allowable flavor values are:

**sys** Unix authentication. This is the default method.

**dh** DES authentication.

**none** Allow mount requests to proceed with anonymous credentials if the mount

request uses an authentication flavor not specified in the export.

krb5 Kerberos. Authentication only.

krb5i Kerberos. Authentication and integrity.

krb5p Kerberos. Authentication, integrity, and privacy.

The **secure** option may be specified, but not in conjunction with a **sec** option. The **secure** option is deprecated and may be eliminated. Use **sec=dh** instead.

### vers=version\_number[:version\_number...]

Specifies which versions of NFS are allowed to access the exported directory. Valid versions are 2, 3, and 4. Versions 2 and 3 cannot be selected exclusively. Specifying either version 2 or version 3 will allow access by both NFS version 2 and NFS version 3. Version 4 can be selected exclusively. The default is to allow access using NFS protocol versions 2 and 3.

#### exname=external-name

Exports the directory by the specified external name. The external name must begin with the **nfsroot** name. See the description of the **/etc/exports** file for a description of the **nfsroot** name. This option applies only to directories exported for access by NFS version 4 protocol.

#### deleg={yes | no}

Enables or disables file delegation for the specified export. This option overrides the system-wide delegation enablement for this export. The system-wide enablement is done through **nfso**.

-o Options (continued)

#### refer=rootpath@host[+host][:rootpath@host[+host]]

A namespace referral will be created at the specified path. The referral directs clients to the specified alternate locations where they can continue operations. A referral is a special object. If a nonreferral object exists at the specified path, the export is disallowed and an error message is printed. If nothing exists at the specified path, a referral object is created there that includes the path name directories leading to the object. Multiple referrals can be created within a file system. A referral cannot be specified for the nfsroot. The name localhost cannot be used as a hostname. This refer option is allowed only for version 4 exports. If the export specification allows version 2 or version 3 access, an error message will be printed and the export will be disallowed. Unexporting the referral object has the effect of removing the referral locations information from the referral object. The object itself is not removed by unexporting. Use rm if you want to remove the object. The administrator must ensure that appropriate data is available at the referral servers. This option is available only on AIX 5L Version 5.3 with the 5300-03 Recommended Maintenance package or later.

Note: A referral export can only be made if replication is enabled on the server. Use chnfs -R on to enable replication.

### replicas=rootpath@host[+host][:rootpath@host[+host]]

Replica location information will be associated with the export path. The replica information can be used by NFS version 4 clients to redirect operations to the specified alternate locations if the current server becomes unavailable. The administrator should ensure that appropriate data is available at the replica servers. Because replica information applies to an entire file system, the specified path must be the root of a file system. If the path is not a file system root, the export is disallowed and an error message is printed. The name localhost cannot be used as a hostname. This replicas option is meaningful only for version 4 exports. If the option is used on an export that allows version 2 or version 3 access, the operation is allowed, but the replica information is ignored by the version 2 and version 3 servers. If the directory being exported is not in the replica list, the entry exported directory@current host will be added as the first replica location. This option is available only on AIX 5.3 with 5300-03 or later. A replica export can only be made if replication is enabled on the server. By default, replication is not enabled. If replica exports will be made at system boot, replication should be enabled by using the chnfs -R on command. Replica locations can also be specified for the **nfsroot**. This can be done only using **chnfs -R** host[+host]. If the current host is not specified in the list, it will be added as the first replica host. The rootpath is not needed or allowed in this case because nfsroot is replicated only to the nfsroots of the specified hosts.

The chnfs program can be used to enable or disable replication. Changing the replication mode can only be done if no NFS version 4 exports are active. If the server's replication mode is changed, file handles issued by the server during the previous replication mode will not be honored by the server. This can cause application errors on clients holding old file handles. Be careful when changing the replication mode of the server. If possible, all clients who have mounts to the server should unmount them before the server's replication mode is changed. The replica location information associated with the directory can be changed by modifying the replica list and reexporting the directory. The new replica information replaces the old replica information.

NFS clients are expected to refresh replica information on a regular basis. If the server changes the replica information for an export, it might take time for the client to notice. This is not much of a problem if new replica locations are added, because clients holding the old information still have correct, if incomplete, replica information. Removing replica information can be problematic because it can result in clients holding incorrect replica information for a period of time. To aid clients in detecting the new information, exportfs will attempt to touch the replicated directory. This changes the timestamps on the directory, which in turn causes the client to refetch the directory's attributes. This operation might not be possible, however, if the replicated file system is read-only. When changing replica information for a directory, be aware that there could be some latency between changing the information and clients noticing the new information.

-o Options (continued)

noauto Accepts the replicas specification as-is. Does not automatically insert the primary hostname as one of the replica locations if it has not been specified.

Whenever the attributes of a Client change, all export entries that contain that Client as a parameter should be exported again. Events that can change a Client's attributes include modifying a netgroup or changing the IP address of a client. Failure to do so can result in the server using old client information.

# **Solaris Compatibility**

The exportfs command may be invoked as share, shareall, unshare, or unshareall. When the exportfs command is invoked as share or shareall, the functionality is equivalent to exportfs and exportfs -a, respectively, except that the sec option must be used to specify the security methods. When the exportfs command is invoked as unshare or unshareall, the functionality is equivalent to exportfs -u and exportfs -u -a, respectively.

## **Examples**

1. To export all directories in the **/etc/exports** file, enter:

```
exportfs -a
```

2. To export one directory from the **/etc/exports** file, enter:

```
exportfs /home/notes
```

In this example, the /home/notes directory is exported.

Note: For this command to work, the /home/notes directory must be specified in the /etc/exports file.

3. To unexport a directory, enter:

```
exportfs -u /home/notes
```

In this example, the /home/notes directory is unexported.

4. To display the name of the directory currently being exported, enter:

```
exportfs -v
```

5. To export a directory that is not specified in the /etc/exports file, enter:

```
exportfs -i /home/zeus
```

In this example, the /home/zeus directory is exported without restrictions.

6. To export a directory and give netgroup members permission to access this directory, enter:

```
exportfs access=cowboys:oilers /home/notes -o
```

In this example, the /home/notes directory is exported and permits users of cowboys and oilers host machines to have access.

7. To export a directory with different options from the /etc/exports file, enter:

```
exports -i -o -root=zorro:silver /directory
```

In this example, the /directory directory is exported and allows root user access to zorro and silver host machines, regardless of the access permissions specified in the /etc/exports file.

8. To export the /common/documents directory with write permissions to clients using Kerberos authentication, but read-only permissions to clients using UNIX authentication, add the following text to the /etc/exports file:

```
/common/documents -sec=krb5,rw,sec=sys,ro
```

Then enter exportfs /common/documents to perform the export.

9. To create a referral at /usr/info to the /usr/info directory on host infoserver, add the following line to **/etc/exports** and then export **/usr/info**:

```
/usr/info -vers=4, refer=/usr/info@infoserver
```

10. To specify replicas for the /common/info directory at hosts backup1 and backup2, add the following line to /etc/exports and then export /common/info:

/common/info -vers=4,replicas=/common/info@backup1;/common/info@backup2,<other options>

#### **Files**

/etc/exports Lists the directories that the server can export.

/etc/xtab Lists currently exported directories.

/etc/hosts Contains an entry for each host on the network.

/etc/netgroup Contains information about each user group on the network. /etc/rc.nfs Contains the startup script for the NFS and NIS daemons.

### **Related Information**

The chnfsexp command, mknfsexp command, rmnfsexp command, showmount command.

How to Export a File System Using Secure NFS in . Security

List of NFS commands, List of NFS files, and Network File System in Networks and communication management.

## exportvg Command

## **Purpose**

Exports the definition of a volume group from a set of physical volumes.

# **Syntax**

exportvg VolumeGroup

# **Description**

The **exportug** command removes the definition of the volume group specified by the *VolumeGroup* parameter from the system. Since all system knowledge of the volume group and its contents are removed, an exported volume group can no longer be accessed. The exportvg command does not modify any user data in the volume group.

A volume group is a nonshared resource within the system; it should not be accessed by another processor until it has been explicitly exported from its current processor and imported on another. The primary use of the exportvg command, coupled with the importvg command, is to allow portable volumes to be exchanged between processors. Only a complete volume group can be exported, not individual physical volumes.

Using the exportvg command and the importvg command, you can also switch ownership of data on physical volumes shared between two processors.

Note: To use this command, you must either have root user authority or be a member of the system group.

You can use the Volumes application in Web-based System Manager (wsm) to change volume characteristics.

You can use the Web-based System Manager Volumes application (wsm lvm fast path) to run this command. You could also use the System Management Interface Tool (SMIT) smit exportvg fast path to run this command.

#### Notes:

- 1. A volume group that has a paging space volume on it cannot be exported while the paging space is active. Before exporting a volume group with an active paging space volume, ensure that the paging space is not activated automatically at system initialization, and then reboot the system.
- 2. The mount point information of a logical volume would be missing from the LVCB (logical volume control block) if it is longer than 128 characters. Please make a note of the mount points that are longer than 128 characters as you will need to edit the /etc/filesystems file manually upon executing importvg command to import this volume group completely.

## **Examples**

To remove volume group vg02 from the system, enter: exportvg vg02

**Note:** The volume group must be varied off before exporting.

The definition of vg02 is removed from the system and the volume group cannot be accessed.

### **Files**

/usr/sbin Directory where the **exportvg** command resides.

### **Related Information**

The importvg command, varyoffvg command, varyonvg command.

The Logical volume storage in Operating system and device management explains the Logical Volume Manager, physical volumes, logical volumes, volume groups, organization, ensuring data integrity, and allocation characteristics.

For information on installing the Web-based System Manager, see Chapter 2: Installation and System Requirements in AIX 5L Version 5.3 Web-based System Manager Administration Guide.

The System management interface tool in Operating system and device management explains the structure, main menus, and tasks that are done with SMIT.

# expr Command

# **Purpose**

Evaluates arguments as expressions.

# **Syntax**

expr Expression

# Description

The **expr** command reads the *Expression* parameter, evaluates it, and writes the result to standard output.

You must apply the following rules to the *Expression* parameter:

- · Separate each term with blanks.
- Precede characters special to the shell with a \ (backslash).
- · Quote strings containing blanks or other special characters.

Integers may be preceded by a unary hyphen. Internally, integers are treated as 32-bit, twos complement numbers.

Note: The expr command returns 0 to indicate a zero value, rather than the null string.

The following items describe *Expression* parameter operators and keywords. Characters that need to be escaped are preceded by a \ (backslash). The items are listed in order of increasing precedence, with equal precedence operators grouped within { } (braces):

Expression1 \ Expression2

Expression1 \& Expression2

Expression1 { =, \>, \>=, \<, \<=, != } Expression2

Expression1 {+, - } Expression2 Expression1 { \\*, I, % } Expression2

Expression1: Expression2

Returns Expression1 if it is neither a null value nor a 0 value; otherwise, it returns Expression2.

Returns Expression1 if both expressions are neither a null value nor a 0 value; otherwise, it returns a value of 0. Returns the result of an integer comparison if both expressions are integers; otherwise, it returns the result of a string comparison.

Adds or subtracts integer-valued arguments. Multiplies, divides, or provides the remainder from the division of integer-valued arguments.

Compares the string resulting from the evaluation of Expression1 with the regular expression pattern resulting from the evaluation of Expression2. Regular expression syntax is the same as that of the ed command, except that all patterns are anchored to the beginning of the string (that is, only sequences starting at the first character of a string are matched by the regular expression). Therefore, a ^ (caret) is not a special character in this context.

Normally the matching operator returns the number of characters matched (0 on failure). If the pattern contains a subexpression, that is:

\( Expression \)

then a string containing the actual matched characters is returned.

A collating sequence can define equivalence classes for use in character ranges. See "Understanding Locale Environment Variables" in AIX 5L Version 5.3 National Language Support Guide and Reference for more information on collating sequences and equivalence classes.

Note: The following string arguments are extensions beyond that of the standards, and the behavior may be different across operating systems. These string arguments are NOT portable.

match String1 String2 length String1 index String1 String2

substr String1 StartPosition Length

Same as Expression1: Expression2. Returns the length of the String1. Returns the first position in *String1* where any character in String2 exists.

Returns a string that starts with the character at StartPosition in String1 and continuies for Length characters

### **Exit Status**

This command returns the following exit values:

- 0 The Expression parameter evaluates to neither null nor 0.
- 1 The Expression parameter evaluates to null or 0.
- 2 The Expression parameter is not valid.
- >2 An error occurred.

Note: After parameter processing by the shell, the expr command cannot distinguish between an operator and an operand except by the value. Thus, if the value of \$a is j, the command:

```
expr $a = .j
looks like:
expr j = j
```

after the shell passes the arguments to the **expr** command. The following is also true:

```
expr X$a = Xj
```

# **Examples**

1. To modify a shell variable, enter:

```
COUNT=`expr $COUNT + 1`
```

This adds 1 to the shell variable \$COUNT. The expr command is enclosed in grave accents, which causes the shell to substitute the standard output from the expr command into the COUNT= command. The \$COUNT variable must be initialized before using.

2. To find the length of the **\$STR** shell variable, enter:

```
LENGTH=`expr $STR : ".*"`
```

This sets the LENGTH variable to the value given by the: (colon) operator. The pattern .\* (dot, asterisk) matches any string from beginning to end, so the colon operator gives the length of the \$STR variable as the number of characters matched. Note that .\* must be within quotes to prevent the shell from treating the \* (asterisk) as a pattern-matching character. The quotes are not part of the pattern.

If the \$STR variable is set to the null string or contains any white space (blanks or tabs), then the command displays the error message expr: syntax error. This happens because the shell does not normally pass null strings to commands. In this case, the expr command sees only:

```
:.*
```

The shell also removes the single quotation marks. This does not work because the colon operator requires two values. The problem is fixed by enclosing the shell variable in double quotation marks:

```
LENGTH=`expr "$STR" : ".*"`
```

Now if the value of the \$STR variable is null, the LENGTH variable is set to a value of 0. Enclosing shell variables in double quotation marks is generally recommended. Do not enclose shell variables in single quotation marks.

3. To use part of a string, enter:

```
FLAG= expr "$FLAG" : "-*\(.*\)"
```

This removes leading hyphens, if any, from the \$FLAG shell variable. The colon operator gives the part of the FLAG variable matched by the subexpression enclosed between \(( and \) characters (backslash, open parenthesis and backslash, close parenthesis). If you omit the \( and \) subexpression characters, the colon operator gives the number of characters matched.

If the \$FLAG variable is set to - (hyphen), the command displays a syntax error message. This happens because the shell substitutes the value of the \$FLAG variable before running the expr command. The expr command does not know that the hyphen is the value of a variable. It can only see:

```
-: -*\(.*\)
```

and it interprets the first hyphen as the subtraction operator. To eliminate this problem, use:

```
FLAG= expr "x$FLAG" : "x-*\(.*\)"
```

4. To use the **expr** command in an **if** statement, enter:

```
if expr "$ANSWER" : "[yY]" >/dev/null
echo ANSWER begins with "y" or "Y"
```

If the \$ANSWER variable begins with y or Y, the then part of the if statement is performed. If the match succeeds, the result of the expression is 1 and the expr command returns an exit value of 0, which is recognized as the logical value True by the if statement. If the match fails, the result is 0 and the exit value 1 (False).

Redirecting the standard output of the expr command to the /dev/null special file discards the result of the expression. If you do not redirect it, the result is written to the standard output, which is usually your workstation display.

5. Consider the following expression:

```
expr "$STR" = "="
```

If the \$STR variable has the value = (equal sign), then after the shell processes this command the expr command sees the expression:

```
= = =
```

The **expr** command interprets this as three = operators in a row and displays a syntax error message. This happens whenever the value of a shell variable is the same as that of one of the **expr** operators. You can avoid this problem by phrasing the expression as:

```
expr "x\$STR" = "x="
```

6. To return the length of the \$SHELL environment variable, /usr/bin/ksh, enter:

```
expr length $SHELL
```

The following is displayed:

7. To return the first position of where any characters in the string "de" is found in "abcdef", enter:

```
expr index abcdef de
```

The following is displayed:

8. To return the first position of where any characters in the string "fd" is found in "abcdef", enter:

```
expr index abcdef fd
```

The following is displayed:

9. To return the string starting at position 11, for a length of 6 of the string "Goodnight Ladies", enter:

```
expr substr "Goodnight Ladies" 11 6
```

The following is displayed:

Ladies

### **Files**

/usr/bin/expr

Contains the expr command.

### **Related Information**

The **bsh** command, **csh** command, **ed** command, **ksh** command.

Commands in Operating system and device management.

National Language Support Overview in AIX 5L Version 5.3 National Language Support Guide and Reference.

## exptun Command

## **Purpose**

Exports a tunnel definition and, optionally, all the user defined filter rules associated with the tunnel. Creates a tunnel export file and an optional filter rule export file that can be used for the tunnel partner.

# **Syntax**

exptun [-v 4|6] -f directory [-t tid\_list] [-r] [-I manual]

# **Description**

Use the **exptun** command to create a tunnel context export file and, optionally, a filter rule appendage file for a tunnel partner to import. This command does not activate a tunnel, it simply creates the required files for the tunnel partner.

Notes: Generated export files contain keys used by the tunnel. Protect these files with the operating system file system protection features.

# Flags

- -f Defines the directory where the export files are to be written. The directory will be created if it does not exist. The export files may then be sent to the tunnel partner to be imported. It is recommended that export files for each tunnel partner have a different directory specification.
- The type of the tunnel(s) you want to export. If manual is specified, only manual ibm tunnel(s) are -1 exported.
- Exports all the user defined filter rules associated with the tunnel(s). If this flag is not used, only the tunnel definitions will be exported.
- Specifies the list of tunnel IDs to be used for the export files. The list may be specified as a -t sequence of tunnel IDs separated by a "," or "-" (1, 3, 10, 50-55). If this flag is not used, all tunnel definitions from the tunnel database will be exported.
- The IP version of the tunnels being exported. Value 4 specifies IP version 4 tunnels. Value 6 -v specifies IP version 6 tunnels. If this flag is not used, both IP version 4 and IP version 6 tunnel definitions will be exported.

### **Related Information**

The chtun command, gentun command, imptun command, Istun command, mktun command, and rmtun command.

### extendly Command

## **Purpose**

Increases the size of a logical volume by adding unallocated physical partitions from within the volume group.

# **Syntax**

### To Add Available Physical Partitions

extendly [ -a Position ] [ -e Range ] [ -u Upperbound ] [ -s Strict ] LogicalVolume Partitions [ PhysicalVolume ... ]

### To Add Specific Physical Partitions

extendly [ -mMapFile ] LogicalVolume Partitions

# **Description**

The **extendiv** command increases the number of logical partitions allocated to the *LogicalVolume* by allocating the number of additional logical partitions represented by the Partitions parameter. The Logical Volume parameter can be a logical volume name or a logical volume ID. To limit the allocation to specific physical volumes, use the names of one or more physical volumes in the PhysicalVolume parameter; otherwise, all the physical volumes in a volume group are available for allocating new physical partitions.

By default, the logical volume is expanded using the existing characteristics that are displayed when you use the **Islv** command. To override these existing characteristics for the new partitions only, choose different values for these characteristics by using the flags.

The default maximum number of partitions for a logical volume is 512. Before extending a logical volume more than 512 logical partitions, use the chlv command to increase the default value.

The default allocation policy is to use a minimum number of physical volumes per logical volume copy, to place the physical partitions belonging to a copy as contiguously as possible, and then to place the physical partitions in the desired region specified by the -a flag. Also, by default, each copy of a logical partition is placed on a separate physical volume.

You can specify logical volumes sizes in 512 Blocks/KB/MB/GB when using the extendly command. (See "Examples" on page 409.)

#### Notes:

- 1. When extending a striped logical volume, the number of partitions must be in an even multiple of the striping width.
- 2. It is recommended that a logical volume using a large number of partitions (more than 800MB) be extended gradually in sections.
- 3. Changes made to the logical volume are not reflected in the file systems. To change file system characteristics, use the chfs command.
- 4. You must either have root user authority or be a member of the **system** group to use this command.
- 5. The **extendiv** command is not allowed on a snapshot volume group.

You can use the Volumes application in Web-based System Manager to change volume characteristics. You could also use the System Management Interface Tool (SMIT) smit extendly fast path to run this command.

## **Flags**

**Note:** The **-e**, **-s**, and **-u** flags are not valid with a striped logical volume.

-a Position

-e Range

-m MapFile

-s Strict

Sets the intraphysical volume allocation policy (the position of the logical partitions on the physical volume). The *Position* variable can be one of the following:

- M Allocates logical partitions in the outer middle section of each physical volume. This is the default position.
- **c** Allocates logical partitions in the center section of each physical volume.
- Allocates logical partitions in the outer edge section of each physical volume.
- ie Allocates logical partitions in the inner edge section of each physical volume.

**im** Allocates logical partitions in the inner middle section of each physical volume. Sets the interphysical volume allocation policy (the number of physical volumes to extend across, using the volumes that provide the best allocation). The value of the *Range* variable is limited by the *Upperbound* variable (set with the -u flag) and can be one of the following:

- **x** Allocates logical partitions across the maximum number of physical volumes.
- M Allocates logical partitions across the minimum number of physical volumes. Specifies the exact physical partitions to allocate. Partitions are used in the order given in the *MapFile* parameter. All physical partitions belonging to a copy are allocated before allocating for the next copy of the logical volume. The *MapFile* parameter format is: PVname:PPnum1[-PPnum2]. In this example, PVname is a physical volume name (for example, hdisk0). It is one record per physical partition or a range of consecutive physical partitions. PPnum is the physical partition number.

Determines the strict allocation policy. Copies of a logical partition can be allocated to share or not to share the same physical volume. The *Strict* variable is represented by one of the following:

- y Sets a strict allocation policy, so copies for a logical partition cannot share the same physical volume.
- **n** Does not set a strict allocation policy, so copies for a logical partition can share the same physical volume.
- **s** Sets a super strict allocation policy, so that the partitions allocated for one mirror cannot share a physical volume with the paritions from another mirror.

**Note:** When changing a non superstrict logical volume to a superstrict logical volume you must specify physical volumes or use the **-u** flag.

-u Upperbound

Sets the maximum number of physical volumes for new allocation. The value of the *Upperbound* variable should be between one and the total number of physical volumes. When using super strictness, the upper bound indicates the maximum number of physical volumes allowed for each mirror copy. When using striped logical volumes, the upper bound must be multiple of *Stripe\_width*.

# **Examples**

1. To increase the size of the logical volume represented by the 1v05 directory by three logical partitions, type:

extendly 1v05 3

2. To request a logical volume named 1v05 with a minimum size of 10MB, type: extend1v 1v05 10M #

The **extendiv** command will determine the number of partitions needed to create a logical volume of at least that size.

You can use uppercase and lowercase letters as follows:

409

B/b 512 byte blocks K/k KB MB M/m GB G/q

### **Files**

/usr/shin/ Directory where the extendly command resides.

### **Related Information**

The chfs command, chlv command, chpv command, lslv command, mklv command, mklvcopy command.

The Logical volume storage in Operating system and device management explains the Logical Volume Manager, physical volumes, logical volumes, volume groups, organization, ensuring data integrity, and allocation characteristics.

For information on installing the Web-based System Manager, see Chapter 2: Installation and System Requirements in AIX 5L Version 5.3 Web-based System Manager Administration Guide.

The System management interface tool in Operating system and device management explains the structure, main menus, and tasks that are done with SMIT.

## extendvg Command

## **Purpose**

Adds physical volumes to a volume group.

# **Syntax**

extendvg [ -f ] VolumeGroup PhysicalVolume ...

# **Description**

The **extendvg** command increases the size of the *VolumeGroup* by adding one or more *PhysicalVolumes*.

The physical volume is checked to verify that it is not already in another volume group. If the system believes the physical volume belongs to a volume group that is varied on, it exits. But if the system detects a description area from a volume group that is not varied on, it prompts the user for confirmation in continuing with the command. The previous contents of the physical volume are lost, so the user must be cautious when using the override function.

Note: To use this command, you must either have root user authority or be a member of the system group.

For volume groups created prior to AIX 5.3, or for volume groups created on AIX 5.3 but varied on with the varyonvg -M flag, the extendvg will fail if the physical volume has a max transfer size that is smaller than the logical track group size of the volume group. For volume groups created on AIX 5.3 and varied on without the varyonvq -M flag, extendvg will dynamically lower the logical track group size of the volume group if the physical volume has a max transfer size that is smaller than the logical track group size of the volume group.

Note: The extendvg command is not allowed on a snapshot volume group.

You can use the Volumes application in Web-based System Manager (wsm) to change volume characteristics. You could also use the System Management Interface Tool (SMIT) smit extendvg fast path to run this command.

Note: This command will fail to add a disk to the volume group if the disk indicates that it is managed by a third party volume manager. To override and clear the disk of the third party volume manager use chpv -C HDiskName.

## **Flags**

Forces the physical volume to be added to the specified volume group unless it is a member of another volume group in the Device Configuration Database or of a volume group that is active.

# **Examples**

To add physical volumes hdisk3 and hdisk8 to volume group vg3, enter: extendvg vg3 hdisk3 hdisk8

**Note:** The volume group must be varied on before extending.

### Restrictions

The **extendvg** command cannot be run on a snapshot volume group.

### **Files**

/usr/sbin/extendvg

Contains the extendvg command.

### **Related Information**

The **reducevg** command.

The Logical volume storage in Operating system and device management explains the Logical Volume Manager, physical volumes, logical volumes, volume groups, organization, ensuring data integrity, and allocation characteristics.

For information on installing the Web-based System Manager, see Chapter 2: Installation and System Requirements in AIX 5L Version 5.3 Web-based System Manager Administration Guide.

The System management interface tool in Operating system and device management explains the structure, main menus, and tasks that are done with SMIT.

### f Command

### **Purpose**

Shows user information. This command is the same as the **finger** command.

# **Syntax**

```
{ f | finger } [ [-b] [-h] [-l] [-p] ] | [-i] [-q] [-s] [-w] ]
[-f] [-m] [ User | User @ Host | @ Host ]
```

# **Description**

The /usr/bin/f command displays information about the users currently logged in to a host. The format of the output varies with the options for the information presented.

#### **Default Format**

The default format includes the following items:

- · Login name
- · Full user name
- Terminal name
- Write status (an \* (asterisk) before the terminal name indicates that write permission is denied)

For each user on the host, the default information list also includes, if known, the following items:

- · Idle time (Idle time is minutes if it is a single integer, hours and minutes if a : (colon) is present, or days and hours if a "d" is present.)
- · Login time
- · Site-specific information

The site-specific information is retrieved from the gecos field in the /etc/passwd file. The gecos field may contain the Full user name followed by a comma. All information that follows the comma is displayed by the finger command with the Site-specific information.

### **Longer Format**

A longer format is used by the f command whenever a list of user's names is given. (Account names as well as first and last names of users are accepted.) This format is multiline, and includes all the information described above along with the following:

- User's \$HOME directory
- · User's login shell
- · Contents of the .plan file in the user's \$HOME directory
- Contents of the .project file in the user's \$HOME directory

The f command may also be used to look up users on a remote system. The format is to specify the user as User@Host. If you omit the user name, the f command provides the standard format listing on the remote system.

Create the .plan and .project files using your favorite text editor and place the files in your \$HOME directory. The f command uses the toascii subroutine to convert characters outside the normal ASCII character range when displaying the contents of the .plan and .project files. The f command displays a Mbefore each converted character.

When you specify users with the *User* parameter, you can specify either the user's first name, last name, or account name. When you specify users, the f command, at the specified host, returns information about those users only in long format.

For other information about the f command, see "Installation of TCP/IP" in Networks and communication management.

# **Flags**

- -b Gives a brief, long-form listing.
- -f Suppresses printing of header line on output (the first line that defines the fields that are being displayed).
- -h Suppresses printing of .project files on long and brief long formats.
- -i Gives a quick listing with idle times.
- -1 Gives a long-form listing.

- Assumes that the User parameter specifies a user ID (used for discretionary access control), not a user login -m
- Suppresses printing of .plan files on long-form and brief long-form formats. -p
- Gives a quick listing. -q
- -s Gives a short format list.
- Gives a narrow, short-format list. -w

### **Parameters**

@Host Specifies all logged-in users on the remote host.

User Specifies a local user ID (used for discretionary access control) or local user login name, as

specified in the /etc/passwd file.

User@Host Specifies a user ID on the remote host, displayed in long format.

## **Examples**

1. To get information about all users logged in to host alcatraz, enter:

f @alcatraz

Information similar to the following is displayed:

```
[alcatraz.austin.ibm.com]
```

```
Login Name TTY Idle
                             When
                                      Site Info
brown Bob Brown console 2d Mar 15 13:19
smith
      Susan Smith pts0 11: Mar 15 13:01
      Joe Jones tty0 3 Mar 15 13:01
jones
```

User brown is logged in at the console, user smith is logged in from pseudo teletype line pts0, and user jones is logged in from tty0.

2. To get information about user brown at alcatraz, enter:

f brown@alcatraz

Information similar to the following is displayed:

```
Login name: brown
Directory: /home/brown
                         Shell: /home/bin/xinit -L -n Startup
On since May 8 07:13:49 on console
```

3. To get information about user brown at a local host in short form, enter:

```
f -q brown
```

Information similar to the following is displayed:

```
TTY
                                 When
Login
```

Mon Dec 17 10:58 brown pts/6

#### **Files**

/usr/bin/f Contains the f command.

/etc/utmp Contains list of users currently logged in.

/etc/passwd Defines user accounts, names, and home directories.

/etc/security/passwd Defines user passwords. /var/adm/lastlog Contains last login times.

\$HOME/.plan Optional file that contains a one-line description of a user's plan.

\$HOME/.project Optional file that contains a user's project assignment.

### **Related Information**

The **hostname** command, **rwho** command, **finger** command.

The **fingerd** daemon.

Command for displaying information about logged-in users in Networks and communication management.

Communications and networks in Networks and communication management.

### factor Command

## **Purpose**

Factors a number.

## **Syntax**

factor [ Number ]

# **Description**

When called without specifying a value for the *Number* parameter, the **factor** command waits for you to enter a positive number less than 1E14 (100,000,000,000,000). It then writes the prime factors of that number to standard output. It displays each factor the proper number of times. To exit, enter 0 or any nonnumeric character.

When called with an argument, the factor command determines the prime factors of the Number parameter, writes the results to standard output, and exits.

# **Examples**

To calculate the prime factors of 123, enter:

factor 123

The following is displayed:

123

3 41

# **Files**

/usr/bin/factor

Contains the factor command.

### **Related Information**

The **bc** command.

### fc Command

# **Purpose**

Processes the command history list.

## **Syntax**

To Open an Editor to Modify and Reexecute Previously Entered Commands **fc** [ -**r** ] [ -**e** Editor ] [ First [ Last ] ]

To Generate a Listing of Previously Entered Commands fc -I [ -n ] [ -r ] [ First [ Last ] ]

To Generate a Listing of Previously Entered Commands with Time of Execution fc -t [ -n ] [ -r ] [ First [ Last ] ]

## To Re-execute a Previously Entered Command

**fc** -**s** [ Old= New ] [ First ]

## **Description**

The fc command displays the contents of your command history file or invokes an editor to modify and reexecutes commands previously entered in the shell.

The command history file lists commands by number. The first number in the list is selected arbitrarily. The relationship of a number to its command does not change except when the user logs in and no other process is accessing the list. In that case, the system resets the numbering to start the oldest retained command at 1.

If the numbers in the command history file reach a limit greater than the value of the HISTSIZE environment variable or 32767, whichever is greater, the shell wraps to 1. Despite this optional number wrapping, the fc command maintains the time-ordering sequence of the commands. For example, if three commands in sequence are given the numbers 32766, 32767, and 1 (wrapped), command 32767 is still considered previous to command 1.

The commands in the history file can be displayed using the -I (lowercase L) flag. When the -I flag is not specified and commands are edited using the -e Editor flag, the resulting lines are entered at the end of the history file and then reexecuted by the shell (the fc -e Editor command is not entered into the command history list). If the editor returns a non-zero exit status, this suppresses entry in the history file and command reexecution.

Any command-line variable assignments or redirection operators used with the fc command again invoke the previous command, suppressing standard error for both the fc command and the previous command. For example:

fc -s -- -1 2>/dev/null

# Flags

| -e Editor   | Edits commands using the specified editor. The <i>Editor</i> parameter should be a command name. The command is located using the <b>PATH</b> environment variable. The value in the <b>FCEDIT</b> environment variable is used as a default when the <b>-e</b> flag is not specified. If the <b>FCEDIT</b> environment variable is null or unset, the ed editor is used. |
|-------------|----------------------------------------------------------------------------------------------------|
| -1          | (lowercase L) Lists the commands in your history file. No editor is invoked to modify them. The commands are written in the sequence indicated by the <i>First</i> and <i>Last</i> parameters, as affected by the <b>-r</b> flag, with each command preceded by the command number.                                                                                       |
| -n          | Suppresses command numbers when used with the -I flag.                                                                                                    |
| -r          | Reverses the order of the commands listed (when used with the -I flag) or reverses the order of the commands edited (when the -I flag is not specified).                                                                                                    |
| <b>-</b> \$ | Reexecutes a command without invoking an editor. If the <i>First</i> parameter is not also specified, the <b>-s</b> flag re-executes the previous command.                                                                                                    |

Lists the commands in your history file along with there time of execution. The working is similar to -t -I flag but the time of execution of the command is displayed.

> Note: If the time field is recorded previously by setting EXTENDED HISTORY=0N, then formatted time field is displayed, else "?".

### **Parameters**

First or Last

Selects the commands to list or edit. The number of previous commands that can be accessed is determined by the value of the HISTSIZE environment variable. The First and Last parameters must have one of the following values:

[+] Number

Represents a specific command number. Command numbers can be displayed with the -I flag. A + (plus sign) is the default.

-Number

Represents a command that was previously executed, specified by the number of commands to back up in the history list. For example, -1 indicates the immediately previous command.

Indicates the most recently entered command that begins with the specified string. String If the Old=New parameter is specified without the -s flag, the string from the First parameter cannot contain an embedded = (equal sign).

When using the -s flag, omission of the First parameter causes the previous command to be used.

When the **-s** flag is not specified, the following rules apply:

- When using the -I flag, omission of the *Last* parameter causes a default to the previous command.
- When using the -r, -n, and -e flags, omission of the Last parameter causes a default to the First parameter.
- If both the First and Last parameters are omitted, the previous 16 commands are listed or the previous single command is edited (depending on whether or not the -I flag is used).
- If both the First and Last parameters are present, all commands are listed (when the -I flag is specified ) or edited (when the -I flag is not specified). Editing multiple commands is accomplished by presenting to the editor all the commands at one time, each command starting on a new line. If the First parameter represents a newer command than the Last parameter, the commands are listed or edited in reverse sequence. This is equivalent to using the -r flag. For example, the following commands on the first line are equivalent to the corresponding commands on the second line:

When a range of commands is used, it is not an error to specify First or Last values that are not in the history list. The fc command substitutes the value representing the oldest or newest command in the list, as appropriate. For example, if there are only ten commands in the history list, numbered 1 to 10, the commands:

list and edit, respectively, all ten commands.

Old=New In commands to be reexecuted, replaces the fist occurrence of the old string with the new string.

### **Environment Variables**

The following environment variables affect the execution of the fc command:

**EXTENDED HISTORY** Used to control the recording of time of command execution in the history file. If the

variable is set to 0N then the time is recorded, otherwise, it is not recorded.

**FCEDIT** When expanded by the shell, determines the default value for the -e editor variable. If

> the **FCEDIT** environment variable is null or is not set, the ed editor is the default. This is used to control the format of the time displayed by the fc -t command. For

example, if HISTDATEFMT=%Y, then fc -t will display the year when the command is

executed. The formatting is similar to that done by date command.

**HISTFILE** Determines the path name of the command history file. If the HISTFILE environment

variable is not set, the shell may attempt to access or create the .sh\_history file in the

user's home directory.

Determines a decimal number representing the limit to the number of previous **HISTSIZE** 

commands that are accessible. If this variable is not set, a default value of 128 is used.

### **Exit Status**

**HISTDATEFMT** 

The following exit values are returned:

Successful completion of the listing.

An error occurred. >0

Otherwise, the exit status is that of the commands executed by the **fc** command.

## **Examples**

1. To invoke the editor defined by the FCEDIT environment variable on the most recent command (the default editor is /usr/bin/ed), enter:

fc

The command is executed when you finish editing.

2. To list the previous two commands that were executed, enter:

fc -1 -2

3. To find the command that starts with cc, change foo to bar, and display and execute the command, enter:

fc -s foo=bar cc

4. To list the previously executed commands along with there time of execution, type:

fc -t

### **Files**

/usr/bin/ksh Contains the Korn shell fc built-in command.

/usr/bin/fc Contains the fc command.

### **Related Information**

The **ksh** command.

### fccheck Command

# **Purpose**

Performs basic problem determination on the First Failure Data Capture (FFDC) utilities.

## **Syntax**

/usr/sbin/rsct/bin/fccheck [ -q ] | [ -h ]

## **Description**

fccheck performs basic problem determination for the First Failure Data Capture utilities. The command checks for the following conditions and information on the local node:

- Checks if FFDC Error Stack usage has been disabled in the current process environment.
- Obtains the IP address that would be currently used by FFDC to identify the local node.
- · Checks if /var/adm/ffdc/stacks is available, and if so, how much space is available in the file system where the directory resides. Checks to see if there is insufficient space to create FFDC Error Stacks.
- · Checks if /var/adm/ffdc/dumps is available, and if so, how much space is available in the file system where the directory resides.

Results of these tests are displayed to standard output unless the "quiet" option has been specified. fccheck sets an exist status value to indicate the most severe condition it detected during the execution of its tests.

## **Flags**

- -h Displays help and usage information to standard output. No other processing is performed.
- Specified "quiet" mode. The command does not display the results of each test to standard output. -q The exit status of the command must be used to determine the results of the tests. If more than one condition was detected, the exit status will reflect the most severe condition detected by fccheck.

### **Exit Status**

The following integer exit status codes can be generated by this command:

- 0 All conditions tested by **fccheck** were found to be in normal operational parameters.
- 2 Help information successfully displayed. No further processing is performed.
- 12 No checking performed. Invalid option specified to this command.
- 19 The directory /var/adm/ffdc/stacks is not mounted or does not exist.
- 20 Cannot access or examine one or more directories in the path /var/adm/ffdc/stacks. Permissions may have been changed on one or more of the directories in this path to prevent access.
- 24 Cannot access or examine one or more directories in the path /var/adm/ffdc/dumps. Permissions may have been changed on one or more of the directories in this path to prevent access.
- 32 The directory **/var/adm/ffdc/dumps** is not mounted or does not exist.
- 40 Insufficient space is available in the /var/adm/ffdc/stacks directory to create FFDC Error Stacks on the local node.
- 41 Unable to obtain file system information from the operating system. This indicates a potential problem with the operating system itself.
- 42 FFDC Error Stack creation and usage has been disabled in this process environment.

# **Examples**

To check for possible problems with the FFDC utilities on the local node:

```
fccheck Status: All tests completed
```

If the local node had disabled the creation of FFDC Error Stacks, fccheck would indicate this as a problem:

#### fccheck

fccheck Status: Creation and use of FFDC Error Stacks has been expressly disabled in the current execution environment. Any processes created in the current execution environment cannot create their own FFDC Error Stacks or inherit use of existing FFDC Error Stacks.

fccheck Status: All checks completed. Examine the previous status output for possible FFDC problem conditions and take the recommended actions listed in these messages.

### **Related Information**

Commands: fcclear. fcinit

#### fcclear Command

## **Purpose**

Removes FFDC Error Stacks and detail data files from the local node.

## **Syntax**

```
/usr/sbin/rsct/bin/fcclear -h | [ -d filename [,filename,...] ] [ -D filename [,filename,...] ] [ -f
FFDC_Failure_ID [,FFDC_Failure_ID,...] ] [ -F FFDC_Failure_ID [,FFDC_Failure_ID,...] ] [ -s
file name[,filename,...] | [ -S file name [,filename,...] ] [ -t days ] ]
```

# **Description**

fcclear is used to remove FFDC Error Stack files that are no longer needed for problem determination efforts from the local node. Specific FFDC Error Stack files can be removed, as well as FFDC Error Stack files containing the records of specific FFDC Failure Identifiers. Individual entries within an FFDC Error Stack cannot be removed.

Using the -t option, fcclear can be used to remove FFDC Error Stack files older than a specific number of days. To use fcclear in an automatic fashion to clean out unneeded FFDC Error Stacks, see the cron command for automating the execution of commands.

To remove all FFDC Error Stacks from the local node, specify a value of zero (0) for the number of days option argument.

# Flags

- -d Removes detail data files by specifying a list of one or more detail data file names. These file names may be absolute path names, or relative to the /var/adm/ffdc/dumps directory. These files are removed if they exist on the local node. Files on remote nodes cannot be removed through this command. If more than one file name is provided, they must be separated by a comma (,) without any intervening white space.
- -D Preserves detail data files by specifying a list of one or more detail data file names. These file names may be absolute path names, or relative to the /var/adm/ffdc/dumps directory. These files are retained if they exist on the local node. Files on remote nodes cannot be retained through this command. If more than one file name is provided, they must be separated by a comma (,) without any intervening white space.
- -f Removes FFDC Error Stack files by specifying a list of one or more FFDC Failure Identifiers. The FFDC Error Stacks associated with these FFDC Error Identifiers are located and removed if they

- are present on the local node. FFDC Error Stacks on remote nodes will not be removed. If more than one FFDC Failure Identifier is supplied, they must be separated by a comma (,) with no intervening white space.
- -F Preserves FFDC Error Stack files by specifying a list of one or more FFDC Failure Identifiers. The FFDC Error Stacks associated with these FFDC Error Identifiers are located and retained if they are present on the local node. FFDC Error Stacks on remote nodes will not be retained. If more than one FFDC Failure Identifier is supplied, they must be separated by a comma (,) with no intervening white space.
- -h Displays help and usage information to the standard output device. No other processing is performed.
- Removes FFDC Error Stack files by specifying a list of one or more FFDC Error Stack file names. -s These file names can be absolute path names or file names relative to the /var/adm/ffdc/stacks directory. These files are removed if they exist on the local node. FFDC Error Stacks on remote nodes cannot be removed through this command. If more than one file name is provided, each must be separated by a comma (,) without any intervening white space.
- -S Removes FFDC Error Stack files by specifying a list of one or more FFDC Error Stack file names. These file names can be absolute path names or file names relative to the /var/adm/ffdc/stacks directory. These files are removed if they exist on the local node. FFDC Error Stacks on remote nodes cannot be removed through this command. If more than one file name is provided, each must be separated by a comma (,) without any intervening white space.
- -t Indicates that FFDC Error Stacks and detail data files that are older than a specific number of days should be removed from the local node. This selection criteria is independent of the other selection criteria.

### **Exit Status**

**fcclear** generates the following exit status values upon completion:

- 0 Successful completion of the command. The command may complete successfully if no FFDC Error Stack files or detail data files match the selection criteria.
- 2 Help information successfully displayed. No further processing is performed.
- 10 No files are removed from the local system. A required option was not specified to this command.
- 11 No files are removed from the local system. The argument of the -t option is not numeric.
- 12 No files are removed from the local system. Unknown option specified by the caller.
- 19 The directory /var/adm/ffdc/stacks does not exist or is not mounted.
- 26 No files are removed from the local system. The same option was specified more than once.
- 28 No files were removed from the system. The caller provided options that instruct the command to both remove and retain the same file. This condition can occur when the command user specified an FFDC Failure Identifier that is recorded in an FFDC Error Stack file specified by name to this command.

# **Examples**

To remove any FFDC Error Stack and detail data files older than seven days from the local node:

fcclear -t 7

To remove all FFDC Error Stack and detail data files older than seven days, but retain the FFDC Error Stack that contains information for the FFDC Failure Identifier /3Iv04ZVVfvp.wtY0xRXQ7....., issue the command:

```
fcclear -t 7 -F /3Iv04ZVVfvp.wtY0xRXQ7.....
```

To remove the FFDC Error Stack file that contains the record for the FFDC Failure Identifier /3Iv04ZVVfvp.wtY0xRXQ7....., issue the command:

```
fcclear -f /3Iv04ZVVfvp.wtY0xRXQ7.....
```

To remove the FFDC Error Stack files myprog.14528.19990204134809 and a.out.5134.19990130093256 from the system, plus the detail data file myprog.14528.19990204135227:

```
fcclear -s myprog.14528.19990204134809,a.out.5134.19990130093256
   -d myprog.14528.19990204135227
```

To extend the previous command to remove the named files plus any FFDC Error Stack and detail data files older that 14 days:

```
fcclear -s myprog.14528.19990204134809,a.out.5134.19990130093256
    -d myprog.14528.19990204135227 -t 14
```

#### **Related Information**

Commands: fccheck, fcreport, fcstkrpt

#### fcdecode Command

## Purpose

Translates a First Failure Data Capture (FFDC) Failure Identifier from its standard form into its component parts, displaying this information to the standard output device in human readable format.

# **Syntax**

/usr/sbin/rsct/bin/fcdecode FFDC Failure ID [,FFDC Failure ID,...] | -h

# **Description**

fcdecode decodes the 42-character FFDC Failure Identifier into its component parts, and displays these parts in human readable format. The output of this command displays the following information, extracted from the FFDC Failure Identifier:

- · The network address (in ASCII format) of the node where this report resides
- · The time when this recording was made, expressed using the currently active time zone settings
- One of the following, depending on where the information is recorded:
- The AIX Error Log template ID used to make this recording, if the record was filed in the AIX Error Log on that node, or
- The name of the FFDC Error Stack file containing this recording, if the record was file in the FFDC Error Stack and the FFDC Error Stack resides on this node
- A suggested command that can be used to obtain the specific report associated with this FFDC Failure Identifier.

# Flags

Displays a help message to standard output and exits. No other processing is performed, -h regardless of the options specified.

### **Parameters**

FFDC Failure ID

An FFDC Failure Identifier, returned from previous calls to the fcpushstk and fclogerr commands, or returned from previous calls to the fc push stack or fc log error subroutines. This identifier indicates an entry made to report a failure or other noteworthy incident. More than one FFDC Failure Identifier can be provided as an argument to this command, however, each identifier must be separated by a comma (,) with no intervening white space between the identifiers.

#### **Exit Status**

**fcdecode** returns one of the following integer status codes upon completion:

- 0 FFDC Failure Identifier successfully decoded.
- 2 Help information displayed and processing ended.
- 10 An FFDC Failure Identifier was not provided as an argument to this command.
- 12 Invalid or unsupported option provided to this command.

fcdecode .3Iv04ZVVfvp.wtY0xRXQ7......

27 No information written to the standard output device. The FFDC Failure Identifier argument was not valid.

## **Examples**

The FFDC Failure Identifier is represented by a base-64 value, read from right to left. Each dot represents a leading zero. To decode the FFDC Failure Identifier .3Iv04ZVVfvp.wtY0xRXQ7.....into its component parts:

```
Information for First Failure Data Capture identifier
       .3Iv04ZVVfvp.wtY0xRXQ7.....
       Generated by the local system
       Generated Thu Sep 3 11:40:17 1998 EDT
       Recorded to the AIX Error Log using template 460bb505
       To obtain the AIX Error Log information for this entry, issue
       the following command on the local system:
       TZ=EST5EDT errpt -a -j 460bb505 -s 0903114098 | more
       Search this output for an AIX Error Log entry that contains
       the following ERROR ID code:
        .3Iv04ZVVfvp.wtY0xRXQ7.....
The same command run on a different node has the following results:
fcdecode .3Iv04ZVVfvp.wtY0xRXQ7......
Information for First Failure Data Capture identifier
       .3Iv04ZVVfvp.wtY0xRXQ7.....
       Generated on a remote system with the following Internet address:
         9.114.55.125
       Generated Thu Sep 3 11:40:17 1998 EDT
       Recorded to the AIX Error Log using template 460bb505
       TZ=EST5EDT errpt -a -j 460bb505 -s 0903114098 | more
       Search this output for an AIX Error Log entry that contains
       the following ERROR ID code:
        .3Iv04ZVVfvp.wtY0xRXQ7......
```

### **Related Information**

Commands: fcdispfid, fcreport, fcstkrpt

## fcdispfid Command

## **Purpose**

Displays the First Failure Data Capture Failure Identifier (FFDC Failure Identifier) to the standard error device.

## **Syntax**

/usr/sbin/rsct/bin/fcdispfid [ -q ]FFDC\_Failure\_ID | -h

## **Description**

This command is used by scripts to display an FFDC Failure Identifier value to the standard error device. This interface is provided because script programs do not have a mechanism for passing data back to its client except through exit status codes, signals, standard output, and standard error. To accomplish the task of "passing back" an FFDC Failure Identifier to a client in such an environment, **fcdispfid** uses XPG/4 cataloged message number **2615-000** to display this information to the standard error device. Clients of the script can capture the standard error information, search for the specific message number, and obtain the FFDC Failure Identifier from the script.

The script must indicate that any FFDC Failure Identifiers generated by the script will be directed to the standard error device in the script's user documentation. The client cannot be expected to know this behavior by default.

## **Flags**

- **-h** Displays a help message to standard output and exits. No other processing is performed, regardless of the options specified.
- **-q** Suppresses warning messages from this command. If this option is not provided, this command will display messages when an invalid FFDC Failure Identifier is detected.

### **Parameters**

FFDC Failure ID

Specifies an FFDC Failure Identifier. This is an identifier returned from a previous call to **fcpushstk** or **fclogerr**, and indicates an entry made to report a failure encountered by the script. This identifier is written to the standard error device using FFDC message **2615-000**.

#### **Exit Status**

- **0** FFDC Failure Identifier displayed to standard error.
- 2 Help information displayed and processing ended.
- 12 No information written to the standard error device. An invalid option was specified.
- No information written to the standard error device. The *FFDC\_Failure\_ID* argument does not appear to be in a valid format.

# **Examples**

To display an FFDC Failure Identifier to the client through the standard output device:

```
FID=$(fclogerr -e FFDC_ERROR -t ERRID_SP_FFDCEXMPL_ER -i /usr/lpp/ssp/inc/
myprog.h -r myprog -s myprog.ksh -p $LINEPOS -v "1.1" -l PSSP -d $MINUSDOPTS -x
$MINUSXOPTS -y $MINUSYOPTS -b "myprog Configuration Failure - Exiting")
    RC=$?
    if ((RC == 0))
```

```
then
     fcdispfid $FID
     return 1
else
fi
```

### **Related Information**

Commands: fcdecode, fcfilter, fclogerr, fcpushstk, fcreport, fcstkrpt

Subroutines: fc display fid in the RSCT First Failure Data Capture Programming Guide and Reference

### fcfilter Command

## **Purpose**

Locates and displays any First Failure Data Capture (FFDC) Failure Identifiers in a file or in standard input. More than one file may be specified.

## **Syntax**

/usr/sbin/rsct/bin/fcfilter [ file name ] [...]

## **Description**

This commands scans any files listed as arguments for First Failure Data Capture (FFDC) Failure Identifiers. If a file name is not provided as an argument, this command examines standard input for FFDC Failure Identifiers. If an FFDC Failure Identifier is detected, fcfilter displays the identifier to standard output on its own line.

fcfilter can be used by scripts to extract FFDC Failure Identifiers returned by child processes via the standard error device.

If fcfilter detects more than one FFDC Failure Identifier in the input, the command will display all FFDC Failure Identifiers found, each one on a separate output line.

# **Flags**

- -h Displays a help message to standard output and exits. No other processing is performed, regardless of the options specified.
- Suppresses warning messages from this command. If this option is not provided, this command -q will display messages when an invalid FFDC Failure Identifier is detected.

### **Parameters**

file name

The name of the file to be searched for an FFDC Failure Identifier. More than one file may be provided. If a file name is not provided, fcfilter reads from standard input.

#### **Exit Status**

fcfilter returns the following integer status codes upon completion:

- 0 fcfilter completed its execution. This exit status does not necessarily mean that any FFDC Failure Identifiers were detected.
- > 0 fcfilter was interrupted or stopped by a signal. The exit status is the integer value of the signal that stopped the command.

## **Examples**

The FFDC Failure Identifier is represented by a base-64 value, read from right to left. Each dot represents a leading zero. To obtain the list of all FFDC Failure Identifiers generated by a run of the command mycmd:

```
mycmd 2> /tmp/errout
fcfilter /tmp/errout
/.00...JMr4r.p9E.xRXQ7......
/.00...JMr4r.pMx.xRXQ7.....
```

To obtain the FFDC Failure Identifier from a child process in a parent script, the script can use the fcfilter command as follows:

```
RESULTS=$(mychild 2> /tmp/errout)
                             # mychild ended in failure, get FFDC ID
if (($? != 0))
   cat /tmp/errout | fcfilter | read FIRST FFDCID
else
   rm -f /tmp/errout
```

### **Related Information**

Commands: fcdispfid, fclogerr, fcpushstk, fcreport, fcstkrpt

Subroutines: fc display fid, fc log error, fc push stack (see the RSCT First Failure Data Capture Programming Guide and Reference)

### fcinit Command

# **Purpose**

Establishes or inherits a First Failure Data Capture execution environment.

# **Syntax**

For Bourne and Korn shells:

```
/usr/sbin/rsct/bin/fcinit.sh [ [ -I ] [ -s {c | i } ] ] | [ -h ]
```

For C shells:

source /usr/sbin/rsct/bin/fcinit.csh [ [ -l ] [ -s { c | i } ] ] | [ -h ]

# Description

This interface must be used by a script program that wishes to use the FFDC interfaces for recording information to the AIX Error Log, the BSD System Log, or the FFDC Error Stack.

Applications may wish to establish an FFDC Environment for one of the following reasons:

- The script may wish to record information to the AIX Error Log. Scripts can use fcinit to establish a basic FFDC Environment
- The script wants to have itself and any descendant processes created by itself or its children to record failure information to the FFDC Error Stack. In this case, the script considers itself a "top-level" application that will cause multiple "lower-level" applications to be created, and the success of the "top-level" application depends upon the success of these "lower-level" applications. When using fcinit in this fashion, the process is said to establish or create the FFDC Error Stack Environment.

 The script uses the FFDC Error Stack or the FFDC Trace only in those cases when the script is invoked by an ancestor process that wants failure information or trace information recorded to these devices. In all other cases, the script does not wish to use these devices. When using fcinit in this fashion, the process is said to inherit the FFDC Error Stack Environment.

Any process wishing to record information to the AIX Error Log or the BSD System Log through the FFDC interfaces must establish an FFDC Environment. If the process does not wish to make use of an FFDC Error Stack, the process can establish a basic FFDC Environment that does not make use of an FFDC Error Stack. An FFDC Error Stack Environment, which contains an FFDC Error Stack, is established by a process when that process wants to have failure information from itself, any threads it may create, and any descendant processes it may create to be recorded in an FFDC Error Stack. An FFDC Error Stack Environment, which contains an FFDC Error Stack, is inherited by a process when that process wants to record failure information to an FFDC Error Stack file only when one of its ancestors has requested for processes to do so; in all other cases, the process will not record failure information to the FFDC Error Stack.

The FFDC Error Stack Environment, which contains an FFDC Error Stack, reserves an FFDC Error Stack file, so that failure information is recorded to a file in the /var/adm/ffdc/stacks directory. These files use the naming format script name.PID.date and time, where script name is the name of the script itself, PID is the process identifier of the script, and date\_and\_time is the date and time when the script was executed. Whenever this script or children processes of this script record failure information to the FFDC Error Stack, it will be recorded in this file.

In order for information to be recorded in the FFDC Error Stack by a process, the process must use the fcpushstk FFDC interface, and the process has to be operating within an established FFDC Error Stack Environment. If an FFDC Error Stack Environment does not exist, or if the fcpushstk interface is not used when an FFDC Error Stack Environment exists, no information is recorded by that process in the FFDC Error Stack. This function permits processes to run in a normal or "silent" mode when failure debugging information is not wanted or needed, but also permits this information to be available when the process is invoked within a special environment for debugging.

fcinit must be executed within the FFDC client's process environment ("sourced") in order for the command to properly set the FFDC Environment for the script. Script-based FFDC clients using this command must "source" the command in order for fcinit to execute within the client's process image. If this is not done. the FFDC interface is executed within its own process image; any settings of the FFDC Environment are lost after the FFDC interface completes. To demonstrate how a script-based application would "source" the fcinit command, a Korn Shell program would issue the following instruction:

. fcinit.sh <options and arguments>

A C Shell script would do the following:

source fcinit.csh <options and arguments>

Processes that use the fclogerr FFDC interface must establish an FFDC Environment. If the process only wishes to use the fclogerr interface, the FFDC Environment can be established without an FFDC Error Stack.

If an FFDC Environment already exists when a script attempts to create one, the script inherits the existing FFDC Environment instead of creating its own.

## Flags

Displays a help message to standard output and exits. No other processing is performed, -h regardless of the options specified.

- Indicates that the process wishes to make use of the AIX Error Log only. This option is not -1 necessary when the -s option is specified, since use of the AIX Error Log is permitted within an FFDC Error Stack Environment.
- Indicates that an FFDC Error Stack Environment is to be established. Applications wishing to use -s the fcpushstk interface must specify this flag. Upon successful completion of this command, an FFDC Error Stack file is reserved for the script in the /var/adm/ffdc/stacks directory. This flag must be specified with one of two possible options:
  - С Requests that the FFDC Error Stack Environment be created. If an FFDC Error Stack Environment was not created by an ancestor process, it will be created. If such an environment was previously created by an ancestor process, this process will inherit the FFDC Error Stack Environment as if the i option had been specified.
  - Specifies that an FFDC Error Stack Environment is to be inherited if it was previously i established by an ancestor process. If an FFDC Error Stack Environment was not previously established by an ancestor process, an FFDC Error Stack Environment is not established for this process, and this process cannot make use of an FFDC Error Stack (although it may make use of the AIX Error Log and the BSD System Log).

### **Parameters**

file name

The name of the file to be searched for an FFDC Failure Identifier. More than one file may be provided. If a file name is not provided, fcfilter reads from standard input.

#### **Exit Status**

fcinit returns the following exit status codes upon completion:

- FFDC Environment successfully established.
- 1 FFDC Environment successfully inherited.
- 2 Help information displayed and processing ended.

fcinit returns the following exit status codes upon detection of a failure:

- 12 FFDC Environment not established or inherited - Unknown function parameter provided.
- 13 FFDC Error Stack Environment not established or inherited - caller indicated that the FFDC Environment should be both created and inherited.
- 14 FFDC Environment not established in this call - the caller already has an FFDC Environment established for itself - this routine may have been executed multiple times.
- 15 FFDC Error Stack Environment not established or inherited - an FFDC Error Stack Environment did not exist, and the FC\_INHERIT option was specified.
- 16 FFDC Environment not established or inherited - the client's process environment could not be modified by this routine.
- 17 FFDC Environment not established or inherited - the FFDC Environment appears to be corrupted and should be considered unusable.
- 18 FFDC Environment not established or inherited - the routine could not allocate the memory required to modify the client's process environment.
- 19 FFDC Error Stack Environment not established or inherited - Unable to reserve the FFDC Error Stack file for the calling process - the FFDC Error Stack directory does not exist or cannot be used.
- FFDC Error Stack Environment not established or inherited Unable to reserve the FFDC Error 21 Stack file for the calling process - the file already exists

- 42 FFDC Error Stack Environment not established or inherited - creation and use of FFDC Error Stacks has been disabled by the system administrator. Scripts can establish only a basic FFDC Environment that makes use of the AIX Error Log and the BSD System Log.
- 99 FFDC Environment not established or inherited - an unexpected internal failure occurred within fcinit. This condition may require the attention of customer and application-support services.

## **Examples**

For a Korn Shell script to establish a basic FFDC Environment for using the AIX Error Log and the BSD System Log only (an FFDC Error Stack is not to be used or reserved):

```
# Set up an FFDC Environment to use the AIX Error Log only. An FFDC Error
# Stack is not needed for this script.
. fcinit.sh -1
rc=$?
if ((rc != 0))
    then
        print "fcinit failed with exit code of $rc"
         exit 1
fi
# Normal processing starts
```

For a Korn Shell script to establish an FFDC Error Stack Environment that causes the script and any descendant process to record failure information to the FFDC Error Stack:

```
# Set up FFDC Environment to record failure information to the FFDC Error
# Stack
. fcinit.sh -sc
rc=$?
if ((rc != 0))
then
   print "fcinit failed with a code of $rc"
   exit 1
# Normal processing starts
```

Note: The FFDC client may receive an indication that an FFDC Error Stack Environment was inherited, instead of created by the fcinit call. This occurs when an FFDC Error Stack Environment was already established by one of the process's ancestors.

To inherit an FFDC Error Stack Environment from the process's parent process:

```
# Inherit an FFDC Environment from parent process if it exists - otherwise,
# operate in a normal "silent" mode
. fcinit.sh -si
rc=$?
if ((rc != 0))
then
   print "fcinit failed with a code of $rc"
   exit 1
# Normal processing starts
```

#### **Related Information**

Commands: fccheck, fclogerr, fcpushstk, fcteststk

Subroutines: fc init (see the RSCT First Failure Data Capture Programming Guide and Reference)

## fclogerr Command

## **Purpose**

Records information about failure or noteworthy conditions to the AIX error log and the BSD system log.

## **Syntax**

/usr/sbin/rsct/bin/fclogerr { -e event -t error\_template\_label -i error\_template\_headerfile -r resource -s source\_filename -p line\_of\_code\_pos -v sidlevel -l lpp\_name -a assoc\_fid { [ -d detail\_data\_item[,detail\_data\_item,...] -x detail\_data\_type[,detail\_data\_type,...] -y detail\_data\_len[,detail\_data\_len,...] ] | [ -f detail\_data\_file] } -b BSD\_syslog\_message\_text } | -h

## **Description**

This interface is used by any script program that wishes to record information to the AIX Error Log and the BSD System Log. The information written to this device is intended for use by the system administrator or operator to determine what failure conditions or other noteworthy conditions have occurred on the system that require attention. The purpose of the AIX Error Log and the BSD System Log is to record enough information about a condition so that the nature, impact, and response to the condition can be determined from the report, without requiring a recreation of the condition to detect what condition occurred and where. Any software that encounters permanent failure conditions that will persist until some type of direct intervention occurs, or encounters a condition that should be brought to the attention of the system administrator, should use **fclogerr** to record this information in the AIX Error Log and the BSD System Log.

Scripts should establish a basic FFDC Environment or an FFDC Error Stack Environment before using **fclogerr**, either by creating or inheriting the environment. **fclogerr** records information to the AIX Error Log and the BSD System Log even if these environments are not established, but the interface will not be capable of generating an FFDC Failure Identifier unless one of these environments exists.

Processes designed to use the FFDC Error Stack can also make use of the **fclogerr** interface, and should make use of it if they encounter conditions that require administrator attention or intervention to resolve.

To ensure proper identification of the condition and the location at which it was encountered, the FFDC Policy recommends that **fclogerr** should be called in-line in the script's source code module and invoked as soon as the condition is detected. **fclogerr** will record source code file name and line of code information to assist in identifying and locating the source code that encountered the condition. **fclogerr** can be invoked by a subroutine or autoloaded routine to record this information if this is necessary, provided that all location information and necessary failure detail information is made available to this external routine. The external recording routine must record the true location where incident was detected.

Although **fclogerr** reports information to both the AIX Error Log and the BSD System Log, different options must be provided to this interface for each recording device. The Detail Data information recorded to the AIX Error Log is not also recorded to the BSD System Log; BSD System Log information is provided through different command options. This may require the **fclogerr** user to duplicate some information in this call.

# **Flags**

-a Contains the FFDC Failure Identifier for a failure condition reported by software used by this application which causes or influenced the condition being recorded at this time. This identifier should have been returned to this application as part of the software's result indication. The caller provides this identifier here so that the FFDC Error Stack can associate the failure report it is making at this time with the previously recorded failure report. This permits problem investigators to trace the cause of a failure from its various symptoms in this application and others to the root

cause in the other software. If no other software failure is responsible for this condition, or if the other software did not return an FFDC Failure Identifier as part of its result information, this option should be omitted.

- **-b** Specifies the text message to be written to the BSD System Log.
- One or more data items that provides detailed information on the condition, used to provide the Detail Data in the AIX Error Log entry. If details of the information are too lengthy, these details can be written to a file, and the name of that file provided as the detail\_data\_file parameter. If a detail data file name is provided, this option should be omitted. If neither the detail\_data or the detail\_data\_file parameters are provided or appear valid, null information will be recorded for the detail data in the AIX Error Log.

More than one data item may be provided with this option. Each data item must be separated by commas (,) with no intervening white-space characters. If a data item has imbedded whitespace characters, the data item must be enclosed in double quotes ("). The data items themselves must not contain commas (,), as the command interprets commands a field separators.

This option *must* be accompanied by the **-x** and **-y** options.

- Specifies the FFDC Log Event Type. Current valid values are FFDC\_EMERG, FFDC\_ERROR, FFDC\_STATE, FFDC\_TRACE, FFDC\_RECOV, and FFDC\_DEBUG. This code gives a general description of the type of event being logged (emergency condition, permanent condition, informational notification, debugging information, etc.) and the severity of the condition. If this option is not specified, the event type FFDC\_DEBUG is assigned to this incident record.
- -f Name of a file containing details about the condition being reported. This option is used when the details are too lengthy to record within the remaining 100 bytes of Detail Data information left to the application by **fclogerr**, or when a utility exists that can analyze the detail information. The contents of this file is copied to the **/var/adm/ffdc/dumps** directory, and the file's new location is recorded as the Detail Data in the AIX Error Log entry.
- **-h** Displays a help message to standard output and exits. No other processing is performed, regardless of the options specified.
- -i Specifies the absolute path name of the header file (.h) that contains the error logging template identification number that corresponds to the *error\_template\_label* specified in the -I option. This template must also be found in the node's error logging template repository (/var/adm/ras/errtmplt). This header file was generated by the errupdate command as part of the source code's building procedures, and should have been included in the LPP's packaging to be installed on the node with the software. If this option is not specified or the header file cannot be found when the script is executed, fclogerr will record the failure information using its own default error template (label FFDC\_DEF\_TPLT\_TR, identifier code 2B4F5CAB).
- -I Specifies an abbreviation of the name of the licensed programming product in which this software was shipped. This value should be recognizable to both customer and application-support services as an acceptable name for the LPP. Examples of such values are: PSSP, GPFS, LoadLeveler<sup>®</sup>, and RSCT. If this option is not provided or appears invalid, the character string **PPS\_PRODUCT** is used.
- -p Specifies the line of code location within the source code module where the condition is being reported. The value provided must be a valid integer value. To allow for proper identification and location of the condition, this value should be as close to the line of code that detected the condition as possible. Korn Shell scripts can use the value of \$LINENO. Script languages that do not provide a special line count variable can provide a symbolic value here that a developer can use to locate the spot in the source code where fclogerr is being used. If this option is not valid or not provided, the value of 0 is used.
- -q Suppresses the generation of warning messages from the command. Warning are generated when the command must substitute default information for missing information, or when the command is unable to copy the *detail data file* to the **/var/adm/ffdc/dumps** directory.

- Specifies the software component name. This is a symbolic name for the software making the -r report and should be a name recognizable to both customer and application-support services. The character string is limited to 16 characters.
- Specifies the name of the source file containing the line of code that encountered the condition -s being reported. For Korn and Borne Shell scripts, the argument to this option should be set to \$0; C Shell scripts would set this argument to \${0}. If this option is not provided or not valid, the character string unknown\_file is used.
- -t Indicates the symbolic label given to the AIX Error Logging template in the error log repository. The **errupdate** command that builds error logging templates creates a macro that maps this label to an integer code. This label begins with the characters **ERRID** and is a maximum of 19 characters. If this option is not specified or the header file cannot be found when the script is executed, fclogerr will invoke the errlogger to create a message in the AIX Error Log using the OPMSG template.
- Indicates the SCCS version number of the source code module that detected the condition being -v recorded. For source code built under SCCS control, this should be set to "1.1" (the double-quotes are necessary). If this option is not provided or is not valid, the character string unknown is used.
- -x Indicates how the data items specified by the -d option are to be interpreted when recording this information to the AIX Error Log. These types must agree with the corresponding fields of the AIX Error Logging template specified in the -t option. Each type indicates how the corresponding data item in the -d list is interpreted. Acceptable values for this option are ALPHA, HEX, and DEC. There must be a matching type listed in the -x argument for each argument in the -d list.
  - This option *must* be supplied if the **-d** option is provided.
- Indicates the length of the data items (in bytes) specified by the -d option. These lengths must -у agree with the corresponding fields of the AIX Error Logging template specified in the -t option. There must be a matching type listed in the -y argument for each argument in the -d list.

This option *must* be supplied if the **-d** option is provided.

#### **Parameters**

file name

The name of the file to be searched for an FFDC Failure Identifier. More than one file may be provided. If a file name is not provided, fcfilter reads from standard input.

#### **Exit Status**

fclogerr returns the following exit status codes upon successful completion:

- 0 Information successfully queued to be written to the AIX Error Log and the BSD System Log. An FFDC Failure Identifier for the record is displayed to standard output. The caller should capture standard output to obtain this value.
- 2 Help information displayed and processing ended.
- 12 No information recorded to the AIX Error Log, and no FFDC Failure Identifier is provided by the command. The command user provided an invalid option to this command.

On UNIX platforms other than AIX, fclogerr returns the following exit status codes when a failure occurs:

A record could not be made int he BSD System Log for this incident. The System Log is 38 experiencing a failure condition. On AIX systems, a report was recorded to the AIX Error Log; on other systems, this should be considered a failure.

When fclogerr is provided with incomplete information, it substitutes default information for the missing information and attempts to make a record in the FFDC Error Stack. Warnings are generated in these cases, and warning messages are generated unless the -q option is specified. In cases where more than one warning condition was detected, the command returns an exit status code for the condition it considered the most severe. The following exit status codes are returned by fclogerr when warning conditions are detected:

- 10 The command user failed to provide the -i option to this command, or the header file named as the argument to the -i option could not be located. The command will record generic information to the AIX Error Log in this case, using the First Failure Data Capture default template (label FFDC\_DEF\_TPLT\_TR, identifier code 2B4F5CAB).
- 26 Both a detailed data string and a detail data file were provided to this routine. The routine chose the detail data string and ignored the detail data file.
- 28 The name of the resource detecting the incident was not provided. The default resource name **ffdc** was substituted for the missing resource name.
- 29 At least one component of the detecting application information—source code file name, source code file version, LPP name, line of code position—was not provided. Default information was substituted for the missing information.
- 32 The file named in the detail data file parameter could not be copied to the /var/adm/ffdc/dumps directory. The FFDC Error Stack entry cites the original version of this file. Do not discard the original copy of this file.
- 33 The **-e** option was not specified, or did not specify a valid FFDC event type. The event type FFDC DEBUG has been assigned to this incident record.
- 34 A message was not supplied in the *format* parameter. As a result, a generic message was recorded to the BSD System Log for this incident.
- 35 No detailed information was provided for this incident. Later problem analysis may be difficult without these details to indicate specifics on the incident.
- 36 The length of the detail data string was greater than the capacity of the AIX Error Log entry limit. Detail data was truncated to fit in the available space. Some information on the incident may have been lost in this truncation.
- 37 An FFDC Error Identifier could not be constructed for the report created by this routine. An FFDC Failure Identifier is not written to standard output, but information on the incident was recorded to the AIX Error Log and the BSD System Log.
- 38 A record could not be made in the BSD System Log for this incident. The System Log may not be enabled, or may be experiencing problems. On AIX systems, a report was recorded to the AIX Error Log; on other systems, this should be considered a failure.

# **Examples**

For this example, a Korn Shell script attempts to access configuration information from a file. If this attempt fails, the code will record a failure to the AIX Error Log using the following template source code:

```
*! mymesgcat.cat
+ SP FFDCEXMPL_ER:
               = "Configuration Failed - Exiting"
= S
   Comment
   Class
   Log
            = true
   Report
                 = true
   Alert
                  = false
   Err Type = PERM
   Err Desc = {3, 10, "CONFIGURATION FAILURE - EXITING"}
   Prob Causes
                 = E89B
   User Causes
                 = E811
   User Actions = 1056
                 = E906, E915, F072, 108E
   Fail Causes
   Fail Actions = {5, 14, "VERIFY USER HAS CORRECT PERMISSIONS TO ACCESS FILE"},
              {5, 15, "VERIFY CONFIGURATION FILE"}
```

This definition yields the following AIX Error Logging Template:

```
ERRID SP FFDCEXMPL ER
LABEL:
IDENTIFIER:
                   <calculated by errupdate during source code build>
Date/Time:
                  <filled in by AIX Error Log subsystem>
Sequence Number: <filled in by AIX Error Log subsystem>
                  <filled in by AIX Error Log subsystem>
Machine Id:
Node Id:
                  <filled in by AIX Error Log subsystem>
Class:
Type:
                  PERM
Resource Name:
                  <filled in by -r option to fclogerr>
Description
CONFIGURATION FAILURE - EXITING
Probable Causes
COULD NOT ACCESS CONFIGURATION FILE
User Causes
USER CORRUPTED THE CONFIGRATION DATABASE OR METHOD
    Recommended Actions
    RE-CREATE FILE
Failure Causes
COULD NOT ACCESS CONFIGURATION FILE
PERMISSIONS ERROR ACCESSING CONFIGURATION DATABASE
FILE READ ERROR
FILE IS CORRUPT
    Recommended Actions
    VERIFY USER HAS CORRECT PERMISSIONS TO ACCESS FILE
    VERIFY CONFIGURATION FILE
Detail Data
DETECTING MODULE
<filled in by fclogerr options>
ERROR ID
<The FFDC Failure Identifier created by fclogerr>
REFERENCE CODE
<The -a option value to fclogerr>
FILE NAME
<Must be supplied as part of -d option list to fclogerr>
FUNCTION
<Must be supplied as part of -d option list to fclogerr>
RETURN CODE<Must be supplied as part of -d option list to fclogerr>
ERROR CODE AS DEFINED IN sys/errno.h
<Must be supplied as part of -d option list to fclogerr>
USER ID<Must be supplied as part of -d option list to fclogerr>
```

The first three Detail Data Fields are constructed by the **fclogerr** routine from information passed in the parameters. The remaining Detail Data must be supplied with the **-d** option, and the type of data supplied must be indicated by the **-x** option. The example source code segment below demonstrates how this is done, and how **fclogerr** is invoked to record the information in the AIX Error Log and the BSD System Log.

```
typeset CONFIG FNAME
typeset INBUF
typeset MINUSDOPTS
typeset MINUSXOPTS
typeset MINUSYOPTS
typeset FID
integer MYCLIENT
integer RC
MYCLIENT=$$
CONFIG FNAME="/configfile.bin"
exec 3< $CONFIG FNAME
read -u3 INBUF
RC=$?
if ((RC != 0))
then
    # Create Detail Data Memory Block for AIX Error Log Template
    # Need to know the EXACT structure of the Template to do this correctly.
         Field 1 - filled in by fc log error
         Field 2 - filled in by fc_log_error
         Field 3 - filled in by fc_log_error
         Field 4 - name of configuration file being used - 16 bytes
         Field 5 - name of function call that failed - 16 bytes
         Field 6 - return code from failing function - 4 byte integer
         Field 7 - errno from failing function call (unused) - 4 byte integer
         Field 8 - user ID using this software - remaining space (62 bytes)
    \# This source code supplied fields 4 through 8 in the "-d" option, and
    # describes the data types for each in the "-x" option.
   MINUSDOPTS=$CONFIG FNAME
   MINUSXOPTS="ALPHA"
   MINUSYOPTS="16"
   MINUSDOPTS="$MINUSDOPTS, read"
   MINUSXOPTS="$MINUSXOPTS,ALPHA"
   MINUSYOPTS="$MINUSYOPTS.16"
   MINUSDOPTS="$MINUSDOPTS,$RC"
   MINUSXOPTS="$MINUSXOPTS,DEC"
   MINUSYOPTS="$MINUSYOPTS,4"
   MINUSDOPTS="$MINUSDOPTS,0"
   MINUSXOPTS="$MINUSXOPTS,DEC"
   MINUSYOPTS="$MINUSYOPTS,4"
   MINUSDOPTS="$MINUSDOPTS, $MYCLIENT"
   MINUSXOPTS="$MINUSXOPTS,DEC"
   MINUSYOPTS="$MINUSYOPTS,60"
    FID=$(fclogerr -e FFDC ERROR -t ERRID SP FFDCEXMPL ER -i /usr/lpp/ssp/inc/
myprog.h -r myprog -s myprog.ksh -p $LINEPOS -v "1.1" -1 PSSP -d $MINUSDOPTS -x
$MINUSXOPTS -y $MINUSYOPTS -b "myprog Configuration Failure - Exiting")
   RC=$?
    if ((RC == 0))
    then
         fcdispfid $FID
         return 1
    else
    fi
fi
```

Now consider a slight variation on the above example, using the same AIX Error Logging template, but this time using an external command to obtain the configuration data from a file that this source code supplies. The command exits with a non-zero exit status and prints an FFDC Failure Identifier to standard output if it encounters any failure conditions. Also, to demonstrate the use of double-quotes in the -d list, the configuration file will have an embedded space in the name:

```
typeset CONFIG FNAME
typeset INBUF
typeset MINUSDOPTS
typeset MINUSXOPTS
typeset MINUSYOPTS
typeset FID
typeset OUTPUT
integer MYCLIENT
integer RC
MYCLIENT=$$
CONFIG FNAME="This is a test"
OUTPUT=$(configdabeast $CONFIG FNAME)
RC=$?
if ((RC != 0))
then
    # Create Detail Data Memory Block for AIX Error Log Template
    # Need to know the EXACT structure of the Template to do this correctly.
         Field 1 - filled in by fc log error
         Field 2 - filled in by fc_log_error
         Field 3 - filled in by fc_log_error
    #
         Field 4 - name of configuration file being used - 16 bytes
         Field 5 - name of function call that failed - 16 bytes
         Field 6 - return code from failing function - 4 byte integer
         Field 7 - errno from failing function call (unused) - 4 byte integer
         Field 8 - user ID using this software - remaining space (62 bytes)
    # This source code supplied fields 4 through 8 in the "-d" option, and
    # describes the data types for each in the "-x" option.
    MINUSDOPTS="\""$CONFIG FNAME"\""
    MINUSXOPTS="ALPHA"
    MINUSYOPTS="16"
    MINUSDOPTS="$MINUSDOPTS,configdabeast"
    MINUSXOPTS="$MINUSXOPTS, ALPHA"
    MINUSYOPTS="$MINUSYOPTS,16"
    MINUSDOPTS="$MINUSDOPTS.$RC"
    MINUSXOPTS="$MINUSXOPTS,DEC"
    MINUSYOPTS="$MINUSYOPTS,4"
    MINUSDOPTS="$MINUSDOPTS,0"
    MINUSXOPTS="$MINUSXOPTS,DEC"
    MINUSYOPTS="$MINUSYOPTS,4"
    MINUSDOPTS="$MINUSDOPTS, $MYCLIENT"
    MINUSXOPTS="$MINUSXOPTS,DEC"
    MINUSYOPTS="$MINUSYOPTS,60"
    FID=$(fclogerr -e FFDC ERROR -t ERRID SP FFDCEXMPL ER -i /usr/lpp/ssp/inc/
myprog.h -r myprog -s myprog.ksh -p $LINEPOS -v "1.1" -1 PSSP -d $MINUSDOPTS -x
$MINUSXOPTS -y $MINUSYOPTS -a $OUTPUT -b "myprog Configuration Failure - Exiting")
    RC=$?
    if ((RC == 0))
    then
         fcdispfid $FID
         return 1
    else
    fi
fi
```

#### **Related Information**

Commands: errpt, fcdecode, fcdispfid, fcinit, fcpushstk, fcreport

Files: ct\_ffdc.h

Subroutines: fc\_log\_error (see the RSCT First Failure Data Capture Programming Guide and Reference)

## fcpushstk Command

## **Purpose**

Records information about failure or noteworthy conditions to the First Failure Data Capture Error Stack.

## **Syntax**

/usr/sbin/rsct/bin/fcpushstk { [-a assoc\_fid] -c message\_catalog\_name -m message\_set -n message number [-o message param [,message param,...]] -I lpp name -p line of code pos -r resource -s source filename -v sidlevel {[-d detail data] | [-f detail data file]} } default message | -h

## **Description**

fcpushstk is used by scripts to record failure information to the FFDC Error Stack. Scripts record descriptive information and debugging data to the FFDC Error Stack for use in later problem determination efforts.

The FFDC Error Stack is used to help understand failure conditions that occur when multiple related processes or threads are executing together on a node to perform a common task. This device is best applied to an application that creates one or more threads or subprocesses, which in turn, may also create threads or subprocesses themselves. To use the FFDC Error Stack, the script establishes an FFDC Error Stack Environment using the fcinit interface. After this environment is established, the application and any of its descendants can make use of the FFDC Error Stack.

Not all software applications will establish an FFDC Error Stack Environment. However, these applications may be invoked by other applications or scripts that establish FFDC Error Stack Environments. In these cases, the scripts or applications invoking this software may wish to capture the failure information from this software, to analyze it along with other failure information from other software it invokes to discover any relationships or patterns in the failures. For this reason, software that ordinarily would not make use of the FFDC Error Stack under normal operational conditions should at least support the use of the FFDC Error Stack when it is used by any client invoking the software. This is accomplished by inheriting the FFDC Error Stack Environment from the parent process through the fcinit interface.

fcpushstk records descriptions and details about noteworthy conditions to the FFDC Error Stack. If an FFDC Error Stack Environment has not been established by the script, either by creation or inheritance, fcpushstk does not record any information and returns control back to the caller. This action permits the script to run in a normal "silent" mode when debugging information is not requested, but also permits the script to support the use of the FFDC Error Stack when debugging information is requested.

Scripts must make explicit calls to fcpushstk to record information to the FFDC Error Stack when an FFDC Error Stack Environment is established. Merely establishing the environment is not enough to result in failure data being recorded. The fclogerr command will not make any records to the FFDC Error Stack.

To ensure proper identification of the condition and the location at which it was encountered, **fcpushstk** should be called in-line in the script's source code module, invoked as soon as the condition is detected. fcpushstk will record source code file name and line of code information to assist in identifying and locating the source code that encountered the condition. fcpushstk can be invoked by a subroutine or autoloaded routine to record this information if this is necessary, provided that all location information and necessary failure detail information is made available to this external routine. The external recording routine must record the true location where the incident was detected.

The maximum size of an FFDC Error Stack entry is given by the FC\_STACK\_MAX definition in the <rsct/ct\_ffdc.h> header file. FC\_STACK\_MAX defines a length in bytes. This value should be used only as a rough guide, since this length includes data that will be used by fcpushstk to record the detecting file information, description information, and FFDC Failure Identifier information. Any records longer than FC\_STACK\_MAX bytes will be truncated to fit within the FC\_STACK\_MAX limit.

## **Flags**

- Specifies an FFDC Failure Identifier for a failure condition reported by software used by this -a application which causes or influenced the condition being recorded at this time. This identifier should have been returned to this application as part of the software's result indication. The caller provides this identifier here so that the FFDC Error Stack can associate the failure report it is making at this time with the previously recorded failure report. This permits problem investigators to trace the cause of a failure from its various symptoms in this application and others to the root cause in the other software. If no other software failure is responsible for this condition, or if the other software did not return an FFDC Failure Identifier as part of its result information, the -a option should not be provided.
- -C Indicates the name of the XPG/4-compliant message catalog that contains a description of the failure being recorded. This name is relative to the /usr/lib/nls/msq/\$LANG directory. If the message catalog cannot be found, the default\_message will be displayed to describe the failure. Note that the *default message* will not be translated between locales.
- -d A character string that provides detailed information on the condition, similar to the Detail Data concept used by the AIX Error Log. If details of the information are too lengthy, these details can be written to a file, and the name of that file provided as an argument to the -f option. The -d and -f options cannot be specified at the same time. If neither the -d or the -f options are provided or appear valid, the character string **no detail data** is recorded.
- -f Specifies the name of a file containing details about the condition being reported, similar to the Detail Data concept used by the AIX Error Log. This option is used when the details are too lengthy to record within the FFDC Error Stack itself, or when a utility exists that can analyze the detail information. The contents of this file is copied to the /var/adm/ffdc/dumps directory, and the file's new location is recorded as the Detail Data in the FFDC Error Stack. If a file containing details of the condition does not exist, do not specify this option. The -d and -f options cannot be specified at the same time.
- Displays a help message to standard output and exits. No other processing is performed. -h regardless of the options specified.
- -1 Specifies an abbreviation of the name of the licensed programming product in which this software was shipped. This value should be recognizable to both customer and application-support services as an acceptable name for the LPP. Examples of such values are: PSSP, GPFS, LoadLeveler, and RSCT. If this option is not provided or appears invalid, the character string **PPS PRODUCT** is used.
- -m Specifies the message set containing the message describing the failure in the message catalog file. If this message set cannot be located, the default message will be displayed to describe the failure. Note that default\_message will not be translated to the user's locale.
- Specifies the message number that describes the failure being recorded. If this message cannot -n be located, the default\_message will be displayed to describe the failure. Note that default message will not be translated to the user's locale.
- Specifies a list of substitution parameters within the message indicated by the -n option. **-0** fcpushstk only supports character strings as substitutional parameters (%s) due to the shell operating environment. If multiple substitutional parameters are provided, each one must be separated by a comma (,). If any of these substitution parameters contain imbedded white space, they must be enclosed in double guotes ("").
- Suppresses the generation of warning messages from the command. Warning are generated when -q the command must substitute default information for missing information, or when the command is unable to copy the detail data file to the /var/adm/ffdc/dumps directory.
- Specifies the software component name. This is a symbolic name for the software making the -r report, and should be a name recognizable to both customer and application-support services.
- Specifies the line of code location within the source code module where the condition is being -p

reported. The value provided must be a valid integer value. To allow for proper identification and location of the condition, this value should be as close to the line of code that detected the condition as possible. Korn Shell scripts can use the value of **\$LINENO**. Script languages that do not provide a special line count variable can provide a symbolic value here that a developer can use to locate the spot in the source code where **fcpushstk** is being used. If this option is not valid or not provided, the value of **0** is used.

- -s Specifies the name of the source file containing the line of code that encountered the condition being reported. For Korn and Borne Shell scripts, the argument to this option should be set to \$0; C Shell scripts would set this argument to \${0}. If this option is not provided or not valid, the character string unknown\_file is used.
- -v Indicates the SCCS version number of the source code module that detected the condition being recorded. For source code under SCCS control, this should be set to "1.1" (the double-quotes are necessary). If this option is not provided or is not valid, the character string **unknown** is used.

#### **Parameters**

default\_message

Indicates a default message to be used as a description of the failure, when the information cannot be retrieved from the message catalog information supplied through the **-c**, **-m**, and **-n** options. If this string contains positional parameters, all positional parameters must be specified to be character strings (%s). The message should be enclosed in double quotes ("") if it contains any embedded white space. **fcpushstk** limits the overall length of this string to 72 characters.

#### **Exit Status**

**fcpushstk** returns the following exit status codes upon successful completion:

- FFDC Error Stack Environment exists, and failure information successfully recorded in the FFDC Error Stack. An FFDC Failure Identifier for the record is displayed to standard output. The caller should capture standard output to obtain this value.
- 2 Help information displayed and processing ended.

fcpushstk returns the following exit status codes when a failure occurs:

- No information recorded to the FFDC Error Stack, and no FFDC Failure Identifier is provided by this command. The client requested to use an option not supported in this release of the FFDC software
- No information recorded to the FFDC Error Stack, and no FFDC Failure Identifier is provided by this command. Unknown function parameter provided to the interface.
- 15 FFDC Error Stack Environment does not exist. No information recorded to the FFDC Error Stack. No FFDC Failure Identifier is generated by this command. This is the normal return code to the FFDC client when an FFDC Error Stack Environment did not exist to be inherited via **fcinit**.
- No information recorded to the FFDC Error Stack, and no FFDC Failure Identifier is provided by this command. The FFDC Error Stack Environment appears to be corrupted and should be considered unusable.
- No information recorded to the FFDC Error Stack the FFDC Error Stack directory does not exist or cannot be used. No FFDC Failure Identifier is provided by this command.
- No information recorded to the FFDC Error Stack, and no FFDC Failure Identifier is provided by this command. Unable to access the FFDC Error Stack file. The file may have been removed, or permissions on the file or its directory have been changed to prohibit access to the FFDC Error Stack.
- No information recorded to the FFDC Error Stack the FFDC Error Stack file could not be locked for exclusive use by this interface. Repeated attempts had been made to lock this file, and all

- attempts failed. Another process may have locked the file and failed to release it, or the other process may be hung and is preventing other processes from using the FFDC Error Stack. No FFDC Failure Identifier is provided by this command.
- No information recorded to the FFDC Error Stack, and no FFDC Failure Identifier is provided by 24 this command. The FFDC Error Stack file appears to be corrupted. The client should consider the FFDC Error Stack Environment unusable.
- 25 No information recorded to the FFDC Error Stack, and no FFDC Failure Identifier is provided by this command. The FFDC Error Stack file name is set to a directory name. The FFDC Error Stack Environment should be considered corrupted and unusable.
- 32 A dump file could not be copied to the /var/adm/ffdc/dumps directory. There is insufficient space in the file system containing the /var/adm/ffdc directory. The fcclear command should be used to remove unneeded FFDC Error Stacks and dump files, or the system administrator needs to add more space to the file system. No FFDC Failure Identifier is provided by this command.
- 40 No information recorded to the FFDC Error Stack - information could not be recorded in the FFDC Error Stack. There is insufficient space in the file system containing the /var/adm/ffdc directory. The fcclear command should be used to remove unneeded FFDC Error Stacks and dump files, or the system administrator needs to add more space to the file system. No FFDC Failure Identifier is provided by this command.
- 41 No information recorded to the FFDC Error Stack, and no FFDC Failure Identifier is provided by this command. A failure occurred when reading control information from the FFDC Error Stack or writing incident information to the FFDC Error Stack. The client should conclude that the entry was not recorded for this incident.
- 99 No information recorded to the FFDC Error Stack, and no FFDC Failure Identifier is provided by this command. An unexpected internal failure occurred in the fc push stack routine. This problem may require the attention of application-support services.

When **fcpushstk** is provided with incomplete information, it substitutes default information for the missing information and attempts to make a record in the FFDC Error Stack. Warnings are generated in these cases, and warning messages are displayed to the standard error device unless the -q option has been specified. In cases where more than one warning condition was detected, the command generates an exit status code corresponding to the most severe warning condition it detected. The following exit status codes are returned by **fcpushstk** when warning conditions are detected:

- Both a detailed data string and a detail data file were provided to this routine. The routine chose 26 the detail data string and ignored the detail data file.
- 28 The name of the resource detecting the incident was not provided. The default resource name was substituted for the missing resource name.
- 29 At least one component of the detecting application information—source code file name, source code file version, LPP name, line of code position-was not provided. Default information was substituted for the missing information.
- 30 No default message was provided to describe the nature of the incident. If the XPG/4 message catalog containing the description message cannot be found, no description for this condition will be displayed by the fcstkrpt command.
- 31 No message was provided to describe the nature of the incident, or a component of the XPG/4 information—catalog file name, message set number, message number—was not provided. No description for this condition can be displayed by the fcstkrpt command.
- 32 The file named in the detail\_data\_file parameter could not be copied to the /var/adm/ffdc/dumps directory. The FFDC Error Stack entry cites the original version of this file. Do not discard the original copy of this file.

- 35 No detailed information was provided for this incident. Later problem analysis may be difficult without these details to indicate specifics on the incident.
- 37 An FFDC Failure Identifier could not be constructed for the report created by this routine. No FFDC Failure Identifier is provided by this command, but information on the incident was recorded to the FFDC Error Stack.
- 44 The information provided to this command would have caused an FFDC Error Stack record to exceed the FC STACK MAX limit. The record was truncated to allow it to be recorded within the system limits. Important information about the failure may have been lost during the truncation process. Modify the script to provide less information, or to record the information to a detail data file and submit the detail data file name to this command instead.

## **Examples**

To record information about a failure to the FFDC Error Stack when the FFDC Environment is established or inherited by the process:

```
#!/bin/ksh
   :
cp /tmp/workfile $FILENAME
RC=$?
if ((RC != 0))
then
   FFDCID=$(fcpushstk -c mymsg.cat -m2 -n10 -o$FILENAME -r myprog
         -d"cp exit status $RC - file being copied /tmp/workfile" -s$0
         -p$LINENO -v"1.1" -IPSSP "Cannot update configuration file %1$s")
    if ((\$? == 0))
    then
         fcdispfid $FFDCID
         return 1
    fi
fi
    :
```

To make the same recording from a script language that does not have a line of code variable available:

```
#!/bin/bsh
   :
CODESCTN=14
                        # Used to identify where in the script code we are
cp /tmp/workfile $FILENAME
RC=$?
if test $RC -ne 0
   FFDCID=`fcpushstk -c mymsg.cat -m2 -n10 -o$FILENAME -r myprog
         -d"cp exit status $RC - file being copied /tmp/workfile" -s$0
         -p$CODESCTN -v"1.1" -IPSSP "Cannot update configuration file %1$s"
    if test $? -eq 0
    then
        fcdispfid $FFDCID
         return 1
    fi
fi
CODESECTION=15
                             # New code section begins - a different task starts
```

To record information about a failure condition that is related to another failure condition previously recorded to the FFDC Error Stack by an application exploiting FFDC:

### **Related Information**

Commands: fcdecode, fcdispfid, fcinit, fcreport, fcstkrpt, fcteststk

Subroutines: **fc\_push\_stack** (see the *RSCT First Failure Data Capture Programming Guide and Reference*)

## fcreport Command

## **Purpose**

Locates and displays the report of a failure and any failures associated with the failure.

# **Syntax**

/usr/sbin/rsct/bin/fcreport { [ -a ] FFDC\_Failure\_ID } | -h

# **Description**

fcreport decodes an FFDC Failure Identifier, and obtains reports on the failure identified by it. The command also detects if any failure was associated with the FFDC Failure Identifier, and if so, obtains the report on that failure. The command continues to examine the report of each failure it locates for associated failures and to obtain reports on the associated failures until one of the following conditions is met:

- · No further associated failures are detected.
- The report for an associated failure cannot be found. This may occur when the associated failure report
  resides on a remote node that cannot be reached at the moment, or the record of the failure has been
  removed from the node where it resided.

Using this command, the user can obtain a report for the entire list of failures that caused a specific failure. **fcreport** is not capable of locating reports for any failures that may have been caused by the initial failure provided to the command; it can only obtain reports of failures that caused this failure.

# **Flags**

- -a Displays all information contained in a report for a failure. The default is to display the network address of the node where the failure report was generated, the time stamp on the failure report, and the description of the incident recorded in the failure report.
- **-h** Displays a help message to standard output and exits. No other processing is performed, regardless of the options specified.

### **Parameters**

FFDC Failure ID

Specifies the FFDC Failure Identifier of the failure to begin the report. fcreport will attempt to obtain the failure information for this failure, as well as any failures that this report lists as an associated failure. Only one FFDC Failure Identifier may be provided to this command.

## Security

fcreport uses rsh to obtain failure reports that may reside on remote nodes. The user must have sufficient privilege to execute **rsh** commands to these remote nodes. If the user does not have this permission, fcreport can only trace the list of related failures so long as they exist on the local node.

### **Exit Status**

**fcreport** generates one of the following exit status codes upon completion:

- 0 Failure report located and displayed for the FFDC Failure Identifier provided. Zero or more related failure reports may have been located and displayed as well.
- 2 Help information displayed and processing ended.
- 10 Required options or arguments are not provided.
- 11 The FFDC Failure Identifier provided to this command was generated by a later release of the FFDC software. The command is not capable of correctly interpreting this identifier.
- 12 Unknown option specified to this command.
- 20 The FFDC Failure Identifier refers to an entry made in an FFDC Error Stack on this system, but the FFDC Error Stack file cannot be accessed. The file may have been removed, or permissions may have been altered on the file to prevent access to it.
- 27 The FFDC Failure Identifier provided to this command is not a valid identifier.

# **Examples**

Consider the case where several processes were created in the following parent-child order:

```
PID 562
                 PID = 785
                          PID = 1042
        PID = 2024
             PID = 5012
PID = 981
```

In this example, process 785 generated the FFDC Failure Identifier

.3lv04ZVVfvp.wtY0xRXQ7...... and passed it back to Process 562. To obtain a detailed report for FFDC Failure Identifier .3Iv04ZVVfvp.wtY0xRXQ7...... and any previous failures that led to this specific failure:

```
$ fcreport -a .3Iv04ZVVfvp.wtY0xRXQ7......
```

This report will contain the details of the specified FFDC Failure Identifier, as well as any failures in processes 2024, 1042, 981, and 5012 that may have caused it. The report will not contain any failures in process 562 that may have been caused as a result of process 785's failure.

### **Related Information**

Commands: fcclear, fcdecode, fcdispfid, fcfilter, fclogerr, fcpushstk, fcstkrpt

Subroutines: fc\_log\_error, fc\_push\_stack (see the RSCT First Failure Data Capture Programming Guide and Reference)

#### fcstat Command

## **Purpose**

Displays statistics gathered by the specified Fibre Channel device driver.

## **Syntax**

fcstat Device Name

# **Description**

The fcstat command displays the statistics gathered by the specified Fibre Channel device driver. It collects the statistics using the following procedure:

- 1. Opens the message catalog of fcstat and checks the parameter list.
- 2. Accesses the ODM database for information relating to the selected adapter.
- 3. Accesses the ODM database for information relating to ports of the selected adapter.
- 4. Opens and accesses adapter statistics.
- 5. Reports statistics and exits.

If an invalid Device\_Name is specified, the fcstat command returns an error message stating that it could not find the device in the ODM database. The fcstat command also reports an error if the specified Device\_Name is not connected to a network (that is, the link is down). When the fcstat command is not able to extract statistics from the specified Device\_Name, it still reports the information that it extracted from the ODM database.

### **Parameters**

Device\_Name

The name of the Fibre Channel device. For example,

### Statistics Fields

Note: Some adapters might not support a specific statistic. The value of nonsupported statistic fields is always 0.

The statistic fields displayed in the output of the fcstat command and their descriptions are:

Device Type Displays the description of the adapter. Displays the serial number from the adapter. Serial Number

Option ROM Version Displays the version of the Options ROM on the adapter. Displays the version of the firmware on the adapter. Firmware Version

Displays the worldwide name of the adapter. Node WWN

Port FC ID Displays the SCSI ID of the adapter.

Port Type Displays the adapter's connection type. Displays the speed of the adapter. Port Speed Displays the worldwide name of the port. Port WWN

Seconds Since Last Reset Displays the seconds since last reset of the statistics on the

adapter.

Frames Displays the number of frames transmitted and received. Words Displays the number of words transmitted and received.

LIP Count Displays the LIP count. NOS Count Displays the NOS count.

Error Frames Displays the number of frames that were in error.

Displays the frames that were dumped. Dumped Frames Displays the Link Failure Count. Link Failure Count

Displays the number of times Sync was lost. Loss of Sync Count Loss of Signal Displays the number of times signal was lost.

Primitive Seg Protocol Err Count

Invalid Tx Word Count Invalid CRC Count Displays the number of CRC errors that occurred. IP over FC Adapter Driver Information: No DMA Displays the number of times DMA resources were not

Resource Count

IP over FC Adapter Driver Information: No

Adapter Elements Count

FC SCSI Adapter Driver Information: No DMA

Resource Count

FC SCSI Adapter Driver Information: No Adapter

Elements Count

FC SCSI Adapter Driver Information: No Command Resource Count

IP over FC Traffic Statistics: Input Requests IP over FC Traffic Statistics: Output Requests

IP over FC Traffic Statistics: Control Requests Displays the number of control requests. IP over FC Traffic Statistics: Input Bytes

IP over FC Traffic Statistics: Output Bytes FC SCSI Traffic Statistics: Input Requests

FC SCSI Traffic Statistics: Output Requests FC SCSI Traffic Statistics: Control Requests FC SCSI Traffic Statistics: Input Bytes

FC SCSI Traffic Statistics: Output Bytes

Displays the number of times a primitive sequence was in error.

Displays the number of invalid transfers that occurred.

available.

Displays the number of times there were no adapter elements

available.

Displays the number of times DMA resources were not

available.

Displays the number of times there were no adapter elements

available.

Displays the number of times there were no command

resources available.

Displays the number of input requests. Displays the number of output requests. Displays the number of input bytes. Displays the number of output bytes. Displays the number of input requests.

Displays the number of output requests. Displays the number of control requests. Displays the number of input bytes.

Displays the number of output bytes.

#### **Exit Status**

The command completed successfully. >0 An error occurred.

# **Examples**

1. To display the statistics for Fiber Channel device driver fcs0, enter:

fcstat fcs0

Output similar to the following is displayed.

Note: The output format of various AIX commands is not always static. Do not write programs with the expectation that the output for the **fcstat** command will remain as follows.

FIBRE CHANNEL STATISTICS REPORT: fcs0

Device Type: FC Adapter (df1000f9) Serial Number: 1E313BB001

Option ROM Version: 02C82115 Firmware Version: B1F2.10A5 Node WWN: 20000000C9487B04

```
Port WWN: 10000000C9416DA4
FC4 Types
 Active:
           Class of Service: 4
Port FC ID: 011400
Port Speed (supported): 2 GBIT
Port Speed (running): 1 GBIT
Port Type: Fabric
Seconds Since Last Reset: 345422
Transmit Statistics Receive Statistics
Frames: 1 Frames: 1 Words: 1 Words: 1
LIP Count: 1
NOS Count: 1
Error Frames: 1
Dumped Frames: 1
Link Failure Count: 1
Loss of Sync Count: 1
Loss of Signal: 1
Primitive Seq Protocol Err Count: 1
Invalid Tx Word Count: 1
Invalid CRC Count: 1
IP over FC Adapter Driver Information
 No DMA Resource Count: 0
 No Adapter Elements Count: 0
FC SCSI Adapter Driver Information
 No DMA Resource Count: 0
 No Adapter Elements Count: 0
 No Command Resource Count: 0
IP over FC Traffic Statistics
 Input Requests: 0
 Output Requests: 0
 Control Requests: 0
 Input Bytes: 0
 Output Bytes: 0
FC SCSI Traffic Statistics
 Input Requests: 16289
Output Requests: 48930
 Control Requests: 11791
 Input Bytes: 128349517
 Output Bytes: 209883136
```

### Location

/usr/sbin/fcstat

#### **Related Information**

The atmstat command, "entstat Command" on page 344, fddistat command, netstat command, tokstat command.

## fcstkrpt Command

## **Purpose**

Displays the contents of an FFDC Error Stack file.

## **Syntax**

```
/usr/sbin/rsct/bin/fcstkrpt { [-a] [-p | -r] { -f FFDC_Failure_Identifier [ -i ] | -s
```

## **Description**

fcstkrpt reads an existing FFDC Error Stack file and displays its contents to the standard output device. The FFDC Error Stack file is indicated either through the name of the file itself, or by using an FFDC Failure Identifier that references a specific record within that file.

Information from the FFDC Error Stack can be displayed in one of two formats: by related failure conditions (the default) or by software layer.

# **Flags**

- Indicates that all information be displayed for entries in the FFDC Error Stack. The default action is -a to display the time stamp for the record and the description of the incident.
- -f Specifies the FFDC Failure Identifier to use in locating the FFDC Error Stack. fcstkrpt decodes the FFDC Failure Identifier, locates the FFDC Error Stack associated with that FFDC Failure Identifier, and processes the FFDC Error Stack. Only one FFDC Failure Identifier can be specified by this flag.
- -h Displays a help message to standard output and exits. No other processing is performed regardless of the options specified.
- Displays only the information associated with the specific failure report identified by the -f flag. By -i default, all records in the FFDC Error Stack are displayed.
- Displays information from the FFDC Error Stack by process orientation. The output is ordered so -p that it reflects the order in which the processes were created (parent-child process relationship). Child process information is shown first, followed by parent process information. This view is used to understand which incidents occurred first, and which incidents occurred later because of them.
- -r Displays information from the FFDC Error Stack by incident relationships. Incidents are presented along with those incidents that are related to them. This view is used to understand which incidents occurred because of the occurrence of other incidents. This is the default.
- Specifies the name of the FFDC Error Stack to be examined. This name may be either the -s absolute or relative path name of the FFDC Error Stack. Only one FFDC Error Stack file name can be specified by this flag. If a relative file name is used, the file is assumed to be located in the /var/adm/ffdc/stacks directory of the node where the file resides.

### **Parameters**

FFDC\_Failure\_ID

Specifies the FFDC Failure Identifier of the failure to begin the report. fcreport will attempt to obtain the failure information for this failure, as well as any failures that this report lists as an associated failure. Only one FFDC Failure Identifier may be provided to this command.

## Security

fcreport uses rsh to obtain failure reports that may reside on remote nodes. The user must have sufficient privilege to execute **rsh** commands to these remote nodes. If the user does not have this permission, fcreport can only trace the list of related failures so long as they exist on the local node.

#### **Exit Status**

fcstkrpt issues the following integer exit status codes upon completion:

- 0 FFDC Error Stack file successfully located, and contents displayed to the standard output device.
- 2 Help information displayed and processing ended.
- 12 An invalid option was specified.
- 14 No information written to the standard output device. The -f option was used and the FFDC Error Identifier argument was not valid.
- 20 No information written to the standard output device. The -s option was used and the FFDC Error Stack File argument was not found.
- 27 No information written to the standard output device. The caller provided a valid FFDC Failure Identifier, but the file referenced by the FFDC Failure Identifier was not recorded on this node. Use the fcdecode command to locate the node where this FFDC Error Stack resides.
- 81 No information written to the standard output device. A failure occurred while writing information to standard output. The application should conclude that standard output cannot accept output.
- 85 No information written to the standard output device. The caller provided a valid FFDC Failure Identifier, but the file referenced by the FFDC Failure Identifier does not exist.

## **Examples**

To obtain a brief report of the information stored in the FFDC Error Stack file /var/adm/ffdc/stacks/ myprog.562.19981001143052:

```
$ fcstkrpt -r -s myprog.562.19981001143052
```

To obtain a detailed report of the information contained in the FFDC Error Stack where the FFDC Failure Identifier .3Iv04ZVVfvp.wtY0xRXQ7..... was recorded, and present this information in parent-child ordering:

```
$ fcstkrpt -p -f .3Iv04ZVVfvp.wtY0xRXQ7.....
```

#### **Related Information**

Commands: fcclear, fcdecode, fcdispfid, fcfilter, fcpushstk, fcreport

Subroutines: fc\_push\_stack (see the RSCT First Failure Data Capture Programming Guide and Reference)

#### fcteststk Command

# Purpose

Test for the presence of a First Failure Data Capture Error Stack environment.

# **Syntax**

/usr/sbin/rsct/bin/fcteststk [-q] | [-h]

## **Description**

fcteststk can be called by any application program that wishes to use the FFDC Error Stack to test if these facilities have been activated. By performing this test, applications can avoid the performance burden of collecting failure information in cases where an FFDC Environment has not been established. This interface is provided primarily for use by library routines, which would not have any knowledge of whether their client application established or inherited an FFDC Environment.

An FFDC Error Stack Environment is established by a process when that process wants to have failure information from itself, any threads it may create, and any descendant processes it may create to be recorded in an FFDC Error Stack. An FFDC Error Stack Environment is inherited by a process when that process wants to record failure information to an FFDC Error Stack file only when one of its ancestors has requested for processes to do so; in all other cases, the process will not record failure information to the FFDC Error Stack. Processes use fcinit to either establish or inherit the FFDC Error Stack Environment.

The FFDC Error Stack Environment reserves an FFDC Error Stack file, so that failure information is recorded to a file in the /var/adm/ffdc/stacks directory. These files use the naming format script name.PID.date and time, where script name is the name of the script itself, PID is the process identifier of the script, and date and time is the date and time when the script was executed. Whenever this script or children processes of this script record failure information to the FFDC Error Stack, it will be recorded in this file.

Applications use the **fcpushstk** interface to record failure information to the FFDC Error Stack. However, the application may need to collect this information from various locations before recording the information, and obtaining this information can impact the application's overall performance. The application should not need to collect this information if the FFDC Error Stack Environment was not established or inherited. To avoid this performance impact, the application can issue fcteststk to determine if an FFDC Error Stack Environment is available, and if so, begin collecting the failure information. If the FFDC Error Stack Environment does not exist, the application can avoid collecting this information.

Processes that use the fclogerr FFDC interface can use fclogerr when an FFDC Environment exists, whether or not an FFDC Error Stack is in use by the FFDC Environment. Whenever fclogerr is used, failure information is recorded to the AIX Error Log and the BSD System Log, regardless of whether an FFDC Error Stack was reserved. Any application that records information using the **fclogerr** interface must always collect the failure information and record it, regardless of whether an FFDC Error Stack is in use.

# **Flags**

- -h Displays a usage message for this command. No further processing is performed.
- Suppresses output from this command that explains whether or not an FFDC Environment was -q established. The command user will be required to test the exit status from the command to determine whether an FFDC Environment is established for this process.

#### **Parameters**

FFDC Failure ID

Specifies the FFDC Failure Identifier of the failure to begin the report. fcreport will attempt to obtain the failure information for this failure, as well as any failures that this report lists as an associated failure. Only one FFDC Failure Identifier may be provided to this command.

# Security

fcreport uses rsh to obtain failure reports that may reside on remote nodes. The user must have sufficient privilege to execute **rsh** commands to these remote nodes. If the user does not have this permission, fcreport can only trace the list of related failures so long as they exist on the local node.

### **Exit Status**

- 0 An FFDC Error Stack Environment exists.
- 2 Help information displayed and processing ended.
- 12 No processing performed. An invalid option was specified.
- FFDC Error Stack Environment has not been established or inherited by the client at this point in 15 time.
- 17 FFDC Error Stack Environment appears to be corrupted and should be considered unusable.

## **Examples**

To test whether an FFDC Error Stack Environment exists for an application:

```
fcteststk -q
if (($? == 0))
    # Collect failure information
    # Use fcpushstk to record failure info
fi
```

### **Related Information**

Commands: fcinit, fcpushstk

Subroutines: fc\_test\_stack (see the RSCT First Failure Data Capture Programming Guide and Reference)

### fddistat Command

## **Purpose**

Shows FDDI device driver and device statistics.

# **Syntax**

fddistat [ -r -t ] Device\_Name

# **Description**

The **fddistat** command displays the statistics gathered by the specified FDDI device driver. If no flags are specified, only the device driver statistics are displayed. This command is also invoked when the netstat command is run with the -v flag. The netstat command does not issue any fddistat command flags.

If an invalid Device Name is specified, the fddistat command will produce an error message stating that it could not connect to the device.

# Flags

- Resets all the statistics back to their initial values. This flag can only be issued by privileged users.
- Toggles debug trace in some device drivers. -t

#### **Parameter**

Device\_Name The name of the FDDI device, for example, fddi0.

#### Statistic Fields

Note: Some adapters may not support a specific statistic. The value of non-supported statistic fields

The statistic fields displayed in the output of the **fddistat** command and their descriptions are:

#### **Title Fields**

Elapsed Time Displays the real time period has elapsed since last time the statistics was reset. Since part

> of the statistics may be reset by the device driver during error recovery when a hardware error was detected, there will be another Elapsed Time displayed in the middle of the output when this situation has occurred in order to reflect the time differences between the statistics.

#### Transmit Statistics Fields

Packets The number of packets transmitted

> successfully by the device. The number of bytes transmitted

Bytes successfully by the device.

The number of transmit interrupts received Interrupt

by the driver from the adapter.

Transmit Errors The number of output errors encountered on

> this device. This is a counter for unsuccessful transmissions due to

hardware/network errors.

Packets Dropped The number of packets accepted by the

> device driver for transmission which were not (for any reason) given to the device. The maximum number of outgoing packets ever queued to the software transmit queue.

S/W Transmit Queue Overflow The number of outgoing packets overflowed

the software transmit queue.

Current S/W+H/W Transmit Queue Length The number of pending outgoing packets on

either the software transmit queue or the

hardware transmit queue.

The number of broadcast packets has been

transmitted without any error.

The number of multicast packets has been

transmitted without any error.

#### **Receive Statistics Fields**

Broadcast Packets

Multicast Packets

Max Packets on S/W Transmit Queue

Packets The number of packets has been received successfully by the device.

Bytes The number of bytes received successfully by the device.

The number of receive interrupts received by the driver from the adapter. Interrupts Receive Errors The number of input errors encounteredon this device. This is a counter for

unsuccessful reception due to hardware/network errors.

Packets Dropped The number of packets received by the device driver from this device which were

not (for any reason) given to a network demuxer.

Bad Packets The number of bad packets received (i.e.saved) by the device driver.

Broadcast Packets The number of broadcast packets received without any error. Multicast Packets The number of multicast packets received without any error.

#### **General Statistics Fields**

No mbuf Errors The number of times that mbufs were not available to the

> device driver. This usually occurs during receive operations when the driver must obtain mbuf buffers to process inbound packets. If the mbuf pool for the requested size is empty, the packet will be discarded. The netstat -m command can be used

to confirm this.

SMT Error Word The adapter's SMT error status. The adapter's SMT event status. SMT Event Word

Connection Policy Violation The status of the adapter's connection to the ring.

Port Event The adapter's port status. Set Count The current set count value.

Adapter Check Code The adapter's most recent adapter check status.

Purged Frames Receive frames dropped by the adapter due to lack of available

descriptors.

Entity Coordination Management State Machine. ECM State Machine

PCM State Machine: Port A Physical Connection Management for the primary adapter State

Machine

PCM State Machine: Port B Physical Connection Management for the secondary adapter

State Machine

CFM State Machine: Port A Configuration Management for the primary adapter State

CFM State Machine: Port B Configuration Management for the secondary adapter State

Machine

CF State Machine Overall Configuration State Machine.

MAC CFM State Machine Configuration Management for the MAC State Machine.

Ring Management State Machine. RMT State Machine

Driver Flags The device driver internal status flags that are currently turned

on.

## **Example**

To display the device driver statistics for fddi0, enter:

fddistat fddi0

This produces the following output:

\_\_\_\_\_

FDDI STATISTICS (fddi0):

Elapsed Time: 0 days 0 hours 1 minutes 3 seconds

Transmit Statistics: Receive Statistics: Packets: 100 Packets: 100 Bytes: 113800 Bytes: 104700 Interrupts: 100 Interrupts: 100 Transmit Errors: 0 Receive Errors: 0 Packets Dropped: 0 Packets Dropped: 0 Max Packets on S/W Transmit Queue: 0 Bad Packets: 0

S/W Transmit Queue Overflow: 0

Current S/W+H/W Transmit Queue Length: 0

Broadcast Packets: 0 Broadcast Packets: 0 Multicast Packets: 0 Multicast Packets: 0

General Statistics: \_\_\_\_\_\_ No mbuf Errors: 0

SMT Event Word: 000004a0 SMT Error Word: 00040080

Connection Policy Violation: 0000 Port Event: 0000 Set Count Hi: 0000 Set Count Lo: 0003 Adapter Check Code: 0000 Purged Frames: 0

ECM State Machine: IN PCM State Machine Port A: CONNECT PCM State Machine Port B: ACTIVE CFM State Machine Port A: ISOLATED CFM State Machine Port B: CONCATENATED CF State Machine: C WRAP B MAC CFM State Machine: PRIMARY RING\_OP RMT State Machine: Driver Flags: Up Broadcast Running Simplex DualAttachStation

### **Related Information**

The atmstat command, entstat command, netstat command, tokstat command.

#### fdformat Command

## **Purpose**

The fdformat command formats diskettes.

## **Syntax**

fdformat [ Device ] [ -h ]

## Description

Attention: Formatting a diskette or read/write optical disk destroys any existing data on it.

The **fdformat** command formats diskettes in the diskette drive specified for low density unless the -h flag is specified.

All new, blank diskettes must be formatted before they can be used.

Before formatting a diskette or read/write optical disk, the **fdformat** command prompts for verification. This allows you to end the operation cleanly.

# **Flags**

Forces high-density formatting. This flag is used only with the fdformat command.

### **Parameters**

Specifies the device containing the diskette to be formatted. The default is the /dev/rfd0 device for drive Device

# **Examples**

To force high-density formatting of a diskette when using the **fdformat** command, enter:

## fdformat -h

**Files** 

# /usr/sbin/fdformat

Contains the fdformat command.

/dev/rfd\* Specifies the device parameters. /dev/fd\* Specifies the device parameters. /dev/romd\* Specifies the device parameters. /dev/omd\* Specifies the device parameters.

### **Related Information**

The flcopy command, format command.

The **fd** special file.

## fdpr Command

## **Purpose**

A performance tuning utility for improving execution time and real memory utilization of user-level post-link application programs.

# **Syntax**

### **Most Common Usage:**

fdpr -p ProgramFile -x WorkloadCommand

### **Detailed Usage:**

```
fdpr -p ProgramFile [ -M Segnum ] [ -fd Fdesc ] [ -o OutputFile ] [ -armember ArchiveMemberList ] [
OptimizationFlags | [ -map | [ -disasm | [ -disasm_data | [ -disasm_bss | [ -profcount ] [ -quiet | [ -v ] [ -1
I -2 | -3 | -12 | -23 | -123 | [ -x WorkloadCommand ]
```

### **Optimization Flags**

```
[ -tb ] [ -pc ] [ -pp ] [ -O ] [ -O2 ] [ -O3 ] [ -O4 ] [ -selective_inline] [ -sid_fac percent] [
-inline small funcs size [ -inline hot funcs percent [ -hco resched ] [ -killed regs ] [ -lr opt ] [ -align
bytes] [ -RD ] [ -dpnf factor] [ -dpht threshold] [ -build_dcg] [ -tocload ] [-ptrgl_opt ] [ -no_ptrgl_r11] [
-dcbt_opt ] [ -ignore_info] [ -dead_code_removal] [ -bt_csect_anchor_removal] [ -strip]
[-analyse asm csects] [-extra safe analysis] [-inline] [-reduce toc removal factor]
```

# **Description**

The fdpr command (Feedback Directed Program Restructuring) is a performance-tuning utility that may help improve the execution time and the real memory utilization of user-level application programs. The fdpr program optimizes the executable image of a program by collecting information on the behavior of the program while the program is used for some typical workload, and then creating a new version of the program that is optimized for that workload. The new program generated by fdpr typically runs faster and uses less real memory.

Attention: The fdpr command applies advanced optimization techniques to a program which may result in programs that do not behave as expected; programs which are optimized using this tool should be used with due caution and should be rigorously retested with, at a minimum, the same test suite used to test the original program in order to verify expected functionality. The optimized program is not supported.

The **fdpr** command builds an optimized executable program in 3 distinct phases:

- Phase 1 (-1 flag): Creates an instrumented executable program and an empty template profile file.
- Phase 2 (-2 flag): Runs the instrumented program and updates the profile data.
- Phase 3 (-3 flag): Generates the optimized executable program file.

These phases can be run separately or in partial or full combination, but must be run in order (i.e., -1 then -2 then -3 or -12 then -3). The default is to run all three phases.

Note: The instrumented executable, created in phase 1 and run in phase 2, typically runs several times slower than the original program. Due to the increased execution time required by the instrumented program, the executable should be invoked in such a way as to minimize execution duration, while still fully exercising the desired code areas. The fdpr command user should also attempt to eliminate, where feasible, any time dependent aspects of the program.

## **Flags**

-1,-2, -3 Specifies the phase to run. The default is all 3 phases (-123). The -s flag must be used when

running separate phases so that the succeeding phases can access the required

intermediate files. The phases must be run in order (for example, -1, then -2, then -3, or -1,

then -23). The -2 flag must be used along with the invocation flag -x.

-M SegNum Specifies where to map shared memory for profiling. The default is 0x30000000. Specify an

> alternate shared memory address if the program to be optimized or any of the workload command strings invoked with the -x flag use conflicting shared-memory addresses. Typical

alternative values are **0x40000000**, **0x500000000**, ... up to **0xC00000000**).

-fd Fdesc Specifies which file descriptor number is to be used for the profile file that is mapped to the

above shared memory area. The default of Fdesc is set to 1999.

-o OutFile Specifies the name of the output file from the optimizer. The default is program.fdpr -p ProgramFile Contains the name of the executable program file or shared object file or shared library

containing shared objects/executables, to optimize. This program must be an unstripped

executable.

-armember List of archive members to be optimized, within a shared archive file specified by the -p flag.

ArchiveMemberList If -armember is not specified, all members of the archive file are optimized.

-map Print a map of basic blocks and static variables with their respective old -> new addresses

into a suffixed .mapper file.

Prints the disassembled text section of the output optimized and instrumented program into a -disasm

suffixed .dis\_text file.

Prints the disassembled data section of the output optimized and instrumented program into -disasm\_data

a suffixed .dis\_data file.

Prints the disassembled bss section of the output optimized and instrumented program into a -disasm bss

suffixed .dis\_bss file.

Prints the profiling counters into a suffixed .ncounts file. -profcount

-quiet Quiet output mode. -v Verbose output.

-x WorkloadCommand Specifies the command used for invoking the instrumented program. All the arguments after

the -x flag are used for the invocation. Therefore, the -x flag must appear last in the

command line. The -x flag is required when the -2 flag is used.

# **Optimization Flags**

-analyse asm csects Analyze csects written in assembly (when used, must be specified at both the

-1 and -3 phases).

-extra\_safe\_analysis Do not attempt to analyze unconventional csects containing hand-written

> assembly code (when used, must be specified at both the -1 and -3 phases). Ignore .info sections produced with the -qfdpr option during compile time

(when used, must be specified at both -1 and -3 phases).

Align frequently executed code according to given number of bytes, for -align bytes

improving code prefetch buffer ratio. If this option is omitted, the fdpr command aligns the code with variable default number of bytes.

Eliminate stores and restores of the link register in frequently executed -lr\_opt

procedures.

Eliminate load instructions related to the usage of branch tables in the code. -bt\_csect\_anchor\_removal

-ignore\_info

**-dead\_code\_removal** Remove unreachable code.

-inline\_hot\_funcs percent

-selective\_inline Perform selective inlining for functions that are frequently called from a single

dominant call site.

-sid\_fac percent Set a dominant factor percentage for selective inline optimization. The

allowed range is between 50 - 100 (applicable only with the -selective\_inline

lag).

-inline\_small\_funcs size Inline all functions that are smaller or equal to the given size in bytes.

Inline all functions with an execution frequency equals or greater than the

given percentage. The input percent range is between 0 - 100.

-inline Perform -inline\_small\_funcs 12 with -selective\_inline.

**-hco\_resched**Relocate instructions from frequently executed code to rarely executed code

area, when possible.

-dcbt\_opt
Insert dcbt instructions to improve data-cache performance.

**-killed\_regs** Eliminate stores and restores of registers that are *killed* (overwritten) after

frequently executed function calls.

**-tb** Force the restructuring of traceback tables in reordered code. If **-tb** option is

omitted, traceback tables are automatically restored for C++ applications

using Try & Catch mechanism.

-pc-pc-ppPreserve csects' boundaries in reordered code.-ppPreserve functions' boundaries in reordered code.

**-RD** Perform static data reordering.

-dpnf factor Data Placement Normalization Factor between 0 - 1; where 0 causes static

variables to be reordered regardless of their size, whereas 1 will locate only

small sized variables first (applicable only with the -RD flag).

-dpht threshold Data Placement Hotness Threshold between 0 - 1; where 0 reorders the

static variables in large groups based on the control flow, and whereas 1 will reorder the variables in very small groups based on their access frequency

(applicable only with the **-RD** flag).

-build\_dcg Build DCG (Data Connectivity Graph) for enhanced data reordering

(applicable only with the -RD flag).

**-tocload** Perform tocload optimization.

-reduce\_toc removal\_factor Perform TOC entries removal accordingly to removal factor between 0 - 1,

where 0 removes only non-accessed TOC entries and 1 removes all

non-exported TOC entries.

**-strip** Strip the output file (if any is produced).

**-ptrgl\_opt** Perform optimization of indirect call instructions by way of registers by

replacing them with direct jumps.

-no\_ptrgl\_r11 Do not perform removal of R11 load instruction in \_ptrgl csect (the -ptrgl\_r11

optimization is applied by default).

-O Perform code reordering with branch prediction bit setting, branch folding and

NOOP instructions removal. The **-O** flag is applied by default.

Switch on all less aggressive optimization flags.
Switch on all aggressive optimization flags.
Switch on all aggressive optimization flags.

# **Optimization**

The **fdpr** command performs, by default, the highest possible level of code reordering optimization together with the optimizations of branch prediction bit setting, branch folding, code alignment and removal of redundant NOOP instructions. The **-pc** flag reorders the entire code while preserving csects' boundaries and therefore, may result in less performance improvement than the default code reordering. Similarly, the **-pp** flag reorders the entire code while preserving procedures' boundaries.

Additional optimizations performed on the entire executable program file are available by the optimization flags above.

Executables built with the **-qfdpr** IBM xl compiler flag contain information to assist **fdpr** in producing reordered programs. Modules which are not compiled with the -qfdpr option, are reordered based on the compiler signatures in the symbol table.

Additional performance enhancements may be realized by using static linking when building the program to be reordered. Since the **fdpr** program only reorders the instructions within the executable program specified, any dynamically linked shared library routines called by the program are not optimized. Statically linking these library routines to the executable allows for optimizing both the instructions in the program and all library routines used by the program. There are other advantages as well as disadvantages to building a statically linked program. See the *Performance management* for further information.

## **Output Files**

All files created by the fdpr command are stored in the current directory with the exception of any files which may be created by running the workload command specified in the -x flag. During the optimization process, the original program is saved by renaming the program, and is only restored to the original program name upon successful completion of the final phase.

The profile file created by the fdpr command explicitly uses the full name of the current directory since scripts used to run the program may change the working directory before executing the program.

The files created and/or used by the **fdpr** command are:

Name of the unstripped executable to be optimized. program Saved version of the original executable program. program.save

program.nprof Name of the profile file.

Name of the instrumented version of program. program.instr Default name of optimized executable output file. program.fdpr

program.instr.dis\_text Default disassembly file in ASCII format produced by -disasm flag after

instrumentation phase.

Default disassembly file in ASCII format produced by -disasm flag after program.fdpr.dis\_text

optimization phase.

program.instr.dis\_data Default disassembly file in ASCII format produced by -disasm\_data flag

after instrumentation phase.

program.fdpr.dis\_data Default disassembly file in ASCII format produced by -disasm\_data flag

after optimization phase.

program.instr.dis\_bss Default disassembly file in ASCII format produced by -disasm\_bss flag

after instrumentation phase.

program.fdpr.dis\_bss Default disassembly file in ASCII format produced by -disasm\_bss flag

after optimization phase.

Default mapping file in ASCII format produced by -map flag after program.instr.mapper

instrumentation phase.

Default mapping file in ASCII format produced by -map flag after program.fdpr.mapper

optimization phase.

program.ncounts Default profile counters file in ASCII format produced by -profcount

flag.

# **Enhanced Debugging Capabilities**

In order to enable a certain degree of debugging capability for optimized programs, FDPR updates the Symbol Table to reflect the changes that were made in the .text section.

Entry fields in the Symbol Table that specify addresses of symbols that were relocated during the reordering of FDPR, are modified to point to their new addresses in the .text section.

In addition, in the case where functions or files are split during reordering, FDPR creates new entries in the Symbol Table for each new part of the split function/file. These new parts of the same function are given new symbol names in the Symbol Table according to the following naming convention:

```
<original function name> fdpr <function's part number>
```

After code reordering all the new entries are suffixed with the fdpr string.

Example: Originally, function "main" had the following entry in the Symbol Table:

```
[Index] m
          Value
                      Scn
                             Aux Sclass
                                            Type
                                                   Name
[456] m 0x00000230
                              1
                                    0x02
                                           0x0000
                                                    .main
```

If after code reordering, function main was split into 3 parts, then it would have 3 entries in the Symbol Table; one for each part as follows:

| [Index] | m | Value      | Scn | Aux | Sclass | Type   | Name  |        |
|---------|---|------------|-----|-----|--------|--------|-------|--------|
| [456]   | m | 0x00000304 | 2   | 1   | 0x02   | 0x0000 | .main |        |
| [1447]  | m | 0x00003328 | 2   | 1   | 0x02   | 0x0000 | .main | fdpr 1 |
| [1453]  | m | 0x000033b4 | 2   | 1   | 0x02   | 0x0000 | .main | fdpr 2 |

## **Examples**

The following are typical usage examples of the **fdpr** command.

1. This example allows the user to run all three phases. In this example, test1 is the unstripped executable and test2 is a shell script that invokes test1. The current working directory is /tmp/fdpr.

```
test2 script file:
```

```
# code to exercise test1
test1 -expand 100 -root $PATH file.jpg -quit
# the end of test2
```

Execute the **fdpr** command (using the default optimization):

```
fdpr -p test1 -x test2
```

This results in the new reordered executable **test1.fdpr**.

2. To run one phase at a time, execute phase one of fdpr.

```
fdpr -1 -p test1
```

This command string creates an instrumented version with the name test1.instr and the empty template profile file test1.nprof.

To execute phase two:

```
fdpr -2 -p test1 -x test2
```

This command string executes the script file test2 that runs the instrumented version of test1 to collect the profile data.

To execute phase three:

```
fdpr -3 -p test1
```

Again, this results in the new reordered executable test1.fdpr.

3. To run the first two phases followed by phase three, execute phase one and two.

```
fdpr -12 -p test1 -x test2
```

Execute phase three using optimization level three.

```
fdpr -3 -03 -p test1
```

4. If an error occurs while running an fdpr optimized program, the dbx command can be used to determine what procedure the error occurred in as follows:

```
dbx program.fdpr
```

which produces the output similar to the following:

```
Type 'help' for help.
reading symbolic information ...warning: no source compiled with -g
[using memory image in core]
Segmentation fault in proc d at 0x10000634
0x10000634 (???) 98640000 stb r3,0x0(r4)
(dbx)
```

A stack traceback, which is used to determine how the program arrived at the current location, is produced as follows:

```
(dbx) where
```

which produces the following output:

```
proc d(0x0) at 0x10000634
proc_c(0x0) at 0x10000604
proc_b(0x0) at 0x100005d0
proc a(0x0) at 0x1000059c
main(0x2, 0x2ff7fba4) at 0x1000055c
(dbx)
```

5. The dbx subcommand stepi may also be used to single step through the instructions of a reordered executable program as follows:

```
(dbx) stepi
```

which produces the following output:

```
stopped in proc d at 0x1000061c
0x1000061c (???) 9421ffc0
                               stwu r1,-64(r1)
(dbx)
```

In this example, dbx indicates that the program stopped in routine proc d at address 0x1000061c in the reordered text section.

# Implementation Specifics

Software Product/Option: AIX Performance Aide/ Local Performance Analysis & Control Commands.

Standards Compliance: None.

#### **Files**

/usr/bin/fdpr Contains the fdpr command.

program Name of the unstripped executable to be optimized. program.save Saved version of the original executable program.

Name of the profile file. program.nprof

program.instr Name of the instrumented version of program. Default name of optimized executable output file. program.fdpr

program.instr.dis\_text Default disassembly file in ASCII format produced by -disasm flag after

instrumentation phase.

program.fdpr.dis\_text Default disassembly file in ASCII format produced by -disasm flag after

optimization phase.

program.instr.dis\_data Default disassembly file in ASCII format produced by -disasm\_data flag

after instrumentation phase.

Default disassembly file in ASCII format produced by -disasm\_data flag program.fdpr.dis\_data

after optimization phase.

program.instr.dis\_bss Default disassembly file in ASCII format produced by -disasm\_bss flag

after instrumentation phase.

Default disassembly file in ASCII format produced by -disasm\_bss flag program.fdpr.dis\_bss

after optimization phase.

program.instr.mapper Default mapping file in ASCII format produced by -map flag after

instrumentation phase.

program.fdpr.mapper Default mapping file in ASCII format produced by -map flag after

optimization phase.

Default profile counters file in ASCII format produced by -profcount program.ncounts

flag.

#### **Related Information**

The dbx command.

Restructuring executable programs with the fdpr program in *Performance management*.

The xIC compiler.

### fencevsd Command

## **Purpose**

Prevents an application running on a node or group of nodes from accessing a virtual shared disk or group of virtual shared disks.

## **Syntax**

fencevsd {-a | -v vsd name list} -n node list

## **Description**

Under some circumstances, the system may believe a node has stopped functioning and begin recovery procedures, when the node is actually operational, but cut off from communication with other nodes running the same application. In this case, the problem node must not be allowed to serve requests for the virtual shared disks it normally serves until recovery is complete and the other nodes running the application recognize the problem node as operational. The fencevsd command prevents the problem node from filling requests for its virtual shared disks.

This command can be run from any node in the RSCT peer domain where the recoverable virtual shared disk subsystem is running.

# **Flags**

Specifies all virtual shared disks.

-v vsd name list

Specifies one or more virtual shared disk names, separated by commas.

-n node\_list Specifies one or more node numbers, separated by commas.

#### **Parameters**

logical volume name

Is the name of the logical volume you want to specify as a virtual shared disk. This logical volume must reside on the global volume group indicated. The length of the name must be less than or equal to 15 characters.

global\_group\_name

Is the name of the globally-accessible volume group previously defined by the vsdva command where you want to specify a virtual shared disk. The length of the name must be less than or equal to 31 characters.

vsd name

Specifies a unique name for the new virtual shared disk. This name must be unique within the RSCT peer domain, and, in order to avoid possible future naming conflicts, should also be unique across the overall cluster. The suggested naming convention is **vsdnn***gvg\_name*. The length of the name must be less than or equal to 31 characters.

**Note:** If you specify a *vsd\_name* that is already the name of another device, the **cfgvsd** command will be unsuccessful for that virtual shared disk. This error ensures that the special device files created for the name do not overlay and destroy files of the same name representing some other device type (such as a logical volume).

# **Security**

You must have root authority to run this command.

### Restrictions

You must issue this command from a node in the peer domain that has an active recoverable virtual shared disk subsystem.

## **Examples**

To fence the virtual shared disks vsd1 and vsd2 from node 5, enter:

fencevsd -v vsd1, vsd2 -n 5

### Location

/opt/rsct/vsd/bin/fencevsd

#### **Related Information**

Commands: Isvsd, unfencevsd

Books: RSCT for AIX 5L: Managing Shared Disks for more information on the recoverable virtual shared disk subsystem and how you can use the **fencevsd** and **unfencevsd** commands to preserve data integrity during application recovery.

# feprom\_update Command

## **Purpose**

Loads flash EPROM and reboots the system.

# Syntax

feprom\_update [ -f ] FileName

# Description

Attention: Do not use this command when the system is running with more than one user.

The **feprom\_update** command loads the system's flash EPROM with the specified file, which must contain a valid binary flash EPROM image, and then reboots the system. The file name can also be the device name for the diskette drive containing the flash EPROM image.

By default, the **feprom\_update** command warns that the system will be rebooted, and asks for confirmation before proceeding. If the **-f** flag is given, this warning is not given; the flash EPROM is updated and the system is rebooted without asking for confirmation.

The system must be in service mode and single-user root mode when the **feprom update** command is run.

Note: The feprom\_update command works only on multiprocessor systems with Micro Channel® I/O for AIX 5.1 and earlier. For IBM systems, this includes the IBM 7012 Model G Series, IBM 7013 Model J Series, and the IBM 7015 Model R Seriesthrough AIX 5.1 only.

## **Flags**

Forces the feprom\_update command to update the flash EPROM and reboot the system without asking for confirmation.

## **Examples**

1. To update the flash EPROM with the contents of the file /tmp/eprom.new, and then reboot the system, enter the following command:

```
feprom update /tmp/eprom.new
```

2. To update the flash EPROM with the contents of the diskette in driver rfd0, and then reboot the system without warning, enter the following command:

```
feprom update -f /dev/rfd0
```

#### **File**

/usr/sbin/feprom\_prom

Contains the **feprom\_prom** command.

### **Related Information**

The smit command.

For information on installing the Web-based System Manager, see Chapter 2: Installation and System Requirements in AIX 5L Version 5.3 Web-based System Manager Administration Guide.

#### ff Command

## **Purpose**

Lists the file names and statistics for a file system.

# **Syntax**

ff [ -a Number ] [ -c Number ] [ -l ] [ -l ] [ -m Number ] [ -n File ] [ -p Prefix ] [ -s ] [ -u ] [ -V VFSName ] [ -i I-Number [ ,I-Number ... ] ] [ FileSystem | DeviceName]

# **Description**

The ff command reads the i-nodes in the file system specified by the FileSystem parameter and then writes information about them to standard output. It assumes the FileSystem is a file system, which is referenced in the /etc/filesystems file, and saves i-node data for files specified by flags.

The output from the ff command consists of the path name for each requested i-node number, in addition to other file information that you can request using the flags. The output is listed in order by i-node number, with tabs between all fields. The default line produced by the ff command includes the path name and i-node number fields. With all flags enabled, the output fields include path name, i-node number, size, and UID (user ID).

The Number parameter is a decimal number that specifies a number of days. It is prefixed by a + or -(plus or minus sign). Therefore, +3 means more than 3 days, -3 means less than 3 days, and 3 means 3 days, where a day is defined as a 24-hour period.

The ff command lists only a single path name out of many possible ones for an i-node with more than one link, unless you specify the -I flag. With the -I flag, the ff command lists all links.

## **Flags**

| -a Number   | Displays the file if it has been accessed within the number of days specified by the <i>Number</i> parameter.                                              |
|-------------|----------------------------------------------------------------------------------------------------|
| -c Number   | Displays the file if its i-node has been changed within the number of days specified by the <i>Number</i> parameter.                                       |
| -i I-Number | Displays the files corresponding to the i-node numbers specified by the <i>I-Number</i> parameter. The i-node numbers listed must be separated by a comma. |
| -1          | (This flag is an uppercase i.) Does not display the i-node after each path name.                                                                           |
| -I          | (This flag is a lowercase L.) Additionally displays a list of pathnames for files with more than one link.                                                 |
| -m Number   | Displays the file if it has been modified within the number of days specified by the <i>Number</i> parameter.                                              |
| -n File     | Displays the file if it has been modified more recently than the file specified by the File parameter.                                                     |
| -p Prefix   | Adds the prefix specified by the <i>Prefix</i> parameter to each path name. The default prefix is . (dot).                                                 |
| <b>-</b> S  | Writes the file size, in bytes, after each path name.                                                                                                    |
| -u          | Writes the owner's login name after each path name.                                                                                                    |
| -V VFSName  | Instructs the <b>ff</b> command to assume the file system is of type <i>VFSName</i> , overriding the value in the <b>/etc/filesystems</b> file.            |
|             |                                                                                                    |

# **Examples**

1. To list the path names of all files in a given file system, enter:

ff - I /dev/hd0

This displays the path names of the files on the /dev/hd0 device. If you do not specify the -I flag, the ff command also displays the i-node number of each file.

2. To list files that have been modified recently, enter:

ff /dev/hd0 -2 -11

This displays the path name, i-node number, and owner's user name (the -u flag) of each file on the /dev/hd0 device that has been modified within the last two days (-m -2).

3. To list files that have not been used recently, enter:

ff +30 /dev/hd0

This displays the path name and i-node of each file that was last accessed more than 30 days ago (

4. To find out the paths corresponding to certain i-node numbers, enter:

-i 451,76 /dev/hd0

This displays all the path names (-1) associated with i-nodes 451 and 76.

#### **Files**

**/etc/vfs** Contains descriptions of virtual file system types.

/etc/filesystems Lists the known file systems and defines their characteristics.

#### **Related Information**

The find command, ncheck command.

The File systems in *Operating system and device management* explains file system types, management, structure, and maintenance.

## fg Command

## **Purpose**

Runs jobs in the foreground.

## **Syntax**

fg [JobID]

## **Description**

If job control is enabled (see "Job control in the Korn shell or POSIX shell" in *Operating system and device management*), the **fg** command moves a background job in the current environment into the foreground. Use the *JobID* parameter to indicate a specific job to be run in the foreground. If this parameter is not supplied, the **fg** command uses the job most recently suspended, placed in the background, or run as a background job.

The *JobID* parameter can be a process ID number, or you can use one of the following symbol combinations:

%Number Refers to a job by the job number.

%String Refers to a job whose name begins with the specified string. %?String Refers to a job whose name contains the specified string.

%+ OR %% Refers to the current job.
%- Refers to the previous job.

Using the **fg** command to place a job into the foreground removes the job's process ID from the list of those known by the current shell environment.

The /usr/bin/fg command does not work when operating in its own command execution environment, because that environment does not have applicable jobs to manipulate. For this reason, the fg command is implemented as a Korn shell or POSIX shell regular built-in command.

#### **Exit Status**

The following exit values are returned:

- Successful completion.
- >0 An error occurred.

If job control is disabled, the fg command exits with an error, and no job is placed in the foreground.

## **Examples**

If the output of the jobs -I command shows the following job running in the background:

[1] + 16477RunningSleep 100 &

use the process ID to run the sleep 100 & command in the foreground by entering: fg 16477

The screen displays:

sleep

#### **Files**

/usr/bin/ksh Contains the Korn shell fg built-in command.

/usr/bin/fg Contains the fg command.

### **Related Information**

The **bg** command, **csh** command, **jobs** command, **kill** command, **wait** command.

Job control in the Korn shell or POSIX shell in Operating system and device management.

## fgrep Command

## **Purpose**

Searches a file for a literal string.

# **Syntax**

```
fgrep [-h] [-i] [-s] [-v] [-w] [-x] [-y] [[-b] [-n] | [-c | -l | -q]] [-pSeparator] {Pattern | -ePattern |
-fStringFile} [File...]
```

# Description

The fgrep command searches the input files specified by the File Parameter (standard input by default) for lines matching a pattern. The fgrep command searches specifically for Pattern parameters that are fixed strings. The farep command displays the file containing the matched line if you specify more than one file in the *File* parameter.

The fgrep command differs from the grep and egrep commands because it searches for a string instead of searching for a pattern that matches an expression. The fgrep command uses a fast and compact algorithm. The \$, \*, [, I, (, ) and \ characters are interpreted literally by the fgrep command. These characters are not interpreted as parts of a regular expression, as they would be in the grep and egrep command. Since these characters have special meaning to the shell, the entire string should be enclosed in single quotes ('...'). If no files are specified, the fgrep command assumes standard input. Normally, each line found is copied to the standard output. The filename is printed before each line found if there is more than one input file.

#### Notes:

- 1. The fgrep command is the same as the grep command with the -F flag, except that error and usage messages are different and the -s flag functions differently.
- 2. Lines are limited to 2048 bytes.
- 3. Paragraphs (under the -p flag) are currently limited to a length of 5000 characters.
- 4. Do not run the **grep** command on a special file because it produces unpredictable results.

- 5. Input lines should not contain the NULL character.
- 6. Input files should end with the new line character.
- 7. Although some flags can be specified simultaneously, some flags override others. For example, if you specify **-I** and **-n** together, only file names are written to standard output.

## **Flags**

**-b** Precedes each line by the block number on which it was found. Use this flag to help find

disk block numbers by context. The -b flag cannot be used with input from stdin or pipes.

**-c** Displays only a count of matching lines.

**-e** Pattern Specifies a pattern. This works like a simple pattern but is useful when the pattern begins

with a - (minus sign).

**-f** StringFile Specifies a file that contains strings.

Suppresses file names when multiple files are being processed.

-i Ignores the case of letters when making comparisons.

-I Lists just the names of files (once) with matching lines. Each file name is separated by a

new line character.

**-n** Precedes each line with its relative line number in the file.

**-p**Separator Displays the entire paragraph containing matched lines. Paragraphs are delimited by

paragraph separators, as specified by the *Separator* parameter, which are patterns in the same form as the search pattern. Lines containing the paragraph separators are used only as separators; they are never included in the output. The default paragraph

separator is a blank line.

-q Suppresses all writing to standard output, regardless of matching lines. Exits with a 0

status if an input line is selected.

-s Displays only error messages. This is useful for checking status.
 -v Displays all lines except those that match the specified pattern.

**-w** Does a word search.

-x Displays lines that match the pattern exactly with no additional characters.

-y Ignores the case of letters when making comparisons.

### **Exit Status**

This command returns the following exit values:

- 0 A match was found.
- 1 No match was found.
- >1 A syntax error was found or a file was inaccessible (even if matches were found).

# **Examples**

1. To search several files for a simple string of characters:

```
fgrep strcpy *.c
```

This searches for the string strcpy in all files in the current directory with names ending in the .c character string.

2. To count the number of lines that match a pattern:

```
fgrep -c "{" pgm.c
fgrep -c "}" pgm.c
```

This displays the number of lines in pgm.c that contain left and right braces.

If you do not put more than one { (left brace) or one } (right brace) on a line in your C programs, and if the braces are properly balanced, the two numbers displayed are usually the same if the proper conditions are met. If the numbers are not the same, you can display the lines that contain braces in the order that they occur in the file with:

```
egrep {\|} pgm.c
```

3. To display the names of files that contain a pattern:

```
fgrep -1 strcpy *.c
```

This searches the files in the current directory that end with .cand displays the names of those files that contain the strcpy string.

#### **Files**

/usr/bin/fgrep Contains the fgrep command.
/bin/fgrep Symbolic link to the fgrep command.

### **Related Information**

The ed command, egrep command, grep command, sed command.

Files in *Operating system and device management* introduces you to files and the way you can work with them.

Input and output redirection in *Operating system and device management* describes how the operating system processes input and output.

### file Command

## **Purpose**

Determines the file type.

# **Syntax**

#### To Classify the File Type

file [ -m MagicFile] [ -d ] [ -h ] [ -i ] [ -M MagicFile ] [ -f FileList] [File...]

#### To Check the Magic File for Format Errors

file -c [ -m MagicFile]

# **Description**

The **file** command reads the files specified by the *File* parameter or the *FileList* variable, performs a series of tests on each file, and attempts to classify them by type. The command then writes the file types to standard output. The file can be regular file, directory, FIFO(named pipe), block special, character special, symbolic link or sockets type.

- If it is a regular file and of zero length, it is identified as an empty file.
- · If the file is a symbolic link, by default, the link is followed by file the symbolic link refers to.

If a file appears to be in ASCII format, the **file** command examines the first 1024 bytes and determines the file type. If a file does not appear to be in ASCII format, the **file** command further attempts to distinguish a binary data file from a text file that contains extended characters.

If the *File* parameter specifies an executable or object module file and the version number is greater than 0, the **file** command displays the version stamp. The **Id** command explains the use of **a.out** files.

The **file** command uses the **/etc/magic** file to identify files that have some sort of a magic number; that is, any file containing a numeric or string constant that indicates type.

If the file does not exist, cannot be read or its file status could not be determined then, it is not considered as an error that affects the exit status. The output indicates that the file was processed but the type could not be determined.

When the -i flag is used, the following format shall be used to identify each operand, file specified:

```
"%s: %s\n", file, type
```

The values for type are unspecified except that in the POSIX locale, if file is identified as one of the types listed in the following table, type shall contain (but is not limited to) the corresponding string. Each space shown in the strings shall be exactly one space.

Table 1. File Utility Output Strings

| If file is a:        | type shall contain the string: |
|----------------------|--------------------------------|
| Directoy             | directory                      |
| FIFO                 | fifo                           |
| Socket               | socket                         |
| Block special        | block special                  |
| Character special    | character special              |
| Executable binary    | executable                     |
| Empty regular file   | empty                          |
| Symbolic link        | symbolic link to               |
| ar archive library   | archive                        |
| Extended cpio format | cpio archive                   |
| Extended tar format  | tar archive                    |
| Shell script         | commands text                  |
| C-language source    | c program text                 |
| FORTRAN source       | fortran program text           |

If file is identified as a symbolic link, the following alternative output format shall be used:

If the file named by the file operand does not exist or cannot be read, the string cannot open shall be included as part of the type field, but this shall not be considered an error that affects the exit status. If the type of the file named by the file operand cannot be determined, the string data shall be included as part of the type field, but this shall not be considered an error that affects the exit status.

# **Flags**

| -c           | Checks the specified magic file (the <b>/etc/magic</b> file, by default) for format errors. This validation is not normally done. File typing is not done under this flag.                                                                                                    |
|--------------|----------------------------------------------------------------------------------------------------|
| -d           | Applies any default system tests to the file.                                                                                                    |
| -f FileList  | Reads the specified file list. The file must list one file per line and must not contain leading or trailing spaces.                                                                                                    |
| -h           | When a symbolic link is encountered, identifies the file as a symbolic link. If the <b>-h</b> flag is not specified and <i>file</i> is a symbolic link that refers to a nonexistent file, <i>file</i> shall identify the file as a symbolic link, as if the <b>-h</b> flag had been specified. |
| -i           | If a file is a regular file, does not attempt to classify the type of the file further, but identifies the file as specified in "Description" on page 466.                                                                                                    |
| -m MagicFile | Specifies the file name of the magic file (the /etc/magic file, by default).                                                                                                    |

<sup>&</sup>quot;%s: %s %s\n", file, type, contents of link"

-M MagicFile

Specifies the name of a file containing tests that shall be applied to a file in order to classify it. No default system tests shall be applied.

### **Exit Status**

This command returns the following exit values:

- 0 Successful completion.
- >0 An error occurred.

## **Examples**

1. To display the type of information a file contains, enter:

file *myfile* 

This displays the file type of *myfile* (such as directory, data, ASCII text, C-program source, and archive).

2. To display the type of each file named in a list of file names, enter:

file -f filenames

This displays the type of each file named in the filenames list. Each file name must appear alone on a line.

**Note:** To get customized messages from the **file** command, use a separate magic file with the **-m** option. It is not advisable to edit the read-only **/etc/magic** file.

#### **Files**

/usr/bin/file Contains the file command.
/etc/magic Contains the file type database.

#### **Related Information**

The find command, Id command.

Files in *Operating system and device management* describes files, file types, and how to name files.

Input and Output Redirection Overview in *Operating system and device management* describes how the operating system processes input and output.

File and directory access modes in *Operating system and device management* introduces file ownership and permissions to access files and directories.

### filemon Command

## **Purpose**

Monitors the performance of the file system, and reports the I/O activity on behalf of logical files, virtual memory segments, logical volumes, and physical volumes.

# **Syntax**

filemon [-d][-i Trace\_File-n Gennames\_File][-o File][-O Levels][-P][-T n][-u][-v]

## **Description**

The filemon command monitors a trace of file system and I/O system events, and reports on the file and I/O access performance during that period.

In its normal mode, the filemon command runs in the background while one or more application programs or system commands are being executed and monitored. The filemon command automatically starts and monitors a trace of the program's file system and I/O events in real time. By default, the trace is started immediately; optionally, tracing may be deferred until the user issues a trcon command. The user can issue trcoff and trcon commands while the filemon command is running in order to turn off and on monitoring, as desired. When tracing is stopped by a trcstop command, the filemon command generates an I/O activity report and exits.

The **filemon** command can also process a trace file that has been previously recorded by the trace facility. The file and I/O activity report will be based on the events recorded in that file.

To provide a more complete understanding of file system performance for an application, the **filemon** command monitors file and I/O activity at four levels:

Logical file system The **filemon** command monitors logical I/O operations on logical files. The monitored operations include all read, write, open, and Iseek system calls, which may or may not result in actual physical I/O, depending on whether or not the files are already buffered in memory. I/O statistics are kept on a per-file basis. Calls to Asynchronous I/O system calls are not monitored by the filemon command, so the filemon logical file report does not include asynchronous I/O (AIO) requests.

The **filemon** command monitors physical I/O operations (that is, paging) Virtual memory system

between segments and their images on disk. I/O statistics are kept on a

per-segment basis.

Logical volumes The **filemon** command monitors I/O operations on logical volumes. I/O

statistics are kept on a per-logical-volume basis.

Physical volumes The **filemon** command monitors I/O operations on physical volumes. At this

level, physical resource utilizations are obtained. I/O statistics are kept on a

per-physical-volume basis.

Any combination of the four levels can be monitored, as specified by the command line flags. By default, the filemon command only monitors I/O operations at the virtual memory, logical volume, and physical volume levels. These levels are all concerned with requests for real disk I/O.

The **filemon** command writes its report to standard output or to a specified file. The report begins with a summary of the I/O activity for each of the levels being monitored and ends with detailed I/O activity statistics for each of the levels being monitored. Summary and detailed report contents are described in the Reports section.

#### Notes:

- 1. The reports produced by the **filemon** command can be guite long. Consequently, the **-o** option should usually be used to write the report to an output file. When a physical device is opened and accessed directly by an application, only reads and writes of complete 512-byte blocks are reflected in the report. "Short" reads and writes, used by the device driver to issue device commands and read device status, are ignored. CD-ROMs do not have concentric "tracks" or "cylinders," as in hard files. (There is one spiral track.) Consequently, it is not possible to report seek distance statistics for CD-ROMs in terms of cylinders.
- 2. The -u flag is used to generate reports on files opened prior to the start of the trace daemon. Some of this data can be useful, but much of it applies to daemons and other unrelated activity. This background information can be overwhelming, especially on large systems. If the /unix file and the running kernel are not the same, then the kernel addresses will be incorrect, causing the filemon

command to exit. When using the filemon command from within a shell script, allow for a slight delay prior to viewing the contents of the filemon output file. The filemon command may take a few seconds to produce this report.

## System Trace Facility

The filemon command obtains raw I/O performance data using the system trace facility. Currently, the trace facility only supports one output stream. Consequently, only one filemon or trace process can be active at a time. If another filemon or trace process is already running, the filemon command responds with the message:

/dev/systrace: Device busy

While monitoring very I/O-intensive applications, the **filemon** command may not be able to consume trace events as fast as they are produced in real time. When that happens, the error message:

Trace kernel buffers overflowed. N missed entries

will be displayed on stderr, indicating how many trace events were lost while the trace buffers were full. The **filemon** command will continue monitoring I/O activity, but the accuracy of the report will be diminished to some unknown degree. One way to prevent overflow is to monitor fewer levels of the file and I/O subsystems: the number of trace events generated is proportional to the number of levels monitored. Additionally, the trace buffer size can be increased using the -T option, to accommodate larger bursts of trace events before overflow. Remember that increasing the trace buffer size will result in more pinned memory, and therefore may effect I/O and paging behavior.

In memory-constrained environments (where demand for memory exceeds supply), the -P option can be used to pin the text and data pages of the real-time filemon process in memory so the pages cannot be swapped out. If the -P option is not used, allowing the filemon process to be swapped out, the progress of the **filemon** command may be delayed to the point where it cannot process trace events fast enough. This situation leads to trace buffer overflow as described above. Of course, pinning this process takes memory away from the application (although the **filemon** command is not a large program, its process image can consume up to 500KB).

Before using the filemon command to process an existing trace data file, you must use the -r option of the trcrpt command to rewrite the trace data sequentially to a new file. Otherwise, the filemon command produces the following error message, and then exits:

```
error: run 'trcrpt -r' on logfile first
```

The -i Trace\_File and -n Gennames\_File flags allow for offline processing by filemon of trace data files created by the trace command. Both flags must be supplied if either is present. These flags are useful when it is necessary to postprocess a trace file from a remote machine or perform the trace data collection at one time and postprocess it at another time. The flags are also useful when system load is high and trace hooks are being missed by filemon.

The **gennames** file (containing filesystem information) must be used from the machine that the trace came from. Also, it is wise to run **gennames** at close to the same time that the system trace file is created, so that the system configuration is the same for both.

Trace hooks relevant to filemon must be collected by the trace command and are specified by the trace -i flag. The relevant trace hooks are listed when filemon is invoked with the -v flag. The gennames command with -foption is then executed, with its output saved in Gennames File to collect additional information for filemon. The -f option is used with the gennames command to collect the device information for physical and logical volumes. It is also used to get the virtual file system information used by offline filemon. Once the trace command has been executed, trcrpt -r must be run on the trace logfile and redirected to another file. Then this file and the *Gennames\_File* may be provided to **filemon**.

### Reports

Each report generated by the **filemon** command has a header that identifies the date, the machine ID, and the length of the monitoring period, in seconds. The CPU utilization during the monitoring period is also reported.

Next, summary reports are generated for each of the file system levels being monitored. By default, the logical file and virtual memory reports are limited to the 20 most active files and segments, respectively, as measured by the total amount of data transferred. If the -v flag has been specified, activity for all files and segments is reported. There is one row for each reported file, segment, or volume. The columns in each row for the four summary reports are described in the following lists:

### **Most Active Files Report**

Column Description

#MBS Total number of megabytes transferred to/from file. The rows are sorted by this field, in

decreasing order.

#opns Number of times the file was opened during measurement period.

#rds Number of read system calls made against file.

#wrs Number of write system calls made against file.

file Name of file (full path name is in detailed report).

volume: i node Name of volume that contains the file, and the file's i-node number. This field can be used to

associate a file with its corresponding persistent segment, shown in the virtual memory I/O reports. This field may be blank; for example, for temporary files created and deleted during

execution.

### **Most Active Segments Report**

Column Description

#MBS Total number of megabytes transferred to/from segment. The rows are sorted by this field, in

decreasing order.

#rpgs Number of 4096-byte pages read into segment from disk (that is, page).

#wpgs Number of 4096-byte pages written from segment to disk (page out).

segid Internal ID of segment.

segtype Type of segment: working segment, persistent segment (local file), client segment (remote

file), page table segment, system segment, or special persistent segments containing file system data (log, root directory, .inode, .inodex, .inodexmap, .indirect,

.diskmap).

volume: inode For persistent segments, name of volume that contains the associated file, and the file's

inode number. This field can be used to associate a persistent segment with its corresponding file, shown in the file I/O reports. This field is blank for non-persistent

segments.

Note: The virtual memory analysis tool, symon can be used to display more information

about a segment, given its segment ID (segid), as follows:

svmon -S <segid>

### **Most Active Logical Volumes Report**

| Column      | Description                                                                                                    |
|-------------|----------------------------------------------------------------------------------------------------|
| util        | Utilization of the volume (fraction of time busy). The rows are sorted by this field, in decreasing order.                                                                |
| #rblk       | Number of 512-byte blocks read from the volume.                                                                                                    |
| #wblk       | Number of 512-byte blocks written to the volume.                                                                                                    |
| KB/sec      | Total transfer throughput, in Kilobytes per second.                                                                                                    |
| volume      | Name of volume.                                                                                                    |
| description | Contents of volume: either a file system name, or logical volume type (paging, jfslog, boot, or sysdump). Also, indicates if the file system is fragmented or compressed. |

### **Most Active Physical Volumes Report**

Column Description

util Utilization of the volume (fraction of time busy). The rows are sorted by this field, in decreasing

order

#rb1k Number of 512-byte blocks read from the volume. #wb1k Number of 512-byte blocks written to the volume. KB/sec Total volume throughput, in Kilobytes per second.

volume Name of volume.

description Type of volume, for example, 120MB disk, 355MB SCSI, or CDROM SCSI.

> Note: Logical volume I/O requests start before, and end after, physical volume I/O requests. For that reason, total logical volume utilization will appear to be higher than total physical

volume utilization.

Finally, detailed reports are generated for each of the file system levels being monitored. By default, the logical file and virtual memory reports are limited to the 20 most active files and segments, respectively, as measured by the total amount of data transferred. If the -v flag is specified, activity for all files and segments is reported. There is one entry for each reported file, segment, or volume.

Some of the fields report a single value, others report statistics that characterize a distribution of many values. For example, response time statistics are kept for all read or write requests that were monitored. The average, minimum, and maximum response times are reported, as well as the standard deviation of the response times. The standard deviation is used to show how much the individual response times deviated from the average. Roughly two-thirds of the sampled response times are between average standard deviation and average + standard deviation. If the distribution of response times is scattered over a large range, the standard deviation will be large compared to the average response time. The four detailed reports are described in the following lists:

### **Detailed File Stats Report**

Column Description

FILE Name of the file. The full path name is given, if possible. volume Name of the logical volume/file system containing the file.

inode I-node number for the file within its file system.

Number of times the file was opened while monitored. opens Total number of bytes read/written to/from the file. total bytes xfrd

reads Number of read calls against the file.

read sizes (bytes) The read transfer-size statistics (avg/min/max/sdev), in bytes.

read times (msec) The read response-time statistics (avg/min/max/sdev), in milliseconds.

writes Number of write calls against the file. The write transfer-size statistics. write sizes (bytes)

write times (msec) The write response-time statistics. Number of Iseek subroutine calls. seeks

## **Detailed VM Segment Stats Report**

Column Description

**SEGMENT** Internal segment ID. segtype Type of segment contents. Various segment attributes. segment flags

volume For persistent segments, the name of the logical volume containing the

corresponding file.

inode For persistent segments, the i-node number for the corresponding file. reads Number of 4096-byte pages read into the segment (that is, paged in). read times (msec) The read response-time statistics (avg/min/max/sdev), in milliseconds.

read sequences Number of read sequences. A sequence is a string of pages that are read (paged

in) consecutively. The number of read sequences is an indicator of the amount of

sequential access.

read seq. lengths Statistics describing the lengths of the read sequences, in pages. writes Number of pages written from the segment (that is, paged out).

write times (msec) Write response time statistics.

write sequences Number of write sequences. A sequence is a string of pages that are written

(paged out) consecutively.

write seq.lengths Statistics describing the lengths of the write sequences, in pages.

### **Detailed Logical/Physical Volume Stats Reports**

Column Description

VOLUME Name of the volume.

description Description of the volume. (Describes contents, if discussing a logical volume;

describes type, if dealing with a physical volume.)

reads Number of read requests made against the volume.

read sizes (blks) The read transfer-size statistics (avg/min/max/sdev), in units of 512-byte blocks.

read times (msec) The read response-time statistics (avg/min/max/sdev), in milliseconds.

read sequences Number of read sequences. A sequence is a string of 512-byte blocks that are

read consecutively and indicate the amount of sequential access.

read seq. lengths Statistics describing the lengths of the read sequences, in blocks.

writes Number of write requests made against the volume.

write sizes (blks) The write transfer-size statistics. write times (msec) The write-response time statistics.

write sequences Number of write sequences. A sequence is a string of 512-byte blocks that are

written consecutively.

write seq. lengths Statistics describing the lengths of the write sequences, in blocks.

seeks Number of seeks that preceded a read or write request; also expressed as a

percentage of the total reads and writes that required seeks.

seek dist (blks) Seek distance statistics, in units of 512-byte blocks. In addition to the usual

statistics (avg/min/max/sdev), the distance of the initial seek operation (assuming block 0 was the starting position) is reported separately. This seek distance is sometimes very large, so it is reported separately to avoid skewing the other

statistics.

seek dist (cyls) (Hard files only.) Seek distance statistics, in units of disk cylinders.

time to next req Statistics (avg/min/max/sdev) describing the length of time, in milliseconds,

between consecutive read or write requests to the volume. This column indicates

the rate at which the volume is being accessed.

throughput Total volume throughput, in Kilobytes per second.

utilization Fraction of time the volume was busy. The entries in this report are sorted by this

field, in decreasing order.

## **Flags**

-i Trace\_File

Reads the I/O trace data from the specified Trace\_File, instead of from the real-time trace process. The filemon report summarizes the I/O activity for the system and period represented by the trace file.

Note: Trace data files are usually written in a circular manner. If the trace data has wrapped around, the chronological beginning and end of the trace may occur in the middle of the file. Use the raw mode of the trcrpt command to rewrite the data sequentially, before invoking the filemon command, as follows:

trcrpt -r file > new.file

For the report to be accurate, the trace file must contain all the hooks required by the filemon command.

The **-n** option must also be specified.

-n Gennames\_File

Specifies a Gennames\_File for offline trace processing. This file is created by running the gennames command with -f option and redirecting the output to a file, as follows: gennames -f > file

The **-i** option must also be specified.

-o File -d

Writes the I/O activity report to the specified File, instead of to the stdout file.

Starts the filemon command, but defers tracing until the trcon command has been executed by the user. By default, tracing is started immediately.

**-T** n

Sets the kernel's trace buffer size to *n* bytes. The default size is 64 000 bytes per CPU. The buffer size can be increased to accommodate larger bursts of events, if any. (A typical event record size is 30 bytes.)

Note: The trace driver in the kernel uses double buffering, so in fact there will be two buffers allocated of size n bytes. Also, note that these buffers are pinned in memory, so they are not subject to paging. Large buffers may affect the performance of paging and other I/O.

-P

Pins monitor process in memory. The -P flag causes the filemon command's text and data pages to be pinned in memory for the duration of the monitoring period. This flag can be used to ensure that the real-time filemon process is not paged out when running in a memory-constrained environment.

-O Levels

Prints extra information in the report. The most significant effect of the -v flag is that all logical files and all segments that were accessed are included in the I/O activity report, instead of only the 20 most active files and segments.

Monitors only the specified file system levels. Valid level identifiers are:

Logical file level vm Virtual memory level lν Logical volume level Physical volume level υQ all Short for If, vm, Iv, pv

The **vm**, **lv**, and **pv** levels are implied by default.

Reports on files that were opened prior to the start of the trace daemon. The process ID (PID) and the file descriptor (FD) are substituted for the file name.

Note: Since PIDs and FDs are reusable, it is possible to see different files reported with the same name field.

# **Examples**

1. To monitor the physical I/O activity of the virtual memory, logical volume, and physical volume levels of the file system, enter:

filemon

-u

The **filemon** command automatically starts the system trace and puts itself in the background. After this command, enter the application programs and system commands to be run at this time, then enter:

trcstop

After the trcstop command is issued, the I/O activity report is displayed on standard output (but will probably scroll off the screen). The virtual memory I/O report will be limited to the 20 segments that incurred the most I/O.

2. To monitor the activity at all file system levels, and write the report to the fmon.out file, enter:

```
filemon -o fmon.out -0 all
```

The filemon command automatically starts the system trace and puts itself in the background. After this command, enter the application programs and system commands to be run at this time, then enter:

trcstop

After the trcstop command is issued, the I/O activity report is written to the fmon.out file. All four levels of the file and I/O system (the logical file, virtual memory, logical volume, and physical volume levels) will be monitored. The logical file and virtual memory I/O reports will be limited to the 20 files and segments (respectively) that incurred the most I/O.

3. To monitor the activity at all file system levels and write a verbose report to the fmon.out file, enter:

```
filemon -v -o fmon.out -0 all
```

The filemon command automatically starts the system trace and puts itself in the background. After this command, enter the application programs and system commands to be run at this time, then enter:

trcstop

This example is similar to the previous example, except a verbose report is generated on the fmon.out file. The primary difference is that the **filemon** command will indicate the steps it is taking to start up the trace, and the summary and detailed reports will include all files and segments that incurred any I/O (there may be many), instead of just the top 20.

4. To report on I/O activity captured by a previously recorded trace session, enter:

```
filemon -i trcfile | pg
```

In this example, the **filemon** command reads file system trace events from the input file trcfile. The input file must already be in raw trace format, as a result of running the trcrpt -r command. Since the trace data is already captured on a file, the filemon command does not put itself in the background to allow application programs to be run. After the entire file is read, an I/O activity report for the virtual memory, logical volume, and physical volume levels will be displayed on standard output (which, in this example, is piped to pg).

5. To monitor the I/O activity for logical and physical volumes only, while controlling the monitored intervals using the **trcon** and **trcoff** commands, enter:

```
filemon -d -o fmon.out -0 pv,lv
```

The **filemon** command automatically starts the system trace and puts itself in the background. After this command, you can enter the unmonitored application programs and system commands to be run at this time, then enter:

trcon

After this command, you can enter the monitored application programs and system commands to be run at this time, then enter:

trcoff

After this command, you can enter the unmonitored application programs and system commands to be run at this time, then enter:

trcon

After this command, you can enter the monitored application programs and system commands to be run at this time, then enter:

trcstop

In this example, the **-O** flag is used to restrict monitoring to logical and physical volumes only. Only those trace events that are relevant to logical and physical volumes are enabled. Also, as a result of using the -d flag, monitoring is initially deferred until the trcon command is issued. System tracing can be intermittently disabled and reenabled using the trcoff and trcon commands, so that only specific intervals are monitored.

6. To run filemon in offline mode, run the trace and gennames commands separately, then use the output from those commands as input to the **filemon** command, as follows:

```
trace -a -T 768000 -L 10000000 -o trace.out -j 000,000,001,002,003,005,006,139,102,10C,106,00A,107,
101,104,10D,15B,12E,130,163,19C,154,3D3,1BA,1BE,1BC,10B,221,1C9,222,228,232,45B
```

Run the monitored application programs and system commands, then enter:

trcstop

Then format the **trace** file:

```
trcrpt -r trace.out > trace.rpt
```

#### Create the gennames file:

```
gennames -f > gennames.out
```

Then run **filemon** with both **-i** and **-n** flags:

```
filemon -i trace.rpt -n gennames.out -0 all
```

#### **Related Information**

The symon command, trcrpt command, trcstop command.

The **Iseek** subroutine.

Monitoring disk I/O in *Performance management*.

# fileplace Command

# **Purpose**

Displays the placement of file blocks within logical or physical volumes.

## **Syntax**

fileplace [ { -I | -p } [ -i ] [ -v ] ] File | [-m LogicalVolumeName]

# Description

The **fileplace** command displays the placement of a specified file within the logical or physical volumes containing the file.

By default, the fileplace command lists to standard output the ranges of logical volume fragments allocated to the specified file. The order in which the logical volume fragments are listed corresponds directly to their order in the file. A short header indicates the file size (in bytes), the name of the logical volume in which the file lies, the block size (in bytes) for that volume, the fragment size in bytes, and the compression, indicating if the file system is compressed or not.

Occasionally, portions of a file may not be mapped to any fragments in the volume. These areas, whose size is an integral number of fragments, are implicitly zero-filled by the file system. The fileplace command indicates which areas in a file have no allocated fragments.

Optionally, the **fileplace** command also displays:

- Statistics indicating the degree to which the file is spread within the volume.
- The indirect block addresses for the file.
- · The file's placement on physical (as opposed to logical) volume, for each of the physical copies of the file.

#### Notes:

- 1. The fileplace command is not able to display the placement of remote Network File System (NFS) files. If a remote file is specified, the fileplace command returns an error message. However, the placement of the remote file can be displayed if the fileplace command is run directly on the file server.
- 2. The fileplace command reads the file's list of blocks directly from the logical volume on disk. If the file is newly created, extended, or truncated, the file system information may not yet be on the disk when the fileplace command is run. Use the sync command to flush the file information to the logical
- 3. There is no Indirect/Double Indirect blocks concept in JFS2 filesystem. The file is represented in terms of extents. Therefore the size of the maximum extent depends on the aggregate block size. With a 512 byte aggregate block size (the smallest allowable), the maximum extent is 512\*(2^ 24-1) bytes long (slightly under 8G). With a 4096 byte aggregate block size (the largest allowable), the maximum extent is  $4096*(2^24-1)$  bytes long (slightly under 64G).

These limits apply only to a single extent; in no way do they have any limiting effects on overall file sizes.

# **Flags**

-i

-1

-m LogicalVolumeName

-p

Displays the indirect blocks for the file, if any. The indirect blocks are displayed in terms of either their logical or physical volume block addresses, depending on whether the -I or -p flag is specified.

Displays file placement in terms of logical volume fragments, for the logical volume containing the file. The -I and -p flags are mutually exclusive.

Note: If neither the -I flag nor the-p flag is specified, the -I flag is implied by default. If both flags are specified, the -p flag is used.

Displays the logical to physical map for a logical volume.

Displays file placement in terms of underlying physical volume, for the physical volumes that contain the file. If the logical volume containing the file is mirrored, the physical placement is displayed for each mirror copy. The -I and -p flags are mutually exclusive.

Displays more information about the file and its placement, including statistics on how widely the file is spread across the volume and the degree of fragmentation in the volume. The statistics are expressed in terms of either the logical or physical volume fragment numbers, depending on whether the -I or -p flag is specified.

File space efficiency is calculated as the number of nonnull fragments (N) divided by the range of fragments (R) assigned to the file and multiplied by 100, or (N/R) x 100. Range is calculated as the highest assigned address minus the lowest assigned address plus 1, or MaxBlk-MinBlk+1. For example, the logical blocks written for the file are 01550 through 01557, so N equals 8. The range, R, (01557 - 01550 +1) also equals 8. Space efficiency for this file is 100% or 8/8 x 100. The -v flag message prints the results of the (N/R)+100 equation.

According to this method of calculating efficiency, files greater than 32KB are never 100% efficient because of their use of the indirect block.

Sequential efficiency is defined as 1 minus the number of gaps (nG) divided by number of possible gaps (nPG) or 1 - (nG/nPG). The number of possible gaps equals N minus 1 ( nPG=N - 1). If the file is written to 9 blocks (greater than 32KB), and the logical fragment column shows:

01550-01557 01600

The file is stored in 2 fragments out of a possible 9 fragments. The sequential efficiency calculation for this file is:

```
nG=1
nPG=9-1=8
(1-1/8) \times 100=87.5\%
```

# **Examples**

1. To display the placement of a file in its logical volume, enter:

```
fileplace data1
```

This example displays the list of fragments and the logical volume that contains the file data1.

2. To display the indirect blocks for a file, enter:

```
fileplace -i data1
```

In addition to the default list of logical volume fragments, the indirect blocks (if any) used to store the file block addresses in the file system are enumerated.

3. To display more placement information for a file, enter:

```
fileplace -v data1
```

In addition to the default list of logical volume fragments, statistics about the placement efficiency are displayed.

4. To display all information about the placement of a file on its physical volumes, enter:

```
fileplace -piv data1
```

This example displays the list of file and indirect blocks in terms of the underlying physical volumes, and includes statistics about the efficiency of the placement.

#### **Files**

/dev/hd0, /dev/hd1, .../dev/hdn

Specifies the logical volume.

### **Related Information**

The sync command.

Monitoring disk I/O in Performance management.

The Logical volume storage in Operating system and device management defines and discusses logical volume storage.

### find Command

## **Purpose**

Finds files with a matching expression.

## **Syntax**

find [ -H | -L ] Path ... [ Expression ]

## **Description**

The **find** command recursively searches the directory tree for each specified *Path* parameter, seeking files that match a Boolean expression written using the terms given in the following text. When the find command is recursively descending directory structures, it will not descend into directories that are symbolically linked into the current hierarchy. The output from the find command depends on the terms specified by the Expression parameter.

The **find** command does not support the 4.3 BSD fast find syntax.

## **Flags**

- -H Cause the file information and file type evaluated for each symbolic link encountered on the command line to be those of the file referenced by the link, and not the link itself. If the referenced file does not exist, the file information and type shall be for the link itself. File information for all symbolic links not on the command line shall be that of the link itself.
- -L Cause the file information and file type evaluated for each symbolic link to be those of the file referenced by the link, and not the link itself.

# **Expression Terms**

These Boolean expressions and variables describe the search boundaries of the find command as defined in the Path and Expression parameters.

**Note:** In the following definitions, the *n* variable specifies a decimal integer that can be expressed as +n(more than n), -n (less than n), or n (exactly n).

\( Expression \) -cpio Device -depth

Evaluates to the value True if the expression in parentheses is true. Writes the current file to the specified device in the cpio command format. Always evaluates to the value True. Causes the descent of the directory hierarchy to be done so that all entries in a directory are affected before the directory itself is affected. This can be useful when the find command is used with the cpio command to transfer files that are contained in directories without write permission.

-ea

Evaluates to the value True if file has either access control information (ACL) or Extended attributes (EA) set.

-exec Command

-follow

-fstype Type

-group Group

-nogroup

-inum n

-links n

-long

-ls

-name File

-newer File

Evaluates to the value True if the specified command runs and returns a 0 value as exit status. The end of the specified command must be punctuated by a semicolon in quotation marks, an escaped semicolon, or a plus sign. An argument containing the two characters {} (braces) must be followed by a plus sign that punctuates the end of the specified command. A command parameter {} (braces) is replaced by the current path name.

Causes symbolic and hard links to be followed.

Evaluates to the value True if the file system to which the file belongs is of the specified type, where the *Type* variable has a value of **jfs** (journaled file system) or **nfs** (network file system).

Evaluates to the value True if the file belongs to the specified group. If the value of the *Group* variable is numeric and does not appear in the **/etc/group** file, it is interpreted as a group ID.

Evaluates to the value True if the file belongs to a group not in the **/etc/group** database.

Evaluates to the value True if file has an i-node matching the value of the n variable.

Evaluates to the value True if the file has the specified number of links. See the **In** command for a description of links.

Prints all available characters of each user/group name instead of truncating to the first 8 when used in combination with **-Is**.

Always evaluates to the value True. Causes the current path name to be printed together with its associated statistics. These statistics include the following:

- · I-node number
- Size in kilobytes (1024 bytes)
- · Protection mode
- · Number of hard links
- User
- Group
- · Size in bytes
- · Modification time

If the file is a special file, the size field contains the major and minor device numbers. If the file is a symbolic link, the path name of the linked-to file is printed preceded by the -> (hyphen, greater than) symbols. Formatting is similar to that of the **Is** -filds command, however formatting is done internally without executing the **Is** command, therefore differences in output with the **Is** command may exist, such as with the protection mode.

Evaluates to the value True if the value of the *File* variable matches the file name. The usual shell filename generation characters (see the **sh** command) can be used. The pattern should either be enclosed in quotation marks or the escape character used when the **find** command is used from the shell. A backslash (\) is used as an escape character within the pattern. You can use wildcard (pattern-matching) characters, provided they are in quotation marks. See "Pattern matching with wildcards and metacharacters" in *Operating system and device management* for more information on using wildcard characters.

In an expression such as [a-z], the hyphen means *through* according to the current collating sequence. A collating sequence may define equivalence classes for use in character ranges. See "National Language Support Overview" in the *AIX 5L Version 5.3 National Language Support Guide and Reference* for more information on collating sequences and equivalence classes.

Evaluates to the value True if the current file has been modified more recently than the file indicated by the *File* variable.

-ok Command

-perm [ - ] OctalNumber

**-perm** [ - ] *Mode* 

-print

-prune

-size n

-size nc

-atime n

The same as the **-exec** expression, except that the **find** command asks you whether it should start the specified command. An affirmative response starts the command. The end of the specified command must be punctuated by a semicolon enclosed in quotation marks or the \; (backslash-escape semicolon).

Evaluates to the value True if the permission code of the file exactly matches the OctalNumber parameter (see the chmod command for an explanation of file permissions). If the optional - (hyphen) is present, this expression evaluates to true if at least these permissions are set. The OctalNumber parameter may be up to nine octal digits.

The mode argument is used to represent file mode bits. It will be identical in format to the <symbolicmode> operand described in chmod, and will be interpreted as follows:

Initially, a template will be assumed with all file mode bits cleared. Op symbols have the following function:

- sets the appropriate mode bits in the template
- clears the appropriate bits
- sets the appropriate mode bits, without regard to the contents of the process' file mode creation mask

The op symbol - cannot be the first character of mode. This avoids ambiguity with the optional leading hyphen. Because the initial mode is all bits off, there are no symbolic modes that need to use - as the first character.

If the hyphen is omitted, the primary evaluates as True when the file permission bits exactly match the value of the resulting template. Otherwise, if mode is prefixed by a hyphen, the primary will evaluate as True if at least all bits in the resulting template are set in the file permission bits.

The Mode parameter is identical to the chmod command syntax. This expression evaluates to the value True if the file has exactly these permissions. If the optional - (hyphen) is present, this expression evaluates to the value True if at least these permissions are set.

Always evaluates to the value True. Displays the current path name. The find command assumes a -print expression, unless the -exec, - Is, or -ok expressions are present.

Always evaluates to the value True. Stops the descent of the current path name if it is a directory. If the -depth flag is specified, the -prune flag is ianored.

Evaluates to the value True if the file is the specified n of blocks long (512) bytes per block). The file size is rounded up to the nearest block for comparison.

Evaluates to the value True if the file is exactly the specified *n* of bytes long. Adding **c** to the end of the *n* variable indicates that the size of the file is measured in individual bytes not blocks.

Evaluates as True if the file access time subtracted from the initialization time, divided by 86400 seconds (with any remainder discarded), is n. 86400 seconds is 24 hours.

Note: The definition of -atime has changed to comply with the Single UNIX Specification, Version 3. The previous behavior of -atime evaluated as True if the file had been accessed in n-1 to n multiples of 24 hours. By default, find -atime works like it did prior to UNIX03. The UNIX03 behavior can be obtained by setting the environment variables XPG\_SUS\_ENV to 0N and XPG UNIX98 to 0FF.

The previous behavior for this option can be obtained by setting the XPG\_UNIX98 variable to 0N.

-ctime n

-mtime n

Evaluates to the value True if the file i-node (status information) has been changed in the specified number of 24-hour periods.

Evaluates as True if the file modification time subtracted from the initialization time, divided by 86400 seconds (with any remainder discarded), is n. 86400 seconds is 24 hours.

Note: The definition of -mtime has changed to comply with the Single UNIX Specification, Version 3. The previous behavior of -mtime evaluated as True if the file had been modified in n-1 to n multiples of 24 hours. By default, find -mtime works like it did prior to UNIX03. The UNIX03 behavior can be obtained by setting the environment variables XPG\_SUS\_ENV to 0N and XPG\_UNIX98 to 0FF.

The previous behavior for this option can be obtained by setting the XPG UNIX98 variable to 0N.

Evaluates to the value True if the file has been accessed in Number-1 to Number minutes. For example, -amin 2 is true if the file has been accessed within 1 to 2 minutes.

Evaluates to the value True if the file i-node (status information) has been changed in the specified number of minutes.

Evaluates to the value True if the file has been modified in Number-1 to Number minutes

Evaluates to the value True if the *Type* variable specifies one of the following values:

b Block special file

Character special file С

d Directory

Plain file f

Symbolic link

FIFO (a named pipe) р

Evaluates to the value True if the file belongs to the specified user. If the value of the *User* variable is numeric and does not appear as a login name in

the /etc/passwd file, it is interpreted as a user ID.

Evaluates to the value True if the file belongs to a user not in the

/etc/passwd database.

Always evaluates to the value True. Prevents the **find** command from

traversing a file system different from the one specified by the Path

parameter.

These expressions can be combined using the following operators in the order of decreasing precedence:

- 1. ( Expression ) A parenthetic group of expressions and operators (parentheses are special to the shell and require the backslash-escape sequence).
- 2. ! Expression The negation of an expression ('!' is the unary NOT operator).
- 3. Expression [ -a ] Expression Concatenation of expressions (the AND operation is implied by the juxtaposition of two primaries or may be explicitly stated as -a).
- 4. Expression -o Expression Alternation of primaries; -o is the OR operator. The second expression will not be evaluated if the first expression is true.

Note: When using the find and cpio commands together, you must use the -follow option with the cpio command when using the -L option with the cpio command, and visa versa. Not using these two options together produces undesirable results. If no expression is present, -print as used in the default expression. For example, if the given expression does not contain any of the primaries -exec, -ok, or -print, the given expression will be replaced by (given expression) -print. The

-cmin Number -mmin Number

-type Type

-amin Number

-user User

-nouser

-xdev

-user, -group, and -newer primaries each evaluate their respective arguments only once. Using a command specified by -exec or -ok does not affect subsequent primaries on the same file.

#### **Exit Status**

This command returns the following exit values:

- All Path parameters were traversed successfully.
- >0 An error occurred.

## **Examples**

1. To list all files in the file system with a given base file name, type:

```
find / -name .profile -print
```

This searches the entire file system and writes the complete path names of all files named .profile. The / (slash) tells the **find** command to search the root directory and all of its subdirectories. In order not to waste time, it is best to limit the search by specifying the directories where you think the files

2. To list files having a specific permission code in the current directory tree, type:

```
find . -perm 0600 -print
```

This lists the names of the files that have only owner-read and owner-write permission. The . (dot) tells the find command to search the current directory and its subdirectories. See the chmod command for an explanation of permission codes.

3. To search several directories for files with certain permission codes, type:

```
find manual clients proposals -perm -0600 -print
```

This lists the names of the files that have owner-read and owner-write permission and possibly other permissions. The manual, clients, and proposals directories and their subdirectories are searched. In the previous example, -perm 0600 selects only files with permission codes that match 0600 exactly. In this example, -perm -0600 selects files with permission codes that allow the accesses indicated by 0600 and other accesses above the 0600 level. This also matches the permission codes 0622 and

4. To list all files in the current directory that have been changed during the current 24-hour period, type:

```
find . -ctime 1 -print
```

5. To search for regular files with multiple links, type:

```
find . -type f -links +1 -print
```

This lists the names of the ordinary files (-type f) that have more than one link (-links +1).

Note: Every directory has at least two links: the entry in its parent directory and its own. (dot) entry. The In command explains multiple file links.

6. To find all accessible files whose path name contains find, type:

```
find . -name '*find*' -print
```

7. To remove all files named a.out or \*.o that have not been accessed for a week and that are not mounted using **nfs**, type:

```
find / \( -name a.out -o -name '*.o' \) -atime +7 ! -fstype nfs -exec rm \{ \;
```

Note: The number used within the -atime expression is +7. This is the correct entry if you want the command to act on files not accessed for more than a week (seven 24-hour periods).

8. To print the path names of all files in or below the current directory, except the directories named SCCS or files in the SCCS directories, type:

```
find . -name SCCS -prune -o -print
```

To print the path names of all files in or below the current directory, including the names of SCCS directories, type:

```
find . -print -name SCCS -prune
```

9. To search for all files that are exactly 414 bytes long, type:

```
find . -size 414c -print
```

10. To find and remove every file in your home directory with the .c suffix, type:

```
find /u/arnold -name "*.c" -exec rm {} \;
```

Every time the find command identifies a file with the .c suffix, the rm command deletes that file. The rm command is the only parameter specified for the -exec expression. The {} (braces) represent the current path name.

11. In this example, dirlink is a symbolic link to the directory dir. You can list the files in dir by refering to the symbolic link dirlink on the command line. To do this, type:

```
find -H dirlink -print
```

12. In this example, dirlink is a symbolic link to the directory dir. To list the files in dirlink, traversing the file hierarchy under dir including any symbolic links, type:

```
find -L dirlink -print
```

13. To determine whether the file dir1 referred by the symbolic link dir1ink is newer than dir2, type:

```
find -H dirlink -newer dir2
```

Note: Because the -H flag is used, time data is collected not from dirlink but instead from dirl, which is found by traversing the symbolic link.

14. To produce a listing of files in the current directory in Is format with expanded user and group name, type:

```
find . -ls -long
```

15. To list the files with ACL/EA set in current directory, type:

```
find . -ea
```

#### **Files**

/usr/bin/find Contains the find command. /bin/find Symbolic link to the **find** command. /etc/group Contains a list of all known groups. /etc/passwd Contains a list of all known users.

### **Related Information**

The **chmod** command, **cpio** command, **In** command, **sh** command.

Backup methods in Operating system and device management introduces archiving methods, including the use of the **cpio** command.

Directories in Operating system and device management describes the structure and characteristics of directories in the file system.

Types of files in *Operating system and device management* describes files, file types, how to name files, and how to use wildcard characters.

Input and output redirection in Operating system and device management describes how the operating system processes input and output.

Shells in Operating system and device management describes shells, the different types of shells, and how shells affect the way commands are interpreted.

File and directory access modes in *Operating system and device management* introduces file ownership and permissions to access files and directories.

## finger Command

## **Purpose**

Shows user information. This command is the same as the f command.

## **Syntax**

{ finger | f }[[ -b][ -h] [ -l][ -p]]|[ -i][ -q][ -s][ -w]]

[-f][-m][ Userl User @ Hostl @ Hostl

## Description

The /usr/bin/finger command displays information about the users currently logged in to a host. The format of the output varies with the options for the information presented.

#### Default Format

The default format includes the following items:

- Login name
- · Full user name
- Terminal name
- Write status (an \* (asterisk) before the terminal name indicates that write permission is denied)

For each user on the host, the default information list also includes, if known, the following items:

- · Idle time (Idle time is minutes if it is a single integer, hours and minutes if a : (colon) is present, or days and hours if a "d" is present.)
- · Login time
- Site-specific information

The site-specific information is retrieved from the gecos field in the /etc/passwd file. The gecos field may contain the Full user name followed by a comma or / (slash character). All information that follows the comma or slash character is displayed by the finger command with the Site-specific information.

#### **Longer Format**

A longer format is used by the **finger** command whenever a list of user's names is given. (Account names as well as first and last names of users are accepted.) This format is multiline, and includes all the information described above along with the following:

- User's \$HOME directory
- User's login shell
- Contents of the .plan file in the user's \$HOME directory
- · Contents of the .project file in the user's \$HOME directory

The **finger** command may also be used to look up users on a remote system. The format is to specify the user as *User@Host*. If you omit the user name, the **finger** command provides the standard format listing on the remote system.

Create the .plan and .project files using your favorite text editor and place the files in your \$HOME directory. The finger command uses the toascii subroutine to convert characters outside the normal ASCII character range when displaying the contents of the .plan and .project files. The finger command displays a M- before each converted character.

When you specify users with the *User* parameter, you can specify either the user's first name, last name, or account name. When you specify users, the **finger** command, at the specified host, returns information about those users only in long format.

For other information about the **finger** command, see "Installation of TCP/IP" in *Networks and communication management*.

## **Flags**

- **-b** Gives a brief, long-form listing.
- -f Suppresses printing of header line on output (the first line that defines the fields that are being displayed).
- **-h** Suppresses printing of **.project** files on long and brief long formats.
- -i Gives a quick listing with idle times.
- -I Gives a long-form listing.
- Assumes that the User parameter specifies a user ID (used for discretionary access control), not a user login name.
- -p Suppresses printing of .plan files on long-form and brief long-form formats.
- -q Gives a quick listing.
- Gives a short format list.
- -w Gives a narrow, short-format list.

#### **Parameters**

@Host Specifies all logged-in users on the remote host.

User Specifies a local user ID (used for discretionary access control) or local user login name, as

specified in the /etc/passwd file.

User@Host Specifies a user ID on the remote host, displayed in long format.

# **Examples**

1. To get information about all users logged in to host alcatraz, enter:

finger @alcatraz

Information similar to the following is displayed:

```
[alcatraz.austin.ibm.com]
Login Name TTY Idle When Site Info
brown Bob Brown console 2d Mar 15 13:19
smith Susan Smith pts0 11: Mar 15 13:01
jones Joe Jones tty0 3 Mar 15 13:01
```

User brown is logged in at the console, user smith is logged in from pseudo teletype line pts0, and user jones is logged in from tty0.

2. To get information about user brown at alcatraz, enter:

```
finger brown@alcatraz
```

Information similar to the following is displayed:

Login name: brown

Directory: /home/brown Shell: /home/bin/xinit -L -n Startup

On since May 8 07:13:49 on console

No Plan.

3. To get information about user brown at a local host in short form, enter:

finger -q brown

Information similar to the following is displayed:

Login TTY When

brown pts/6 Mon Dec1710:58

### **Files**

/usr/bin/finger Contains the finger command.

/etc/utmp Contains list of users currently logged in.

/etc/passwd Defines user accounts, names, and home directories.

/etc/security/passwd Defines user passwords.
/var/adm/lastlog Contains last login times.

**\$HOME/.plan** Optional file that contains a one-line description of a user's plan.

**\$HOME/.project** Optional file that contains a user's project assignment.

### **Related Information**

The **hostname** command, **rwho** command.

The **fingerd** daemon.

Command for displaying information about logged-in users in Networks and communication management.

Communications and networks in Networks and communication management.

# fingerd Daemon

# **Purpose**

Provides server function for the **finger** command.

# **Syntax**

**Note:** The **fingerd** daemon is usually started by the **inetd** daemon. It can also be controlled from the command line, using System Resource Controller (SRC) commands.

/usr/sbin/fingerd [ -s] [ -f]

# **Description**

The /usr/sbin/fingerd daemon is a simple protocol that provides an interface to the finger command at several network sites. The finger command returns a status report on either the current system or a user. The fingerd daemon listens for Transmission Control Protocol (TCP) requests at port 79 as listed in the /etc/services file and the /etc/inetd.conf file.

For individual site security concern the **fingerd** daemon, by default, will not forward any **finger** request to any other system. If it receives a **finger** forward request, the **fingerd** daemon replies with the message Finger forwarding service denied to the **finger** command. The system administractor has the option to turn on finger forwarding as the default when running the **fingerd** daemon by using the **-f** flag.

Changes to the fingerd daemon can be made using the System Management Interface Tool (SMIT) or SRC or by editing the /etc/inetd.conf file or /etc/services file. Entering fingerd at the command line is not recommended. The fingerd daemon is started by default when it is uncommented in the /etc/inetd.conf file.

The **inetd** daemon get its information from the /etc/inetd.conf file and the /etc/services file.

After changing the /etc/inetd.conf or /etc/services file, run the refresh -s inetd or kill-1/netdPID command to inform the inetd daemon of the changes to its configuration file.

The **fingerd** daemon should have a user ID with the least privileges possible. The **nobody** ID allows the least permissions. Giving the **fingerd** daemon the **nobody** user ID allows the daemon to be used on your host. Change the /etc/services file to the reflect the user ID you want to use.

#### Manipulating the fingerd Daemon with the System Resource Controller

The fingerd daemon is a subserver of the inetd daemon, which is a subsystem of the SRC. The fingerd daemon is a member of the tcpip SRC subsystem group. This daemon is enabled when it is uncommented in the /etc/inetd.conf file and can be manipulated by the following SRC commands:

Starts a subsystem, group of subsystems, or a subserver. startsrc stopsrc Stops a subsystem, group of subsystems, or a subserver.

Gets the status or a subsystem, group or subsystems, or a subserver. Issrc

## Flags

- Turns on socket-level debugging.
- -f Turns on finger forwarding service for this **fingerd** daemon.

# **Examples**

Note: The arguments for the fingerd daemon can be specified by using SMIT or by editing the /etc/inetd.conf file.

1. To start the **fingerd** daemon type:

```
startsrc -t finger
```

This command starts the **fingerd** subserver.

2. To stop the **fingerd** daemon usually, type:

```
stopsrc -t finger
```

This command allows all pending connections to start and existing connections to complete but prevents new connections from starting.

3. To force stop the **fingerd** daemon and all **fingerd** connections type:

```
stopsrc -t -f finger
```

This command terminates all pending connections and existing connections immediately.

4. To display a short status report about the **fingerd** daemon type:

```
lssrc -t finger
```

This command returns the daemon's name, process ID, and state (active or inactive).

### **Related Information**

The **finger** command, **Issrc** command, **kill** command, **refresh** command, **startsrc** command, **stopsrc** command.

TCP/IP daemons in Networks and communication management.

The /etc/inetd.conf file format, /etc/services file format.

For information on installing the Web-based System Manager, see Chapter 2: Installation and System Requirements in *AIX 5L Version 5.3 Web-based System Manager Administration Guide*.

### fish Command

## **Purpose**

Plays the go fish card game.

## **Syntax**

fish

## **Description**

The object of the go fish game is to accumulate books of four cards with the same face value. You and the program (your opponent) take turns asking for cards from one another's hand. If your opponent has one or more cards of the value requested, your opponent must hand them over. If not, your opponent prompts 60 FISH!, and you draw a card from the pool of undealt cards. If you draw the card you asked for, you draw again. As books are made, they are laid down on the table. Play continues until there are no cards left. The player with the most books wins the game. The **fish** command tells you the winner and exits.

The **fish** command prompts with instructions? before play begins. To see the instructions, enter Y (yes).

Entering a p as your first move gives you the professional-level game. The default is an amateur-level game.

When playing go fish, you enter the card you want when your opponent prompts:

```
you ask me for:
```

If you press only the Enter key when prompted, you receive information about the number of cards in your opponent's hand and in the pool.

The game displays:

- your current hand, including the books you have accumulated
- · GO FISH! when either you or your opponent ask for a card the other does not have
- · the card drawn after the GO FISH! prompt
- · the card your opponent asks you for
- completed books (yours or your opponent's)
- · the requested card when you or your opponent get another guess.

# **Examples**

The following is a sample of a **fish** screen display:

```
your hand is: A 5 5 7 10 J Q
you ask me for: 5
I say "GO FISH!"
```

You draw A I ask you for: 5 Made a book of 5's I get another guess I ask you for 6 You say "GO FISH!" your hand is: A A 7 10 J Q you ask me for:

To exit the game before play is completed, press the Interrupt (Ctrl-C) key sequence.

#### **Files**

/usr/games Location of the system's games.

### **Related Information**

The arithmetic command, back command, bj command, craps command, fortune command, hangman command, moo command, number command, quiz command, ttt command, turnoff command, turnon command, wump command.

## flcopy Command

## **Purpose**

Copies to and from diskettes.

## **Syntax**

flcopy [ -f Device ] [ -h | -r ] [ -t Number ]

# Description

The flcopy command copies a diskette (opened as /dev/rfd0) to a file named floppy created in the current directory, then prints the message: Change floppy, hit return when done. The flcopy command then copies the floppy file to the diskette. You can specify the -f, -h, -r, or -tNumber flag to modify the behavior of the **flcopy** command.

Note: You cannot use the flcopy command to copy data from one diskette to another diskette of different size.

# Flags

-f Device Allows you to specify a drive other than /dev/rfd0.

-h Causes the flcopy command to open the floppy file in the current directory and copy it to

/dev/rfd0.

Tells the flcopy command to exit after copying the diskette to the floppy file in the current

directory.

-t Number Causes only the specified Number of tracks to be copied. The tracks copied always begin with the

first tracks on the diskette.

#### **Exit Status**

This command returns the following exit values:

0 Successful completion.

An error occurred. >0

# **Examples**

1. To copy /dev/rfd1 to the floppy file in the current directory, enter:

```
flcopy -f/dev/rfd1 -r
```

2. To copy the first 100 tracks of the diskette, enter:

```
flcopy -f/dev/rfd1 -t100
```

### **Files**

/usr/sbin/flcopy

Contains the **flcopy** command.

### **Related Information**

The format or fdformat command.

The fd special file.

# flush-secIdapcIntd Command

## Purpose

The **flush-secidapcintd** command flushes the cache for the **secidapcintd** daemon process.

# **Syntax**

//usr/sbin/flush-secIdapcIntd

# **Description**

The flush-secidapcintd command clears the cache for the secidapcintd daemon process.

# **Example**

1. To flush the **secidapcintd** daemon cache, type:

/usr/sbin/flush-secldapclntd

### **Files**

/etc/security/ldap/ldap.cfg

Contains information needed by the **secIdapcIntd** daemon to connect to the server.

### **Related Information**

The **secidapcintd** daemon

The mksecidap, stop-secidapcintd, start-secidapcintd, restart-secidapcintd, and is-secidapcintd commands.

The /etc/security/ldap/ldap.cfg file.

## fmt Command

# **Purpose**

Formats mail messages prior to sending.

## **Syntax**

/usr/bin/fmt [ -Width ] [ File ... ]

## **Description**

The fmt command starts a text formatter that reads the concatenation of input Files (or standard input if no Files are specified), then produces on standard output a version of the input with the line lengths set to the value of -Width. If no value is specified with the -Width flag, the default value of 72 characters is used. The spacing at the beginning of the input lines is preserved in the output, as are blank lines and spacing between words.

The **fmt** command is generally used to format mail messages to improve their appearance before they are sent. However, the fmt command may also be useful for simple formatting tasks. For example, within visual mode of a text editing program such as the vi editor, the command !}fmt formats a paragraph so that all lines are set to the value specified with the - Width flag. If no value is specified with the - Width flag, the default value of 72 characters is used. Standard text editing programs are more appropriate than fmt for complex formatting operations.

Note: Do not use the fmt command if the message contains embedded messages or preformatted information from other files. This command formats the heading information in embedded messages and may change the format of preformatted information.

# Flags

File Specifies the name of the file to be formatted.

-Width Specifies the line length. The default value for Width is 72 characters.

## **Examples**

1. To format a message you have created with the mail editor, enter:

~| fmt

The " is entered at the left margin of the message. After you issue the " fmt command, the message is formatted. The word (continue) is displayed to indicate that you can enter more information or send the message.

2. To format a file and display the output on your screen, enter:

fmt file1

In this example, the file file1 is formatted and displayed on your screen.

## **Files**

/usr/bin/fmt Contains the **fmt** command.

### **Related Information**

The mail command, nroff command, vi command.

Mail applications in *Networks and communication management*.

### fold Command

## **Purpose**

Folds long lines for fixed-width output devices.

## **Syntax**

fold [ -b ] [ -s ] [ -w Width ] [ File... ]

# **Description**

The **fold** command is a filter that folds long lines for a finite-width output device. By default, the command folds the contents of standard input, breaking the lines to a line width of 80 (eighty). You can also specify one or more files as input to the command.

The **fold** command inserts a new-line character in the input lines so that each output line is as wide as possible without exceeding the value specified by the *Width* parameter. If the **-b** flag is specified, line width is counted in bytes. If the **-b** flag is not specified:

- Width is counted in columns as determined by the LC CTYPE environment variable.
- · A backspace character decreases the length of an output line by 1.
- · A tab character advances to the next column where the column position is 1 plus a multiple of 8.

The **fold** command accepts **-w** *Width* values in multiples of 8 if the file contains tabs. To use other width values when the file contains tabs, use the **expand** command before using the **fold** command.

#### Notes:

- 1. The **fold** command may affect any underlining that is present.
- 2. The **fold** command does not insert new-line characters in the middle of multibyte characters even when the **-b** flag is used.

# **Flags**

**-b** Counts *Width* in bytes. The default is to count in columns.

-s Breaks the line after the rightmost blank within the *Width* limit, if an output line segment contains any blank characters. The default is to break lines so each output line segment is as wide as possible.

-w Width Specifies the maximum line width as the value of the Width variable. The default is 80.

### **Exit Status**

This command returns the following exit values:

- 0 All input files processed successfully.
- >0 An error occurred.

# **Examples**

To fold the lines of a file named longlines into width 72 (seventy-two), enter:

fold -w 72 longlines

### **Files**

/usr/bin/fold Contains the fold command.

### **Related Information**

The expand command, tab command.

### folder Command

## **Purpose**

Selects and lists folders and messages.

## **Syntax**

```
folder [ + Folder ] [ Message ] [ -all ] [ -nopack | -pack ] [ -nofast | -fast ] [ -norecurse | -recurse ] [ -print | -noprint ] [ -header | -noheader ] [ -nototal | -total ] [ -push | -pop ] [ -list | -nolist ]
```

# **Description**

The **folder** command sets the current folder and the current message for that folder, and lists information about your folders. By default, the **folder** command lists the current folder name, the number of messages, the range of the message numbers, and the current message.

The folder specified by the +Folder flag becomes the current folder. The message specified by the Message parameter becomes the current message for the folder. Use the **-pack** flag to renumber the messages in a folder.

# **Flags**

-all Displays a line of information about each folder in your mail directory.

-fast Displays only the names of the folders.+Folder Specifies the folder information to display.

**-header** Displays column headings for the folder information.

**-help** Lists the command syntax, available switches (toggles), and version information.

Note: For Message Handler (MH), the name of this flag must be fully spelled out.

-list Displays the current folder followed by the contents of the folder stack.

Message Sets the specified message as the current message. Unless you specify the +Folder flag, the

command sets the specified message for the current folder. Use the following references to

specify a message:

Number

Number of the message.

cur or . (period)

Current message. This is the default.

first First message in a folder.last Last message in a folder.

**next** Message following the current message.

**new** The new message that is created.

prev Message preceding the current message.

-nofast Displays information about each folder. This flag is the default.

-noheader
 -nolist
 -nopack
 Suppresses column headings for the folder information. This flag is the default.
 Suppresses the display of the folder-stack contents. This flag is the default.
 Prevents renumbering of the messages in the folder. This flag is the default.

-noprint Prevents display of folder information. If the -push, -pop, or -list flag is specified, the -noprint

flag is the default.

-norecurse Displays information about the top-level folders in your current folder only. Information about

subfolders is not displayed. This flag is the default.

**-nototal** Prevents display of the total of all messages and folders in your mail directory structure. When

the **-all** flag is specified, the default is the **-total** flag; otherwise, the **-nototal** flag is the default.

-pack Renumbers the messages in the specified folder. Renumbering eliminates gaps in the message

numbering after messages have been deleted.

-pop Removes the folder from the top of the folder stack and makes it the current folder. The +Folder

flag cannot be specified with the -pop flag.

-print Displays information about the folders. If the -push, -pop, or -list flag is specified, the -noprint

flag is the default; otherwise, the -print flag is the default.

**-push** Moves the current folder to the top of the folder stack and sets the specified folder as the current

folder. If no folder is specified, the -push flag swaps the current folder for the folder on top of the

folder stack.

**-recurse** Displays information about all folders and subfolders in your current folder.

**-total** Displays all messages and folders in your mail directory structure. The **-total** flag does not

display information for subfolders unless you specify the -recurse flag. The -total flag is the

default if the -all flag is specified.

### **Profile Entries**

The following entries are entered in the *UserMhDirectoryl.***mh** profile file:

Current-Folder: Sets the default current folder.

Folder-Protect: Sets the protection level for the new folder directories.

Folder-Stack: Specifies the folder stack.

1sproc: Specifies the program used to list the contents of a folder.

Path: Specifies the user's MH directory.

# **Examples**

1. To display information about the current folder, enter:

folder

The system responds with a message similar to the following:

```
inbox+ has 80 messages (1-82); cur = 7; (others).
```

In this example, the current folder is inbox. The folder contains 80 messages, ranging from message 1 to message 82. The current message number is 7.

2. To display information about all folders, enter:

```
folder -all
```

The system responds with a message similar to the following:

```
Folder # of messages (range); cur msg (other files) inbox+ has 80 messages (1-82); cur= 7; (others). test has 5 messages (1-5); cur= 5; (others).

Total= 85 messages in 2 folders
```

In this example, there are 2 folders containing a total of 85 messages. The current folder is inbox, indicated by the + (plus sign) that follows it.

3. To make the test folder the current folder and display information about test, enter:

```
folder +test
```

The system responds with a message similar to the following:

```
test+ has 5 messages (1-5); cur = 5; (others)
```

4. To make message 2 the current message in the current folder, enter:

```
folder 2
```

The system responds with a message similar to the following:

```
test+ has 5 messages (1-5); cur = 2; (others)
```

5. To create a folder called group and make it the current folder, enter:

```
folder
         +group
```

The system responds with a message similar to the following:

```
Create folder "/home/dawn/Mail/group"? _
```

#### Enter:

yes

The system responds with a message similar to the following:

```
group+ has no messages.
```

6. To renumber the messages in the current folder, enter:

```
folder
         -pack
```

The system responds with a message similar to the following:

```
inbox+ has 80 messages (1-80); cur= 7; (others).
```

In this example, the messages are renumbered to eliminate gaps in the message numbering after messages have been deleted.

#### **Files**

\$HOME/.mh\_profile Contains the MH user profile. /usr/bin/folder Contains the folder command.

### **Related Information**

The folders command, mhpath command, packf command, refile command.

The mh\_alias file format, mh\_profile file format.

Mail applications in Networks and communication management.

### folders Command

## **Purpose**

Lists all folders and messages in mail directory.

# **Syntax**

```
folders [ +Folder ] [ Message ] [ -all ] [ -pack | -nopack ] [ -fast | -nofast ] [ -recurse | -norecurse ] [
-print | -noprint | [ -header | -noheader | [ -total | -nototal | [ -push | -pop ] [ -list | -nolist ]
```

# **Description**

The folders command lists all folders and messages in your mail directory. This command is equivalent to the **folder** command specified with the **-all** flag.

## **Flags**

-all Displays a line of information about each folder in your mail directory.

-fast Displays only the names of the folders.+Folder Specifies the folder information to display.

-header Displays column headings for the folder information. This flag is the default.
 -help Lists the command syntax, available switches (toggles), and version information.

Note: For Message Handler (MH), the name of this flag must be fully spelled out.

**-list** Displays the current folder followed by the contents of the folder stack.

Message Sets the specified message as the current message. Unless you specify the +Folder flag, the

command sets the specified message for the current folder. Use the following references to

specify a message:

Number

Number of the message.

cur or . (period)

Current message. This is the default.

first First message in a folder.last Last message in a folder.

**next** Message following the current message.

**new** The new message that is created.

**prev** Message preceding the current message.

**-nofast** Displays information about each folder. This flag is the default.

-noheader Suppresses column headings for the folder information.
 -nolist Suppresses the display of the folder-stack contents. This

-nolist Suppresses the display of the folder-stack contents. This flag is the default.-nopack Prevents renumbering of the messages in the folder. This flag is the default.

-noprint Prevents display of folder information. If the -push, -pop, or -list flag is specified, the -noprint

flag is the default.

-norecurse Displays information about the folders in your mail directory. Information about subfolders is not

displayed. This flag is the default.

-nototal Prevents display all messages and folders in your mail directory structure.

-pack Renumbers the messages in the folders. Renumbering eliminates gaps in message numbering

after messages have been deleted.

**-pop** Removes the folder from the top of the folder stack and makes it the current folder.

**-print** Displays the number of messages in each folder, the current message for each folder, and the

current folder. If the -push, -pop, or -list flag is specified, the -noprint flag is the default;

otherwise, the **-print** flag is the default.

**-push** Moves the current folder to the top of the folder stack and sets the specified folder as the current

folder. If no folder is specified, the -push flag swaps the current folder for the folder on top of the

folder stack.

**-recurse** Displays information about all folders and subfolders in your mail directory structure.

-total Displays all messages and folders in your mail directory structure. The -total flag does not

display information for subfolders unless you specify the -recurse flag. The -total flag is the

default.

#### **Profile Entries**

The following entries are entered in the *UserMhDirectoryl*.mh\_profile file:

Current-Folder: Sets the default current folder.

Folder-Protect: Sets the protection level for the new folder directories.

Folder-Stack: Specifies the folder stack.

1sproc: Specifies the program used to list the contents of a folder.

Path: Specifies the user's MH directory.

# **Examples**

1. To display information about all folders, enter:

folders

The system responds with a message similar to the following:

```
Folder # of messages (range); cur msg (other files) inbox+ has 80 messages (1-82); cur= 7; (others).
test has 5 messages (1-6); cur= 5; (others).
    Total= 85 messages in 2 folders.
```

In this example, there are 2 folders containing a total of 85 messages. The current folder is inbox, indicated by the + (plus sign) following it.

2. To list only the names of all folders, enter:

```
folders
          -fast
```

The system responds with a message similar to the following:

inbox test

3. To renumber the messages in all folders, enter:

```
folders
           -pack
```

The system responds with a message similar to the following:

```
inbox+ has 80 messages (1-80); cur= 7; (others).
test has 5 messages (1-5); cur= 5; (others).
```

In this example, the messages in the inbox folder and in the test folder have been renumbered to eliminate gaps in message numbering after messages were deleted.

### **Files**

\$HOME/.mh profile Contains the MH user profile. /usr/bin/folders Contains the folders command.

### **Related Information**

The folder command, mhpath command, packf command, refile command.

The **mh\_alias** file format, **mh\_profile** file format.

Mail applications in Networks and communication management.

### format Command

# **Purpose**

Formats either diskettes or read/write optical media disks.

# **Syntax**

```
format [ -d Device ] [ -f ] [ -l ]
```

## **Description**

Attention: Formatting a diskette or read/write optical disk destroys any existing data on it.

The **format** command formats diskettes in the diskette drive specified by the *Device* parameter. The **format** command determines the device type, which may be one of the following:

- 5.25-inch low-density diskette (360KB) containing 40x2 tracks, each with 9 sectors
- 5.25-inch high-capacity diskette (1.2MB) containing 80x2 tracks, each with 15 sectors
- 3.5-inch low-density diskette (720KB) containing 80x2 tracks, each with 9 sectors
- 3.5-inch high-capacity diskette (1.44MB) containing 80x2 tracks, each with 18 sectors
- · 3.5-inch high-capacity diskette (2.88MB) containing 80x2 tracks, each with 36 sectors

The sector size is 512 bytes for all diskette types.

The **format** command formats a diskette with the highest capacity supported by the diskette drive, unless the *Device* parameter specifies a different density.

The **format** command formats a read/write optical disk, provided that the drive supports setting the Format Options Valid (FOV) bit of the defect list header to 0. To format a read/write optical disk, use the name of the read/write optical drive (such as **/dev/romd0**) after the **-d** flag. For more information, see the **DKFORMAT** operation of the **ioctl** subroutine in "scdisk SCSI Device Driver" in AIX 5L Version 5.3 Technical Reference: Kernel and Subsystems Volume 2.

Before formatting a diskette or read/write optical disk, the **format** command prompts for verification. This allows you to end the operation cleanly.

## **Flags**

-d Device

Specifies the device used to format the diskette. If the device name ends with the letter **h**, the drive formats the diskette for high density. If the device name ends with the letter **I**, the drive formats the diskette for low density. Refer to the **fd** special file for information about valid device types. This flag is used only with the **format** command.

**Attention:** If the diskette drive supports a higher capacity than the highest capacity for which the diskette was manufactured, the capacity of the diskette should be explicitly stated in the *Device* parameter (**-d** *Device* flag) of the **format** command. For example, to format a 1MB diskette on a 4MB diskette drive, specify the diskette capacity in the **-d** flag as follows:

-d /dev/fd0.9 for a 1MB diskette

Failure to do this may cause read and write errors.

- -f Formats the diskette without checking for bad tracks, thus formatting the diskette more quickly. This flag applies to diskettes only, not to read/write optical disks. It is used only with the format command.
- -I (Lowercase L) Formats a 360KB diskette in a 5.25-inch, 1.2MB diskette drive. Formats a 720KB diskette in a 3.5-inch 1.4MB diskette drive. This flag applies to diskettes only, not to read/write optical disks. It is used only with the **format** command.

**Attention:** A 360KB diskette drive may not be able to read a 360KB diskette that has been formatted in a 1.2MB drive.

### **Parameters**

Device

Specifies the device containing the diskette to be formatted. The default is the /dev/rfd0 device for drive 0.

# **Examples**

1. To format a diskette in the /dev/rfd0 device, enter:

```
-d
  /dev/rfd0
```

2. To format a diskette without checking for bad tracks, enter:

```
format
```

3. To format a 360KB diskette in a 5.25-inch, 1.2MB diskette drive in the /dev/rfd1 device, enter:

```
format -1 -d
              /dev/rfd1
```

4. To format a 3.5-inch, low-density (720KB) diskette, enter:

```
format -d /dev/fd0.9
```

5. To format a 3.5-inch, high-capacity (1.44MB) diskette, enter:

```
format -d /dev/fd0.18
```

6. To format a read/write optical disk in the /dev/romd0 device, enter:

```
format -d /dev/romd0
```

### **Files**

/usr/sbin/format Contains the format command. /dev/rfd\* Specifies the device parameters. /dev/fd\* Specifies the device parameters. /dev/romd\* Specifies the device parameters. /dev/omd\* Specifies the device parameters.

## **Related Information**

The flcopy command, fdformat command.

The **fd** special file.

### fortune Command

## **Purpose**

Displays a random fortune from a database of fortunes.

# **Syntax**

fortune [ - ] [ -s | -l | -a [ -w ] ] [ File ]

# **Description**

The fortune command displays a fortune from either the fortunes.dat file or the file specified by the File parameter. After displaying the fortune, the fortune command exits.

# **Flags**

- Displays the usage summary.
- -a Displays either type of fortune.
- -I Displays long fortunes only.
- Displays short fortunes only. -s
- -w Waits after displaying a fortune to allow the user time to read the fortune.

### **Files**

/usr/games /usr/games/lib/fortune/fortunes.dat Location of the system's games. Location of the default fortune database.

### **Related Information**

The arithmetic command, back command, bj command, craps command, fish command, hangman command, moo command, number command, quiz command, ttt command, turnoff command, turnon command, wump command.

#### forw Command

## **Purpose**

Forwards messages.

## **Syntax**

```
forw [ + Folder ] [ -draftfolder +Folder | -nodraftfolder ] [ Message ] [ -draftmessage Message ] [
-digest Name [ -issue Number ] [ -volume Number ] [ -form FormFile ] [ -editor Editor | -noedit ] [
-whatnowproc Program | -nowhatnowproc ] [ -filterFile] [ -annotate [ -inplace | -noinplace ] |
-noannotate ] [ -format | -noformat ] [ -help ]
```

# **Description**

The **forw** command starts an interface for forwarding messages. By default, the **forw** command interface:

- · Opens for editing a UserMhDirectory/draft file.
- Prompts the user to enter forwarding information based on the template defined in the /etc/mh/mhl.forward file.
- Prompts the user to enter any additional text that should accompany the forwarded message.

To complete editing of the UserMhDirectory/draft file, press the Ctrl-D sequence. The forw command appends the current message from the current folder to the draft file. If you want to append more than one message, use the *Messages* parameter.

Note: A line of dashes or a blank line must be left between the header and the body of the message for the message to be identified when it is sent.

Upon exiting the editor, the forw command starts the What Now? prompt. Press the Enter key to see a list of the available whatnow subcommands. These subcommands enable you to continue to edit the message, list the message, direct the disposition of the message, or end the processing of the forw command.

The forw command allows you to change the format of the forwarded message with the -form flag. By default, the command uses the default message format located in your UserMhDirectory/forwcomps file. If you have not defined your own forwcomps file, the /etc/mh/forwcomps file is used.

Use the -annotate flag to annotate the original message with forwarding information. To ensure annotation, send the forwarded note before exiting the forw command interface.

Note: The -annotate flag is not preserved over multiple executions of the forw command on the same draft.

## **Flags**

-annotate Annotates the forwarded messages with the lines: Forwarded: Date Forwarded: Addresses Use the -inplace flag to force annotation in place. This preserves links to the annotated message. -digest Name Uses the digest facility to create a new issue for the digest specified by the Name variable. The forw command expands the format strings in the components file (using the same format string mechanism used by the repl command) and composes the draft using the standard digest encapsulation algorithm. After the draft has been composed, the forw command writes out the volume and issue entries for the digest and starts the editor. Unless you specify the -form flag, the forw command uses the format in the UserMhDirectory/digestcomps file. If this file does not exist, the command uses the default specified in the /etc/mh/digestcomps file. -draftfolder +Folder Places the draft message in the specified folder. If you do not specify this flag, the forw command selects a default draft folder according to the information supplied in the Message Handler (MH) profiles. If +Folder is not specified, the Current-Folder is assumed. You can define a default draft folder in the \$HOME/.mh\_profile file. Note: If -draftfolder +Folder is followed by a Message parameter, it is the same as specifying the -draftmessage flag. Identifies a draft message. If you specify -draftfolder without the -draftmessage Message -draftmessage flag, then the default message is new. -editor Editor Specifies the initial editor for preparing the message. -filter File Reformats each message being forwarded and places the reformatted message in the draft message. The -filter flag accepts formats used by the mhl command. +Folder Specifies the folder that contains the messages you want to forward. If a folder is not specified, Current-Folder is assumed. -form FormFile Displays the **forw** command output in the format specified by the *FormFile* variable. The forw command treats each line in the specified file as a format string. If the -digest flag is also specified, the forw command uses the form specified by the File variable as the format of the digest. If the -form flag is not specified when the -digest flag is used, the digest filter file becomes the form default. -format Using the mhl command and a default format file, reformats each message being forwarded and places the reformatted message in the draft message. If the UserMhDirectory/mhl.forward file exists, it contains the default format. Otherwise, the /etc/mh/mhl.forward file contains the default format. -help Lists the command syntax, available switches (toggles), and version information. Note: For MH, the name of this flag must be fully spelled out. Forces annotation to be done in place to preserve links to the annotated -inplace message. -issue Number Specifies the issue number of the digest. The default issue number is one greater than the current value of the DigestName-issue-list entry in the UserMhDirectory/context file.

Message

Specifies a message. You can specify several messages, a range of messages, or a single message. Use the following references when specifying messages:

Number

Number of the message.

Sequence

A group of messages specified by the user. Recognized values include:

all All messages in the folder.

cur or . (period)

Current message. This is the default.

first First message in a folder.

last Last message in a folder.

new New message that is created.

next Message following the current message.prev Message preceding the current message

The default message is the current message in the current folder. When you specify several messages, the first message forwarded becomes the current message. When you specify a folder, that folder becomes the current folder.

-noannotate
Prevents annotation of the original message. This flag is the default.

**-nodraftfolder** Places the draft in the *UserMhDirectory*/draft file.

**-noedit** Suppresses the initial edit.

-noformat
Prevents reformatting of the messages being forwarded. This flag is the

default.

-noinplace Prevents annotation in place. This flag is the default.

**-nowhatnowproc** Prevents interactive processing of the **forw** command. With this flag, no

editing occurs.

**-volume** Number Specifies the volume number of the digest. The default volume number is

the current value of the DigestName-volume-list entry in the

UserMhDirectory/context file.

**-whatnowproc** *Program* Starts the specified program to guide you through the forwarding tasks.

**Note:** If you specify the **whatnow** command for *Program*, the **forw** command starts an internal **whatnow** procedure instead of a program with the file name **whatnow**.

### **Profile Entries**

The following entries are entered in the *UserMhDirectoryl*.mh\_profile file:

Current-Folder: Sets the default current folder.

Draft-Folder: Sets the default folder for drafts.

Editor: Sets the default editor.

fileproc: Specifies the program used to refile messages.

mhlproc: Specifies the program used to filter messages being forwarded.

Msg-Protect: Sets the protection level for the new message files.

Path: Specifies the *UserMhDirectory*.

whatnowproc: Specifies the program used to prompt What now? questions.

# **Examples**

1. To forward the current message to another person, enter:

forw

The system prompts you to enter information in the header fields. To skip a field, press the Enter key. You must enter information in the To: field. The system responds with:

```
-----Enter initial text
```

Enter the text you want displayed before the text of the forwarded message, and press the Ctrl-D key sequence. The text of the forwarded message is displayed, and you are prompted with What now? Enter send after the What now? prompt to forward the message.

2. To forward message 5 from the inbox folder, enter:

forw +inbox 5

### **Files**

/etc/mh/digestcomps Defines the MH default message form when the -digest flag is

specified.

/etc/mh/mhl.forward Contains the default MH message filter.

UserMhDirectory/digestcomps Specifies a user's default message form when the -digest flag

is specified. (If it exists, it overrides the MH default message

filter.)

UserMhDirectory/forwcomps Contains a user's default message form.

UserMhDirectory/mhl.forward Contains a user's default message filter. (If it exists, it overrides

the MH default message filter.)

/usr/bin/forw Contains the executable form of the forw command. \$HOME/.mh\_profile Contains the file that customizes MH for an individual user.

UserMhDirectory/draft Contains the draft created for editing messages.

/etc/mh/forwcomps Defines components for the messages created by the forw

command.

### **Related Information**

The anno command, comp command, dist command, mhl command, repl command, whatnow command.

The mh\_alias file format, mh\_profile file format.

Mail applications in Networks and communication management.

## frcactrl Command

# **Purpose**

Controls and configures FRCA.

# **Syntax**

```
frcactrl { load | unload }
```

freactrl open Ip Address Port [ Virtual Host ] Server Name Virtual Root Log File

**freactrl close** *Ip\_Address Port* [ *Virtual\_Host* ]

frcactrl loadfile Ip\_Address Port [ Virtual\_Host ] Document\_Root File ...

frcactrl stats [ reset ] [ Interval ]

**freactrl logging** *Ip\_Address Port* [*Virtual\_Host* ] { on | off } [ *Format* ] [ *CPU\_Id* ]

```
frcactrl { start | stop } Ip_Address Port [ Virtual_Host ]
freactrl revaltimeout Ip Address Port [ Virtual Host ] [ Seconds ]
frcactrl pctonintr [ Percentage ]
frcactrl set { option=value }
frcactrl get
frcactrl default [ option ]
```

# **Description**

The freactrl command controls and configures the FRCA kernel extension. The kernel extension must be loaded before starting any Web servers that want to use FRCA.

#### **Subcommands**

load Loads the FRCA kernel extension if not loaded.

#### unload

Unloads the FRCA kernel extension if loaded.

### open Ip\_Address Port [ Virtual\_Host ] Server\_Name Virtual\_Root Log\_File

Opens and configures an FRCA instance under the name Server\_Name for IP address Ip\_Address on port Port. The Virtual Root parameter specifies the directory where the Web data starts. The requests will be logged in the file specified by Log\_File. This filename must be fully qualified.

Note: FRCA only supports one log file. When running more than one Web server on a system with FRCA, all requests will be logged to the same file.

#### close Ip Address Port [ Virtual Host ]

Closes the FRCA instance associated with the specified IP address and port.

### loadfile Ip\_Address Port [ Virtual\_Host ] Document\_Root File ...

Loads the specified file(s) into the FRCA / Network Buffer Cache. The IP and Port number at which the FRCA instance has been opened earlier must be specified here along with the document root and the file(s) to be loaded.

### stats [ reset ] [ Interval ]

Displays FRCA statistics. The optional reset subcommand clears (zeros) the statistics. You can display the statistics at a regular interval by specifying the duration of the interval in seconds with the Interval parameter.

#### logging Ip\_Address Port [ Virtual\_Host ] { on | off } [ Format ] [ CPU\_Id ]

Turns logging of request served by an FRCA instance bound to the specified Ip\_Address and Port on or off. The format can be one of CLF, V-CLF, or ECLF (Common Log Format, Virtual Host & CLF, Extended CLF). The FRCA logging thread can also be bound to a particular CPU by specifying the optional *CPU Id* parameter on multiprocessor machines.

#### start Ip Address Port [ Virtual Host ]

Enables the kernel get engine to serve requests sent to the specified IP and port.

#### stop lp\_Address Port [ Virtual\_Host ]

Disables the kernel get engine for the specified IP and port.

### revaltimeout Ip\_Address Port [ Virtual\_Host ] [ Seconds ]

Changes the revalidation timeout value for an FRCA instance at the specified address and port. The timeout value must be specified in seconds.

#### pctonintr [ Percentage ]

Controls the percentage of CPU time that can be spent in interrupt context. If this value is too low then FRCA will send requests up to Web server more often since it always executes in interrupt context. Any value >= 100 will result in FRCA serving every request that is cached in the FRCA cache.

#### set {option=value}

Sets the specified FRCA option to the value. The only option currently available is frca hashsz which sets the number of slots in the FRCA hash table to the specified value. The default value of frca\_hashsz is 12841. If changed, the value used must be prime as this results in a more even distribution of hash table entries.

get Displays all FRCA options available along with their current values. Only one option called frca\_hashsz currently exists.

#### default [option]

Sets the value of all options to their default values when used without specifying an option name. If an option name is specified it sets only the value of the specified option to its default.

## **Examples**

1. The following are examples of using the **open** subcommand:

```
frcactrl open 9.1.1.1 80 ici imgcache01 /htdocs /logs/frca.log bin
frcactrl open 9.1.1.2 80 ici imgcache02 /htdocs /logs/frca.log bin
```

In the above examples "ici" is the virtual host name which could be used to access one of the mirrors imgcache01 or imgcache02. The IP address may be 0.0.0.0 if the Web server is not bound to a specific IP address.

2. To close the FRCA instance associated with IP address 9.1.1.1 and port 80, type:

```
frcactrl close 9.1.1.1 80
```

3. To load the content of files /a/b/c/d and /a/b/c/e with URLs /d and /e, type:

```
frcactrl loadfile /a/b/c /a/b/c/d e
```

4. To display the FRCA statistics, type:

frcactrl stats

This will cause the FRCA statistics to be displayed. They will look similar to this:

| Total      | Deferred | Cache      | Cache  | Resource |
|------------|----------|------------|--------|----------|
| Requests   | Requests | Hits       | Misses | Errors   |
| 1024065396 | 227      | 1024065168 | 1      | 0        |

5. This examples shows how to use the start subcommand for virtual host "ici":

```
frcactrl start 9.1.1.1 80 ici
```

**Note:** The virtual host parameter is optional.

6. To disable the kernel get engine for port 80 on IP address 9.1.1.1 on virtual host "ici", type:

```
frcactrl stop 9.1.1.1 80 ici
```

7. The following example sets the revalidation timeout value for the FRCA instance at port 80 of IP address 9.1.1.1 to 100 seconds:

```
frcactrl revaltimeout 9.1.1.1 80 100
```

8. To allow the CPU to spend 98 percent of its time in interrupt context, type:

```
frcactrl pctonintr 98
```

9. To set the value of the **frca hashsz** option to 24499, type:

```
frcactrl set frca hashsz=24499
```

10. To set the value of **frca hashsz** to its default, type:

```
frcactrl default frca_hashsz
```

### **Files**

/usr/bin/frcactrl

### from Command

## **Purpose**

To determine whom mail is from.

## **Syntax**

from [ -d Directory ] [ -s Sender ] [ user ]

# **Description**

The from command displays the message headings in your mailbox file to show you whom mail is from. If you specify user, the user mailbox is examined instead of your own (provided that you have read permission to user's mailbox).

# **Flags**

-d Directory Specifies the system mailbox directory.

-s Sender Prints message headers only for mail sent by Sender.

### **Parameters**

Specifies the user mailbox that is examined instead of your own (provided that you have user

read permission to the user's mailbox).

# **Examples**

1. To display the message headings in your mailbox, enter:

from

The names of the senders and message dates are displayed.

2. To display the message headings for mail sent by a specific user, enter:

```
from -s dale
```

In this example, only the message headings of the messages sent from user dale are displayed.

3. To display the message headings in a specific user's mailbox, enter:

```
from
     dawn
```

In this example, the message headings from user dawn's mailbox are displayed (provided that you have read permission to dawn's mailbox).

4. To view all messages bob received from jane, enter:

```
from -d /var/spool/mail/bob -s jane root;
```

This allows you to see all messages that bob received from jane, provided you have the permissions (such as root).

### **Files**

/var/spool/mail/\* System mailboxes for all users.

/usr/bin/from User mailbox files.

### **Related Information**

The mail command.

Mail applications in *Networks and communication management*.

## fsck Command

## **Purpose**

Checks file system consistency and interactively repairs the file system.

## **Syntax**

fsck [ -n ] [ -p ] [ -y ] [ -dBlockNumber ] [ -f ] [ -ii-NodeNumber ] [ -o Options ] [ -tFile ] [ -V VfsName ] [ FileSystem1 - FileSystem2 ... ]

# **Description**

Attention: Always run the fsck command on file systems after a system malfunction. Corrective actions may result in some loss of data. The default action for each consistency correction is to wait for the operator to enter yes or no. If you do not have write permission for an affected file system, the fsck command defaults to a no response in spite of your actual response.

#### Notes:

- 1. The **fsck** command does not make corrections to a mounted file system.
- 2. The **fsck** command can be run on a mounted file system for reasons other than repairs. However, inaccurate error messages may be returned when the file system is mounted.

The fsck command checks and interactively repairs inconsistent file systems. You should run this command before mounting any file system. You must be able to read the device file on which the file system resides (for example, the /dev/hd0 device). Normally, the file system is consistent, and the fsck command merely reports on the number of files, used blocks, and free blocks in the file system. If the file system is inconsistent, the fsck command displays information about the inconsistencies found and prompts you for permission to repair them.

The fsck command is conservative in its repair efforts and tries to avoid actions that might result in the loss of valid data. In certain cases, however, the fsck command recommends the destruction of a damaged file. If you do not allow the fsck command to perform the necessary repairs, an inconsistent file system may result. Mounting an inconsistent file system may result in a system crash.

If a JFS2 file system has snapshots, the **fsck** command will attempt to preserve them. If this action fails, the snapshots cannot be guaranteed to contain all of the before-images from the snapped file system. The fsck command will delete the snapshots and the snapshot logical volumes.

If you do not specify a file system with the FileSystem parameter, the fsck command checks all file systems listed in the /etc/filesystems file for which the check attribute is set to True. You can enable this type of checking by adding a line in the stanza, as follows:

check=true

You can also perform checks on multiple file systems by grouping the file systems in the /etc/filesystems file. To do so, change the check attribute in the /etc/filesystems file as follows:

check=Number

The Number parameter tells the fsck command which group contains a particular file system. File systems that use a common log device should be placed in the same group. File systems are checked, one at a time, in group order, and then in the order that they are listed in the /etc/filesystems file. All check=true

file systems are in group 1. The **fsck** command attempts to check the root file system before any other file system regardless of the order specified on the command line or in the /etc/filesystems file.

The **fsck** command checks for the following inconsistencies:

- · Blocks or fragments allocated to multiple files.
- i-nodes containing block or fragment numbers that overlap.
- i-nodes containing block or fragment numbers out of range.
- Discrepancies between the number of directory references to a file and the link count of the file.
- · Illegally allocated blocks or fragments.
- i-nodes containing block or fragment numbers that are marked free in the disk map.
- · i-nodes containing corrupt block or fragment numbers.
- · A fragment that is not the last disk address in an i-node. This check does not apply to compressed file systems.
- Files larger than 32KB containing a fragment. This check does not apply to compressed file systems.
- · Size checks:
  - Incorrect number of blocks.
  - Directory size not a multiple of 512 bytes.

These checks do not apply to compressed file systems.

- · Directory checks:
  - Directory entry containing an i-node number marked free in the i-node map.
  - i-node number out of range.
  - Dot (.) link missing or not pointing to itself.
  - Dot dot (...) link missing or not pointing to the parent directory.
  - Files that are not referenced or directories that are not reachable.
- Inconsistent disk map.
- Inconsistent i-node map.

Orphaned files and directories (those that cannot be reached) are, if you allow it, reconnected by placing them in the lost+found subdirectory in the root directory of the file system. The name assigned is the i-node number. If you do not allow the fsck command to reattach an orphaned file, it requests permission to destroy the file.

In addition to its messages, the fsck command records the outcome of its checks and repairs through its exit value. This exit value can be any sum of the following conditions:

- 0 All checked file systems are now okay.
- The **fsck** command was interrupted before it could complete checks or repairs. 2
- The fsck command changed the file system; the user must restart the system immediately. 4
- The file system contains unrepaired damage.

When the system is booted from a disk, the boot process explicitly runs the fsck command, specified with the -f and -p flags on the /, /usr, /var, and /tmp file systems. If the fsck command is unsuccessful on any of these file systems, the system does not boot. Booting from removable media and performing maintenance work will then be required before such a system will boot.

If the **fsck** command successfully runs on /, /usr, /var, and /tmp, normal system initialization continues. During normal system initialization, the fsck command specified with the -f and -p flags runs from the /etc/rc file. This command sequence checks all file systems in which the check attribute is set to True (check=true). If the fsck command executed from the /etc/rc file is unable to guarantee the consistency of any file system, system initialization continues. However, the mount of any inconsistent file systems may fail. A mount failure may cause incomplete system initialization.

Note: By default, the /, /usr, /var, and /tmp file systems have the check attribute set to False (check=false) in their /etc/filesystem stanzas. The attribute is set to False for the following reasons:

- 1. The boot process explicitly runs the **fsck** command on the /, /usr, /var, and /tmp file systems.
- 2. The /, /usr, /var, and /tmp file systems are mounted when the /etc/rc file is executed. The fsck command will not modify a mounted file system. Furthermore, the fsck command run on a mounted file system produces unreliable results.

You can use the File Systems application in Web-based System Manager (wsm) to change file system characteristics. You could also use the System Management Interface Tool (SMIT) smit fsck fast path to run this command.

## **Flags**

-dBlockNumber

Searches for references to a specified disk block. Whenever the fsck command encounters a file that contains a specified block, it displays the i-node number and all path names that refer to it. For JFS2 filesystems, the i-node numbers referencing the specified block will be displayed but not their path names."

-f

Performs a fast check. Under normal circumstances, the only file systems likely to be affected by halting the system without shutting down properly are those that are mounted when the system stops. The -f flag prompts the fsck command not to check file systems that were unmounted successfully. The fsck command determines this by inspecting the **s\_fmod** flag in the file system superblock.

This flag is set whenever a file system is mounted and cleared when it is unmounted successfully. If a file system is unmounted successfully, it is unlikely to have any problems. Because most file systems are unmounted successfully, not checking those file systems can reduce the checking time.

-ii-NodeNumber

Searches for references to a specified i-node. Whenever the fsck command encounters a directory reference to a specified i-node, it displays the full path name of the reference. Assumes a no response to all questions asked by the fsck command; does not open the specified file system for writing.

-o Options

-n

Passes comma-separated options to the fsck command. The following options are currently supported for JFS (these options are obsolete for newer file systems and can be ignored):

#### mountable

Causes the fsck command to exit with success, returning a value of 0, if the file system in question is mountable (clean). If the file system is not mountable, the fsck command exits returning with a value of 8.

#### mytype

Causes the fsck command to exit with success (0) if the file system in guestion is of the same type as either specified in the /etc/filesystems file or by the -V flag on the command line. Otherwise, 8 is returned. For example, fsck -o mytype -V jfs / exits with a value of 0 if / (the root file system) is a journaled file system.

-p

Does not display messages about minor problems but fixes them automatically. This flag does not grant the wholesale license that the -y flag does and is useful for performing automatic checks when the system is started normally. You should use this flag as part of the system startup procedures, whenever the system is being run automatically. If the primary superblock is corrupt, the secondary superblock is verified and copied to the primary superblock.

-tFile Specifies a File parameter as a scratch file on a file system other than the one being

> checked, if the fsck command cannot obtain enough memory to keep its tables. If you do not specify the -t flag and the fsck command needs a scratch file, it prompts you for the name of the scratch file. However, if you have specified the -p flag, the fsck command is

unsuccessful. If the scratch file is not a special file, it is removed when the fsck

command ends.

-V VfsName Uses the description of the virtual file system specified by the VFSName variable for the

file system instead of using the /etc/filesystems file to determine the description. If the -V VfsName flag is not specified on the command line, the /etc/filesystems file is checked and the vfs=Attribute of the matching stanza is assumed to be the correct file

system type.

Assumes a yes response to all questions asked by the fsck command. This flag lets the -y

fsck command take any action it considers necessary. Use this flag only on severely

damaged file systems.

# **Examples**

1. To check all the default file systems, enter:

This command checks all the file systems marked check=true in the /etc/filesystems file. This form of the fsck command asks you for permission before making any changes to a file system.

2. To fix minor problems with the default file systems automatically, enter:

fsck -p

3. To check a specific file system, enter:

fsck /dev/hd1

This command checks the unmounted file system located on the /dev/hd1 device.

### **Files**

/usr/sbin/fsck Contains the fsck command.

/etc/filesystems Lists the known file systems and defines their characteristics.

/etc/vfs Contains descriptions of virtual file system types.

/etc/rc Contains commands (including the fsck command) that are run when the system is

started.

### **Related Information**

The dfsck command, fsdb command, istat command, mkfs command, ncheck command, rc command, **shutdown** command.

The filesystems file, filsys.h file.

The File systems in Operating system and device management explains file system types, management, structure, and maintenance.

For information on installing the Web-based System Manager, see Chapter 2: Installation and System Requirements in AIX 5L Version 5.3 Web-based System Manager Administration Guide.

The System management interface tool in Operating system and device management explains the SMIT structure, main menus, and tasks.

## fsck\_cachefs Command

# **Purpose**

Checks the integrity of data cached with CacheFS.

## **Syntax**

fsck cachefs [-m][-o noclean] cache directory

# **Description**

The CacheFS version of the fsck command checks the integrity of a cache directory. By default it corrects any CacheFS problems it finds. There is no interactive mode. The most likely invocation of fsck\_cachefs for CacheFS filesystems is at boot time from an entry in /etc/rc.nfs.

# Flags

Check, but do not repair.

**-o noclean** Force a check on the cache even if there is no reason to suspect there is a problem.

# **Examples**

To force a check on the cache directory, enter:

fsck cachefs -o noclean /cache3

### fsdb Command

# **Purpose**

Debugs file systems.

# **Syntax**

fsdb FileSystem [ - ]

# **Description**

The **fsdb** command enables you to examine, alter, and debug a file system, specified by the FileSystem parameter. The command provides access to file system objects, such as blocks, i-nodes, or directories. You can use the **fsdb** command to examine and patch damaged file systems. Key components of a file system can be referenced symbolically. This feature simplifies the procedures for correcting control-block entries and for descending the file system tree.

To examine a file system, specify it by a block device name, a raw device name, or a mounted file system name. In the last case, the fsdb command determines the associated file system name by reading the /etc/filesystems file. Mounted file systems cannot be modified.

The **fsdb** command has a different interface for a JFS file system and a JFS2 file system. The following explains how to use fsdb with a JFS file system. See JFS2 Subcommands for information about JFS2 subcommands.

If the file system specified is a JFS2 snapshot, the fsdb command enables examination and modification of the snapshot superblock, snapshot map, block map xtree copy, and segment headers. See JFS2 Snapshot Subcommands for information about JFS2 snapshot subcommands.

The subcommands for the **fsbd** command allow you to access, view, or change the information in a file system. Any number you enter in the subcommand is considered decimal by default, unless you prefix it with either 0 to indicate an octal number or 0x to indicate a hexadecimal number. All addresses are printed in hexadecimal.

Because the fsdb command reads and writes one block at a time, it works with raw as well as with block I/O.

# Flag

Disables the error checking routines used to verify i-nodes and block addresses. The O subcommand switches these routines on and off. When these routines are running, the **fsdb** command reads critical file system data from the superblock. The obtained information allows the fsdb command to access the various file system objects successfully and to perform various error checks.

### **Subcommands**

The fsdb subcommands are requests to locate and display or modify information in the file system. The main categories of subcommands are:

Category **Function** Location Access the information in the file system. View the information in the file system. Display Modification Change the information in the file system.

In addition, there are a few miscellaneous subcommands.

### **Location Subcommands**

There are two types of location subcommands:

Number[I | M | i | b]

**d**DirectorySlot

The first type consists of a number, optionally followed by an address specification. The address specification defines how the preceding number is to be interpreted. There are four address specifications corresponding to four different interpretations of the *Number* variable:

I-node map block number M Disk map block number

I-node number Fragment number b

Depending on the address specification (or absence of it), this type of location subcommand accesses information as follows:

Number Accesses data at the absolute byte offset specified by the *Number* variable. MapBlockNumber**l** Accesses the i-node map block indicated by the MapBlockNumber variable. MapBlockNumber**M** Accesses the disk map block indicated by the MapBlockNumber variable.

Accesses the i-node indicated by the *InodeNumber* variable. InodeNumberi

#### FragmentNumber**b**

Accesses the file system block indicated by the FragmentNumber variable. A fragment number consists of a block address and an encoded length. A complete fragment address is 32 bits in length. The low-order 28 bits are the beginning fragment address. The fragment length is encoded in the remaining 4 bits; it is encoded as the number of fragments less than a full block. For example, on a file system consisting of 1024-byte fragments, the address 0x2000010f references a block that begins at 1KB block number 0x10f and is 2KB in length. In contrast, on a file system of 512-byte fragments, the address 0x2000010f references a block that begins at 512-byte block 0x10f and is 3072 (512 \* 6) bytes in length.

The second type of location subcommand is used to access directory entries. The subcommand consists of the character d followed by a directory-slot number. Directory-slot numbers start at 0 for each block of the associated i-node.

This type of location subcommand accesses information as follows:

**d**DirectorySlot

Accesses the directory entry indexed by the *DirectorySlot* variable for the current i-node. Only allocated directory entries can be manipulated using this location subcommand.

### **Display Subcommands**

To view information relative to the address specification, use a display subcommand comprised of one of the display facilities in conjunction with one of the display formats, as follows:

p[Number]{ i | d | o | e | c | b | y | M | I | x | s | D }

OR

f[Number]{ i | d | o | e | c | b | y | M | I | x | s | D }

The display facilities are:

- Indicates a general facility. Use the general display subcommand to display data relative to the current р address. If you enter a number after the p symbol, the fsdb command displays that number of entries. A check is made to detect block boundary overflows. If you enter 0 or \* (asterisk), the fsdb command displays all entries to the end of the current fragment.
- Indicates a file facility. Use the file display subcommand to display data blocks associated with the current i-node. If you enter a number after the f symbol, the fsdb command displays that block of the file. Block numbering begins at 0. The display format follows the block number. If you enter f without a block number, the fsdb command defaults to displaying block 0 of the current i-node.

The display formats for either facility are:

- i Displays as i-nodes.
- Displays as directories. d
- Displays as octal words. 0
- е Displays as decimal words.
- Displays as characters. C
- b Displays as octal bytes.
- Displays as hexadecimal bytes. У
- M Displays as disk map entries.
- Displays as i-node map entries.
- Displays as hexadecimal words. X
- S Displays as single indirect blocks.
- D Displays as double indirect blocks.

The chosen display facility and display format remain in effect during the processing of the **fsdb** command until explicitly changed. You may receive an error message indicating improper alignment if the address you specify does not fall on an appropriate boundary.

If you use the Number, MapBlockNumberI, or FragmentNumberIb location subcommands to access i-node information, you can step through the data, examining each byte, word, or double word. Select the desired display mode by entering one of the following subcommands:

- Begins displaying in byte mode.
- D Begins displaying in double-word mode.
- Begins displaying in word mode.

You can move forward or backward through the information. The boundary advances with the display screen and is left at the address of the last item displayed. The output can be ended at any time by pressing the INTERRUPT key. The following symbols allow movement through the information:

Moves forward the specified number of units currently in effect. + Number -Number Moves backward the specified number of units currently in effect.

The following symbols allow you to store the current address and return to it conveniently:

- Stores the current address.
- Returns to the previously stored address.

You can use dots, tabs, and spaces as subcommand delimiters, but they are only necessary to delimit a hexadecimal number from a subcommand that could be interpreted as a hexadecimal digit. Pressing the Enter key (entering a blank line) increments the current address by the size of the data type last displayed. That is, the address is set to the next byte, word, double word, directory entry, or i-node, allowing you to step through a region of a file system.

The **fsdb** command displays information in a format appropriate to the data type. Bytes, words, and double words are displayed as a hexadecimal address followed by the hexadecimal representation of the data at that address and the decimal equivalent enclosed in parentheses. The fsdb command adds a .B or .D suffix to the end of the address to indicate a display of byte or double word values. It displays directories as a directory slot offset followed by the decimal i-node number and the character representation of the entry name. It displays i-nodes with labeled fields describing each element. The environment variables control the formats of the date and time fields.

#### **Modification Subcommands**

You can modify information relative to the address specification by using a field specification (for fields in the i-node and fields in the directory). The general form for assigning new values is: mnemonic operator new-value, where the mnemonic parameter represents one of the fields described in the following list:

The following mnemonics are used for the names of the fields of an i-node and refer to the current working i-node:

md Permission mode 1n Link count uid User number Group number gid File size SZ

a*Number* Data block numbers (0 to 8) where the Number parameter can be a location subcommand

Access time at Modification time mt

Major device number ma.i Minor device number min

The following mnemonics refer to the i-node and disk maps:

Map free count mf

Map size ms

Permanent allocation bit map mp

Working allocation bit map mw

The following mnemonics are used for the names of the fields in directories:

r1 Length of directory entry record

Length of directory name n1

Directory name nm

Valid values of the *Operator* parameter include:

**Note:** A file system must be unmounted before attempting to modify it.

- Assigns the New-Value parameter to the specified Mnemonic parameter.
- Increment the Mnemonic parameter by the specified New-Value parameter. The default New-Value parameter is a value of one.
- Decrease the Mnemonic by the specified New-Value. The default New-Value is a value of one.
- =" Assigns the character string specified by the New-Value parameter to the specified Mnemonic parameter. If the current display format is the d address specification for directory and a mnemonic is not specified, the directory name is changed. The new directory name cannot be longer than the previous directory name.

#### Miscellaneous Subcommands

Miscellaneous subcommands are:

- Quits. q
- **х**п Expands a directory by n bytes where n plus the current size of the directory is not greater than the current directory's fragment in bytes.
- ! Escapes to the shell.
- 0 Toggles error checking.

#### JFS2 Subcommands

These subcommands can be entered by their entire name or by using a subset of the name. At least the bold letters must be entered.

a[Iter] <block> <offset> <hex string>

**b**[map] [<block number>]

dir[ectory] <inode number> [<fileset>] [R]

**d**[isplay] [<block> [<offset> [<format> [<count>]]]]

dt[ree] {<block number> |<inode number>{a | f } }

**h**[elp] [<command>]

ia[g] [<IAG number>] [a | <fileset>]

im[ap] [a | <fileset>]

i[node] [<inode number>] [a | <fileset>]

**q**[uit]

Alters disk data.

Displays block allocation map.

Displays directory entries.

Displays data.

Displays dtree nodes.

Provides help on subcommands.

Displays IAG pages.

Displays inode allocation map.

Displays inodes.

Exits fsdb.

su[perblock] [p | s] Displays superblock. x[tree] {<block number> | <inode number>{a | f}} Displays xtree nodes.

### a[Iter] <block> <offset> <hex string>

where:

<blook> block number (decimal) <offset> offset within block (hex) string of hex digits <hex string>

Alters disk data. <hex string> should contain an even number of digits.

#### b[map] [<block numbers>]

Display Block Allocation Map.

<blook number> Display the dmap page which describes this block number

#### Subcommands:

modify current node m

visit upper level bmap page u

I visit left sibling visit right sibling w display wmap display pmap display stree s

exit subcommand mode X

### dir[ectory] <inode number> [<fileset>][R]

<inode inode number of directory (decimal)

number>

<fileset> number, currently must be zero R recursively lists all subdirectories

Displays directory entries.

### d[isplay] [<block> [<offset> [<format>[<count>]]]]

<blook> block number (decimal) <offset> offset within block (hex)

<format> format in which to display data (see below) <count> number of objects to display (decimal)

Displays data in a variety of formats.

### Format may be one of the following:

a ascii

i inode struct dinode

I inode allocation map iag\_t

s superblock struct superblock

x hexadecimal

### dt[ree] {<block number> | <inode number>{a | f}}

<br/>
<br/>
<br/>
<br/>
<br/>
<br/>
<br/>
<br/>
<br/>
<br/>
<br/>
<br/>
<br/>
<br/>
<br/>
<br/>
<br/>
<br/>
<br/>
<br/>
<br/>
<br/>
<br/>
<br/>
<br/>
<br/>
<br/>
<br/>
<br/>
<br/>
<br/>
<br/>
<br/>
<br/>
<br/>
<br/>
<br/>
<br/>
<br/>
<br/>
<br/>
<br/>
<br/>
<br/>
<br/>
<br/>
<br/>
<br/>
<br/>
<br/>
<br/>
<br/>
<br/>
<br/>
<br/>
<br/>
<br/>
<br/>
<br/>
<br/>
<br/>
<br/>
<br/>
<br/>
<br/>
<br/>
<br/>
<br/>
<br/>
<br/>
<br/>
<br/>
<br/>
<br/>
<br/>
<br/>
<br/>
<br/>
<br/>
<br/>
<br/>
<br/>
<br/>
<br/>
<br/>
<br/>
<br/>
<br/>
<br/>
<br/>
<br/>
<br/>
<br/>
<br/>
<br/>
<br/>
<br/>
<br/>
<br/>
<br/>
<br/>
<br/>
<br/>
<br/>
<br/>
<br/>
<br/>
<br/>
<br/>
<br/>
<br/>
<br/>
<br/>
<br/>
<br/>
<br/>
<br/>
<br/>
<br/>
<br/>
<br/>
<br/>
<br/>
<br/>
<br/>
<br/>
<br/>
<br/>
<br/>
<br/>
<br/>
<br/>
<br/>
<br/>
<br/>
<br/>
<br/>
<br/>
<br/>
<br/>
<br/>
<br/>
<br/>
<br/>
<br/>
<br/>
<br/>
<br/>
<br/>
<br/>
<br/>
<br/>
<br/>
<br/>
<br/>
<br/>
<br/>
<br/>
<br/>
<br/>
<br/>
<br/>
<br/>
<br/>
<br/>
<br/>
<br/>
<br/>
<br/>
<br/>
<br/>
<br/>
<br/>
<br/>
<br/>
<br/>
<br/>
<br/>
<br/>
<br/>
<br/>
<br/>
<br/>
<br/>
<br/>
<br/>
<br/>
<br/>
<br/>
<br/>
<br/>
<br/>
<br/>
<br/>
<br/>
<br/>
<br/>
<br/>
<br/>
<br/>
<br/>
<br/>
<br/>
<br/>
<br/>
<br/>
<br/>
<br/>
<br/>
<br/>
<br/>
<br/>
<br/>
<br/>
<br/>
<br/>
<br/>
<br/>
<br/>
<br/>
<br/>
<br/>
<br/>
<br/>
<br/>
<br/>
<br/>
<br/>
<br/>
<br/>
<br/>
<br/>
<br/>
<br/>
<br/>
<br/>
<br/>
<br/>
<br/>
<br/>
<br/>
<br/>
<br/>
<br/>
<br/>
<br/>
<br/>
<br/>
<br/>
<br/>
<br/>
<br/>
<br/>
<br/>
<br/>
<br/>
<br/>
<br/>
<br/>
<br/>
<br/>
<br/>
<br/>
<br/>
<br/>
<br/>
<br/>
<br/>
<br/>
<br/>
<br/>
<br/>
<br/>
<br/>
<br/>
<br/>
<br/>
<br/>
<br/>
<br/>
<br/>
<br/>
<br/>
<br/>
<br/>
<br/>
<br/>
<br/>
<br/>
<br/>
<br/>
<br/>
<br/>
<br/>
<br/>
<br/>
<br/>
<br/>
<br/>
<br/>
<br/>
<br/>
<br/>
<br/>
<br/>
<br/>
<br/>
<br/>
<br/>
<br/>
<br/>
<br/>
<br/>
<br/>
<br/>
<br/>
<br/>
<br/>
<br/>
<br/>
<br/>
<br/>
<br/>
<br/>
<br/>
<br/>
<br/>
<br/>
<br/>
<br/>
<br/>
<br/>
<br/>
<br/>
<br/>
<br/>
<br/>
<br/>
<br/>
<br/>
<br/>

{a | f} 'a' indicates inode number is an aggregate inode. 'f' indicates inode number is a fileset inode.

Displays root of the directory btree and enters a subcommand mode in which to navigate the btree.

#### Subcommands:

m Modifies current node
f Walks freelist entries
s Displays specified slot entry
[0-9]+ Displays specified stbl entry
t Displays formatted stbl

u Visits parent node (not parent directory)

d Visits child node

x Exits subcommand mode

#### h[elp] [<command>]

<command> command name

Prints help text. Lists all commands if no parameter.

### ia[g] [<IAG number>] [a | <fileset>]

<IAG number> IAG number (decimal) a use aggregate inode table

<fileset> fileset number (currently must be zero)

Displays iag information and enters subcommand mode.

#### Subcommands:

e Displays/modifies inode extents map

m Modifies iag

p Displays/modifies persistent mapw Displays/modifies working map

#### im[ap] [a | <fileset>]

a use aggragate inode table

<fileset> fileset number (currently must be zero)

Display specified inode map and enters subcommand mode.

#### Subcommands:

e Displays/modifies inode extents map

m Modifies iag

p Displays/modifies persistent map

### i[node] [<inode number>] [a | <fileset>]

<inode number> Inode number (decimal)
a Use aggregate inode table

fileset Fileset number (currently must be zero)

Displays inode information and enters subcommand mode.

#### Subcommands:

m Modifies inode

t Displays/modifies inode's b-tree e display/modify inode's EAs

**Note:** The **fsdb** command understands both the **v1** and the **v2** extended attribute formats. The behavior when viewing EAs is dependent on the format for the inode being viewed.

For **v1**, after displaying the inode's EAs you can modify its pxdTable or eaDirectory entries. Specify modify option and then the pxdTable or eaDirectory indicator and the offset into the table.

For **v2** the EAs are displayed using the **dtree** subcommand format. All of the **dtree** subcommands are then available for further action on the EAs.

### q[uit] Exits fsdb.

### su[perblock] [p | s]

p Displays primary superblock

s Displays secondary superblock

Displays superblock data.

## x[tree] {<block number> | <inode number>{a | f} }

<br/>block number> block number (decimal)

<inode number> inode number

{a | f} 'a' indicates inode number is an aggregate inode. 'f' indicates inode number is a fileset

inode.

Displays one node of a xtree and enters a subcommand mode in which to navigate the xtree.

#### Subcommands:

m Modifies current node
u Visits parent node
d Visits child node
n Visits right sibling
p Visits left sibling

s Selects xad entry to view x Exits subcommand mode

## **JFS2 Snapshot Subcommands**

These subcommands can be entered by their entire name or by using a subset of the name. At least the bold letters must be entered.

a[Iter] <block> <offset> <hex string>

**b**[map]

d[isplay] [<block> [<offset> [<format> [<count>]]]]

**h**[elp] [<command>]

**q**[uit]

st[able] [<block number>]
s[map] <block number>

su[perblock]

Alters disk data.

Displays block map xtree copy.

Displays data.

Provides help on subcommands.

Exits fsdb.

Displays summary snapshot table.

Displays snapshot bit map.

Displays superblock.

#### a[Iter] <block> <offset> <hex string>

where:

<br/>
<br/>
<br/>
<br/>
<br/>
<br/>
<br/>
<br/>
<br/>
<br/>
<br/>
<br/>
<br/>
<br/>
<br/>
<br/>
<br/>
<br/>
<br/>
<br/>
<br/>
<br/>
<br/>
<br/>
<br/>
<br/>
<br/>
<br/>
<br/>
<br/>
<br/>
<br/>
<br/>
<br/>
<br/>
<br/>
<br/>
<br/>
<br/>
<br/>
<br/>
<br/>
<br/>
<br/>
<br/>
<br/>
<br/>
<br/>
<br/>
<br/>
<br/>
<br/>
<br/>
<br/>
<br/>
<br/>
<br/>
<br/>
<br/>
<br/>
<br/>
<br/>
<br/>
<br/>
<br/>
<br/>
<br/>
<br/>
<br/>
<br/>
<br/>
<br/>
<br/>
<br/>
<br/>
<br/>
<br/>
<br/>
<br/>
<br/>
<br/>
<br/>
<br/>
<br/>
<br/>
<br/>
<br/>
<br/>
<br/>
<br/>
<br/>
<br/>
<br/>
<br/>
<br/>
<br/>
<br/>
<br/>
<br/>
<br/>
<br/>
<br/>
<br/>
<br/>
<br/>
<br/>
<br/>
<br/>
<br/>
<br/>
<br/>
<br/>
<br/>
<br/>
<br/>
<br/>
<br/>
<br/>
<br/>
<br/>
<br/>
<br/>
<br/>
<br/>
<br/>
<br/>
<br/>
<br/>
<br/>
<br/>
<br/>
<br/>
<br/>
<br/>
<br/>
<br/>
<br/>
<br/>
<br/>
<br/>
<br/>
<br/>
<br/>
<br/>
<br/>
<br/>
<br/>
<br/>
<br/>
<br/>
<br/>
<br/>
<br/>
<br/>
<br/>
<br/>
<br/>
<br/>
<br/>
<br/>
<br/>
<br/>
<br/>
<br/>
<br/>
<br/>
<br/>
<br/>
<br/>
<br/>
<br/>
<br/>
<br/>
<br/>
<br/>
<br/>
<br/>
<br/>
<br/>
<br/>
<br/>
<br/>
<br/>
<br/>
<br/>
<br/>
<br/>
<br/>
<br/>
<br/>
<br/>
<br/>
<br/>
<br/>
<br/>
<br/>
<br/>
<br/>
<br/>
<br/>
<br/>
<br/>
<br/>
<br/>
<br/>
<br/>
<br/>
<br/>
<br/>
<br/>
<br/>
<br/>
<br/>
<br/>
<br/>
<br/>
<br/>
<br/>
<br/>
<br/>
<br/>
<br/>
<br/>
<br/>
<br/>
<br/>
<br/>
<br/>
<br/>
<br/>
<br/>
<br/>
<br/>
<br/>
<br/>
<br/>
<br/>
<br/>
<br/>
<br/>
<br/>
<br/>
<br/>
<br/>
<br/>
<br/>
<br/>
<br/>
<br/>
<br/>
<br/>
<br/>
<br/>
<br/>
<br/>
<br/>
<br/>
<br/>
<br/>
<br/>
<br/>
<br/>
<br/>
<br/>
<br/>
<br/>
<br/>
<br/>
<br/>
<br/>
<br/>
<br/>
<br/>
<br/>
<br/>
<br/>
<br/>
<br/>
<br/>
<br/>
<br/>
<br/>
<br/>
<br/>
<br/>
<br/>
<br/>
<br/>
<br/>
<br/>
<br/>
<br/>
<br/>
<br/>
<br/>
<br/>
<br/>
<br/>
<br/>
<br/>
<br/>
<br/>
<br/>
<br/>
<br/>
<br/>
<br/>
<br/>
<br/>
<br/>
<br/>
<br/>
<br/>
<br/>
<br/>
<br/>
<br/>
<br/>
<br/>
<br/>
<br/>
<br/>
<br/>
<br/>
<br/>
<br/>
<br/>
<br/>
<br/>
<br/>
<br/>
<br/>
<br/>
<br/>
<br/>
<br/>
<br/>
<br/>
<br/>
<br/>
<br/>

Alters disk data. <hex string> should contain an even number of digits.

### b[map]

Displays block map xtree copy.

## d[isplay] [<block> [<offset> [<format>[<count>]]]]

<blook> block number (decimal) <offset> offset within block (hex)

<format> format in which to display data (see below) <count> number of objects to display (decimal)

Displays data in a variety of formats.

Format may be one of the following:

ascii а

snapshot segment header s snapshot table page

xtree page

### h[elp] [<command>]

<command> command name

Provides help on subcommands.

q[uit] Exits fsdb.

## st[able] [<block number>]

where:

<blook number> block number (decimal)

Displays summary snapshot table.

### s[map] [<block number>]

where:

<blook number> block number (decimal)

Displays snapshot bit map.

### su[perblock]

Displays superblock.

## **Examples**

The following examples show subcommands you can use after starting the fsdb command on a JFS file system.

1. To display an i-node, enter:

386i

This command displays i-node 386 in i-node format. It now becomes the current i-node.

2. To change the link count for the current i-node to a value of 4, enter:

3. To increase the link count of the current i-node by a value of 1, enter:

4. To display part of the file associated with the current i-node, enter:

fc

This command displays block 0 of the file associated with the current i-node in ASCII bytes.

5. To display entries of a directory, enter:

2i.fd

This changes the current i-node to the root i-node (i-node 2) and then displays the directory entries in the first block associated with that i-node. One or more of the last entries displayed may have an i-node number of 0 (zero). These are unused directory blocks; such entries cannot be manipulated as in the next example.

6. To go down a level of the directory tree, enter:

d5i.fc

This command changes the current i-node to the one associated with directory entry 5. Then it displays the first block of the file as ASCII text (fc). Directory entries are numbered starting from 0.

7. To display a block when you know its block number, enter:

1b.p0o

This command displays the superblock (block 1) of file system in octal.

8. To change the i-node of a directory entry, enter:

2i.a0b.d7=3

This command changes the i-node of directory entry 7 in the root directory (2i) to 3. This example also shows how several operations can be combined on one line.

9. To change the file name of a directory entry, enter:

```
d7.nm="chap1.rec"
```

This command changes the name field of directory entry 7 to chap1.rec.

10. To display a given block of the file associated with the current i-node, enter:

a2b.p0d

This command displays block 2 of the current i-node as directory entries.

11. To display the content of a single indirect block at block 7, enter:

7b. p0S

This command displays the block numbers allocated to the i-node that has a single indirect block at

12. To display the first page of the disk map, enter:

13. To display the first 10 words of permanent block allocation map in hexadecimal, enter:

This command shows the allocation bit map at the current address; for example, at 0M.

#### **Files**

/usr/sbin Contains the **fsdb** command.

/etc/filesystems Contains information on the file systems.

### **Related Information**

The dfsck command, fsck command.

The dir file, filsys.h file.

The environment miscellaneous facility.

The **read** subroutine.

The File systems in Operating system and device management explains file system types, management, structure, and maintenance.

The Files in *Operating system and device management* provides information on working with files.

## fsplit Command

# **Purpose**

Splits FORTRAN source code into separate routine files.

# **Syntax**

fsplit [ -e SubprogramUnit ] ... [ File ]

# **Description**

The fsplit command takes as input either a file or standard input containing FORTRAN source code and splits the input into separate routine files of the form name.f, where name is the name of the program unit (for example, function, subroutine, block data or program).

The name for unnamed block data subprograms has the form blkdtaNNN.f, where NNN is three digits and a file of this name does not already exist. For unnamed main programs the name has the form mainNNN.f. If there is an error in classifying a program unit, or if name.f already exists, the program unit is put in a file of the form zzzNNN.f, where zzzNNN.f does not already exist.

Note: The fsplit command assumes that the subprogram name is on the first non-comment line of the subprogram unit. Non-standard source formats can confuse the command and produce unpredictable results.

## **Flags**

-e SubprogramUnit

Causes only the specified subprogram units to be split into separate files. Normally each subprogram unit is split into a separate file.

The -e flag can be used only for named main programs and block data subprograms. If names specified via the -e option are not found, a diagnostic is written to standard error.

# **Example**

The following fsplit command splits the subprograms readit and doit into separate files:

fsplit -e readit -e doit prog.f

### **Files**

/usr/bin/fsplit

Contains the fsplit command.

### **Related Information**

The asa or fpr command, struct command.

## ftp Command

## **Purpose**

Transfers files between a local and a remote host.

# **Syntax**

ftp [ -d ] [ -g ] [ -i ] [ -n ] [ -v ] [ -f ] [ -K ] [ -k realm] [-q[-C]][ HostName [ Port ] ]

# **Description**

The ftp command uses the File Transfer Protocol (FTP) to transfer files between the local host and a remote host or between two remote hosts.

The FTP protocol allows data transfer between hosts that use dissimilar file systems. Although the protocol provides a high degree of flexibility in transferring data, it does not attempt to preserve file attributes (such as the protection mode or modification times of a file) that are specific to a particular file system. Moreover, the FTP protocol makes few assumptions about the overall structure of a file system and does not provide or allow such functions as recursively copying subdirectories.

Note: If you are transferring files between systems and need to preserve file attributes or recursively copy subdirectories, use the **rcp** command.

#### Issuing Subcommands

At the ftp> prompt, you can enter subcommands to perform tasks such as listing remote directories, changing the current local and remote directory, transferring multiple files in a single request, creating and removing directories, and escaping to the local shell to perform shell commands. See the Subcommands section for a description of each subcommand.

If you execute the ftp command and do not specify the HostName parameter for a remote host, the ftp command immediately displays the ftp> prompt and waits for an ftp subcommand. To connect to a remote host, execute the open subcommand. When the ftp command connects to the remote host, the ftp

command then prompts for the login name and password before displaying the ftp> prompt again. The ftp command is unsuccessful if no password is defined at the remote host for the login name.

The ftp command interpreter, which handles all subcommands entered at the ftp> prompt, provides facilities that are not available with most file-transfer programs, such as:

- · Handling file-name parameters to ftp subcommands
- Collecting a group of subcommands into a single subcommand macro
- Loading macros from a \$HOME/.netrc file

These facilities help simplify repetitive tasks and allow you to use the ftp command in unattended mode.

The command interpreter handles file-name parameters according to the following rules:

- If a (hyphen) is specified for the parameter, standard input (stdin) is used for read operations and standard output (stdout) is used for write operations.
- · If the preceding check does not apply and file-name expansion is enabled (see the -g flag or the glob subcommand), the interpreter expands the file name according to the rules of the C shell. When globbing is enabled and a pattern-matching character is used in a subcommand that expects a single file name, results may be different than expected.
  - For example, the append and put subcommands perform file-name expansion and then use only the first file name generated. Other ftp subcommands, such as cd, delete, get, mkdir, rename, and rmdir, do not perform file-name expansion and take the pattern-matching characters literally.
- For the get, put, mget, and mput subcommands, the interpreter has the ability to translate and map between different local and remote file-name syntax styles (see the case, ntrans, and nmap subcommands) and the ability to modify a local file name if it is not unique (see the runique subcommand). Additionally, the ftp command can send instructions to a remote ftpd server to modify a remote file name if it is not unique (see the sunique subcommand).
- Use double quotes ("") to specify parameters that include blank characters.

Note: The ftp command interpreter does not support pipes. It also does not necessarily support all multibyte-character file names.

To end an ftp session when you are running interactively, use the quit or bye subcommand or the End of File (Ctrl-D) key sequence at the ftp> prompt. To end a file transfer before it has completed, press the Interrupt key sequence. The default Interrupt key sequence is Ctrl-C. The stty command can be used to redefine this key sequence.

The ftp command normally halts transfers being sent (from the local host to the remote host) immediately. The ftp command halts transfers being received (from the remote host to the local host) by sending an FTP ABOR instruction to the remote FTP server and discarding all incoming file transfer packets until the remote server stops sending them. If the remote server does not support the ABOR instruction, the ftp command does not display the ftp> prompt until the remote server has sent all of the requested file. Additionally, if the remote server does something unexpected, you may need to end the local ftp process.

### **Security and Automatic Login**

If Standard is the current authentication method:: The ftp command also handles security by sending passwords to the remote host and permits automatic login, file transfers, and logoff.

If you execute the ftp command and specify the host name (HostName) of a remote host, the ftp command tries to establish a connection to the specified host. If the ftp command connects successfully, the ftp command searches for a local \$HOME/.netrc file in your current directory or home directory. If the file exists, the ftp command searches the file for an entry initiating the login process and command macro definitions for the remote host. If the \$HOME/.netrc file or automatic login entry does not exist or if your

system has been secured with the **securetcpip** command, the **ftp** command prompts the user for a user name and password. The command displays the prompt whether or not the *HostName* parameter is specified on the command line.

Note: The queuing system does not support multibyte host names.

If the **ftp** command finds a **\$HOME/.netrc** automatic login entry for the specified host, the **ftp** command attempts to use the information in that entry to log in to the remote host. The **ftp** command also loads any command macros defined in the entry. In some cases (for example, when the required password is not listed in an automatic login entry), the **ftp** command prompts for the password before displaying the ftp> prompt.

Once the **ftp** command completes the automatic login, the **ftp** command executes the **init** macro if the macro is defined in the automatic login entry. If the **init** macro does not exist or does not contain a **quit** or **bye** subcommand, the **ftp** command then displays the ftp> prompt and waits for a subcommand.

**Note:** The remote user name specified either at the prompt or in a **\$HOME/.netrc** file must exist and have a password defined at the remote host. Otherwise, the **ftp** command fails.

If Kerberos 5 is the current authentication method:: The ftp command will use the extensions to ftp specifications as defined in IETF draft document "draft-ietf-cat-ftpsec-09.txt". The FTP security extensions will be implemented using the Generic Security Service API (GSSAPI) security mechanism. The GSSAPI provides services independent to the underlying security and communication mechanism. The GSSAPI is defined in rfc 1508 and 1509.

The **ftp** command will use the AUTH and ADAT commands to authenticate with the **ftpd** daemon. If both support Kerberos authentication, then they will use the local users DCE credentials to authenticate the user on the remote system. If this fails and Standard authentication is configured on both systems, the process described above will be used.

The *HostName* parameter is the name of the host machine to which files are transferred. The optional *Port* parameter specifies the ID of the port through which to transmit. (The */etc/services* file specifies the default port.)

# **Flags**

-d

-C Allows the user to specify that the outgoing file sent using the **send\_file** command must be cached in the Network Buffer Cache (NBC). This flag cannot be used unless the **-q** flag is specified. This flag is only applicable when a file is being sent out in the binary mode with no protection.

Sends debugging information about **ftp** command operations to the **syslogd** daemon. If you specify the **-d** flag, you must edit the **/etc/syslog.conf** file and add one of the following entries:

user.info FileName

OR

user.debug FileName

Note: The syslogd daemon debug level includes info level messages.

If you do not edit the /etc/syslog.conf file, no messages are produced. After changing the /etc/syslog.conf file, run the refresh -s syslogd or kill -1 SyslogdPID command to inform the syslogd daemon of the changes to its configuration file. For more information about debug levels, refer to the /etc/syslog.conf file. Also, refer to the debug subcommand.

- **-f** Causes the credentials to be forwarded. This flag will be ignored if Kerberos 5 is not the current authentication method.
- **-g** Disables the expansion of metacharacters in file names. Interpreting metacharacters can be referred to as expanding (sometimes called globbing) a file name. See the **glob** subcommand.

-i Turns off interactive prompting during multiple file transfers. See the **prompt**, **mget**, **mput**, and

**mdelete** subcommands for descriptions of prompting during multiple file transfers.

**-K** Disables the SO\_KEEPALIVE option defined in the **sys/socket.h** file on both the control and data

connection.

-k realm Allows the user to specify the realm of the remote station if it is different from the local systems

realm. For these purposes, a realm is synonymous with a DCE cell. This flag will be ignored if

Kerberos 5 is not the current authentication method.

**-n** Prevents an automatic login on the initial connection. Otherwise, the **ftp** command searches for a

\$HOME/.netrc entry that describes the login and initialization process for the remote host. See the

user subcommand.

-q Allows the user to specify that the send\_file subroutine must be used for sending the file on the

network. This flag is only applicable when a file is being sent out in the binary mode with no

protection.

-v Displays all the responses from the remote server and provides data transfer statistics. This display

mode is the default when the output of the ftp command is to a terminal, such as the console or a

display.

If stdin is not a terminal, the ftp command disables verbose mode unless the user invoked the ftp

command with the -v flag or issued the verbose subcommand.

### **Subcommands**

The following **ftp** subcommands can be entered at the ftp> prompt. Use double quotes (" ") to specify parameters that include blank characters.

![Command [Parameters]] Invokes an interactive shell on the local host. An optional command, with one or more

optional parameters, can be given with the shell command.

\$Macro [Parameters] Executes the specified macro, previously defined with the macdef subcommand.

Parameters are not expanded.

?[Subcommand] Displays a help message describing the subcommand. If you do not specify a

Subcommand parameter, the **ftp** command displays a list of known subcommands.

account [Password] Sends a supplemental password that a remote host may require before granting

access to its resources. If the password is not supplied with the command, the user is

prompted for the password. The password is not displayed on the screen.

append LocalFile [RemoteFile] Appends a local file to a file on the remote host. If the remote file name is not

specified, the local file name is used, altered by any setting made with the **ntrans** subcommand or the **nmap** subcommand. The **append** subcommand uses the current values for **form**, **mode**, **struct**, and **type** subcommands while appending the file.

ascii Synonym for the type ascii subcommand.

**bell** Sounds a bell after the completion of each file transfer.

**binary** Synonym for the **type binary** subcommand. **block** Synonym for the **mode block** subcommand.

bye Ends the file-transfer session and exits the ftp command. Same as the quit

subcommand.

**carriage-control** Synonym for the **form carriage-control** subcommand.

case Sets a toggle for the case of file names. When the case subcommand is On, the ftp

command changes remote file names displayed in all capital letters from uppercase to lowercase when writing them in the local directory. The default is Off (so the **ftp** command writes uppercase remote file names in uppercase in the local directory).

**cd** RemoteDirectory Changes the working directory on the remote host to the specified directory.

**cdup** Changes the working directory on the remote host to the parent of the current

directory.

close Ends the file-transfer session, but does not exit the ftp command. Defined macros

are erased. Same as the disconnect subcommand.

copylocal Toggles local copy. copylocal defaults to off. An effort is made by ftp to make sure

you do not zero out a file by ftp'ing it to itself (eg. same hostname, same pathname).

Turning **copylocal** ON bypasses this check.

cr

debug [0 | 1]

Strips the carriage return character from a carriage return and line-feed sequence when receiving records during ASCII-type file transfers. (The ftp command terminates each ASCII-type record with a carriage return and line feed during file transfers.)

Records on remote hosts with operating systems other than the one you are running can have single line feeds embedded in records. To distinguish these embedded line feeds from record delimiters, set the cr subcommand to Off. The cr subcommand toggles between On and Off.

Toggles debug record keeping On and Off. Specify debug or debug 1 to print each command sent to the remote host and save the restart control file. Specify debug again, or debug 0, to stop the debug record keeping. The Ctrl-C key sequence also saves the restart control file.

Specifying the debug subcommand sends debugging information about ftp command operations to the syslogd daemon. If you specify the debug subcommand, you must edit the /etc/syslog.conf file and add one of the following entries:

user.info FileName

user.debug FileName

**Note:** The **syslogd** daemon debug level includes info level messages.

If you do not edit the /etc/syslog.conf file, no messages are produced. After changing the /etc/syslog.conf file, run the refresh -s syslogd or kill -1 SyslogdPID command to inform the syslogd daemon of the changes to its configuration file. For more information about debug levels, refer to the /etc/syslog.conf file. Also, refer to the ftp -d flag.

delete RemoteFile

dir

[RemoteDirectory][LocalFile]

disconnect

ebcdic exp\_cmd

form [ carriage-control | non-print | telnet ]

**get** RemoteFile [LocalFile]

Deletes the specified remote file.

Writes a listing of the contents of the specified remote directory (RemoteDirectory) to the specified local file (LocalFile). If the RemoteDirectory parameter is not specified, the **dir** subcommand lists the contents of the current remote directory. If the LocalFile parameter is not specified or is a - (hyphen), the dir subcommand displays the listing on the local terminal.

Ends the file-transfer session but does not exit the ftp command. Defined macros are erased. Same as the close subcommand.

Synonym for the type ebcdic subcommand.

Toggles between conventional and experimental protocol commands. The default is

Synonym for the **struct file** subcommand.

Specifies the form of the file transfer. The form subcommand modifies the type subcommand to send the file transfer in the indicated form. Valid arguments are carriage-control, non-print, and telnet.

#### carriage-control

Sets the form of the file transfer to carriage-control.

non-print

Sets the form of the file transfer to non-print.

Sets the form of the file transfer to Telnet. Telnet is a Transmission Control Protocol/Internet Protocol (TCP/IP) protocol that opens connections to a system.

Copies the remote file to the local host. If the LocalFile parameter is not specified, the remote file name is used locally and is altered by any settings made by the case, ntrans, and nmap subcommands. The ftp command uses the current settings for the type, form, mode, and struct subcommands while transferring the file.

#### glob

Toggles file-name expansion (globbing) for the **mdelete**, **mget**, and **mput** subcommands. If globbing is disabled, file-name parameters for these subcommands are not expanded. When globbing is enabled and a pattern-matching character is used in a subcommand that expects a single file name, results may be different than expected.

For example, the **append** and **put** subcommands perform file-name expansion and then use only the first file name generated. Other **ftp** subcommands, such as **cd**, **delete**, **get**, **mkdir**, **rename**, and **rmdir**, do not perform file-name expansion and take the pattern-matching characters literally.

Globbing for the **mput** subcommand is done locally in the same way as for the **csh** command. For the **mdelete** and **mget** subcommands, each file name is expanded separately at the remote machine and the lists are not merged. The expansion of a directory name can be different from the expansion of a file name, depending on the remote host and the **ftp** server.

To preview the expansion of a directory name, use the **mls** subcommand: mls RemoteFile

To transfer an entire directory subtree of files, transfer a **tar** archive of the subtree in binary form, rather than using the **mget** or **mput** subcommand.

Toggles hash sign (#) printing. When the **hash** subcommand is on, the **ftp** command displays one hash sign for each data block (1024 bytes) transferred.

Displays help information. See the ? subcommand.

Synonym for the **type image** subcommand.

Changes the working directory on the local host. If you do not specify a directory, the **ftp** command uses your home directory.

Synonym for the **type local** *M* subcommand.

Writes an abbreviated file listing of a remote directory to a local file. If the *RemoteDirectory* parameter is not specified, the **ftp** command lists the current remote directory. If the *LocalFile* parameter is not specified or is a - (hyphen), the **ftp** command displays the listing on the local terminal.

Defines a subcommand macro. Subsequent lines up to a null line (two consecutive line feeds) are saved as the text of the macro. Up to 16 macros, containing at most 4096 characters for all macros, can be defined. Macros remain defined until either redefined or a **close** subcommand is executed.

The \$ (dollar sign) and \ (backslash) are special characters in **ftp** macros. A \$ symbol followed by one or more numbers is replaced by the corresponding macro parameter on the invocation line (see the \$ subcommand). A \$ symbol followed by the letter i indicates that the macro is to loop, with the \$i character combination being replaced by consecutive parameters on each pass.

The first macro parameter is used on the first pass, the second parameter is used on the second pass, and so on. A \ symbol prevents special treatment of the next character. Use the \ symbol to turn off the special meanings of the \$ and \. (backslash period) symbols.

Expands the files specified by the *RemoteFiles* parameter at the remote host and deletes the remote files.

Expands the directories specified by the *RemoteDirectories* parameter at the remote host and writes a listing of the contents of those directories to the file specified in the *LocalFile* parameter. If the *RemoteDirectories* parameter contains a pattern-matching character, the **mdir** subcommand prompts for a local file if none is specified. If the *RemoteDirectories* parameter is a list of remote directories separated by blanks, the last argument in the list must be either a local file name or a - (hyphen).

If the *LocalFile* parameter is - (hyphen), the **mdir** subcommand displays the listing on the local terminal. If interactive prompting is on (see the **prompt** subcommand), the **ftp** command prompts the user to verify that the last parameter is a local file and not a remote directory.

#### hash

help [Subcommand]
image
lcd [Directory]

local M
ls [RemoteDirectory]
[LocalFile]

macdef Macro

mdelete RemoteFiles

**mdir** [RemoteDirectories LocalFile]

mget RemoteFiles

Expands the RemoteFiles parameter at the remote host and copies the indicated remote files to the current directory on the local host. See the glob subcommand for more information on file-name expansion. The remote file names are used locally and are altered by any settings made by the case, ntrans, and nmap subcommands. The ftp command uses the current settings for the form, mode, struct, and type subcommands while transferring the files.

mkdir [RemoteDirectory] mls [RemoteDirectories LocalFile]

Creates the directory specified in the *RemoteDirectory* parameter on the remote host. Expands the directories specified in the RemoteDirectories parameter at the remote host and writes an abbreviated file listing of the indicated remote directories to a local file. If the RemoteDirectories parameter contains a pattern-matching character, the mls subcommand prompts for a local file if none is specified. If the RemoteDirectories parameter is a list of remote directories separated by blanks, the last argument in the list must be either a local file name or a - (hyphen).

If the LocalFile parameter is - (hyphen), the mls subcommand displays the listing on the local terminal. If interactive prompting is on (see the prompt subcommand), the ftp command prompts the user to verify that the last parameter is a local file and not a remote directory.

mode [ stream | block ]

Sets file-transfer mode. If an argument is not supplied, the default is stream.

Sets the file-transfer mode to block.

**stream** Sets the file-transfer mode to stream.

modtime

Shows the last modification time of the specified file on the remote machine. If the ftp command is not connected to a host prior to execution, the modtime subcommand terminates with an error message. The ftp command ignores parameter beyond the first parameter. If the FileName parameter is not specified, the ftp command prompts for a file name. If no file name is given, the ftp command sends a usage message to standard output and terminates the subcommand.

If the name specified by the FileName parameter exists on the remote host, and the name specifies a file, then the ftp command sends a message containing the last modification time of the file to standard output and terminates the subcommand. If FileName specifies a directory, the ftp command sends an error message to standard output and terminates the subcommand.

mput [LocalFiles]

Note: The modtime subcommand interprets metacharacters when allowed. Expands the files specified in the LocalFiles parameter at the local host and copies the indicated local files to the remote host. See the glob subcommand for more information on file-name expansion. The local file names are used at the remote host and are altered by any settings made by the ntrans and nmap subcommands. The ftp command uses the current settings for the type, form, mode, and struct subcommands while transferring the files.

nlist

[RemoteDirectory][LocalFile]

Writes a listing of the contents of the specified remote directory (RemoteDirectory) to the specified local file (LocalFile). If the RemoteDirectory parameter is not specified, the **nlist** subcommand lists the contents of the current remote directory. If the LocalFile parameter is not specified or is a - (hyphen), the nlist subcommand displays the listing on the local terminal.

nmap [InPattern OutPattern]

Turns the file-name mapping mechanism On or Off. If no parameters are specified, file-name mapping is turned off. If parameters are specified, source file names are mapped for the **mget** and **mput** subcommands and for the **get** and **put** subcommands when the destination file name is not specified. This subcommand is useful when the local and remote hosts use different file-naming conventions or practices. Mapping follows the pattern set by the *InPattern* and *OutPattern* parameters.

The *InPattern* parameter specifies the template for incoming file names, which may have already been processed according to the **case** and **ntrans** settings. The template variables \$1 through \$9 can be included in the *InPattern* parameter. All characters in the *InPattern* parameter, other than the \$ (dollar sign) and the \\$ (backslash, dollar sign), are treated literally and are used as delimiters between *InPattern* variables. For example, if the *InPattern* parameter is \$1.\$2 and the remote file name is mydata.dat, the value of \$1 is mydata and the value of \$2 is dat.

The *OutPattern* parameter determines the resulting file name. The variables \$1 through \$9 are replaced by their values as derived from the *InPattern* parameter, and the variable \$0 is replaced by the original file name. Additionally, the sequence [Sequence1, Sequence2] is replaced by the value of Sequence1, if Sequence1 is not null; otherwise, it is replaced by the value of Sequence2. For example, the subcommand:

nmap \$1.\$2.\$3 [\$1,\$2].[\$2,file]

would yield myfile.data from myfile.data or myfile.data.old, myfile.file from myfile, and myfile.myfile from .myfile. Use the \ (backslash) symbol to prevent the special meanings of the (dollar sign), [ (left bracket), ] (right bracket), and , (comma) in the OutPattern parameter.

Synonym for the **form non-print** subcommand.

Turns the file-name character translation mechanism On and Off. If no parameters are specified, character translation is turned off. If parameters are specified, characters in source file names are translated for **mget** and **mput** subcommands and for **get** and **put** subcommands when the destination file name is not specified.

This subcommand is useful when the local and remote hosts use different file-naming conventions or practices. Character translation follows the pattern set by the *InCharacters* and *OutCharacters* parameter. Characters in a source file name matching characters in the *InCharacters* parameter are replaced by the corresponding characters in the *OutCharacters* parameter.

If the string specified by the *InCharacters* parameter is longer than the string specified by the *OutCharacters* parameter, the characters in the *InCharacters* parameter are deleted if they have no corresponding character in the *OutCharacters* parameter. Establishes a connection to the FTP server at the host specified by the *HostName* parameter. If the optional port number is specified, the **ftp** command attempts to connect to a server at that port. If the automatic login feature is set (that is, the **-n** flag was not specified on the command line), the **ftp** command attempts to log in the user to the FTP server.

You must also have a **\$HOME/.netrc** file with the correct information in it and the correct permissions set. The **.netrc** file must be in your home directory.

Toggles passive mode for file transfers. When a file transfer command (such as **get**, **mget**, **put**, or **mput**) is invoked with passive mode off, the **ftp** server opens a data connection back to the client. In passive mode, the client opens data connections to the server when sending or receiving data.

Sets the protection level to "private." At this level, data is integrity and confidentially protected.

Toggles interactive prompting. If interactive prompting is on (the default), the **ftp** command prompts for verification before retrieving, sending, or deleting multiple files during the **mget**, **mput**, and **mdelete** subcommands. Otherwise, the **ftp** command acts accordingly on all files specified.

non-print ntrans [InCharacters [OutCharacters]]

open HostName [Port]

passive

private

prompt

protect proxy [Subcommand] This command returns the current level of protection.

Executes an ftp command on a secondary control connection. This subcommand allows the ftp command to connect simultaneously to two remote FTP servers for transferring files between the two servers. The first proxy subcommand should be an open subcommand to establish the secondary control connection. Enter the proxy? subcommand to see the other ftp subcommands that are executable on the secondary connection.

The following subcommands behave differently when prefaced by the proxy subcommand:

- The open subcommand does not define new macros during the automatic login process.
- The **close** subcommand does not erase existing macro definitions.
- The **get** and **mget** subcommands transfer files from the host on the primary connection to the host on the secondary connection.
- · The put, mput, and append subcommands transfer files from the host on the secondary connection to the host on the primary connection.
- The **restart** subcommand can be handled by the **proxy** command.
- The **status** subcommand displays accurate information.

File transfers require that the FTP server on the secondary connection must support the PASV (passive) instruction.

put LocalFile [RemoteFile]

Stores a local file on the remote host. If you do not specify the RemoteFile parameter, the ftp command uses the local file name to name the remote file, and the remote file name is altered by any settings made by the **ntrans** and **nmap** subcommands. The ftp command uses the current settings for the type, form, mode, and struct subcommands while transferring the files.

pwd quit quote String Displays the name of the current directory on the remote host.

Closes the connection and exits the ftp command. Same as the bye subcommand. Sends the string specified by the String parameter verbatim to the remote host. Execute the remotehelp or quote help subcommand to display a list of valid values for the *String* parameter.

**Note:** "Quoting" commands that involve data transfers can produce unpredictable results.

record

recv RemoteFile [LocalFile] reinitialize

Copies the remote file to the local host. Same as the **get** subcommand. Reinitializes an FTP session by flushing all I/O and allowing transfers to complete.

Resets all defaults as if a user had just started an FTP session without logging in to a remote host.

remotehelp [Subcommand] rename FromName ToName reset

restart get | put | append

Requests help from the remote FTP server.

Synonym for the **struct record** subcommand.

Renames a file on the remote host.

rmdir RemoteDirectory

Clears the reply queue. This subcommand resynchronizes the command parsing. Restarts a file transfer at the point where the last checkpoint was made. To run successfully, the subcommand must be the same as the aborted subcommand, including structure, type, and form. Valid arguments are get, put, and append. Removes the remote directory specified by the RemoteDirectory parameter at the remote host.

runique

(ReceiveUnique) Toggles the facility for creating unique file names for local destination files during **get** and **mget** subcommands. If this facility is Off (the default), the **ftp** command overwrites local files. Otherwise, if a local file has the same name as that specified for a local destination file, the **ftp** command modifies the specified name of the local destination file with .1. If a local file is already using the new name, the **ftp** command appends the postfix .2 to the specified name. If a local file is already using this second name, the **ftp** command continues incrementing the postfix until it either finds a unique file name or reaches .99 without finding a unique file name. If the **ftp** command cannot find a unique file name, the **ftp** command reports an error and the transfer does not take place. Note that the **runique** subcommand does not affect local file names generated from a shell command.

safe

Sets the protection level to "safe." At this level, data is integrity protected. Stores a local file on the remote host. Same as the **put** subcommand.

send LocalFile [RemoteFile] sendport

Toggles the use of FTP PORT instructions. By default, the **ftp** command uses a PORT instruction when establishing a connection for each data transfer. When the use of PORT instructions is disabled, the **ftp** command does not use PORT instructions for data transfers. The PORT instruction is useful when dealing with FTP servers that ignore PORT instructions while incorrectly indicating the instructions have been accepted.

site Args

Displays or sets the idle time-out period, displays or sets the file-creation umask, or changes the permissions of a file, using the **chmod** command. Possible values for the *Args* parameter are **umask** and **chmod**.

size RemoteFile status

Displays the size in bytes of the remote file specified by the *RemoteFile* parameter.

Displays the current status of the **ftp** command as well as the status of the

subcommands.

stream

Synonym for the **mode stream** subcommand.

struct [ file | record ]

Sets the data transfer structure type. Valid arguments are **file** and **record**.

**file** Sets the data-transfer structure type to file.

sunique

record Sets the data-transfer structure type to record.

(Send/Store Unique) Toggles the facility for creating unique file names for remote destination files during **put** and **mput** subcommands. If this facility is off (the default), the **ftp** command overwrites remote files. Otherwise, if a remote file has the same name as that specified for a remote destination file, the remote FTP server modifies the name of the remote destination file. Note that the remote server must support the STOU instruction.

**system** Shows the type of operating system running on the remote machine.

telnet Synonym for the form telnet subcommand. tenex Synonym for the type tenex subcommand.

**trace** Toggles packet tracing.

type [ ascii | binary | ebcdic | image | local *M* | tenex ]

Sets the file-transfer type. Valid arguments are **ascii**, **binary**, **ebcdic**, **image**, **local** *M*, and **tenex**. If an argument is not specified, the current type is printed. The default type is **ascii**; the **binary** type can be more efficient than **ascii**.

ascii Sets the file-transfer type to network ASCII. This type is the default. File transfer may be more efficient with binary-image transfer. See the **binary** argument for further information.

**binary** Sets the file-transfer type to binary image. This type can be more efficient than an ASCII transfer.

ebcdic Sets the file-transfer type to EBCDIC.

**image** Sets the file-transfer type to binary image. This type can be more efficient than an ASCII transfer.

local M

Sets the file-transfer type to local. The M parameter defines the decimal number of bits per machine word. This parameter does not have a default.

**tenex** Sets the file-transfer type to that needed for TENEX machines.

user User [Password] [Account]

Identifies the local user (User) to the remote FTP server. If the Password or Account parameter is not specified and the remote server requires it, the ftp command prompts for the password or account locally. If the Account parameter is required, the ftp command sends it to the remote server after the remote login process completes.

Note: Unless automatic login is disabled by specifying the -n flag on the command line, the ftp command sends the User, Password, and Account parameters automatically for the initial connection to the remote server. You also need a .netrc file in your home directory in order to issue an automatic

verbose

Toggles verbose mode. When the verbose mode is on (the default), the ftp command displays all responses from the remote FTP server. Additionally, the ftp command displays statistics on all file transfers when the transfers complete.

# **Examples**

1. To invoke the ftp command, log in to the system canopus, display local help information, display remote help information, display status, toggle the bell, prompt, runique, trace, and verbose subcommands, and then guit, enter:

```
$ ftp canopus
Connected to canopus.austin.century.com.
220 canopus.austin.century.com FTP server (Version 4.1 Sat Nov 23 12:52:09 CST 1991) ready.
Name (canopus:eric): dee
331 Password required for dee.
Password:
230 User dee logged in.
ftp> help
Commands may be abbreviated. Commands are:
           delete
                           mdelete
                                             proxy
                                                             runique
$
           debug
                           mdir
                                             sendport
                                                             send
account
           dir
                           mget
                                             put
                                                             size
append
           disconnect
                           mkdir
                                             pwd
                                                             status
ascii
           form
                           mls
                                             quit
                                                             struct
bell
           get
                           mode
                                             auote
                                                             sunique
binary
           qlob
                           modtime
                                             recv
                                                             system
bye
           hash
                           mput
                                             remotehelp
                                                             tenex
                                             rstatus
           help
case
                           nmap
                                                             trace
cd
           image
                           nlist
                                             rhelp
                                                             type
cdup
           1cd
                           ntrans
                                             rename
                                                             user
close
           1s
                           open
                                             reset
                                                             verbose
cr
           macdef
                           prompt
                                             rmdir
                                                             ?
clear
           private
                           protect
                                             safe
ftp> remotehelp
214-The following commands are recognized(* =>'s unimplemented).
 USER
        PORT
               RETR
                      MSND* ALLO
                                     DELE
                                            SITE* XMKD
                                                          CDUP
 PASS
        PASV
               STOR
                      MSOM*
                             REST*
                                     CWD
                                            STAT*
                                                   RMD
                                                          XCUP
 ACCT*
        TYPE
               APPE
                      MSAM*
                             RNFR
                                            HELP
                                                   XRMD
                                                          ST0U
                                     XCWD
                                                   PWD
 REIN*
        STRU
               MLFL*
                      MRSQ*
                             RNTO
                                     LIST
                                            NO<sub>O</sub>P
 OUIT
        MODE
               MAIL*
                      MRCP*
                             ABOR
                                     NLST
                                            MKD
                                                   XPWD
 AUTH
               PROT
                             MIC
                                     ENC
                                            CCC
        ADAT
                      PBSZ
214 Direct comments to ftp-bugs@canopus.austin.century.com.
ftp> status
Connected to canopus.austin.century.com.
No proxy connection.
Mode: stream; Type: ascii; Form: non-print; Structure: file
Verbose: on; Bell: off; Prompting: on; Globbing: on
Store unique: off; Receive unique: off
Case: off; CR stripping: on
Ntrans: off
Nmap: off
```

```
Hash mark printing: off; Use of PORT cmds: on
ftp> bell
Bell mode on.
ftp> prompt
Interactive mode off.
ftp> runique
Receive unique on.
ftp> trace
Packet tracing on.
ftp> verbose
Verbose mode off.
ftp> quit
```

2. To invoke the ftp command, log in to the system canopus, print the working directory, change the working directory, set the file transfer type to ASCII, send a local file to the remote host, change the working directory to the parent directory, and then guit, enter:

```
$ ftp canopus
Connected to canopus.austin.century.com.
220 canopus.austin.century.com FTP server (Version 4.1 Sat Nov 23 12:52:09 CST 1991) ready.
Name (canopus:eric): dee
331 Password required for dee.
Password:
230 User dee logged in.
ftp> pwd
257 "/home/dee" is current directory.
ftp> cd desktop
250 CWD command successful.
ftp> type ascii
200 Type set to A.
ftp> send typescript
200 PORT command successful.
150 Opening data connection for typescript (128.114.4.99,1412).
226 Transfer complete.
ftp> cdup
250 CWD command successful.
ftp> bye
221 Goodbye.
```

3. To invoke the ftp command with automatic logon (using the .netrc file), open a session with the system canopus, log in, change the working directory to the parent directory, print the working directory, list the contents of the current directory, delete a file, write a listing of the contents of the current directory to a local file, close the session, and then guit, enter:

```
$ ftp canopus
Connected to canopus.austin.century.com.
220 canopus.austin.century.com FTP server (Version 4.1 Sat Nov 23 12:52:09 CST 1991) ready.
331 Password required for dee.
230 User dee logged in.
ftp> cdup
250 CWD command successful.
ftp> pwd
257 "/home" is current directory.
ftp> dir
200 PORT command successful.
150 Opening data connection for /usr/bin/ls (128.114.4.99,1407)
(0 bytes).
total 104
drwxr-xr-x 2 system
                               32 Feb 23 17:55 bin
Drwxr-xr-x 26 rios 4000 May 30 17:18 bin1 drwxr-xr-x 2 system 32 Feb 23 17:55 book drwxrwxrwx 18 rios 1152 Jun 5 13:41 dee
                              32 Feb 23 17:55 books
```

```
-r--r-- 1 system 9452 May 17 12:21 filesystems
drwxr-xr-x 2 system 32 Feb 23 17:55 jim
drwxr-xr-x 5 system 80 Feb 23 17:55 krs
drwxrwxrwx 2 rios 16432 Feb 23 17:36 lost+found
-rwxr-xr-x 1 rios 3651 May 24 16:45 oldmail
drwxr-xr-x 2 system 256 Feb 23 17:55 pubserv
drwxrwxrwx 2 system 144 Feb 23 17:55 rein989
drwxr-xr-x 2 system 112 Feb 23 17:55 reinstall
226 Transfer complete.
ftp> delete oldmail
250 DELE command successful.
ftp> mdir /home/dee/bin binlist
output to local-file: binlist? y
200 PORT command successful.
150 Opening data connection for /usr/bin/ls (128.114.4.99,1408) (0 bytes).
226 Transfer complete.
ftp> close
221 Goodbye.
ftp> quit
$
```

### **Files**

/usr/samples/tcpip/netrc /etc/syslog.conf Contains the sample .netrc file.

Contains configuration information for the syslogd daemon.

### **Related Information**

The **csh** command, **kill** command, **rcp** command, **refresh** command, **rlogin** command, **rsh** command, **stty** command, **telnet** command, **tftp** command.

The ftpd daemon, the syslogd daemon.

The .netrc file format.

File transfers using the ftp and rcp commands in Networks and communication management.

Communications and networks in Networks and communication management.

Authentication and the secure rcmds in Networks and communication management.

Network option tunable parameters in Performance management.

# ftpd Daemon

# **Purpose**

Provides the server function for the Internet FTP protocol.

# **Syntax**

**Note:** The **ftpd** daemon is usually started by the **inetd** daemon. It can also be controlled from the command line, using SRC commands.

/usr/sbin/ftpd [ -d ] [ -f ] [ -f ] [ -l ] [ -l ] [ -l ] [ -t TimeOut ] [ -T MaxTimeOut ] [ -s ] [ -u OctalVal ] [-q [-C]]

# **Description**

The /usr/sbin/ftpd daemon is the DARPA Internet File Transfer Protocol (FTP) server process. The ftpd daemon uses the Transmission Control Protocol (TCP) to listen at the port specified with the ftp command service specification in the /etc/services file.

Changes to the ftpd daemon can be made using the System Management Interface Tool (SMIT) or System Resource Controller (SRC), by editing the /etc/inetd.conf or /etc/services file. Typing ftpd at the command line is not recommended. The ftpd daemon is started by default when it is uncommented in the /etc/inetd.conf file.

The **inetd** daemon gets its information from the **/etc/inetd.conf** file and the **/etc/services** file.

If you change the /etc/inetd.conf or /etc/services file, run the refresh -s inetd or kill -1 InetdPID command to inform the inetd daemon of the changes to its configuration files.

The ftpd daemon expands file names according to the conventions of the csh command. This command allows you to use such metacharacters as the \* (asterisk), the ? (question mark), [] (left and right brackets), { } (left and right braces), and the ~ (tilde).

### ftpaccess.ctl File

The /etc/ftpaccess.ctl file is searched for lines that start with allow:, deny:, readonly:, writeonly:, readwrite:, useronly:, grouponly:, herald: and/or motd:. Other lines are ignored. If the file doesn't exist, then ftp access is allowed for all hosts. The allow: and deny: lines are for restricting host access. The readonly:, writeonly: and readwrite: lines are for restricting ftp reads (get) and writes (put). The useronly: and grouponly: lines are for defining anonymous users. The herald: and motd: lines are for multiline messages before and after login.

The syntax for all lines in /etc/ftpaccess.ctl is in the form:

```
keyword: value, value, ...
```

where one can specify one or more values for every keyword. One can have multiple lines with the same keyword. The lines in /etc/ftpaccess.ctl are limited to 1024 characters, anything more than 1024 characters will be ignored.

The syntax for the allow: and deny: lines are:

```
allow: host, host, ...
deny: host, host, ...
```

If an allow: line is specified, then only the hosts listed in all the allow: lines are allowed ftp access. All other hosts will be refused ftp access. If there is no allow: line, then all hosts will be given ftp access except those hosts specified in the deny: line(s). The host can be specified as either a hostname or IP address.

The syntax for the **readonly**:, **writeonly**: and **readwrite**: lines is:

```
readonly: dirname, dirname, ...
writeonly: dirname, dirname, ...
readwrite: dirname, dirname, ...
```

The **readonly:** lines list the read-only directories and the **writeonly:** lines list the write-only directories. Read access is denied in a write-only directory and write access is denied in a read-only directory. All other directories are granted access except when a readwrite: line is specified. If a readwrite: line is specified, only directories listed in the readwrite: line and/or listed in the readonly: line are granted access for reading, AND only directories listed in the readwrite: line and/or listed in the writeonly: line are granted access for writing. Also, these lines can have a value of "ALL" or "NONE".

The syntax for the useronly:, puseronly:, grouponly:, and pgrouponly: lines is:

```
useronly: username, username, ...
puseronly: username, username, ...
grouponly: groupname, groupname, ...
pgrouponly: groupname, groupname, ...
```

The username is from /etc/passwd and the groupname is from /etc/group. The useronly: and puseronly: lines define an anonymous user. The grouponly: and pgrouponly: lines define a group of anonymous users. These anonymous users are similar to the user anonymous in that ftp activity is restricted to their home directories. The useronly: and grouponly: lines define anonymous users similar to the user anonymous in that they are not password protected. The puseronly: and pgrouponly: lines define anonymous users that are password protected.

Note: For puseronly: and pgrouponly: users, passwords must be created and login must be disabled.

The syntax for the **herald:** and **motd:** lines are:

herald: path motd: on off

The path is the full path name of the file that contains the multiline herald that will be displayed before login. When the motd: line has a value of 'on', then the \$HOME/motd file contains the multiline message that will displayed after login. If the user is a defined anonymous user, then the /etc/motd file contains the multiline message that will displayed after login. (Note that /etc/motd is in the anonymous user's chroot'ed home directory). The default for the motd: line is off.

### If the current authentication method is the Standard Operating system authentication method:

Before the **ftpd** daemon can transfer files for a client process, it must authenticate the client process. The ftpd daemon authenticates client processes according to these rules:

- The user must have a password in the password database, /etc/security/passwd. (If the user's password is not null, the client process must provide that password.)
- The user name must not appear in the /etc/ftpusers file.
- The user's login shell must appear in the shells attribute of the /etc/security/login.cfg file.
- If the user name is anonymous, ftp or is a defined anonymous user in the /etc/ftpaccess.ctl file, an anonymous FTP account must be defined in the password file. In this case, the client process is allowed to log in using any password. By convention, the password is the name of the client host. The ftpd daemon takes special measures to restrict access by the client process to the anonymous account.

#### If Kerberos 5 is the current authentication method:

The **ftpd** daemon allows access only if all of the following conditions are satisfied:

- The local user of the ftp client has current DCE credentials.
- The local and remote systems both support the AUTH command.
- · The remote system accepts the DCE credentials as sufficient for access to the remote account. See the kvalid user function for additional information.

### File Transfer Protocol Subtree Guidelines

When handling an anonymous FTP user, the server performs the chroot command in the home directory of the FTP user account. For greater security, implement the following rules when you construct the FTP subtree:

~ftp Make the home directory owned by root and mode r-xr-xr-x (555).

Make this directory owned by the root user and not writable by anyone. The Is program must be ~ftp/bin

present in this directory to support the list command. This program should have mode 111.

~ftp/etc Make this directory owned by the root user and not writable by anyone. **~ftp/pub** Make this directory mode 777 and owned by FTP. Users should then place files that are to be accessible through the anonymous account in this directory.

**Note:** The shell script /usr/samples/tcpip/anon.ftp uses the above rules to set up the anonymous FTP account for you.

When handling an anonymous FTP user defined in /etc/ftpaccess.ctl, the server performs the chroot command in the home directory of the user account. For greater security, implement the following rules when you construct the user's subtree:

**~user** Make the home directory owned by root and mode r-xr-xr-x (555).

#### ~user/bin

Make this directory owned by the root user and unwritable by anyone. The **Is** program must be present in this directory to support the list command. This program should have mode 111.

#### ~user/etc

Make this directory owned by the root user and unwritable by anyone.

#### ~user/pub

Make this directory mode 777 and owned by user. Users should then place files that are to be accessible through the anonymous account in this directory.

**Note:** The shell script /usr/samples/tcpip/anon.users.ftp uses the above rules to set up the anonymous FTP account for you.

The server must run as the root user to create sockets with privileged port numbers. The server maintains an effective user ID of the logged-in user, reverting to the root user only when binding addresses to sockets.

### Supported File Transfer Protocol Requests

The **ftpd** daemon currently supports the following FTP requests:

ABOR Terminates previous command.
ACCT Specifies account (ignored).

**ADAT** Specifies the Authentication/Security Data.

**ALLO** Allocates storage (vacuously).

**APPE** Appends to a file.

**AUTH** Specifies the Authentication/Security Mechanism.

**CCC** Specifies the Clear Command Channel.

**CDUP** Changes to the parent directory of the current working directory.

**CWD** Changes working directory.

**DELE** Deletes a file.

**ENC** Specifies the Privacy Protected Command.

**HELP** Gives help information.

LIST Gives list files in a directory (this FTP request is the same as the Is -IA command).

MKD Makes a directory.

MDTM Shows last modification time of file.

MIC Specifies the Integrity Protected Command.

MODE Specifies data transfer mode.

**NLST** Gives a name list of files in directory (this FTP request is the same as the **Is** command).

NOOP Does nothing.

**PASS** Specifies a password.

PASV Prepares for server-to-server transfers.
PBSZ Specifies the Protection Buffer Size.

**PORT** Specifies a data connection port.

**PROT** Specifies the Data Channel Protection Level.

Prints the current working directory. **PWD** 

QUIT Terminates session. RETR Retrieves a file. RMD Removes a directory.

**RNFR** Specifies rename-from file name. **RNTO** Specifies rename-to file name.

SITE The following nonstandard or UNIX-specific commands are supported by the SITE request:

**UMASK** 

Changes umask (SITE UMASK 002).

IDLE Sets idler time (SITE IDLE 60).

**CHMOD** 

Changes mode of a file (SITE CHMOD 755 FileName).

**HELP** Gives help information (SITE HELP).

SIZE Returns size of current file. STAT Returns the status of the server.

STOR Stores a file.

STOU Stores a file using a unique file name.

STRU Specifies the structure of data transfer as a file structure.

SYST Shows operating system type of server system. TYPE Specifies data transfer type with the *Type* parameter.

**USER** Specifies user name.

Changes the parent directory of the current working directory (not usually used). **XCUP** 

XCWD Changes current directory (not usually used).

XMKD Creates a directory (not usually used).

XPWD Prints the current working directory (not usually used).

XRMD Removes a directory (not usually used).

The remaining FTP requests defined in Internet RFC 959 are recognized, but not implemented. The MDTM and SIZE requests are not specified by RFC 959, but are scheduled to appear in the next updated FTP RFC.

If a STAT request is received during a data transfer and preceded by both a Telnet IP signal and SYNCH signal, transfer status is returned.

The ftpd daemon should be controlled using the System Management Interface Tool (SMIT) or by changing the /etc/inetd.conf file. Typing ftpd at the command line is not recommended.

### Manipulating the ftpd Daemon with the System Resource Controller

The ftpd daemon is a subserver of the inetd daemon, which is a subsystem of the System Resource Controller (SRC). The ftpd daemon is a member of the tcpip SRC subsystem group. This daemon is enabled by default in the /etc/inetd.conf file and can be manipulated by the following SRC commands:

startsrc Starts a subsystem, group of subsystems, or a subserver. stopsrc Stops a subsystem, group of subsystems, or a subserver.

Issrc Gets the status of a subsystem, group of subsystems, or a subserver.

# **Flags**

-C

-f

-ff

-k

-1

-q

-S

-U

-t TimeOut

-u OctalVal

-T MaxTimeOut

cached in the Network Buffer Cache (NBC). This flag cannot be used unless the -q flag is specified. This flag is only applicable when a file is being sent out in the binary mode with no protection.

-d Sends debugging information about ftpd daemon operations to the syslogd daemon. If you specify the -d flag, you must edit the /etc/syslog.conf file and add the following entry: daemon.debug FileName

Note: The syslogd daemon's debug level includes info level messages.

If you do not edit the /etc/syslog.conf file, no messages are produced. After changing the /etc/syslog.conf file, run the refresh -s syslogd command or kill -1 SyslogdPID command to inform the syslogd daemon of the changes to its configuration file. For more information about

debug levels, refer to the /etc/syslog.conf file.

Disables checking for a privileged port when the client requests the server to connect back to a specific port. By default, ftpd does not allow the client to request a connection to a privileged port as a security precaution.

Allows the user to specify that the outgoing file sent using the send\_file command must be

Disables checking for both a privileged port and an IP address that matches the one used for the control connection when the client requests the server to connect back to a specific client port. Using this flag enables the client to request that the server send data to an alternate host or interface. By default, **ftpd** does not allow this action as a security precaution.

Sets the **SO\_KEEPALIVE** option defined in the **sys/socket.h** file on the data transfer socket to enable the data transfer to time out in the event TCP/IP hangs. The idle interval time is based on system-wide values designated by the tcp\_keepidle and tcp\_keepintvl options of the **no** command. Without the flag, **ftpd** data transfer will not time out.

Sends logging information about **ftpd** daemon operations to the **syslogd** daemon. If you specify the **-I** flag, you must edit the **/etc/syslog.conf** file and add the following entry:

daemon.info FileName

If you do not edit the /etc/syslog.conf file, no messages are produced. After changing the /etc/syslog.conf file, run the refresh -s syslogd command or kill -1 SyslogdPID command to inform the syslogd daemon of the changes to its configuration file. For more information about debug levels, refer to the /etc/syslog.conf file.

Allows the user to specify that the **send\_file** subroutine must be used for sending the file on the network. This flag is only applicable when a file is being sent out in the binary mode with no protection.

Logs out inactive sessions after the number of seconds specified by the *TimeOut* variable. The default limit is 15 minutes (900 seconds). The timeout applies to both the data and the control connections

Logs out inactive client sessions after a maximum number of seconds specified by the *MaxTimeOut* variable. The default limit is 2 hours (7200 seconds).

Turns on socket-level debugging.

Sets the **ftpd** daemon's umask. The *OctalVal* variable must be specified as an octal value to define the umask. The default umask is an octal value of 027, which results in file permissions of

rw-r-----

Keep files unlocked while in transfer. If this flag is specified with /usr/sbin/ftpd, then the file can be opened while still in transfer.

# Security

The **ftpd** daemon is a PAM-enabled application with a service name of *ftp*. System-wide configuration to use PAM for authentication is set by modifying the value of the **auth\_type** attribute, in the **usw** stanza of **/etc/security/login.cfg**, to PAM AUTH as the root user.

The authentication mechanisms used when PAM is enabled depend on the configuration for the ftp service in /etc/pam.conf. The ftpd daemon requires /etc/pam.conf entries for the auth, account, and session module types. Listed below is a recommended configuration in /etc/pam.conf for the ftp service:

```
# AIX ftp configuration
             required
ftp auth
                          /usr/lib/security/pam_aix
ftp account required
                          /usr/lib/security/pam aix
ftp session
                          /usr/lib/security/pam aix
            required
```

# **Examples**

Note: The arguments for the ftpd daemon can be specified by using SMIT or by editing the /etc/inetd.conf file.

1. To start the **ftpd** daemon, type the following:

```
startsrc -t ftp
```

The startsrc command with the -t flag starts the ftpd subserver. You must use the -t flag to specify a subserver. Otherwise, the command does not execute properly.

2. To stop the **ftpd** daemon, usually type the following:

```
stopsrc -t ftp
```

The stopsrc command with the -t flag stops the ftpd subserver. The stopsrc command allows all pending connections to start and all existing connections to complete, but prevents new connections from starting. You must use the -t flag to specify a subserver. Otherwise, the command does not execute properly.

3. To force the **ftpd** daemon and all **ftpd** connections to stop, type the following:

```
stopsrc -t -f ftp
```

The **stopsrc** command with the **-t** and **-f** flags forces the **ftpd** subserver to stop. It terminates all pending connections and existing connections immediately.

4. To display a short status report about the **ftpd** daemon, type the following:

```
lssrc -t ftp
```

The Issrc command with the -t flag returns the daemon's name, process ID, and state (active or inactive). You must use the -t flag to specify a subserver. Otherwise, the command does not execute properly.

#### **Files**

/etc/locks/ftpd Contains interlock and process ID (PID) storage.

/etc/group Contains passwords for groups. /etc/passwd Contains passwords for users.

/etc/security/login.cfg Contains configuration information for login and user authentication.

/etc/security/passwd Contains encrypted passwords.

/etc/syslog.conf Contains configuration information for the syslogd daemon.

Contains the example shell script with which to set up an anonymous FTP account. /usr/samples/tcpip/anon.ftp

This file also contains directions for its use.

### **Related Information**

The ftp command, Issrc command, kill command, no command, rcp command, refresh command, rlogin command, rsh command, startsrc command, stopsrc command, telnet command.

The **inetd** daemon, **syslogd** daemon.

The kvalid\_user function.

The /etc/ftpusers file format, /etc/inetd.conf file format, /etc/services, \$HOME/.k5login file format.

TCP/IP daemons in Networks and communication management.

Authentication and the secure rcmds in Networks and communication management.

Network option tunable parameters in Performance management.

### **fuser Command**

### **Purpose**

Identifies processes using a file or file structure.

# **Syntax**

fuser [ -c | -d | -f ] [ -k | -K { SignalNumber | SignalName }] [ -u ] [ -x ] [ -V ]File ...

# **Description**

The fuser command lists the process numbers of local processes that use the local or remote files specified by the File parameter. For block special devices, the command lists the processes that use any file on that device.

Each process number is followed by a letter indicating how the process uses the file:

- Uses the file as the current directory.
- е Uses the file as a program's executable object.
- Uses the file as the root directory.
- Uses the file as a shared library (or other loadable object).

The process numbers are written to standard output in a line with spaces between process numbers. A new line character is written to standard error after the last output for each file operand. All other output is written to standard error.

The fuser command will not detect processes that have mmap regions where that associated file descriptor has since been closed.

# **Flags**

| -C | Reports or | n any open files in | the file | system | containing <i>File</i> . |  |
|----|------------|---------------------|----------|--------|--------------------------|--|
| _  |            |                     |          | _      |                          |  |

Implies the use of the -c and -x flags. Reports on any open files which have -d been unlinked from the file system (deleted from the parent directory). When used in conjunction with the -V flag, it also reports the inode number and size of

the deleted file.

Reports on open instances of File only.

Sends the specified signal to each local process. Only the root user can kill a **-K** SignalNumber | SignalName

process of another user. Signal can be specified as either a signal name, such as -9 or KILL for the SIGKILL signal. Valid values for SignalName are those

which are displayed by the kill -I command.

-k Sends the SIGKILL signal to each local process. Only the root user can kill a

process of another user.

Note: fuser -k or -K might not be able to detect and kill new processes that are

created immediately after the program starts to run.

Provides the login name for local processes in parentheses after the process -u

number.

-V Provides verbose output.

Used in conjunction with -c or -f, reports on executable and loadable objects in -X

addition to the standard fuser output.

# **Examples**

1. To list the process numbers of local processes using the /etc/passwd file, enter:

fuser /etc/passwd

2. To list the process numbers and user login names of processes using the /etc/filesystems file, enter:

fuser -u /etc/filesystems

3. To terminate all of the processes using a given file system, enter:

fuser -k - x - u - c / dev/hd1

fuser -kxuc /home

Either command lists the process number and user name, and then terminates each process that is using the /dev/hd1 (/home) file system. Only the root user can terminate processes that belong to another user. You might want to use this command if you are trying to unmount the /dev/hd1 file system and a process that is accessing the /dev/hd1 file system prevents this.

4. To list all processes that are using a file which has been deleted from a given file system, enter:

fuser -d /usr

### **Files**

/dev/kmem Used for the system image. /dev/mem Also used for the system image.

### **Related Information**

The kill command, killall command, mount command, and ps command.

For more information about the identification and authentication of users, discretionary access control, the trusted computing base, and auditing, refer to Security.

# fwtmp Command

# **Purpose**

Manipulates connect-time accounting records by reading binary records in wtmp format from standard input, converting them to formatted ASCII records. The ASCII version is useful when it is necessary to edit bad records.

# **Syntax**

/usr/sbin/acct/fwtmp [ -i ] [ -c ] [ -X ]

# **Description**

The **fwtmp** command manipulates the accounting records by reading binary records in **wtmp** format from standard input, converting them to formatted ASCII records.

# **Flags**

- Accepts ASCII records in the utmp format as input.
- Converts output to utmp formatted binary records. -C
- -ic Converts ASCII utmp formatted input records to binary output records.
- -X Prints all available characters of each user name instead of truncating to the first 8 characters.

# Security

Access Control: These commands should grant execute (x) access only to members of the adm group.

# **Examples**

1. To convert a binary record in **wtmp** format to an ASCII record called dummy.file, enter:

```
/usr/sbin/acct/fwtmp < /var/adm/wtmp > dummy.file
```

The content of a binary **wtmp** file is redirected to a dummy ASCII file.

2. To convert an ASCII dummy.file to a binary file in wtmp format called /var/adm/wtmp, enter the fwtmp command with the -ic switch:

```
/usr/sbin/acct/fwtmp -ic < dummy.file > /var/adm/wtmp
```

The dummy ASCII file is redirected to a binary wtmp file.

### **Files**

/usr/sbin/acct/fwtmp Contains the **fwtmp** command.

Contains records of date changes that include an old date and a new date. /var/adm/wtmp

/usr/include/utmp.h Contains history records that include a reason, date, and time.

### Related Information

The acctcon1 or acctcon2 command, acctmerg command, acctwtmp command, runacct command, wtmpfix command.

Setting up an accounting system in Operating system and device management describes the steps you must take to establish an accounting system.

See the Accounting commands in Operating system and device management for a list of accounting commands that can be run automatically or entered from the keyboard and about the preparation of daily and monthly reports, and the accounting files.

### fxfer Command

# **Purpose**

Transfers files between a local system and a host computer connected by HCON.

# **Syntax**

### To Restart an Interrupted File Transfer

fxfer -R [ -n SessionName ]

#### To Download a File from the Host

```
fxfer [ -n SessionName ] [ -a | -r ] [ -d ] [ -c | -C ] [ -J ] [ -f FileName ] [ -F ] [ -H HostType ] [ -l InputField ]
[-q][-t[[-l][-s][-b]]|-T[[-l][-s][-b]]]
```

[-v][-x HostLogin][-e][-X CodeSet] SourceFile DestFile

### To Upload a File to the Host

```
fxfer [ -n SessionName ] [ -a | -r ] [ -u ] [ -c | -C] [ -J] [ -f FileName ] [ -H HostType ] [ -q ] [ -t [ [ -l ] [ -s] ]
Log/RecLength | [ -I InputField | [ -S NumberUnits [ ,IncreaseUnits | ,IncreaseUnits,UnitType | ,,UnitType | ]
[-M Volume] [-N Unit] [-k] SourceFile DestFile
```

# To Display the Help Screen

fxfer -h

# **Description**

The fxfer command transfers files between local system and mainframe hosts connected by the Host Connection Program (HCON). Files may transfer from a local system to the host (uploading) or from the host to a local system (downloading). The fxfer command transfers the file named by the SourceFile parameter to the file named by the DestFile parameter. The transfer occurs over an HCON session requiring a specific session profile or an existing session.

The host operating system may be VM/CMS, MVS/TSO, CICS/VS (for CICS/MVS® or CICS/VSE®), VSE/ESA<sup>™</sup>, or VSE/SP, with the corresponding version of the 3270 File Transfer Program (IND\$FILE or its equivalent) installed. The version of the host file transfer program is determined by the File Transfer Program value in the session profile. The fxfer command supports transfer of either text or binary data. Files will transfer to or from the host with or without ASCII or EBCDIC translation.

Security mechanisms prevent unauthorized access, the destruction of existing files, or the loss of data. If a non-HCON user issues the fxfer command, the command fails. If the fxfer command is interrupted before completion, the state of the transfer is saved in a RESTART file.

If the fxfer command is issued with the -h flag, it displays a help screen. If the command is issued with the -R flag, it searches the \$HOME directory for a restart file. If a restart file exists, the restart menu displays, enabling a restart of the file transfer. If the -h and -R flags are not specified, the command attempts to perform the specified file transfer.

The fxfer command information includes:

- Flags
- · Flags for Host File Characteristics
- Examples
- Files

#### This command requires:

- · One or more adapters used to connect to a mainframe host.
- · One of the following mainframe operating systems be installed on the host:
  - VM/SP CMS
  - VM/XA CMS

- MVS/SP<sup>™</sup> TSO/E
- MVS/XA<sup>™</sup> TSO/E
- CICS/VS (for CICS/MVS or CICS/VSE)
- VSE/ESA
- The mainframe Host-Supported File Transfer Program (IND\$FILE or equivalent) be installed on the mainframe.

### **Session Profiles for Using the fxfer Command**

The fxfer command communicates with an HCON session and may require a specific session profile. The session profile defines:

- · Communication path to the host
- Host type
- Default file transfer direction (down or up)
- · Recovery time
- · File transfer wait period

When the fxfer command is performing an automatic logon, the profile can also define:

- · Host logon ID
- · AUTOLOG node ID
- · Whether the AUTOLOG trace is on
- · AUTOLOG time out value

The user usually specifies a session profile when invoking the fxfer command. The exception occurs when the command is run from a subshell of an existing session. In this case, if the user does not specify a session profile, the fxfer command uses the existing session. If the appropriate session is not running, the fxfer command attempts to invoke a new session.

The fxfer command searches for an HCON session as follows:

- When issued without the **-n** SessionName flag:
  - If the fxfer command is issued from a subshell of an existing session, the command uses the session associated with the subshell (defined by the \$SNAME environment variable).
  - If not issued from a subshell of an emulator session, the fxfer command issues an error message and terminates.
- · When issued with the -n SessionName flag, the file transfer performs over the specified session. If the specified session does not exist, the command searches for a session profile for that session. If the specified session profile cannot be found, the fxfer command issues an error message and terminates. If the specified profile exists, the fxfer command attempts an automatic logon to the host using either the AUTOLOG values defined in the session profile, the values defined with the -x flag, or by prompting the user for the necessary logon information.

### **Interrupted and Restarted File Transfers**

The fxfer command can be interrupted by the operator or an unrecoverable communication error, before completion. If interrupted, the command saves the state of the transfer in a RESTART file. The transfer can be restarted from the beginning without loss of data.

If you run a new file transfer after an interrupted transfer, the fxfer command signals that a RESTART file has been created and displays these choices:

- · Restart the interrupted file transfer.
- Save the RESTART file and exit the file transfer program.
- Delete the RESTART file and exit the file transfer program.
- Delete the RESTART file and continue the present transfer.

The **fxfer** command with the **-R** flag also restarts an interrupted file transfer.

If the host communication is lost or disconnected during a file transfer started with an automatic logon, the file transfer attempts to recover by reconnecting and logging back on to the host. The recovery time for this attempt is determined by the File Transfer Recovery Time value in the session profile. Once the host connection is re-established, the file transfer resumes from the start. If communication cannot be re-established, the file transfer program generates a RESTART file.

When an explicit file transfer loses communication with the host, the user must restart the emulator session and log back in to the host before attempting to restart the file transfer.

#### **Source and Destination Files**

The fxfer command SourceFile and DestFile parameters are required. The SourceFile parameter specifies the source file for a file transfer. The *DestFile* parameter specifies the destination file for a file transfer. The local system file names are in the normal format. The host file names conform to the host naming convention, which is one of the following formats:

#### **Host Type File Name Format**

VM/CMS "FileName FileType FileMode"

> Note: The " " (double quotation marks) are required for all VM/CMS file names to ensure proper file transfer.

MVS/TSO "[']DataSetName [ (MemberName) ] [ IPassword ][']"

where:

DataSetName

Indicates either a physical sequential data set or a partitioned data set.

(MemberName)

Indicates the name of one of the members in the directory of an existing partitioned data set. The () (parentheses) enclosing the MemberName are required.

**IPassword** 

Required if password protection is specified for the MVS/TSO data set. The / (slash) preceding the Password is required.

#### Notes:

- 1. The " " (double quotation marks) are required for all MVS/TSO file names to ensure proper file transfer.
- 2. When specifying a complete path name for MVS/TSO file names, use ' (single quotation marks) within the " (double quotation marks). Do not put spaces between the double and single quotation marks or between the quotation marks and the file names.

#### CICS/VS "FileName" VSE/ESA "FileName FileType"

### Notes:

- 1. The " " (double quotation marks) are required for all CICS/VS, VSE/ESA, and VSE/SP file names to ensure proper file transfer.
- 2. CICS/VS, VSE/ESA, and VSE/SP file name conventions allow for a file name up to 8 characters long.
- 3. In a DBCS environment, HCON does not support a VSE host.

# **Flags**

-b

-c

-C

-d

-e

-h

-f FileName

Note: For Double-Byte Character Set (DBCS) support that includes either Japanese-English, Japanese Katakana, Korean, or Traditional Chinese, these considerations apply:

- If the DBCS -I or -s flag is specified, one of the translate flags (-t, -T, or -J) must also be specified or the DBCS flags are ignored.
- The -M, -N, and -k flags are used only with MVS/TSO hosts.
- The **-e** flag is valid only with CICS® for downloading.
- The -b flag is valid only for downloading.

Appends the file designated by SourceFile to the file designated by DestFile, if the destination file -a exists. This flag is ignored and the destination file is created if the file designated by DestFile does not exist.

> Note: The -a flag is not valid when uploading a file to a CICS/VS host. For VSE/ESA, the -a flag is valid only for uploading to CICS temporary storage (FILE=TS).

Retains the blanks at the end of each record when used with the -t, -T, -c, or -C flags. The -b flag is only supported in the DBCS environment.

In a DBCS environment, the -c flag changes LF (line-feed) code of a file to CRLF (carriage return line-feed) code if the file transfer is an upload. For a downloading file transfer, the -c flag changes the CRLF code of a file to LF code.

In a DBCS environment, the -C flag inhibits the sending of the EOF (end-of-file) code of a PC-DOS file if the file transfer is an upload. For a downloading file transfer, the -C flag appends an EOF code: x'1A at the end of a PC-DOS file.

Downloads the file by transferring it from the host to the local system. If neither this flag nor the -u flag is specified, the File Transfer Direction characteristic in the session profile determines the direction of the transfer.

Note: When downloading a translated file from a VSE/ESA host file transfer (FILE=HTF) the file is deleted from the host system unless you specify the -I "KEEP" flag.

Deletes the temporary storage queue at the completion of the file transfer. Use this flag only with the CICS host for downloading. The -e flag is only supported in the DBCS environment.

Places the file transfer process diagnostic output (or file transfer status) in the file specified by the FileName variable.

If the -f flag is not specified for an asynchronous transfer, messages are placed in the \$HOME/hconerrors file. If the -f flag is not specified for a synchronous transfer, messages are sent to standard output.

Messages due to errors in specifying file transfer parameters or file names, or failures in the file transfer process, are directed to standard output (if it is a local system screen) or to the **\$HOME/hconerrors** file (if standard output is not a local system screen).

Displays a help screen for the fxfer command. This screen summarizes each available command flag and command operation. When this flag is specified all other flags are ignored and no files are transferred.

#### Notes:

- 1. If the **-h** flag is used, all other flags are ignored. No files transfer.
- 2. If the fxfer command is not initiated from a subshell of an existing HCON session, either the -h flag or the -n flag is required.

-H HostType

Specifies the type of host. The *HostType* variable may have any of these values:

VM/SP CMS or VM/XA CMS **CMS** 

**TSO** MVS/SP TSO or MVS/XA TSO

CICS CICS/VS (The CICS host type includes CICS/VSE, CICS/MVS, CICS/ESA®, and CICS/MVS/ESA.)

**VSE** VSE/ESA (Not supported in a DBCS environment.)

> If the -H flag is omitted, the value specified by the Host Type characteristic in the session profile is used. The user must specify the correct host operating system.

#### Notes:

- 1. If you specified the CICS or VSE value and the system returns an error, retry the command with the alternate value. The CICS and VSE IND\$FILE programs are functionally interchangeable; however, there is a 6-byte header-size discrepancy that makes the versions operationally incompatible. The destination host may be using the alternate version of the program.
- 2. To transfer files to an MVS/TSO host, you may need to leave session manager mode before initiating the file transfer.

-I InputField

Specifies host file transfer options placed directly within the IND\$FILE command. Also allows comments within the IND\$FILE command placed after a ) (right parentheses). The value specified by the InputField variable is placed in quotation marks, as follows:

"FILE=TS) This is a comment"

Note: The -I field is not supported in a DBCS environment.

Allows data conversion between EBCDIC and ASCII, and normalization of SI/SO characters. The translation depends on the direction of the transfer:

#### Upload

Translates 1-byte characters of a file to EBCDIC code. For DBCS countries, the extended code is translated to the appropriate DBCS code. SO/SI characters are inserted into DBCS fields containing DBCS characters. If the file contains control codes 0x1E or 0x1F, they are replaced with SO and SI characters respectively.

### **Download**

Translates EBCDIC code to 1-byte characters of a file; For DBCD, the DBCS code is translated to extended code. Deletes SO/SI characters from DBCS fields.

**Note:** The **-J** field is only supported in a DBCS environment.

Releases unused records in the dataset at the completion of file transfer. Use this flag only in the MVS/TSO environment. The -k flag is only supported in the DBCS environment.

Specifies the host language in the DBCS environment. This option must be used with one of the translate flags (-t, -T, or -J). If -t, -T, or -J is omitted, the -I flag is ignored. If the -I flag is not specified, the host language defined in the session profile is used. If the -I flag is specified, the host language used is the alternate language of the language defined in the session profile. For example, if the Language characteristic in the session profile is JPK (Japanese Katakana), the host language used for file transfer will be Japanese-English. The -I flag is only supported in the DBCS environment.

Specifies the volume serial number of the host disk for dataset allocation. Use this flag only in the MVS/TSO environment. The -M flag is only supported in the DBCS environment.

-k -1

-J

-M Volume

-n SessionName

Specifies the name of a previously defined session whose characteristics control the file transfer. The session name is a single character in the range of a to z. Capital letters are interpreted as lowercase letters.

The **-n** SessionName flag is required except when the user is initiating the **fxfer** command from a subshell of an existing session. In this case, if the **-n** flag is not used the **fxfer** command defaults to the existing session.

#### Notes:

- 1. The specified session must have been previously defined using the Web-based System Manager, the **smit hcon** fast path command or the **mkhcons** command.
- 2. If the **fxfer** command is not initiated from a subshell of an existing HCON session, either the **-h** flag or the **-n** flag is required.

-N Unit

Specifies the unit type of the host disk for dataset allocation. Use this flag only in the MVS/TSO environment. The -N flag is only supported in the DBCS environment.

-q

Runs the file transfer asynchronously as a background process. If any file transfers are not completed, the current transfer request is queued. If the **-q** flag is not specified, the file transfer operation is synchronous. If the **-f** flag is not specified, diagnostic output and status is placed in the **\$HOME/hconerrors** file.

**Note:** The system limits the number of bytes allowed in one Interprocess Communication (IPC) message queue. As a result, the maximum number of file transfers that can be queued at any one time is approximately 580.

-r

Specifies replacement of an existing file on the host (upload) or an existing file on the local system (download). On downloads, the replacement is done only when the transfer is successful. This ensures the existing file is not lost or destroyed if the transfer does not complete for any reason.

If the -r flag is specified and the file does not exist, it is created during the file transfer. If the -r flag is *not* specified and the destination file exists, an error message is produced.

For uploading, the **-r** flag must be specified when using a version of the host file transfer program below PTF UR20455 for MVS/TSO or PTF UR90118 for VM/CMS. For VSE and CICS the **-r** flag is ignored.

**Note:** The host file transfer program usually defaults to replace for a file. If it does not, add -I "replace" to the **fxfer** command to specify replace.

-R

Attention: When replacing a file on the host, you must specify a logical record length ( -L flag) and a record format ( -F or -V flag) equal to the logical record length and record format of the existing file. If you do not do this, data corruption may result. This does not apply to VSE/ESA. Restarts a previous file transfer (which was interrupted by the user or an unsuccessful recovery attempt) using the information saved in one of the RESTART files: the \$HOME/x\_fxfer.r file or the \$HOME/i\_fxfer.r file. If the file transfer is not invoked from the subshell of an existing session, the -n SessionName flag must be included to specify the session to be used. If the -R flag is specified in conjunction with any other file transfer flags, those flags are ignored and the RESTART file transfer menu is displayed.

**Note:** With the **-R** flag, all other flags except the **-n** *SessionName* flag are ignored. The RESTART file transfer menu displays.

Specifies the SO/SI handling in the DBCS environment. The -s flag must be used with one of the translate flags (-t, -T, or -J). If -t, -T, or -J is omitted, the -s flag is ignored. When the -s flag is specified, the following functions are performed for file transfer:

### Upload

SO/SI characters are not inserted in DBCS fields.

#### **Download**

SO/SI characters are replaced with control characters (0x1E/0x1F) in DBCS fields.

The **-s** flag is only supported in the DBCS environment.

Performs ASCII-EBCDIC translation for a file. If downloading, the fxfer command translates EBCDIC to ASCII. If uploading, the fxfer command translates ASCII to EBCDIC. The language is specified by the Language characteristic in the session profile. The -t flag assumes the file is a text file. The new-line character is the line delimiter.

When the -t flag is used in a DBCS environment with other DBCS supported flags, the behavior of the -t flag changes as follows:

#### Upload

Translates JISCII (Japan) or ASCII (Korean, Traditional Chinese) to EBCDIC. Inserts SO/SI characters in DBCS fields.

#### **Download**

Translates EBCDIC to JISCII (Japan) or ASCII (Korean, Traditional Chinese). Deletes SO/SI characters from DBCS fields.

Performs ASCII-EBCDIC translation for a disk operating system file. The character sequence, CRLF, used as the line delimiter, and a disk operating system EOF (end-of-file) character are inserted at the end of the downloaded file. The language to be used for EBCDIC to ASCII translation is specified by the Language characteristic in the session profile. The -T flag is used to translate disk operating system files.

Note: If neither the -T, -t, nor the -J flag is specified, the file transfer assumes no translation and transfers the information in binary form.

Uploads the file by transferring the file from the local system to the host. If neither this flag nor the -d flag is specified, the File Transfer Direction characteristic in the session profile determines the direction of the transfer.

Periodically writes the current status of the file transfer to the screen or to the status file specified by the -f flag. The status includes the number of bytes transferred and the elapsed time since the file transfer process began transferring data.

-t

-S

-T

-u

-x HostLogin

Uses the login ID specified by the *HostLogin* variable to log in to the host. The user is prompted to enter the password.

The *HostLogin* string consists of the host login ID, the AUTOLOG node ID, and other optional AUTOLOG values. The string cannot contain any blanks and must contain the AUTOLOG node ID. Format the AUTOLOG string as:

UserID, AutologNodeID[, Trace, Time . . .]

If the -x flag is not specified, the information for the HostLogin string is taken from the session profile as follows:

- If the host login ID is set in the session profile, you are prompted for the password. The remaining parameters are retrieved from the profile.
- If the host login ID is not set in the profile, you are prompted for both the host login string and the password.
- Your response to a prompt always overrides a profile parameter. For example, if the AUTOLOG time is set in the profile but you enter a different value at the prompt, the value entered at the prompt is used.

If you omit certain parameters from the host login string, they are retrieved from the profile, if defined there. For example, if the you set the AUTOLOG Node ID, AUTOLOG Trace, and AUTOLOG Time parameters in the profile, only the host login ID must be entered at the prompt.

The file transfer process logs in to the host and establishes an emulation session using the session profile specified with the -n flag. Once the process is successfully logged in, the file transfer begins.

The File Transfer Wait Period parameter in the session profile determines how long the login session is maintained. Using this parameter, the host login session is maintained for subsequent file transfers. The need to log in again is eliminated.

-X CodeSet

Specifies an alternate code set to use for ASCII-EBCDIC translation. If the **-X** flag is omitted, the code set specified by the system locale is used. The following code sets are supported:

#### Default

Uses current system ASCII code page.

#### IBM-932

Uses IBM code page 932 for translation in a DBCS environment.

#### IS08859-1

Uses ISO 8859-1 Latin alphabet number 1 code page.

#### IS08859-7

Uses ISO 8859-7 Greek alphabet.

#### IS08859-9

Uses ISO 8859-9 Turkish alphabet.

#### IBM-eucJP

Uses IBM Extended UNIX Code for translation in the Japanese Language environment.

#### IBM-eucKR

Uses IBM Extended UNIX Code for translation in Korean Language environment.

#### IBM-eucTW

Uses IBM Extended UNIX Code for translation in Traditional Chinese Language environment.

# Flags for Host File Characteristics

The following flags specify host file characteristics and can be used only to upload files (with the exception of the **-F** flag, which can be used when downloading from a VSE host):

-B BlockSize

-F

Specifies the block size of the host data set. The **-B** flag can only be used in the MVS/TSO environment and only for sequential data sets. The *BlockSize* variable cannot exceed the capacity of a single track. The **-B** flag is ignored if the file is being appended. A block size value of 0 causes an error.

Specifies fixed-length records. This is the default if neither the -V, -t, -T, -c, nor -C flag is specified. The -F flag is ignored if the file is being appended.

On a CICS or VSE host, one of the translate flags (-t or -T) or one of the CRLF flags (-c or -C) must be specified along with the -F flag, since the CICS and VSE host file transfer programs do not support fixed record lengths. The combination of the -F flag and the translate flag causes the transfer program to pad the records with blanks to the end of the logical record length. The default is 80.

**Note:** Use the **-F** flag when downloading from a VSE host to prevent the deletion of trailing blanks from the translated file.

-L LogIRecLength

Specifies the logical record length in bytes of the host file. For new files, the default is 80. For variable-length records, *LoglRecLength* is the maximum size of the record. The **-L** flag is ignored if the file is being appended. A *LoglRecLength* value of 0 causes an error.

Because of MVS<sup>™</sup> overhead, the actual number of bytes stored in the variable length records on an MVS/TSO host is four bytes less than the value specified by the *LogIRecLength* variable.

The CICS and VSE host file transfer programs do not support logical record lengths. For transfers to or from a CICS or VSE host the -L flag must be accompanied by the -F flag. The combination of the -F and -L flags causes the transfer program to pad the records with blanks to the end of the logical record length. The default is 80.

**Note:** The **-L** flag is required if a record length is greater than the default record length of 80.

-S NumberUnits [ ,IncreaseUnits | ,IncreaseUnits,UnitType | ,,UnitType |

Specifies the amount of space to be allocated for a new sequential data set on TSO. For large MVS files, the maximum block size permissible on the host is used to ensure that the whole disk track is filled. The **-S** flag can be used only with MVS/TSO hosts.

The following variables can be used with the **-S** flag. If used, they must be specified in the order given and separated by commas. If a variable preceding another variable is omitted, a comma must be included as a placeholder. A space is required between the **-S** flag and the *NumberUnits* variable. However, no spaces can appear in the variable string.

#### NumberUnits

Specifies the number of units of space to be added initially. A value of 0 or a negative value cannot be specified for the *NumberUnits* variable.

#### IncreaseUnits

Specifies the number of units of space to be added to the data set each time the previously allocated space is filled (optional).

#### UnitType

Defines the unit of space and may be T for tracks, C for cylinders, or a number specifying the average block size (in bytes) of the records written to the data set. If the *UnitType* variable is not specified, the default is the value specified by the **-B** flag. If the **-B** *BlockSize* flag is not specified, the default value is 80.

Following are the possible combinations of variables used with the -S flag:

- -S NumberUnits, IncreaseUnits, UnitType
- -S NumberUnits, IncreaseUnits
- -S NumberUnits
- -S NumberUnits,,UnitType

Specifies records of undefined length. The **-U** flag can only be used in the MVS/TSO environment. The **-U** flag is ignored if the file is being appended.

-U

-V

Specifies records of variable length. This is the default if the -F flag is not specified, and either the -t, -T, -c, or -C flag is specified. The -V flag is ignored if the file is being appended.

The **-V** flag is not supported by the CICS or VSE host file transfer programs, since variable record lengths are the default.

# **Examples**

The following examples assume the session profile for session a is:

```
Session type
                    DFT
Communication device
                            3270c0
                        (U.S.A.)
Language
               English
Host
                 CMS
     type
File
     transfer direction
                                up
     transfer
                wait period
                                    10
File
File transfer recovery
                         time
```

#### where:

- The host type is VM/CMS.
- The connection is made using the DFT 3270 connection device.
- The file transfer default direction is upload (to use session profile a for downloading files, the user must specify the **-d** flag with the **fxfer** command).
- · The file transfer process stays logged in for 10 minutes.
- If a transfer is interrupted, the process attempts recovery for 30 minutes before saving information in the RESTART file for later transfer.
- The translation language is U.S.A. ASCII-EBCDIC.
  - 1. To upload the samplefile file (in the current directory) to the host and translate it to EBCDIC using the U.S.A. translation table, enter:

```
fxfer -n a -t samplefile "test file a"
```

- -n instructs the fxfer command to use session a to transfer the file.
- -t instructs the command to translate using the new-line character.

The translated data is placed in the test file a on the host. Because the host file name contains spaces, quotation marks around the file name are required.

2. To upload the file2 file to the VM/CMS host test file b, enter:

```
fxfer -urv -L 132 -V -H CMS file2 "test file b"
```

- -u instructs the fxfer command to upload the file.
- -H indicates that the host type is a VM/CMS host. If the destination file exists, it is replaced (since the -r flag is specified) by the transferred file.
- -v causes fxfer to display the number of bytes transferred and elapsed time. The status or diagnostic output is displayed on the terminal.
- If the host file does not exist, the host file maximum logical record length is set to 132 bytes (-L flag).
- The host file record format is variable ( -V flag). No translation is performed.
- 3. To upload, from a subshell of emulator session a, the local system /etc/motd file to the CICS motdfile host file with translation and padding of blanks, enter:

```
fxfer -utFH CICS -I ")This is a comment" /etc/motd "motdfile"
```

- **-u** instructs the command to upload the file.
- -t causes translation from ASCII to EBCDIC.
- F causes the transfer program to pad the uploaded file with blanks to column 80 (the default record length). To change the default column, use the -L flag with a different record length (column).

- H specifies the host as type CICS.
- -I specifies that the InputField value be added to the IND\$FILE command.

In this example, "This is a comment" is a host comment field.

To upload or download files with the fxfer command, to or from a TSO environment other than your current environment, you must have authorization for the other environment. You must completely qualify the file (or dataset) within single quotes ('), then double quotes (" ").

4. For example, to upload the file newfile to a TSO environment where the complete qualified name is sys4.parmlib.samplefile, enter:

```
fxfer -urtvH TSO 'newfile'
                               "sys4.parmlib.samplefile"
```

- u instructs the command to upload the file.
- If the sys4.parmlib.samplefile file exists, it is replaced (-r flag) with the translated contents of the newfile file (-t flag).
- -v instructs the fxfer command to write the file transfer status to the local screen every few seconds.
- **-H** instructs the **fxfer** command that the host is a MVS/TSO host.

Note: This example assumes that the fxfer command is issued from a subshell of an established session (use the e789 command to establish a session).

5. To download the file spfuser.test from the MVS/TSO host to the local system, enter:

```
a -d -r -H TSO
                    spfuser.test samplefile1
```

- -n instructs the fxfer command to use session a to transfer the file. If session a has not already been established, the command attempts an automatic login. Since no host login ID is specified, the fxfer command checks the session profile for a login ID. If one is not specified there, the user is prompted for the login ID and password.
- -d overrides the default file transfer direction of upload.
- If the samplefile1 file already exists, it is replaced (-r flag) with the downloaded file from the host.
- -H instructs the fxfer command that the host is an MVS/TSO host instead of VM/CMS (the default from the session profile).

The transferred file is placed in the samplefile1 file on the local system. The file transfer is performed synchronously.

6. To download the VM/CMS host test file a and append it to the local system mydir/samplefile file, using session profile a and automatic login, enter:

```
fxfer -n a -dat
                  -q -f status.out
                  "test file a" mydir/samplefile
-x laura,vm1,trace
```

- -n instructs the fxfer command to use session profile a to transfer the file.
- -x provides the host login ID. The fxfer command first checks to see if session is established on the local system. If so, the command transfers the file over the existing session. If session a is not established, the fxfer command performs an automatic login using the host logon ID laura and the AUTOLOG script vm1, and traces the login activity. The user is prompted for the password. The command transfers the file.
- -dat instruct the fxfer command to download the file ( -d flag), translate the data from EBCDIC to ASCII (-t flag) using the U.S.A. translation table (defined in the session profile), and append (-a flag) the translated file to the mydir/samplefile file on the local system. If the mydir/samplefile file does not already exist, the fxfer command ignores the -a flag and creates the file.
- The status or diagnostic output is placed in the status.out file in the current local directory (-f
- -q instructs the fxfer command to transfer the file asynchronously.

When the user enters the password, the prompt is returned and the file transfer is performed in the background.

To queue another file transfer to be performed by the same file transfer process, enter:

```
"test file b"
     -n a
             -dag -f status.out
mydir/samplefile
```

- -n instructs the fxfer command to use session a to transfer the file. Since session a has been established by the previous command, the fxfer command does not need to log in to the host again.
- -d instructs the command to download a file from the host.
- -a instructs the command to append the test file b host file to the mydir/samplefile file on the local system.
- -q instructs the fxfer command to transfer the file asynchronously.

The fxfer command continues to send status information to the status.out file on the local system ( **-f** flag).

#### Notes:

- a. If the text for the fxfer command extends beyond the limit of the screen, the text wraps automatically to the next line. Pressing the Enter key to wrap the text causes an error.
- b. Attempting to start a synchronous file transfer when there is an asynchronous transfer in the queue causes an error.
- c. The user will not be prompted for a login ID or a password as long as the session remains running and the dfxfer process remains logged in to the host. The amount of time the process remains logged in is determined by the File Transfer Wait Period in the session profile.
- 7. To restart an interrupted file transfer from an emulator subshell, enter:

```
fxfer
```

- -R instructs the fxfer command to use the information saved in one of the RESTART files to execute a file transfer. The RESTART file is the \$HOME/x\_fxfer.r explicit restart file or \$HOME/i\_fxfer.r implicit restart file. If the -R flag is specified in conjunction with other file transfer flags, the other flags are ignored. The RESTART file transfer menu is displayed. Using this menu, instruct the fxfer command to transfer the interrupted file.
- 8. To restart the file transfer from the command line instead of from an emulator subshell, enter:

```
fxfer -R -n a
```

The -n flag instructs the fxfer command to use session a to perform the restarted transfer.

### **Files**

/usr/bin/fxfer Contains the fxfer command. /usr/bin/dfxfer Contains the **dfxfer** process.

\$HOME/i\_fxfer.r Contains RESTART information for automatic login queues. Temporary file created by

the fxfer command.

\$HOME/x fxfer.r Contains RESTART information for manual login gueues. Temporary file created by

the fxfer command.

Contains HCON diagnostic output and file transfer status. Temporary file created by \$HOME/hconerrors

any HCON command.

/usr/lib/libfxfer.a Contains the library for programmatic file transfers.

### **Related Information**

smit command.

For information on installing the Web-based System Manager, see Chapter 2: Installation and System Requirements in AIX 5L Version 5.3 Web-based System Manager Administration Guide.

# gated Daemon

# **Purpose**

Provides gateway routing functions for the RIP, RIPng, EGP, BGP, BGP4+, HELLO, IS-IS, ICMP, ICMPv6, and SNMP protocols.

**Note:** Use SRC commands to control the **gated** daemon from the command line. Use the **rc.tcpip** file to start the daemon with each system startup.

# **Syntax**

/usr/sbin/gated [ -c ] [ -C ] [ -n ] [ -N ] [ -t TraceOptions ] [ -f ConfigFile ] [ TraceFile ]

# **Description**

The /usr/sbin/gated daemon handles multiple routing protocols and replaces routed and any routing daemon that speaks the (HELLO) routing protocol. The /usr/sbin/gated daemon currently handles the Routing Information Protocol (RIP), Routing Information Protocol Next Generation (RIPng), Exterior Gateway Protocol (EGP), Border Gateway Protocol (BGP) and BGP4+, Defense Communications Network Local-Network Protocol (HELLO), and Open Shortest Path First (OSPF), Intermediate System to Intermediate System (IS-IS), and Internet Control Message Protocol (ICMP)/Router Discovery routing protocols. In addition, the gated daemon supports the Simple Network Management Protocol (SNMP). The gated process can be configured to perform all of these protocols or any combination of them. The default configuration file for the gated daemon is the /etc/gated.conf file. The gated daemon stores its process ID in the /etc/gated.pid file.

**Note:** Unpredictable results may occur when the **gated** and **routed** daemons are run together on the same host.

If on the command line a trace file is specified, or no trace flags are specified, the **gated** daemon detaches from the terminal and runs in the background. If trace flags are specified without specifying a trace file, **gated** assumes that tracing is desired to **stderr** and remains in the foreground.

Note: IS-IS routing protocol cannot be run on 64-bit kernel.

### Signals

The gated server performs the following actions when you use the kill command to send it signals.

#### **SIGHUP** Re-read configuration.

A **SIGHUP** causes gated to reread the configuration file. The **gated** daemon first performs a clean-up of all allocated policy structures. All BGP and EGP peers are flagged for deletion and the configuration file is reparsed.

If the reparse is successful, any BGP and EGP peers that are no longer in the configuration are shut down, and new peers are started. The **gated** daemon attempts to determine if changes to existing peers require a shutdown and restart.

Note: Reconfiguration is disable when OSPF (Open Shortest Path First) is enabled.

#### **SIGINT**

Snapshot of current state.

The current state of all gated tasks, timers, protocols and tables are written to /var/tmp/gated\_dump.

This is done by forking a subprocess to dump the table information so as not to impact the **gated** daemon's routing functions.

#### SIGTERM Graceful shutdown.

Upon receiving a SIGTERM signal, the gated daemon attempts a graceful shutdown. All tasks and protocols are asked to shutdown. Most will terminate immediately, the exception being EGP peers which wait for confirmation. It may be necessary to repeat the SIGTERM once or twice if this process takes too long.

All protocol routes are removed from the kernel's routing table on receipt of a SIGTERM. Interface routes, routes with RTF STATIC set (from the route command where supported) and static routes specifying retain will remain. To terminate the gated daemon with the exterior routes intact, use the SIGKILL or SIGQUIT signals (which causes a core dump).

#### SIGUSR1 Toggle tracing.

Upon receiving a SIGUSR1 signal, the gated daemon will close the trace file. A subsequent SIGUSR1 will cause it to be reopened. This will allow the file to be moved regularly.

Note: It is not possible to use the SIGUSR1 signal if a trace file has not been specified, or tracing is being performed to stderr.

#### SIGUSR2 Check for interface changes.

Upon receiving a SIGUSR2 signal, the gated daemon rescans the kernel interface list looking for changes.

### The gated and snmpd Daemons

The **gated** daemon is internally configured to be an SNMP multiplexing (SMUX) protocol peer, or proxy agent, of the **snmpd** daemon. For more information, refer to "SNMP daemon processing" in Networks and communication management.

### Manipulating the gated Daemon with the System Resource Controller

The gated daemon can be controlled by the System Resource Controller (SRC). The gated daemon is a member of the SRC tcpip system group. This daemon is disabled by default and can be manipulated by the following SRC commands:

startsrc Starts a subsystem, group of subsystems, or a subserver. stopsrc Stops a subsystem, group of subsystems, or a subserver.

Causes the subsystem or group of subsystems to reread the appropriate configuration file. refresh

Issrc Gets the status of a subsystem, group of subsystems, or a subserver.

Note: On initial startup from the startsrc command, the gated daemon does not start responding to other SRC commands until all gated initialization is completed. A very large /etc/gated.conf file can require a minute or more to parse completely.

# **Flags**

| -C | Specifies parsing of the configuration file for syntax errors after which the <b>gated</b> daemon |
|----|---------------------------------------------------------------------------------------------------|
|    | exits. If no errors occur, the gated daemon puts a dump file into the /var/tmp/                   |
|    | gated_dump file. The -c flag implies the -tgeneral,kernel,nostamp flag. If the -c flag is         |
|    | specified, the gated daemon ignores all traceoption and tracefile clauses in the                  |
|    | configuration file.                                                                               |
| -C | Specifies that the configuration file is parsed only for syntax errors. The gated daemon          |

exists with a status of 1 if it finds any errors and with a status of 0 if it does not. The -C

flag implies the -tnostamp flag.

-f ConfigFile Specifies an alternate configuration file. By default, the gated daemon uses the

/etc/gated.conf file.

Specifies that the gated daemon will not modify the kernel's routing table. This is used for -n

testing gated configurations with actual routing data.

-N Specifies that the gated daemon does not daemonize. Normally, if tracing to stderr is not

specified and the parent process ID is not 1, the gated daemon daemonizes. This flag allows the use of a method similar to /etc/inittab of invoking the gated daemon that does

not have a process ID of 1.

-tTraceOptions Specifies which trace options are enabled at system startup. When used without the

TraceOptions variable, this flag starts the general trace options. Separate each trace option from another with a comma. Do not insert a space between the flag and the first

trace option.

The -t flag must be used to trace events that take place before the /etc/gated.conf file is parsed, such as determining the interface configuration and reading routes from the

kernel.

The **gated.conf** file article describes the available trace options.

# **Examples**

1. To start the **gated** daemon, enter a command similar to the following:

```
startsrc -s gated -a "-tall /var/tmp/gated.log"
```

This command starts the gated daemon and logs messages. Messages are sent to the /var/tmp/gated.log file.

2. To stop the **gated** daemon normally, enter:

```
stopsrc -s gated
```

This command stops the daemon. The -s flag specifies that the subsystem that follows is to be stopped.

3. To get short status from the **gated** daemon, enter:

```
1ssrc -s gated
```

This command returns the name of the daemon, the process ID of the daemon, and the state of the daemon (active or inactive).

### **Files**

/etc/gated.pid Contains the **gated** process ID. /var/tmp/gated\_dump Specifies the memory dump file.

Specifies the log file for error messages. /var/tmp/gated.log

### **Related Information**

The kill command, gdc command, ospf\_monitor command, and ripquery command,

The routed daemon.

The **gated.conf** file format.

How to Configure the gated daemon in *Networks and communication management*.

TCP/IP routing, TCP/IP protocols, TCP/IP daemons in Networks and communication management.

# gdc Command

# **Purpose**

Provides an operational user interface for gated.

# **Syntax**

gdc [ -q ] [ -n ] [ -c coresize ] [ -f filesize ] [ -m datasize ] [ -s stacksize ] [ -t seconds ] Subcommands

# **Description**

The gdc command provides a user-oriented interface for the operation of the gated routing daemon. It provides support for:

- · starting and stopping the daemon
- · the delivery of signals to manipulate the daemon when it is operating
- the maintenance and syntax checking of configuration files
- · for the production and removal of state dumps and core dumps.

The gdc command can reliably determine gated's running state and produces a reliable exit status when errors occur, making it advantageous for use in shell scripts which manipulate gated. Commands executed using gdc and, optionally, error messages produced by the execution of those commands, are logged via the same syslogd facility which gated itself uses, providing an audit trail of operations performed on the daemon.

# Flags

| -n           | Runs without changing the kernel forwarding table. This is useful for testing, and when operating as a route server which does no forwarding.                                                                                                    |
|--------------|----------------------------------------------------------------------------------------------------|
| -q           | Runs quietly. With this flag informational messages which are normally printed to the standard output are suppressed and error messages are logged with <b>syslogd</b> instead of being printed to the standard error output. This is convenient when running <b>gdc</b> from a shell script. |
| -t seconds   | Specifies the time in seconds that <b>gdc</b> waits for <b>gated</b> to complete certain operations, in particular at termination and startup. By default this value is set to 10 seconds.                                                                                                    |
| -c coresize  | Sets the maximum size of a core dump a <b>gated</b> started with <b>gdc</b> produces. This is useful on systems where the default maximum core dump size is too small for <b>gated</b> to produce a full core dump on errors.                                                                 |
| -f filesize  | Sets the maximum file size a <b>gated</b> started with <b>gdc</b> will produce. Useful on systems where the default maximum file dump size is too small for <b>gated</b> to produce a full state dump when requested.                                                                         |
| -m datasize  | Sets the maximum size of the data segment of a <b>gated</b> started with <b>gdc</b> . Useful on systems where the default data segment size is too small for <b>gated</b> to run.                                                                                                    |
| -s stacksize | Sets the maximum size of stack of a <b>gated</b> started with <b>gdc</b> . Useful on systems where the default maximum stack size is too small for <b>gated</b> to run.                                                                                                    |

### **Subcommands**

The following subcommands cause signals to be delivered to gated for various purpose:

| COREDUMP  | Sends an abort signal to gated, causing it to terminate with a core dump.            |
|-----------|--------------------------------------------------------------------------------------|
| dump      | Signals gated to dump its current state into the file /var/tmp/gated_dump.           |
| interface | Signals gated to recheck the interface configuration. gated normally does this       |
|           | periodically in any event, but the facility can be used to force the daemon to check |
|           | interface status immediately when changes are known to have occured.                 |

Causes gated to terminate ungracefully. **KILL** 

reconfig Signals gated to reread its configuration file, reconfiguring its current state as

appropriate.

term Signals gated to terminate after shutting down all operating routing protocols

gracefully. Executing this command a second time causes gated to terminate even if

some protocols have not yet fully shut down.

Causes tracing to be suspended, and if gated is currently tracing to a file, closes the toggletrace

trace file. If gated tracing is current suspended, this subcommand causes the trace

file to be reopened and tracing initiated. This is useful for moving trace files.

The following subcommands perform operations related to configuration files:

checkconf Check /etc/gated.conf for syntax errors. This is usefully done after changes to the

> configuration file but before sending a reconfig signal to the currently running gated, to ensure that there are no errors in the configuration which would cause the running gated to terminate on reconfiguration. When this command is used, gdc issues an informational message indicating whether there were parse errors or not, and if so

saves the error output in a file for inspection.

checknew Like checkconf except that the new configuration file, /etc/gated.conf+, is checked

instead.

newconf Move the /etc/gated.conf+ file into place as /etc/gated.conf, retaining the older

> versions of the file as described above. **qdc** will decline to do anything when given this command if the new configuration file doesn't exist or otherwise looks suspect.

backout Rotate the configuration files in the newer direction, in effect moving the old

> configuration file to /etc/gated.conf. The command will decline to perform the operation if /etc/gated.conf- doesn't exist or is zero length, or if the operation would

delete an existing, non-zero length /etc/gated.conf+ file.

**BACKOUT** Perform a backout operation even if /etc/gated.conf+ exists and is of non-zero

modeconf Set all configuration files to mode 664, owner root, group system.

createconf If /etc/gated.conf+ does not exist, create a zero length file with the file mode set to

664, owner root, group system.

The following subcommands provide support for starting and stopping gated, and for determining its running state:

Determine if gated is currently running. This is done by checking to see if gated has running

> a lock on the file containing its pid, if the pid in the file is sensible and if there is a running process with that pid. Exits with zero status if gated is running, non-zero

otherwise.

start Start gated. The command returns an error if gated is already running. Otherwise it

> executes the gated binary and waits for up to the delay interval (10 seconds by default, as set with the -t option otherwise) until the newly started process obtains a lock on the pid file. A non-zero exit status is returned if an error is detected while executing the binary, or if a lock is not obtained on the pid file within the specified

wait time.

Stop gated, gracefully if possible, ungracefully if not. The command returns an error stop

> (with non-zero exit status) if gated is not currently running. Otherwise it sends a terminate signal to **gated** and waits for up to the delay interval (10 seconds by default, as specified with the -t option otherwise) for the process to exit. Should gated fail to exit within the delay interval it is then signaled again with a second terminate signal. Should it fail to exit by the end of the second delay interval it is signalled for a third time with a kill signal. This should force immediate termination unless something is very broken. The command terminates with zero exit status when it detects that

gated has terminated, non-zero otherwise.

restart If gated is running it is terminated via the same procedure as is used for the stop

> command above. When the previous gated terminates, or if it was not running prior to command execution, a new gated process is executed using the procedures described for the start command above. A non-zero exit status is returned if any step

in this procedure appears to have failed.

The following subcommands allow the removal of files created by the execution of some of the commands above:

**rmcore** Removes any existing **gated** core dump file. Removes any existing **gated** state dump file.

rmparse Removes the parse error file generated when a checkconf or checknew command

is executed and syntax errors are encountered in the configuration file being

checked.

The following subcommand allows the version information for gated to be displayed:

version Show the version information for gated, gated cannot already be running at the time

this command is executed. No options of gdc are used with this command.

By default **gated** obtains its configuration from a file normally named **/etc/gated.conf**. The **gdc** program also maintains several other versions of the configuration file, in particular named:

**/etc/gated.conf+** The new configuration file. When **gdc** is requested to install a new configuration file,

this file is renamed /etc/gated.conf.

/etc/gated.conf
The old configuration file. When gdc is requested to install a new configuration file,

the previous /etc/gated.conf is renamed to this name.

/etc/gated.conf— The really old configuration file. gdc retains the previous old configuration file under

this name.

#### **Files**

/usr/sbin/gated The gated binary.

 /etc/gated.conf
 Current gated configuration file.

 /etc/gated.conf+
 Newer configuration file.

 /etc/gated.conf Older configuration file

 /etc/gated.conf Much older configuration file

 /etc/gated.conf Much older configuration file

/etc/gated.com
/etc/gated.pid
/var/tmp/gated\_dump
/var/tmp/gated\_dump
/with older configuration file
/where gated stores its pid.
/gated's state dump file

/var/tmp/gated.log Where config file parse errors go.

#### Related Information

The gated Daemon, and syslogd Daemon.

## gencat Command

## **Purpose**

Creates and modifies a message catalog.

## **Syntax**

gencat CatalogFile SourceFile ...

# **Description**

The **gencat** command creates a message catalog file (usually \*.cat) from message text source files (usually \*.msg). The **gencat** command merges the message text source files, specified by the *SourceFile* parameter, into a formatted message catalog, specified by the *CatalogFile* parameter. After entering messages into a source file, use the **gencat** command to process the source file to create a message catalog. The **gencat** command creates a catalog file if one does not already exist. If the catalog file does exist, the **gencat** command includes the new messages in the catalog file.

You can specify any number of message text source files. The **gencat** command processes multiple source files, one after another, in the sequence specified. Each successive source file modifies the catalog. If the set and message numbers collide, the new message text defined in the SourceFile parameter replaces the old message text currently contained in the CatalogFile parameter. Message numbers must be in the range of 1 through NL MSGMAX. The set number must be in the range of 1 through NL SETMAX.

The gencat command does not accept symbolic message identifiers. You must run the mkcatdefs command if you want to use symbolic message identifiers.

**Note:** Standard output is used if the - (dash) character is specified as the *CatalogFile* parameter. Standard input is used if the - (dash) character is specified as the SourceFile parameter.

#### **Exit Status**

This command returns the following exit values:

- 0 Successful completion.
- >0 An error occurred.

### **Examples**

To generate a test.cat catalog from the source file test.msg, enter: gencat test.cat test.msg

The test.msg file does not contain symbolic identifiers.

#### **Files**

/usr/bin/gencat

Contains the gencat command.

#### Related Information

The dspcat command, dspmsg command, mkcatdefs command, runcat command.

The catclose subroutine, catgets subroutine, catopen subroutine.

For more information about the Message Facility, see Message Facility Overview in AIX 5L Version 5.3 National Language Support Guide and Reference.

# gencopy Command

## Purpose

Allows software products of various packaging formats (installp, RPM, ISMP) to be copied.

## **Syntax**

## To Copy Software from Media to Target Location

gencopy -d Media [ -t TargetLocation ] [ -D ] [ -b bffcreateFlags ] [ -U ] [ -X ] -f File | CopyList... | all

## To List Software Products and Packages on Media

gencopy -L -d Media [ -D ]

### **Description**

The **gencopy** command is the wrapper to the **bffcreate** command. It determines what images must be copied and calls the appropriate command. For RPM, ISMP, or other types of images where the list of required files is unknown, all the files in the subdirectory are copied to the target location.

### **Flags**

-b bffcreateFlags Specifies the following flags that are valid: I, q, v, w, and S.

-d Media Specifies the device or directory where the install images exist. Media can be a device (/dev/cd0,

/dev/rmt0) or directory.

-D Specifies debug mode. This flag is for debugging this script. It produces a large quantity of output

and should not be used for normal operations.

-f File Specifies a file that contains a list of images to copy to the target location. The installp, RPM, and

ISMP images should be prefixed with I:, R:, and J:, respectively. Prefix the interim fix packages

with an E:.

-L Lists the install packages on the media. This listing is colon separated and contains the following

information:

file\_name:package\_name:fileset:V.R.M.F:type:platform:Description

bos.sysmgt:bos.sysmgt:nim.client:4.3.4.0:I:R:Network Install Manager - Client Tools

bos.sysmgt:bos.sysmgt:bos.sysmgt.smit:4.3.4.0:I:R:System Management Interface Tool (SMIT)

-t TargetLocation Specifies the directory where the installation image files are stored. If the -t flag is not specified,

the files are saved in the /usr/sys/inst.images directory.

**-U** Upgrades the directory structure of the destination repository to the current standard, if necessary.

The current standard requires images to be organized into subdirectories according to package type and architecture. For example, installp images reside in the <code>SaveDirfinstallp/ppc</code> directory. When copying from a source containing this structure, the destination is required to conform. Specifying the <code>-U</code> flag permits the <code>gencopy</code> command to create the appropriate subdirectory structure in your repository and move any existing images into the appropriate locations. Unless invalid manual copying is performed thereafter, this flag should only need to be used once.

**-X** Extends the file system automatically if space is needed.

## **Example**

To copy all of the image from a CD (/dev/cd0) to an LPP\_SOURCE (/export/lpp\_source/500) use, type: gencopy -d /dev/cd0 -t /export/lpp\_source/500 all

#### **Files**

/usr/sbin/gencopy /usr/sys/inst.data/sys\_bundles /usr/sys/inst.data/user\_bundles

#### **Related Information**

The **bffcreate** command.

## gencore Command

## **Purpose**

Generates a core file for a running process.

### **Syntax**

gencore ProcessID FileName

## **Description**

The **gencore** command creates a core file of the process specified by the process ID *ProcessID* without terminating the process. The created core file contains the memory image of the process, which can be used with the **dbx** command for debugging purposes. The core file generated will be named as specified by *FileName* parameter.

#### **Parameters**

FileName Specifies the file name of the core file the **gencore** command creates.

ProcessID Specifies the process ID of the process from which gencore will create a core file.

### **Exit Status**

The core file was created successfully.

>0 An Error occurred. A partial core file may be created.

## **Examples**

1. To generate a core file named "core.1095" for the process with process ID 1095, enter: gencore 1095 core.1095

The creates the core file without terminating the process.

#### **Files**

/usr/bin/gencore

Contains the **gencore** command.

#### **Related Information**

The dbx command, kill command.

## genfilt Command

## **Purpose**

Adds a filter rule.

# **Syntax**

genfilt -v 4|6 [ -n fid] [ -a D|P|I|L|E|H|S ] -s s\_addr -m s\_mask [-d d\_addr] [ -M d\_mask] [ -g Y|N ] [ -c protocol] [ -o s\_opr] [ -p s\_port] [ -O d\_opr] [ -P d\_port] [ -r R|L|B ] [ -w I|O|B ] [ -I Y|N ] [ -f Y|N|O|H ] [ -t tid] [ -i interface] [-D description] [-e expiration\_time] [-x quoted\_pattern] [-X pattern\_filename ] [-C antivirus\_filename]

## **Description**

Use the **genfilt** command to add a filter rule to the filter rule table. The filter rules generated by this command are called manual filter rules. IPsec filter rules can be configured using the **genfilt** command, IPsec smit (IP version 4 or IP version 6), or Web-based System Manager in the Virtual Private Network submenu.

### **Flags**

-a Action

The following Action values are allowed:

- **D** (Deny) blocks traffic.
- P (Permit) allows traffic.
- · I makes this an IF filter rule.
- L makes this an ELSE filter rule.
- E makes this an ENDIF filter rule.
- · H makes this a SHUN HOST filter rule.
- S makes this a SHUN\_PORT filter rule.

All IF rules most be close with an associated ENDIF rule. These conditional rules can be nested, but correct nesting and scope must be adhered to or the rules will not load correctly with the **mkfilt** command.

Specifies the antivirus file name. The **-C** flag understands some versions of ClamAV Virus Database (http://www.clamav.net).

The valid values are: udp, icmp, icmpv6, tcp, tcp/ack, ospf, ipip, esp, ah, and all. Value all indicates that the filter rule will apply to all the protocols. The protocol can also be specified numerically (between 1 and 252). The default value is all.

A short description text for the filter rule. This is an optional flag for static filter rules, it's not applicable to dynamic filter rules.

Specifies the destination address. It can be an IP address or a host name. If a host name is specified, the first IP address returned by the name server for that host will be used. This value along with the destination subnet mask will be compared against the destination address of the IP packets.

Specifies the expiration time. The expiration time is the amount of time the rule should remain active in seconds. The *expiration\_time* does not remove the filter rule from the database. The *expiration\_time* relates to the amount of time the filter rule is active while processing network traffic. If no *expiration\_time* is specified, then the live time of the filter rule is infinite. If the *expiration\_time* is specified in conjunction with a SHUN\_PORT (-a S) or SHUN\_HOST (-a H) filter rule, then this is the amount of time the remote port or remote host is denied or shunned once the filter rule parameters are met. If this *expiration\_time* is specified independent of a shun rule, then this is the amount of time the filter rule will remain active once the filter rules are loaded into the kernel and start processing network traffic.

Specifies the fragmentation control. This flag specifies that this rule will apply to either all packets ( $\mathbf{Y}$ ), fragment headers and unfragmented packets only ( $\mathbf{H}$ ), fragments and fragment headers only ( $\mathbf{O}$ ), or unfragmented packets only ( $\mathbf{N}$ ). The default value is  $\mathbf{Y}$ . Apply to source routing? Must be specified as  $\mathbf{Y}$  (yes) or  $\mathbf{N}$  (No). If  $\mathbf{Y}$  is specified, this filter rule can apply to IP packets that use source routing. The default value is yes ( $\mathbf{Y}$ ). This field only applies to permit rules.

Specifies the name of IP interface(s) to which the filter rule applies. The examples of the name are: all, tr0, en0, lo0, and pp0. The default value is all.

Specifies the log control. Must be specified as Y(yes) or N(No). If specified as Y, packets that match this filter rule will be included in the filter log. The default value is N(No).

Specifies the destination subnet mask. This is used in the comparison of the IP packet's destination address with the destination address of the filter rule.

Specifies the source subnet mask. This is used in the comparison of the IP packet's source address with the source address of the filter rule.

Specifies the filter rule ID. The new rule will be added BEFORE the filter rule you specify. For IP version 4, the ID must be greater than 1 because the first filter rule is a system generated rule and cannot be moved. If this flag is not used, the new rule will be added to the end of the filter rule table.

Specifies the destination port or ICMP code operation. This is the operation that will be used in the comparison between the destination port/ICMP code of the packet with the destination port or ICMP code (-P flag). The valid values are: It, Ie, gt, ge, eq, neq, and any. The default value is any. This value must be any when the -c flag is ospf.

-C antivirus\_filename

-c protocol

-D description

-d d\_addr

-e expiration\_time

-f

-g

-i interface

-I

-M

-m

-n

-0

| -0                  | Specifies the source port or ICMP type operation. This is the operation that will be used in the comparison between the source port/ICMP type of the packet with the source port or ICMP type(-p flag) specified in this filter rule. The valid values are: It, Ie, gt, ge, eq, neq, and any. The default value is any. This value must be any when the -c flag is ospf. |
|---------------------|----------------------------------------------------------------------------------------------------|
| -p                  | Specifies the source port or ICMP type. This is the value/type that will be compared to the source port (or ICMP type) of the IP packet.                                                                                                    |
| -P                  | Specifies the destination port/ICMP code. This is the value/code that will be compared to the destination port (or ICMP code) of the IP packet.                                                                                                    |
| -r                  | Routing. This specifies whether the rule will apply to forwarded packets ( <b>R</b> ), packets destined or originated from the local host ( <b>L</b> ), or both ( <b>B</b> ). The default value is <b>B</b> .                                                                                                    |
| -s s_addr           | Specifies the source address. It can be an IP address or a host name. If a host name is specified, the first IP address returned by the name server for that host will be used. This value along with the source subnet mask will be compared against the source address of the IP packets.                                                                              |
| -t                  | Specifies the ID of the tunnel related to this filter rule. All the packets that match this filter rule must go through the specified tunnel. If this flag is not specified, this rule will only apply to non-tunnel traffic.                                                                                                    |
| -v                  | Specifies the IP version of the filter rule. Valid values are 4 and 6.                                                                                                    |
| -w Direction        | Specifies whether the rule applys to incoming packets (I), outgoing packets (O), or both (B). The default value is B. It is not valid to use the (O) outgoing direction with the -x, -X, or -C pattern options. It is valid to specify the (B) both directions with the pattern options, but only the incoming packets are checked against the packets.                  |
| -X pattern_filename | Specifies the pattern file name. If more than one patterns are associated with this filter rule, then a pattern file name must be used. The pattern file name must be in the format of one pattern per line. A pattern is an unquoted character string. This file is read once when the filter rules are activated. For more information, see the <b>mkfilt</b> command. |
| -x pattern          | Specifies the quoted character string or pattern. This string specified is interpreted as an ASCII string unless it is preceded by a $\theta x$ , in which case it is interpreted as a                                                                                                    |

# geninstall Command

## **Purpose**

A generic installer that installs software products of various packaging formats. For example, installp, RPM, SI, and ISMP.

hexadecimal string. The -x pattern is compared against network traffic.

## **Syntax**

```
geninstall -d Media [ -l installpFlags ] [ -E | -T ] [ -t ResponseFileLocation ] [-e LogFile] [ -p ] [ -F ] [ -Y ] [ -Z ] [ -D ] { -f File | Install_List ] | all}
```

OR

```
geninstall -u [-e LogFile] [ -E | -T ] [ -t ResponseFileLocation ] [ -D ] {-f File | Uninstall_List...}
```

OR

geninstall -L -d Media [-e LogFile] [ -D ]

# **Description**

Accepts all current **installp** flags and passes them on to **installp**. Some flags (for example, **-L**) are overloaded to mean list all products on the media. Flags that don't make sense for ISMP packaged products are ignored. This allows programs (like NIM) to continue to always send in **installp** flags to **geninstall**, but only the flags that make sense are used.

The geninstall command provides an easy way to see what modifications have been made to the configuration files listed in /etc/check config.files. When these files have been changed during a geninstall installation or update operation, the differences between the old and new files will be recorded in the /var/adm/ras/config.diff. If /etc/check\_config.files requests that the old file be saved, the old file can be found in the /var/adm/config directory.

The /etc/check\_config.files file can be edited and can be used to specify whether old configuration files that have been changed should be saved (indicated by s) or deleted (indicated by d), and has the following format:

d /etc/inittab

A summary of the geninstall command's install activity is kept at /var/adm/sw/geninstall.summary. This file contains colon-separated lists of filesets installed by installp and components installed by ISMP. This is used mainly to provide summary information for silent installs.

Note: Refer to the README.ISMP file in the /usr/lpp/bos directory to learn more about ISMP-packaged installations and using response files.

## EL - -- -

| Flags                        |                                                                                                    |
|------------------------------|----------------------------------------------------------------------------------------------------|
| -d Device or Directory<br>-D | Specifies the device or directory containing the images to install.  Specifies debug mode. This flag is for debugging this script. It produces a large quantity of output and should not be used for normal operations.                                                                                                    |
| -e LogFile                   | Enables event logging. The <b>-e</b> flag enables the user to append certain parts of the <b>geninstall</b> command output to the file specified by the <i>LogFile</i> variable. The <i>LogFile</i> variable must specify an existing, writable file, and the file system in which the file resides must have enough space to store the log. The log file does not wrap.                                                                                                    |
| -E                           | Creates an ISMP response file recording in the default location, which is the directory containing the product installation files. This option requires running the ISMP installation or uninstallation interactively and completely. The resulting response file will be used to provide the same options on future installations or uninstallations of the same product. Creation of the response file recording will also result in installation or uninstallation of the product.                                                                                                    |
| -f File                      | Specifies a file that contains a list of images to copy to the target location. The <b>installp</b> , RPM, and ISMP images should be prefixed with <b>I</b> :, <b>R</b> :, and <b>J</b> :, respectively. Prefix the interim fix packages with an <b>E</b> :.                                                                                                    |
| -F                           | Allows the user to reinstall a package that is already installed, or to install a package that is older than the currently installed version.                                                                                                    |
| -I installpFlags             | Specifies the <b>installp</b> flags to use when calling the <b>installp</b> command. The flags that are used during an install operation for <b>installp</b> are the <b>a</b> , <b>b</b> , <b>c</b> , <b>D</b> , <b>e</b> , <b>E</b> , <b>F</b> , <b>g</b> , <b>I</b> , <b>J</b> , <b>M</b> , <b>N</b> , <b>O</b> , <b>p</b> , <b>Q</b> , <b>q</b> , <b>S</b> , <b>t</b> , <b>v</b> , <b>V</b> , <b>w</b> , and <b>X</b> flags. The <b>installp</b> flags that are not used during install are the <b>C</b> , <b>i</b> , <b>r</b> , <b>z</b> , <b>A</b> , and <b>I</b> flags. The <b>installp</b> command should be called directly to perform these functions. The <b>-u</b> , <b>-d</b> , <b>-L</b> , and <b>-f</b> flags should be given outside the <b>-I</b> flag. |
| -L                           | Lists the contents of the media. The output format is the same as the <b>installp</b> -Lc format, with additional fields at the end for ISMP and RPM formatted products.                                                                                                    |
| -p                           | Performs a preview of an action by running all preinstallation checks for the specified action.                                                                                                    |
| -t ResponseFileLocation      | Allows specifying an alternate location for response files or response file templates. The default location is the directory containing the product installation files. This flag can be used to create a response file recording or template in a different location. The <i>ResponseFileLocation</i> can either be a file or directory name. If the <i>ResponseFileLocation</i> is a directory, it must already exist. If the <i>ResponseFileLocation</i> is not an existing directory, it will be assumed that a file                                                                                                    |

name is specified.

-T Creates an ISMP response file template in the default location, which is the directory containing the product installation files. The resulting template can be used to create a reponse file for future installations or uninstallations of the same product with the desired options. Creation of the response file template will not

result in installation or uninstallation of the product.

**-u** Performs an uninstall of the specified software. For ISMP products, the uninstaller listed in the vendor database is called, prefixed by a "J:".

-Y Agrees to required software license agreements for software to be installed. This

flag is also accepted as an  ${\bf installp}$  flag with the  ${\bf -l}$  option.

-Z Tells **geninstall** to invoke the installation in silent mode.

### **Example**

To install all the products on a CD media that is in drive cd0, type: geninstall -d /dev/cd0 all

If ISMP images are present on the media, a graphical interface is presented. Any **installp**, SI, or RPM images are installed without prompting, unless the **installp** images are spread out over multiple CDs.

#### **Files**

/usr/sbin/geninstall /usr/sys/inst.data/sys\_bundles /usr/sys/inst.data/user\_bundles

#### **Related Information**

The installp command, install\_wizard command.

## genkex Command

## **Purpose**

The **genkex** command extracts the list of kernel extensions currently loaded onto the system and displays the address, size, and path name for each kernel extension in the list.

# **Syntax**

genkex [ -dh ]

# **Description**

For kernel extensions loaded onto the system, the kernel maintains a linked list consisting of data structures called loader entries. A loader entry contains the name of the extension, its starting address, and its size. This information is gathered and reported by the **genkex** command.

## **Flags**

**-d** Shows the address and size of the Data section, in addition to the address and size of the Text section.

**-h** Displays usage statement.

## **Examples**

To generate the list of loaded kernel extensions, enter: genkex

#### **Related Information**

The genkld command, genld command.

Monitoring and tuning commands and subroutines in Performance management.

### genkld Command

### **Purpose**

The **genkld** command extracts the list of shared objects currently loaded onto the system and displays the address, size, and path name for each object on the list.

## **Syntax**

genkld [ -dh ]

## **Description**

For shared objects loaded onto the system, the kernel maintains a linked list consisting of data structures called loader entries. A loader entry contains the name of the object, its starting address, and its size. This information is gathered and reported by the **genkld** command.

### **Flags**

Shows the address and size of the Data section, in addition to the address and size of the Text -d section.

Displays usage statement. -h

## **Examples**

To obtain a list of loaded shared objects, enter: genk1d

#### **Related Information**

The genkex command, genid command.

Monitoring and tuning commands and subroutines in *Performance management*.

## genId Command

## **Purpose**

The genId command collects the list of all processes currently running on the system, and optionally reports the list of loaded objects corresponding to each process.

# **Syntax**

genld [ -h | -l [ -d ] ] [ -a Area ]

# **Description**

For each process currently running, the **genld** command prints a report consisting of the process ID and name, optionally followed by the list of objects loaded for that process. The object's address and path name are displayed. Members of libraries are shown between brackets. For example, /usr/lib/libc.a[shr.o] means shr.o is a loaded member of the libc.a library.

Note: Only the root user and members of the security group are allowed to run this command with the -I flag.

### Flags

- -a Area Lists only processes using the shared library area specified by the Area parameter.
- -d Shows the address and size of the Data section, in addition to the address and size of the Text section.
  - This option has no effect without the -I flag.
- -h Displays the usage statement.
- -1 Reports the lists of loaded objects for each process running on the system.

### **Examples**

To obtain the list of loaded objects for each running process, enter: genld -1

### Related Information

The **genkex** command, **genkld** command.

Monitoring and tuning commands and subroutines in Performance management.

### gennames Command

### **Purpose**

Gathers all the information necessary to run the **filemon** and **netpmon** commands in off-line mode.

## **Syntax**

gennames[-f]

# **Description**

The gennames command gathers name to address mapping information necessary for the filemon and netpmon commands to work in off-line mode. The information gathered includes:

- the list of all the loaded kernel extension, similar to what the genkex command reports,
- the list of all the loaded shared libraries, similar to what the genkld command reports
- · the list of all the loaded processes, similar to what the genId command reports
- · for /unix and all kernel extensions and libraries, the output of the stripnm -z command is collected

## **Flags**

-f Collects the device information for physical and logical volumes. It also prints out the virtual file system information used by offline filemon.

# **Examples**

To collect information needed for the **filemon** command in off-line mode, type: gennames -f > gen.out

### **Related Information**

The filemon command, gensyms command, genkex command, genld command, netpmon command, **stripnm** command.

Monitoring and tuning commands and subroutines in *Performance management*.

### gensyms Command

### **Purpose**

Gathers all the information necessary to run the curt, splat, and tprof commands in off-line mode.

### **Syntax**

gensyms [-ofhs] [-k kernel] [-i file] [-b binary[,binary[,...]]] [-S path]

## **Description**

The gensyms command gathers name to address mapping information necessary for the curt, splat, and **tprof** commands to work in off-line mode. The information gathered includes:

- the list of all the loaded kernel extension
- · the list of all the loaded shared libraries
- the list of all the loaded processes
- · for /unix, all kernel extensions, libraries, and all object files corresponding to processes, the output of the stripnm command is collected

## **Flags**

-b binary Specifies an optional list of binaries for which to find symbols.

Suppresses printing of source file names. -f

Prints help message. -h

-i file Reads symbols from specified file.

-k kernel Specifies the name of the kernel image (default /unix).

-0 Prints offsets instead of addresses

Finds symbols only for files given by the -k and -b flags. -s Specifies the search path list; it is used to find binaries. -S path

## **Examples**

To collect information needed for the tprof command in off-line mode with the profiling of user program test, type:

gensyms > test.syms

#### Related Information

The curt command, gennames command, splat command, stripnm command, and tprof command.

Monitoring and tuning commands and subroutines in *Performance management*.

## gentun Command

## **Purpose**

Creates a tunnel definition in the tunnel database.

# **Syntax**

gentun -s src\_host\_IP\_address -d dst\_host\_IP\_address -v 4|6 [-t tun\_type] [-m pkt\_mode] [-t IBM] [-t manual [-m tunnel [-m transport] [-f fw\_address] [-x dst\_mask]] [-e [src\_esp\_algo]] [-a [src\_ah\_algo]] [-p src\_policy] [-A [dst\_ah\_algo]] [-P dst\_policy] [-k src\_esp\_key] [-h src\_ah\_key] [-K dst\_esp\_key] [-H

dst\_ah\_key] [-n src\_esp\_spi] [-u src\_ah\_spi] [-N dst\_esp\_spi] [-U dst\_ah\_spi] [-b src\_enc\_mac\_algo] [-c src enc mac key [-B dst enc mac algo] [-C dst enc mac key [-g] [-z] [-E]

## **Description**

The **gentun** command creates a definition of a tunnel between a local host and a tunnel partner host. The associated auto-generated filter rules for the tunnel can be optionally generated by this command.

### Flags

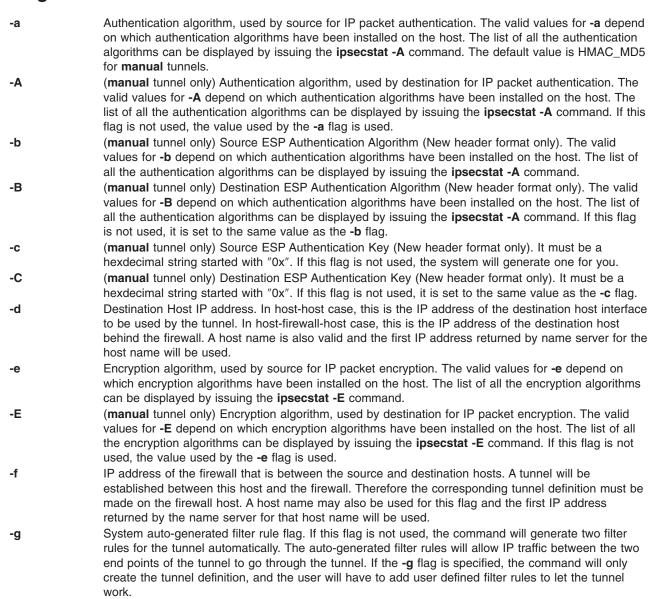

This is the AH Key String for a manual tunnel. The input must be a hexdecimal string started with

"0x". If this flag is not used, the system will generate a key using a random number generator. (manual tunnel only) The Key String for destination AH. The input must be a hexdecimal string

started with "0x". If this flag is not used, the system will generate a key using a random number

This is the ESP Key String for a manual tunnel. It is used by the source to create the tunnel. The input must be a hexdecimal string started with "0x". If this flag is not used, the system will generate

-h

-H

-k

a key using a random number generator.

**-K** (manual tunnel only) The Key String for destination ESP. The input must be a hexdecimal string started with "0x". If this flag is not used, the system will generate a key using a random number generator.

-I Key Lifetime, specified in minutes.

-m

-n

-N

-р

-P

-s

-t

-u

-U

-X

-у

For manual tunnels, this value indicates the time of operability before the tunnel expires.

The valid values for **manual** tunnels are 0 - 44640. Value 0 indicates that the **manual** tunnel will never expire. The default value for **manual** tunnels is 480.

Secure Packet Mode. This value must be specified as **tunnel** or **transport**. The default value is **tunnel**. Tunnel mode will encapsulate the entire IP packet, while the transport mode only encapsulates the data portion of the IP packet. When generating a host-firewall-host tunnel (for host behind a firewall), the value of **tunnel** must be used for this flag.

The -m flag is forced to use default value (tunnel) if the -f flag is specified.

(manual tunnel only) Security Parameter Index for source ESP. This is a numeric value that, along with the destination IP address, identifies which security association to use for packets using ESP. If this flag is not used, the system will generate an SPI for you.

(manual tunnel only) Security Parameter Index for the destination ESP. It must be entered for a manual tunnel if the policy specified in the -P flag includes ESP. This flag does not apply to IBM tunnels.

Source policy, identifies how the IP packet authentication and/or encryption is to be used by this host. If specified as **ea**, the IP packet gets encrypted before authentication. If specified as **ae**, it gets encrypted after authentication, whereas specifying **e** alone or **a** alone corresponds to the IP packet being encrypted only or authenticated only. The default value for this flag will depend on if the **-e** and **-a** flags are supplied. The default policy will be **ea** if either both or neither the **-e** and **-a** flags are supplied. Otherwise the policy will reflect which of the **-e** and **-a** flags were supplied.

(manual tunnel only) Destination policy, identifies how the IP packet authentication and/or encryption is to be used by destination. If specified as **ea**, the IP packet gets encrypted before authentication. If specified as **ae**, it gets encrypted after authentication, whereas specifying **e** or **a** corresponds to the IP packet being encrypted only or authenticated only. The default policy will be **ea** if either both or neither the **-E** and **-A** flags are supplied. Otherwise, the policy will reflect which of the **-E** and **-A** flags were specified.

Source Host IP address, IP address of the local host interface to be used by the tunnel. A host name is also valid and the first IP address returned by name server for the host name will be used. Type of the tunnel. Must be specified as **manual**.

The initial tunnel key and any subsequent key updates need to be performed manually when using the **manual** tunnel. Once a key is installed manually, that same key is used for all tunnel operations until it is changed manually.

The **manual** tunnel value should be selected when you want to construct a tunnel with a non-IBM IP Security host or any IP version 6 end-point, where the end-point either supports RFCs 1825-1829 or the IETF drafts for the new IP Security encapsulation formats for IP tunnels.

(manual tunnel only) Security Parameter Index for source AH. Use SPI and the destination IP address to determine which security association to use for AH. If this flag is not used, the value of the -n SPI will be used.

(manual tunnel only) Security Parameter Index for the destination AH. If this flag is not used, the -N spi will be used.

The IP version for which the tunnel is created. For IP version 4 tunnels, use the value of **4**. For IP version 6 tunnels, use the value of **6**.

Network mask for the secure network behind a firewall. The Destination host is a member of the secure network. The combination of **-d** and **-x** allows the source host to communicate with multiple hosts in the secure network through the source-firewall tunnel, which must be in tunnel mode.

This flag is valid only when the -f flag is used.

(manual tunnel only) Replay prevention flag. Replay prevention is valid only when the ESP or AH header is using the new header format (see the -z flag). The valid values for the -y flag are Y (yes) and N (no). All encapsulations that are used in this tunnel (AH, ESP, sending, and receiving) will use the replay field if the value of this flag is Y. The default value is N.

(manual tunnel only) New header format flag. The new header format preserves a field in the ESP -Z and AH headers for replay prevention and also allows ESP authentication. The replay field will only be used when the replay flag (-y) is set to Y. The valid values for the -z flag are Y (yes) and N (no). The default value when the -z flag is not used depends on the algorithms you've chosen for the tunnel. It will default to N unless either an algorithm other than KEYED\_MD5 is used for either the -a or -A flags, or if the -b or -B flags are used.

#### **Related Information**

The chtun command, exptun command, imptun command, Istun command, mktun command, and rmtun command.

### genxit Command

### **Purpose**

Generates a code set conversion table for use by the **Iconv** library.

## **Syntax**

genxIt [OutputFile]

## **Description**

The **genxit** command reads a source code set conversion table file from standard input and writes the compiled version to the file specified by the OutputFile parameter. If a value is not specified for the OutputFile parameter, standard output is used. The source code set conversion table file contains directives that are acted upon by the genxit command to produce the compiled version.

The format of a code set conversion table source file is:

- · Lines whose initial nonwhite space character is the # (pound sign) are treated as comment lines.
- Null lines and lines consisting only of white-space characters are treated as comment lines.
- Non-comment lines have to be of the following form:

```
%token <blank> # <tab> and <space>
                # <zero>, <one>, <two>, <three>, <four>,
%token <hex>
              # <five>, <six>, <seven>, <eight>, <nine>,
              # <a>, <b>, <c>, <d>, <e>, <f>,
              # <A>, <B>, <C>, <D>, <E>, <F>,
%token <any>
              # any character but '\n'
       : offset blank value blank comment '\n'
       | 'SUB' blank value blank comment '\n'
blank
        : <blank>
       | blank <blank>
        : '0x' <hex>
offset
       offset <hex>
value
      : offset
          'invalid'
          'substitution'
```

```
comment : '#' <any>
       | comment <any>
```

A line where the offset is 'SUB' is used to specify the default substitution character.

If the table is set to 'substitution', the **iconv** converter using this table uses the SUB value for this offset.

If the value is set to 'invalid', the iconv converter using this table returns error for its offset.

If the offset is found in the source code set conversion table file multiple times, the last entry is used in the compilation of the translation table.

The offset and value must be in the range of 0x00 through 0xff, inclusive.

The following is an excerpt of a code set conversion table:

```
SUB
       0x1a
               substitute character
0x80
       0xc7
              C cedilla
0x81
       0xfc
              u diaeresis
0x82
      0xe9
              e acute
0x83
      0xe2 a circumflex
0x84
      0xe4
             a diaeresis
0x85
      0x40
             a grave
0x9F
              substitution
              invalid
0xff
```

If successful, the genxit command exits with a value of 0. If the output file cannot be opened, the genxit command is unsuccessful and exits with a value of 1. If a syntax error is detected in the input stream, the genxIt command will exit immediately with a value of 2, and write to standard error the line numbers where the syntax error occurred.

The name of the file generated by the genxit command must follow the naming convention below in order for the **iconv** subsystem to recognize it as a conversion file:

```
fromcode: "IBM-850"
tocode: "IS08859-1"
conversion table file: "IBM-850 IS08859-1"
```

The conversion table file name is formed by concatenating the tocode file name onto the fromcode file name, with an underscore between the two.

# Example

To generate a non-English, user-defined code set conversion table, enter:

```
cp /usr/lib/nls/loc/iconvTable/IS08859-1 IBM-850 src $HOME
vi $HOME/IS08859-1 IBM-850 src
genxlt < $HOME/ISO8859-1 IBM-850 src > cs1 cs2
```

### **Related Information**

The **iconv** command.

The iconv\_open subroutine, iconv subroutine, and iconv\_close subroutine provide a method to use the conversion service from within a program.

National Language Support and Converters Overview for Programming in AIX 5L Version 5.3 National Language Support Guide and Reference.

### get Command

### **Purpose**

Creates a specified version of a SCCS file.

### **Syntax**

### To Get Read-Only Versions of SCCS Files

get [-g][-m][-n][-p][-s][-c Cutoff][-i List][-r SID][-t][-x List][-w String][-l[p]][-L] File ...

#### To Get Editable Versions of SCCS Files

get [ -e ] [ -k ] [ -b ] [ -s ] [ -c Cutoff ] [ -i List ] [ -r SID ] [ -t ] [ -x List ] [ -l [ p ] ] [ -L ] File ...

### **Description**

The get command reads a specified version of the Source Code Control System (SCCS) file and creates an ASCII text file according to the specified flags. The get command then writes each text file to a file having the same name as the original SCCS file but without the s. prefix (the g-file).

Flags and files can be specified in any order, and all flags apply to all named files. If you specify a directory for the File parameter, the get command performs the requested actions on all files in the directory that begin with the s. prefix. If you specify a - (minus sign) for the File parameter, the get command reads standard input and interprets each line as the name of an SCCS file. The get command continues to read input until it reads an end-of-file character.

If the effective user has write permission in the directory containing the SCCS files but the real user does not, then only one file can be named when the -e flag is used.

Note: The get command supports the Multibyte Character Set (MBCS) for the file name and string data specified with the w flag.

#### **Getting Read-Only File Versions**

The get command creates both read-only versions and editable versions of a file. Read-only versions of files should be used if the application does not require changes to the file contents. Read-only versions of source code files can be compiled. Text files can be displayed or printed from read-only versions.

The difference between an editable and a read-only version is important when using identification keywords. Identification keywords are symbols expanded to some text value when the get command retrieves the file as read-only. In editable versions, keywords are not expanded. Identification keywords can appear anywhere in an SCCS file. See the **prs** command for further information on identification keywords.

#### **SCCS Files**

In addition to the file with the s. prefix (the s-file), the get command creates several auxiliary files: the g-file, I-file, p-file, and z-file. These files are identified by their tag, which is the letter before the hyphen. The get program names auxiliary files by replacing the leading s. in the SCCS file name with the appropriate tag, except for the **q-file**, which is named by removing the **s.** prefix. So, for a file named s.sample, the auxiliary file names would be sample, l.sample, p.sample, and z.sample.

These files serve the following purposes:

s-file

Contains the original file text and all the changes (deltas) made to the file. It also includes information about who can change the file contents, who has made changes, when those changes were made, and the nature of changes made. You cannot edit this file directly because it is read-only. However, it contains the information needed by the SCCS commands to build the **g-file**, which you can edit.

g-file

An ASCII text file that contains the text of the SCCS file version that you specify with the -r flag (or the latest trunk version by default). You can edit this file directly. When you have made all your changes and want to make a new delta to the file, you can then run the **delta** command on the file. The **get** command creates the **g-file** in the current directory.

Whenever it runs the **get** command creates a g-file, unless the **-g** flag or the **-p** flag is specified. The real user owns it (not the effective user). If you do not specify the **-k** or **-e** flag, the file is read-only. If the **-k** or **-e** flag is specified, the owner has write permission for the **g-file**. You must have write permission in the current directory to create a **g-file**.

I-file

The **get** command creates the **I-file** when the **-I** flag is specified. The **I-file** is a read-only file. It contains a table showing which deltas were applied in generating the **g-file**. You must have write permission in the current directory to create an **I-file**. Lines in the **I-file** have the following format:

- · A blank character if the delta was applied; otherwise, an asterisk.
- A blank character if the delta was applied, or was not applied and ignored. An asterisk appears if the delta was not applied and not ignored.
- · A code indicating a special reason why the delta was or was not applied:

#### Blankspace

Included or excluded usually

- I Included using the -i flag
- X Excluded using the -x flag
- C Cut off using the -c flag
- · The SID.
- · The date and time the file was created.
- · The login name of person who created the delta.

Comments and Modification Requests (MR) data follow on subsequent lines, indented one horizontal tab character. A blank line ends each entry. For example, for a delta cutoff with the **-c** flag, the entry in the I-file might be:

```
**C 1.3 85/03/13 12:44:16 pat
```

and the entry for the initial delta might be:

```
1.1 85/02/27 15:42:20 pat date and time created 85/02/27 15:42:20 by pat
```

p-file

The **get** command creates the **p-file** when the **-e** or **-k** flag is specified. The **p-file** passes information resulting from a **get -e** command to a **delta** command. The **p-file** also prevents a subsequent execution of a **get -e** command for the same SID until a **delta** command is run or the joint edit key letter (**j**) is set in the SCCS file. The **j** key letter allows several **get** commands to be run on the same SID. The **p-file** is created in the directory containing the SCCS *File*. To create a **p-file** in the SCCS directory, you must have write permission in that directory. The permission code of the **p-file** is read-only to all but its owner, and it is owned by the effective user. The **p-file** should not be directly edited by the owner. The **p-file** contains:

- · Current SID
- · SID of new delta to be created
- User name
- · Date and time of the get command
- · -i flag, if present
- -x flag, if present

The **p-file** contains an entry with the preceding information for each pending delta for the file. No two lines have the same new delta SID.

z-file

The **z-file** is a lock mechanism against simultaneous updates. The **z-file** contains the binary process number of the **get** command that created it. This file is created in the directory containing the SCCS file and exists only while the **get** command is running.

When you use the **get** command, it displays the SID being accessed and the number of lines created from the SCCS file. If you specify the **-e** flag, the SID of the delta to be made appears after the SID is accessed and before the number of lines created. If you specify more than one file, a directory, or standard input, the **get** command displays the file name before each file is processed. If you specify the **-i** flag, the **get** command lists included deltas below the word Included. If you specify the **-x** flag, the **get** command lists excluded deltas below the word Excluded.

The following table illustrates how the **get** command determines both the SID of the file it retrieves and the pending SID. The SID Specified column shows various ways the SID can be specified with the **-r** flag. The first column also illustrates various conditions that can exist, including whether or not the **-b** flag is used with the **get -e** command. The SID Retrieved column indicates the SID of the file that makes up the **g-file**. The SID of Delta to Be Created column indicates the SID of the version that will be created when the **delta** command is applied.

#### SID Determination

| SID Specified                                  | SID Retrieved | SID of Delta to Be Created |
|------------------------------------------------|---------------|----------------------------|
| none <sup>1</sup>                              | mR.mL         | mR.(mL+1)                  |
| -b Used?                                       |               |                            |
| no                                             |               |                            |
| Other Conditions R defaults to mR <sup>2</sup> |               |                            |
| none <sup>1</sup>                              | mR.mL         | mR.mL.(mB+1).1             |
| -b Used?<br>yes                                |               |                            |
| Other Conditions R defaults to mR              |               |                            |
| R                                              | mR.mL         | R.1 <sup>3</sup>           |
| -b Used?<br>no                                 |               |                            |
| Other Conditions<br>R>mR                       |               |                            |

#### SID Determination

| SID Specified                                                                             | SID Retrieved      | SID of Delta to Be Created |
|-------------------------------------------------------------------------------------------|--------------------|----------------------------|
| R                                                                                         | mR.mL              | mR.(mL+1)                  |
| -b Used?                                                                                  |                    |                            |
| Other Conditions<br>R=mR                                                                  |                    |                            |
| R                                                                                         | mR.mL              | mR.mL.(mB+1).1             |
| -b Used?<br>yes                                                                           |                    |                            |
| Other Conditions R>mR                                                                     |                    |                            |
| R                                                                                         | mR.mL              | mR.mL.(mB+1).1             |
| -b Used?<br>yes                                                                           |                    |                            |
| Other Conditions<br>R=mR                                                                  |                    |                            |
| R                                                                                         | hR.mL <sup>4</sup> | hR.mL.(mB+1) .1            |
| -b Used?<br>N/A                                                                           |                    |                            |
| Other Conditions R <mr and="" does="" exist<="" not="" r="" td=""><td></td><td></td></mr> |                    |                            |
| R                                                                                         | R.mL               | R.mL.(mB+1).1              |
| -b Used?<br>N/A                                                                           |                    |                            |
| Other Conditions  Trunk successor in release > R and R exists                             |                    |                            |
| R.L.                                                                                      | R.L.               | R.(L+1)                    |
| -b Used?                                                                                  |                    |                            |
| Other Conditions  No trunk successor                                                      |                    |                            |
| R.L.                                                                                      | R.L.               | R.L(mB+1).1                |
| -b Used?                                                                                  |                    |                            |
| yes                                                                                       |                    |                            |
| Other Conditions  No trunk successor                                                      |                    |                            |
| R.L.                                                                                      | R.L.               | R.L.(mB+1).1               |
| -b Used?<br>N/A                                                                           |                    |                            |
| Other Conditions  Trunk successor in release > or = R                                     |                    |                            |

#### SID Determination

| SID Specified                         | SID Retrieved | SID of Delta to Be Created |
|---------------------------------------|---------------|----------------------------|
| R.L.B.                                | R.L.B.mS      | R.L.B.(mS+1)               |
| -b Used?<br>no                        |               |                            |
| Other Conditions  No branch successor |               |                            |
| R.L.B.                                | R.L.B.mS      | R.L.(mB+1).1               |
| -b Used?<br>yes                       |               |                            |
| Other Conditions  No branch successor |               |                            |
| R.L.B.S.                              | R.L.B.S.      | R.L.B.(S+1)                |
| -b Used?<br>no                        |               |                            |
| Other Conditions  No branch successor |               |                            |
| R.L.B.S.                              | R.L.B.S.      | R.L.(mB+1).1               |
| -b Used?<br>yes                       |               |                            |
| Other Conditions  No branch successor |               |                            |
| R.L.B.S.                              | R.L.B.S.      | R.L.(mB+1).1               |
| -b Used?<br>N/A                       |               |                            |
| Other Conditions  Branch successor    |               |                            |
| Note that OID Date it is a little of  | 5.1.5         |                            |

Note: In the SID Determination table, the letters R, L, B, and S are the release, level, branch, and sequence components of the SID. The letter *m* signifies maximum.

#### **Identification Keywords**

Identifying information is inserted into the text retrieved from the SCCS file by replacing identification keywords with their value wherever they occur. The following keywords may be used in the text stored in an SCCS file:

| Keyword | Value                                                                                                    |
|---------|----------------------------------------------------------------------------------------------------|
| %M%     | Module name: either the value of the ${\bf m}$ flag in the file, or, if absent, the name of the SCCS file with the ${\bf s.}$ removed. |
| % %     | SCCS identification (SID) (%R%.%L% or %R%.%L%.%B%.%S%) of the retrieved text.                                                          |
| %R%     | Release.                                                                                                    |

<sup>&</sup>lt;sup>1</sup> Applies only if the **-d** (default SID) flag is not present in the file (see the **admin** command).

<sup>&</sup>lt;sup>2</sup> The mR indicates the maximum existing release.

<sup>&</sup>lt;sup>3</sup> Forces creation of the first delta in a new release.

<sup>&</sup>lt;sup>4</sup> The hR is the highest existing release lower than the specified, nonexistent release R.

Keyword Value %L% Level. %B% Branch. %S% Sequence. Current date, formatted as YY/MM/DD. %D% %H% Current date, formatted as MM/DD/YY. %T% Current time, formatted as HH:MM:SS. %E% Date newest applied delta was created, formatted as YY/MM/DD. %G% Date newest applied delta was created, formatted as MM/DD/YY. %Y% Module type: value of the t flag in the SCCS file. %F% SCCS file name. %P% SCCS absolute path name. The value of the -q flag in the file. %Q% %C% Current line number. This keyword is intended for identifying messages output by the program, such as this should not have happened error messages. The %C% is not intended to be used on every line to provide sequence numbers. %Z% The four-character string @(#) recognizable by what. %W% A shorthand notation for constructing what strings: %W% = %Z%%M%<tab>%I% Another shorthand notation for constructing what strings: %A% = %Z%%Y% %M% %I%%Z% %A%

### **Flags**

-b

Specifies that the delta to be created should have an SID in a new branch. The new SID is numbered according to the rules given in the SID determination table. You can use the -b flag only with the -e flag. It is only necessary when you want to branch from a leaf delta (a delta without a successor). Attempting to create a delta at a nonleaf delta automatically results in a branch, even if the **b** header flag is not set. If you do not specify the **b** header flag in the SCCS file, the **get** command ignores the **-b** flag because the file does not allow branching.

-c Cutoff

Specifies a cutoff date and time, in the form YY[MM[DD[HH[MM[SS]]]]]. The get command includes no deltas to the SCCS file created after the specified cutoff in the g-file. The values of any unspecified items in the Cutoff variable default to their maximum allowable values. Thus, a cutoff date and time specified with only the year (YY) would specify the last month, day, hour, minute, and second of that year. Any number of nonnumeric characters can separate the two-digit items of the Cutoff variable date and time. This allows you to specify a date and time in a number of ways, as follows:

-c85/9/2,9:00:00 -c"85/9/2 9:00:00"

"-c85/9/2 9:00:00"

-e

Indicates that the g-file being created is to be edited by the user applying the get command. The changes are recorded later with the delta command. The get -e command creates a p-file that prevents other users from issuing another get -e command and editing a second g-file on the same SID before the delta command is run. The owner of the file can override this restriction by allowing joint editing on the same SID through the use of the admin command with the -fj flag. Other users, with permission, can obtain read-only copies by using the get command without the -e flag. The get -e command enforces SCCS file protection specified with the ceiling, floor, and authorized user list in the SCCS file. See the admin command.

Note: If you accidentally ruin the g-file created using the get -e command, you can recreate the file with the get -k command.

-g

Suppresses the actual creation of the g-file. Use the -g flag primarily to create an I-file or to verify the existence of a particular SID. Do not use it with the -e flag.

-i List Specifies a list of deltas to be included in the creation of a g-file. The SID list format consists of a combination of individual SIDs separated by commas and SID ranges indicated by two SIDs separated by a hyphen. You can specify the same SIDs with either of the following command lines:

> get -e -i1.4,1.5,1.6 s.file get -e -i1.4-1.6 s.file

You can specify the SCCS identification of a delta in any form shown in the SID Specified column of the previous table. The get command interprets partial SIDs as shown in the SID Retrieved

-k Suppresses replacement of identification keywords in the g-file by their value. The -k flag is implied by the -e flag. If you accidentally ruin the g-file created using the get -e command, you can recreate the file by reissuing the get command with the -k flag instead of the -e flag.

-I[p] Writes a delta summary to an I-file. If you specify -lp, the delta summary is written to standard output, and the get command does not create the I-file. Use this flag to determine which deltas were used to create the q-file currently in use. See the sccsfile file for the format of the I-file. See also the -L flag.

-L Writes a delta summary to standard output. Specifying the -L flag is the same as using the -Ip flag. Writes before each line of text in the **q-file** the SID of the delta that inserted the line into the SCCS -m file. The format is:

SID tab line of text

Writes the value of the %M% keyword before each line of text in the g-file. The format is the value -n of %M%, followed by a horizontal tab, followed by the text line. When both the -m and -n flags are used, the format is:

%M% value tab SID tab line of text

Writes the text created from the SCCS file to standard output and does not create a g-file. All -p informative output usually sent to standard output is sent to standard error, unless you specify the -s flag with the -p flag. In this case, output usually sent to standard output does not appear anywhere.

> Specifies the SCCS identification string (SID) of the SCCS file version to be created. The SID determination table shows the version of the created file and the SID of the pending delta as functions of the specified SID.

Suppresses all output usually written to standard output. Error messages (written to standard error output), remain unaffected.

Accesses the most recently created delta in a given release or for a given release and level. Substitutes the String value for the %W% keyword in g-files not intended for editing.

Excludes the specified list of deltas in the creation of the g-file. See the -i flag for the SID list -x List

format.

#### **Exit Status**

-r SID

-s

-t -w String

This command returns the following exit values:

- 0 Successful completion.
- >0 An error occurred.

## **Examples**

The following descriptions and examples illustrate the differences between read-only and editable versions

1. To print the current date and SID in a file, put the following symbols in the file:

%H% %I%

%H% is the symbol for the current date and %I% is the symbol for the SID. When the get command retrieves a file as editable, it leaves the symbols in the file and does not perform text value substitution.

2. The following example of the **get** command builds the version with the highest SID, because the example does not specify a version of the file:

```
$ ls
s.test.c
$ get s.test.c
3.5
59 lines
$ ls
s.test.c test.c
```

3. In the next two examples, the -r flag specifies which version to get:

```
$ get -r1.3 s.test.c
1.3
67 lines
$ get -r1.3.1.4 s.test.c
1.3.1.4
50 lines
```

4. If you specify just the release number of the SID, the **get** command finds the file with the highest level within that release number.

```
$ get -r2 s.test.c
2.7
21 lines
```

5. If the SID specified is greater than the highest existing SID, the **get** command gets the highest existing SID. If the SID specified is lower than the lowest existing SID, SCCS writes an error message. In the following example, release 7 is the highest existing release:

```
$ get -r9 s.test.c
7.6
400 lines
```

6. The **-t** flag gets the top version in a given release or level. The top version is the most recently created delta, independent of its location. In the next example, the highest existing delta in release 3 is 3.5, while the most recently created delta is 3.2.1.5.

```
$ get -t -r3 s.test.c
3.2.1.5
46 lines
```

7. The previous examples use the **get** command to get a read-only file. To create a copy of the file that can be edited and used to create a new delta, use the **get** command with the **-e** flag. Use **unget** to undo the effect of the **get -e** command and discard any changes made to the file before a delta is created. The following example shows how to use the **-e** flag:

```
$ ls
s.test.c
$ get -e s.test.c
1.3
new delta 1.4
67 lines
$ ls
p.test.c s.test.c test.c
```

The working file is test.c. If you edit this file and save the changes with the **delta** command, SCCS creates a new delta with an SID of 1.4. The file p.test.c is a temporary file used by SCCS to keep track of file versions.

In the previous example, you could have used the **-r** flag to get a specific version. Assuming release 1 is the highest existing release and that delta 1.3 already exists and is the highest delta in release, the following three uses of the **get** command are equivalent:

```
$ get -e s.test.c
$ get -e -r1 s.test.c
$ get -e -r1.3 s.test.c
```

8. To start using a new (higher in value) release number, get the file with the -r flag and specify a release number greater than the highest existing release number. In the next example, release 2 does not yet exist:

```
$ get -e -r2 s.test.c
1.3
new delta 2.1
67 lines
```

Notice that the get command indicates the version of the new delta that will be created if the delta command stores changes to the SCCS file.

9. To create a branch delta, use the -r flag and specify the release and level where the branch occurs. In the next example, deltas 1.3 and 1.4 already exist.

```
$ get -e -r1.3 s.test.c
1.3
new delta 1.3.1.1
67 lines
```

Creates deltas on branches using the same methods.

To edit a file, get the file version using the get -e command and save the changes with the delta command. Several different editable versions of an SCCS file can exist as long as each one is in a different directory. If you try to put duplicates of an editable file version into a directory (using the get command) without using the delta command, SCCS writes an error message.

To get the same editable file version more than once, set the j header flag in the SCCS file with the admin command. Set the j option by using the -f flag. You can then get the same SID several times from different directories, creating a separate file for each get command. Although the files originate from a single SID, SCCS gives each of them a unique new SID.

10. In the following example, the pwd command displays the current directory. Then the j option is set with the admin command:

**Note:** You must have write access in both directories to issue the commands in this example.

```
/home/marty/sccs
$ admin -fj s.test.c
```

11. Then use the **get** command to retrieve the latest version of the file:

**Note:** You must have write access in both directories to issue the commands in this example.

```
$ get -e s.test.c
1.1
new delta 1.2
5 lines
```

12. Change to the /home/new directory, and issue the **get** command again.

Note: You must have write access in both directories to issue the commands in this example.

```
$ cd /home/new
$ get -e /home/marty/sccs/s.test.c
new delta 1.1.1.1
5 lines
```

Notice that SCCS creates two deltas, 1.2 and 1.1.1.1, from the single original file version of 1.1. Look at the p.test.c file. It shows a separate entry for each version currently in use. The p.test.c file remains in the directory until you take care of both file versions with either the delta command or the unget command.

### **Files**

/usr/bin/get

Contains the get command.

### **Related Information**

The admin command, delta command, prs command, and sact command, sccshelp command, unget command. what command.

The sccsfile file format in AIX 5L Version 5.3 Files Reference.

List of SCCS Commands in AIX 5L Version 5.3 General Programming Concepts: Writing and Debugging Programs.

Source Code Control System (SCCS) Overview in AIX 5L Version 5.3 General Programming Concepts: Writing and Debugging Programs.

### getconf Command

### Purpose

Writes system configuration variable values to standard output.

### **Syntax**

**getconf** [ -v specification ] [ SystemwideConfiguration | PathConfiguration PathName ] [ DeviceVariable DeviceName 1

getconf -a

## **Description**

The **getconf** command, invoked with the *SystemwideConfiguration* parameter, writes the value of the variable, as specified by the SystemwideConfiguration parameter, to standard output.

The **getconf** command, invoked with the *PathConfiguration* and *Pathname* parameters, writes the value of the variable, as specified by the PathConfiguration parameter for the path specified by the PathName parameter, to standard output.

The **getconf** command, invoked with the **-a** flag, writes the values of all system configuration variables to standard output.

The getconf command, invoked with the DeviceVariable and DeviceName parameters, writes the value of the disk device name or location, for the device path specified by the DeviceName parameter, to the standard output.

If the specified variable is defined on the system and its value is described to be available from the confstr subroutine, the value of the specified variable is written in the following format:

```
"%s\n", <value>
```

Otherwise, if the specified variable is defined on the system, its value is written in the following format: "%d\n". <value>

If the specified variable is valid but undefined on the system, the following is written to standard output: "undefined\n"

If the variable name is invalid or an error occurs, a diagnostic message is written to the standard error.

### **Flags**

-v

Indicates a specific specification and version for which configuration variables are to -a specification

be determined. If this flag is not specified, the values returned will correspond to an

implementation default XBS5 conforming compilation environment.

Writes the values of all system configuration variables to standard output.

#### **Parameters**

**PathName** Specifies a path name for the PathConfiguration parameter.

SystemwideConfiguration 5 Specifies a system configuration variable. **PathConfiguration** Specifies a system path configuration variable.

DeviceName Specifies the path name of a device.

**DeviceVariable** Specifies a device variable.

When the symbol listed in the first column of the following table is used as the system var operand, getconf will yield the same value as confstr when called with the value in the second column:

Note: The \_CS\_AIX\_ARCHITECTURE and \_CS\_AIX\_BOOTDEV variables, used as parameters to confstr, are available only to the root user.

| system_var                  | confstr Name Value              |
|-----------------------------|---------------------------------|
| BOOT_DEVICE                 | _CS_AIX_BOOTDEV                 |
| MACHINE_ARCHITECTURE        | _CS_AIX_ARCHITECTURE            |
| MODEL_CODE                  | _CS_AIX_MODEL_CODE              |
| PATH                        | _CS_PATH                        |
| XBS5_ILP32_OFF32_CFLAGS     | _CS_XBS5_ILP32_OFF32_CFLAGS     |
| XBS5_ILP32_OFF32_LDFLAGS    | _CS_XBS5_ILP32_OFF32_LDFLAGS    |
| XBS5_ILP32_OFF32_LIBS       | _CS_XBS5_ILP32_OFF32_LIBS       |
| XBS5_ILP32_OFF32_LINTFLAGS  | _CS_XBS5_ILP32_OFF32_LINTFLAGS  |
| XBS5_ILP32_OFFBIG_CFLAGS    | _CS_XBS5_ILP32_OFFBIG_CFLAGS    |
| XBS5_ILP32_OFFBIG_LDFLAGS   | _CS_XBS5_ILP32_OFFBIG_LDFLAGS   |
| XBS5_ILP32_OFFBIG_LIBS      | _CS_XBS5_ILP32_OFFBIG_LIBS      |
| XBS5_ILP32_OFFBIG_LINTFLAGS | _CS_XBS5_ILPBIG_OFF32_LINTFLAGS |
| XBS5_LP64_OFF64_CFLAGS      | _CS_XBS5_LP64_OFF64_CFLAGS      |
| XBS5_LP64_OFF64_LDFLAGS     | _CS_XBS5_LP64_OFF64_LDFLAGS     |
| XBS5_LP64_OFF64_LIBS        | _CS_XBS5_LP64_OFF64_LIBS        |
| XBS5_LP64_OFF64_LINTFLAGS   | _CS_XBS5_LP64_OFF64_LINTFLAGS   |
| XBS5_LPBIG_OFFBIG_CFLAGS    | _CS_XBS5_LPBIG_OFFBIG_CFLAGS    |
| XBS5_LPBIG_OFFBIG_LDFLAGS   | _CS_XBS5_LPBIG_OFFBIG_LDFLAGS   |
| XBS5_LPBIG_OFFBIG_LIBS      | _CS_XBS5_LPBIG_OFFBIG_LIBS      |
| XBS5_LPBIG_OFFBIG_LINTFLAGS | _CS_XBS5_LPBIG_OFFBIG_LINTFLAGS |

#### **Environment Variables**

The following environment variables affect the execution of **getconf**:

LANG Provide a default value for the internationalisation variables that are unset or null. If LANG is

unset or null, the corresponding value from the implementation-dependent I default locale will be used. If any of the internationalisation variables contains an invalid setting, the utility

will behave as if none of the variables had been defined.

LC CALL If set to a non-empty string value, override the values of all the other internationalisation

variables.

LC CTYPE Determine the locale for the interpretation of sequences of bytes of text data as characters

(for example, single- as opposed to multi-byte characters in arguments).

LC\_MESSAGES Determine the locale that should be used to affect the format and contents of diagnostic

messages written to standard error.

NLSPATH Determine the location of message catalogues for the processing of LC MESSAGES.

### **Systemwide Configuration Variables**

The *SystemwideConfiguration* parameter specifies system configuration variables whose values are valid throughout the system. There are two kinds of system configuration variables:

· Systemwide configuration variables

System standards configuration variables

#### **Systemwide Configuration Variables**

Systemwide configuration variables contain the minimum values met throughout all portions of the system. The following list defines the systemwide configuration variables used with the **getconf** command:

\_CS\_PATH Value for the PATH environment variable used to find commands.

ARG\_MAX Maximum length, in bytes, of the arguments for one of the exec subroutines,

including environment data.

BC\_BASE\_MAX

Maximum value allowed for the obase variable with the bc command.

BC\_DIM\_MAX

Maximum number of elements permitted in an array by the bc command.

BC\_SCALE\_MAX

Maximum value allowed for the scale variable with the bc command.

BC\_STRING\_MAX

Maximum length of a string constant accepted by the bc command.

**CHARCLASS\_NAME\_MAX** Maximum number of bytes in a character class name.

CHAR\_BIT Number of bits in a type character.
CHAR\_MAX Maximum value of a type character.
CHAR\_MIN Minimum value of a type character.

CHILD\_MAX

Maximum number of simultaneous processes for each real user ID.

CLK\_TCK

Number of clock ticks per second returned by the time subroutine.

Maximum number of weights that can be assigned to an entry in the

LC COLLATE locale stanza in a locale-definition file.

**CS\_PATH** Value of the **PATH** environment variable used to find commands.

**EXPR\_NEST\_MAX**Maximum number of expressions that can be nested within parentheses by the

expr command.

INT\_MAX Maximum value of a type int.

INT MIN Minimum value of a type int.

LINE MAX Maximum length, in bytes, of a command's input line (either standard input or

another file) when the utility is described as processing text files. The length

includes room for the trailing new-line character.

LONG\_BITNumber of bits in a type long int.LONG\_MAXMaximum value of a type long int.LONG\_MINMinimum value of a type long int.

MB\_LEN\_MAX Maximum number of bytes in a character for any supported locale.

NGROUPS MAX Maximum number of simultaneous supplementary group IDs for each process.

NL ARGMAX Maximum value of digit in calls to the **printf** and **scanf** subroutines.

**NL\_LANGMAX** Maximum number of bytes in a LANG name.

NL\_MSGMAX Maximum message number.

NL\_NMAX Maximum number of bytes in an N-to-1 collation mapping.

NL\_SETMAX Maximum set number.

NL\_TEXTMAX Maximum number of bytes in a message string.

NZERO Default process priority.

**OPEN\_MAX**Maximum number of files that one process can have open at one time.

Sequence of colon-separated path prefixes used to find commands.

**RE DUP MAX**Maximum number of repeated occurrences of a regular expression permitted

when using the interval-notation parameters, such as the m and n parameters

with the ed command.

SCHAR\_MAX
SCHAR\_MIN
Minimum value of a type signed char.
SHRT\_MAX
Maximum value of a type signed char.
Maximum value of a type short.
SHRT\_MIN
Minimum value of a type short.

SSIZE\_MAX Maximum value of an object of type ssize\_t.

STREAM MAX Number of streams that one process can have open at one time.

**TMP MAX** Minimum number of unique path names generated by the **tmpnam** subroutine.

Maximum number of times an application can reliably call the **tmpnam** 

subroutine.

TZNAME MAX Maximum number of bytes supported for the name of a time zone (not the length

of the TZ environment variable).

UCHAR\_MAX

UINT\_MAX

Maximum value of a type unsigned char.

Maximum value of a type unsigned int.

ULONG\_MAX

Maximum value of a type unsigned long int.

USHRT\_MAX

Maximum value of a type unsigned short int.

WORD\_BIT

Number of bits in a word or type int.

KERNEL\_BITMODE

Bit mode of the kernel, 32-bit or 64-bit.

**REAL\_MEMORY** Real memory size.

**HARDWARE\_BITMODE** Bit mode of the machine hardware, 32-bit or 64-bit.

**MP\_CAPABLE** MP-capability of the machine.

#### **System Standards Configuration Variables**

System standards configuration variables contain the *minimum* values required by a particular system standard. The **\_POSIX\_**, **POSIX2\_**, and **\_XOPEN\_** prefixes indicate that the variable contains the minimum value for a system characteristic required by the POSIX 1003.1, POSIX 1003.2, and X/Open system standards, respectively. System standards are systemwide minimums that the system meets to support the particular system standard. Actual Configuration values may exceed these standards. The system standards configuration variables for the **getconf** command are defined as follows:

\_POSIX\_ARG\_MAX Maximum length, in bytes, of the arguments for one of the exec

subroutines, including environment data.

\_POSIX\_CHILD\_MAX Maximum number of simultaneous processes for each real user ID.

\_POSIX\_JOB\_CONTROL Value of 1 if the system supports job control. \_POSIX\_LINK\_MAX Maximum number of links to a single file.

null).

process.

\_POSIX\_OPEN\_MAX Maximum number of files that one process can have open at one time.

**\_POSIX\_PATH\_MAX** Maximum number of bytes in a path name.

\_POSIX\_PIPE\_BUF Maximum number of bytes guaranteed to be atomic when writing to a

oipe.

POSIX SAVED IDS Value of 1. Each process has a saved set-user-ID and a saved

set-group-ID.

\_POSIX\_SSIZE\_MAX \_POSIX\_STREAM\_MAX \_POSIX\_TZNAME\_MAX

\_POSIX\_VERSION

\_XOPEN\_CRYPT \_XOPEN\_ENH\_I18N

\_XOPEN\_SHM

XOPEN VERSION

**XOPEN XCU VERSION** 

\_XOPEN\_XPG2

XOPEN XPG3

\_XOPEN\_XPG4

POSIX2\_BC\_BASE\_MAX POSIX2\_BC\_DIM\_MAX

POSIX2\_BC\_SCALE\_MAX POSIX2\_BC\_STRING\_MAX POSIX2\_CHAR\_TERM

POSIX2\_COLL\_WEIGHTS\_MAX

POSIX2\_C\_BIND

POSIX2 C DEV

POSIX2 C VERSION

POSIX2\_EXPR\_NEST\_MAX

POSIX2\_FORT\_DEV

POSIX2\_FORT\_RUN

POSIX2\_LINE\_MAX

POSIX2 LOCALEDEF

POSIX2\_RE\_DUP\_MAX

POSIX2 SW DEV

**POSIX2 UPE** 

Maximum value that can be stored in an object of type **ssize\_t**. Number of streams that one process can have open at one time. Maximum number of bytes supported for the name of a time zone (not the length of the **TZ** environment variable).

Version of the POSIX 1 standard (C Language Binding) to which the operating system conforms.

Value of 1 if the system supports the X/Open Encryption Feature Group. Value of 1 if the system supports the X/Open Enhanced

Internationalisation Feature Group.

Value of 1 if the system supports the X/Open Shared Memory Feature Group.

Version of the X/Open Portability Guide to which the operating system conforms.

Version of the X/Open Commands and Utilities specification to which the operating system conforms.

Value of 1 if the system supports the X/Open Portability Guide, Volume 2, January 1987, XVS System Calls and Libraries, otherwise undefiined. Value of 1 if the system supports the X/Open Specification, February 1992, System Interfaces and Headers, Issue 3, otherwise undefined. Value of 1 if the system supports the X/Open CAE Specification, July 1992, System Interfaces and Headers, Issue 4, otherwise undefined. Maximum value allowed for the **obase** variable with the **bc** command. Maximum number of elements permitted in an array by the **bc** command.

Maximum value allowed for the **scale** variable with the **bc** command. Maximum length of a string constant accepted by the **bc** command. Value of 1 if the system supports at least one terminal type; otherwise it has the value -1.

Maximum number of weights that can be assigned to an entry of the LC\_COLLATE locale variable in a locale-definition file.

Value of 1 if the system supports the C Language Binding Option from POSIX 2; otherwise, it has the value -1.

Value of 1 if the system supports the C Language Development Utilities from POSIX 2; otherwise, it has the value -1.

Version of the POSIX 2 standard (C Language Binding) to which the operating system conforms.

Maximum number of expressions that can be nested within parentheses by the **expr** command.

Value of 1 if the system supports the FORTRAN Development Utilities Option from POSIX 2; otherwise, it has the value -1.

Value of 1 if the system supports the FORTRAN Runtime Utilities Option from POSIX 2; otherwise, it has the value -1.

The maximum length, in bytes, of a command's input line (either standard input or another file) when the command is described as processing text files. The length includes room for the trailing new-line character.

Value of 1 if the system supports the creation of the locales by the **localedef** command: otherwise, it is undefined.

Maximum number of repeated occurrences of a regular expression permitted when using the interval-notation parameters, such as the m and n parameters with the **ed** command.

Value of 1 if the system supports the Software Development Utilities Option; otherwise, it has the value -1.

Value of 1 if the system supports the User Portability Utilities Option from POSIX 2; otherwise, it as the value -1.

POSIX2\_VERSION

Date of approval of the most current version of the POSIX 2 standard that the system supports. The date is a six-digit number, with the first four digits signifying the year and the last two digits the month. Different versions of the POSIX 2 standard are periodically approved by the IEEE Standards Board, and the date of approval is used to distinguish between different versions.

## **System Path Configuration Variables**

The PathConfiguration parameter specifies system path configuration variables whose values contain information about paths and path structures in the system. The following list defines these variables:

POSIX CHOWN RESTRICTED The **chown**() subroutine is restricted to a process with appropriate

> privileges, and to changing the group ID of a file only to the effective group ID of the process or to one of its supplementary group IDs. If the PathName parameter refers to a directory, the value returned applies to any files except directories that exist or can be created within the

directory.

POSIX NO TRUNC Path names longer than the limit specified by the NAME\_MAX variable

will generate an error. If the *PathName* parameter refers to a directory,

the value returned applies to file names within the directory.

\_POSIX\_VDISABLE Terminal special characters, defined in the termios.h file, can be

disabled using this character value.

LINK MAX Maximum number of links to a single file. If the PathName parameter

refers to a directory, the value returned applies to the directory.

MAX\_CANON Maximum number of bytes in a terminal canonical input line.

**MAX INPUT** Maximum number of bytes for which space is available in a terminal

input queue.

NAME\_MAX Maximum number of bytes in a file name (not including terminating

null). If the *PathName* parameter refers to a directory, the value

returned applies to the file names within the directory.

**PATH MAX** Maximum number of bytes in a path name, including the terminating

> null character. If the *PathName* parameter refers to a directory, the value returned is the maximum length of a relative path name when the

specified directory is the working directory.

PIPE\_BUF Maximum number of bytes guaranteed to be atomic when writing to a

> pipe. If the PathName parameter refers to a FIFO or a pipe, the value returned applies to the referenced object. If the *PathName* parameter refers to a directory, the value returned applies to any FIFO that exists

or can be created within the directory.

**DISK\_PARTITION** Physical partition size of the disk.

Note: For the DISK\_PARTITION path configuration variable, the PathName parameter must specify the complete path of the disk for

which information is being queried.

**DISK\_SIZE** Disk size in megabytes.

**Note:** For the **DISK\_SIZE** path configuration variable, the *PathName* 

parameter must specify the complete path of the disk for which

information is being queried.

#### **Device Variables**

The DeviceVariable parameter indicates that the DeviceName parameter is the path of a device, such as /dev/hdisk0. Given the path of a disk, the getconf command displays the device name or location of the disk.

| DISK_DEVNAME | Device name or location of the device. |
|--------------|----------------------------------------|
| _            |                                        |

#### **Exit Status**

This command returns the following exit values:

- The specified variable is valid and information about its current state was successfully written.
- >0 An error occurred.

getconf ARG MAX

getconf -a

- To display the value of the ARG\_MAX variable, type:
- 2. To display the values of all system configuration variables, type:
- 3. To display the value of the **NAME\_MAX** variable for the **/usr** directory, type:

```
getconf NAME MAX /usr
```

4. The following sequence of shell commands shows how to handle unspecified results:

## **Examples**

1. To display the value of the **ARG\_MAX** variable, type:

```
getconf ARG MAX
```

2. To display the value of the **NAME\_MAX** variable for the **/usr** directory, type:

```
getconf NAME MAX /usr
```

3. The following sequence of shell commands shows how to handle unspecified results:

4. If the command:

```
getconf XBS5 ILP32 OFF32
```

does not write -1\n or undefined\n to standard output, then commands of the form:

```
getconf -v XBS5 ILP32 OFF32 ...
```

will determine values for configuration variables corresponding to the XBS5\_ILP32\_0FF32 compilation environment specified in **c89**, Extended Description.

5. If the command:

getconf XBS5 ILP32 OFFBIG

does not write -1\n or undefined\n to standard output, then commands of the form:

getconf -v XBS5 ILP32 OFFBIG ...

will determine values for configuration variables corresponding to the XBS5\_ILP32\_OFFBIG compilation environment specified in c89, Extended Description.

6. If the command:

```
getconf _XBS5_LP64_OFF64
```

does not write -1\n or undefined\n" to standard output, then commands of the I form:

getconf -v XBS5 LP64 OFF64 ...

will determine values for configuration variables corresponding to the XBS5\_LP64\_OFF64 compilation environment specified in c89, Extended Description.

7. If the command:

getconf XBS5 LPBIG OFFBIG

does not write -1\n or undefined\n to standard output, then commands of the form:

getconf -v \_XBS5\_LPBIG\_OFFBIG

will determine values for configuration variables corresponding to the XBS5 LPBIG OFFBIG compilation environment specified in c89, Extended Description.

To determine the disk size for disk hdisk0, as root user, enter the following:

getconf DISK SIZE /dev/hdisk0

9. To determine the real memory size, enter the following:

getconf REAL\_MEMORY

10. To determine if the machine hardware is 32-bit or 64-bit, enter the following:

getconf HARDWARE\_BITMODE

11. To determine if the kernel is 32-bit or 64-bit, enter the following:

getconf KERNEL BITMODE

12. To determine the device name or location of the disk hdisk0, enter the following:

getconf DEVICE\_NAME /dev/hdisk0

#### **Files**

/usr/bin/getconf Contains the getconf command. /usr/include/limits.h Defines system configuration variables. /usr/include/unistd.h Defines system configuration variables.

#### Related Information

The **confstr** subroutine, **pathconf** subroutine, **sysconf** subroutine.

Commands in Operating system and device management.

# getdev Command

## **Purpose**

Lists devices that match the specified criteria.

## **Syntax**

getdev [ -a ] [ -e ] [ Criteria] [ DeviceList ]

### **Description**

Lists devices that match the given criteria. The criteria is given in the form of expressions. The **getdev** command can check all devices on the system or a specified list of devices.

## **Flags**

- Specifies that a device must match all criteria to be included in the list generated by this command.
   The -a flag has no effect if no criteria are defined.
- Specifies that the devices provided in the devicelist be excluded from the list generated by the getdev command. Without the -e flag only devices in the devicelist are generated. This flag is ignored if no devices are specified.

#### **Parameters**

Criteria

Defines criteria that a device must match before it can be included in the generated list. *Criteria* can be specified as an expression or a list of expressions which a device must meet for it to be included in the list generated by **getdev**. If no criteria are provided, all devices are included in the list.

Devices must satisfy at least one of the criteria in the list. However, the **-a** option can be used to specify that a "logical and" operation should be performed. Then, only those devices that match all of the criteria in a list will be included.

There are four possible expression types which the criteria specified in the *Criteria* parameter may follow:

Attribute=Value

Fetches all devices with a member which has Attribute defined and is equal to Value.

Attribute!=Value

Fetches all devices with a member which has *Attribute* defined and does not equal *Value*.

Attribute:\*

Fetches all devices with a member which has Attribute defined.

Attribute!:\*

Fetches all devices with a member which does not have Attribute defined.

The following are the valid device attributes:

alias The name by which a device is known.

**desc** A description of the device.

**type** A token describing the type of the device.

The valid set of values for the **type** attribute can be obtained by executing the following command. odmget PdDv | grep -w class | awk '{print \$3}' | sed

's/"//g' | sort | uniq

**status** The current state of the device.

The list of possible values for status are:

1.Defined

2.Available

3.Stopped

4.Diagnose

The values for **status** are not case sensitive.

DeviceList

Specifies a space-separated list of devices to be checked for the *Criteria*.

#### **Exit Status**

- 0 The command completed successfully
- > 1 Failure has occurred.

### **Examples**

1. To display all devices, enter:

2. To list devices which are of type "logical\_volume", enter:

```
getdev type=logical volume
```

3. To list devices which are not of type "logical\_volume", enter:

```
getdev type!=logical_volume
```

4. To list devices which are of type "logical\_volume" or whose device alias is "sys0", enter:

```
getdev type=logical volume alias=sys0
```

The output will look similar to the following:

```
hd2
hd3
hd4
sys0
```

5. To list devices which are of type "logical\_volume" and whose device alias is "lv01", enter:

```
getdev -a type=logical volume alias=lv01
```

6. To display devices for which the **status** attribute is defined, enter:

```
getdev status:*
```

7. To display devices for which the **desc** attribute is not defined, enter:

```
getdev desc!:*
```

#### **Files**

/usr/sbin/getdev

Contains the getdev command

#### **Related Information**

The getdgrp command, Isdev command.

## getdgrp Command

## **Purpose**

Lists device classes that match the specified criteria.

## **Syntax**

getdgrp [ -a ] [ -e ] [ -l ][ Criteria] [ DeviceClassList ]

## Description

Lists device classes that contain devices matching the given criteria. The criteria is given in the form of expressions.

## **Flags**

- -a Indicates that a device must match all criteria of the device class to be included in the report generated by this command. The -a flag has no effect if no criteria are defined.
- Indicates that thedevices classes specified in the parameter list be excluded from the report generated by this command. The -e flag has no effect if no devices are specified.
- -I Indicates that all device classes that are subject to the -e option and the **dgroup** list, be listed even if they contain no valid device members. This option has no affect if *Criteria* is specified on the command line.

#### **Parameters**

#### Criteria

Defines criteria that a device must match before a device class to which it belongs can be included in the generated list. *Criteria* can be specified as an expression or a list of expressions which a device must meet for its class to be included in the list generated by **getdgrp**. If no criteria are given, all device classes are included in the list.

Devices must satisfy at least one of the criteria in the list. However, the **-a** option can be used to specify that a "logical and" operation should be performed. Then, only those classes containing devices that match all of the criteria in a list will be included.

There are four possible expression types which the criteria specified in the *Criteria* parameter may follow:

#### Attribute=Value

Fetches all device classes with a member which has Attribute defined and is equal to Value.

#### Attribute!=Value

Fetches all device classes with a member which has *Attribute* defined and does not equal *Value*.

#### Attribute:\*

Fetches all device classes with a member which has Attribute defined.

#### Attribute!:\*

Fetches all device classes with a member which does not have Attribute defined.

The following are the valid device attributes:

**alias** The name by which a device is known.

**desc** A description of the device.

**type** A token describing the type of the device.

**status** The current state of the device.

The list of possible values for status are:

1.Defined

2.Available

3.Stopped

4.Diagnose

The values for **status** are not case sensitive.

#### DeviceClassList

Specifies device class name in the Customized Device Configuration database or in the Predefined Device Configuration database.

#### **Exit Status**

- The command completed successfully
- 1 Command syntax was incorrect, invalid option was used, or an internal error occurred.

2 The Customized Devices object class or the Predefined Devices object class could not be opened for reading.

## **Examples**

1. To display all device classes, enter:

```
getdgrp
```

The output looks similar to the following:

```
adapter
aio
bus
cdrom
disk
diskette
gxme
i f
keyboard
logical volume
1 vm
memory
mouse
planar
processor
pty
pwrmgt
rcm
sys
tape
tcpip
tty
```

2. To list device classes whose devices are of type "logical\_volume", enter:

```
getdgrp type=logical volume
```

The output looks like the following:

```
logical_volume
```

To list device classes whose devices are of type "logical\_volume" or whose device alias is "sys0", enter:

```
getdgrp type=logical volume alias=sys0
```

The output looks like the following:

```
logical_volume
sys
```

4. To list device classes whose devices status attribute is defined , enter:

```
getdgrp status=defined
```

The output looks like the following:

```
logical_volume
posix_aio
rcm
```

5. To display device classes for whose devices the **status** attribute is defined and belong to the "processor" device class, enter:

```
getdgrp status:* processor
```

The output looks like the following:

processor

6. To display device classes for whose devices the **status** attribute is not defined, enter:

getdgrp status!:\* processor

#### **Files**

/usr/sbin/getdgrp

Contains the getdgrp command

#### **Related Information**

The getdev command, Isdev command.

### getea Command

### **Purpose**

Retrieves named extended attributes from a file.

### **Syntax**

getea [-n Name] [-l] [-e RegExp] [-s] FileName

## **Description**

The getea command reads named extended attributes from a file. If the -n Name parameter is specified then just extended attributes matching Name are retrieved.

Note: To prevent naming collisions, JFS2 has reserved the 8-character prefix (0xf8)SYSTEM(0xF8) for system-defined extended attributes. Avoid using this prefix for naming user-defined extended attributes.

If the -e RegExp parameter is specified then just extended attributes matching the regular expression RegExp are retrieved. If neither -n or -e flags are specified all extended attributes are retrieved.

This command is not used to get ACLs. The aciget command is used to get ACLs.

## **Flags**

| -e RegExp | Specifies a | regular e | xpression to | retrieve all | extended | attributes which | match. The values |
|-----------|-------------|-----------|--------------|--------------|----------|------------------|-------------------|
|           |             |           |              |              |          |                  |                   |

are displayed in character format.

Specifies to get the extended attributes from the symbolic link itself rather than the file to

which it is pointing.

Specifies the name of specific extended attributes to retrieve. The values are displayed in -n Name

character format.

Displays only the names and not the values for the extended attributes.

FileName Specifies the file from which to read the extended attributes.

### **Exit Status**

Successful completion. Positive integer An error occurred.

# **Examples**

- 1. To retrieve all named extended attributes for the file design.html, type: getea design.html
- 2. To retrieve the named extended attribute, Approver, for the file design.html, type:

```
getea -n Approver design.html
```

- 3. To retrieve just the names of all named extended attributes for the file design.html, type: getea -s design.html
- 4. To retrieve all named extended attributes for the symbolic link design.html, type: getea -1 design.html

#### Location

/usr/sbin

#### **Related Information**

chfs, crfs commands in AIX 5L Version 5.3 Commands Reference, Volume 1.

setea command in AIX 5L Version 5.3 Commands Reference, Volume 5.

### getopt Command

### **Purpose**

Parses command line flags and parameters.

### **Syntax**

getopt Format Tokens

## **Description**

The **getopt** command parses a list of tokens using a format that specifies expected flags and arguments. A flag is a single ASCII letter and when followed by a: (colon) is expected to have an argument that may or may not be separated from it by one or more tabs or spaces. You can include multibyte characters in arguments, but not as a flag letter.

The getopt command completes processing when it has read all tokens or when it encounters the special token — (double hyphen). The **getopt** command then outputs the processed flags, a — (double hyphen), and any remaining tokens.

If a token fails to match a flag, the **getopt** command writes a message to standard error.

# **Examples**

The **getopt** command can be used in a skeleton shell script to parse options, as in the following example:

```
#!/usr/bin/bsh
# parse command line into arguments
set -- `getopt a:bc $*`
# check result of parsing
if [ $? != 0 ]
then
        exit 1
fi
while [ $1 != -- ]
        case $1 in
        -a)
                # set up the -a flag
                AFLG=1
                AARG=$2
                shift;;
        -b)
                # set up the -b flag
                BFLG=1;;
        -c)
                # set up the -c flag
```

```
CFLG=1;;
       esac
       shift
               # next flag
done
shift # skip --
# now do the work
```

**Note:** In the C shell, use the following command to run the **getopt** command:

```
set argv=`getopt OptionString $*`
```

In each of the following examples, the getopt command would process the flags and arguments in the same way:

```
• -a ARG -b -c
• -a ARG -bc
• -aARG -b -c
• -b -c -a ARG
```

#### Files

/usr/bin/getopt

Contains the getopt command.

#### **Related Information**

The **bsh** command. **csh** command.

The **getopt** subroutine.

Shells in *Operating system and device management*.

## getopts Command

## Purpose

Processes command-line arguments and checks for valid options.

## **Syntax**

getopts OptionString Name [ Argument ...]

# **Description**

The getopts command is a Korn/POSIX Shell built-in command that retrieves options and option-arguments from a list of parameters. An option begins with a + (plus sign) or a - (minus sign) followed by a character. An option that does not begin with either a + or a - ends the OptionString. Each time the getopts command is invoked, it places the value of the next option in Name and the index of the next argument to be processed in the shell variable OPTIND. Whenever the shell is invoked, OPTIND is intialized to 1. When an option begins with +, a + is prepended to the value in Name.

If a character in OptionString is followed by a: (colon), that option is expected to have an argument. When an option requires an option-argument, the getopts command places it in the variable OPTARG.

When an option character not contained in *OptionString* is found, or an option found does not have the required option-argument:

- If OptionString does not begin with a: (colon),
  - Name will be set to a ? (question mark) character.
  - OPTARG. will be unset, and
  - a diagnostic message will be written to standard error.

This condition is considered to be an error detected in the way arguments were presented to the invoking application, but is not an error in the processing of the **getopts** command; a diagnostic message will be written as stated, but the exit status will be zero.

- If OptionString begins with a: (colon),
  - Name will be set to a ? (question mark) character for an unknown option or to a : (colon) character for a missing required option,
  - OPTARG will be set to the option character found, and
  - no output will be written to standard error.

Any of the following identifies the end of options: the special option - -, finding an argument that does not begin with a -, or +, or encountering an error.

When the end of options is encountered:

- the getopts command will exit with a return value greater than zero,
- OPTARG will be set to the index of the first non-option-argument, where the first - argument is considered to be an option-argument if there are no other non-option-arguments appearing before it, or the value \$#+1 if there are no non-option-arguments,
- · Name will be set to a ? (question mark) character.

#### **Parameters**

**OptionString** 

Contains the string of option characters recognized by the getopts command. If a character is followed by a colon, that option is expected to have an argument, which should be supplied as a separate argument. The options can be separated from the argument by blanks. The first character in OptionString determines how the getopts command behaves if an option character is not known or an option-argument is missing.

Note: The characters question mark and colon must not be used as option characters by an apllication. The use of other characters that are not alphanumeric produces unspecified results.

Name Argument ... Set by the **getopts** command to the option character that was found.

One or more strings separated by white space, checked by the getopts command for legal options. If Argument is omitted, the positional parameters are used. See Parameter substitution in the Korn shell or POSIX shell in the Korn Shell for more information on positional parameters.

Note: Generally, you won't specify Argument as part of the getopts command, but it may be helpful when debugging your script.

#### **Exit Status**

This command returns the following exit values:

- 0 An option, specified or unspecified by OptionString, was found.
- >0 The end of options was encountered or an error occurred.

## **Examples**

1. The following **getopts** command specifies that a, b, and c are valid options, and that options a and c have arguments:

```
getopts a:bc: OPT
```

2. The following **getopts** command specifies that a, b, and c are valid options, that options a and b have arguments, and that **getopts** set the value of OPT to ? when it encounters an undefined option on the command line:

```
getopts :a:b:c OPT
```

3. The following script parses and displays it arguments:

```
aflag=
bflag=
while getopts ab: name
            case $name in
                  aflag=1;;
            a)
                  bflag=1
                          bval="$OPTARG";;
                   printf "Usage: %s: [-a] [-b value] args\n" $0
            ?)
                          exit 2;;
           esac
done
if [ ! -z "$aflag" ]; then
           printf "Option -a specified\n"
if [ ! -z "$bflag" ]; then
           printf 'Option -b "%s" specified\n' "$bval"
shift $(($OPTIND -1))
printf "Remaining arguments are: %s\n" "$*"
```

#### **Related Information**

Korn shell or POSIX shell commands in Operating system and device management.

## gettable Command

## **Purpose**

Gets Network Information Center (NIC) format host tables from a host.

## **Syntax**

/usr/sbin/gettable [ -v ] Host [ OutFile ]

## **Description**

The /usr/sbin/gettable command is used to obtain the NIC standard host tables from a server indicated by the *Host* parameter. The tables, if retrieved, are placed in the file indicated by the *OutFile* parameter.

The **gettable** command opens a Transmission Control Protocol (TCP) connection to the port indicated in the service specification for the *Host* parameter. A request is then made for all names, and the resultant information is placed in the output file.

The **gettable** command is best used in conjunction with the **htable** command, which converts the NIC standard file format to that used by the network library lookup routines.

## **Flags**

Gets just the version number instead of the complete host table and puts the output in OutFile or, by default, in a file named hosts.ver.

### **Parameters**

Host Specifies the server that provides the host table information.

OutFile Specifies the file where you want to place the host table information. If you use the gettable command

without the -v flag, the default file name is hosts.txt.

### **Related Information**

The **htable** command.

Transmission Control Protocol (TCP) and TCP/IP protocols in Networks and communication management.

### gettrc Command

### **Purpose**

Manages the collection of trace files.

## **Syntax**

gettrc [ -c ] [ -C dirname ] [ -m ] [ -M dirname ] [ -s ] [ -S dirname ]

## **Description**

The gettrc command is a script that is used in conjunction with the snap command. It manages the collection of system trace files, lightweight memory trace (LMT) files, and component trace (CT) files.

## **Flags**

Collects the component trace files.

-C dirname Collects component trace files from the directory specified

by dirname.

Collects memory trace files. -m

-M dirname Collects lightweight memory trace files from the directory

specified by dirname

Collects system trace files. -s

-S dirname Collects system trace files from the directory specified by

dirname

### **Exit Status**

The command completed successfully.

>0 An error occurred.

## **Examples**

1. To use **gettrc** in conjunction with the **snap** command to retrieve the different kinds of trace files, enter: snap "gettrc -c -C dirname -m -M dirname -s -S dirname"

This will return system trace files, LMT files, and CT files, including those listed in the directory specified by dirname.

#### Location

/usr/lib/ras/snapscripts/gettrc

#### **Files**

/usr/lib/ras/cpufmt /etc/trcfmt

#### **Related Information**

The **snap** command.

### getty Command

### **Purpose**

Sets the characteristics of ports.

## **Syntax**

getty [[-r | -u | -U ][-d ][-H HeraldString][-M motdFile][-N]] PortName

## **Description**

The getty command sets and manages terminal lines and ports. The getty command is run by the init command. The getty command is linked to the Terminal State Manager program. The Terminal State Manager program provides combined terminal control and login functions.

**Note:** The **getty** command is not entered on the command line.

When invoked as the getty command, the Terminal State Manager program provides the normal port management functions that include:

Bidirectional use Allows terminal lines to be used to initiate and accept connections.

Line speed Sets the baud rates for sending and receiving. Sets the parity to be even, odd or none. **Parity** 

**Delays** Sets the delays for carriage return, tab, new line, and form feed. Sets the character set mapping for case, tabs, and carriage control. Character set mapping Specifies the program used to log the user into the system. If the **Logger Program** 

attribute is set, the Secure Attention Key (SAK) processing is disabled. If the attribute is not set, it defaults to /usr/sbin/login. The logger attribute is contained within the Object Data Manager (ODM)

database.

Character and line erase Sets the keystroke used for character and line erase.

**Echoing mode** Sets the echo to local or remote.

When the **getty** command is invoked, the following steps occur:

- 1. The port protection is set according to the **owner** and **protection** attributes in the ODM database. If these attributes are not specified, they default to root and 622.
- 2. The port specified by the PortName parameter is opened. If the carrier detection is available on the port, the open does not complete until the carrier is present or another process has lost the carrier with the port.

- 3. The specified port might be locked. If the **getty** command is run with the **-u** or **-r** flag, it attempts to lock the port. If the port is already locked the command waits until the port is available and then exits. If the -r flag was specified, the getty command waits for a byte of data to be received on the port before continuing.
- 4. The terminal attributes are set according to the configuration information for the specified port. Secure Attention Key processing can be enabled at this point depending on the system configuration.
- 5. The herald message is written to the specified port.
- 6. The login name is read from the specified port. If a framing error or a break occurs, the getty command repeats steps four and five with the next group of configured terminal attributes. This is most commonly used to cycle the baud rates for modems. But any ODM field (except logmodes and runmodes) may be cycled by entering a list of comma separated values in the ODM database.
- 7. The terminal modes are reset according to the runmodes parameter and the login name. If the login name is terminated by a new line, the getty command turns on the carriage-return to new line mapping. If all alphabetic characters are in uppercase, the user is prompted to log in using lowercase characters if possible, and mapping from lowercase to uppercase is turned on.
- 8. If a program is specified by the logger parameter, it is executed and Secure Attention Key processing is disabled. Otherwise, the Terminal State Manager program performs a standard system login.

Note: If the Secure Attention Key sequence is typed during a user login, the user is logged into the trusted shell (if the system is configured where that port is trusted and the user is allowed on the trusted path).

### Flags

| -d              | Provides debugging information.                                                                                                    |
|-----------------|----------------------------------------------------------------------------------------------------|
| -H HeraldString | Specifies an alternate herald message to write on the port to prompt for a login name. The message string must be one word and cannot contain any spaces. This string will take precedence over herald messages defined in the <code>/etc/security/login.cfg</code> file. If no string is specified with this option or in the <code>login.cfg</code> file, the default herald from the message catalog will be used. |
| -M motdFile     | Specifies the path to an alternate message of the day file. If not specified, this value is <b>/etc/motd</b> by default.                                                                                                    |
| -N              | Causes <b>getty</b> to bypass any checking for the process ID in the <b>/etc/utmp</b> file. This allows a process other than the lowest login shell to <b>exec getty</b> .                                                                                                    |
| -r              | Makes the port available for shared (bi-directional) use. If the lock is unsuccessful, the <b>getty</b> command waits until the lock is available and then exits. If the lock is successful, the <b>getty</b> command waits for a byte of data on the port after locking the port.                                                                                                    |
| -u              | Makes the port available for shared (bi-directional) use. If the lock is unsuccessful, the <b>getty</b> command waits until the lock is available and then exits.                                                                                                    |
| -U              | Same as the <b>-u</b> flag, except <b>getty</b> does not wait for the lock to be available. It makes the port available regardless of the lock.                                                                                                    |

# Security

Access Control: This program should be installed as a program in the Trusted Computing Base, executable by any user and setuid to root.

# **Example**

To enable logging onto tty0, add the following line to the /etc/inittab file:

tty0:2:respawn: /usr/sbin/getty /dev/tty0

This command initializes the port /dev/tty0 and sets up the characteristics of the port.

#### **Files**

/usr/sbin/getty Contains the getty command.

/etc/locks Contains lock files that prevent multiple uses of communications devices and multiple

calls to remote systems.

/usr/sbin/login The login command.

/etc/security/login.cfg Contains port login configurations.

/etc/motd Contains the message of the day displayed after login.

/usr/bin/setmaps The **setmaps** command.

/etc/utmp Contains information about users logged into the system.

#### **Related Information**

The login command, setgroups command, shell command, su command, telinit or init command, tsm command.

Object Data Manager (ODM) Overview for Programmers in AIX 5L Version 5.3 General Programming Concepts: Writing and Debugging Programs.

### glbd Daemon

### **Purpose**

Manages the global location broker database.

## **Syntax**

/etc/ncs/glbd [ -create { -first [-family FamilyName] | -from HostName } ] [ -change family FamilyName ] [ -listen FamilyList [ -version ]

## **Description**

The glbd daemon manages the global location broker (GLB) database. The GLB database, part of the Network Computing System (NCS), helps clients to clients to locate servers on a network or internet. The GLB database stores the locations (specifically, the network addresses and port numbers) of servers on which processes are running. The glbd daemon maintains this database and provides access to it.

There are two versions of the GLB daemon, **glbd** and **nrglbd**.

You can replicate the GLB database to increase its availability. Copies of the database can exist on several hosts, with a glbd running on each of those hosts to maintain the consistency of the database replicas. (In an internet, at least one glbd must be running in each network.) Each replica of the GLB keeps a list of all the other GLB replicas. The drm\_admin tool administers the replication of the GLB database and of the replica list.

Currently, glbd supports both the DARPA IP and Domain DDS network protocols. A GLB replica can allow access to its database from both IP and DDS clients. However, when communicating with each other to maintain replication of the GLB database, GLB replicas should use only one protocol family. You choose which family the GLBs will use. In an internet, all routing nodes must support this family.

The **glbd** daemon can be started in one of two ways:

- Through the System Resource Controller (the recommended method), by entering on the command line:
- By a person with root user authority entering on the command line: /etc/ncs/glbd &

TCP/IP must be configured and running on your system before starting the glbd daemon. The IIbd daemon must also be started and running before you start the glbd daemon.

### **Flags**

#### -create

Creates a replica of the GLB. This option creates a GLB database in addition to starting a broker process. It must be used with either -first or -from.

#### -first

Creates the first replica (that is, the very first instance) of the GLB on your network or internet. This option can be used only with the -create option.

#### -family FamilyName

Specifies the address family that the first GLB replica will use to identify itself on the replica list. This option can be used only in conjunction with the -first option. Any subsequently created replicas must use this family to communicate with this replica. Currently, FamilyName can be either dds or ip. If this option is not used, the replica will be identified on the replica list by its DDS address.

#### -from HostName

Creates additional replicas of the GLB. This option can be used only with the -create option. A replica of the GLB must exist at HostName. The database and replica list for the new replica are initialized from those at HostName. The replica at HostName adds an entry for the new replica to its replica list and propagates the entry to the other GLB replicas.

A *HostName* takes the form family:host, where the host can be specified either by its name or by its network address. For example, ip:jeeves, ip:bertie, and ip:#192.5.5.5 are acceptable host names.

The new replica will use the same address family as HostName in identifying itself on the replica list. For example, if HostName is an IP address, the new replica will be listed by its IP address on the replica list.

Changes the address family of every GLB replica. Use this option only if network reconfigurations require that you make such a change. Currently, FamilyName can be either dds or ip. Restricts the address families on which a GLB listens. Use it only if you are creating a special configuration where access to a GLB is restricted to a subset of hosts in the network or internet.

The FamilyList is a list of the address families on which the GLB will listen. Names in this list are separated by spaces. Possible family names include dds and ip.

The GLB will always listen for requests from the family by which it is listed on the replica list, even if that family is not specified in FamilyList.

If glbd is started without the -listen option, the GLB will listen on all address families that are supported both by NCS and by the local host. On Apollo systems, this set of families always includes dds and may also include ip. On most other systems, ip is currently the only family.

-change\_family FamilyName

-listen FamilyList

Displays the version of NCS that this glbd belongs to, but does not start the daemon.

-version

#### **Files**

/etc/ncs/glb\_log Contains diagnostic output from glbd.

/etc/rc.ncs Contains commands to start the NCS daemons.

### **Examples**

1. Create and start for the first time the first replica of the GLB on this network or internet:

/etc/ncs/glbd -create -first -family ip &

2. Start for the first time a subsequent replica of the GLB, initializing its database from host jeeves:

/etc/ncs/glbd -create -from ip:jeeves &

3. Restart an existing replica of the GLB:

/etc/ncs/glbd &

### **Related Information**

The drm admin command, Ib admin command, startsrc command.

The **IIbd** daemon.

### gprof Command

### **Purpose**

Displays call graph profile data.

## **Syntax**

```
/usr/ccs/bin/gprof [ -b ] [ -c [ filename ] ] [ -e Name ] [ -E Name ] [ -f Name ] [-g filename ] [-i filename]
[-p filename][-F Name][-L PathName][-s][-x[filename]][-z][a.out[gmon.out ...]]
```

# **Description**

The **gprof** command produces an execution profile of C, Pascal, FORTRAN, or COBOL programs. The effect of called routines is incorporated into the profile of each caller. The **gprof** command is useful in identifying how a program consumes CPU resource. To find out which functions (routines) in the program are using the CPU, you can profile the program with the gprof command.

The profile data is taken from the call graph profile file (gmon.out by default) created by programs compiled with the cc command using the -pg option. The -pg option also links in versions of library routines compiled for profiling, and reads the symbol table in the named object file (a.out by default), correlating it with the call graph profile file. If more than one profile file is specified, the **gprof** command output shows the sum of the profile information in the given profile files.

The **-pg** option causes the compiler to insert a call to the **mcount** subroutine into the object code generated for each recompiled function of your program. During program execution, each time a parent calls a child function the child calls the mcount subroutine to increment a distinct counter for that parent-child pair. Programs not recompiled with the -pg option do not have the mcount subroutine inserted, and therefore keep no record of who called them.

**Note:** Symbols from C++ object files have their names demangled before they are used.

The GPROF environment variable can be used to set different options for profiling. The syntax of this environment variable is defined as follows:

GPROF = profile:<profile-type>,scale:<scaling-factor>,file:<file-type>,filename:<filename>

#### where:

- <profile-type> describes what type of profiling need to be performed, this can be either process or thread. Type 'process' indicates that profiling granularity is at process level, 'thread' indicates that profiling granularity is at thread level.
- <scaling-factor> describes how much memory need to be allocated for call graph profile, by default the scaling factor is 2 for process level profiling and 8 for thread level profiling. A scaling factor of 2 indicates that a memory of 1/2 of the process's size is allocated for every process or thread, scaling factor of 8 indicates that a memory of 1/8th of the process's size is allocated for every process of thread. This memory is the buffer area to store the call graph information.
- · <file-type> describes what type of gmon.out file is required, a value of multi indicates that one gmon.out file per process is required, a value of multithread indicates that one gmon.out file per thread is required. If a application is profiled with -pg option and it does a fork then specifying multi generates one **gmon.out** file for the parent process and another for the child process. The naming convention for the generated **gmon.out** files are as follows:
  - For multi file-type: refix>-processname-pid.out
  - For multithread file-type: cprefix>-processname-pid-Pthread<threadid>.out

The refix> is by default **gmon**. The user can define his own prefix by using the filename parameter of the GPROF environment variable.

<filename> describes the prefix that need to be used for the generated gmon.out files. By default the prefix is gmon.

Note: Specifying profile:thread generates a format gmon.out file which can be read only by AIX 5.3 gprof. If a user wants a old-format gmon.out file and still want to specify profile:thread, then you must specify file:multithread, this will generate old format gmon.out file per thread. Hence if your application has 2 threads, then 2 gmon.out files will be generated, one per thread, using the naming convention as described earlier. You cannot enable thread level profiling by compiling an application with -pg in AIX 5.2 or earlier and running it in AIX 5.3. To enable thread level profiling you must compile that application with -pg in AIX 5.3.

The **gprof** command produces three items:

- 1. First, a flat profile is produced similar to that provided by the **prof** command. This listing gives total execution times and call counts for each of the functions in the program, sorted by decreasing time. The times are then propagated along the edges of the call graph. Cycles are discovered, and calls into a cycle are made to share the time of the cycle.
- 2. A second listing shows the functions sorted according to the time they represent, including the time of their call-graph descendents. Below each function entry are its (direct) call-graph children, with an indication of how their times are propagated to this function. A similar display above the function shows how the time of the function and the time of its descendents are propagated to its (direct) call-graph
- 3. Cycles are also shown, with an entry for the cycle as a whole and a listing of the members of the cycle and their contributions to the time and call counts of the cycle.

Note: If the input to gprof contains thread level profiling data (AIX 5.3 format gmon.out file), then the gprof command produces the above 3 items for every thread, starting with a cumulative report, followed by per thread reported (sorted in the ascending order of thread IDs).

The **grpof** command can also be used to analyze the execution profile of a program on a remote machine. This can be done by running the gprof command with the -c option on the call graph profile file (gmon.out by default) to generate a file (gprof.remote by default) which can then be processed on a

remote machine. If a call graph profile file other than **gmon.out** is to be used, the call graph profile file name(s) should be specified after -c Filename and the executable name. Filename must be specified if the GPROF environment variable's file attribute is set to multi; multiple gmon.out files are created, with one gmon.out file for each PID when the executing program forks. The -x option can be used on the remote machine to process the **aprof.remote** (by default) file to generate profile reports.

### Profiling with the fork and exec Subroutines

Profiling using the **gprof** command is problematic if your program runs the **fork** or **exec** subroutine on multiple, concurrent processes. Profiling is an attribute of the environment of each process, so if you are profiling a process that forks a new process, the child is also profiled. However, both processes write a gmon.out file in the directory from which you run the parent process, overwriting one of them. The tprof command is recommended for multiple-process profiling. In AIX 5.3, you can use file:mutli to avoid destroying the gmon.out file of the parent process, file:multi using the AIX 5.3 naming convention to generate the gmon.out files, hence the child processes gmon.out file will not have the same name as that of the parent, which will avoid overwrites.

For versions previous to AIX 5.3: If you must use the **qprof** command, one way around this problem is to call the **chdir** subroutine to change the current directory of the child process. Then, when the child process exits, its **gmon.out** file is written to the new directory. The following example demonstrates this method:

```
cd /u/test # current directory containing forker.c program
pg forker.c
main()
int i, pid;
static char path[]="/u/test2";
                    /* fork a child process */
pid=fork();
                       /* Ok, this is the child process */
if(pid==0) {
  chdir (path);
                       /* create new home directory so
                          gmon.out isn't clobbered! */
  for (i=0; i<30000; i++) sub2(); /* 30000 calls to sub2
                                      in child profile */
else
                      /* Parent process... leave gmon.out
                         in current directory */
  for (i=0;i<1000; i++) sub1(pid); /* 1000 calls to sub1
                                        in parent profile */
int sub1(pid)
               /* silly little function #1, called
                  by parent 1000 times */
int pid;
int i;
printf("I'm the parent, child pid is %i.\n",pid);
int sub2()
              /* silly little function #2, called
                 by child 30,000 times */
printf("I'm the child.\n");
cc -pg forker.c -o forker # compile the program
mkdir /u/test2
                           # create a directory for childi
                             to write gmon.out in
forker >/dev/null
                           # Throw away forker's many,
                             useless output lines
gprof forker >parent.out # Parent process's gmon.out is
                             in current directory
gprof forker ../test2/gmon.out >child.out
                           # Child's gmon.out is in test2
                             directory
```

At this point, if you compare the two **gprof** command output listings in directory test, parent.out, and child.out, you see that the sub1 subroutine is called 1,000 times in the parent and 0 times in the child, while the sub2 subroutine is called 30,000 times in the child and 0 times in the parent.

Processes that run the exec subroutine do not inherit profiling. However, the program executed by the **exec** subroutine should be profiled if it was compiled with the -pq option. As with the preceding forker.c example, if both the parent and the program run by the exec subroutine program are profiled, one overwrites the other's **amon.out** file unless you use the **chdir** subroutine in one of them.

### **Profiling without Source Code**

If you do not have source for your program, you can profile using the **gprof** command without recompiling. You must, however, be able to relink your program modules with the appropriate compiler command (for example, cc for C). If you do not recompile, you do not get call frequency counts, although the flat profile is still useful without them. As an added benefit, your program runs almost as fast as it usually does. The following explains how to profile:

```
# Create dhry.o without call counting code.
cc -pg dhry.o -L/lib -L/usr/lib -o dhryfast
                   # Re-link (and avoid -pg libraries).
dhrvfast
                    # Create gmon.out without call counts.
gprof >dhryfast.out # You get an error message about no call counts
                     # -- ignore it.
```

A result of running without call counts is that some quickly executing functions (which you know had to be called) do not appear in the listing at all. Although nonintuitive, this result is normal for the gprof command. The **aprof** command lists only functions that were either called at least once, or which registered at least one clock tick. Even though they ran, quickly executing functions often receive no clock ticks. Since call-counting was suspended, these small functions are not listed at all. (You can get call counts for the runtime routines by omitting the -L options on the cc -pg command line.)

### Using Less Real Memory

Profiling with the **gprof** command can cause programs to page excessively since the **-pg** option dedicates pinned real-memory buffer space equal to one-half the size of your program's text. Excessive paging does not affect the data generated by profiling, since profiled programs do not generate ticks when waiting on I/O, only when using the CPU. If the time delay caused by excessive paging is unacceptable, we recommend using the **tprof** command.

## Flags

| -b          | Suppresses the printing of a description of each field in the profile.                                                                                                    |
|-------------|----------------------------------------------------------------------------------------------------|
| -c Filename | Creates a file that contains the information needed for remote processing of profiling information. Do not use the <b>-c</b> flag in combination with other flags.                                                                                                    |
| -E Name     | Suppresses the printing of the graph profile entry for routine <i>Name</i> and its descendants, similar to the <b>-e</b> flag, but excludes the time spent by routine <i>Name</i> and its descendants from the total and percentage time computations. ( <b>-E</b> <i>MonitorCount</i> <b>-E</b> <i>MonitorCleanup</i> is the default.)                         |
| -e Name     | Suppresses the printing of the graph profile entry for routine <i>Name</i> and all its descendants (unless they have other ancestors that are not suppressed). More than one <b>-e</b> flag can be given. Only one routine can be specified with each <b>-e</b> flag.                                                                                           |
| -F Name     | Prints the graph profile entry of the routine <i>Name</i> and its descendants similar to the <b>-f</b> flag, but uses only the times of the printed routines in total time and percentage computations. More than one <b>-F</b> flag can be given. Only one routine can be specified with each <b>-F</b> flag. The <b>-F</b> flag overrides the <b>-E</b> flag. |
| -f Name     | Prints the graph profile entry of the specified routine <i>Name</i> and its descendants. More than one -f flag can be given. Only one routine can be specified with each -f flag.                                                                                                    |
| -g Filename | Writes call graph information to the specified output <i>filename</i> . It also suppresses the profile information unless the <b>-p</b> flag is used.                                                                                                    |

| -i Ffilename | Writes the routine index table to the specified output <i>filename</i> . If this flag is not used, the index table goes either at the end of the standard output, or at the bottom of the filename(s) specified with the <b>-p</b> and <b>-g</b> flags.                                                                           |
|--------------|----------------------------------------------------------------------------------------------------|
| -L PathName  | Uses an alternate pathname for locating shared objects.                                                                                                    |
| -p Filename  | Writes flat profile information to the specified output filename. It also suppresses the call graph information unless the <b>-g</b> flag is used.                                                                                                    |
| -s           | Produces the <b>gmon.sum</b> profile file, which represents the sum of the profile information in all the specified profile files. This summary profile file may be given to subsequent executions of the <b>gprof</b> command (using the <b>-s</b> flag) to accumulate profile data across several runs of an <b>a.out</b> file. |
| -x Filename  | Retrieves information from <i>Filename</i> (a file created with the <b>-c</b> option) to generate profile reports. If <i>Filename</i> is not specified, the <b>gprof</b> command searches for the default <b>gprof.remote</b> file.                                                                                               |

Displays routines that have zero usage (as indicated by call counts and accumulated time).

### **Examples**

-z

1. To obtain profiled output, enter: gprof

2. To get profiling output from a command run earlier and possibly moved, enter:

```
gprof -L/home/score/lib runfile runfile.gmon
```

This example uses the given runfile.gmon file for sample data and the runfile file for local symbols, and checks the /u/score/lib file for loadable objects.

- 3. To profile the sample program **dhry.c**:
  - a. Recompile the application program with the cc -pg command, as follows:

```
cc -pg dhry.c -o dhry # Re-compile to produce gprof output.
```

b. Run the recompiled program. A file named gmon.out is created in the current working directory (not the directory in which the program executable resides).

```
# Execute program to generate ./gmon.out file.
```

c. Run the gprof command in the directory with the gmon.out file to produce the CALL-GRAPH and FLAT PROFILE reports.

```
gprof >gprof.out
                     # Name the report whatever you like
vi gprof.out
                     # Read flat profile first.
```

d. To generated thread level profiling granularity, export the GPROF environment variable as follows, and run the application, do the following:

```
export GPROF=profile:thread
     # Execute program to generate ./gmon.out file which has thread level granularity
```

e. To generate per process **gmon.out** file with a prefix of mygmon, do the following:

```
export GPROF=file:multi,filename:mygom
dhry # Execute program to generate ./gmon-dhry-2468.out
```

f. To generate per thread gmon.out file, with a scaling factor of 10, with a file name prefixed as tgmon, do the following:

```
export GPROF=profile:thread.file:multithread.scale:10.filename:tgmon
dhry # Execute program to generate ./tgmon-dhry-2468-Pthread215.out
```

g. To see only flat profile report from the gmon-dhry-2468.out, do the following:

```
gprof -p fprofile.out ./dhry ./gmon-dhry-2468.out
```

h. To see only call graph profile report from the gmon-dhry-2468.out, do the following:

```
gprof -g callgraph.out ./dhry ./gmon-dhry-2468.out
```

- 4. To use the remote processing feature of **gprof** command:
  - a. Recompile the application program with **cc -pg** command:

```
cc -pg thread.c -o thread -lpthread
```

b. Enable thread level profiling granularity and use a different name for gmon.out:

```
export GPROF=profile:thread,filename:mygmon
```

c. Run the recompiled program. A file named mygmon.out is created in the current working directory (not the directory in which the program executable resides):

```
# Execute program to generate mygmon.out file.
```

d. Use the -c flag to generate the my.remote file, which can then be taken to a remote machine for processing:

```
gprof -c my.remote thread mygmon.out
```

e. On a remote machine, use the -x flag to extract information from the my.remote file:

```
gprof -x my.remote
```

Throughout this description of the **gprof** command, most of the examples use the C program **dhry.c**. However, the discussion and examples apply equally to FORTRAN, Pascal, or COBOL modules by substituting the appropriate compiler name in place of the C compiler, cc, and the word subroutine for the word function. For example, the following commands show how to profile a FORTRAN program named

```
xlf -pg matrix.f -o matrix # FORTRAN compile of matrix.f program
                          # Execute with gprof profiling,
matrix
                          # generating gmon.out file
gprof > matrix.out  # Generate profile reports in
  # matrix.out from gmon.out
vi matrix.out
                       # Read flat profile first.
```

#### **Files**

a.out Name list and text space Dynamic call graph and profile gmon.out

gmon.sum Summarized dynamic call graph and profile

gprof.remote File for remote profiling /usr/ucb/gprof Contains the **gprof** command. /usr/ccs/bin/gprof Contains the **gprof** command

#### **Related Information**

The cc command, prof command.

The **exit** subroutine, **monitor** subroutine, **profil** subroutine.

Monitoring and tuning commands and subroutines in the *Performance management*.

The Commands in *Operating system and device management*.

The Subroutines Overview in AIX 5L Version 5.3 General Programming Concepts: Writing and Debugging Programs.

## grap Command

## **Purpose**

Typesets graphs to be processed by the **pic** command.

## **Syntax**

```
grap [ -I ] [ -T Name ] [ — ] [ File ... ]
```

### **Description**

The grap command processes grap language input files and generates input to the pic command. The grap language is a language for typesetting graphs. A typical command line is:

```
grap File | pic | troff | Typesetter
```

Graphs are surrounded by the .G1 and .G2 troff command requests. Data enclosed by these requests are scaled and plotted, with tick marks automatically supplied. Commands exist to modify the frame, add labels, override the default ticks, change the plotting style, define coordinate ranges and transformations, and include data from files. In addition, the grap command provides the same loops, conditionals, and macroprocessing as the pic command.

Grap language files contain grap programs. A grap program is written in the form:

```
grap Statement
grap Statement
grap Statement
. G2
```

#### **Parameter**

File Specifies grap language files (grap programs) to be processed by the grap command for input to the pic

### grap Statements Summary

Following is a summary of the grap statements you can use to create a grap program:

```
frame
          Defines the frame that surrounds the graph. The syntax is:
          frame [ht Expression] [wid Expression] [[Side] LineDescription]
```

The attributes are defined as follows:

- Side: top, bot, left, right
- *LineDescription*: solid, invis, dotted [Expression], dashed [Expression]

Height defaults to 2 inches, width defaults to 3 inches, sides default to solid. If side is omitted, the *linedesc* applies to the entire frame.

```
label
           Places a label on a specified side of the graph. The syntax is:
           label Side StringList ... Shift
```

The attributes are defined as follows:

- · Shift: left, right, up, or down expression
- StringList. str ... rjust, ljust, above, below [size (+)Expression] ...
- String: "..."

```
coord
          Defines an overriding system. The syntax is:
          coord [Name] [x Expression, Expression] [y Expression, Expression] [[log x] [log y] [log log]]
ticks
          Places tick marks on one side of the frame. The syntax is:
          ticks side [[in] [out] [Expression]] [Shift] [TickLocations]
```

The attributes are defined as follows:

• *Shift*: left, right, up, down Expression

 TickLocations: at [Name] Expression [String], Expression [String], ... from [Name] Expression to Expression [by [Operation] Expression] String

If no ticks are specified, they will be provided automatically; ticks off suppresses automatic ticks.

Produces grid lines along (that is, perpendicular to) the named side. The syntax is: grid

grid Side [LineDescription] [Shift] [TickLocations]

Grids are labeled by the same mechanism as ticks.

Places text at a point. The syntax is: plot

StartList at Point plot Expression [Start] at Point

The attributes are defined as follows:

- StringList. str ... rjust, ljust, above, below [size +) Expression] ...
- Point: [Name] Expression Expression

line Draws a line or arrow from one point to another. The syntax is:

{line | arrow} from Point to Point [LineDescription]

The attributes linedesc are defined as follows:

- · Point: [Name] Expression Expression
- LineDescription: solid, invis, dotted [Expression], dashed Expression]

circle Draws a circle. The syntax is:

circle at Point [radius Expression]

The radius is in inches; the default size is small.

draw Defines a sequence of lines. The syntax is:

draw [Name] at Point[LineDescription]

Continues a sequence. The syntax is: next

next [Name] at Point [LineDescription]

new Starts a new sequence. The syntax is:

new [Name] at Point [LineDescription]

numberlist Creates a line from a given set of numbers. The numbers are treated as points x, y1, y2, and so

on; and plotted at the single *x* value. The syntax is:

number x, y1, y2 ...

for Creates a loop. The syntax is:

for Variable {from | =} Expression to Expression [by [arithmetic or multiplicative operator] Expression] do X Anything X

X is any single character that does not appear in the string. If X is a left brace {, then the string may contain internally balanced braces followed by a right brace. The text Anything is repeated

as the Variable takes on values from the first Expression to the second Expression.

if Creates a conditional evaluation. The syntax is:

if Expression then X Anything X [else X Anything X]

define Provides the same macroprocessor that Priority Interrupt Controller (PIC) does. The syntax is:

define MacroName X Anything X

Copies a file; includes the current contents of the file. The syntax is: сору

copy Filename

copy-thru

Copies the file through the macro.

copy Filename thru MacroName

Each number or quoted string is treated as an argument. Copying continues until end of file or the next .G2. The optional clause until String causes copying to stop when a line whose first field is String occurs.

The following statement copies subsequent lines through the macro:

copy thru MacroName

In all cases, you can specify the macro by inline rather than by name:

copy thru x MacroBody x

sh

Passes text through to the UNIX shell. The syntax is:

sh x Anything x

The variable Anything is scanned for macros. The pid macro is built-in. It is a string consisting of the process identification number; you can use it to generate unique file names.

pic

Passes text through to pic with the pic removed. Variables and macros are not evaluated. Lines beginning with a period (that are not numbers) are passed through literally, under the assumption that they are troff commands.

graph

Defines a new graph named Picname, and resets all coordinate systems. The syntax is:

graph Picname [pic-text]

If graph commands are used in a grap program, the statement after the .G1 must be a graph command. You can use the pic-text to position this graph relative to previous graphs by referring to their Frames as in the following example.

graph First graph Second with .Frames.w at First.Frame.e + [0.1.0]

Macros and expressions in pic-text are not evaluated. Picnames must begin with a capital letter according to **pic** syntax.

print

Writes on stderr as grap processes its input. This statement can be helpful in debugging. The syntax is:

print [Expression | String]

#### grap Language Conventions

The following conventions apply:

- The # (pound sign) introduces a comment. The comment ends automatically at the end of a line.
- Statements that continue for more than one line must be preceded by a \ (backslash character) at the beginning of each new line.
- Multiple statements appearing on one line must be separated by semicolons.
- · The grap language ignores blank lines.
- Predefined strings include bullet, plus, box, star, dot, times, htick, vtick, square, and delta.
- Built-in functions available in grap include log (base 10), exp (base 10), int, sin, cos, atan2, sqrt, min, max, and rand.

## **Flags**

- -1 Stops the grap command from looking for the /usr/lib/dwb/grap.defines library file of macro definitions.
- Specifies the value of the Name variable as the grap command output device. The default value is -TName
- (Double dash) Indicates the end of flags.

#### **File**

/usr/lib/dwb/grap.defines

Contains definitions of standard plotting characters.

#### **Related Information**

The **pic** command.

### greek Command

### **Purpose**

Converts English-language output from a Teletype Model 37 workstation to output for other workstations.

### **Syntax**

greek [ -T Name ]

## **Description**

The greek command reinterprets the Teletype Model 37 character set, including reverse and half-line motions, for display on other workstations. It simulates special characters, when possible, by overstriking. The **greek** command reads standard input and writes to standard output.

## Flags

| -TName | Uses the specified workstation name | . If you omit the -T | flag, the greek com | mand attempts to use the |
|--------|-------------------------------------|----------------------|---------------------|--------------------------|
|--------|-------------------------------------|----------------------|---------------------|--------------------------|

workstation specified in the \$TERM environment variable. The value of the Name variable can be any

one of the following:

300 **DASI 300** 

300-12 DASI 300 in 12-pitch

300s DASI 300s

300s-12 DASI 300s, in 12-pitch

450 **DASI 450** 

450-12 DASI 450, in 12-pitch

2621 Hewlett-Packard 2621, 2640, and 2645 2640 Hewlett-Packard 2621, 2640, and 2645 2645 Hewlett-Packard 2621, 2640, and 2645

4014 Tektronix 4014

Hewlett-Packard 2621, 2640, and 2645 hp

tek Tektronix 4014.

### **Environment Variables**

\$TERM Specifies a workstation name.

#### **Related Information**

The eqn command, hp command, mm command, neqn command, nroff command, troff command.

## grep Command

## **Purpose**

Searches for a pattern in a file.

### **Syntax**

```
grep [-E|-F][-i][-h][-H][-L][-r|-R][-s][-v][-w][-x][-y][[[-b][-n]]|[-c|-l|-q]][
-p [ Separator ] ] { [ -e PatternList ... ] [ -f PatternFile ... ] | PatternList ... } [ File ... ]
```

### **Description**

The grep command searches for the pattern specified by the Pattern parameter and writes each matching line to standard output. The patterns are limited regular expressions in the style of the ed or egrep command. The grep command uses a compact non-deterministic algorithm.

The grep command displays the name of the file containing the matched line if you specify more than one name in the File parameter. Characters with special meaning to the shell (\$, \*, [, I, ^, (, ), \) must be in quotation marks when they appear in the Pattern parameter. When the Pattern parameter is not a simple string, you usually must enclose the entire pattern in single quotation marks. In an expression such as [a-z], the - (minus sign) cml specifies a range, according to the current collating sequence. A collating sequence may define equivalence classes for use in character ranges. If no files are specified, grep assumes standard input.

#### Notes:

- 1. Do not run the grep command on a special file because it produces unpredictable results.
- 2. Input lines should not contain the NULL character.
- 3. Input files should end with the newline character.
- 4. The newline character will not be matched by the regular expressions.
- 5. Although some flags can be specified simultaneously, some flags override others. For example, the -I option takes precedence over all other flags. And if you specify both the -E and -F flags, the last one specified takes priority.

## **Flags**

Precedes each line by the block number on which it was found. Use this flag to help -b find disk block numbers by context. The -b flag cannot be used with input from stdin Displays only a count of matching lines. -C Treats each pattern specified as an extended regular expression (ERE). A NULL -E value for the ERE matches every line. Note: The grep command with the -E flag is the same as the egrep

command, except that error and usage messages are different and the -s flag functions differently.

Specifies one or more search patterns. This works like a simple pattern but is useful when the pattern begins with a - (minus). Patterns should be separated by a new-line character. A NULL pattern can be specified by two adjacent new-line characters or a quotation mark followed by a new-line character ("\n). Each pattern is treated like a basic regular expression (BRE) unless the -E or -F flag is also specified. Multiple -e and -f flags are accepted by grep. All of the specified patterns are used when matching lines, but the order of evaluation is unspecified. Treats each specified pattern as a string instead of a regular expression. A NULL

string matches every line.

Note: The grep command with the -F flag is the same as the fgrep command, except that error and usage messages are different and the -s flag functions differently.

Specifies a file containing search patterns. Each pattern should be separated by a new-line character, and an empty line is considered a NULL pattern. Each pattern is treated like a basic regular expression (BRE), unless the -E or -F flag is also specified.

-e PatternList

-F

-f PatternFile

| <b>-h</b> Prevents the name of the file containing the mate | ching line from being appended to |
|-------------------------------------------------------------|-----------------------------------|
|-------------------------------------------------------------|-----------------------------------|

that line. Suppresses file names when multiple files are specified.

If the -r or -R option is specified and a symbolic link referencing a file of type -H

directory is specified on the command line, grep will search the files of the directory referenced by the symbolic link and all the files in the file hierarchy below it.

Ignores the case (uppercase or lowercase) of letters when making comparisons.

-i

Lists just the names of files (once) which contain matching lines. Each file name is separated by a new-line character. If standard input is searched, a path name of (StandardInput) is returned. The -I flag with any combination of the -c and -n flags

behaves like the -I flag only.

-L If the -r or -R option is specified and a symbolic link referencing a file of type

> directory is specified on the command line or encountered during the traversal of a file hierarchy, grep shall search the files of the directory referenced by the symbolic link and all the files in the file hierarchy below it. If both -H and -L are specified, the

last option specified on the command line takes effect.

Precedes each line with the relative line number in the file. Each file starts at line 1, -n

and the line counter is reset for each file processed.

-p[Separator] Displays the entire paragraph containing matched lines. Paragraphs are delimited by

paragraph separators, as specified by the Separator parameter, which are patterns in the same form as the search pattern. Lines containing the paragraph separators are

used only as separators; they are never included in the output. The default

paragraph separator is a blank line.

Suppresses all writing to standard output, regardless of matching lines. Exits with a -q

zero status if an input line is selected. The -q flag with any combination of the -c, -l

and -n flags behaves like the -q flag only.

Searches directories recursively. By default, links to directories are followed. -r -R Searches directories recursively. By default, links to directories are not followed.

Suppresses error messages ordinarily written for nonexistent or unreadable files.

Other error messages are not suppressed.

Displays all lines not matching the specified pattern. -v

Does a word search. -w

-x Displays lines that match the specified pattern exactly with no additional characters.

Ignores the case of letters when making comparisons. -у

PatternList Specifies one or more patterns to be used during the search. The patterns are

treated as if they were specified using the -e flag.

File Specifies a name of a file to be searched for patterns. If no File variable is given, the

standard input is used.

#### **Exit Status**

-1

-S

This command returns the following exit values:

- 0 A match was found.
- 1 No match was found.
- >1 A syntax error was found or a file was inaccessible (even if matches were found).

## **Examples**

1. To use a pattern that contains some of the pattern-matching characters \*, ^, ?, [, ], \(, \), \{, and \\},

This displays every line in pgm.s whose first character is a letter.

2. To display all lines that do not match a pattern, enter:

```
grep -v "^#" pgm.s
```

This displays every line in pgm.s whose first character is not a # (pound sign).

3. To display all lines in the file1 file that match either the abc or xyz string, enter:

```
-E "abc|xyz" file1
```

4. To search for a \$ (dollar sign) in the file named test2, enter:

```
grep \\$ test2
```

The \\ (double backslash) characters are necessary in order to force the shell to pass a \\$ (single backslash, dollar sign) to the grep command. The \ (single backslash) character tells the grep command to treat the following character (in this example the \$) as a literal character rather than an expression character. Use the fgrep command to avoid the necessity of using escape characters such as the backslash.

5. To search recursively through /tmp to find files which have the word IBM without recursing through links pointing to directories, type:

```
grep -R IBM /tmp
OR
grep -r -H IBM /tmp
```

6. To search recursively through /tmp to find files which have the word IBM and recurse through links as well, type:

```
grep -r IBM /tmp
OR
grep -R -L IBM /tmp
```

#### **Files**

/usr/bin/grep

Contains the grep command.

#### **Related Information**

The ed command, egrep command, fgrep command, sed command.

Files in Operating system and device management.

Input and output redirection in Operating system and device management.

National Language Support in AIX 5L Version 5.3 National Language Support Guide and Reference.

Shells in *Operating system and device management*.

# groups Command

## **Purpose**

Displays group membership.

# **Syntax**

```
groups [ User... ]
```

### **Description**

The groups command by default writes to standard outut the group membership of the current process. If multiple users are specified as command parameters, then the group membership for each user will be displayed.

The groups command will continue its operation with the next user in the parameter list after issuing a warning message if the user given is not found in the user database.

### Security

Access Control: This program should be installed as a normal user program in the Trusted Computing Base.

### **Examples**

To display the group membership of users listed in the parameter list, enter:

```
$ groups sys root 1p adm
sys : sys
root : system bin sys security cron audit lp
lp : lp printq
adm : adm
```

#### **Files**

/usr/bin/groups Contains the groups command /usr/ucb/groups Symbolic link to the groups command /etc/group Group file; contains group IDs /etc/ogroup Previous version of the group file /etc/passwd Password file; contains user IDs /etc/opasswd Previous version of the password file.

#### **Related Information**

The getty command, login command, setgroups command, su command, tsm command.

## grpck Command

## **Purpose**

Verifies the correctness of a group definition. This document describes both the AIX grpck command and the System V grpck command.

# **Syntax**

```
grpck { -n | -p | -t | -y } { ALL | Group ... }
```

## **Description**

The grpck command verifies the correctness of the group definitions in the user database files by checking the definitions for ALL the groups or for the groups specified by the Group parameter. If more than one group is specified, there must be a space between the groups.

Note: This command writes its messages to stderr.

You must select a flag to indicate whether the system should try to fix erroneous attributes. The following attributes are checked:

name Checks the uniqueness and composition of the group name. The group name must be a unique string

of eight bytes or less. It cannot begin with a + (plus sign), a : (colon), a - (minus sign), or a  $\sim$  (tilde). It cannot contain a colon (:) in the string and cannot be the **ALL** or **default** keywords. No system fix is

possible.

groupID Checks the uniqueness and composition of the group ID. The ID must not be null and must consist of

decimal digits only. No system fix is possible.

users Checks the existence of the users listed in the group database files. If you indicate that the system

should fix errors, it will delete all the users that are not found in the user database files.

adms Checks the existence of the users listed as group administrators in the group database files. If you

indicate that the system should fix errors, it will delete all the administrators that are not found in the

user database files.

admin Checks for a valid admin attribute for each group in the /etc/security/group file. No system fix is available.

Generally, the **sysck** command calls the **grpck** command as part of the verification of a trusted-system installation. In addition, the root user or a member of the security group can enter the command.

The grpck command checks to see if the database management security files (/etc/passwd.nm.idx, /etc/passwd.idx, /etc/passwd.idx, and /etc/security/lastlog.idx) files are up-to-date or newer than the corresponding system security files. Please note, it is alright for the /etc/security/lastlog.idx to be not newer than /etc/security/lastlog. If the database management security files are out-of-date, a warning message appears indicating that the root user should run the mkpasswd command.

### **Flags**

- -n Reports errors but does not fix them.
- **-p** Fixes errors but does not report them.
- -t Reports errors and asks if they should be fixed.
- -y Fixes errors and reports them.

## Security

Access Control: This command should grant execute (x) access to the root user and members of the security group. The command should be **setuid** to the root user and have the **trusted computing base** attribute.

#### Files Accessed:

Mode File

r /etc/passwd r /etc/security/user rw /etc/security/group

rw /etc/group

#### Auditing Events:

**Event Information** 

**GROUP\_User** user, groups, attribute | error, status user, groups, attribute | error, status

# **Examples**

1. To verify that all the group members and administrators exist in the user database, and have any errors reported (but not fixed), enter:

```
grpck -n ALL
```

2. To verify that all the group members and administrators exist in the user database and to have errors fixed, but not reported, enter:

```
grpck -p ALL
```

3. To verify the uniqueness of the group name and group ID defined for the install group, enter:

```
grpck -n install
OR
grpck -t install
OR
grpck -y install
```

The grpck command does not correct the group names and IDs. Therefore, the -n, -t and -y flags report problems with group names and group IDs, but do not correct them.

### **Files**

/usr/sbin/grpck Contains the grpck command. /etc/passwd Contains the basic attributes of users. /etc/security/user Contains the extended attributes of users. /etc/group Contains the basic attributes of groups. /etc/security/group Contains the extended attributes of groups.

#### **Related Information**

The pwdck command, sysck command, usrck command.

For more information about the identification and authentication of users, discretionary access control, the trusted computing base, and auditing, refer to Security.

## System V grpck command

## **Syntax**

/usr/sysv/bin/grpck

# **Description**

The /usr/sysv/bin/grpck command verifies the correctness of the group definitions in the user database files by checking the definitions for ALL the groups. This /usr/sysv/bin/grpck command is a System V version of the existing grpck command in /usr/sbin/. This command calls the /usr/sbin/grpck command with -n and ALL options.

#### **Exit Status**

0 Successful completion.

>0 An error occurred.

### **Examples**

1. To verify that all the group members and administrators exist in the user database, and have any errors reported (but not fixed), enter:

/usr/sysv/bin/grpck

#### **Files**

#### /usr/sysv/bin/grpck

Contains the System V version of the **grpck** command.

#### **Related Information**

The /usr/sbin/grpck command.

### grpsvcsctrl Command

### Purpose

Starts the group services subsystems.

## **Syntax**

grpsvcsctrl { -a | -s | -k | -d | -c | -u | -t | -o | -h }

## **Description**

The **grpsvcsctrl** command starts the group services subsystems. This control script controls the operation of the subsystems that are required for group services. These subsystems are under the control of the system resource controller (SRC) and belong to a subsystem group called grpsvcs. A daemon is associated with each subsystem. From an operational point of view, the group services subsystem group is organized as follows:

Subsystem group services

Subsystem group grpsvcs

SRC subsystem grpsvcs — associated with the hagsd daemon. The subsystem name on

the nodes is **grpsvcs**. The **grpsvcs** subsystem on each node is

associated with the cluster to which the node belongs.

Daemon **hagsd** — provides the majority of the group services functions.

The grpsvcsctrl script is not normally run from the command line. It is normally called by the startup command during installation of the cluster.

The **grpsvcsctrl** script provides a variety of controls for operating the group services subsystems:

- · Adding, starting, stopping, deleting, and cleaning up the subsystems
- · Turning tracing on and off

Before performing any of these functions, the script obtains the current cluster name.

Adding the subsystem: When the -a flag is specified, the control script uses the mkssys command to add the group services subsystems to the SRC. The control script operates as follows:

- 1. It makes sure the **grpsvcs** subsystem is stopped.
- 2. It gets the port number for the **grpsycs** subsystem for this cluster from the global object data manager (ODM) and makes sure the port number is set in the /etc/services file. The range of valid port numbers is 10000 to 10100, inclusive.
- 3. The service name that is entered in the **/etc/services** file is **grpsvcs.***cluster name*.

- 4. It removes the **grpsvcs** subsystem from the SRC (in case it is still there).
- 5. It adds the **grpsycs** subsystem to the SRC. The cluster name is configured as a daemon parameter on the **mkssys** command.

Starting the subsystem: When the -s flag is specified, the control script uses the startsrc command to start the group services subsystem, grpsvcs.

Stopping the subsystem: When the -k flag is specified, the control script uses the stopsrc command to stop the group services subsystem, grpsvcs.

Deleting the subsystem: When the -d flag is specified, the control script uses the rmssys command to remove the group services subsystem from the SRC. The control script operates as follows:

- 1. It makes sure the **grpsvcs** subsystem is stopped.
- It removes the grpsvcs subsystem from the SRC using the rmssys command.
- 3. It removes the port number from the /etc/services file.

Cleaning up the subsystems: When the -c flag is specified, the control script stops and removes the group services subsystems for all system partitions from the SRC. The control script operates as follows:

- 1. It stops all instances of subsystems in the subsystem group in all partitions, using the **stopsrc -g** grpsvcs command.
- 2. It removes all instances of subsystems in the subsystem group in all partitions from the SRC using the rmssys command.

Turning tracing on: When the -t flag is specified, the control script turns tracing on for the hagsd daemon, using the traceson command.

Turning tracing off: When the -o flag is specified, the control script turns tracing off (returns it to its default level) for the hagsd daemon, using the tracesoff command.

Logging: While they are running, the group services daemons provide information about their operation and errors by writing entries in a log file in the /var/ha/log directory.

Each daemon limits the log size to a pre-established number of lines. The default is 5000 lines. When the limit is reached, the daemon appends the string .bak to the name of the current log file and begins a new log. If a .bak version already exists, it is removed before the current log is renamed.

## **Flags**

- Adds the subsystem. -a
- -S Starts the subsystems.
- -k Stops the subsystems.
- -d Deletes the subsystems.
- Cleans the subsystems (that is, deletes them from all system partitions). -C
- Removes the group services subsystem from all partitions. -u
- -t Turns tracing on for the subsystems.
- Turns tracing off for the subsystems. -0
- -h Writes the script's usage statement to standard output.

## Security

You must be running with an effective user ID of root.

### **Exit Status**

- Indicates the successful completion of the command.
- Indicates that an error occurred.

#### Restrictions

This script is valid in an HACMP environment only.

### **Standard Output**

When the -h flag is specified, this command's usage statement is written to standard output.

### Standard Error

This command writes error messages (as necessary) to standard error.

### **Examples**

- 1. To add the group services subsystems to the SRC, enter:
  - grpsvcsctrl -a
- 2. To start the group services subsystems, enter:
  - grpsvcsctrl -s
- 3. To stop the group services subsystems, enter:
  - grpsvcsctrl -k
- 4. To delete the group services subsystems from the SRC, enter:
  - grpsvcsctrl -d
- 5. To clean up the group services subsystems, enter:
  - grpsvcsctrl -c
- 6. To turn tracing on for the group services daemon **hagsd**, enter:
  - grpsvcsctrl -t
- 7. To turn tracing off for the group services daemon **hagsd**, enter:

```
grpsvcsctrl -o
```

#### Location

/usr/sbin/rsct/bin/grpsvcsctrl Contains the grpsvcsctrl script

#### **Files**

/var/ha/log/grpsvcs\_nodenum\_instnum.cluster\_name

Contains the log of the hagsd daemons on the nodes

The file name includes these variables:

nodenum

is the node number on which the daemon is running

instnum

is the instance number of the daemon.

cluster name

is the name of the cluster in which the daemon is running

### **Related Information**

Commands: Issrc, mkssys, rmssys, startsrc, stopsrc

Daemons: hagsd

### gssd Daemon

### **Purpose**

Services kernel requests for GSS operations.

### **Syntax**

/usr/sbin/gssd

## **Description**

Some NFS security methods, such as Kerberos 5, are provided under a more general mechanism called General Security Services, or GSS. In AIX, GSS services are provided by a library in the IBM Network Authentication Service (NAS) fileset. NAS is shipped on the expansion pack. The **gssd** daemon makes these GSS services available to the NFS server kernel code. If the **gssd** daemon is not running, then efforts to access files via NFS using GSS security methods such as Kerberos 5 will fail. The **gssd** daemon registers using RPC program number 400234.

The **gssd** daemon is started and stopped with the following System Resource Controller (SRC) commands:

startsrc -s gssd stopsrc -s gssd

#### **Files**

/etc/nfs/hostkey Specifies keytab file location and host principal in the following format:

path to keytab file host principal

/etc/nfs/princmap Specifies mappings to host principals in the following format:

principal1 alias1 alias2 alias3

principal2 alias1

The aliases can be IP addresses or hostnames; the principal must match the host

key maintained by kerberos.

## ha\_star Command

## **Purpose**

Processes high availability event.

## **Syntax**

ha\_star [ -C ]

# **Description**

The **ha\_star** command is the generic high availability handling command. It is automatically invoked by the operating system through **/etc/rc.ha\_star** when a CPU predictive failure is reported by the firmware.

If ha star is invoked without flags, only new events are handled. If ha star does not find any new event, it exits.

When running, ha\_star handles all new events, even those which arrive while ha\_star is handling already existing events. Only one instance of ha\_star can be running at any given time. Should a second instance of **ha** star be launched, it exits.

The operating system invokes ha\_star when a high availability event is reported. The event handling may fail or it may be cancelled (for example, by signals). Aborted or cancelled events are held in memory within the kernel. When the cause of the abort has been corrected, then the event handling can be retried. This is when ha\_star is invoked manually by the system administrator.

The **ha\_star** command generates error or failure error log entries.

### **Description by Event Type**

The ha star command is invoked by the operating system to deallocate a CPU when a predictive processor failure event is detected. This deallocation may fail because some threads remain bound to the CPU being deallocated. In some cases, system administrators can fix the condition which led to the failure of the deallocation. For example, they may be able to identify and stop applications with threads bound to the last logical CPU.

The -C flag indicates that the high availability event to be resumed is a CPU deallocation event.

### **Flags**

-C

Specifies that the event to be restarted is a CPU deallocation.

#### **Files**

/usr/sbin/ha\_star

Contains the **ha\_star** command.

#### **Related Information**

The Dynamic Processor Deallocation in the AIX 5L Version 5.3 General Programming Concepts: Writing and Debugging Programs.

The Enabling Dynamic Processor Deallocation in the Operating system and device management.

#### ha.vsd Command

### **Purpose**

Queries and controls the activity of the rvsd daemon of the recoverable virtual shared disk subsystem.

## **Syntax**

ha.vsd

{adapter\_recovery [on | off] | debug [off] | mksrc | query | quorum n | qsrc | refresh [noquorum] | reset | reset\_quorum | rmsrc | start | stop | trace [off]}

# **Description**

Use this command to display information about the recoverable virtual shared disk subsystem, to change the number of nodes needed for quorum, and to change the status of the subsystem.

## **Flags**

Specifies all virtual shared disks.

-v vsd\_name\_list

Specifies one or more virtual shared disk names, separated by commas.

**-n** *node\_list* Specifies one or more node numbers, separated by commas.

#### **Parameters**

#### adapter recovery [on | off]

Enables or disables communication adapter recovery. The default is on.

The recoverable virtual shared disk subsystem must be restarted for this operand to take effect.

#### debug [off]

Specify **debug** to redirect the recoverable virtual shared disk subsystem's standard output and standard error to the console and cause the recoverable virtual shared disk subsystem to not respawn if it exits with an error. (You can use the **Iscons** command to determine the current console.)

The recoverable virtual shared disk subsystem must be restarted for this operand to take effect.

Once debugging is turned on and the recoverable virtual shared disk subsystem has been restarted, **ha.vsd trace** should be issued to turn on tracing.

Use this operand under the direction of your IBM service representative.

Note: The default when the node is booted is to have standard output and standard error routed to the console. If debugging is turned off standard output and standard error will be routed to /dev/null and all further trace messages will be lost. You can determine if debug has been turned on by issuing ha.vsd qsrc. If debug has been turned on the return value will be:

action = "2"

mksrc

Uses **mkssys** to create the recoverable virtual shared disk subsystem.

query

Displays the current status of the recoverable virtual shared disk subsystem in detail.

quorum n

Sets the value of the quorum, which is the total number of nodes that must join the group before the virtual shared disks will be activated. Usually, quorum is defined as a majority of the nodes that are defined as virtual shared disk nodes in an RSCT peer domain, but this command allows you to override that definition.

The Recoverable virtual shared disk subsystem must be in the active state when you issue this command. This is not a persistent change.

qsrc

Displays the System Resource Controller (SRC) configuration of the Recoverable virtual shared disk daemon.

#### refresh [noquorum]

Uses the **refresh** command to asynchronously start a refresh protocol to all running recoverable virtual shared disk subsystems. The quorum will be reset before the refresh occurs, unless **noquorum** is specified. Use **ha.vsd query** to check for completion. The following items are refreshed in the device driver:

- 1. Nodes that have been added or deleted
- 2. Virtual shared disks that have been added or deleted
- Changed attribute size\_in\_MB for virtual shared disks

reset

Stops and restarts the recoverable virtual shared disk subsystem.

#### reset\_quorum

Resets the default quorum.

**rmsrc** Uses **rmssys** to remove the recoverable virtual shared disk subsystem.

start Starts the recoverable virtual shared disk subsystem.stop Stops the recoverable virtual shared disk subsystem.

trace [off] Requests or stops tracing of the recoverable virtual shared disk subsystem. The

recoverable virtual shared disk subsystem must be in the active state when this command

is issued.

This operand is only meaningful after the debug operand has been used to send standard

output and standard error to the console and the recoverable virtual shared disk

subsystem has been restarted.

### Security

You must have root authority to run this command.

### **Exit Status**

Indicates the successful completion of the command.

**nonzero** Indicates that an error occurred.

### Restrictions

You must issue this command from a node that is online in the peer domain. To bring a peer domain online, use the **startrpdomain** command. To bring a particular node online in an existing peer domain, use the **startrpnode** command. For more information on creating and administering an RSCT peer domain, refer to *RSCT Administration Guide*.

## **Examples**

1. To stop the recoverable virtual shared disk subsystem and restart it, enter:

ha.vsd reset

The system returns the messages:

Waiting for the rvsd subsystem to exit. rvsd subsystem exited successfully. Starting rvsd subsystem. rvsd subsystem started PID=xxx.

2. To change the quorum to five nodes of the RSCT peer domain, enter:

ha.vsd quorum 5

The system returns the message:

Quorum has been changed from 8 to 5.

3. To query the rvsd subsystem, enter:

ha.vsd query

The system displays a message similar to the following:

```
Subsystem rvsd rvsd 18320 active rvsd(vsd): quorum= 9/4, active=1, state=idle, isolation=member, NoNodes=10, lastProtocol=nodes_failing, adapter_recovery=on, adapter_status=up, RefreshProtocol has never been issued from this node, Running function level 4.1.0.0.
```

where:

quorum Is the number of total nodes or server nodes that must join the group before virtual

shared disks will be activated. In the system output above, quorum 9/4 indicates the

total number of nodes (9) and the number of server nodes (4).

active Indicates the activation status of the group that is being joined:

> 0: the group is not active (quorum has not been met).

1: the group is active and the shared disks have been activated.

state Indicates the current protocol that is running.

isolation Indicates the group membership status

> isolated: a group "join" has not been proposed. a group "join" has been proposed. proposed:

member: we are a member (provider) of the group.

**NoNodes** Indicates the number of nodes that have joined the group

**lastProtocol** Indicates the last protocol that was run across the group.

adapter recovery

Indicates communication adapter recovery support:

on: adapter recovery is enabled. off: adapter recovery is disabled.

adapter status

Indicates communication adapter status:

the adapter is up. up: down: the adapter is down.

unknown: the adapter status is unknown.

RefreshProtocol ...

Indicates whether a refresh protocol has been issued from this node. If so, the date and time of success or error will be displayed.

**Running function level** 

Indicates the function level that the subsystem is running, in version, release, modification, fix level format (vrmf). (Coexistence with lower levels of the subsystem, may restrict us to running at a reduced function level.)

### Location

/opt/rsct/vsd/bin/ha.vsd

#### **Related Information**

Commands: ha vsd

### ha\_vsd Command

## **Purpose**

Starts and restarts the Recoverable virtual shared disk subsystem. This includes configuring virtual shared disks and activating the recoverability subsystem.

### **Syntax**

ha\_vsd [reset]

### **Description**

Use this command to start the recoverable virtual shared disk software after you install it, or, with the reset option, to stop and restart the program.

### **Flags**

-a Specifies all virtual shared disks.

-v vsd name list

Specifies one or more virtual shared disk names, separated by commas.

-n node list Specifies one or more node numbers, separated by commas.

#### **Parameters**

reset Stops and restarts the recoverable virtual shared disk subsystem.

### Security

You must have **root** authority to run this command.

#### **Exit Status**

Indicates the successful completion of the command.

Indicates that an error occurred.

### Restrictions

You must issue this command from a node that is online in the peer domain. To bring a peer domain online, use the **startrpdomain** command. To bring a particular node online in an existing peer domain, use the startrpnode command. For more information on creating and administering an RSCT peer domain, refer to RSCT Administration Guide .

## **Examples**

To stop the recoverable virtual shared disk subsystem and restart it, enter:

ha\_vsd reset

#### Location

/opt/rsct/vsd/bin/ha vsd

#### **Related Information**

Commands: ha.vsd

#### haemd Daemon

## **Purpose**

Observes resource variable instances that are updated by resource monitors and generates and reports events to client programs.

### **Syntax**

haemd

## **Description**

The **haemd** (event manager) daemon observes resource variable instances that are updated by resource monitors and generates and reports events to client programs.

One instance of the **haemd** daemon executes on every node of a cluster. The **haemd** daemon is under system resource controller (SRC) control.

Because the daemon is under SRC control, it cannot be started directly from the command line. It is normally started by the **emsvcsctrl** command. If you must start or stop the daemon directly, use the **emsvcsctrl** command.

When SRC creates the **haemd** daemon, the actual program started is **haemd\_HACMP**. The **haemd\_HACMP** program, after collecting information needed by the daemon, then runs the **haemd** program. In other words, the **haemd\_HACMP** program is replaced by the **haemd** program in the process created by SRC.

For more information about the event manager daemon, see the emsvcsctrl command.

## **Implementation Specifics**

This daemon is part of Reliable Scalable Cluster Technology (RSCT) fileset for AIX.

#### Location

/usr/sbin/rsct/bin/haemd Location of the haemd daemon

### **Related Information**

Commands: emsvcsctrl, haemd HACMP

## haemd\_HACMP Command

## **Purpose**

Startup program for the event manager daemon.

## **Syntax**

haemd\_HACMP [ -d trace\_arg ]

## **Description**

The **haemd\_HACMP** command is the startup program for the **haemd** daemon. When the event management subsystem is configured in the system resource controller (SRC) by the **emsvcsctrl** command, **haemd\_HACMP** is specified as the program to be started.

This program can only be invoked by the SRC. To start the event management subsystem, use the **emsvcsctrl** command.

# **Flags**

-d trace\_arg

Should only be used under the direction of the IBM Support Center. The possible trace arguments are the same as for the **haemtrcon** command, except for **reg** and **dinsts**. To use this flag, the **emsvcs** subsystem definition in the SRC must be changed using the **chssys** command with the **-a** flag. The daemon must then be stopped and restarted.

### Restrictions

This command is valid in an HACMP environment only.

# Implementation Specifics

This script is part of the Reliable Scalable Cluster Technology (RSCT) fileset.

### Location

/usr/sbin/rsct/bin/haemd\_HACMP

Location of the haemd HACMP program

### **Related Information**

Commands: emsvcsctrl, haemd, haemtrcon

## haemqvar Command

## **Purpose**

Queries resource variables.

# **Syntax**

haemqvar [ -H domain | -S domain ] [ -c | -d | -i ] [ -f file ] [ -h ] [ class var rsrcID [ " ] ]

## **Description**

The haemgvar command queries the Event Management subsystem for information about resource variables. By default, the command writes to standard output the definitions for all resource variables in the current SP domain, that is, the current SP system partition as defined by the SP NAME environment variable. If SP\_NAME is not set the default system partition is used. The -S flag can be used to specify another SP domain (system partition). To query variables in an HACMP domain, use the -H flag. For an SP domain, the domain flag argument is a system partition name. For an HACMP domain, the domain flag argument is an HACMP cluster name. When the -H flag is specified, the command must be executed on one of the nodes in the HACMP/ES cluster.

The following information is reported for each resource variable definition:

- · Variable Name
- · Value Type
- · Data Type
- SBS Format (if data type is Structured Byte String)
- · Initial Value
- Class
- Locator
- · Variable Description
- · Resource ID and its description
- · Default Expression (if defined) and its description

Because the default behavior of this command can produce a large amount of output, standard output should be redirected to a file.

If the -d flag is specified only the resource variable name and a short description are written to standard output, one name and description per line.

If the -c flag is specified the current values of all resource variables instances are written to standard output, one per line. The line of output contains the location of the resource variable instance (node number), the resource variable name, the resource ID of the instance and the resource variable instance value. If the resource variable is a Structured Byte String (SBS) data type, then the value of each SBS field is reported.

The -i flag reports the same information as the -c flag except that the value of the variable instance is the last known value rather than the current value. The -i flag is useful for determining what resource variable instances exist.

For both the -c and the -i flags, if an error is encountered in obtaining information about a resource variable instance, the output line contains an error message, symbolic error codes, the location of where the error originated (if it can be determined), the resource variable name and the resource ID.

To return information about specific resource variables, specify the class, var and rsrcID operands. These operands can be repeated to specify additional resource variables. In addition, the var and rsrcID operands can be wildcarded to match a number of resource variables. Note that null string operands or an asterisk must be quoted in the shells.

If class is not a null string, then all variables in the specified class, as further limited by the var and rsrcID arguments, are targets of the query. If class is a null string, then variables of all classes, as further limited by the var and rsrcID arguments, are targets of the query. The var argument can be wildcarded in one of

- 1. Specify the variable name as a null string
- 2. Truncate the name after any component

When the resource variable name is wildcarded in the first manner, then all resource variables, as further limited by the class and rsrcID arguments, are targets of the guery. When the resource variable name is wildcarded in the second manner, all resource variables whose high-order (leftmost) components match the var argument, as further limited by the class and rsrcID arguments, are targets of the query.

All resource variable instances, or definitions if neither the -c nor the -i flags are specified, of the variables specified by the class and var arguments that match the rsrcID argument are the targets of the query.

If neither the -c nor the -i flags are specified, the rsrcID argument is a semicolon-separated list of resource ID element names. If either the -c or the -i flags is specified, the rsrcID argument is a semicolon-separated list of name/value pairs. A name/value pair consists of a resource ID element name followed by an equal sign followed by a value of the resource ID element. An element value may consist of a single value, a range of values, a comma-separated list of single values or a comma-separated list of ranges. A range takes the form a-b and is valid only for resource ID elements of type integer (the type information can be obtained from the variable definition). There can be no blanks in the resource ID.

A resource ID element is wildcarded by specifying its value as the asterisk character. Only variables that are defined to contain the elements, and only the elements, specified in the rsrcID argument are targets of the query. If any element of the resource ID consists of the asterisk character, rather than a name/value pair (or just a name if querying for definitions), all variables that are defined to contain at least the remaining specified elements are targets of the query. The entire resource ID is wildcarded if it consists of only the asterisk character; all instances of all resource variables, as further limited by the class and var arguments, are targets of the query.

Note that the rsrcID argument must be quoted in the shells if it contains semicolons or asterisks.

The class, var and rsrcID operands can be placed in a file, one set of operands per line, instead of being specified as command arguments. Use the -f flag to specify the name of the file to the command. If the -f flag is used, any operands to the command are ignored. Within the file, null strings are specified as two

adjacent double quotation marks. A completely wildcarded resource ID can either be a single asterisk (\*) or an asterisk in double quotation marks ("\*"). The arguments must be separated by blank spaces or tabs on each line.

Some examples of using wildcards in the rsrcID argument follow. For these examples, assume the class and var arguments are null strings. If either the class or var arguments or both are not null strings, targets for the query are restricted accordingly. In the first three examples, all variables whose resource IDs are defined to contain the elements NodeNum, VG and LV, and only those elements, are matched.

1. In this example, only one instance is matched:

```
NodeNum=5; VG=rootvg; LV=hd4
```

2. In this example, one instance from each node is matched:

```
NodeNum=*; VG=rootvg; LV=hd4
```

3. In this example, all instances of the matching resource variables are matched:

```
NodeNum=*; VG=*; LV=*
```

4. In this example, all variables whose resource IDs are defined to contain only the element NodeNum are matched. The instances matched are associated with node 9:

```
NodeNum=9
```

- 5. In this example, the same set of variables are matched, but all instances of each variable are matched:
- 6. In this example, all variables whose resource IDs are defined to contain elements NodeNum and VG, as well as zero or more additional elements, are matched. The instances matched are associated with node 9:

```
NodeNum=9; VG=*; *
```

7. In this example, all variables whose resource IDs are defined to contain the element NodeNum, as well as zero or more additional elements, are matched. All instances of the variables are matched: NodeNum=\*:\*

Given the flexibility in specifying resource variables for query, it is possible that no resource variable instance or resource variable definition will match. If there is no match appropriate error information is reported, either in the form described above or as follows.

If the specification of the class, var or rsrcID arguments are in error, the output line contains an error message, symbolic error codes and the specified class name, resource variable name, and resource ID.

# **Flags**

-H domain

Queries resource variables in the HACMP domain specified by domain.

-S domain

Queries resource variables in the SP domain specified by domain.

- -C Queries current resource variable values.
- -d Queries resource variable definitions but produces short form output.
- -i Queries instances of resource variables.
- **-f** file Queries resource variables specified in *file*.
- -h Displays a usage statement.

#### **Parameters**

class Specifies the name of the resource variable class or a null string.

var Specifies the name of the resource variable or a null string. rsrcID Specifies a resource ID or an asterisk.

## Security

You must have root privilege and write access to the SDR to run this command.

You should be running on the control workstation. Before running this command, you must set the SP\_NAME environment variable to the appropriate system partition name.

#### **Exit Status**

- Indicates the successful completion of the command.
- 1 Indicates that an error occurred. It is accompanied by one or more error messages that indicate the cause of the error.

### Restrictions

This command is valid in a PSSP environment only.

## Standard Output

When the command executes successfully, it writes the following informational messages:

Reading Event Management data for partition syspar name

CDB=new EMCDB file name Version=EMCDB version string

### Standard Error

This command writes error messages (as necessary) to standard error.

# **Examples**

1. To obtain the definitions of all resource variables in the current cluster and place the output in a file, enter:

```
haemqvar -H HAcluster > vardefs.out
```

2. To obtain a short form list of all resource variables whose resource IDs contain the element VG, in the HACMP cluster named HAcluster, enter:

```
haemqvar -H HAcluster -d "" "VG;*"
```

3. To obtain resource variables whose resource IDs contain only the elements VG and NodeNum, enter: haemqvar -H HAcluster -d "" "VG; NodeNum"

#### Location

/usr/sbin/rsct/bin/haemqvar Location of the haemqvar command

#### **Files**

#### /usr/sbin/rsct/install/config/haemloadlist

Contains the default configuration data for the Event Management subsystem

#### **Related Information**

Commands: haemcfg, SDRCreateObjects, SDRDeleteObjects

Files: haemloadlist

For information about the System Data Repository (SDR) classes and attributes for the Event Management configuration database, see RSCT Event Management Programming Guide and Reference

### haemtrcoff Command

## **Purpose**

Turns tracing off for the Event Manager daemon.

## **Syntax**

haemtrcoff -s subsys\_name -a trace\_list

# **Description**

The haemtrcoff command is used to turn tracing off for specified activities of the Event Manager daemon. Trace output is placed in an Event Management trace log for the system partition.

## **Flags**

-s subsys\_name

Specifies the name of the Event Management subsystem. On a node this is emsvcs. This argument must be specified.

-a trace\_list

Specifies a list of trace arguments. Each argument specifies the type of activity for which tracing is to be turned off. At least one argument must be specified. If more than one argument is specified, the arguments must be separated by commas. The list may not include blanks.

### **Parameters**

The following trace arguments can be specified:

**init** Stops tracing the initialization of the Event Manager daemon.

**config** Stops dumping information from the configuration file.

**insts** Stops tracing resource variable instances that are handled by the daemon.

rmctrl Stops tracing Resource Monitor control.

**cci** Stops tracing the client communication (internal) interface.

**emp** Stops tracing the event manager protocol.

**obsv** Stops tracing resource variable observations.

**evgn** Stops tracing event generation and notification.

**reg** Stops tracing event registration and unregistration.

**pci** Stops tracing the peer communication (internal) interface.

msgs Stops tracing all messages that come to and are issued from the daemon.

**query** Stops tracing queries that are handled by the daemon.

**gsi** Stops tracing the Group Services (internal) interface.

eval Stops tracing expression evaluation.

**rdi** Stops tracing the reliable daemon (internal) interface.

**sched** Stops tracing the internal scheduler.

**shm** Stops tracing shared memory management activity.

all Stops tracing all activities.

#### all\_but\_msgs

Stops tracing all activities except for messages. Message activity is defined by the msgs

## Security

You must have root privilege and write access to the SDR to run this command.

You should be running on the control workstation. Before running this command, you must set the SP\_NAME environment variable to the appropriate system partition name.

### **Exit Status**

- 0 Indicates the successful completion of the command.
- Indicates that an error occurred. It is accompanied by one or more error messages that indicate 1 the cause of the error.

### Restrictions

Do not use this command during normal operation. Use this command only under the direction of the IBM Support Center. It provides information for debugging purposes and may degrade the performance of the event management subsystem or anything else that is running in the system partition.

# **Standard Output**

When the command executes successfully, it writes the following informational messages:

Reading Event Management data for partition syspar name

CDB=new EMCDB file name Version=EMCDB version string

### Standard Error

This command writes error messages (as necessary) to standard error.

# **Examples**

1. To turn off all tracing for the Event Management subsystem on one of the cluster nodes, log in to the node and enter:

```
haemtrcoff -s emsvcs -a all
```

2. To turn off all tracing of initialization and configuration for the Event Management subsystem on a cluster node, log in to the node and enter:

```
haemtrcoff -s emsvcs -a init, config
```

#### Location

/usr/sbin/rsct/bin/haemtrcoff Location of the haemtrcoff command

#### **Files**

/var/ha/log/em.trace.cluster\_name

Contains the trace log of the haemd daemon on the cluster named cluster name

#### /var/ha/log/em.msgtrace.cluster\_name

Contains message trace output from the Event Manager daemon on the cluster named cluster name

### **Related Information**

Commands: haemtrcon

Daemons: haemd

Scripts: emsvcsctrl

### haemtrcon Command

### **Purpose**

Turns tracing on for the event manager daemon.

## **Syntax**

haemtrcon -s subsys name -a trace list

## **Description**

The haemtrcon command is used to turn tracing on for specified activities of the event manager daemon. Trace output is placed in an event management trace log for the system partition. When used, the regs, dinsts, iolists, and olists parameters perform a one-time trace. The specified information is placed in the trace log, but no further tracing is done.

## Flags

-s cluster name

Specifies the name of the event management subsystem. On a node, *cluster name* is **emsvcs**. This flag and parameter must be specified.

-a trace list

Specifies a list of trace parameters. Each parameter specifies the type of activity for which tracing is to be turned on. At least one parameter must be specified. If more than one parameter is specified, the parameters must be separated by commas. The list may not include blanks.

#### **Parameters**

The following trace parameters can be specified:

init Traces the initialization of the event manager daemon.

**config** Dumps information from the configuration file.

Traces resource variable instances that are handled by the daemon. insts

rmctrl Traces resource monitor control.

cci Traces the client communication (internal) interface.

Traces the event manager protocol. emp

obsv Traces resource variable observations.

Traces event generation and notification. evgn

Traces event registration and unregistration. reg

pci Traces the peer communication (internal) interface.

Traces all messages that come to and are issued from the daemon. msgs

query Traces queries that are handled by the daemon.

Traces the group services (internal) interface. gsi

eval Traces expression evaluation.

rdi Traces the reliable daemon (internal) interface.

sched Traces the internal scheduler.

shm Traces shared memory management activity.

all Traces all activities.

all\_but\_msgs

Stops tracing all activities except for messages. Message activity is defined by the msgs

Traces currently registered events. regs

dinsts Traces all resource variable instances known to the daemon.

iolists Traces immediate observation lists

olists Traces observation lists

### Restrictions

Do not use this command during normal operation. Use this command only under the direction of the IBM Support Center. It provides information for debugging purposes and may degrade the performance of the event management subsystem or anything else that is running in the system partition.

# Implementation Specifics

This command is part of the Reliable Scalable Cluster Technology (RSCT) fileset.

# **Examples**

1. To turn on all tracing for the event management subsystem on one of the cluster nodes, log in to the node and enter:

haemtrcon -s emsvcs -a all

2. To turn on all tracing of initialization and configuration for the event management subsystem on a cluster node, log in to the node and enter:

haemtrcon -s emsvcs -a init, config

### Location

/usr/sbin/rsct/bin/haemtrcon Location of the haemtrcon command

### **Related Information**

Commands: haemtrcoff

Daemons: haemd

Scripts: emsvcsctrl

### haemunlkrm Command

# **Purpose**

Unlocks and starts a resource monitor.

# **Syntax**

haemunlkrm -s subsys\_name -a resmon\_name

## **Description**

If the event management daemon cannot successfully start a resource monitor after three attempts within a two-hour interval, or if the daemon has successfully connected to the instances of a resource monitor n times within a two-hour interval, the resource monitor is "locked" and no further attempts are made to start it or to connect to any of its instances. n is 3 in an HACMP/ES cluster. Once the cause of the failure is determined and the problem corrected, the haemunlkrm command can be used to unlock the resource monitor and attempt to start it or connect to the resource monitor instances.

The status of the event manager daemon, as displayed by the Issrc command, indicates whether a resource monitor is locked.

## **Flags**

-s subsys name

Specifies the name of the event management subsystem. On a node, subsys\_name is emsvcs. This flag and parameter must be specified.

-a resmon\_name

Specifies the name of the resource monitor to unlock and start.

### **Parameters**

The following trace parameters can be specified:

init Traces the initialization of the event manager daemon.

**config** Dumps information from the configuration file.

Traces resource variable instances that are handled by the daemon.

rmctrl Traces resource monitor control.

cci Traces the client communication (internal) interface.

emp Traces the event manager protocol.

obsv Traces resource variable observations.

Traces event generation and notification. evgn

reg Traces event registration and unregistration.

pci Traces the peer communication (internal) interface.

Traces all messages that come to and are issued from the daemon.

Traces queries that are handled by the daemon. query

gsi Traces the group services (internal) interface.

eval Traces expression evaluation.

rdi Traces the reliable daemon (internal) interface.

**sched** Traces the internal scheduler.

shm Traces shared memory management activity.

all Traces all activities.

#### all\_but\_msgs

Stops tracing all activities except for messages. Message activity is defined by the msgs argument.

regs Traces currently registered events.

**dinsts** Traces all resource variable instances known to the daemon.

iolists Traces immediate observation lists

olists Traces observation lists

## Security

You must have root privilege and write access to the SDR to run this command.

You should be running on the control workstation. Before running this command, you must set the SP\_NAME environment variable to the appropriate system partition name.

### **Exit Status**

- Indicates the successful completion of the command.
- Indicates that an error occurred. It is accompanied by one or more error messages that indicate the cause of the error.

### Restrictions

Do not use this command during normal operation. Use this command only under the direction of the IBM Support Center. It provides information for debugging purposes and may degrade the performance of the event management subsystem or anything else that is running in the system partition.

## **Standard Output**

When the command executes successfully, it writes the following informational messages:

Reading Event Management data for partition syspar\_name

CDB=new\_EMCDB\_file\_name Version=EMCDB\_version\_string

### **Standard Error**

This command writes error messages (as necessary) to standard error.

# **Examples**

1. This example applies to unlocking a resource monitor on a node.

If the output of the **Issrc** command indicates that the program resource monitor **IBM.PSSP.harmpd** is locked, correct the condition that prevented the resource monitor from being started and enter:

haemunlkrm -s emsvcs -a IBM.PSSP.harmpd

#### Location

/usr/sbin/rsct/bin/haemunlkrm

Location of the haemunlkrm command

#### **Files**

/var/ha/log/em.trace.cluster\_name

Contains the trace log of the haemd daemon on the cluster named *cluster\_name*.

#### /var/ha/log/em.msgtrace.cluster\_name

Contains message trace output from the event manager daemon on the cluster named *cluster name*.

### **Related Information**

Commands: haemtrcoff

Daemons: haemd

Scripts: emsvcsctrl

## hagsd Daemon

### **Purpose**

Observes resource variable instances that are updated by resource monitors and generates and reports events to client programs.

## **Syntax**

hagsd [-a] [-s] [-k] [-d] [-c] [-u] [-t] [-o] [-r] [-h] daemon\_name

## **Description**

The **hagsd** daemon is part of the group services subsystem, which provides a general-purpose facility for coordinating and monitoring changes to the state of an application that is running on the nodes of a cluster. This daemon provides most of the services of the subsystem. daemon\_name specifies the name used by the daemon to name log files and identify its messages in the AIX error log.

One instance of the **hagsd** daemon executes on each cluster node. The **hagsd** daemon is under the control of the system resource controller (SRC).

Because the daemon is under SRC control, it is better not to start it directly from the command line. It is normally called by the grpsvcsctrl command, which is in turn called by the cluster startup process. If you must start or stop the daemon directly, use the startsrc or stopsrc command.

# **Flags**

- Adds the subsystems. -a
- Starts the subsystems. -s
- -k Stops the subsystems.
- -d Deletes the subsystems.
- Cleans the subsystems, that is, delete them from all system partitions. -c
- Unconfigures the subsystems from all system partitions. -u
- -t Turns tracing on for the subsystems.
- Turns tracing off for the subsystems. -0
- -r Refreshes the subsystem.
- -h Displays usage information.

#### **Parameters**

daemon name

Specifies the name used by the daemon to name log files and identify its messages in the AIX

## Security

You must have root privilege to run this script.

### **Exit Status**

- 0 Indicates the successful completion of the command.
- Indicates that an error occurred.

### Restrictions

This command is valid in a PSSP environment only.

## Standard Output

When the -h flag is specified, this command's usage statement is written to standard output.

### Standard Error

This command writes error messages (as necessary) to standard error.

## **Examples**

1. To add the group services subsystems to the SRC in the current system partition, set the SP\_NAME environment variable to the appropriate system partition name and enter:

```
hagsctrl -a
```

2. To start the group services subsystems in the current system partition, set the SP\_NAME environment variable to the appropriate system partition name and enter:

```
hagsctrl -s
```

3. To stop the group services subsystems in the current system partition, set the SP\_NAME environment variable to the appropriate system partition name and enter:

```
hagsctrl -k
```

4. To delete the group services subsystems from the SRC in the current system partition, set the SP\_NAME environment variable to the appropriate system partition name and enter:

```
hagsctrl -d
```

5. To clean up the group services subsystems on all system partitions, enter:

```
hagsctrl -c
```

6. To unconfigure the group servicess subsystem from all system partitions, on the control workstation, enter:

```
hagsctrl -u
```

7. To turn tracing on for the group services daemon in the current system partition, set the SP NAME environment variable to the appropriate system partition name and enter:

```
hagsctrl -t
```

8. To turn tracing off for the group services daemon in the current system partition, set the SP\_NAME environment variable to the appropriate system partition name and enter:

```
hagsctrl -o
```

#### Location

/usr/sbin/rsct/bin/hagsd Contains the hagsd daemon

#### **Files**

/var/ha/log/hags\_nodenum\_instnum. syspar\_name

Contains the log of the hagsd daemons on the nodes.

/var/ha/log/hags.syspar\_name\_nodenum\_instnum.syspar\_name Contains the log of each **hagsd** daemon on the control workstation.

The file names include the following variables:

- nodenum is the node number on which the daemon is running
- instnum is the instance number of the daemon
- syspar\_name is the name of the system partition in which the daemon is running.

### **Related Information**

Commands: grpsvcsctrl

## hagsns Command

## Purpose

Gets group services name server information.

## **Syntax**

hagsns [-h host] [-c] -g group\_name

hagsns [-h host] [-c] -s subsystem\_name

hagsns [-h host] [-c] -p subsystem\_pid

## **Description**

Use the **hagsns** command to query the status of the group services nameserver.

# **Flags**

- Forces the output as "English\_only." If the -c flag is not specified, the daemon's locale will be used for the output.
- -g group\_name

Specifies a group of subsystems to get status for. The command is unsuccessful if the group\_name variable is not contained in the subsystem object class.

-h host

Specifies the host to obtain name server status for.

-p subsystem\_pid

Specifies a particular instance of the subsystem\_pid to obtain name server status for.

-s subsystem name

Specifies a subsystem to get status for. The subsystem\_name variable can be the actual subsystem name or the synonym name for the subsystem. The command is unsuccessful if the subsystem\_name variable is not contained in the subsystem object class.

#### **Parameters**

daemon name

Specifies the name used by the daemon to name log files and identify its messages in the AIX

# Security

You must have **root** authority to run this command.

### **Exit Status**

0 Indicates that the command completed successfully.

a non-zero value

Indicates that an error occurred.

### Restrictions

This command is valid in a PSSP environment only.

## Standard Output

When the -h flag is specified, this command's usage statement is written to standard output.

### Standard Error

This command writes error messages, as necessary, to standard error.

## **Examples**

To get domain information from the group services subsystem, enter:

hagsns -c -s cthags

or

hagsns -s cthags

#### The output will look like this:

```
HA GS NameServer Status
NodeID=1.16, pid=14460, domainID=6.14, NS established, CodeLevel=GSLevel(DRL=8)
NS\ state=kCertain,\ protocolInProgress=kNoProtocol,outstandingBroadcast=KNoBcast
Process started on Jun 19 18:34:20, (10d 20:19:22) ago, HB connection took (19:14:9).
Initial NS certainty on Jun 20 13:48:45, (10d 1:4:57) ago, taking (0:0:15).
Our current epoch of Jun 23 13:05:19 started on (7d 1:48:23), ago.
Number of UP nodes: 12
List of UP nodes: 0 1 5 6 7 8 9 11 17 19 23 26
```

In this example, domainID=6.14 means that node 6 is the name server (NS) node. The domain ID consists of a node number and an incarnation number. The incarnation number is an integer, incremented whenever the group services daemon is started. NS established means that the name server was established.

#### Location

/usr/sbin/rsct/bin/hagsns Contains the hagsns command

#### **Files**

/var/ha/log/hags\_nodenum\_instnum. syspar\_name Contains the log of the **hagsd** daemons on the nodes.

/var/ha/log/hags.syspar\_name\_nodenum\_instnum.syspar\_name Contains the log of each **hagsd** daemon on the control workstation.

The file names include the following variables:

- nodenum is the node number on which the daemon is running
- instnum is the instance number of the daemon
- syspar name is the name of the system partition in which the daemon is running.

### **Related Information**

Commands: hagsvote, Issrc, nIssrc

### hagsvote Command

### **Purpose**

Gets vote information for group services groups.

## **Syntax**

hagsvote [-h host] [-l] [-a argument] [-c] -g group\_name

hagsvote [-h hosf] [-l] [-a argumenf] [-c] -s subsystem\_name

hagsvote [-h host] [-l] [-a argument] [-c] -p subsystem\_pid

## **Description**

Use the **hagsvote** command to query the status of voting protocols for group services.

## **Flags**

- -a Specifies a group services group name. This group name is different from that of the -g flag. In this case, the group was created from the client's first call to join the protocol.
- -c Requests the canonical output of the group services voting information. The output is displayed in English regardless of the installed language locale. If -c is not specified, the daemon's locale will be used for the output.
- -g group\_name

Specifies a group of subsystems to get status for. The command is unsuccessful if the *group\_name* variable is not contained in the subsystem object class.

-h host

Specifies the host name which is getting status.

- Requests detailed output in "long" form.
- -p subsystem\_pid

Specifies a particular instance of the *subsystem\_pid* variable to get the vote for.

-s subsystem\_name

Specifies a subsystem to vote on. The *subsystem\_name* variable can be the actual subsystem name or the synonym name for the subsystem. The command is unsuccessful if the *subsystem\_name* variable is not contained in the subsystem object class.

#### **Parameters**

daemon\_name

Specifies the name used by the daemon to name log files and identify its messages in the AIX error log.

# Security

You must have **root** privilege to run this command.

#### **Exit Status**

Indicates the successful completion of the command.

#### non-zero

Indicates that an error occurred.

### Restrictions

This command is valid in a PSSP environment only.

## **Standard Output**

This command writes error messages (as necessary) to standard error.

### Standard Error

This command writes error messages, as necessary, to standard error.

## **Examples**

1. To see information about the status of the voting protocol for the group **theSourceGroup** in long form,

```
hagsvote -ls cthags -a theSourceGroup (locale-dependent)
The output will look like this:
Number of groups: 4
Group name [theSourceGroup] GL node [26] voting data:
GL in phase [1] of n-phase protocol of type [Join].
Local voting data:
Number of providers: 1
Number of providers not yet voted: 1 (vote not submitted).
Given vote: [No vote value] Default vote: [No vote value]
ProviderID Voted? Failed? Conditional?
[101/26] No No Yes
Global voting data:
Number providers not yet voted: 1
Given vote: [No vote value] Default vote: [No vote value]
Nodes that have voted: []
Nodes that have not voted: [26]
```

The first line of the output means that the total number of groups is 4. The second line provides the group name and the group leader node (in this case 26). The remaining lines give the voting data:

- The group leader is in phase 1 of a n-phase protocol.
- · The protocol is the Join protocol.
- For the local node, it has 1 provider, the number of providers which have not voted yet is 1.
- · No default vote value is given and no vote value is given.
- Under the line "ProviderID Voted? Failed? Conditional?," "[101/16] No No Yes," means that the provider ID is 101/26, not voted yet, not failed, but wait for the vote (so it is conditional).

The output then shows the global voting status:

- The number of providers that have not voted yet is 1.
- · No vote value given yet, no default vote value.
- The nodes that have voted is none.
- · The nodes that have not voted is node 26.
- 2. In the following example, the meaning of each line of output is the same as in the first example except that node 26 is the group leader node.

```
hagsvote -ls cthags -a theSourceGroup -c (canonical form)
The output will look like this:
Number of groups: 4
Group Name: theSourceGroup
GL Node: 26 (I am GL)
Current phase number of an n-phase protocol: 1
Protocol name: [Join]
```

```
Local voting data:
Number of local providers: 1
Number of local providers not yet voted: 1 (vote not submitted)
Given vote: [No vote value] Default vote: [No vote value]Global voting data:
Number of nodes in group: 1
Number of global providers not yet voted: 1
Given vote: [No vote value] Default vote: [No vote value]
Nodes that have voted: []
Nodes that have not voted: [26]
```

### Location

/usr/sbin/rsct/bin/hagsvote Contains the **hagsvote** command

### **Files**

/var/ha/log/hags nodenum instnum. syspar name Contains the log of the **hagsd** daemons on the nodes.

/var/ha/log/hags.syspar\_name\_nodenum\_instnum.syspar\_name Contains the log of each **hagsd** daemon on the control workstation.

The file names include the following variables:

- nodenum is the node number on which the daemon is running
- instnum is the instance number of the daemon
- syspar name is the name of the system partition in which the daemon is running.

### **Related Information**

Commands: hagsns, Issrc, nissrc

### halt or fasthalt Command

# **Purpose**

Stops the processor.

# **Syntax**

{ halt | fasthalt } [ -I ] [ -n ] [ -p ] [ -q ] [ -y ]

# **Description**

The halt command writes data to the disk and then stops the processor. The machine does not restart. Only a root user should run this command. Do not use this command if other users are logged into the system. If no other users are logged in, the halt command can be used. Use the halt command if you are not going to restart the machine immediately. When the message ....Halt completed.... is displayed, you can turn the power Off.

The halt command logs the shutdown using the syslogd command and places a record of the shutdown in /var/adm/wtmp, the login accounting file. The system also writes an entry into the error log which states that the system was shut down.

The fasthalt command stops the system by calling the halt command. The fasthalt command provides BSD compatibility.

# **Flags**

- -1 Does not log the halt in the accounting file. The -I flag does not suppress accounting file update. The -n and -q flags imply the -I flag.
- Prevents the **sync** before stopping. -n
- Halts the system without a power down. -p

Note: The -p flag will have no effect if used in combination with flags not requiring a permanent halt. Power will still be turned off if other operands request a delayed poweron and reboot

Causes a quick halt. -q

**Note:** Running halt command with -q flag does not issue sync, so the system will halt immediately.

Halts the system from a dial-up operation. -y

# **Examples**

1. To halt the system without logging the halt in the accounting file, enter:

halt -1

2. To halt the system quickly, enter:

halt -q

3. To halt the system from a dial-up, enter:

halt -y

### **Files**

/etc/rc Specifies the system startup script. /var/adm/wtmp Specifies the login accounting file.

#### Related Information

The fastboot command, fsck command, rc command, shutdown command, sync command.

The **syslogd** daemon.

# hangman Command

# **Purpose**

Starts the hangman word-guessing game.

# **Syntax**

hangman [ File ]

# **Description**

The hangman command chooses a word of at least seven letters from a standard dictionary. The File parameter specifies an alternate dictionary. You guess the word by guessing letters one at a time. You are allowed seven mistakes.

When you start hangman, the game displays:

```
guesses: word: ..... errors: 0/7
guess:
```

The guesses displays the letters you have used as guesses. Every letter you guess is listed after guesses. The word: ...... displays the number of letters in the mystery word. In this case there are seven . (periods) so there are seven letters in the word. As you correctly guess letters, the game replaces the appropriate . with the correct letter. The errors: 0/7 displays the number of incorrect guesses. You enter your letter guess at the guess: prompt. For example:

```
guesses: word: ..... errors: 0/7
guess: q
guesses: q word: ..... errors: 1/7
quess: a
guesses: ag word: .a...a... errors: 1/7
quess: b
guesses: abq word: .a...a... errors 2/7
quess: j
guesses: abjg word: .a...a... errors: 3/7
quess: s
guesses: abjqs word: .a...a..s errors: 3/7
guess: z
guesses: abjqsz word: .a....a..s errors: 4/7
quess: v
guesses: abjqsyz word: .a...a..s errors: 5/7
guess: k
guesses: abjkqsyz word: .a...a..s errors: 6/7
quess: x
the answer was calculates, you blew it
```

To quit the game, press the Interrupt (Ctrl-C) or End Of File (Ctrl-D) key sequence.

### **Files**

/usr/games

Location of the system's games.

### **Related Information**

The arithmetic command, back command, bj command, craps command, fish command, fortune command, moo command, number command, quiz command, ttt command, turnoff command, turnon command, wump command.

# hatsoptions Command

# **Purpose**

Controls topology services options on a node or a control workstation.

# **Syntax**

hatsoptions [-s] [-d]

# **Description**

Before this command can be executed, environment variable HB\_SERVER\_SOCKET must be set to the location of the UNIX-domain socket used by the topology services subsystem. The statement below can be used:

```
export HB SERVER SOCKET=/var/ha/soc/hats/server socket.partition name
```

Alternatively, variable HA\_SYSPAR\_NAME can be set to the partition name.

The topology services daemon must be running in order for this command to be successful.

hatsoptions can be used to control a number of options in topology services. Option -s instructs the topology services daemon to reject messages that are apparently delayed. This can be used in very large system configurations, where messages are sometimes delayed in the network or in the sender and receiver nodes. Use this option only if the Time-Of-Day clocks are synchronized across all the nodes and the control workstation. Otherwise messages may be incorrectly discarded when the sender's Time-Of-Day clock is behind the receiver's.

Option -d instructs the topology services daemon not to reject messages that are apparently delayed. This is the default.

# **Flags**

- Instructs the topology services daemon to reject messages that are apparently delayed. -s
- -d Instructs the topology services daemon not to reject messages that are apparently delayed (this is the default).

## Security

You must have **root** privilege to run this command.

### **Exit Status**

- 0 Indicates the successful completion of the command.
- 1 Indicates the command was unsuccessful.

### **Environment Variables**

#### **HB SERVER SOCKET**

This environment variable should be set before this command can be executed. It must be set to the location of the UNIX-domain socket used by topology services clients to connect to the topology services daemon. This environment variable must be set to /var/ha/soc/hats/ server\_socket.partition name.

#### HA SYSPAR NAME

If HB SERVER SOCKET is not set, then HA SYSPAR NAME must be set to the partition name.

### Restrictions

This command is valid in a peer domain only.

# Standard Output

When the -h flag is specified, this command's usage statement is written to standard output. All verbose messages are written to standard output.

#### Standard Error

This command writes error messages (as necessary) to standard error.

# **Examples**

To instruct the topology services daemon on the local node to start discarding apparently delayed messages, enter:

export HA SYSPAR NAME=partition1

/usr/sbin/rsct/bin/hatsoptions -s

### Location

/usr/sbin/rsct/bin/hatsoptions

Contains the **hatsoptions** command

#### **Files**

/var/ha/soc/hats/server socket.partition name

### **Related Information**

Commands: hatsctrl, hats, Issrc, startsrc, stopsrc, syspar ctrl

### hash Command

## **Purpose**

Remembers or reports command path names.

# **Syntax**

### To Add the Path of a Command to the Path Name List:

hash [ Command ... ]

### To Clear Path Name List:

hash -r

## **Description**

The hash command affects the way the current shell remembers a command's path name, either by adding a path name to a list or purging the contents of the list.

When no parameter or flag is specified, the hash command reports to standard output the contents of the path name list. The report includes the path name of commands in the current shell environment that were found by previous hash command invocations. The display may also contain those commands invoked and found through the normal command search process.

**Note:** Shell built-in commands are not reported by the **hash** command.

You can use the -r flag to clear the contents of the command path name list. Path names can also be cleared from the list by resetting the value of the PATH environment variable. In the simplest form, this would be achieved by entering:

```
PATH="$PATH"
```

If the Command parameter is used, the hash command searches for the path name of the specified command and adds this path to the list. Do not use a / (slash) when you specify the command.

Since the hash command affects the current shell environment, it is provided as a Korn shell or POSIX shell regular built-in command. If the hash command is called in a separate command execution environment, as in the following examples, it will not affect the command search process of the caller's environment:

```
nohup hash -r
find . -type f | xargs hash
```

Using the **hash** command is equivalent to using the **alias -t** command.

# Flag

Clears the contents of the path name list.

### **Parameter**

Command Specifies the Command to add to the path name list.

### **Exit Status**

The following exit values are returned:

- 0 Successful completion.
- >0 An error occurred.

# **Examples**

1. To find the path name of the wc command and add it to the path name list, enter:

hash wc

2. To clear the contents of the path name list, enter:

hash -r

### **Files**

/usr/bin/ksh Contains the Korn shell hash built-in command.

/usr/bin/hash Contains the hash command.

### **Related Information**

The alias command, bsh command, ksh command.

#### head Command

# **Purpose**

Displays the first few lines of a file.

# **Syntax**

```
head [ -Count | -c Number | -n Number ] [ File ... ]
```

# **Description**

The **head** command writes to standard output a specified number of lines or bytes of each of the specified files, or of the standard input. If no flag is specified with the **head** command, the first 10 lines are displayed by default. The *File* parameter specifies the names of the input files. An input file must be a text file. When more than one file is specified, the start of each file will look like the following:

```
==> filename <==
```

To display a set of short files, identifying each one, enter:

```
example% head -9999 filename1 filename2...
```

# **Flags**

-Count Specifies the number of lines from the beginning of each specified file to be displayed. The Count

variable must be a positive decimal integer. This flag is equivalent to the -n Number flag, but

should not be used if portability is a consideration.

-c Number Specifies the number of bytes to display. The Number variable must be a positive decimal integer. -n Number

Specifies the number of lines from the beginning of each specified file to be displayed. The number

variable must be a positive decimal integer. This flag is equivalent to the -Count flag.

### **Exit Status**

This command returns the following exit values:

Successful completion.

>0 An error occurred.

## **Examples**

To display the first five lines of the Test file, enter:

head -5 Test

OR

head -n 5 Test

### **Related Information**

The tail command.

Files in Operating system and device management.

Input and output redirection in Operating system and device management.

# help Command

# **Purpose**

Provides information for new users.

# **Syntax**

help

# **Description**

The help command presents a one-page display of information for new users. Information is available for the following topics:

- · Concatenating or displaying files.
- · Editing lines interactively.
- · Sending and receiving mail.
- · Reading system messages.
- · Changing password file information.
- · Identifying current users of the system.
- · Sending messages to the other users on the system.
- · Displaying the contents of directories.

- · Viewing information on the Source Code Control System.
- · Setting terminal modes.

# **Examples**

To obtain help, type help at the command line.

### **Related Information**

The cat command, ex command, finger command, Is command, mail command, passwd command, sccshelp command, tset command, who command, write command.

### host Command

## **Purpose**

Resolves a host name into an Internet address or an Internet address into a host name.

# **Syntax**

```
host [-n [-a ] [-c Class ] [-d ] [-r ] [-t Type ] [-v ] [-w ] [-z ]] Hostname | Address [ Server ]
hostnew [-a ] [-c Class ] [-d ] [-r ] [-t Type ] [-v ] [-w ] [-z ] Hostname | Address [ Server ]
```

# **Description**

The /usr/bin/host command returns the Internet address of a host machine when the *HostName* parameter is specified and the name of the host when the *Address* parameter is specified. Depending on the configuration of name resolution service, the **host** command may also display any aliases associated with the *HostName* parameter. Examples of name resolution services include **local**, **nis**, and **bind**.

If the local host is using the Domain Name Protocol, the local or remote name server database is queried before searching the local **/etc/hosts** file.

The **host** command may also return other name records found in the DNS (Domain Name System). The **-z** flag specifies this mode. The other flags allow for the customization of the query.

# **Flags**

| -a<br>-c Class | Equivalent to using "-v -t *"  Specifies the class to look in when searching non-Internet data. Valid classes are: |                             |  |
|----------------|----------------------------------------------------------------------------------------------------|-----------------------------|--|
|                | IN                                                                                                    | Internet class              |  |
|                | CHAOS                                                                                                    |                             |  |
|                |                                                                                                    | Chaos class                 |  |
|                | HESIOD MIT Althena Hesiod class                                                                                    |                             |  |
|                |                                                                                                    |                             |  |
|                | ANY                                                                                                    | Wildcard (any of the above) |  |
|                | *                                                                                                    | Wildcard (any of the above) |  |
| -d             | Turns on debugging mode.                                                                                           |                             |  |
| -n             | Equivalent to issuing the /usr/bin/hostnew command. The hostnew command is the 5.2 version of the host command.    |                             |  |
| -r             | Disables recursive processing.                                                                                     |                             |  |

**-t** *Type* Specifies the type of record to query for. Valid types are:

A Host's Internet address

**CNAME** 

Canonical name for an alias

**HINFO** Host CPU and operating system type

KEY Security Key Record

MINFO Mailbox or mail list information

MX Mail exchanger

NS Nameserver for the named zone

PTR Host name if the query is an Internet address; otherwise, the pointer to other information

SIG Signature Record

**SOA** Domain's "start-of-authority" information

TXT Text informationUINFO User information

WKS Supported well-known services

-v Verbose mode.

-w Waits forever for a reply from the DNS server.

**-z** Uses the new output that displays resource record information.

### **Parameters**

Address Specifies the Internet address of the host machine to use in resolving the host name. The Address

parameter must be a valid Internet address in dotted decimal format.

HostName Specifies the name of the host machine to use in resolving the Internet address. The HostName

parameter can be either a unique host name or a well-known host name (such as nameserver,

printserver, or timeserver, if these exist).

Server Specifies the nameserver to query.

# **Examples**

1. To display the address of a host machine named mephisto, enter:

host mephisto

Information similar to the following is displayed:

mephisto is 192.100.13.5, Aliases: engr, sarah

2. To display the host whose address is 192.100.13.1, enter:

host 192.100.13.1

Information similar to the following is displayed:

mercutio is 192.100.13.1

3. To display the MX records for the domain named test.ibm.com, enter:

host -n -t mx test.ibm.com

or

hostnew -t mx test.ibm.com

Information similar to the following is displayed:

```
test.ibm.com mail is handled (pri=10) by test1.tt.ibm.com
test.ibm.com mail is handled (pri=10) by test2.aix.ibm.com
```

### **Files**

/etc/hosts

Contains the Internet Protocol (IP) name and addresses of hosts on the local network.

### **Related Information**

The hostname command.

The **named** daemon.

Communications and networks in Networks and communication management.

### hostent Command

## **Purpose**

Directly manipulates address-mapping entries in the system configuration database.

# **Syntax**

## To Add an Address-to-Host Name Mapping

hostent -a IPAddress -h "HostName..."

### To Delete an Address-to-Host Name Mapping

hostent -d IPAddress

# To Delete All Address-to-Host Name Mappings

hostent -X

## To Change an Address-to-Host Name Mapping

hostent -c IPAddress -h "HostName..." [ -i NewIPAddress ]

### To Show an Address or Host Name in Colon Format

hostent -s { IPAddress | "HostName" } [ -Z ]

# To Show all Address-to-Host Name Mappings in Colon Format

hostent -S [ -Z ]

# Description

The hostent low-level command adds, deletes, or changes address-mapping entries in the system configuration database. Entries in the database are used to map an Internet Protocol (IP) address (local or remote) to its equivalent host names.

The **hostent** command can show one or all address-to-host name mapping entries in the **/etc/hosts** file. An Internet Protocol (IP) address of a given local or remote host may be associated with one or more host names. Represent an IP address in dotted decimal format. Represent a host name as a string with a maximum length of 255 characters, and use no blank characters. Each entry must be contained on one line. Multiple HostNames (or aliases) can be specified.

Note: Valid host names or alias host names must contain at least one alphabetic character. If you choose to specify a host name or alias that begins with an x followed by any hexadecimal digit (0-f), the host name or alias must also contain at least one additional letter that cannot be expressed as a

hexadecimal digit. The system interprets a leading x followed by a hexadecimal digit as the base 16 representation of an address unless there is at least one character in the host name or alias that is not a hexadecimal digit. Thus, xdeer would be a valid host name, whereas xdee would not.

You can use the System application in Web-based System Manager (wsm) to change system characteristics. You could also use the System Management Interface Tool (SMIT) smit hostent fast path to run this command.

## **Flags**

Note: The -a, -d, -c, and -s flags cannot be used together.

| -a IPAddress    | Adds an IP address-to-host name mapping entry for the given Internet Protocol address in the database. Specify the host names with the <b>-h</b> flag.                                                                                                    |
|-----------------|----------------------------------------------------------------------------------------------------|
| -c IPAddress    | Changes an IP address-to-host name mapping entry in the database that corresponds to the given address specified by the <i>IPAddress</i> variable. Specify the changed host names with the <b>-h</b> flag. If you want to change the current IP address to a new address ( <i>IPAddress</i> ), use the <b>-i</b> flag. |
| -d IPAddress    | Deletes the IP address-to-host name mapping entry in the database that corresponds to the given address specified by the <i>IPAddress</i> variable.                                                                                                    |
| -h" HostName"   | Specifies a list of host names. Entries in the list should be separated by blanks. The -h"HostName" flag should be used with the -a flag. The -c flag may also require the -h"HostName" flag.                                                                                                    |
| -i NewIPAddress | Specifies a new IP address. This flag is required by the <b>-c</b> flag if an existing IP address is to be replaced by the <i>NewIPAddress</i> variable.                                                                                                    |
| -S              | Shows all entries in the database.                                                                                                    |
| -s" HostName"   | Shows an IP address-to-host name mapping entry matching the host name specified by the "HostName" variable.                                                                                                    |
| -s IPAddress    | Shows an IP address-to-host name mapping entry matching the entry specified by the <i>IPAddress</i> variable.                                                                                                    |
| -X              | Deletes all IP address-to-host name mapping entries in the database.                                                                                                    |

Note: The hostent command does recognize the following addresses: .08, .008, .09, and .009. Addresses with leading zeros are interpreted as octal, and numerals in octal cannot contain 8s or 9s.

command is invoked from the SMIT usability interface.

Generates the output of the guery in colon format. This flag is used when the hostent

# **Examples**

-Z

1. To add an entry in the database associating an address with a series of host names, enter the command in the following format:

```
hostent -a 192.100.201.7 -h "alpha bravo charlie"
```

In example 1, the IP address 192.100.201.7 is specified as the address of the host that has a primary host name of alpha with synonyms of bravo and charlie.

Note: If you attempt to use .08, .008, .09, or .009 in an address to add, you will get an error message that states "IP Address Address already exists," although the address is not in the /etc/hosts

2. To show an entry in the database matching a host name, enter the command in the following format:

```
hostent -s alpha
```

In example 2, the entry to be shown matches the host name alpha.

3. To change the IP address of an entry to a new IP address, enter the command in the following format:

```
hostent -c 192.100.201.7 -i 192.100.201.8
```

In example 3, the old IP address is 192.100.201.7 and the new address is 192.100.201.8.

### **Files**

/etc/hosts Contains host names and addresses for the network.

### **Related Information**

The **hostname** command.

TCP/IP name resolution in *Networks and communication management*.

For information on installing the Web-based System Manager, see Chapter 2: Installation and System Requirements in AIX 5L Version 5.3 Web-based System Manager Administration Guide.

### hostid Command

## **Purpose**

Sets or displays the identifier of the current local host.

## **Syntax**

/usr/sbin/hostid [ HexNumber | InternetAddress | HostName ]

# **Description**

The /usr/sbin/hostid command displays the identifier (either a unique host name or a numeric argument) of the current local host as a hexadecimal number. This numeric value is expected to be unique across all hosts and is commonly set to the address of the host specified by the InternetAddress or HostName parameter. The root user can set the hostid command by specifying a hexadecimal number for the HexNumber, InternetAddress, or HostName parameter. The host identifier is set to the hostname by the /etc/rc.net file.

#### **Parameters**

HexNumber Specifies a unique hexadecimal number representing the current local host.

InternetAddress Specifies an Internet address representing the current local host.

**HostName** Specifies a symbolic name that maps to a unique host.

# **Examples**

1. To set the identifier of the local host to the local Internet address with the hostid command, enter the command in the following format:

```
192.9.200.3
hostid
0xc009c803
```

The **hostid** command converts the Internet address 192.9.200.3 into the hexadecimal representation 0xc009c803, and then sets the local host (your workstation connected to a network) to this address.

2. To display the identifier of the local host, enter:

hostid 0xc009c803

The **hostid** command displays the identifier of the host as a hexadecimal number.

### **Related Information**

The hostname command.

The **gethostid** subroutine, **sethostid** subroutine.

The rc.net file format.

TCP/IP addressing in Networks and communication management.

### hostmibd Daemon

### **Purpose**

Starts the **hostmibd** dpi2 sub-agent daemon as a background process.

# **Syntax**

hostmibd [-f File] [-d [Level]] [-h Hostname] [-c Community]

## **Description**

The **hostmibd** command starts the **hostmibd** dpi2 sub-agent. This command may only be issued by a user with root privileges or by a member of the system group.

The hostmibd daemon complies with the standard Simple Network Management Protocol Distributed Protocl Interface Version 2.0 defined by RFC 1592. It is acting as a dpi2 sub-agent to communicate with the dpi2 agent through dpiPortForTCP.0 (1.3.6.1.4.1.2.2.1.1.1.0) which is defined in RFC1592 section 3.1.

The Management Information Base (MIB) is defined by RFC 1155. The specific MIB variables hostmibd is managing are defined by RFC 1514. The actual MIB variables managed by hostmibd are the following 4 subtrees:

- hrSystem (1.3.6.1.2.1.25.1)
- hrStorage (1.3.6.1.2.1.25.2)
- hrDevice (1.3.6.1.2.1.25.3)
- hrSWInstalled (1.3.6.1.2.1.25.6)

The hostmibd daemon is normally executed during system startup when /etc/rc.tcpip shell script is called.

The hostmibd daemon should be controlled using the System Resource Controller(SRC). Entering hostmibd at the command line is not recommended.

Use the following SRC commands to manipulate the **hostmibd** daemon:

#### startsrc

Starts a subsystem, group of subsystems, or a subserver.

#### stopsrc

Stops a subsystem, group of subsystems, or a subserver.

#### refresh

Causes a subsystem or group of subsystems to reread the appropriate configuration file.

Gets the status of a subsystem, group of subsystems, or a subserver. If the user issuing the long Issrc status form of the Issrc command is not the root user, no community name information is displayed.

# Flags

-c Community -d Level

Use specified community name. If -c flag is not specified, the default community name is 'public'. Specifies tracing/debug level. The levels are:

- 0 = Least level
- 8 = DPI level 1
- 16 = DPI level 2
- 32 = Internal level 1
- 64 = Internal level 2
- 128 = Internal level 3

Add the numbers for multiple trace levels. The default level is 56 if the -d flag is specified but Level is not specified. If the -d flag is not specified, the default level is 0.

-f File

Specifies a non-default configuration file. If the -f flag is not specified, the default configuration file is /etc/hostmibd.conf. See /etc/hostmibd.conf file for information on this file format.

-h Host

Send request to specified host. If -h flag is not specified, the default destination host is 'loopback' (127.0.0.1).

## **Examples**

1. To start the **hostmibd** daemon, enter a command similar to the following:

startsrc -s hostmibd -a "-f /tmp/hostmibd.conf"

This command starts the **hostmibd** daemon and reads the configuration file from /tmp/hostmibd.conf.

2. To stop the **hostmibd** daemon, normally enter:

stopsrc -s hostmibd

This command stops the hostmibd daemon. The -s flag specified the subsystem that follows to be

3. To get the short status from the **hostmbid**, enter:

lssrc -s hostmbid

This command returns the name of the daemon, the process ID of the daemon, and the state of the daemon (active or inactive).

4. To get long status from the **hostmibd** daemon, enter:

lssrc -ls hostmibd

If you are the root user, this long form of the status report lists the configuration parameters in /etc/hostmibd.conf.

#### **Files**

/etc/hostmibd.conf /etc/mib.defs

Defines the configuration parameters for **hostmibd** command.

Defines the Management Information Base (MIB) variables the SNMP agent and

manager should recognize and handle.

### **Related Information**

The **snmpdv3** daemon, **snmpmibd** daemon.

### hostname Command

## **Purpose**

Sets or displays the name of the current host system.

## **Syntax**

/usr/bin/hostname [ HostName ] [ -s ]

## **Description**

The /usr/bin/hostname command displays the name of the current host system. Only users with root user authority can set the host name. The mkdev command and the chdev commands also set the host name permanently. Use the **mkdev** command when you are defining the TCP/IP instance for the first time.

You can use the System application in Web-based System Manager (wsm) to change system characteristics. You could also use the System Management Interface Tool (SMIT) smit mkhostname fast path to run this command.

# **Flags**

Trims any domain information from the printed name.

### **Parameters**

**HostName** Sets the primary name of the host.

**Note:** You must have root user authority to use the *HostName* parameter.

#### **Related Information**

The chdev command, mkdev command.

The **gethostname** subroutine, **sethostname** subroutine.

For information on installing the Web-based System Manager, see Chapter 2: Installation and System Requirements in AIX 5L Version 5.3 Web-based System Manager Administration Guide.

TCP/IP name resolution in Networks and communication management.

#### hosts2ldif Command

## **Purpose**

Creates an LDAP Data Interchange Format (LDIF) file from a hosts file.

# **Syntax**

hosts2ldif [ -i InputFile ] [ -o OutputFile ] [ -s SearchBase ]

# **Description**

The /usr/sbin/hosts2ldif command creates a LDAP Data Interchange Format (LDIF) file from /etc/hosts or another file that looks like /etc/hosts. With no flags, the /etc/hosts file is used to create the /tmp/hosts.ldif LDIF file using cn=hosts as the baseDN.

The LDIF file created by this command is compliant with SecureWay® Directory Schema and is used for setting up the Idap mechanism. The Idap mechanism is supported, but the use of the nis Idap mechanism rather than the Idap mechanism is recommended.

## Flags

-i InputFile Specifies the hosts file used for input. -o OutputFile Specifies the LDIF file used for output.

-s SearchBase Specifies the baseDN of the host table on the LDAP server.

## **Examples**

1. To create /home/ldifhosts from the /etc/hosts file, type:

hosts21dif -o /home/1difhosts

2. To create /tmp/hosts.ldif from the /home/hosts.bak file, type:

hosts2ldif -i /home/hosts.bak

3. To create /home/ldifhosts from the /etc/hosts file using cn=hosttab as the baseDN, type:

hosts2ldif -o /home/ldifhosts -s cn=hosttab

### **Files**

/etc/hosts Contains the Internet Protocol (IP) name and addresses of hosts on the local network.

### **Related Information**

TCP/IP name resolution in the Networks and communication management.

# hp Command

# **Purpose**

Handles special functions for the HP2640- and HP2621-series terminals.

# **Syntax**

hp [ -e ] [ -m ... ]

# **Description**

The **hp** command reads standard input (usually output from the **nroff** command), and writes to standard output, which is usually Hewlett-Packard 2640- and 2621-series terminal displays.

If your terminal has the display enhancement feature, you can display subscript characters and superscript characters. With the mathematical-symbol feature, you can display Greek characters and other special characters, with two exceptions. The hp command approximates the logical operator NOT with a right arrow and shows only the top half of the integral sign.

Overstrike characters are characters followed by a backspace and another character. They appear underlined or in inverse video (depending on terminal enhancements) if either the overwritten character or the character typed after the backspace is an underscore character.

Note: Some sequences of control characters (reverse line-feeds and backspaces) can make text disappear from the display. Tables with vertical lines generated by the tbl command may be missing lines of text containing the bottom of a vertical line. You may be able to avoid these problems by first piping the input through the **col** command and then through the **hp** command.

# **Flags**

- Shows overstruck characters underlined, superscript characters in half-bright, and subscript characters in -е half-bright underlined. Otherwise, all overstruck characters, subscript characters, and superscript characters appear in inverse video (dark-on-light). Use this flag only if your display has the display enhancements feature.
- Produces only one blank line for any number of successive blank lines in the text. -m

### **Related Information**

The col command, eqn command, greek command, nroff command, tbl command.

## hpli Command

## Purpose

Postprocesses the **troff** command output for the HP LaserJet Series printers.

## **Syntax**

hplj [ -F Directory ] [ -quietly ] [ -landscape ] [ File ... ]

# **Description**

The hpli command processes the output of the troff command for output to Hewlett-Packard LaserJet Series printers.

If given one or more files as options, the hplj command processes those files. If no files are specified, it acts as a filter interpreting standard input. The parameter File specifies files the hplj command processes to output on an HP Laser Jet Series printer.

Note: The hpli command can use the K cartridge or Text-Equations cartridge if installed in the printer. (The Text-Equations cartridge, HP part number C2053A #C07, supersedes the K cartridge.) The default font files assume one of the cartridges is installed. If you do not have a K cartridge, use the downloaded bit-mapped fonts instead. To do this, run the no\_cart shell script in the font directory for the HP printer (/usr/lib/font/devhplj).

Incorrect output can occur if your font files assume either cartridge is mounted when it is not. Incorrect output can also occur if other cartridges or soft fonts are installed, in addition to the K cartridge or Text-Equations cartridge.

The hpli command depends on the files with names ending in .out in the /usr/lib/font/devhpli file. This command does not produce reasonable output unless these files have been properly set up. See the troff font file format document for more information.

# **Flags**

-FDirectory Identifies the specified directory as the place to find the font file. By default, the hpli command

looks for font files in the /usr/lib/font/devhplj directory.

-quietly Suppresses all nonfatal error messages.

#### -landscape

Prints the specified file in landscape format. A landscape page is oriented so that for normal reading, the width of the page is greater than its length. By default, the hplj command prints in portrait orientation.

Note: Landscape is only available in the Courier font on the Hewlett-Packard Jet II printer. Therefore, troff documents must be formatted in the Courier font. To accomplish this, insert the following lines at the beginning of the troff input file:

.fp 1 C .fp 2 C .fp 3 CB

The Courier font is loaded onto font positions #1 & #2 and Courier-Bold onto position #3.

## **Examples**

1. To print a **troff** file named foo on the printer called hp using the **Ip** command, enter:

```
troff -mm -Thplj foo | hplj | lp -dhp -o -dp
```

2. To print a troff file named boo on printer called hp using the qprt command, enter:

```
troff -mm -Thplj boo | hplj | qprt -dp -Php
```

Note: The -dp flag in both examples sends the printer data to the print device in pass-through (unmodified) mode.

### **File**

/usr/lib/font/devhpl/\*.out

Contains font files.

### **Related Information**

The **troff** command formats text for printing on typesetting devices.

The **troff** font file format specifies description files for the troff command.

# hpmcount Command

# **Purpose**

Measures application performance.

# **Syntax**

hpmcount [-a] [-d] [-H] [-k] [-o file] [-s set] command

hpmcount [-h]

# **Description**

The **hpmcount** command provides the execution wall clock time, hardware performance counters information, derived hardware metrics, and resource utilization statistics (obtained from the getrusage() system call) for the application named by command.

Event types to be monitored and the associated hardware performance counters are specified by setting the -s option, by specifying an event group name, set number, or a comma-separated list of set numbers in the HPM\_EVENT\_SET environment variable, or by specifying counter/event pairs POWER3 / PowerPC 604 RISC Microprocessor) or an event group name (POWER4 and later) in the libHPM events input file (takes precedence over **HPM\_EVENT\_SET**).

Valid event set numbers run from 1 to an upper limit dependent upon the processor type, which can be listed using the pmlist command. A comma-separated list of event sets can be specified instead of a set number, in which case the counter multiplexing mode is selected. To select all event sets, set the number value to 0.

System and hypervisor (for processors supporting hypervisor mode) activity can be included in counting by specifying the -k and -H options.

# **Flags**

-a Aggregates the counters on POE runs. -d Adds detailed set counts for counter multiplexing mode. -H Adds hypervisor activity on behalf of the process. -h

Displays help message.

-k Adds system activity on behalf of the process.

Output file name -o file

-s set Lists a predefined set of events or a comma-separated list

of sets (1 to N, or 0 to select all. See the pmlist

command.) When a comma-separated list of sets is used,

the counter multiplexing mode is selected.

### **Parameters**

Specifies the executed program for which performance command measurements are made.

### **Environment Variables**

The following environment variables directly affect the execution of the hpmcount command (there are additional MP\_\* environment variables that influence the execution of parallel programs).

**HPM EVENT SET** Selects one of the event sets. The value can be an

PowerPC 604 RISC Microprocessor systems, or 1 to a processor-dependent upper limit on POWER4 and later systems. This environment variable is also used to select an event group name on POWER4 and later systems. A comma-separated list of event sets can be specified. In this case, the counter multiplexing mode is selected. HPM\_DIV\_WEIGHT Provides a weight (an integer greater than 1) to be used

to compute weighted flips on POWER4 systems.

Used in a parallel environment when aggregate counts are specified to complement the output results file name (myID), synchronize collation of results, and identify verbose/debug diagnostic messages more closely.

integer from 1 to 6 on POWER3 systems, 1 to 4 on

The number of program tasks.

Aggregates counts on POE applications (forces the command line argument -a). With this flag, a single file performance file is generated for all tasks. This only works with POE or Load Leveller, and it requires the availability of a parallel file system (such as GPFS) on the system. When this flag is set, hpmcount writes a hpm log.id file with the performance data in the provided directory. This

is in addition to the regular output.

MP\_CHILD

MP PROCS

**HPM AGGREGATE OUTPUT** 

HPM LOG DIR

MP\_PARTITION

HPM MX DURATION

On POE applications, *id* is a POE ID provided by **MP\_PARTITION**. Otherwise, it is the *pid*. Also names internal lock and data files.

When counting in counter multiplexing mode, this flag specifies the duration of each slice of time. It is expressed in ms, and must lie in the range of 10 ms - 30 s. When this flag is not set, the default value used for the time slice duration is 100 ms.

In addition, the following environment variables, supplied by the user, specify estimations of memory, cache, and TLB miss latencies for the computation of derived metrics. These environment variables do not take precedence over the same estimations eventually provided in the file **HPM\_flags.env**, if present.

- HPM\_MEM\_LATENCY
- HPM L3 LATENCY
- HPM\_L35\_LATENCY
- HPM\_AVG\_L3\_LATENCY
- HPM\_AVG\_L2\_LATENCY
- HPM\_L2\_LATENCY
- HPM\_L25\_LATENCY
- HPM\_L275\_LATENCY
- HPM L1 LATENCY (this variable is read but not used)
- HPM\_TLB\_LATENCY

### **Exit Status**

Successful completion.An error occurred.

## **Example**

1. To run the **Is** command and write information concerning events in set 5 from hardware counters, enter:

```
hpmcount -s 5 ls
```

2. To run the **Is** command and write information concerning events in sets 5, 2, and 9 from hardware counters using the counter multiplexing mode, enter:

```
hpmcount -s 5,2,9 1s
```

# Implementation Specifics

The hpmcount command uses the PMAPI thread-level API.

The **hpmcount** *command* parameter is not parsed as a command line for an application name with options. Instead, a shell script must be created that contains the command line.

#### Location

/usr/bin/perf/pmapi/hpmcount

# **Standard Input**

Not used.

## **Standard Output**

Performance monitoring results are written to **stdout**, unless the **-o** *file* option is specified on the command line.

#### Standard Error

Used only for diagnostic messages.

#### **Files**

The following input files are used if present.

libHPM events

User-supplied event set file. This file does not take precedence over the command lines specified with the **-s** option. The format for a Power3/PowerPC 604 RISC Microprocessor counter/event pair is *counternumber eventname*. For example:

0 PM\_LD\_MISS\_L2HIT
1 PM\_TAG\_BURSTRD\_L2MISS
2 PM\_TAG\_ST\_MISS\_L2
3 PM\_FPU0\_DENORM
4 PM\_LSU\_IDLE
5 PM\_LQ\_FULL
6 PM\_FPU\_FMA
7 PM\_FPU\_IDLE

A comma-separated list of events can also be specified. This turns on the counter multiplexing mode:

0 PM\_CYC,PM\_FPU\_FIN,PM\_IC\_MISS
1 PM\_LD\_CMPL,PM\_INST\_CMPL,PM\_DC\_MISS
2 PM\_INST\_CMPL,PM\_FPU\_WT,PM\_INST\_CMPL
3 PM\_LD\_MISS\_DC\_XU,PM\_CYC,PM\_CYC

For a POWER4 event group name, the format is event\_group\_name. For example:

pm\_hpmcount1

A comma-separated list of events can also be specified. This turns on the counter multiplexing mode:

pm hpmcount1,pm hpmcount2,pm basic

File containing environment variable/value pairs used for the computation of derived metrics. For example:

HPM\_L2\_LATENCY 12 HPM EVENT SET 5

Lock file. This file is reserved for the **hpmcount** command's internal use.

Accumulative results file. This file is reserved for the **hpmcount** command's internal use.

The following output files are used.

./.hpm\_lockfile\_mp\_partition

./.hpm\_datafile\_mp\_partition

file\_myID.pid

HPM\_flags.env

HPM\_LOG\_DIR/hpm\_log.MP\_PARTITION or HPM\_LOG\_DIR/hpm\_log.pid

./.hpm\_lockfile\_mp\_partition

File specified with the **-o** option for **hpmcount** output results, where *myID* is taken from the **MP\_CHILD** environment variable, with a default value of 0000. Log file specified for aggregate counters on POE runs.

Lock file. This file is reserved for the **hpmcount** command's internal use.

#### **Related Information**

The "hpmstat Command," the **pmlist** command.

The **getrusage** subroutine, the **pm\_initialize** subroutine.

The Performance Monitor API Programming in AIX 5L Version 5.3 Performance Tools Guide and Reference.

## hpmstat Command

## **Purpose**

Provides system-wide hardware performance counter information.

## **Syntax**

hpmstat [-d] [-H] [-k] [-o file] [-r] [-s set] [-T] [-U] [-u] interval count

hpmstat [-h]

## **Description**

The **hpmstat** command provides the execution wall clock time, hardware performance counters information, and derived hardware metrics. It can only be used by a user with root privilege.

When specified without command line options, hpmstat counts the default 1 iteration of user, kernel, and hypervisor (for processors supporting hypervisor mode) activity for 1 second for the default set 1 of events. It then writes the raw counter values and derived metrics to standard output. By default, runlatch is disabled so that counts can be performed while executing in idle cycle.

When the -U option is specified, interval is in microseconds, the iteration count is infinity, and derived metrics are not calculated and written to standard output. This option is ignored if the counter multiplexing mode is specified.

When the -T option is specified, output information is preceded by the time stamp (seconds plus microseconds) and timing information is written as time stamps instead of time in seconds.

Event types to be monitored and the associated hardware performance counters are specified using either the set -s option or by specifying an event group name or set number in the HPM EVENT SET environment variable. Alternatively, specify counter/event pairs (POWER3 / PowerPC 604 RISC Microprocessor) or an event group name (POWER4 and later) in the libHPM\_events input file (takes precedence over HPM EVENT SET).

A comma-separated list of event sets can be specified instead of a set number, in which case the counter multiplexing mode is selected. To select all event sets, set the set number value to 0.

Valid event set numbers run from 1 to an upper limit dependent upon the processor type, which can be listed using the **pmlist** command.

## **Flags**

-d

Adds detailed set counts for counter multiplexing mode.

Counts hypervisor activity only. -H Displays help message. -h Counts system activity only. -k Output file name. -o file -r Enables runlatch and disables counts while executing in idle cycle. Lists a predefined set of events or a comma-separated list -s set of sets (1 to N, or 0 to select all. See the pmlist command.) When a comma-separated list of sets is used, the counter multiplexing mode is selected. -T Writes time stamps instead of time in seconds.

-U Puts counting time interval in microseconds. This option is ignored if the counter multiplexing mode is specified.

Counts user activity only. -u

#### **Parameters**

interval Displays the counting time interval in seconds or

microseconds, with a default value of 1.

Shows the number of iterations to count. The default is 1 count with an interval in seconds, and infinity when the option -U

is specified.

#### **Environment Variables**

The following environment variables directly affect the execution of the hpmstat command (there are additional MP \* environment variables that influence the execution of parallel programs).

HPM\_EVENT\_SET Selects one of the event sets. The value can be an

integer from 1 to 6 on POWER3 systems, 1 to 4 on PowerPC 604 RISC Microprocessor systems, or 1 to a processor-dependent upper limit on POWER4 and later systems. This environment variable is also used to select an event group name on POWER4 and later systems.

Provides a weight (an integer greater than 1) to be used to compute weighted flips on POWER4 systems.

When counting in counter multiplexing mode, this flag specifies the duration of each slice of time. It is expressed in ms, and must lie in the range of 10 ms - 30 s. When this flag is not set, the default value used for the time slice

duration is 100 ms.

HPM\_DIV\_WEIGHT

HPM MX DURATION

In addition, the following environment variables, supplied by the user, specify estimations of memory, cache, and TLB miss latencies for the computation of derived metrics. These environment variables do not take precedence over the same estimations eventually provided in the file HPM\_flags.env, if present.

- HPM MEM LATENCY
- HPM\_L3\_LATENCY
- HPM\_L35\_LATENCY
- HPM\_AVG\_L3\_LATENCY
- HPM AVG L2 LATENCY
- HPM\_L2\_LATENCY
- HPM L25 LATENCY
- HPM L275 LATENCY

- HPM\_L1\_LATENCY (this variable is read but not used)
- HPM TLB LATENCY

#### **Exit Status**

Successful completion. >0 An error occurred.

## **Example**

To write information for system, user, and hypervisor activity over a 1 second interval concerning events in set 2 from hardware counters, type:

hpmstat -s 2

## Implementation Specifics

The hpmstat command uses the PMAPI system-level API. Because the system-level APIs report bogus data if the thread-level API is in use, system-level API calls are not allowed at the same time as thread-level API calls. The allocation of a thread context will take the system-level API lock, which will not be released until the last context has been deallocated. Because of this, hpmstat counts will not be accurate if a program measured by libhpm or hpmcount is activated during the time that hpmstat is active.

#### Location

/usr/bin/perf/pmapi/hpmstat

## Standard Input

Not used.

## **Standard Output**

Performance monitoring results are written to **stdout**, unless the **-o** file option is specified on the command line.

#### Standard Error

Used only for diagnostic messages.

#### **Files**

The following input files are used if present.

libHPM\_events

User-supplied event set file. This file does not take precedence over the command lines specified with the -s option. The format for a Power3/PowerPC 604 RISC Microprocessor counter/event pair is counternumber eventname. For example:

0 PM LD MISS L2HIT 1 PM\_TAG\_BURSTRD\_L2MISS 2 PM\_TAG\_ST\_MISS\_L2 3 PM FPUO DENORM 4 PM LSU IDLE 5 PM LQ FULL 6 PM FPU FMA 7 PM FPU IDLE

For a POWER4 event group name, the format is event\_group\_name. For example:

pm hpmcount1

HPM\_flags.env File containing environment variable/value pairs used for

the computation of derived metrics. For example:

HPM L2 LATENCY 12 HPM EVENT SET 5

The following output files are used.

file

File specified with the -o option for hpmstat output results.

#### **Related Information**

The "hpmcount Command" on page 668, the **pmlist** command.

The **pm\_initialize** subroutine.

The Performance Monitor API Programming in AIX 5L Version 5.3 Performance Tools Guide and Reference.

## hps\_dump Command

## Purpose

Dumps contents of Network Terminal Accelerator (NTX) adapter memory to a host file. This command only applies to AIX 4.2.1 or later.

## **Syntax**

hps\_dump [ -f Name ] [ -d Device ]

## **Description**

The hps\_dump command uses the loader interface to upload all of the memory from the adapter board into a file. This produces a snapshot of a system for later analysis and debugging. The first 1024 bytes of the file contains the following:

80 Identification string, includes version.

- 80 Time and date of dump from host system.
- 80 Comments.
- 268 Log table from the host adapter.
- 32 System address table.
- 8 Starting and ending address range of dump.
- 476 Padding to 1024 bytes total.

## **Flags**

-f Name Specifies the name of the dump. Use this option to override the default filename ./hpscore. -d Device Specifies the raw device file name of the adapter. Use this option to override the default device

name /dev/rhp0.

#### **Exit Status**

This command returns the following exit values:

0 Successful completion.

>0 An error occurred.

## Security

Access Control: You must have root authority to run this command.

Auditing Events: N/A

## **Examples**

1. To get a dump of memory of the default adapter to the file **hpscore** in the current directory, enter:

2. To get a dump of memory of the default adapter to the file hpsdebug in the current directory of the default adapter, enter:

hps dump -f hpsdebug

3. To get a dump of memory of the adapter /dev/rhp1 to the file hpsdebug in the current directory of the default adapter, enter:

hps\_dump -f hpsdebug -d /dev/rhp1

#### **Files**

/usr/bin/hps\_dump Contains the hps\_dump command. /dev/rhp0 Default NTX raw device file name.

#### **Related Information**

The /dev/rhp file.

#### htable Command

## **Purpose**

Converts host files to the format used by network library routines.

#### **Syntax**

/usr/sbin/htable [ -c connected-nets ] [ -l local-nets ] input-file

Note: Do not put a space on either side of the comma.

## **Description**

The htable command converts host files in the format specified in RFC 810 to the format used by the network library routines. The conversion creates three files: the /etc/hosts file, the /etc/networks file, and the /etc/gateways file.

The **gethostbyname** subroutine uses the **hosts** file for mapping host names to addresses when the named daemon is not used. The getnetent subroutine uses the networks file for mapping network names to numbers.

The **gateways** file may be used by the **routed** daemon in identifying passive Internet gateways.

If any local hosts, networks, or gateways files (localhosts, localnetworks, or localgateways respectively) exist in the current directory, that file's contents are prepended to the output file. Of these, the htable program only interprets the gateways file. Prepending the contents allows sites to maintain local entries that are not normally present in the master database.

## **Flags**

| -c connected-nets | Specifies a l | list of I | networks | to which | the hos   | st is direct | ly connected if t           | he network |
|-------------------|---------------|-----------|----------|----------|-----------|--------------|-----------------------------|------------|
|                   |               |           |          |          | til - 0 - |              | the sales and the second to |            |

routing daemons use the gateways file. Separate the networks with commas, and use the network name or standard Internet dot notation (for example, -c arpanet, 128.32, Local Ethernet). The htable command only includes gateways that are directly connected to one of the networks specified or that can be

reached from another gateway on a connected network.

Specifies a list of networks for the htable command to treat as local. Take -I local-nets

> information about hosts on local networks only from the localhosts file. Separate the networks with commas, and use the network name or standard Internet dot notation (for example, -1 128.32, local-ether-net). Entries for local hosts from the main database are omitted so that the localhosts file can override entries in

the input file (the file you specify on the command line).

#### **Files**

ICurrentDirectory/localgateways /CurrentDirectory/localhosts /CurrentDirectory/localnetworks Contains local gateway information. Contains local host name information. Contains local network information.

#### **Related Information**

The **gettable** command.

The named daemon, routed daemon.

The gateways file format, hosts file format, networks file format.

TCP/IP routing gateways in Networks and communication management.

## hty\_load Command

## **Purpose**

Displays or downloads Network Terminal Accelerator (NTX) adapter configurations.

## **Syntax**

hty load [ -d Device ] [ -f ConfigFileName ]

## **Description**

The **hty load** command displays or downloads adapter configurations. If you issue this command without any flags, the system displays the current adapter configuration for the /dev/rhp0 device file. Given a Device parameter, the hty load command loads a configuration file into the tty driver. The tty driver uses the file to configure both the host presentation services (HPS) and the adapters.

Typically, the hty\_load command is invoked from the /etc/rc.ntx file.

## The Configuration File

The hty load command uses a single configuration file to configure the adapters. Each entry is on a separate line. Entries are separated by new-line characters. Fields in an entry are separated by tabs or space characters. Entries in the configuration file have the following fields.:

MinorNumber Cluster NumberOfPorts

These fields have the following values:

MinorNumber Specifies the board's minor device number.

Cluster This field is always 1.

NumberOfPorts Specifies the number of hty devices. The number depends on the model of adapter you are

using. The number of available channels is from 1 to 256 for a 2MB board or from 1 to

2048 for an 8MB board.

The configuration file also supports comments. Comment lines begin with a # (pound sign). Everything to the right of the comment character is ignored. Comment lines end with new-line characters.

## **Flags**

-d Device Specifies the raw device file name of the adapter. Use this option to override the

default device name /dev/rhp0.

-f ConfigFileName Specifies the driver configuration file name. The default configuration file is the

/etc/hty\_config file.

#### **Exit Status**

This command returns the following exit values:

0 Successful completion.

>0 An error occurred.

## Security

Access Control: You must have root authority to run this command.

Auditing Events: N/A

## **Examples**

To load the system configuration and use the default driver configuration file, enter:

hty load -d /dev/rhp0

#### **Files**

/usr/bin/hty\_load Contains the **hty\_load** command. /etc/rc.ntx Invokes the hty\_load command.

/etc/hty\_config Default NTX driver configuration file name.

/dev/rhp0 Default NTX raw device file name.

#### **Related Information**

The /dev/rhp file.

## hyphen Command

#### **Purpose**

Finds hyphenated words.

## **Syntax**

hyphen [ File ... ]

## **Description**

The hyphen command reads one or more English-language files, finds all the lines ending with hyphenated words, and writes those words to standard output. The parameter File specifies English-language files to be read by the hyphen command. The default is standard input. If no file is specified or if the - (hyphen) is specified as the last file name, the hyphen command reads standard input. The **hyphen** command can be used as a filter.

Note: The hyphen command cannot read hyphenated words that are italic or underlined. The hyphen command sometimes gives unnecessary output.

## **Examples**

To check the hyphenation performed by a text-formatting program on a file, enter:

```
mm [Flag...] [File...] | hyphen
```

#### **Related Information**

The mm command, troff command.

## **Appendix. Notices**

This information was developed for products and services offered in the U.S.A.

IBM may not offer the products, services, or features discussed in this document in other countries. Consult your local IBM representative for information on the products and services currently available in your area. Any reference to an IBM product, program, or service is not intended to state or imply that only that IBM product, program, or service may be used. Any functionally equivalent product, program, or service that does not infringe any IBM intellectual property right may be used instead. However, it is the user's responsibility to evaluate and verify the operation of any non-IBM product, program, or service.

IBM may have patents or pending patent applications covering subject matter described in this document. The furnishing of this document does not give you any license to these patents. You can send license inquiries, in writing, to:

IBM Director of Licensing IBM Corporation North Castle Drive Armonk, NY 10504-1785 U.S.A.

The following paragraph does not apply to the United Kingdom or any other country where such provisions are inconsistent with local law: INTERNATIONAL BUSINESS MACHINES CORPORATION PROVIDES THIS PUBLICATION "AS IS" WITHOUT WARRANTY OF ANY KIND, EITHER EXPRESS OR IMPLIED, INCLUDING, BUT NOT LIMITED TO, THE IMPLIED WARRANTIES OF NON-INFRINGEMENT, MERCHANTABILITY OR FITNESS FOR A PARTICULAR PURPOSE. Some states do not allow disclaimer of express or implied warranties in certain transactions, therefore, this statement may not apply to you.

This information could include technical inaccuracies or typographical errors. Changes are periodically made to the information herein; these changes will be incorporated in new editions of the publication. IBM may make improvements and/or changes in the product(s) and/or the program(s) described in this publication at any time without notice.

Licensees of this program who wish to have information about it for the purpose of enabling: (i) the exchange of information between independently created programs and other programs (including this one) and (ii) the mutual use of the information which has been exchanged, should contact:

IBM Corporation
Dept. LRAS/Bldg. 003
11400 Burnet Road
Austin, TX 78758-3498
U.S.A.

Such information may be available, subject to appropriate terms and conditions, including in some cases, payment of a fee.

The licensed program described in this document and all licensed material available for it are provided by IBM under terms of the IBM Customer Agreement, IBM International Program License Agreement or any equivalent agreement between us.

For license inquiries regarding double-byte (DBCS) information, contact the IBM Intellectual Property Department in your country or send inquiries, in writing, to:

© Copyright IBM Corp. 1997, 2006 681

IBM World Trade Asia Corporation Licensina 2-31 Roppongi 3-chome, Minato-ku Tokyo 106, Japan

IBM may use or distribute any of the information you supply in any way it believes appropriate without incurring any obligation to you.

Information concerning non-IBM products was obtained from the suppliers of those products, their published announcements or other publicly available sources. IBM has not tested those products and cannot confirm the accuracy of performance, compatibility or any other claims related to non-IBM products. Questions on the capabilities of non-IBM products should be addressed to the suppliers of those products.

Any references in this information to non-IBM Web sites are provided for convenience only and do not in any manner serve as an endorsement of those Web sites. The materials at those Web sites are not part of the materials for this IBM product and use of those Web sites is at your own risk.

This information contains examples of data and reports used in daily business operations. To illustrate them as completely as possible, the examples include the names of individuals, companies, brands, and products. All of these names are fictitious and any similarity to the names and addresses used by an actual business enterprise is entirely coincidental.

#### COPYRIGHT LICENSE:

This information contains sample application programs in source language, which illustrates programming techniques on various operating platforms. You may copy, modify, and distribute these sample programs in any form without payment to IBM, for the purposes of developing, using, marketing or distributing application programs conforming to the application programming interface for the operating platform for which the sample programs are written. These examples have not been thoroughly tested under all conditions. IBM, therefore, cannot guarantee or imply reliability, serviceability, or function of these programs. You may copy, modify, and distribute these sample programs in any form without payment to IBM for the purposes of developing, using, marketing, or distributing application programs conforming to IBM's application programming interfaces.

Any performance data contained herein was determined in a controlled environment. Therefore, the results obtained in other operating environments may vary significantly. Some measurements may have been made on development-level systems and there is no guarantee that these measurements will be the same on generally available systems. Furthermore, some measurement may have been estimated through extrapolation. Actual results may vary. Users of this document should verify the applicable data for their specific environment.

#### **Trademarks**

The following terms are trademarks of International Business Machines Corporation in the United States. other countries, or both:

AIX

AIX 5L

CICS

CICS/ESA

CICS/MVS

CICS/VSE

**DPI HACMP** 

**IBM** 

LoadLeveler

Micro Channel

MVS

MVS/SP

MVS/XA

OS/400

**POWER** 

PowerPC

**RACF** 

RS/6000

SecureWay

VSE/ESA

WebExplorer

XT

UNIX is a registered trademark of The Open Group in the United States and other countries.

Java and all Java-based trademarks and logos are registered trademarks of Sun Microsystems, Inc. in the United States, other countries, or both.

Other company, product, or service names may be the trademarks or service marks of others.

## Index

| Special characters                                                          | commands (continued)              |
|-----------------------------------------------------------------------------|-----------------------------------|
| /etc/qconfig file                                                           | fcstkrpt 446                      |
|                                                                             | fcteststk 447                     |
| converting into /etc/qconfig.bin file<br>using /user/lpd/digest command 125 | fencevsd 459                      |
| /user/lpd/digest command 125                                                | find 479                          |
| **Empty** 185, 206, 207                                                     | get 578                           |
| Empty 100, 200, 201                                                         | getconf 587                       |
|                                                                             | grpsvcsctrl 625                   |
| A                                                                           | ha_vsd 632                        |
|                                                                             | ha.vsd 629                        |
| accounting system changing record formats 544                               | haemqvar 635                      |
| starting 175                                                                | haemtrcoff 639                    |
| acct/* commands                                                             | haemtroon 641                     |
| dodisk 175                                                                  | haemunlkrm 642                    |
| adapter configuration                                                       | hagsns 647<br>hagsvote 649        |
| displaying and downloading 678                                              | hatsoptions 653                   |
| altscreen command 194                                                       | hostent 660                       |
| arguments                                                                   | logevent 315                      |
| writing to standard output 261                                              | red 263                           |
| arithmetic                                                                  | communication channel             |
| desk calculator 66                                                          | implementing 338                  |
| factoring numbers 414                                                       | comparing                         |
|                                                                             | text files 114                    |
| ^                                                                           | configuration variable values     |
| C                                                                           | to standard output, writing       |
| command history files 414                                                   | using getconf command 587         |
| command lines                                                               | control scripts                   |
| parsing                                                                     | grpsvcsctrl 625                   |
| flags 600                                                                   |                                   |
| parameters 600                                                              | D                                 |
| command path names 655                                                      | D                                 |
| commands                                                                    | dacinet command 1                 |
| dd 68<br>defvsd 77                                                          | daemon                            |
| detachrset 84                                                               | starting error logging 364        |
| diff 114                                                                    | terminating the error logging 378 |
| disable 128                                                                 | daemons                           |
| dosread 182                                                                 | dheprd 101                        |
| ed 263                                                                      | dhcpsd 104                        |
| edquota 303                                                                 | fingerd 487<br>ftpd 536           |
| elogevent 315                                                               | glbd 607                          |
| enscript 338                                                                | gssd 628                          |
| env 349                                                                     | haemd 633                         |
| event response resource manager (ERRM)                                      | hagsd 645                         |
| elogevent 315                                                               | date command 4                    |
| logevent 315                                                                | dbts command 8                    |
| ex 389                                                                      | dbx                               |
| extendly 408                                                                | stophwp 49                        |
| fccheck 417                                                                 | tracehwp 56                       |
| fcclear 419                                                                 | dbx subcommands                   |
| fcdecode 421                                                                | ? 15                              |
| fcdispfid 423                                                               | / 15                              |
| fcfilter 424                                                                | addcmd 15                         |
| fcinit 425                                                                  | alias 16                          |
| fologerr 429                                                                | assign 16                         |
| fcpushstk 436<br>fcreport 441                                               | attribute                         |
| ιοισμοιι 44 ι                                                               | thread attributes 17              |

© Copyright IBM Corp. 1997, 2006 **685** 

| dbx subcommands (continued) | dbx subcommands (continued)                    |
|-----------------------------|------------------------------------------------|
| call 18                     | whatis 64                                      |
| case 18                     | where 65                                       |
| catch 18                    | whereis 65                                     |
| cleari 19                   | which 65                                       |
| cont 20                     | dbx command                                    |
| corefile 21                 | aliases                                        |
| delcmd 21                   | creating 16                                    |
| delete 21                   | removing 62                                    |
| detach 22                   | application program                            |
| down 24                     | continuing 20                                  |
| dump 24                     | continuing execution 22                        |
| edit 24                     | listing instructions from 30                   |
| file 25                     | removing traces and stops 21                   |
| frame 26                    | application programs                           |
| func 26                     | continuing from the current stopping point 45  |
| goto 27                     | displaying component declarations of 64        |
| ignore 28                   | running to a specified procedure 39            |
| list 29                     | running to next machine instruction 35         |
| malloc 31                   | running to the next source line 35             |
| map 31                      | starting 40                                    |
| move 32                     | starting an application 38                     |
| multproc 33                 | stopping 47                                    |
| mutex                       | breakpoint stop                                |
| thread debugging 34         | setting 59, 60                                 |
| next 35                     | breakpoints                                    |
| nexti 35                    | removing 19                                    |
| prompt 37                   | changing functions 26                          |
| rerun 38                    | command prompt, changing 37                    |
| return 39                   | dbx program                                    |
| run 40                      | stopping 37                                    |
| screen 40                   | description of 9                               |
| set 41                      | directories                                    |
| sh 45                       | search list, setting 63                        |
| skip 45                     | editor                                         |
| source 45                   | starting 24                                    |
| status 45                   | expressions                                    |
| step 46                     | printing the value of 35                       |
| stepi 47                    | function                                       |
| stop 47                     | changing to specified procedure or function 26 |
| stopi 50                    | functions                                      |
| thread                      | current 24, 63                                 |
| thread debugging 50         | list of active 65                              |
| tls 54                      | identifier                                     |
| tnext 54                    | displaying full qualification of 65            |
| tnexti 54                   | lines                                          |
| trace 55                    | changing displayed 32                          |
| tracei 57                   | load characteristics                           |
| tskip 57                    | displaying 31                                  |
| tstep 58                    | machine instructions                           |
| tstepi 58                   | running single 47                              |
| tstop 59                    | multiprocess debugging 33                      |
| tstophwp 59                 | object code                                    |
| tstopi 60                   | running 18                                     |
| ttrace 61                   | procedures                                     |
| ttracehwp 62                | list of active 65                              |
| ttracei 61                  | running and printing 35                        |
| unalias 62                  | program counter address                        |
| unset 63                    | changing 27                                    |
| up 63                       | register values                                |
| use 63                      | displaying 38                                  |

| dbx command (continued)            | dd command 68                  |
|------------------------------------|--------------------------------|
| shell                              | debugging programs 9           |
| passing commands to 45             | defif method 73                |
| signal trapping 18                 | definet method 74              |
| stopping 28                        | defragmented file system 75    |
| source files                       | defvsd command 77              |
| changing to specified files 25     | deleteX11input command 80      |
| displaying lines 29                | delta files                    |
| searching backward in 15           | creating 80                    |
| searching forwards in 15           | deroff command 83              |
| source lines                       | detachrset command 84          |
| running single 46                  | devices                        |
| running specified 27               | installing software support 85 |
| stop subcommand                    | naming a 86                    |
| displaying 45                      | devinstall command 85          |
| · · · ·                            | devinsial command 86           |
| stopping the dbx program 37        | df command 87                  |
| stops                              |                                |
| removing at a source line 19       | dfmounts command 91            |
| setting at a specified location 50 | dfpd command 93                |
| subcommands                        | dfsck command 93               |
| handler 27                         | dfshares command 95            |
| kthread 28                         | DHCP 104                       |
| onceblock 35                       | dhcpaction command 97          |
| printing list of 27                | dhcpcd daemon 98               |
| system symbols                     | dhcpcd6 command 100            |
| changing interpretation of 18      | dhcprd daemon 101              |
| displaying full qualifications 65  | dhcpsconf command 103          |
| thread debugging 17, 19, 34, 50    | dhcpsd daemon 104              |
| trace subcommand                   | dhcpsdv6 daemon 106            |
| displaying 45                      | diag command 107               |
| tracing                            | diaggetrto command 110         |
| information, printing 55           | diagnostics                    |
| turning on 57, 61                  | hardware 107, 112              |
| tracing information                | diagrpt command 112            |
| printing 61                        | diagsetrto command 112         |
| variables                          | diction command                |
| assigning values to 16             | description of 114             |
| defining values for 41             | diff command 114               |
| deleting 63                        | diff3 command 118              |
| displaying 24                      | diffmk command 119             |
|                                    |                                |
| virtual terminals, opening 40      | dig 121                        |
| watchpoint stops                   | directories                    |
| setting 59                         | comparing two 125              |
| watchpoint traces                  | DOS files                      |
| setting 62                         | listing 178                    |
| dbx subcommands                    | dirname command 126            |
| clear 19                           | disable                        |
| condition                          | printer queue                  |
| thread debugging 19                | using disable command 128      |
| gotoi 27                           | disable command 128            |
| handler 27                         | disk accounting                |
| help 27                            | generating data by user ID 129 |
| kthread 28                         | disk map                       |
| listi 30                           | printing information on 261    |
| onceblock 35                       | disk usage 256                 |
| plugin 36                          | diskettes                      |
| pluginload 36                      | copying 490                    |
| pluginunload 36                    | formatting                     |
| print 35                           | fdformat command 452           |
| quit 37                            | format command 498             |
| registers 38                       | diskusg command 129            |
| registers ou                       | alonaby command 120            |

| dispgid command 131                                | dtlogin command 212                                          |
|----------------------------------------------------|--------------------------------------------------------------|
| dispuid command 132                                | dtscript 238                                                 |
| dist command 133                                   | dtsession command 239                                        |
| dmadm command 136                                  | du command 256                                               |
| dmf command 137                                    | dump command 258                                             |
| verbs                                              | dumpfs command 261                                           |
| add_to 138                                         | disk map 261                                                 |
| check_adm 141                                      | i node map 261                                               |
| check_adm_serv 141                                 | superblock 261                                               |
| check_serv 141                                     | dynamic host configuration protocol                          |
| clear 141                                          | forwarding bootp and dhop packets                            |
| create 142                                         | dhcprd daemon 101                                            |
| destroy 145                                        | graphical user interface                                     |
| enumerate 146<br>master 148                        | dhopsoonf command 103                                        |
| mount 149                                          | run NIM and DHCP concurrently                                |
| place 150                                          | bootptodhcp command 97                                       |
| remove_from 152                                    | serve address and configuration information dhcpcd daemon 98 |
| resolve 155                                        | dhcpsd daemon 104                                            |
| set 155                                            | updates the DNS server                                       |
| show 158                                           | ·                                                            |
|                                                    | dhopaction command 97                                        |
| source 160<br>unmount 161                          | dynamic logical partitioning                                 |
| unplace 162                                        | drmgr command 190                                            |
| unplace 162<br>update 163                          |                                                              |
| validate 163                                       | E                                                            |
| dmpuncompress command 167                          | <del>-</del> .                                               |
| dms command 168                                    | echo command 261                                             |
| dms_enable_fs command 170                          | ed command 263                                               |
| dnssec-keygen 170                                  | ed editor                                                    |
| dnssec-makekeyset 172                              | adding text 270                                              |
| dnssec-signkey 173                                 | capabilities of 269                                          |
| dnssec-signzone 174                                | changing text 272                                            |
| dodisk command 175                                 | command mode 264                                             |
| domainname command 177                             | copying text 274                                             |
| don055101 4                                        | deleting text 275                                            |
| DOS                                                | displaying text 280                                          |
| formatting diskettes 179                           | joining lines 282                                            |
| DOS files                                          | making global changes 283                                    |
| copying to 183                                     | marking text 284                                             |
| copying to 182                                     | moving text 285                                              |
| deleting 177                                       | saving text 286                                              |
| directory for                                      | searching text 287, 288                                      |
| listing 178                                        | splitting lines 282                                          |
| dosread command 182                                | text input mode 264                                          |
| dp command 185                                     | undoing changes 291                                          |
| dpid2 Daemon 185                                   | edit command 296                                             |
| drm_admin command 187                              | edit editor                                                  |
| drmgr command 190                                  | adding text 299                                              |
| dslpaccept command 195                             | addresses                                                    |
| dslpaccess command 196                             | types 297                                                    |
| dslpadmin command 197                              | addressing lines in a file 297                               |
| dslpdisable command 201                            | changing                                                     |
|                                                    | current file name 299                                        |
| dslpenable command 202<br>dslpprotocol command 202 | text 299                                                     |
| dsipprotocol command 202<br>dsipreject command 204 | command mode 296                                             |
|                                                    | copying text 302                                             |
| dslpsearch command 205                             | current line                                                 |
| dspcat command 206                                 | finding out 300                                              |
| dspmsg command 207                                 | deleting text 299                                            |
| dtaction command 209                               | displaying                                                   |
| dtappintegrate command 211                         | current file name 300                                        |

| edit editor (continued)             | errlogger command 369                  |
|-------------------------------------|----------------------------------------|
| displaying (continued)              | ERRM                                   |
| current file status 300             | event information                      |
| text 300                            | logging 315                            |
| editing additional files 301        | ERRM commands                          |
| ending 301                          | elogevent 315                          |
| exiting 301                         | logevent 315                           |
| file name                           | ERRM scripts                           |
| changing 299                        | elogevent 315                          |
| displaying 300                      | logevent 315                           |
| file status                         | errmsg command 370                     |
|                                     | error log                              |
| displaying 300                      | 3                                      |
| global changes, making 301          | creating an entry for an operator 369  |
| modes of operation                  | deleting entries from 360              |
| command mode 296                    | processing a report of logged 372      |
| text input mode 296                 | errpt command 372                      |
| moving text 302                     | errstop command 378                    |
| saving                              | ethchan_config command 386             |
| files after system crash 302        | event information                      |
| text 302                            | logging 315                            |
| subcommands                         | event response resource manager (ERRM) |
| using 298                           | commands                               |
| substituting text 302               | elogevent 315                          |
| text input mode 296                 | logevent 315                           |
| undoing changes 303                 | event information                      |
| edit text                           | logging 315                            |
| by line                             | scripts                                |
| using ed command 263                | elogevent 315                          |
| editing                             | _                                      |
| •                                   | logevent 315                           |
| user and group quotas               | ewallevent script 387                  |
| using edquota command 303           | ex command 389                         |
| editing lines                       | execerror command 390                  |
| interactively                       | execrset command 391                   |
| using ex command 389                | execution of command                   |
| edquota command 303                 | sets environment                       |
| egrep command 305                   | using env command 349                  |
| eimadmin command 307                | execution profiles                     |
| elogevent command 315               | producing 609                          |
| elogevent script 315                | expand command 392                     |
| emgr command 317                    | explain command 395                    |
| emsvcsctrl script 323               | explore command 395                    |
| enable command 326                  | exportfs 396                           |
| enotifyevent script 327             | exportvg command 402                   |
| eng command 329                     | expr command 403                       |
| enroll command 338                  | expressions                            |
| enscript command 338                | evaluating 403                         |
| env command 349                     | finding files with matching            |
| environment                         | using find command 479                 |
| displaying current 349              | extendly command 408                   |
| environment, sets                   | extendvg command 410                   |
| for command execution               | extending command 410                  |
| using env command 349               |                                        |
| -                                   | F                                      |
| epkg command 351                    | · .                                    |
| EPROM update 460                    | f command 411                          |
| eqn command                         | factor command 414                     |
| removing command constructs from 83 | fasthalt command 651                   |
| errclear command 360                | fc command 414                         |
| errctrl command 362                 | fcstat command 443                     |
| errdead command 363                 | fdformat command 452                   |
| errdemon daemon 364                 | fencevsd command 459                   |
| errinstall command 366              | feprom command 460                     |

| ff command 461                               | folder command 494                         |
|----------------------------------------------|--------------------------------------------|
| fg command 463                               | folders                                    |
| file                                         | listing 494                                |
| displaying number of blocks 256              | listing in mail directory 496              |
| enqueuing 329                                | selecting 494                              |
| marking difference 119                       | folding lines for output device 493        |
| searching for a pattern                      | foreground jobs 463                        |
| using egrep command 305                      | format command 498                         |
| using grep command 618                       | FORTRAN                                    |
| file command 466                             | splitting into separate files 523          |
| file processes                               | fortune command 500                        |
| listing 543                                  | forw command 501                           |
| file system                                  | FRCA                                       |
| checking for consistency                     | controlling and configuring 504            |
| using dfsck command 93                       | freactrl command 504                       |
| using fisck command 508                      | from command 507                           |
| conducting interactive repairs               | fsck command 508                           |
| using dfsck command 93                       | fsdb command 512                           |
| _                                            |                                            |
| using fsck command 508                       | fsplit 523                                 |
| debugging 512                                | ftp command 524                            |
| listing file names 461                       | ftpd daemon                                |
| listing statistics 461                       | description of 536                         |
| reporting information on space 87            | file transfer protocol requests 539        |
| file systems                                 | subtree guidelines 538                     |
| defragmented 75                              | fuser command 543                          |
| file types                                   | fwtmp command 544                          |
| determining 466                              | fxfer command 545                          |
| filemon command 468                          |                                            |
| fileplace command                            | •                                          |
| fileblock placement 476                      | G                                          |
| files 177, 466                               | games                                      |
| comparing 125                                | fortune 500                                |
| text 114                                     | go fish 489                                |
| three 118                                    | hangman 652                                |
| converting and copying 68                    | gated daemon                               |
| copying                                      | description of 558                         |
| from DOS 182                                 | manipulating with SRC 559                  |
| to DOS 183                                   | signals 558                                |
| creating a specified version of SCCS         | gencat command 563                         |
| using get command 578                        | gencore command 565                        |
| deleting                                     | genfilt command                            |
| DOS 177                                      | adding filter rules 566                    |
| displaying                                   | genkex command 570                         |
| first few lines 656                          | genkld command                             |
| finding with matching expressions            | shared objects list 571                    |
| using find command 479                       | genld command                              |
| transferring between local and a remote host |                                            |
| 530, 532                                     | gensyms command 573                        |
| type                                         | genxlt command 576                         |
| determining 466                              | get command 578                            |
| find command 479                             | getconf command 587                        |
| finger command 485                           | getdev command 594                         |
| example of 413, 486                          | getdgrp command 596                        |
| fingerd daemon 487                           | getea command 599                          |
| flags                                        | getopt command 600                         |
| parsing 600                                  | - ·                                        |
| flash EPROM update 460                       | gettable command 603<br>gettrc command 604 |
| flcopy command 490                           |                                            |
| flush-secidapcintd 491                       | getty command 605                          |
| fmt command 491                              | glbd (global location broker daemon)       |
| fold command 493                             | description of 607 gprof command 609       |
|                                              | gproi command 609                          |

| grap command 614 graphs typesetting 614 greek command 618 grep command 618 group quotas editing using edquota command 303 groups displaying membership of a 621 verifying the definition of 622 groups command 621 grpck command 622 grpsvcsctrl command 625 gssd 628 | HP LaserJet series II printer postprocessing troff command output 667 HP2621-series terminals setting special functions 665, 666 HP2640-series terminals setting special functions 665, 666 hplj command 667 hpmcount command 668 hpmstat command 672 hps_dump command 675 htable command 676 hty_load command 678 hyphen finding words with 679 hyphen command 679 |
|----------------------------------------------------------------------------------------------------|----------------------------------------------------------------------------------------------------|
| Н                                                                                                    | 1                                                                                                    |
| ha vsd command 632                                                                                                    | i node map                                                                                                    |
| ha.vsd command 629                                                                                                    | printing information on 261                                                                                                    |
| haemd daemon 633                                                                                                    | input extension record                                                                                                    |
| haemd_HACMP program 634                                                                                                    | deleting 80                                                                                                    |
| haemqvar command 635                                                                                                    | integer arithmetic 403                                                                                                    |
| haemtrcoff command 639                                                                                                    | Internet address                                                                                                    |
| haemtrcon command 641                                                                                                    | resolving into a host name 658                                                                                                    |
| haemunlkrm command 642                                                                                                    | · ·                                                                                                    |
| hagsd daemon 645                                                                                                    | _                                                                                                    |
| hagsns command 647                                                                                                    | J                                                                                                    |
| hagsvote command 649                                                                                                    | job control 463                                                                                                    |
| halt command 651                                                                                                    | ,                                                                                                    |
| hangman command 652                                                                                                    |                                                                                                    |
| hash command 655                                                                                                    | K                                                                                                    |
| hatsoptions command 653                                                                                                    | kernel extension lists 570                                                                                                    |
| HCON                                                                                                    | nonio ononio in inco                                                                                                    |
| files                                                                                                    |                                                                                                    |
| transferring between local and host system 545                                                                                                    | L                                                                                                    |
| head command 656                                                                                                    | logevent command 315                                                                                                    |
| help                                                                                                    | logevent script 315                                                                                                    |
| displaying information 657                                                                                                    | logical volume                                                                                                    |
| history files 414                                                                                                    | increasing size with PP                                                                                                    |
| hlpdhcpcd 98                                                                                                    | using extendly command 408                                                                                                    |
| hlpdhcprd 101                                                                                                    | doing oxionally dominand noo                                                                                                    |
| hlpdhcpsd 104                                                                                                    |                                                                                                    |
| hlpecho 261                                                                                                    | M                                                                                                    |
| hlpedit 296                                                                                                    | mail                                                                                                    |
| hlpexplore 395                                                                                                    | determining the origin of 507                                                                                                    |
| hlpfactor 414                                                                                                    | formatting messages prior to sending 491                                                                                                    |
| hlpfile 466                                                                                                    | matching expressions                                                                                                    |
| hlpfortune 500                                                                                                    | finding files with                                                                                                    |
| hlpfsplit 523                                                                                                    | using find command 479                                                                                                    |
| hlpgprof 609                                                                                                    | message catalog                                                                                                    |
| hlphangman 652                                                                                                    | creating 563                                                                                                    |
| hlpregisters 38                                                                                                    | displaying 206                                                                                                    |
| host command 658                                                                                                    | displaying 200<br>displaying a message 207                                                                                                    |
| host name                                                                                                    | modifying 563                                                                                                    |
| resolving into Internet address 658                                                                                                    | message facility commands                                                                                                    |
| hostent command 660                                                                                                    | dspcat 206                                                                                                    |
| hostid command 662                                                                                                    | dspmsg 207                                                                                                    |
| hostmibd daemon 663                                                                                                    | gencat 563                                                                                                    |
| hostname command 665                                                                                                    | yencar 303                                                                                                    |

hp command 665, 666

| messages                                        | processor (continued)                           |
|-------------------------------------------------|-------------------------------------------------|
| adding to the error logging message catalog 370 | halting (continued)                             |
| forwarding                                      | using halt command 651                          |
| forw command 501                                | programs                                        |
| installing in error logging message sets 366    | haemd_HACMP 634                                 |
| listing 494                                     |                                                 |
| mail directory 496                              | _                                               |
| redistributing 133                              | R                                               |
| selecting 494                                   | red command 263                                 |
| MH                                              | remote system                                   |
| dp command 185                                  | looking up users 412, 486                       |
| monitoring performance                          |                                                 |
| file system performance 468                     |                                                 |
| Multiple Screen utility                         | S                                               |
| starting of 194                                 | SCCS                                            |
|                                                 | delta files                                     |
| N.I.                                            | creating 80                                     |
| N                                               | file, creating specified version of             |
| NCS daemons                                     | using get command 578                           |
| glbd 607                                        | SCCS commands                                   |
| NIS commands                                    | delta 80                                        |
| domainname 177                                  | get 578                                         |
| notifyevent script 327                          | scripts                                         |
| nroff command                                   | elogevent 315                                   |
| removing command constructs from 83             | emsvcsctrl 323                                  |
| NTX commands                                    | enotifyevent 327                                |
| hps_dump 675                                    | event response resource manager (ERRM)          |
| hty_load 678                                    | elogevent 315                                   |
|                                                 | logevent 315                                    |
|                                                 | ewallevent 387                                  |
| 0                                               | grpsvcsctrl 625                                 |
| object file                                     | logevent 315                                    |
| dumping selected parts 258                      | notifyevent 327                                 |
| output                                          | wallevent 387                                   |
| converting from Teletype Model 37 618           | server function for FTP protocol                |
| writing to specified path 126                   | TCP/IP                                          |
| 3                                               | using ftpd daemon 536                           |
| _                                               | shell scripts                                   |
| P                                               | parsing command-line arguments 601              |
| parameters                                      | standard output                                 |
| parsing 600                                     | writing character strings 261                   |
| path names 655                                  | writing system configuration variable values to |
| physical partitions                             | using getconf command 587                       |
| to increase size of LV                          | superblock                                      |
| using extendly command 408                      | printing information on 261                     |
| pic command                                     | system configuration variable values            |
| processing graphs 614                           | to standard output, writing                     |
| ports                                           | using getconf command 587                       |
| setting the characteristics of 605              | system dump                                     |
| PostScript                                      | extracting error records from 363               |
| converting to text format                       | System V print subsystem                        |
| using enscript command 338                      | directory enabled printing                      |
| printer queue                                   | dslpaccept command 195, 205                     |
| disabling                                       | dslpaccess command 196                          |
| using disable command 128                       | dslpadmin command 197                           |
| enabling 326                                    | dslpdisable command 201                         |
| process accounting                              | dslpenable command 202                          |
| writing messages to standard error 390          | dslpprotocol command 202                        |
| processor                                       | dslpreject command 204                          |
| halting                                         |                                                 |
| using fasthalt command 651                      |                                                 |

| Т                                       | U                                           |
|-----------------------------------------|---------------------------------------------|
| tbl command                             | user                                        |
| removing command constructs from 83     | showing information on 411, 485             |
| TCP/IP                                  | user quotas                                 |
| configuration database                  | editing                                     |
| controlling address-mapping entries 660 | using edquota command 303                   |
| gateway routing functions               | users                                       |
| providing 558                           | providing help information 657              |
| host file                               | providing noip information 607              |
| convert network library format 676      |                                             |
| hosts                                   | V                                           |
| displaying name 665                     | •                                           |
| getting ID 662                          | volume group adding physical volumes 410    |
| setting ID 662                          | exporting definition from a set of physical |
| setting name 665                        | volumes 402                                 |
| inet instance                           | Volumes 402                                 |
| defining 74                             |                                             |
| instances                               | W                                           |
| defining a network interface 73         |                                             |
| NIC host table                          | wallevent script 387                        |
| obtaining 603                           | WebExplorer                                 |
| server function for FTP protocol        | open main window                            |
| using ftpd daemon 536                   | explore command 395                         |
| TCP/IP commands                         | writing                                     |
| gettable 603                            | and changing tabs to spaces 392             |
| hostent 660                             |                                             |
| hostid 662                              |                                             |
| hostname 665                            |                                             |
| htable 676                              |                                             |
| TCP/IP daemons                          |                                             |
| fingerd 487                             |                                             |
| ftpd 536                                |                                             |
| gated 558                               |                                             |
| TCP/IP methods                          |                                             |
| defif 73                                |                                             |
| definet 74                              |                                             |
| TCP/IP smit commands                    |                                             |
| hostent command 660                     |                                             |
| Teletype Model 37 workstation           |                                             |
| converting output from 618              |                                             |
| terminals 665, 666                      |                                             |
| text                                    |                                             |
| converting to PostScript format         |                                             |
| using enscript command 338              |                                             |
| text, edit by line                      |                                             |
| using ed command 263                    |                                             |
| thesaurus                               |                                             |
| providing an interactive 395            |                                             |
| time management                         |                                             |
| setting date and time 4                 |                                             |
| translation table                       |                                             |
| creating for the axeb command 576       |                                             |
| creating for the ebxa command 576       |                                             |
| troff command                           |                                             |
| removing command constructs from 83     |                                             |
|                                         |                                             |

# Readers' Comments — We'd Like to Hear from You

AIX 5L Version 5.3 Commands Reference, Volume 2, d - h

Phone No.

| Publication No. SC23-48                                                        | 889-03                |                   |                  |                    |                   |
|--------------------------------------------------------------------------------|-----------------------|-------------------|------------------|--------------------|-------------------|
| Overall, how satisfied ar                                                      | e you with the info   | ormation in this  | book?            |                    |                   |
| Overall satisfaction                                                           | Very Satisfied        | Satisfied         | Neutral          | Dissatisfied       | Very Dissatisfied |
| How satisfied are you th                                                       | at the information    | in this book is:  |                  |                    |                   |
| Accurate<br>Complete<br>Easy to find                                           | Very Satisfied        | Satisfied         | Neutral          | Dissatisfied       | Very Dissatisfied |
| Easy to understand<br>Well organized<br>Applicable to your tasks               |                       |                   |                  |                    |                   |
| Please tell us how we ca                                                       | an improve this bo    | ook:              |                  |                    |                   |
|                                                                                |                       |                   |                  |                    |                   |
| Thank you for your respor                                                      | nses. May we conta    | ct you?   Ye      | s 🗌 No           |                    |                   |
| When you send comments way it believes appropriate personal information that y | e without incurring a | any obligation to | ou. IBM or any o | ther organizations | -                 |
| Name                                                                           |                       | Ad                | dress            |                    |                   |
| Company or Organization                                                        |                       |                   |                  |                    |                   |

# **Readers' Comments — We'd Like to Hear from You** SC23-4889-03

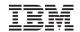

Cut or Fold Along Line

Fold and Tape

Please do not staple

Fold and Tape

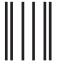

NO POSTAGE NECESSARY IF MAILED IN THE UNITED STATES

# **BUSINESS REPLY MAIL**

FIRST-CLASS MAIL PERMIT NO. 40 ARMONK, NEW YORK

POSTAGE WILL BE PAID BY ADDRESSEE

IBM Corporation Information Development Department 04XA-905-6C006 11501 Burnet Road Austin, TX 78758-3493

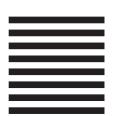

Haalladaladadadadaddaladaadladlad

Fold and Tape

Please do not staple

Fold and Tape

# IBM

Printed in U.S.A.

SC23-4889-03

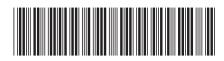